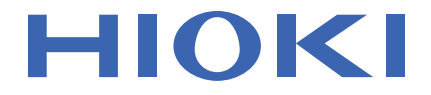

# **LR8410-30**

使用说明书

# 无线数据采集仪 **WIRELESS LOGGING STATION**

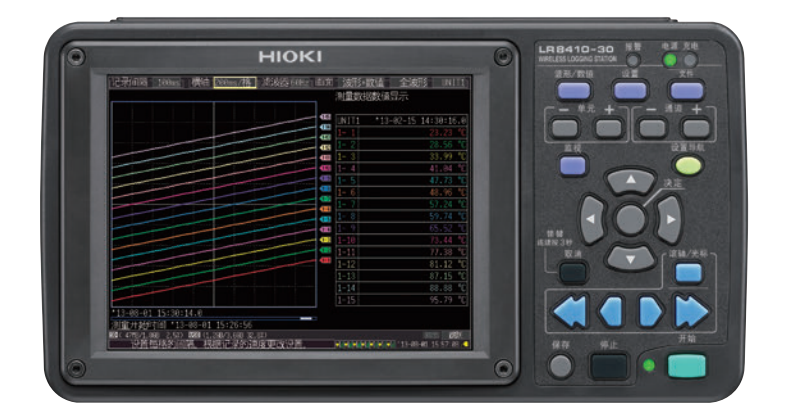

**视频通过此处观看** 流量费用由客户自己负担。

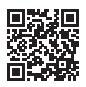

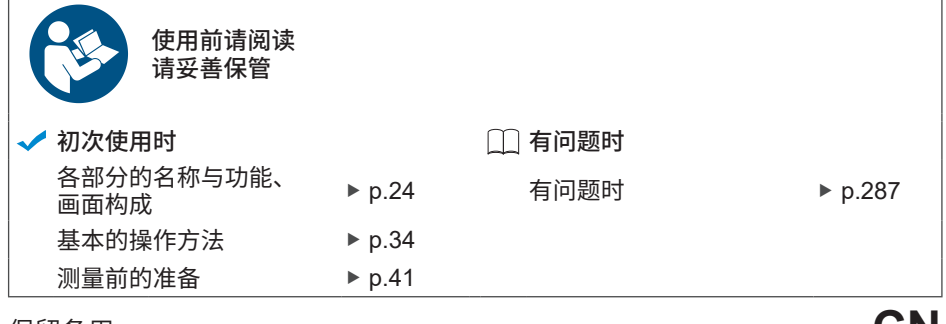

保留备用

Sept. 2023 Revised edition 6 LR8410C980-06 (A980-08)

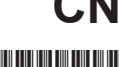

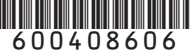

# 目录

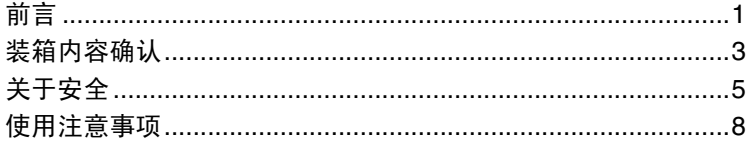

# 第1章

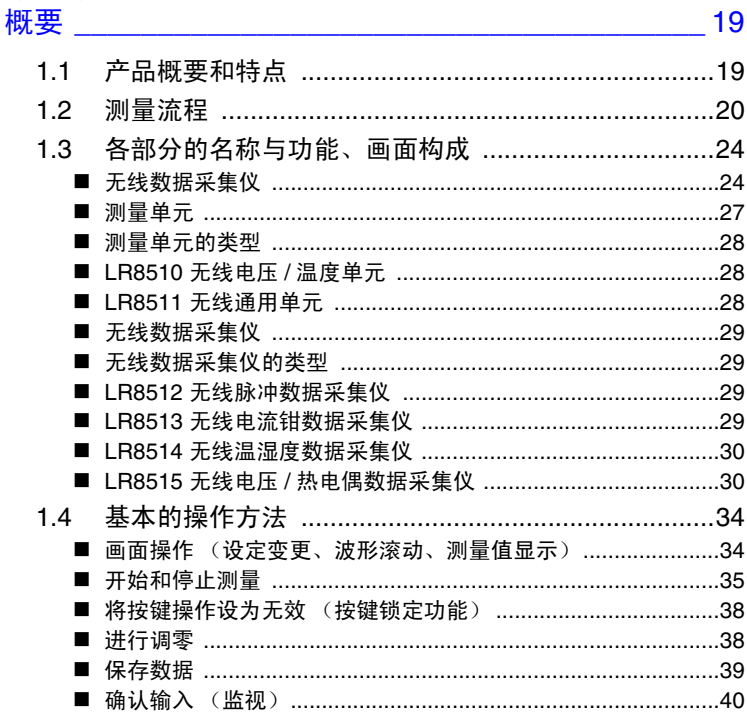

# 第2章

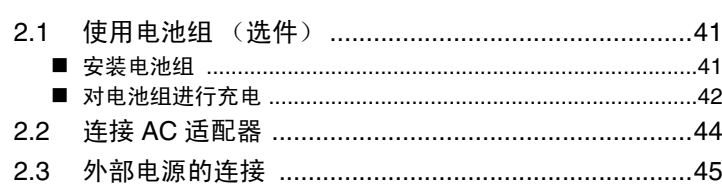

i

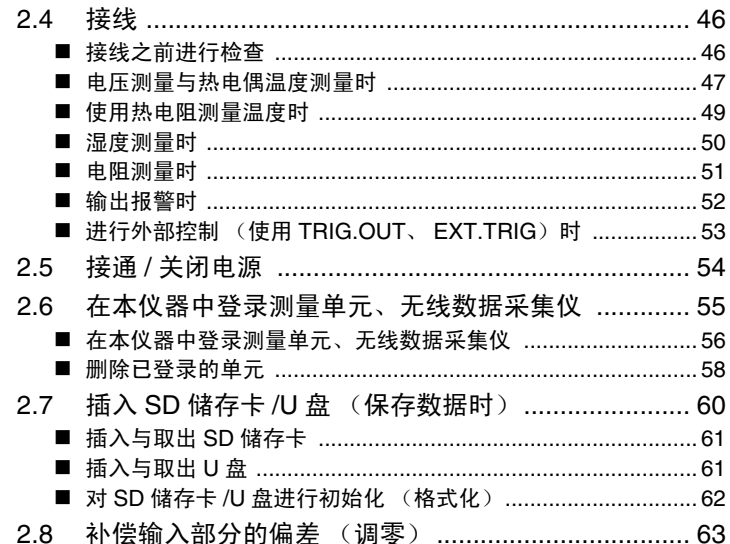

### 第3章

#### 设定 65  $3.1$ 32 3.4  $3.5$ **进行波形显示设定 (根据需要) ............................... 87**  $3.6$

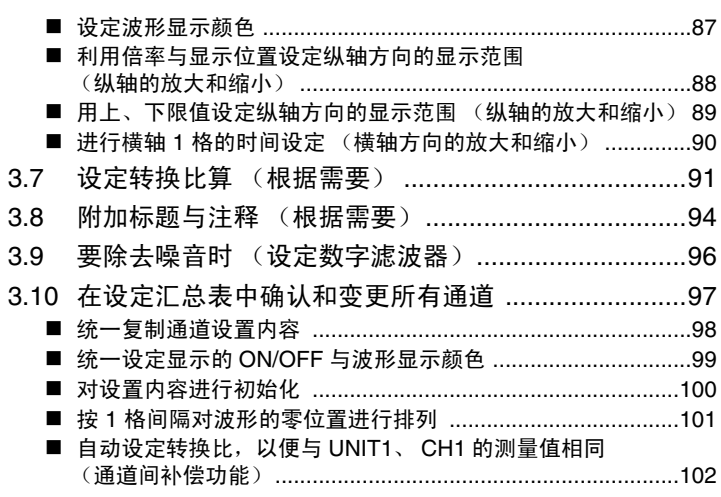

# 第4章

# *。*<br>测量和观测数据 \_\_\_\_\_\_\_\_\_\_\_\_\_\_\_\_\_\_\_\_\_\_\_\_\_\_\_\_\_\_105

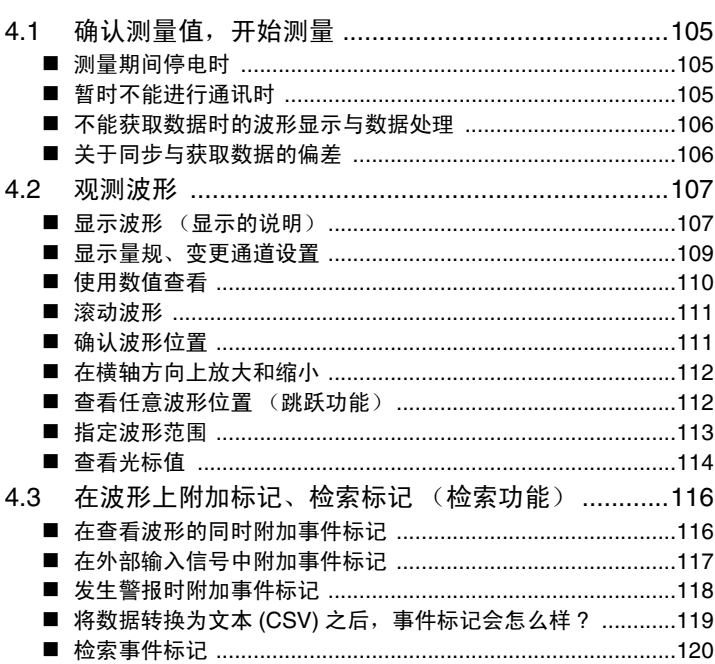

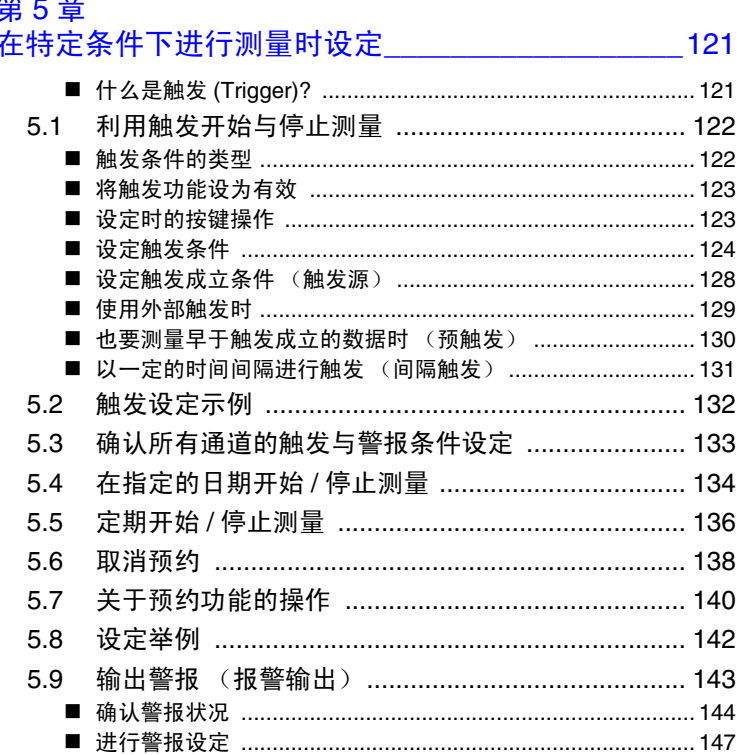

# <mark>第6章</mark><br>数据的保存和读入

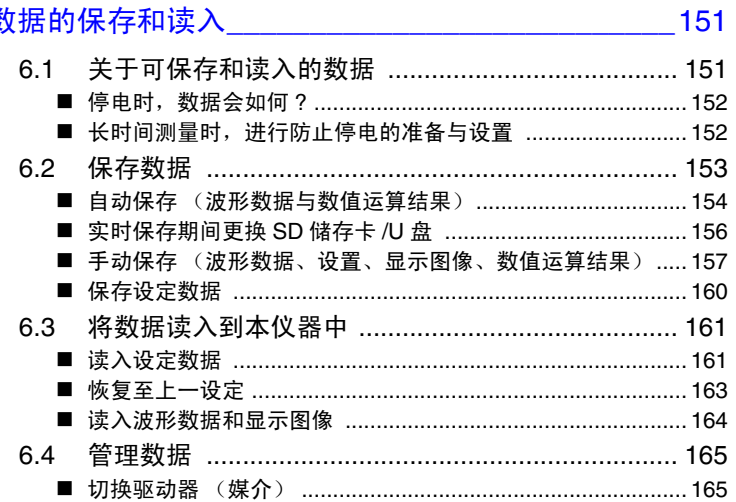

 $\mathsf{i}\mathsf{v}$ 日录

# $\mathbf{r}$  at

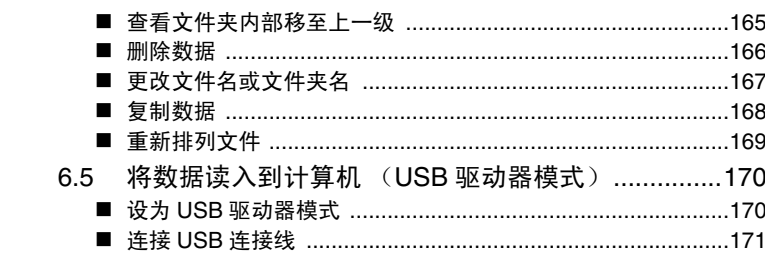

# 第7章

# 

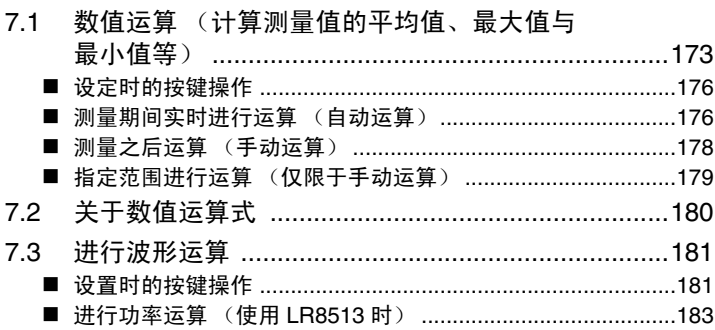

# 第8章

# 

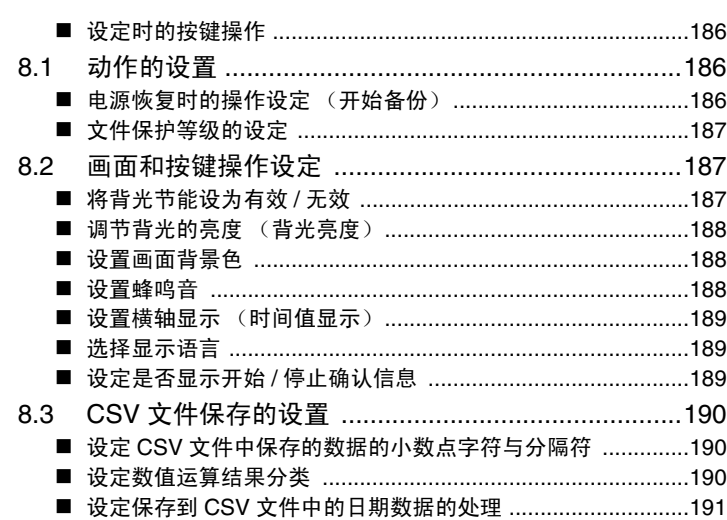

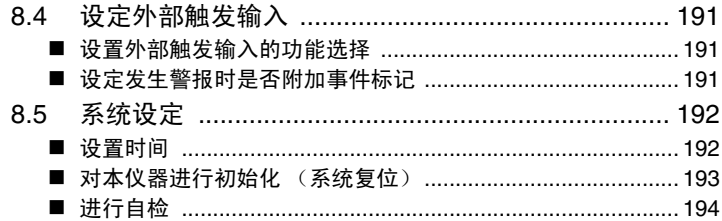

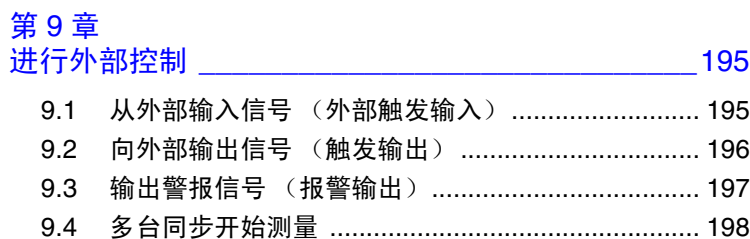

# 第10章

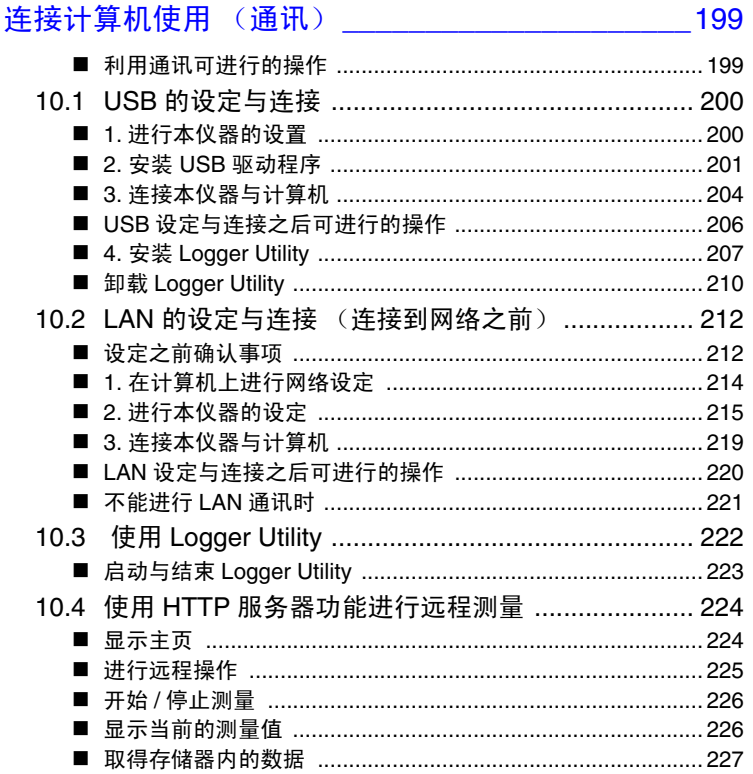

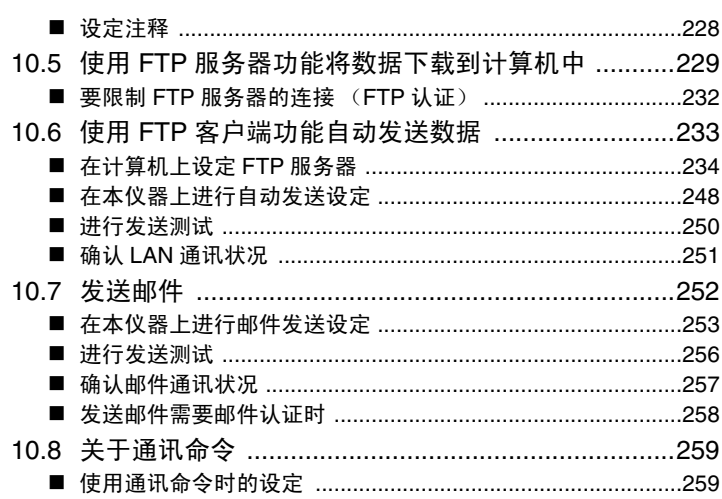

#### 第11章

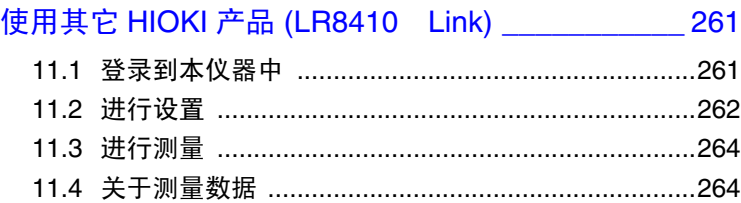

# 第12章

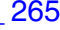

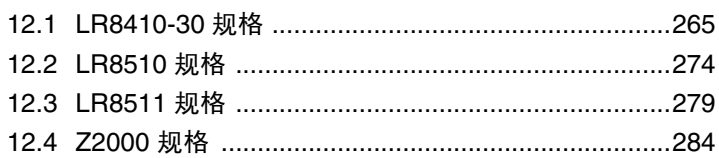

# 第13章

# 

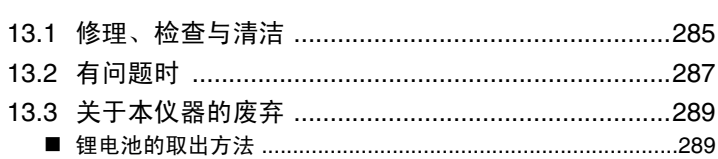

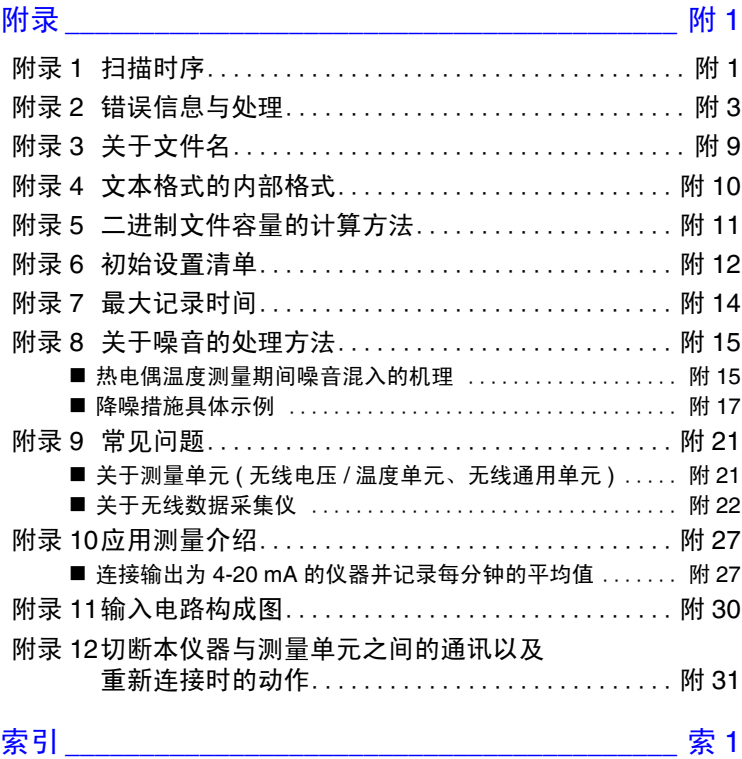

# <span id="page-9-0"></span>前言

感谢您选择 HIOKI LR8410-30 无线数据采集仪 。为了您能充分而持久地使用本产品,请妥 善保管使用说明书,以便随时使用。

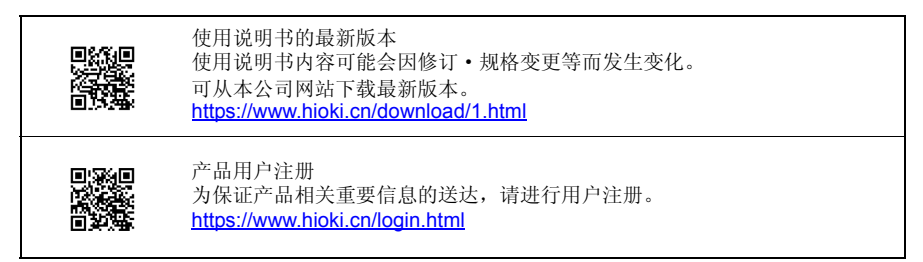

本手册按如下所述记载各仪器名称。

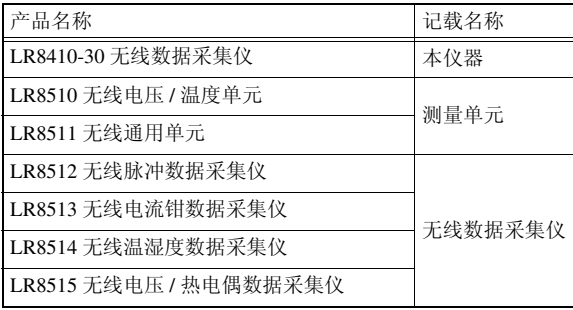

本仪器包括以下使用说明书。请根据用途进行参照。

使用说明书 内容

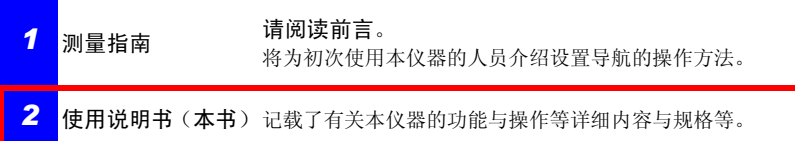

本说明书将旧版使用的"主机 (Master)"与"副机 (Slave)"置换为"主机 (Primary)"与"副 机 (Secondary)"。

# 关于商标

- Internet Explorer 与 Windows 是 Microsoft 集团公司的商标。
- Bluetooth® 字标与标识为注册商标,所有权归 Bluetooth SIG, Inc. 所有。 日置电机株式会社根据使用许可使用这些字标与标识。其它商标与注册商标分别为各所有 方的商标与注册商标。
- SD、 SDHC 标识是 SD-3C LLC 的商标。
- Sun、Sun Microsystems、Java与所有带有Sun或Java的标识都是Oracle Corporation在美国及 其它国家的商标或注册商标。

# <span id="page-11-0"></span>装箱内容确认

本仪器送到您手上时,请检查在运输途中是否发生异常或损坏后再使用。尤其请注意附件、 面板表面的开关及端子类等物件。

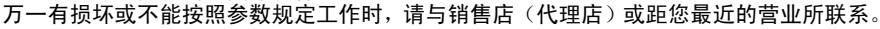

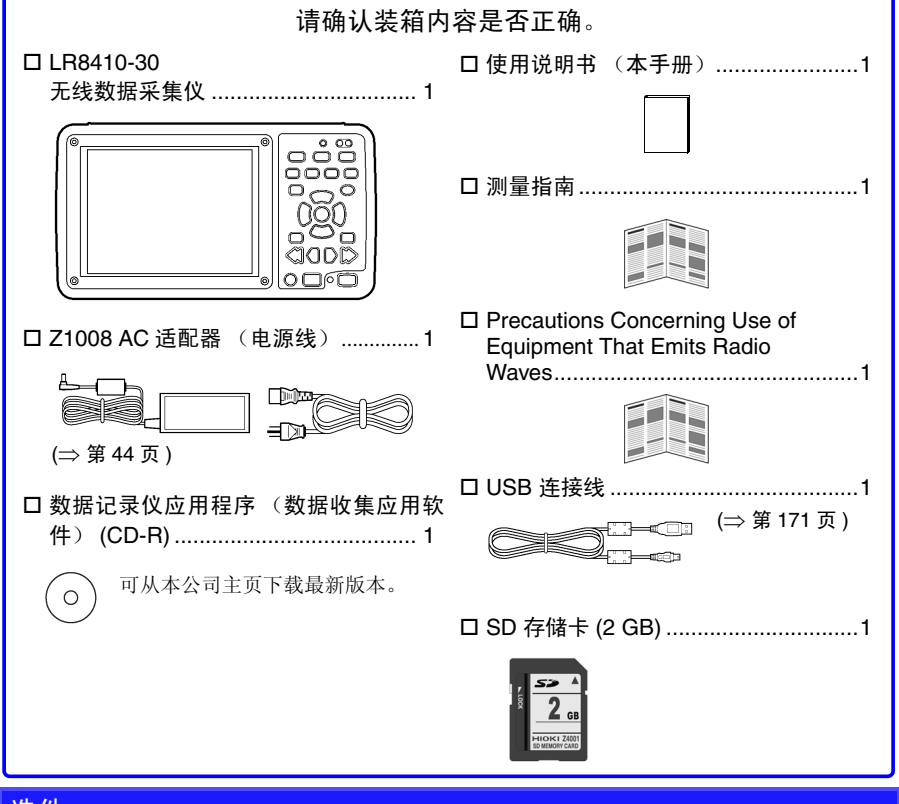

#### 选件

本仪器可选购以下选件。需要购买时,请联系销售店(代理店)或最近的 HIOKI 营业据点。 选件可能会有变动。请在我司网站上确认最新信息。

Historian et al. 1980 et al. 1980 et al. 1980 et al. 1980 et al. 1980 et al. 1980 et al. 1980 et al. 1980 et a

**□LR8510 无线电压 / 温度单元 → → → → □Z1007 电池组 (Li-ion)** LR8511 无线通用单元 Z1008 AC 适配器 (电源线) □LR8512 无线脉冲数据采集仪 □○○○○ 博带箱 □LR8513 无线电流钳数据采集仪 □ □Z1009 固定支架 LR8514 无线温湿度数据采集仪 9642 LAN 电缆 □LR8515 无线电压 / 热电偶数据采集仪 □ □Z4001 SD 存储卡 (2 GB) P9000-01 差分探头 Z4003 SD 存储卡 (8 GB) P9000-02 差分探头

C1007 携带盒的存放方法

请按下述方式存放到 C1007 携带盒中。

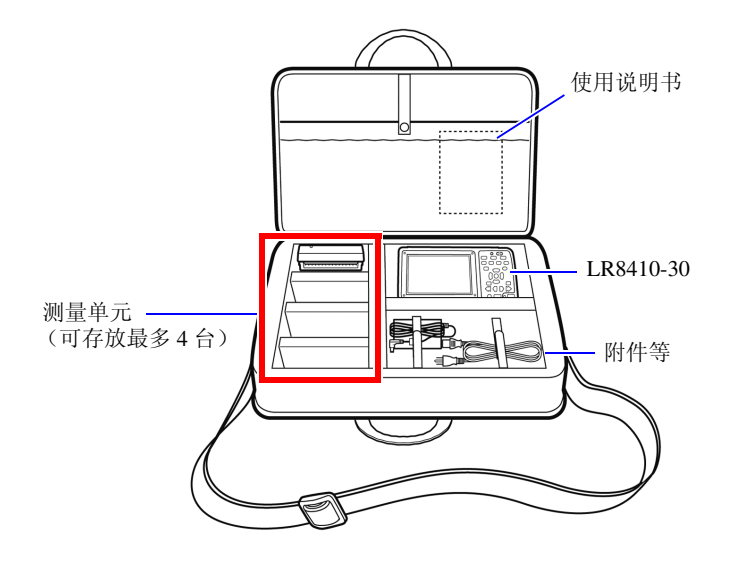

# <span id="page-13-0"></span>关于安全

本仪器与测量单元是按照 IEC 61010 安全规格进行设计和测试,并在安全的状态下出厂 的。如果测量方法有误,有可能导致人身事故和仪器的故障。另外,按照本使用说明书记 载以外的方法使用本仪器时,可能会损坏本仪器所配备的用于确保安全的功能。

在使用本仪器前请认真阅读下述与安全有关的事项。

注记 有关无线数据采集仪,请认真阅读与测量指南的安全有关的事项。

**八危险** 如果使用方法有误,有可能导致人身事故和仪器的故障。请熟读使用说明 书,在充分理解内容后进行操作。

**<警告** 包括触电、发热、火灾以及因短路而导致的电弧放电等电气危险。初次使用 电气测量仪器的人员请在资深电气测量人员的监督下进行使用。

# 安全记号

表示使用者必须阅读使用说明书中有 八记号的地方并加以注意。 使用者对于仪器上标示 记号的地方,请参照使用说明书上 记号的相应位置说明,操作 仪器。 表示存在高电压危险。 对疏于安全确认或错误使用时可能会因触电而导致的休克、烫伤甚至死亡的危险进行警告。  $\Box$ 表示通过双重绝缘或强化绝缘进行保护的仪器。 表示接地端子。 **---** 表示直流电 (DC)。

根据重要程度,使用说明书的注意事项中有以下标记。

个 危险 表示如果产生操作或使用错误,有导致使用者死亡或重伤的极高危险性。

个 警告 表示如果产生操作或使用错误,有导致使用者死亡或重伤的危险性。

八 建意 表示如果产生操作或使用错误,有可能导致使用者受伤或仪器损坏。

Historian et al. 1980 et al. 1980 et al. 1980 et al. 1980 et al. 1980 et al. 1980 et al. 1980 et al. 1980 et a

#### 注记 表示产品性能及操作上的建议。

## 与标准有关的符号

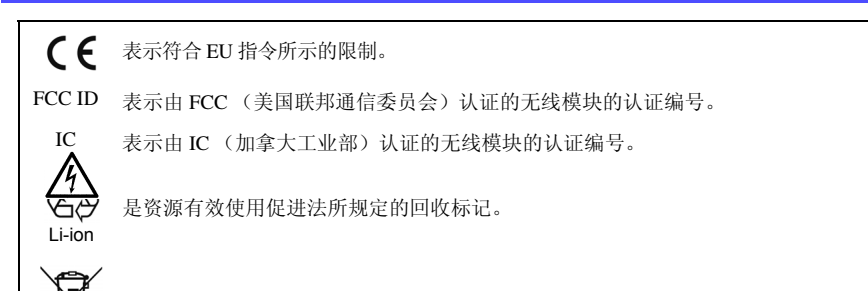

欧盟各国有关电子电气设备废弃的法规 (WEEE 指令)的标记。

# 关于标记

表示禁止的行为。 (⇒ 第○页 ) 表示参阅页面。 \* 表示术语说明记述于底部位置。 **[ ]** 设置项目或按钮等画面上的名称以 [ ] 进行标记。 **SET** (粗体) 文中的粗体字母数字表示键盘上标示的字符。 • 未特别注明时, Windows XP、 Windows Vista、 Windows 7、 Windows 8、 Windows 10 均记为 "Windows"。 • Windows 的对话框记为 "对话框"。 • 单击:按下鼠标左键后迅速松开。 • 双击:快速单击 2 次鼠标左键。

关于精度

本公司将测量值的极限误差,作为如下所示的 f.s.(满量程)、rdg.(读取)、dgt.(数位分 辨率)的值来加以定义。

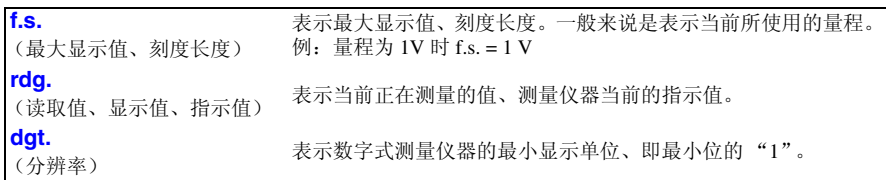

#### 关于测量分类

 $\frac{1}{2}$  为了安全地使用测量仪器, IEC61010 把测量分类按照使用场所分成 CAT II ~ CAT IV 三个 安全等级的标准。

• 如果使用分类数值等级小的测量仪器在大数值级别的场所进行测量时,可 能会导致重大事故,因此请绝对避免这种情况。 • 如果利用没有分类的测量仪器对 CAT II ~ CAT IV 的测量分类进行测量, 可能会导致重大 事故,因此请绝对避免这种情况。

LR8510 无线电压 / 温度单元与 LR8511 无线通用单元适合于 CAT Ⅱ (AC、 DC300 V)。

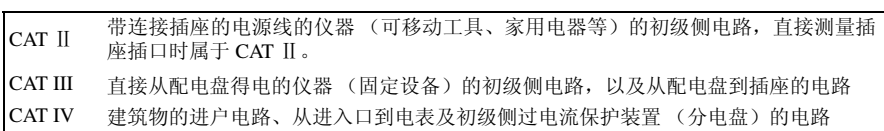

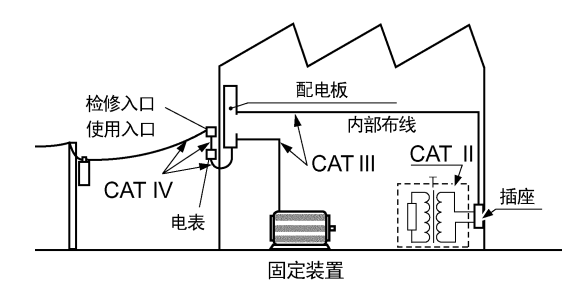

# <span id="page-16-0"></span>使用注意事项

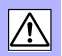

为了您能安全地使用本仪器,并充分运用其功能,请遵守以下注意事项。

注记 有关无线数据采集仪,请认真阅读与测量指南的安全有关的事项。

# 关于 Bluetooth<sup>®</sup>

无线电压 / 温度单元、无线通用单元以及无线数据采集仪使用带宽为 2.4GHz 的电波。使用 本产品时,虽然不需要获得无线电台执照,但是请注意以下事项。

• 请勿在要求高安全性或可靠性的系统中使用。 • 请勿靠近心脏起搏器等医疗设备使用。 • 请勿进行改造、拆卸。 • 在无线LAN设备等使用同一频带的设备附近使用时,可能会导致通讯不稳 定或对其它设备产生影响。 • 与无线电压/温度单元、无线通用单元以及无线数据采集仪之间的通讯距离 估计为 30 m。存在障碍物(墙壁、金属遮挡物等)时,可能会导致通讯不 稳定或通讯距离缩短。另外、即使是在相同环境下,根据设备的不同,无 线电波强度 (天线显示)也会有变化。 • 与无线电压/温度单元、无线通用单元以及无线数据采集仪之间的通讯属于 SSP 加密通讯,但不并能保证信息的私密性。本公司对因无线通讯导致的 测量值泄密等不承担任何责任,敬请谅解。 • 无线电压/温度单元、无线通用单元与无线数据采集仪会产生电波。而电波 利用需要各国家的许可,因此在附带的"电波操作使用注意事项"中未记 载的国家和地区使用时,可能会因违反法律而受到处罚,敬请注意。 与直接放置在地面上相比,放在离开地面有一些距离的平台等上面可使通 讯更稳定。

# 使用前确认

- 在使用前,请先确认没有因保存和运输造成的故障,并在检查和确认操作之后再使用。确 认为有故障时,请与销售店(代理店)或距您最近的营业所联系。
- 请在使用前确认电缆等的外皮有无破损或金属露出。由于这些损伤会造成触电事故,所以 请换上本公司指定的型号。

## 关于放置

LR8410-30 无线数据采集仪

使用温湿度范围:

温度: -10 ~ 50 ℃

湿度: 30 ~ 80%RH (没有结露) (可充电温度范围为 5 ~ 35 ℃)

LR8510 无线电压 / 温度单元、 LR8511 无线通用单元 使用温湿度范围: 温度:-20 ℃~ 60 ℃ 湿度:-20 ℃~ 40 ℃ 80%RH 以下 (没有结露) 40 ℃~ 45 ℃ 60%RH 以下 (没有结露) 45 ℃~ 50 ℃ 50%RH 以下 (没有结露) 50 ℃~ 60 ℃ 30%RH 以下 (没有结露) (可充电温度范围为 5 ~ 35 ℃)

精度保证温湿度范围: 湿度 23 ± 5 ℃,湿度 80%RH 以下 (没有结露)

- 注记 • 请勿使端子板附近的环境温度发生变化。尤其是不要让换气扇或空调等的 吹风直接吹向端子板。热电偶输入时,会产生测量误差。
	- 移动到温度变化较大的场所时,请放置 60 分钟以上,然后再开始测量。

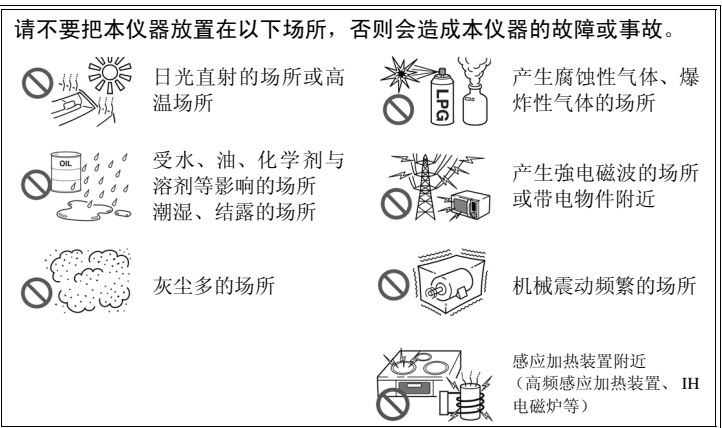

# 关于本仪器的使用

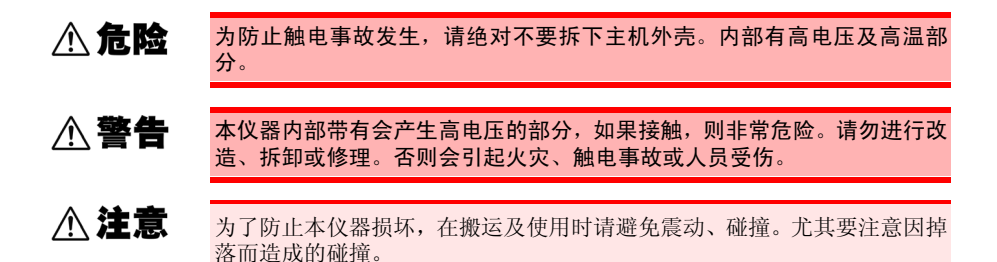

注记 本仪器属于 Class A 产品。 如果在住宅区等家庭环境中使用,则可能会干扰收音机与电视播放信号 的接收。在这种情况下,请作业人员采取适当的防护措施。

#### 关于电线和电缆类的使用

△注意

- 为了不损坏电线的外皮,请不要踩踏或夹住电线。
- 为防止因断线引起的故障,请不要弯折或拽拉电缆的连接部。
- 为防止断线,将电源线从插座或本仪器拔出的时候,请握住插头部分(电 源线以外)拔出。

#### 接通电源之前

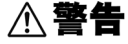

在接通电源前,请确认 AC 适配器上所记载的电源电压与您使用的电源电压 是否一致。如果使用指定范围外的电源电压,则可能会导致本仪器或 AC 适 配器损坏或电气事故。

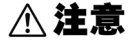

在切断测量单元电源的状态下,请勿向测量单元输入电压和电流。否则可能 会导致测量单元损坏。

注记

- 使用后请务必切断电源。
- 本仪器与测量单元发生 40 ms 以下的瞬时停电时,不会引起误动作。但在 发生 40 ms 以上的瞬时停电时, 由于电源可能会被暂时切断, 因此放置时 请事先考虑放置场所的电源状况。
- 通过并用 Z1008 AC 适配器 (电源线) 与 Z1007 电池组,即使发生停电,也 可以继续进行测量。

#### 关于电池组

如果进行错误使用或处理,则可能会导致液体泄漏、发热、着火或破裂等。请务必遵守下述 注意事项。

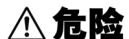

• 请在本仪器与测量单元上使用 Z1007 电池组。使用本公司指定以外的电池 组时,本公司对因此而导致的仪器损坏或事故等不承担任何责任。

参照:"2.1 [使用电池组 \(选件\)"](#page-49-3) (⇒ 第 41 页 )

- 请勿对电池组进行拆卸、改造。电池组装有用于防止危险的安全机构或保 护装置。如果损坏,则可能会导致电池组泄漏液体、发热、冒烟、破裂或 着火。
- 请勿用金属丝等金属物件连接电池组的(+)与(-)极。另外,请勿与金属制的 项链或发夹等一起搬运或保管。如果电池组变为短路状态,则可能会流过 过大电流,导致液体泄漏、发热、冒烟、破裂、着火或金属丝、项链与发 夹等金属物件发热。
- 请勿将电池组投入火中进行加热。否则可能会导致绝缘物熔化,损坏排气 阀或安全机构,或导致电解液起火,造成液体泄漏、发热、冒烟、破裂或 着火。
- 请勿在火、煤油炉旁等高温场所(80 ℃以上)使用或放置电池组。如果因 过热而导致树脂隔离层损坏,则可能会导致电池组内部短路,造成液体泄 漏、发热、冒烟、破裂或着火。
- 请勿向电池组沾上水或海水等,将其弄湿。如果装入到电池组内的保护装 置损坏,则可能会进行异常电流或电压条件下的充电,导致电池组内部发 生异常化学反应,造成电池组液体泄漏、发热、冒烟、破裂或着火。
- 请勿刺入钉子,用锤子敲打或踩踏。如果电池组损坏,则可能会产生变形 并在内部形成短路状态,导致液体泄漏、发热、冒烟、破裂或着火。
- 请勿进行剧烈碰撞或投掷。否则可能会导致电池组泄漏液体、发热、冒烟、 破裂或着火。另外,如果装入到电池组内的保护装置损坏,则可能会进行 异常电流或电压条件下的充电,导致电池组内部发生异常化学反应,造成 液体泄漏、发热、冒烟、破裂或着火。
- 请勿使电池组掉落,或使用因其它原因导致外伤、严重变形的电池组。否 则可能会导致液体泄漏、发热、冒烟、破裂或着火。
- 请勿直接在电池组上进行焊接。否则可能会因过热而导致绝缘物熔化,损 坏排气阀或安全装置,造成液体泄漏、发热、冒烟、破裂或着火。

#### **八危险** • 如果将该电池组用于本公司指定以外的仪器,则可能会导致电池组的性能 或使用寿命降低,或因仪器原因流过异常电流,造成电池组损坏或液体泄 漏、发热、冒烟、破裂或着火。

• 如果电池组液体泄漏并溅入到眼中,请不要揉搓眼睛,立即用自来水等纯 净水进行充分的冲洗,然后立即去医院就诊。如果置之不理,液体则可能 会对眼睛造成伤害。

**<警告** 

- 超过指定的充电时间仍未完成充电时,请从本仪器或测量单元上取下 AC 适配器,停止充电。否则可能会导致电池组泄漏液体、发热、冒烟、破裂 或着火。
- •请勿放置在电磁炉上,或放入微波炉、高压容器内。如果进行剧烈加热, 则可能会损坏密闭状态,导致液体泄漏、发热、冒烟、破裂或着火。
- 电池组泄漏液体或发出异臭时,请立即从火源移开。否则可能会点燃泄漏 的电解液,导致冒烟、破裂或着火。
- 电池组使用期间、充电期间或保管期间,如果发出异臭、发热、变色或变 形等不同以前的异常现象,请立即停止使用,并与销售店(代理店)或距 您最近的营业所联系。如果继续使用,则可能会导致电池组泄漏液体、发 热、冒烟、破裂或着火。

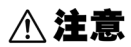

- 请勿在阳光强烈照射的地方或炎热天气的车内等高温场所中使用或放置电 池组。否则可能会导致液体泄漏、发热、冒烟。另外,也可能会导致电池 组的性能或使用寿命降低。
- 如果电池组泄漏液体或液体附着在皮肤或衣服上,请立即用自来水等纯净 水进行充分的冲洗。否则可能会导致皮肤炎症。
- 购买之后初次使用时,如果出现生锈、异臭、发热或其它异常现象,请与 销售店 (代理店)或距您最近的营业所联系。

- 请弄清楚电池组的 (+) 与 (-) 极, 正确地连接到本仪器或测量单元上。 注记
	- 购买之后初次使用或长时间不用时,请务必首先充电。
	- 请在环境温度为5~35℃的范围内进行电池组充电。在接近5℃的低温下进 行充电时,充电量会比 23 ℃时少。温度越低,可使用的时间越短。
	- 电池组的使用寿命(容量为初始的 70% 以上)约为 300 次充放电周期。(因 保管方法、使用环境而异)
	- 长时间保管时,请从本仪器或测量单元上拆下电池组,放在阴凉的场所 (20 ℃左右)保管,并且每年对本仪器或测量单元进行 1 次约 30 分钟的充 电。
	- 电池组为耗材。即使充电正确,使用时间也明显缩短时,表明电池组已达 到使用寿命,此时请更换为新电池组。

#### 空运 Z1007 电池组时

- Z1007 电池组使用充电式锂离子电池。
- 锂离子电池的空运受联合国相关规定的限制。
- 除了对使用Z1007电池组的仪器进行修理与校正之外,要进行空运时,请与运输公司或航空 公司协商。

# 关于 AC 适配器

- **八警告** • AC 适配器请务必使用附带的 Z1008 AC 适配器(电源线)。AC 适配器的 额定电源电压为 AC100 V ~ 240 V (已考虑额定电源电压± 10% 的电压 波动), 额定电源频率为 50 Hz/60 Hz。为了避免发生仪器损坏和电气事 故,请绝对不要在此以外的电压条件下使用。
	- 要将AC适配器连接到本仪器、测量单元与工频电源时,请务必切断本仪器 与测量单元的电源。
	- 为了避免触电事故并确保本仪器与测量单元的安全,请把附带的电源线连 接到三相插座上。

注记 请在切断电源之后,插拔 AC 适配器。

#### 关于湿度传感器和温湿度传感器

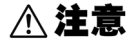

注记

- Z2000 湿度传感器和 Z2010/Z2011 温湿度传感器不是防尘和防水结构。请勿 在灰尘较多或淋水的环境中使用。否则会导致故障。
- 即使在通常的使用环境下,传感器的灵敏度或精度也会降低。为了维持精 度规格范围内的测量,建议将开封后使用时间超过 1 年的温湿度传感器更 换为新品。
	- 如果未满足使用(保存)环境条件,则即使在精度保证期的 1 年之内, 传 感器的精度也会降低,导致无法进行正确的测量。
	- 从原理上来说,如果将使用的温湿度传感器放置于产生有机气体 (甲酮、 丙酮、乙醇以及甲苯等)的环境中,传感器表面则可能会受到污染,而且 还会导致湿度测量误差变大。
	- 使用与保管时,请注意勿使温湿度传感器长时间裸露于高浓度化学溶剂的 环境中。
	- 可能会因部分聚氯乙烯材料或包装材料所产生的有机气体而受到污染。
	- 不使用时,请将温湿度传感器与干燥剂一起密封在交货时附上的塑料袋 里,保存在阴凉场所。
	- 请注意不要产生结露。尤其在温度急剧变化的环境中,易于产生结露。
	- 本公司对因未满足使用 (保存)环境条件而导致的故障不进行任何保证。
	- 如果湿度发生变化 (低湿度到高湿度,或者高湿度到低湿度),则会因滞 后而对测量值造成影响。Z2000 湿度传感器在约 3%RH 的范围内对测量值 造成影响; Z2010/Z2011 温湿度传感器在最大± 1%RH 的范围内对测量值 造成影响。

### 关于接线

在无线电压 / 温度单元、无线通用单元上连接测试电缆时

**<危险** 在可能会发生超出耐电压的电涌的环境下,请不要一直连接。否则,可能会 导致测量单元损坏,造成人身伤害事故。

#### **<警告** • 为了避免发生触电和短路事故,接通测量单元的电源之前,请切断测量线 路的电源。

- 为了避免触电与短路事故,连接测试电缆类之前,请切断各仪器的电源。
- 请勿在将测试电缆类连接在被测对象的状态下连接到测量单元上。否则会 导致触电事故。
- 为了避免短路事故,请可靠地进行连接。
- 为了避免触电与短路事故,请务必关闭模拟输入端子盖并拧紧螺丝。
- 为了避免发生电气事故,请使用指定的配线材料,或使用耐电压和电流容 量方面有充足余量的配线材料。

**<警告** • 下表所示为各单元模拟输入端子的最大输入电压、最大同相电压和通道间 最大额定电压。为了避免发生触电事故和本仪器损坏,请勿输入在此以上 的电压。

> • 利用半导体继电器进行通道之间的绝缘。如果在通道之间施加超出规格的 电压,则可能会导致半导体继电器发生短路故障,因此,请绝对不要施加 超出规格的电压。尤其请注意雷击等电涌。发现测量值异常时,请送去检 查。

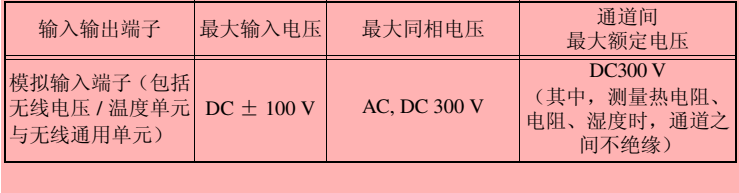

#### 注记

- 连接 3 m 以上的测试电缆时,可能会受到外来噪音等 EMC 环境的影响。
	- 进行测试电缆配线时,请远离电源线和地线。

Historian et al. 1980 et al. 1980 et al. 1980 et al. 1980 et al. 1980 et al. 1980 et al. 1980 et al. 1980 et a

• 如果将测试电缆并联到其它仪器上,测量值则可能会出现偏差。并联时, 请务必在确认操作之后再使用。

连接到本仪器的警报输出端子、外部控制端子时

**个警告** 

• 为了防止发生触电事故和仪器故障,进行警报输出端子、外部控制端子的 配线时,请务必遵守下述事项。

• 请在切断本仪器以及连接仪器的电源之后再进行配线。

• 请对连接到外部控制端子上的仪器和单元进行适当的绝缘。

• 请勿超出外部控制端子的信号额定值。

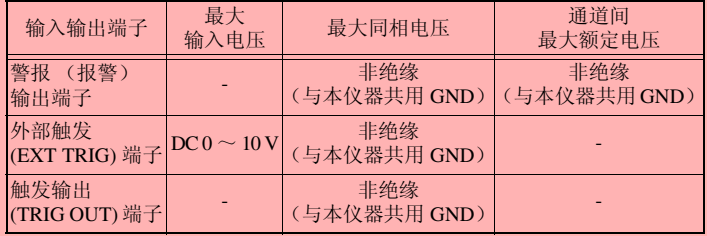

•请勿直接在警报 (报警)输出端子、触发输出 (TRIG OUT) 端子上输入电 压。否则会导致本仪器损坏。

• 警报(报警)输出端子、外部触发(EXT TRIG)端子、触发输出(TRIG OUT) 端子的 GND 与本仪器的 GND 共用,并未进行绝缘。为了避免仪器损坏, 进行配线时,请确保勿使警报 (报警)输出端子、外部触发 (EXT TRIG) 端子或触发输出 (TRIG OUT) 端子与连接的仪器 (或单元)的 GND 之间 产生电位差。

# 关于 SD 储存卡 /U 盘

∧警告 • 请将 SD 储存卡 /U 盘保管在儿童够不到的地方以防止意外吞入。 • 请勿对SD储存卡/U盘进行改造、拆卸或修理。否则会引起火灾、触电事故 或人员受伤。 **<注意** • 请勿在弄错正反面和插入方向的状态下强行插入。 否则可能会导致 SD 储存卡 /U 盘或本仪器损坏。 • 在测量期间或本仪器存取SD储存卡/U盘期间,请绝对不要拔出SD储存卡/ U 盘。否则可能会导致 SD 储存卡 /U 盘内的数据受损。 (存取期间,画面右下角的 SD 储存卡 /U 盘图标显示为红色) • 请勿在连接 U 盘的状态下移动本仪器。否则可能会导致其损坏。 • 由于SD储存卡/U盘抗静电性弱,静电可能会导致SD储存卡/U盘故障或本仪 器误动作,因此请小心使用。 • 如果在插入 U 盘的状态下接通电源,本仪器则可能会不能启动(因 U 盘而 异)。此时,请接通电源,然后插入U盘。另外,建议事先确认之后再使用。 • 请在所使用 U 盘的指定温湿度范围内使用 U 盘。 • 如果在SD储存卡/U盘的端子部分附着水滴的状态下继续使用,则可能会导 致火灾或触电, 敬请注意。 • 请勿在 SD 储存卡上粘贴标签等。否则可能会导致发热、火灾。 • 由于SD储存卡/U盘使用了闪存技术,因此有一定的使用寿命。长时间使用 注记 之后,可能会无法保存或读取数据。在这种情况下,请购买新卡。 • 无论故障或损失的内容和原因如何,本公司对SD储存卡/U盘内保存的数据 不进行任何赔偿。另外,记录文件之后经过较长时间时,保存的数据可能

- 会消失。因此请务必对 SD 储存卡 /U 盘内的重要数据进行备份。
	- 请在格式化之后再使用新 SD 储存卡 /U 盘。
	- 请勿利用本仪器进行格式化。
	- 如果在计算机上进行格式化,自动保存则需要花费时间,可能会在实时保 存时来不及进行数据记录。
	- 请确认在插入 SD 储存卡之前写入保护 (禁止写入)已被解除。
	- 也可以向 U 盘进行实时保存,但从保护数据方面看,建议使用 SD 储存卡。 使用附件与本公司选件 SD 储存卡以外的媒介时,不提供正常工作保证。
	- 可能会导致内部数据损坏、丢失,请遵守下述事项。 请勿直接触摸端子部分或连接面,或者接触金属部分。 写入 / 读取数据期间请勿施加振动或冲击,也不要切断电源。 请确认 SD 储存卡 /U 盘中没有所需的信息(文件)之后再对它们进行初 始化。
		- 请勿弯曲、强烈冲击 SD 储存卡 /U 盘或使它们掉落。

# 关于 CD-R 的使用

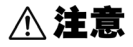

- 请勿使光盘的刻录面脏污或受损。另外,在标签表面上写字等时,请使用 笔尖柔软的笔记用具。
- 请将光盘放入保护壳中,避开阳光直射或高温潮湿的环境。
- 本公司对因本光盘使用而导致的计算机系统故障不承担任何责任。

<span id="page-27-0"></span>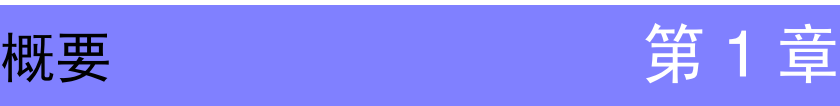

# <span id="page-27-1"></span>1.1 产品概要和特点

LR8410-30 无线数据采集仪可收集或观测由放在较远测量位置的测量单元无线传送过来的 数据。

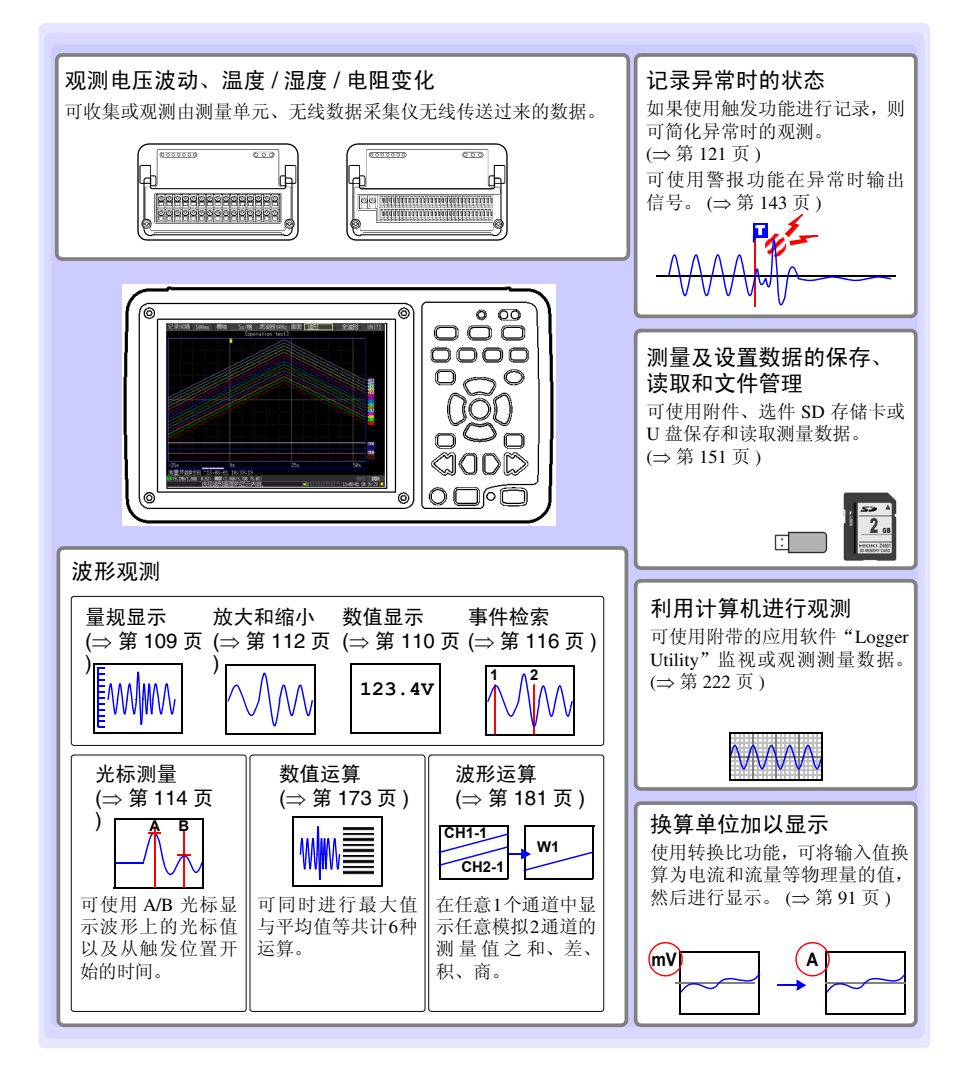

Historian et al. 1980 et al. 1980 et al. 1980 et al. 1980 et al. 1980 et al. 1980 et al. 1980 et al. 1980 et a

1

# <span id="page-28-0"></span>1.2 测量流程

# 1. 在本仪器中登录测量单元、无线数据采集仪

#### 对本仪器与测量单元、无线数据采集仪进行无线连接。

#### 1 台本仪器最多可无线连接 7 台单元。

如果登录测量单元,则除非进行单元登录信息的初始化 (⇒ 第 [193](#page-201-1) 页 ) 或 删除单元 (⇒ [第](#page-66-1) 58 页), 否则即使切断本仪器测量单元、无线数据采集仪的电源 也保持登录。 (⇒ [第](#page-67-0) 59 页 )

(1) 将本仪器与测量单元靠近放置 (放在没有通讯干扰的位置上)

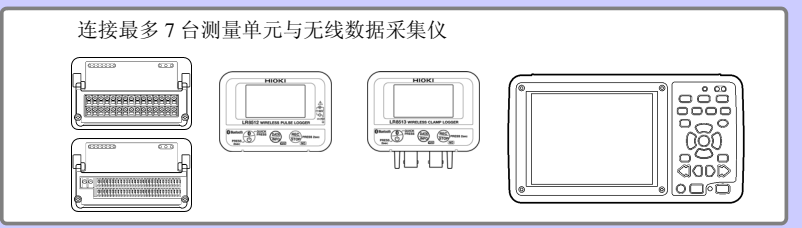

(2) 分别在本仪器与测量单元上安装 AC 适配器或已充电的电池组 在无线数据采集仪上安装 AC 适配器或电池

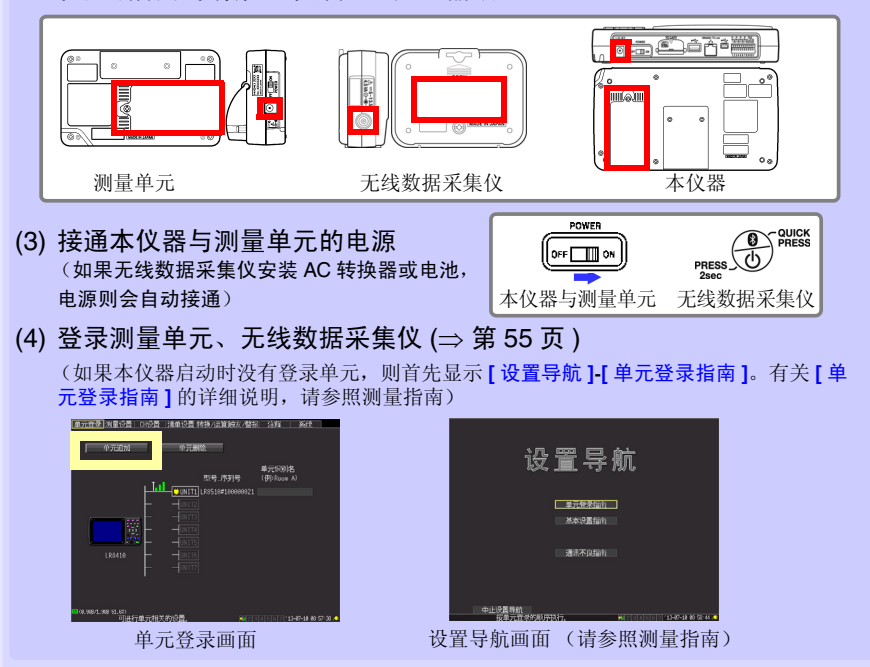

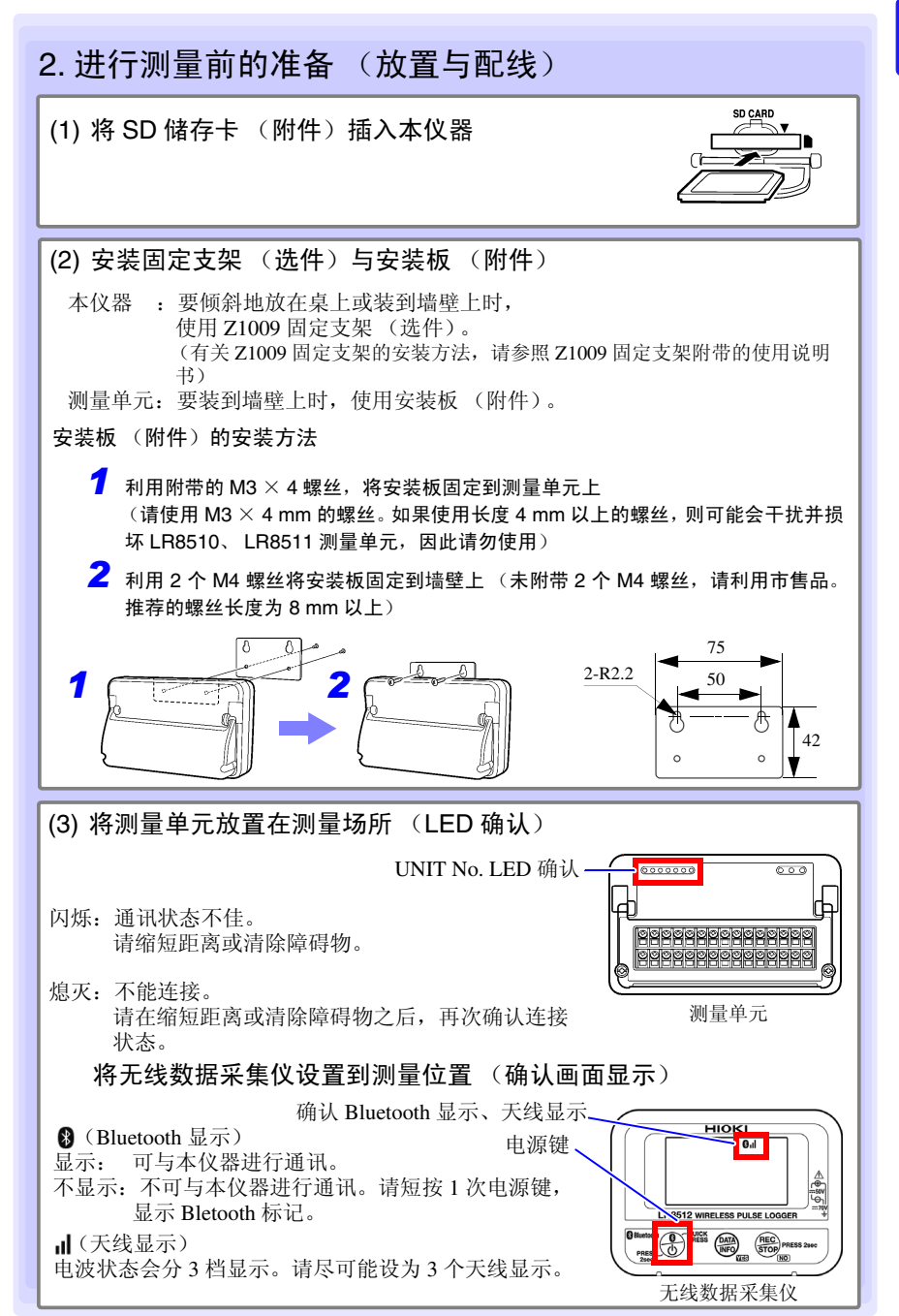

Historian et al. 1980 et al. 1980 et al. 1980 et al. 1980 et al. 1980 et al. 1980 et al. 1980 et al. 1980 et a

1

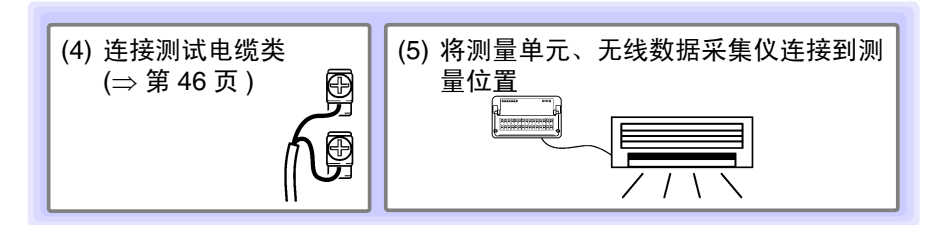

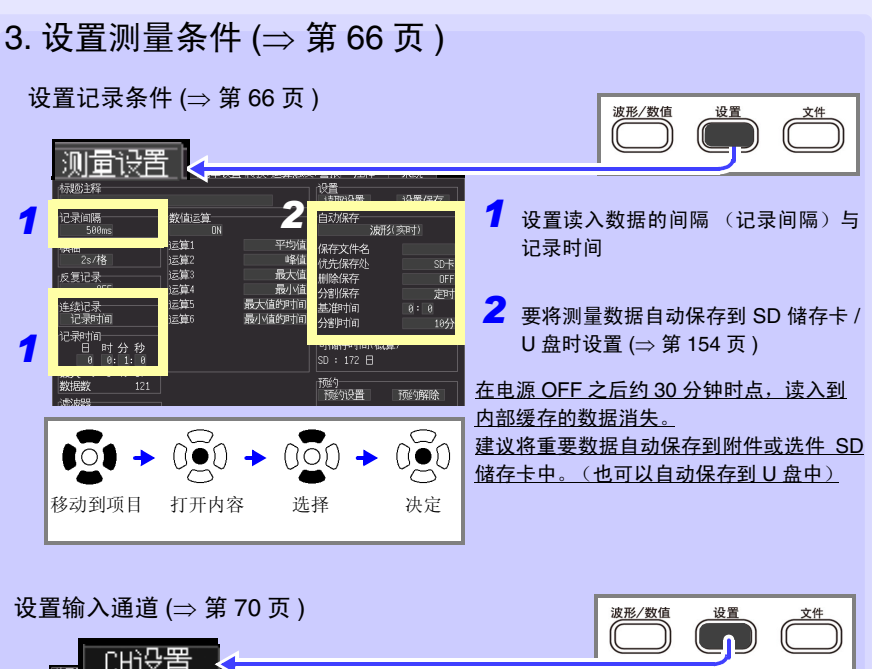

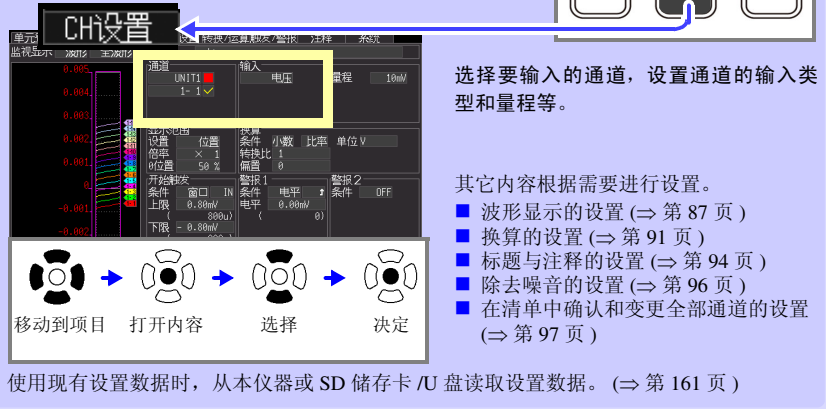

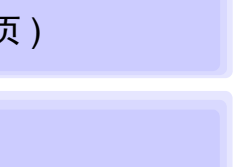

4. 补偿输入部分的偏差 (调零) (⇒ 第 [63](#page-71-1) 页)

# 5. 开始和停止测量 (⇒ 第 [35](#page-43-0) 页 )

按下开始键 / 停止键

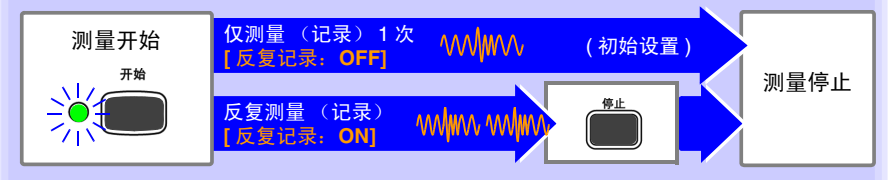

使用触发功能 (⇒ 第 [121](#page-129-2) 页 ) 测量 (记录)波形时,在输入波形与设置条件一致时进行测量 (记录)。

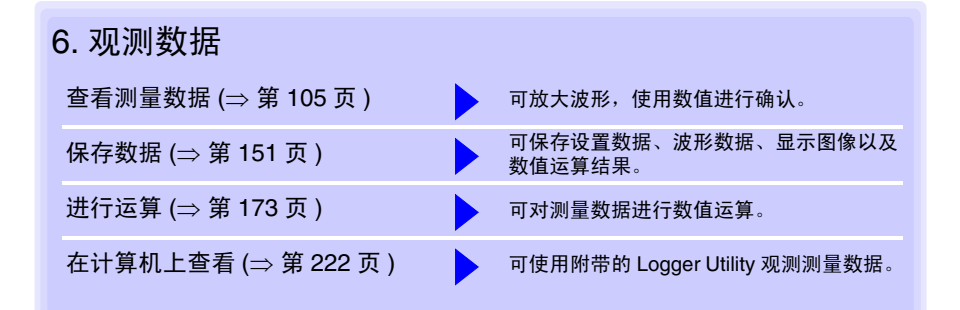

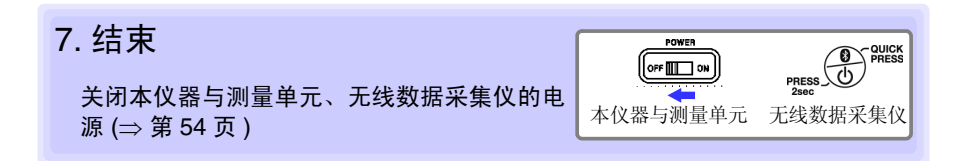

Historian et al. 1980 et al. 1980 et al. 1980 et al. 1980 et al. 1980 et al. 1980 et al. 1980 et al. 1980 et a

1

*1.3* 各部分的名称与功能、画面构成

# <span id="page-32-0"></span>1.3 各部分的名称与功能、画面构成

#### <span id="page-32-1"></span>无线数据采集仪

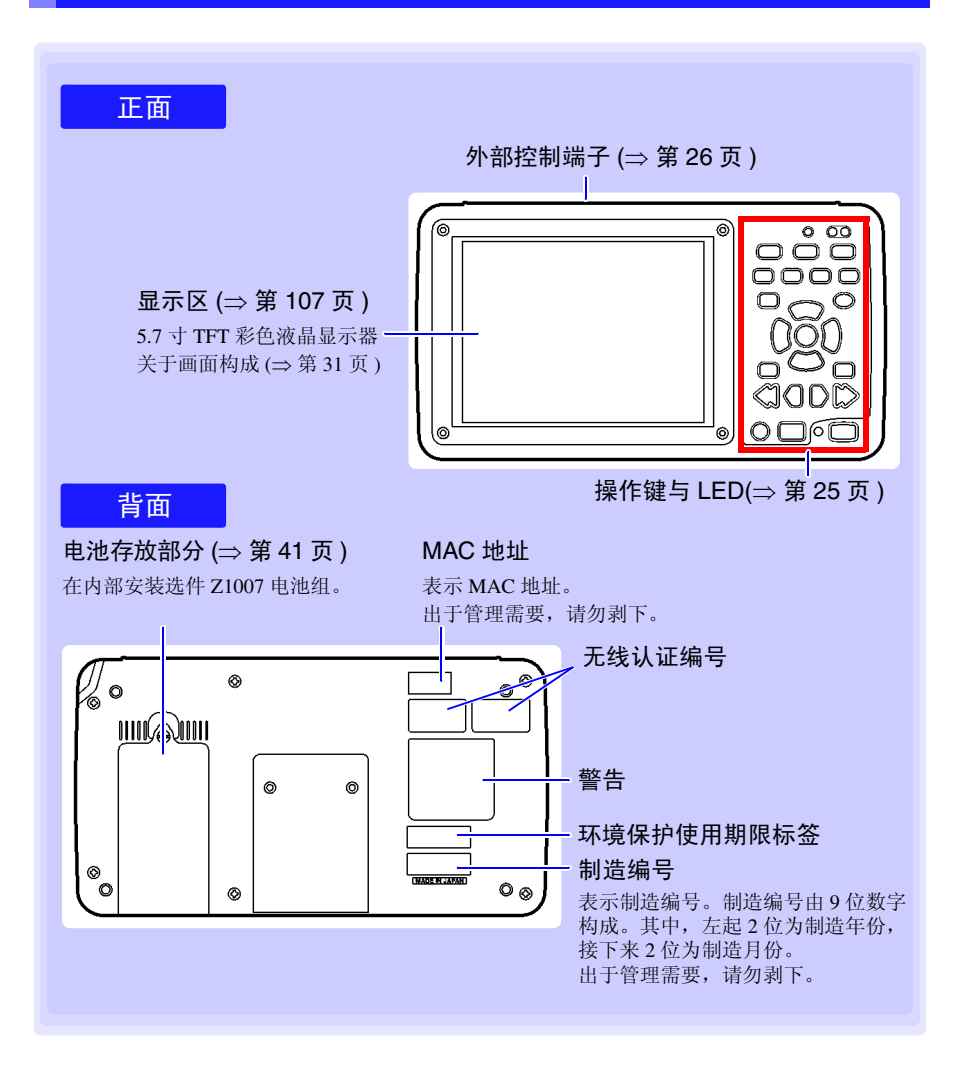

### <span id="page-33-0"></span>操作键与 LED

# 表示本仪器的状态 ■ 电源

■ 警报 (报警)

4ch 警报中即使有一个满足警报条件, 也会点亮。

接通电源时点亮。 (⇒ [第](#page-62-1) 54 页 )

■ 充电

Z1007 电池组充电期间点亮。 (⇒ 第 [42](#page-50-1) 页 )

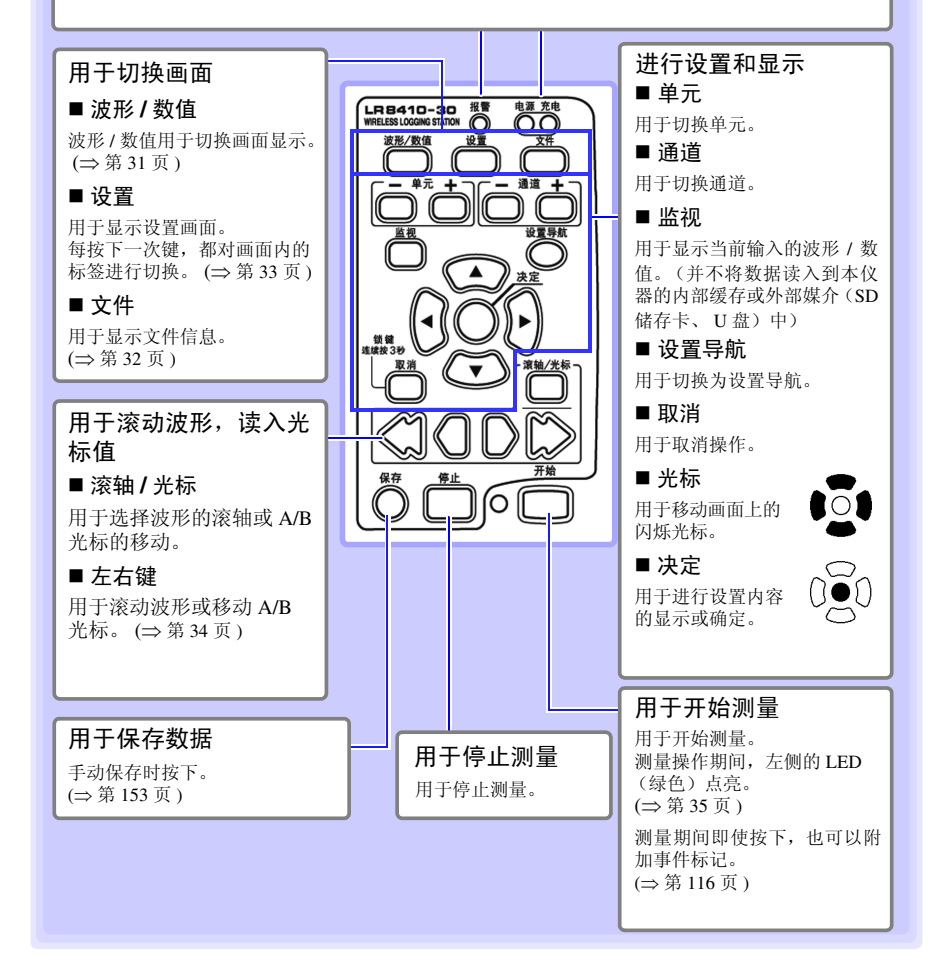

Historian et al. 1980 et al. 1980 et al. 1980 et al. 1980 et al. 1980 et al. 1980 et al. 1980 et al. 1980 et a

# **25**

1

<span id="page-34-0"></span>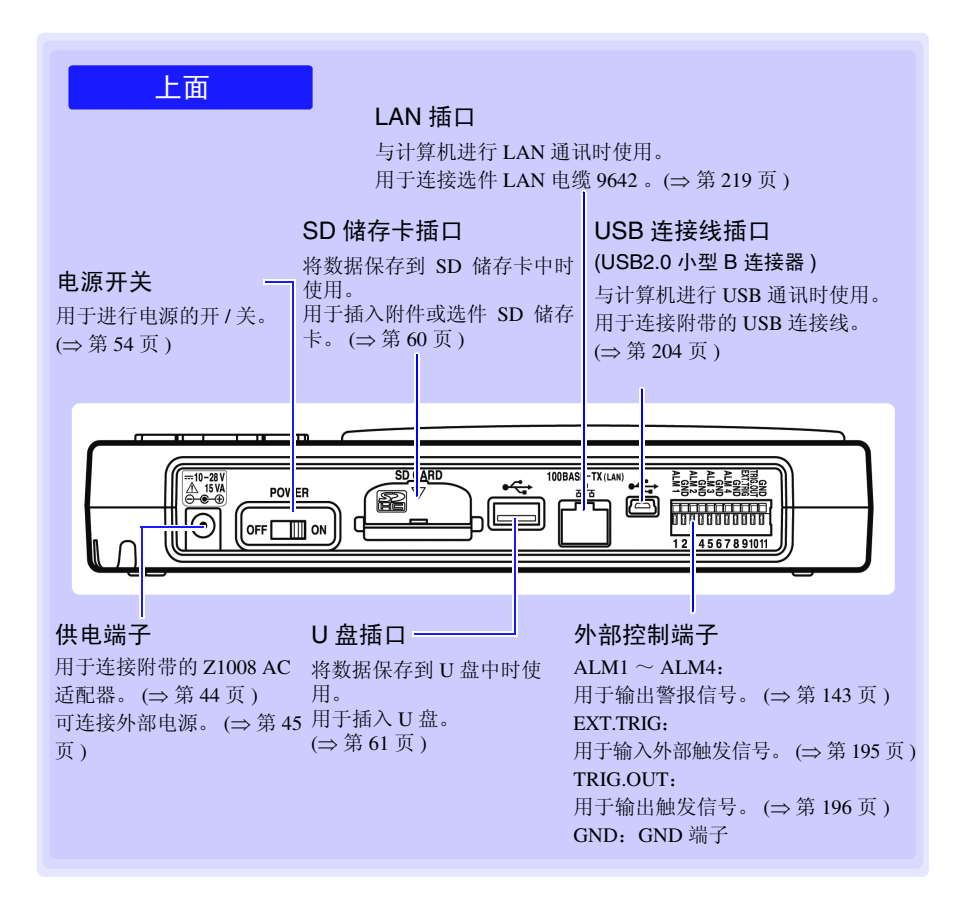

### <span id="page-35-0"></span>测量单元

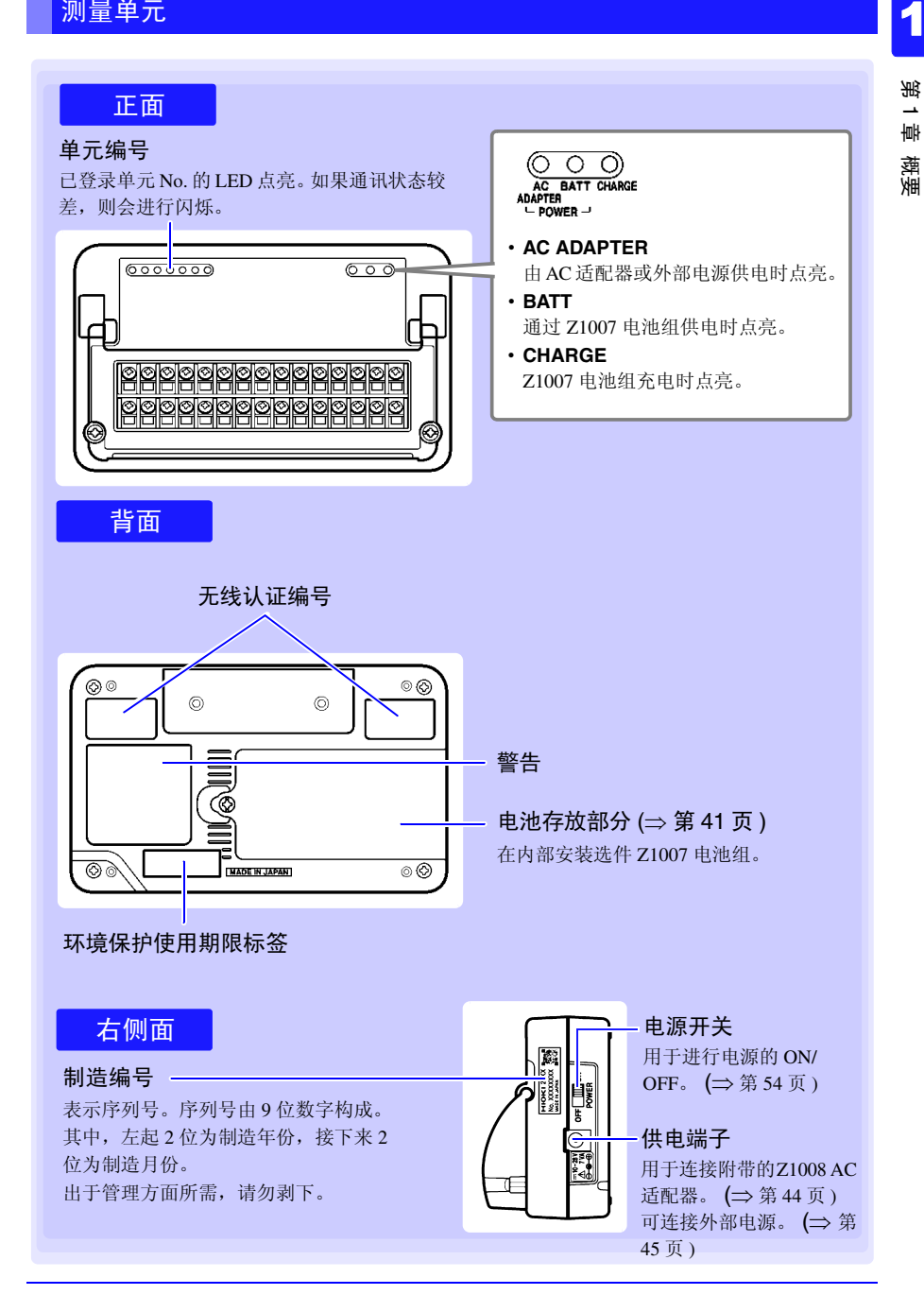
*1.3* 各部分的名称与功能、画面构成

#### 测量单元的类型

测量单元包括下述 2 种类型。

有关测量单元规格的详细说明,请参照"[12.2 LR8510](#page-282-0) 规格"(⇒ 第 274 页 )、"[12.3 LR8511](#page-287-0) [规格"](#page-287-0) (⇒ 第 279 页 )。

注记 1台无线数据采集仪最多可无线连接 7 台单元。

### LR8510 无线电压 / 温度单元

可进行电压测量或热电偶温度测量。 (⇒ [第](#page-54-0) 46 页 )

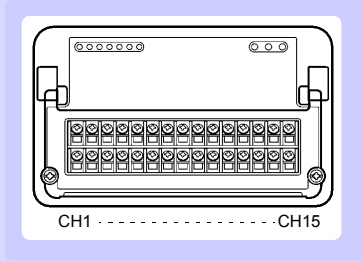

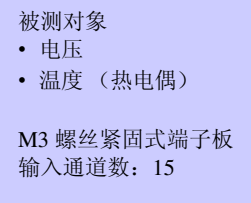

### LR8511 无线通用单元

可进行电压测量、热电偶温度测量、热电阻温度测量、电阻测量、 Z2000 湿度传感器湿度 测量。 (⇒ [第](#page-54-0) 46 页 )

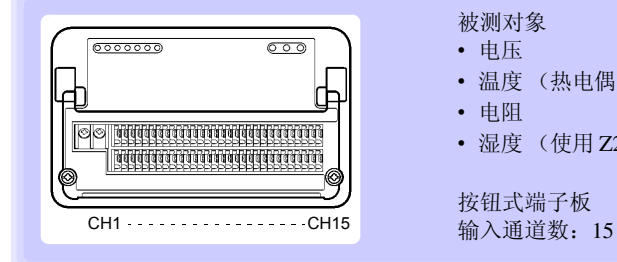

#### 被测对象

- 电压
- 温度 (热电偶 / 热电阻)
- 电阻

Historian et al. 1980 et al. 1980 et al. 1980 et al. 1980 et al. 1980 et al. 1980 et al. 1980 et al. 1980 et a

• 湿度 (使用 Z2000 湿度传感器)

按钮式端子板

无线数据采集仪

有关各部分的名称与功能,请参照无线数据采集仪的使用说明书。

### 无线数据采集仪的类型

无线数据采集仪包括下述 5 种类型。 有关无线数据采集仪规格的详细说明,请参照数据采集仪的使用说明书。

注记 1台无线数据采集仪最多可无线连接 7 台。

### LR8512 无线脉冲数据采集仪

可进行脉冲测量、转数测量和逻辑测量。

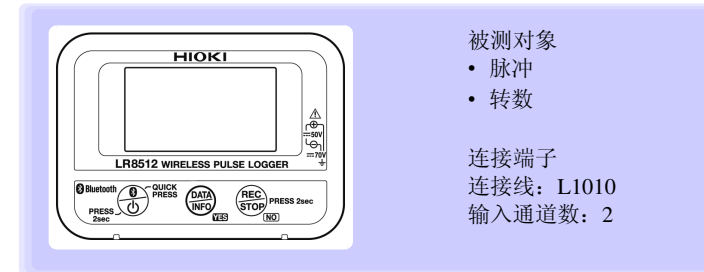

### LR8513 无线电流钳数据采集仪

可利用钳形传感器进行电流测量。

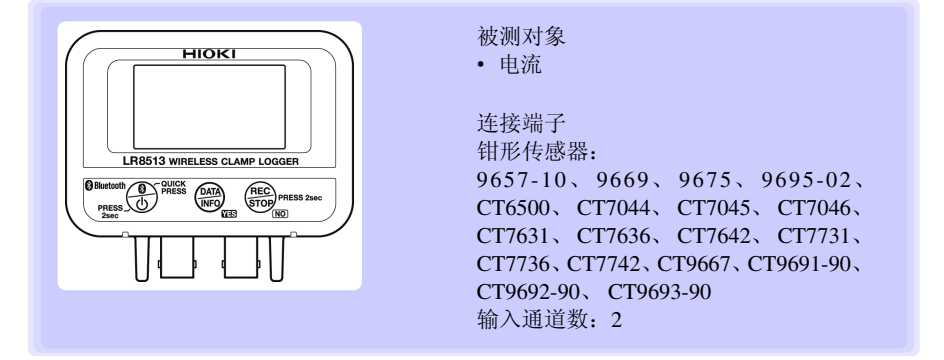

Historian et al. 1980 et al. 1980 et al. 1980 et al. 1980 et al. 1980 et al. 1980 et al. 1980 et al. 1980 et a

*1.3* 各部分的名称与功能、画面构成

### LR8514 无线温湿度数据采集仪

可进行温度测量与湿度测量。

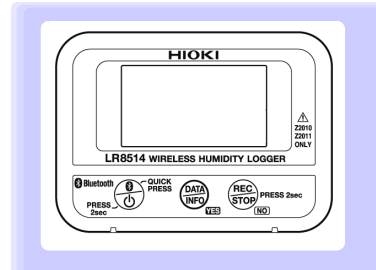

被测对象 • 温度 • 湿度 连接端子 外挂温湿度传感器: Z2010/Z2011 温湿度传感器

输入通道数:2 (温度 2CH + 湿度 2CH)

### LR8515 无线电压 / 热电偶数据采集仪

可进行电压测量或热电偶温度测量。

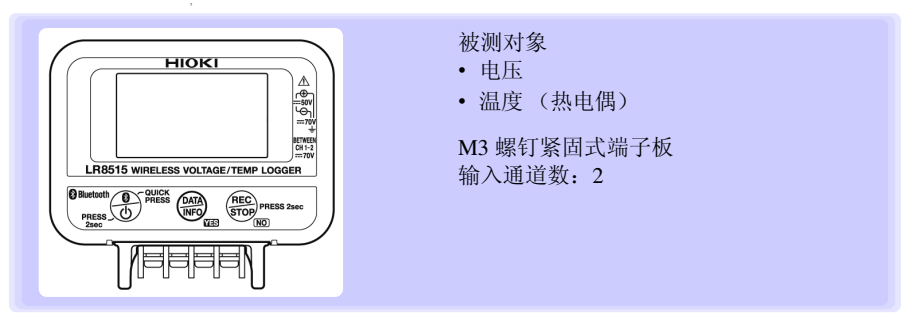

*1.3* 各部分的名称与功能、画面构成

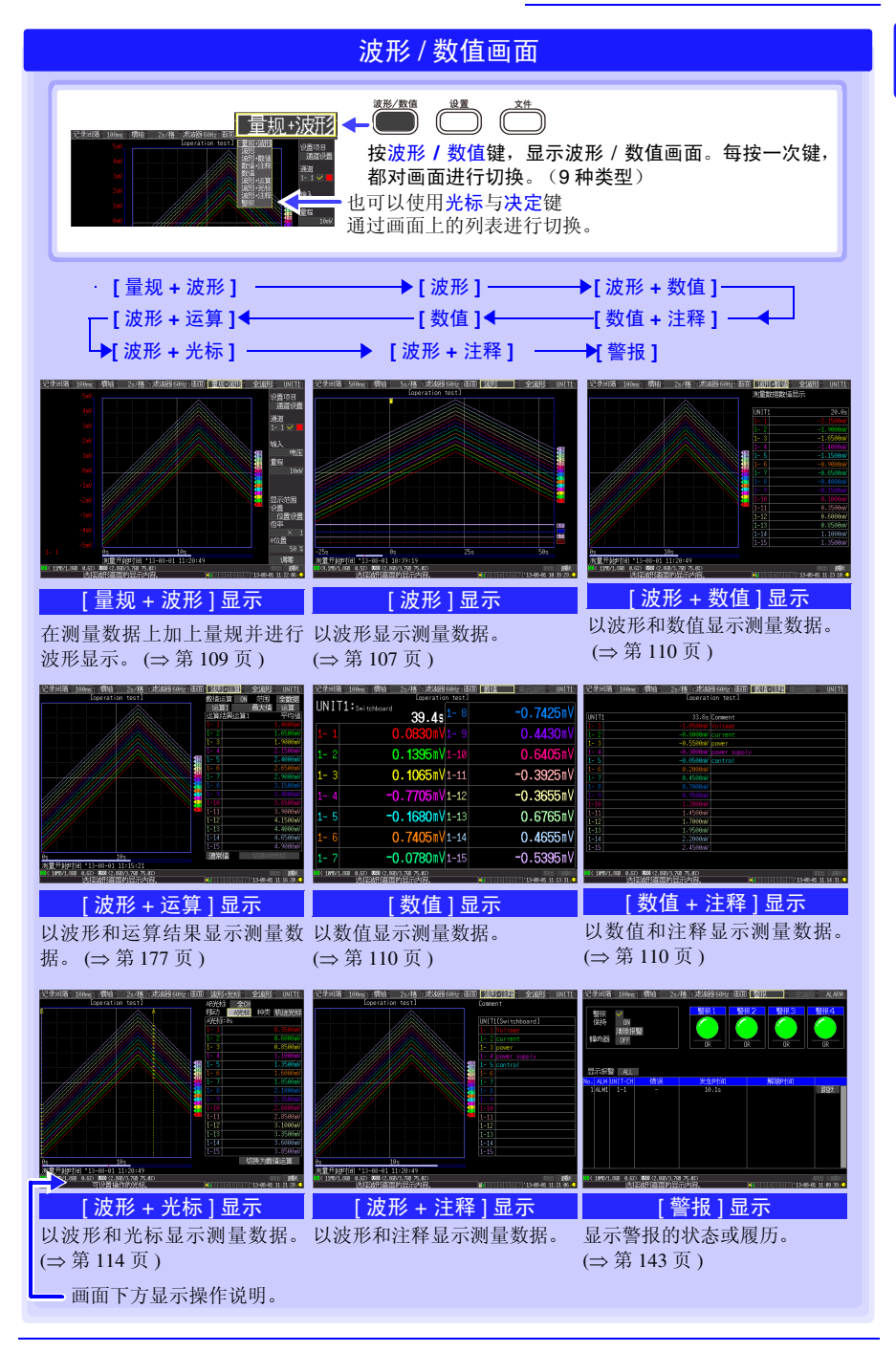

第 一軸 概

<span id="page-40-0"></span>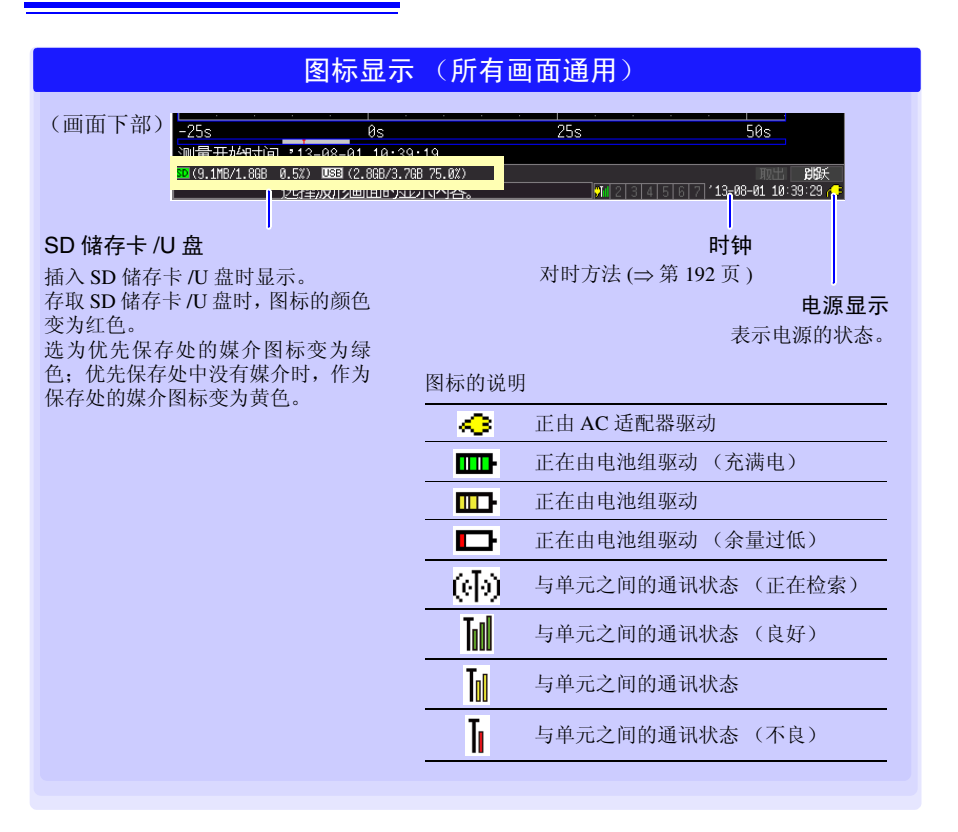

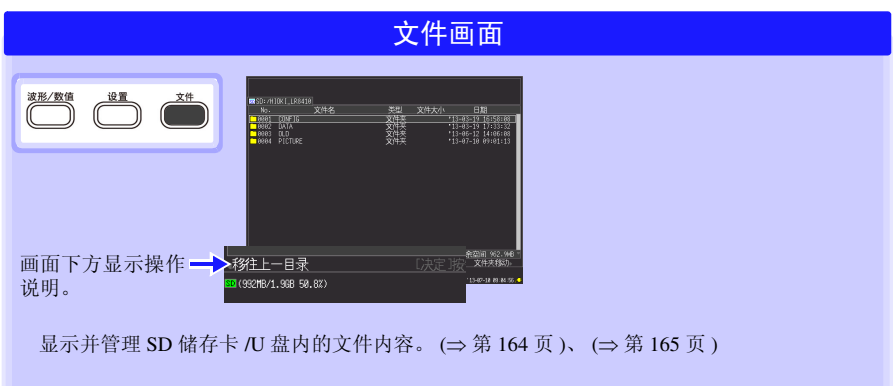

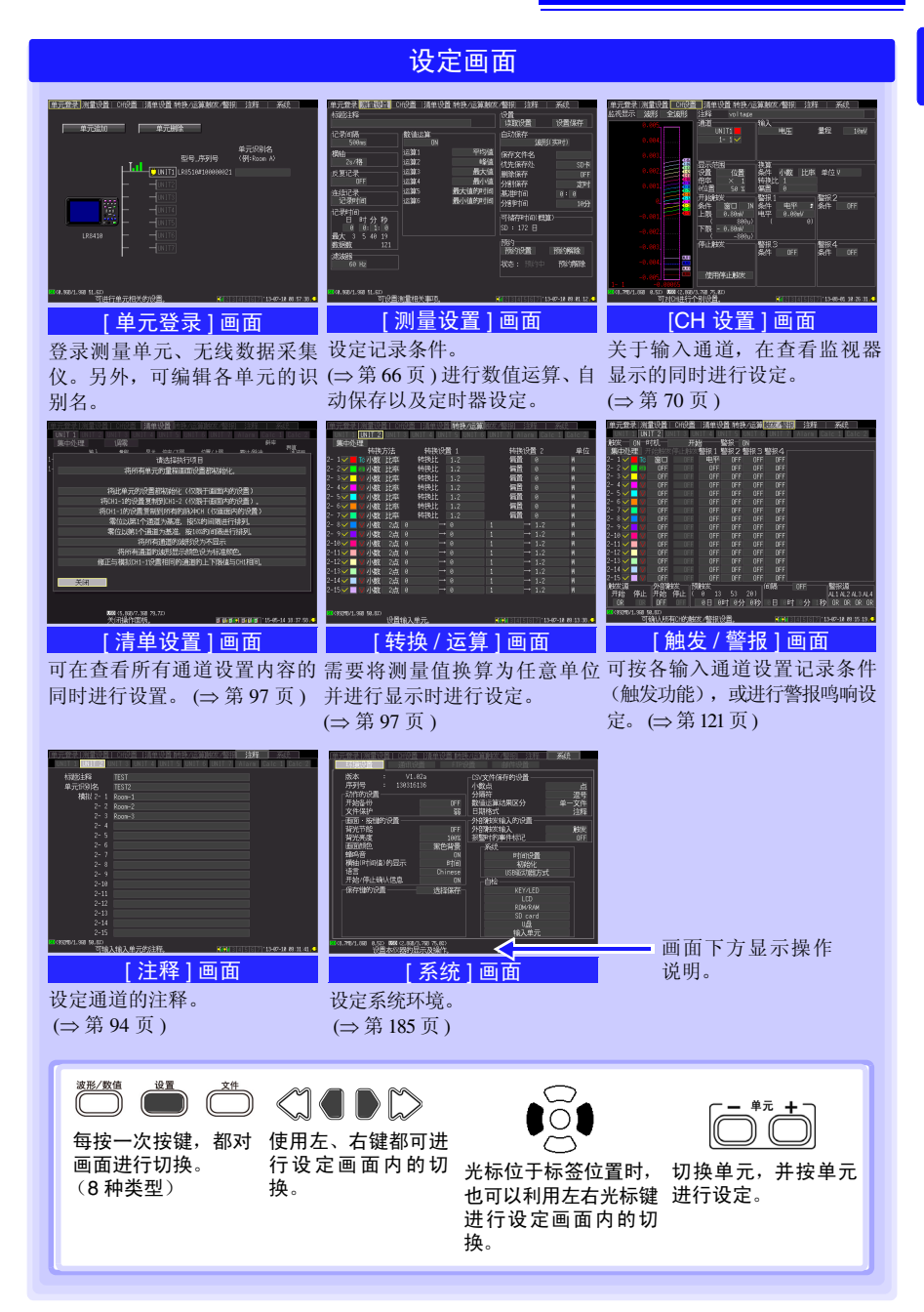

Historian et al. 1980 et al. 1980 et al. 1980 et al. 1980 et al. 1980 et al. 1980 et al. 1980 et al. 1980 et a

1

第 1 章

概

## 1.4 基本的操作方法

### 画面操作 (设定变更、波形滚动、测量值显示)

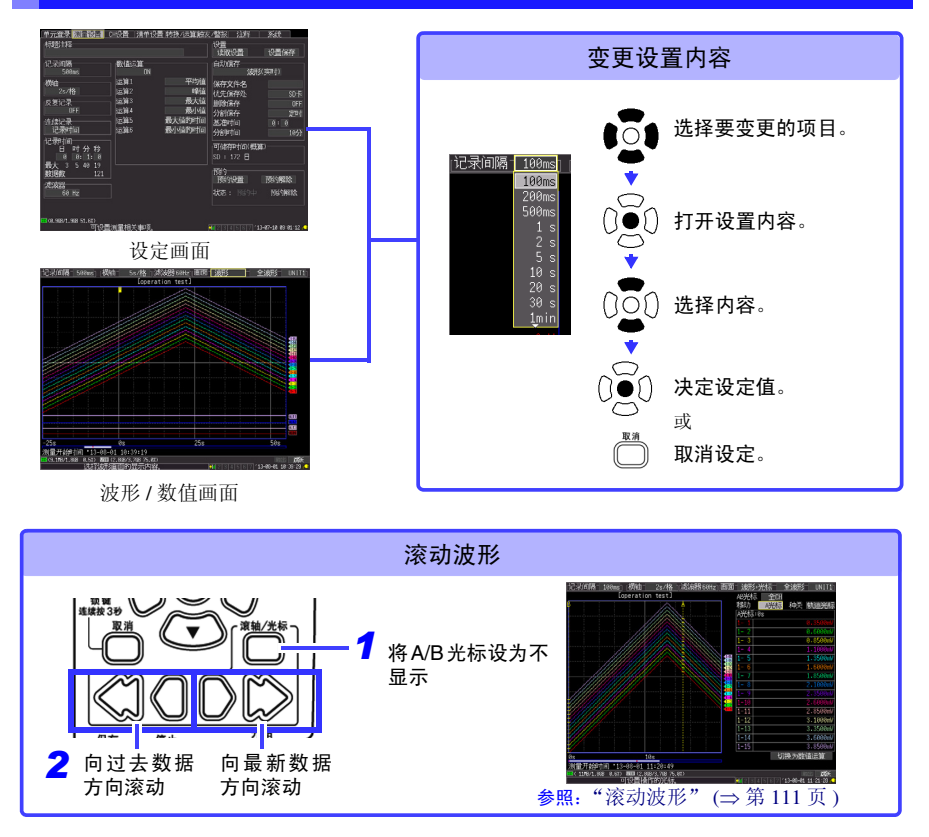

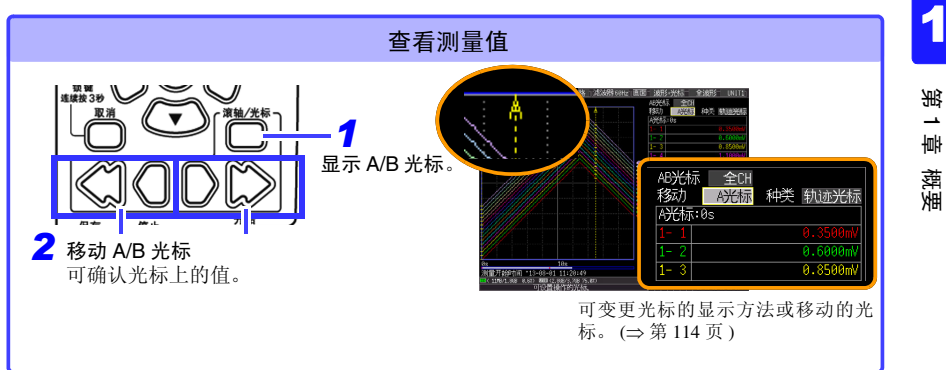

### 开始和停止测量

开始 (将测量数据读入到本仪器)测量。 (进行自动保存设定时,将数据记录到内部缓存与同时指定的 SD 储存卡 /U 盘中)

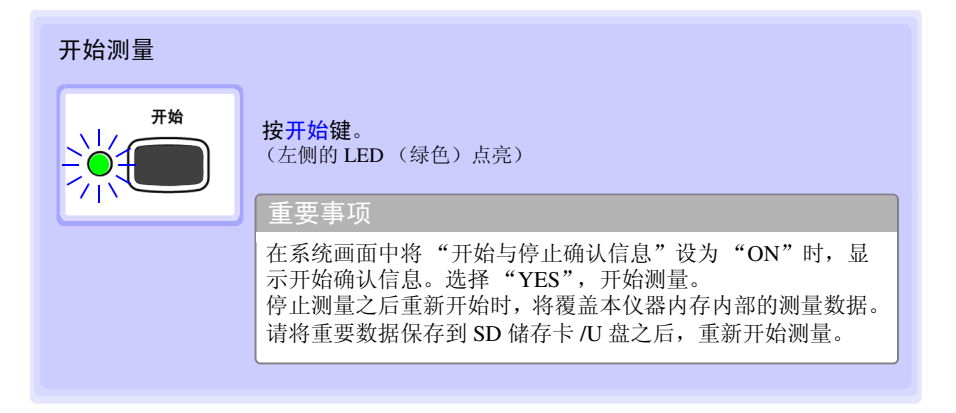

*1.4* 基本的操作方法

停止测量 **(3)**  $[$  反复记录: ON] 或 [ 记录时间: 连续记录 ] 时: 按停止键,停止测量。 停止 **( )**  $[$  反复记录: OFF] 或 [ 记录时间: 时间指定 ] 时: 读取 1 次设定的记录时间之后,停止测量。 (在系统画面中将"开始停止确认信息"设为"ON"时, 如果在 测量期间按停止键,则显示停止确认信息。如果选择 [YES], 则停 止测量) 有关反复记录与连续记录的详细说明: 参照:["连续记录"](#page-74-1) (⇒ 第 66 页 ) ["反复记录"](#page-75-0) (⇒ 第 67 页 )

### 注记

自动保存测量数据时,请在开始记录之前确认下述事项。

- 自动保存设定是否正确? (⇒ 第 [154](#page-162-0) 页 )
- SD 储存卡 /U 盘是否正确插入? (⇒ 第 [60](#page-68-0) 页 )
- 请确定 SD 储存卡 /U 盘的空间是否充分? (⇒ [附](#page-312-0) 14 页 )

### 关于测量动作

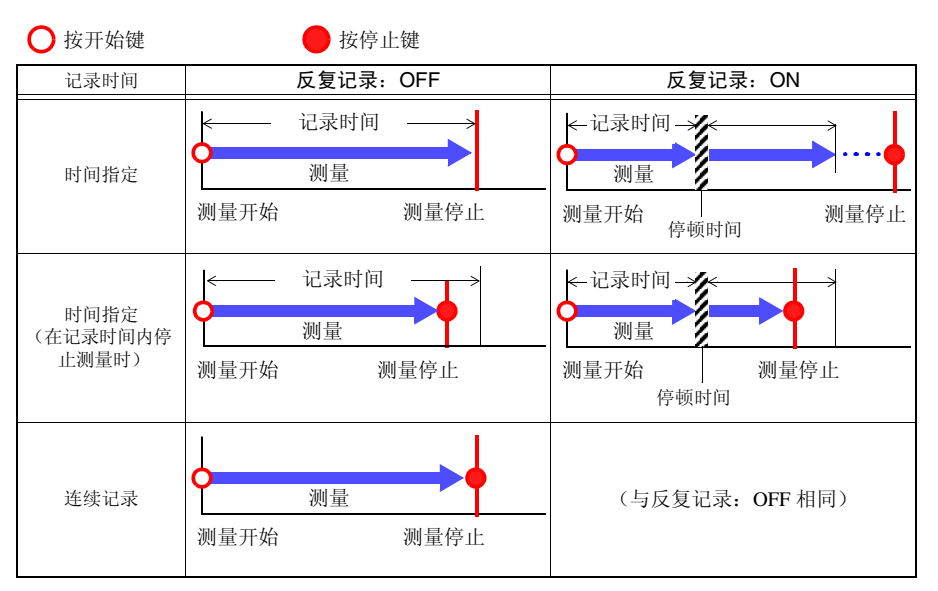

#### 参照:关于连续记录、反复记录:(⇒ [第](#page-74-0) 66 页 )

#### 关于停顿时间

#### **[** 反复记录:**ON]** 时

进行记录时间部分的测量之后,在到再次开始测量之前需要一定的内部处理时间(停顿时 间)。停顿时间内不进行测量。需要进行没有遗漏并且按任意时间分隔文件时,请设为 **[** 记录时间:连续记录 **]**、并将自动保存设为的 **[** 分割保存:**ON]** 后进行测量。

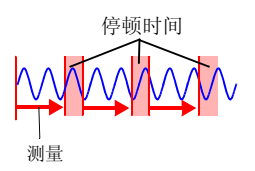

### 注记

使用触发功能或定时器功能进行测量时,测量动作各不相同。 (⇒ 第 [132](#page-140-0) 页 )

Historian et al. 1980 et al. 1980 et al. 1980 et al. 1980 et al. 1980 et al. 1980 et al. 1980 et al. 1980 et a

*1.4* 基本的操作方法

### 将按键操作设为无效 (按键锁定功能)

为了防止误操作,可将按键操作设为无效状态。

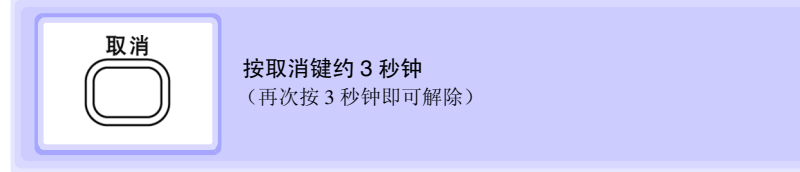

### 进行调零

■ 在波形 / 数值画面或 **[CH** 设置 **]** 画面中同时按上下键 参照:"通过波形 / 数值画面或 [CH 设置 ] [画面进行调零"](#page-71-0) (⇒ 第 63 页 )

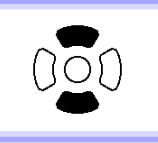

■ 选择波形 / 数值画面 -[ 量规 + 波形 ] 画面右下角的调零 参照: "通过 [ 量规 + 波形 ] [画面进行调零"](#page-72-0) (⇒ 第 64 页)

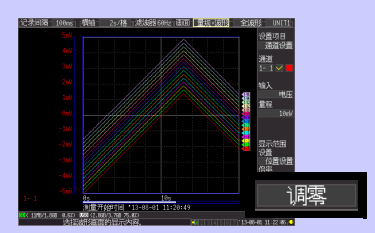

■ 选择设置画面 - [ 清单设置 ] 画面中的调零 参照:"通过 [ 清单设置 ] [画面进行调零"](#page-72-1) (⇒ 第 64 页 )

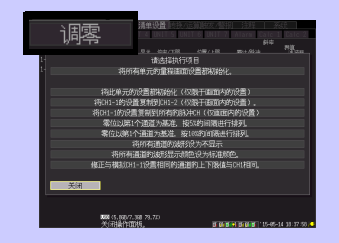

### 保存数据

可保存测量数据、设定数据、显示图像和数值运算结果等。 操作因保存方法而异。详情请参照"第6章 [数据的保存和读入"](#page-159-0)(⇒第151页)。

(初始设定时)

保存方法:选择保存 (按保存键时,选择保存内容进行保存)

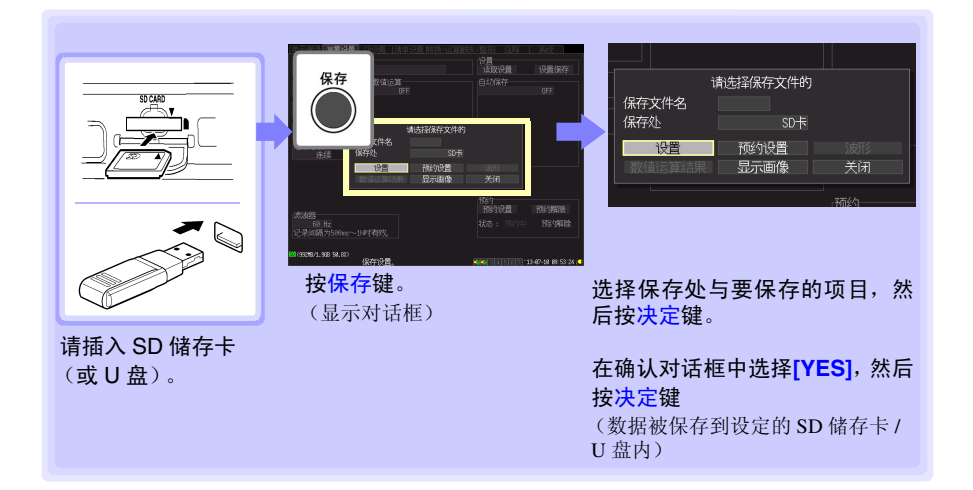

Historian et al. 1980 et al. 1980 et al. 1980 et al. 1980 et al. 1980 et al. 1980 et al. 1980 et al. 1980 et a

*1.4* 基本的操作方法

#### 确认输入 (监视)

可按当前设定确认输入状况或显示范围。(不将数据读入到本仪器的内部缓存或外部媒介 (SD 储存卡、 U 盘)中)

在开始实时保存 (自动保存)之前,确认测量值等情况下用非常便利。

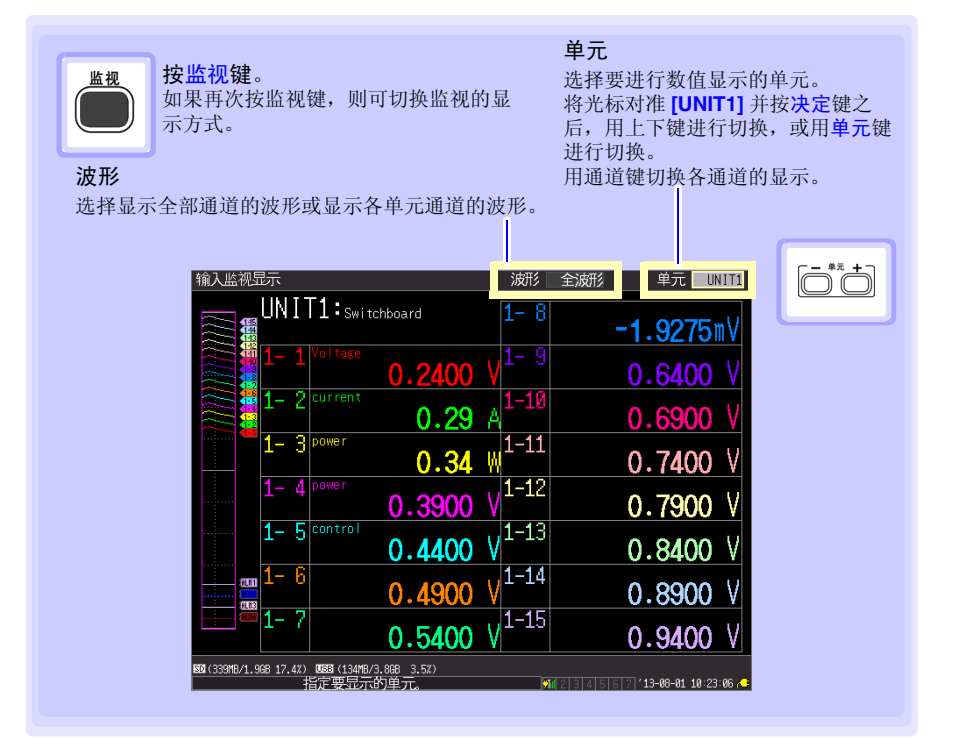

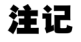

- 测量期间不能使用监视功能。
	- 要在将测量值读入本仪器的同时,在画面上显示瞬时值时,请利用波形**/**数 值键切换为 **[** 波形 **+** 数值 **]** 显示之后,再开始测量。
	- 因换算设置而导致测量值连同单位超过14个字符的通道,其显示字符要小 于通常字符。

# 测量前的准备 第 2 章

## 2.1 使用电池组 (选件)

连接 AC适配器但不能使用工频电源进行供电时,可以只使用选件Z1007 电池组进行操作。 另外,使用工频电源时,也可以用作停电时的备份电源。 初次使用时,请将电池组充满电之后再使用。

安装之前,请务必阅读 ["关于电池组"](#page-19-0) (⇒ 第 11 页 )。

#### 安装电池组

准备物件:十字螺丝刀 (2 号)、Z1007 电池组

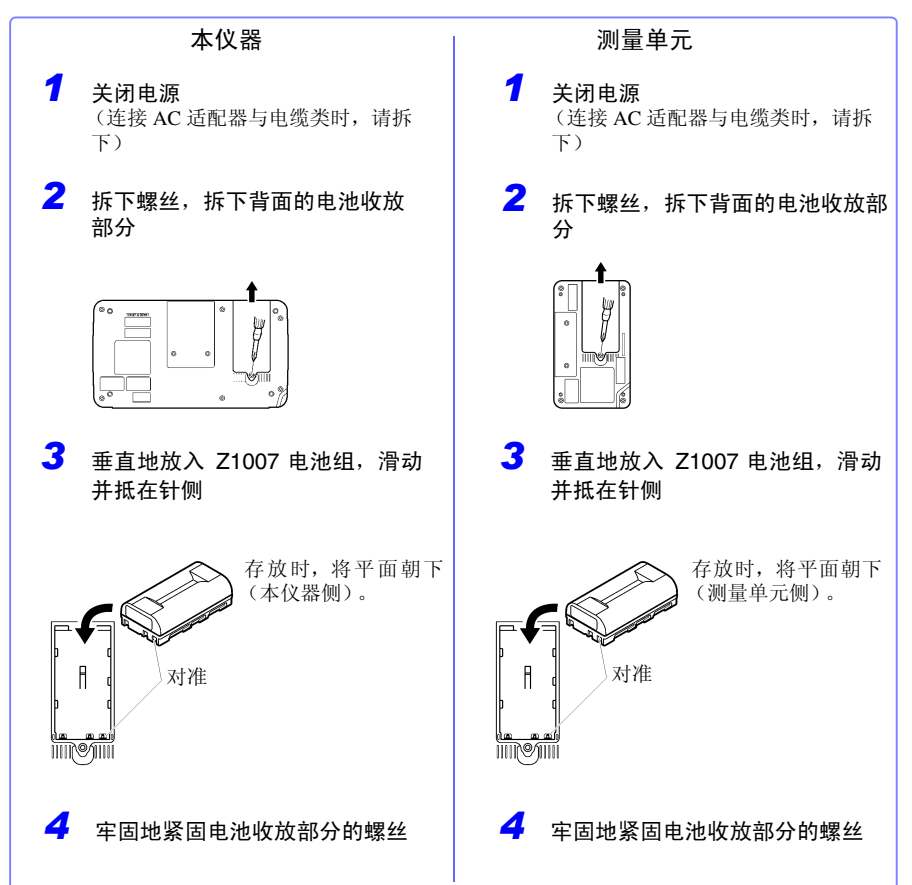

Historian et al. 1980 et al. 1980 et al. 1980 et al. 1980 et al. 1980 et al. 1980 et al. 1980 et al. 1980 et a

*2.1* 使用电池组 (选件)

#### 对电池组进行充电

如果利用 Z1008 AC 适配器将本仪器与测量单元连接到工频电源上,则不论电源处于何种 状态 (开或关),都可在装有电池组的状态下进行充电。 (⇒ [第](#page-52-0) 44 页 )

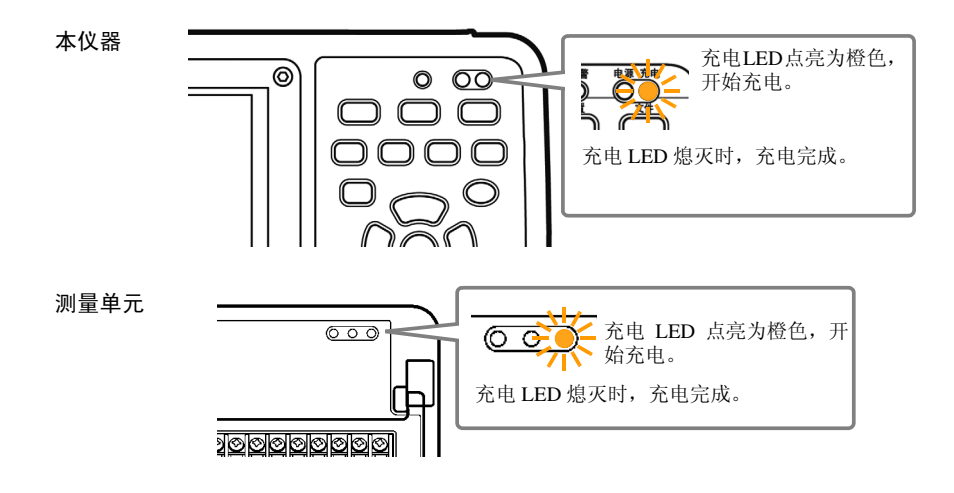

#### 关于电池组的连续使用时间

#### 本仪器:

仅使用电池组的大致连续使用时间标准约为 3 小时。 (充满电之后按背光亮度 25% 使用, 23 ℃参考值) 参照 :["调节背光的亮度 \(背光亮度\)"](#page-196-0) (⇒ 第 188 页 )

#### 测量单元:

如果延长记录间隔,则可延长电池组的连续使用时间。仅使用电池组的大致连续使用时 间标准约为 24 小时 (充满电之后按记录间隔 100 ms 使用, 23 ℃参考值) / 约为 120 小 时 (充满电之后按记录间隔 1 min 使用, 23 ℃参考值)。

注记 • 显示监视画面与 CH 设置画面时,由于要在测量单元与本仪器之间进行通 讯,因此即使不开始测量,也与测量期间一样消耗电池。

Historian et al. 1980 et al. 1980 et al. 1980 et al. 1980 et al. 1980 et al. 1980 et al. 1980 et al. 1980 et a

• 温度越低,可使用的时间越短。

### 关于充电时期

本仪器:

不连接 Z1008 AC 适配器而仅使用电池组时, 如果电池容量低, 则会在画面中显示 □ 标记。

如果显示该标记,请连接 Z1008 AC 适配器对电池组进行充电。

本仪器的电池图标变为 ■ 时, 到电池电量耗尽的大致时间约为 10 分钟。(充满电之后 连接 2 台测量单元, 将波形 (实时) 保存到 SD 储存卡中, 背光亮度为 70%, 背光节能 OFF, 23 ℃参考值)

#### 测量单元:

不连接 Z1008 AC 适配器而仅使用电池组时,如果电池余量减少,电池 LED (BATT) 则会 从点亮变为闪烁。

从单元的电池LED闪烁到电池电量耗尽的大致时间(充满电之后开始测量,23℃参考值) 记录间隔 100 ms: 约 1 小时, 记录间隔 1 min: 约 10 小时

充电时间的大致标准 (本仪器、测量单元): 充电时间:约 7 小时 (对电池余量较少的电池组进行充电时)

- 注记 • 从电池组的特性方面看,显示的电池余量会因使用时的设置条件、使用温 度、电池的充放电次数而与实际电池余量不同。
	- 在接近 5 ℃的低温下进行充电时,充电量会比 23 ℃时少。

Historian et al. 1980 et al. 1980 et al. 1980 et al. 1980 et al. 1980 et al. 1980 et al. 1980 et al. 1980 et a

*2.2* 连接 *AC* 适配器

## <span id="page-52-0"></span>2.2 连接 AC 适配器

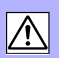

将附带的 Z1008 AC 适配器和电源线连接到本仪器与测量单元上,然后接至插座。 如果与经充分充电的 Z1007 电池组并用, 也是一种防停电对策。与电池组并用时, 以 AC 适配器为使用优先。

接线之前,请仔细阅读 "关于 AC [适配器"](#page-22-0) (⇒ 第 14 页 ) [与 "关于电线和电](#page-18-0) [缆类的使用"](#page-18-0) (⇒ 第 10 页 )。

- **<注意**
- 请将输出插头连接到本仪器或测量单元之后,再将插头插进插座。如果将 通电的输出插头连接到本仪器,则可能会导致本仪器损坏。
- 连接外部电源时,也请将输出插头连接到本仪器或测量单元之后,再接通 外部电源。

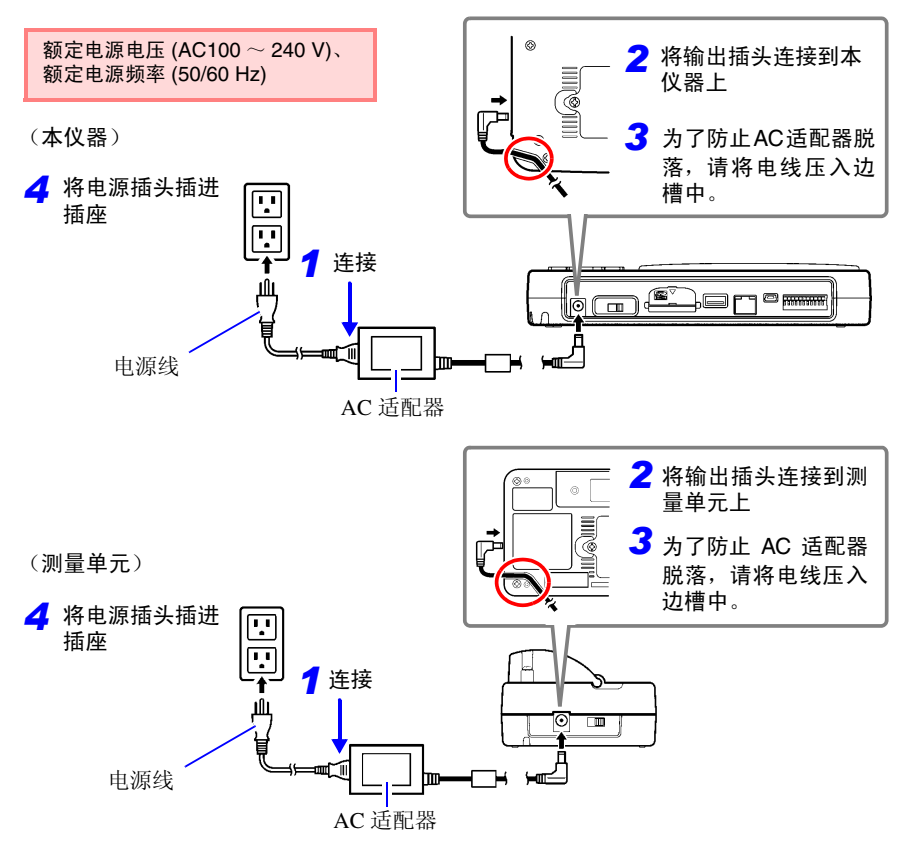

注记 有关无线数据采集仪的 AC 转换器连接、电池安装,请参照无线数据采集仪的使 用说明书。

## 2.3 外部电源的连接

可将 DC 电源用作本仪器与无线单元的外部电源。

本公司备有用于连接本仪器与外部电源的 DC 电源线。需要时,请与最近的 HIOKI 营业据 点联系。

• 请在额定电源电压下使用外部电源。 额定电源电压:DC 10 V ~ 28 V • 要连接 DC 电源线时,请切断本仪器与无线单元的电源。

- 将输出插头连接到本仪器或无线单元上,然后再供电。
- 请注意 DC 电源线末端的极性, 确保正确连接。否则可能会导致本仪器损 坏。

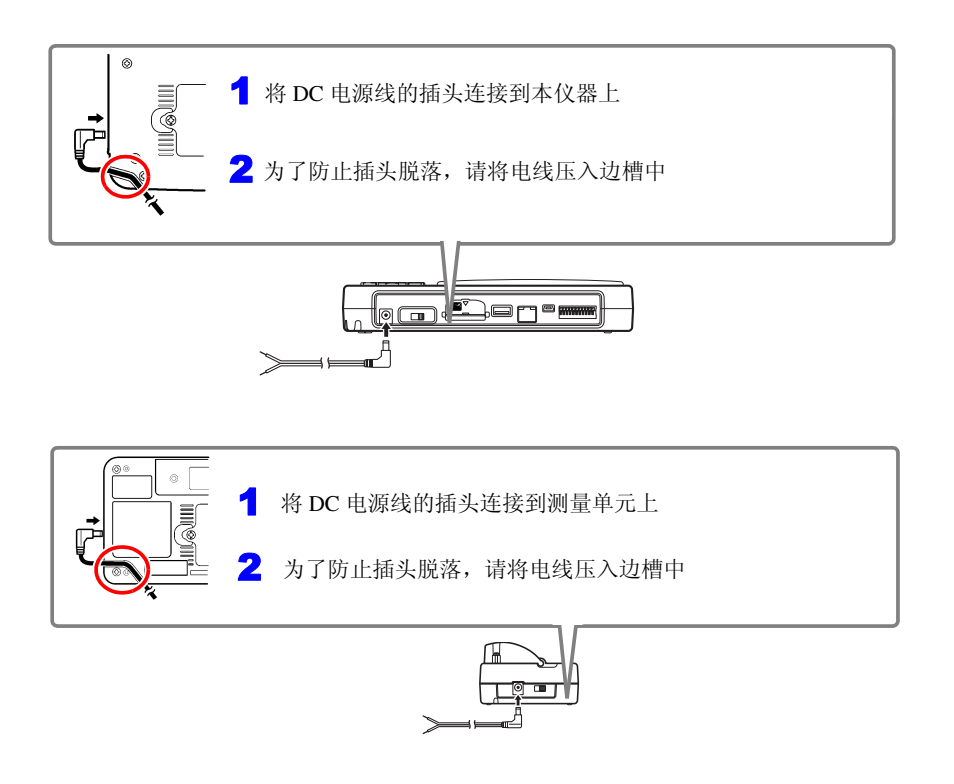

Historian et al. 1980 et al. 1980 et al. 1980 et al. 1980 et al. 1980 et al. 1980 et al. 1980 et al. 1980 et a

*2.4* 接线

## <span id="page-54-0"></span>2.4 接线

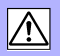

#### 接线之前进行检查

在使用前,请先确认没有因保存和运输造成的故障,并在检查和确认操作之后再使用。 确认为有故障时,请与销售店(代理店)或距您最近的营业所联系。

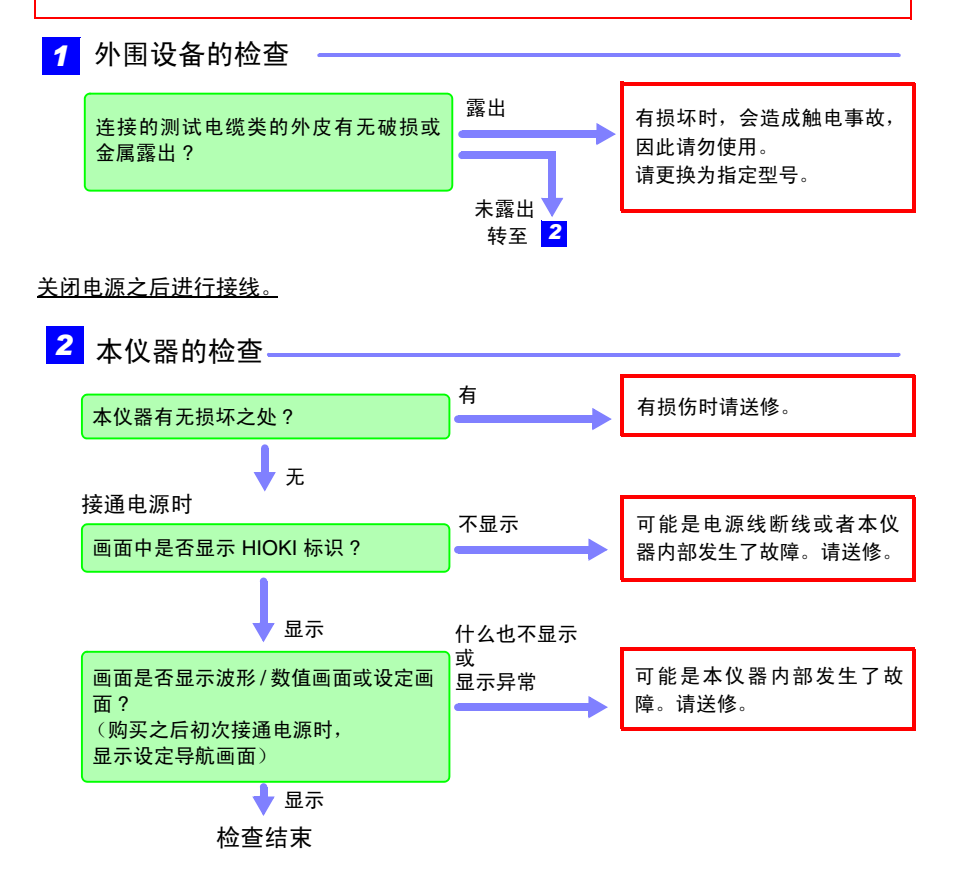

连接之前,请仔细阅读 ["使用前确认"](#page-16-0) (⇒ 第 8 页 )[、"关于电线和电缆类的](#page-18-0) [使用"](#page-18-0) (⇒ 第 10 页 ) [和 "关于接线"](#page-23-0) (⇒ 第 15 页 )。

有关无线数据采集仪的连接线、钳形传感器的连接方法,请参照无线数据采集仪的使用说 明书。

### 注记

配线使用压接端子时,请使用下图所示尺寸的 M3 螺丝用绝缘套端子。

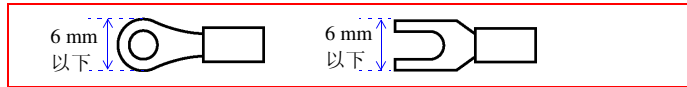

电压测量与热电偶温度测量时

<连接到无线电压 / 温度单元的端子板时>

准备物件: 十字螺丝刀 (2号)、输入电缆 (电压测量用)或热电偶 (温度测量用)

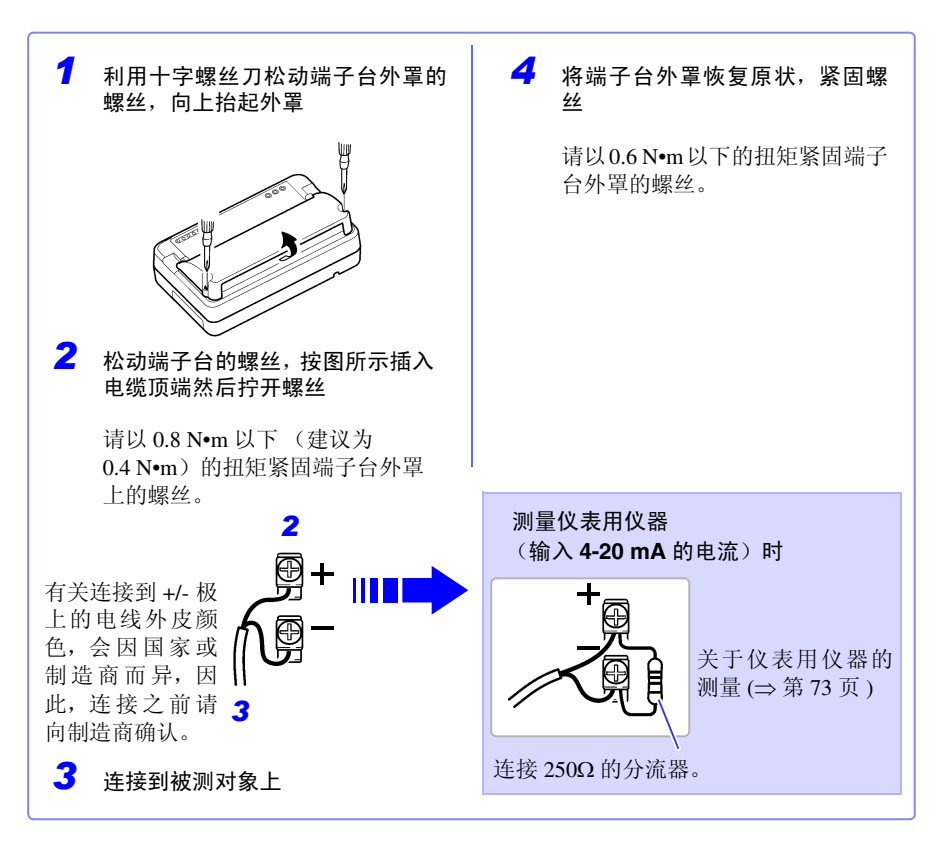

### 注记

K、E 热电偶有其固有的称之为 SRO (short range ordering) 的不可避误差的 物 理现象,可能会在250°C ~ 600°C的温度范围内无法正确地进行测量。 请与所用热电偶的制造商确认之后再选择传感器。

## **48**

*2.4* 接线

#### <连接到无线通用单元的端子板时>

- 准备物件: 十字螺丝刀 (2号)、一字螺丝刀 (刀尖宽度 2.6 mm)、输入电缆 (电压测量 用)、或热电偶 (温度测量用)
- 推荐线径:单线: φ0.4 mm φ1.2 mm (AWG26-16) 绞线: 0.2 mm<sup>2</sup> - 0.75 mm<sup>2</sup> (AWG24-20) 标准裸线长度: 8 mm

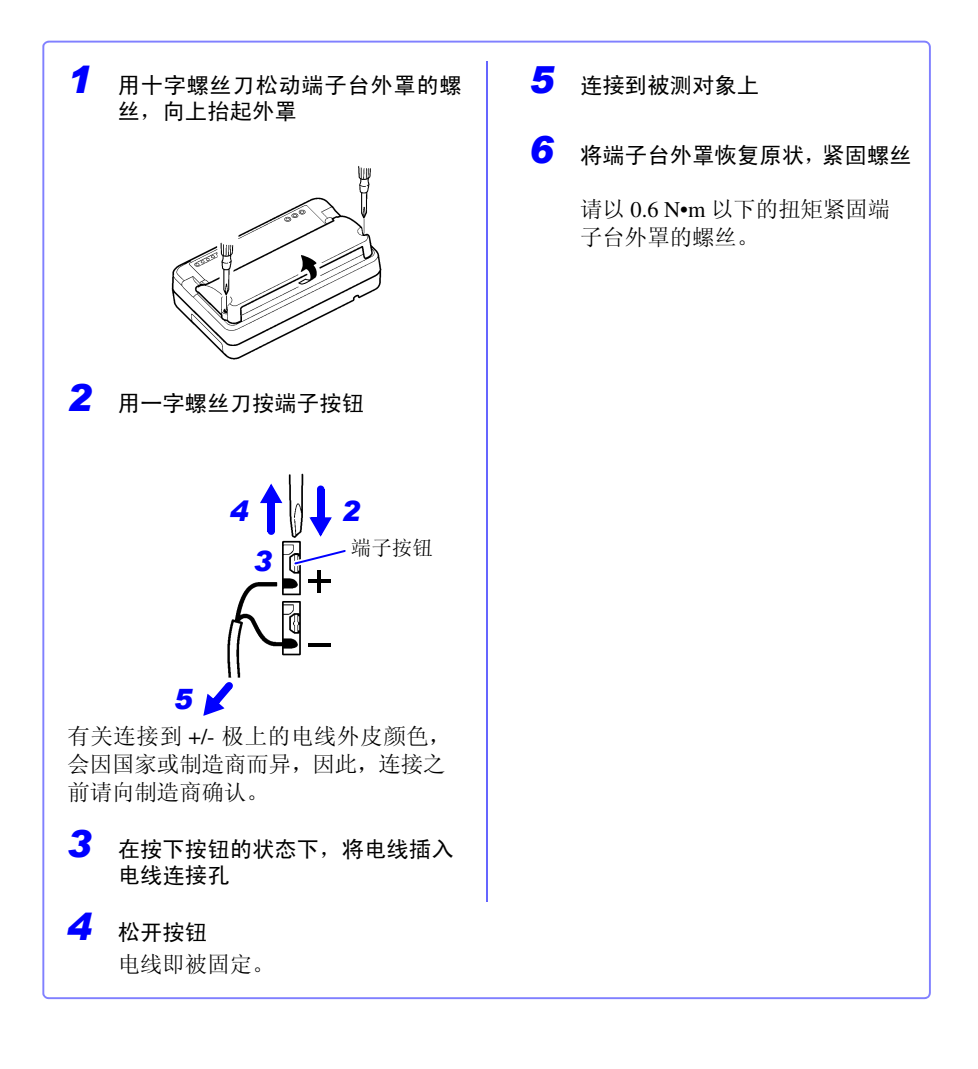

### 使用热电阻测量温度时

<连接到无线通用单元的端子台上>

准备物件:十字螺丝刀 (2 号)、一字螺丝刀 (刀尖宽度 2.6 mm)、热电阻

推荐线径 : 单线 : φ0.4 mm - φ1.2 mm (AWG26-16) 绞线: 0.2 mm<sup>2</sup> - 0.75 mm<sup>2</sup> (AWG24-20) 标准裸线长度: 8 mm

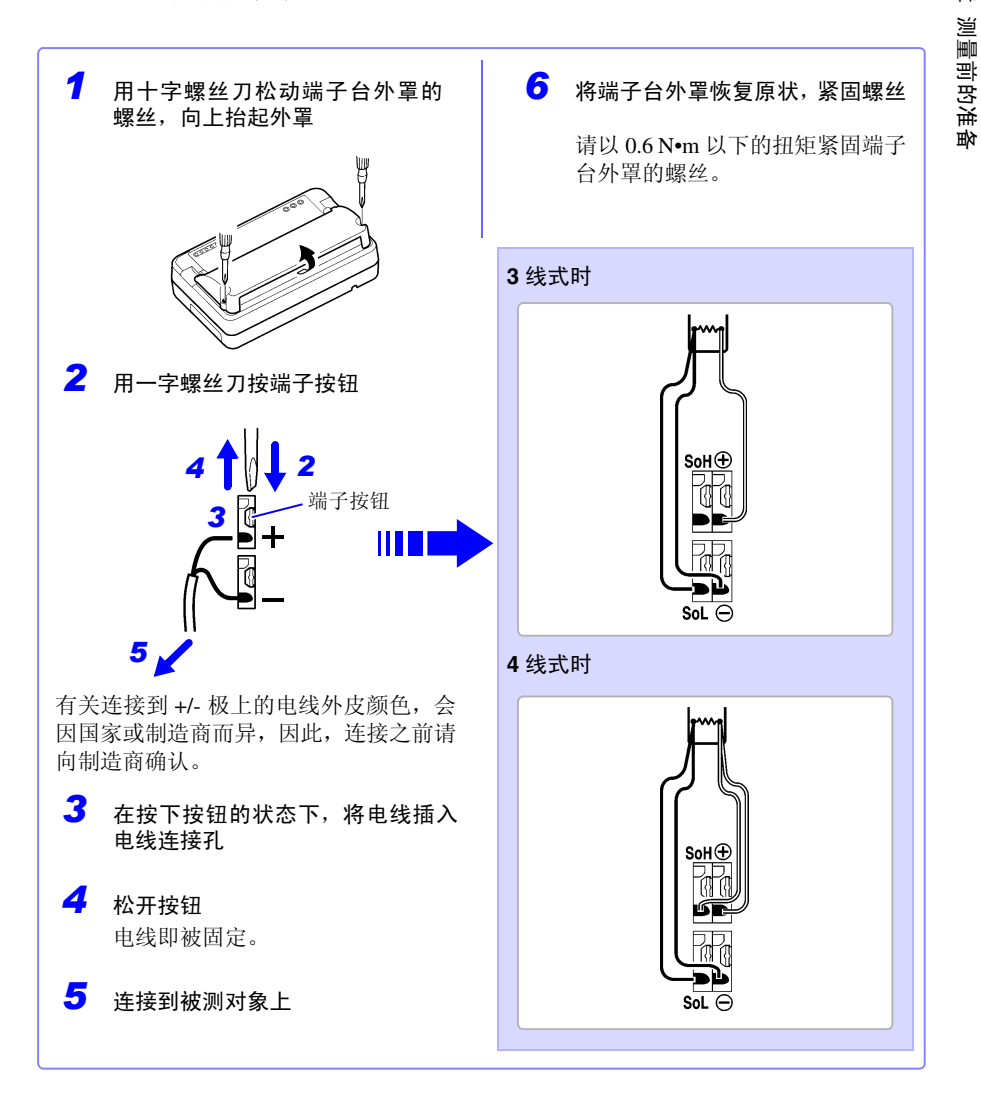

Historian et al. 1980 et al. 1980 et al. 1980 et al. 1980 et al. 1980 et al. 1980 et al. 1980 et al. 1980 et a

测量前的准备

### 湿度测量时

<连接到无线通用单元的端子台上>

准备物件:十字螺丝刀 (2 号)、一字螺丝刀 (刀尖宽度 2.6 mm)、 Z2000 湿度传感器

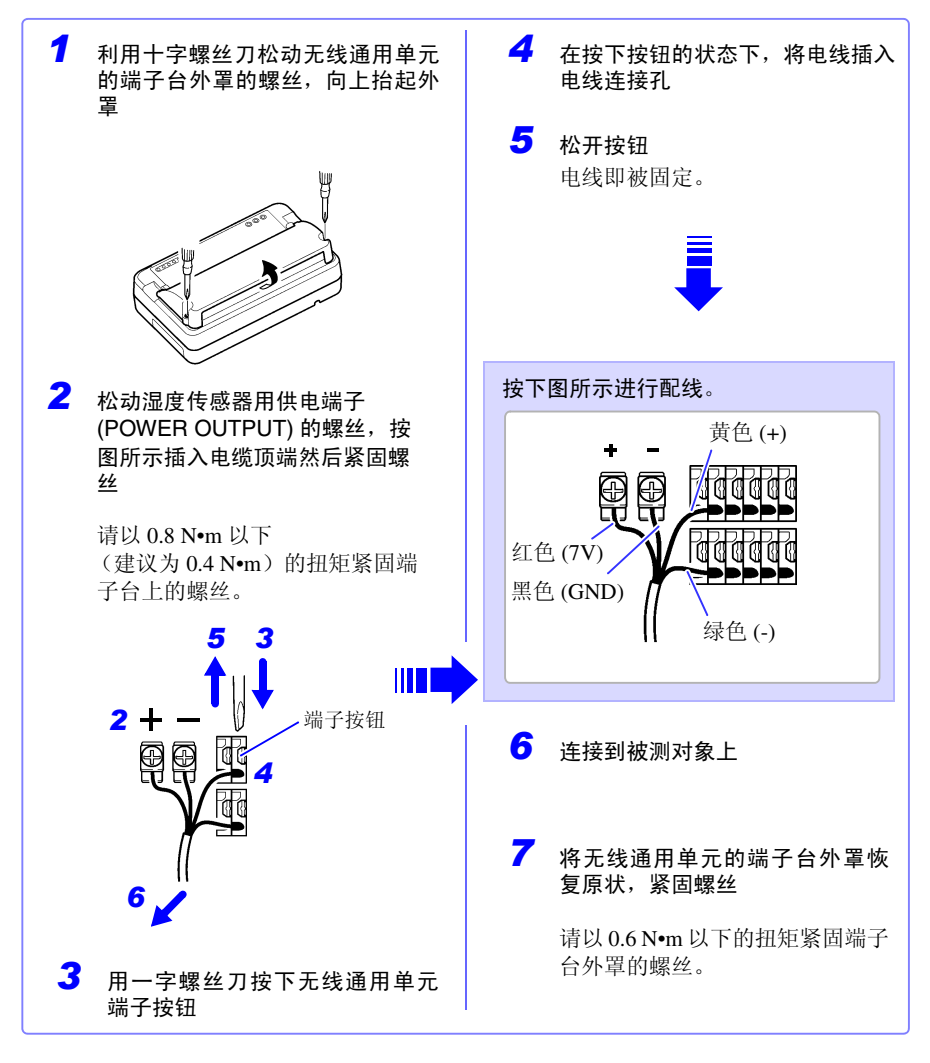

### 注记

本仪器可同时向最多 15 个 Z2000 湿度传感器供电。 不能在湿度传感器用供电端子上连接所需数量时,请准备外挂端子板等。

## <连接到无线通用单元的端子台上> 准备物件:十字螺丝刀 (2 号)、一字螺丝刀 (刀尖宽度 2.6 mm)、输入电缆 推荐线径:单线: φ0.4 mm - φ1.2 mm (AWG26-16) 绞线:  $0.2 \text{ mm}^2 - 0.75 \text{ mm}^2$  (AWG24-20) 标准裸线长度: 8 mm 电阻测量时 *1* 利用十字螺丝刀松动端子台外罩 的螺丝,然后向上抬起外罩。 *6* 将端子台外罩恢复原状,紧固螺丝 请以 0.6 N•m 以下的扭矩紧固端子 台外罩的螺丝。 5 **许接到被测对象上**

*2* 用一字螺丝刀按下端子按钮。

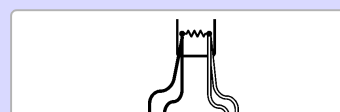

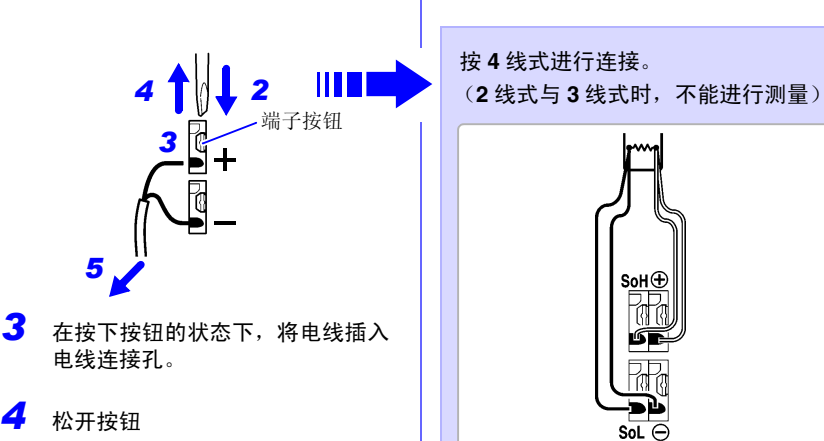

Historian et al. 1980 et al. 1980 et al. 1980 et al. 1980 et al. 1980 et al. 1980 et al. 1980 et al. 1980 et a

电线即被固定。

测量前的准备

测量前的准备

*2.4* 接线

### 输出报警时

<连接到本仪器的外部控制端子上> 参照 :"9.3 [输出警报信号 \(报警输出\)"](#page-205-0) (⇒ 第 197 页 )

准备物件:一字螺丝刀(刀尖宽度 2.6 mm、连接到本仪器上面的按钮式端子)、输出电缆

 $\#$ 荐线径: 单线: φ0.32 mm - φ0.65 mm (AWG28  $\sim$  AWG22) 绞线:  $0.08 \text{ mm}^2 - 0.32 \text{ mm}^2$  (AWG28  $\sim$  AWG22) 净线径:φ0.12 mm 以上 标准裸线长度:  $9 \text{ mm} \sim 10 \text{ mm}$ 

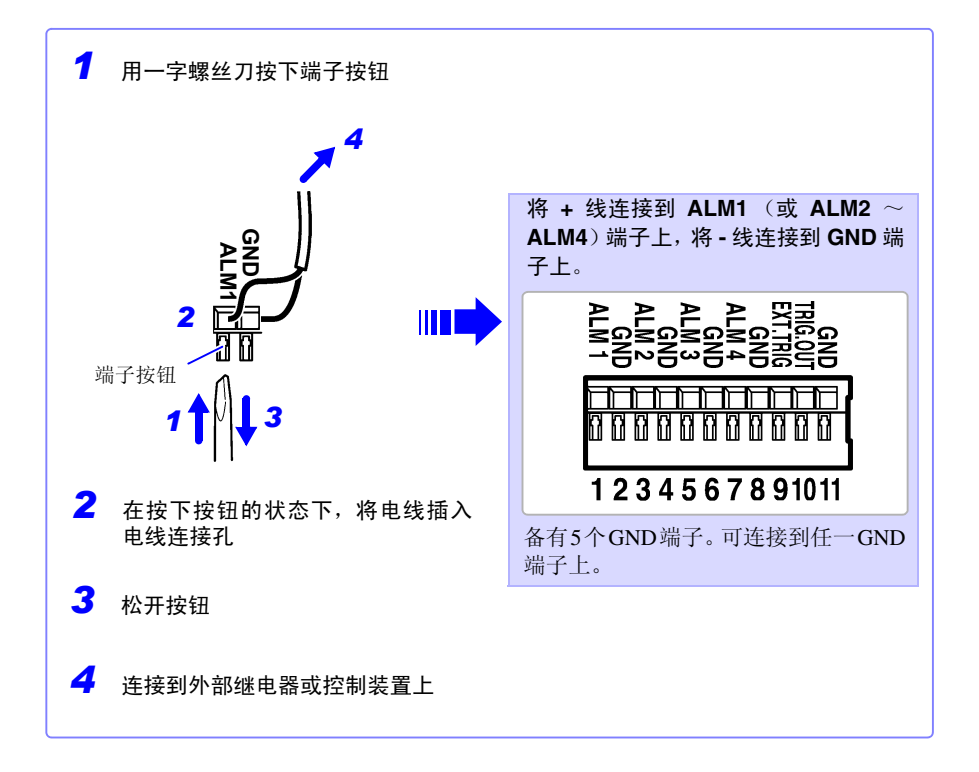

### 进行外部控制 (使用 TRIG.OUT、 EXT.TRIG) 时

<连接到本仪器的外部控制端子上> 参照 :"9.1 [从外部输入信号 \(外部触发输入\)"](#page-203-0) (⇒ 第 195 页 ) 参照 :"9.2 [向外部输出信号 \(触发输出\)"](#page-204-0) (⇒ 第 196 页 )

准备物件:一字螺丝刀(刀尖宽度 2.6 mm、连接到本仪器上面的按钮式端子)、输出电缆

推荐线径:单线: φ0.32 mm - φ0.65 mm (AWG28 ~ AWG22) 绞线: 0.08 mm<sup>2</sup> - 0.32 mm<sup>2</sup> (AWG28  $\sim$  AWG22) 净线径:φ0.12 mm 以上 标准裸线长度:  $9 \text{ mm} \sim 10 \text{ mm}$ 

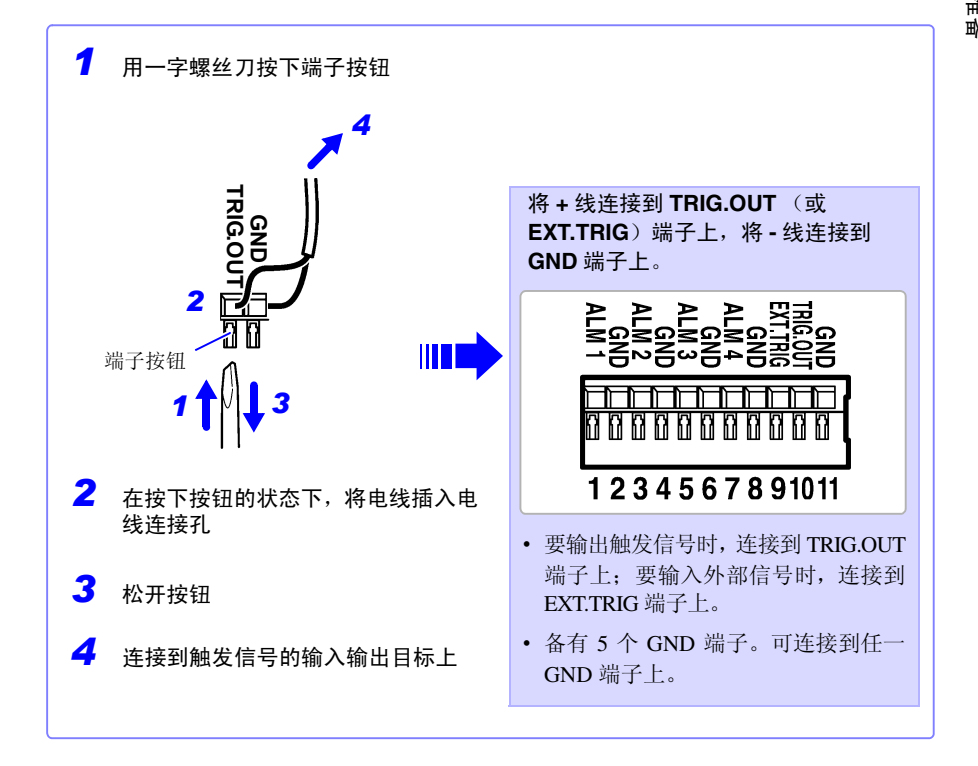

*2.5* 接通 */* 关闭电源

## 2.5 接通 / 关闭电源

接通电源之前,请务必阅[读 "接通电源之前"](#page-18-1) (⇒ 第 10 页 )。

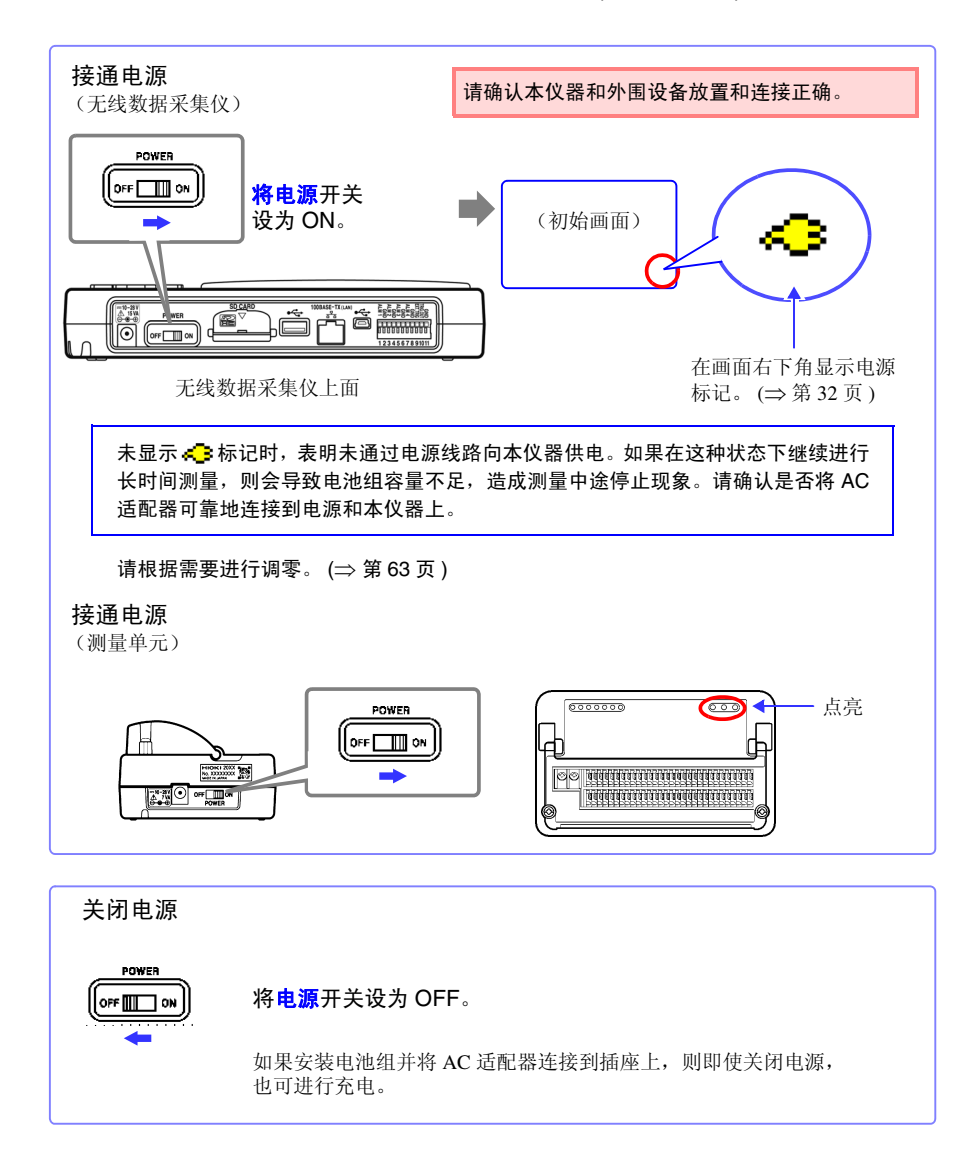

## 2.6 在本仪器中登录测量单元、无线数据采集仪

Historian et al. 1980 et al. 1980 et al. 1980 et al. 1980 et al. 1980 et al. 1980 et al. 1980 et al. 1980 et a

- 注记 • 也可以通过 **[** 设置导航 **]**-**[** 单元登录指南 **]** 进行设置。
	- 如果本仪器启动时没有登录单元,则首先显示 **[** 设置导航 **]**-**[** 单元登录指 南 **]**。
	- 如果本仪器启动时有登录单元, 则显示 [ 单元登录 ] 画面并自动连接登录单 元。 (⇒ [第](#page-67-0) 59 页 )

#### *2.6* 在本仪器中登录测量单元、无线数据采集仪

在本仪器中登录测量单元、无线数据采集仪

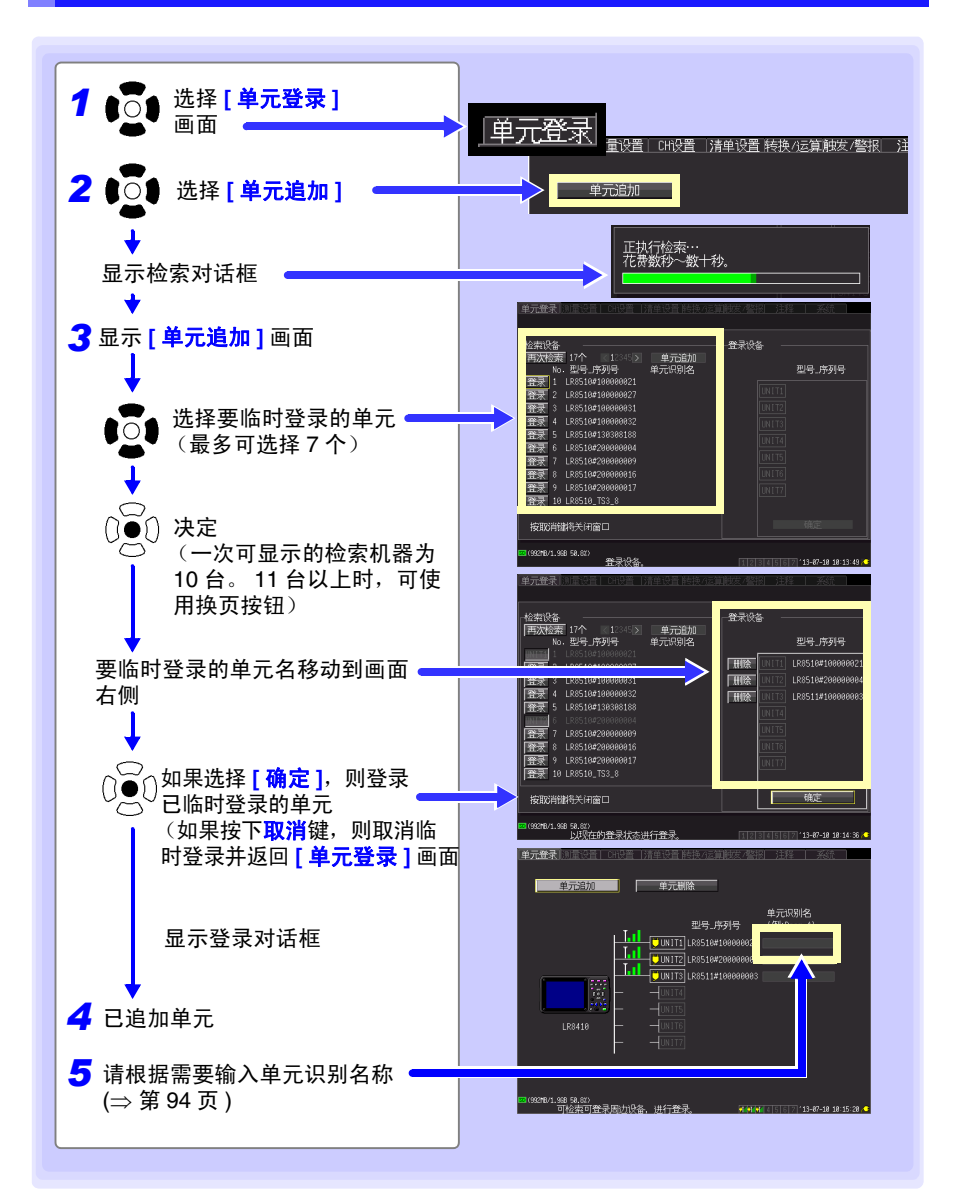

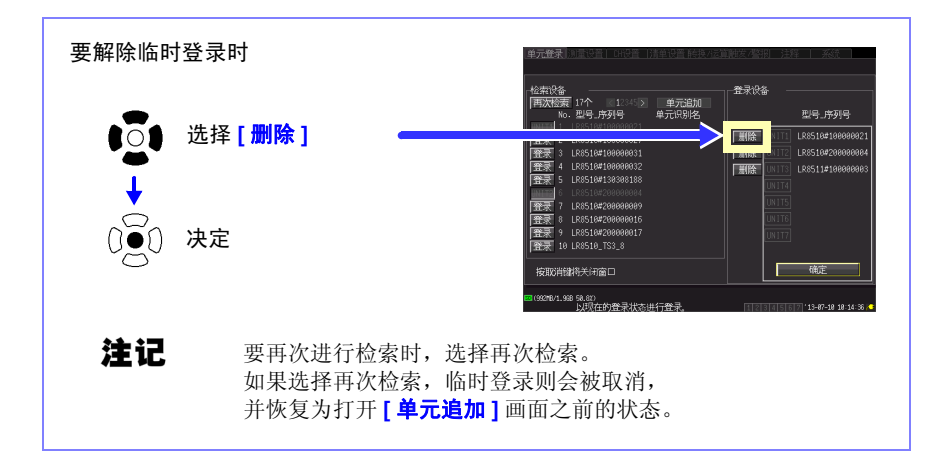

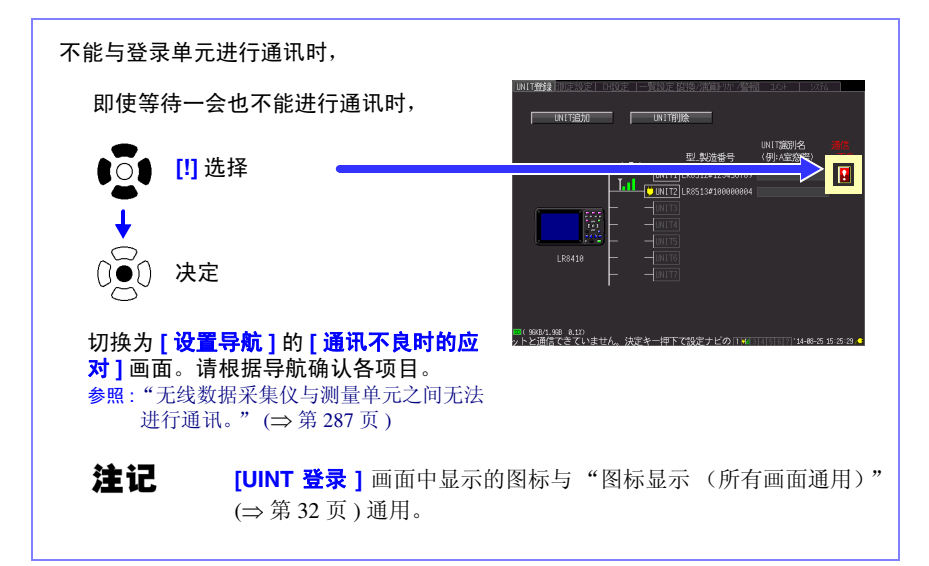

Historian et al. 1980 et al. 1980 et al. 1980 et al. 1980 et al. 1980 et al. 1980 et al. 1980 et al. 1980 et a

*2.6* 在本仪器中登录测量单元、无线数据采集仪

### 删除已登录的单元

删除已登录单元的方法包括下述 2 种。

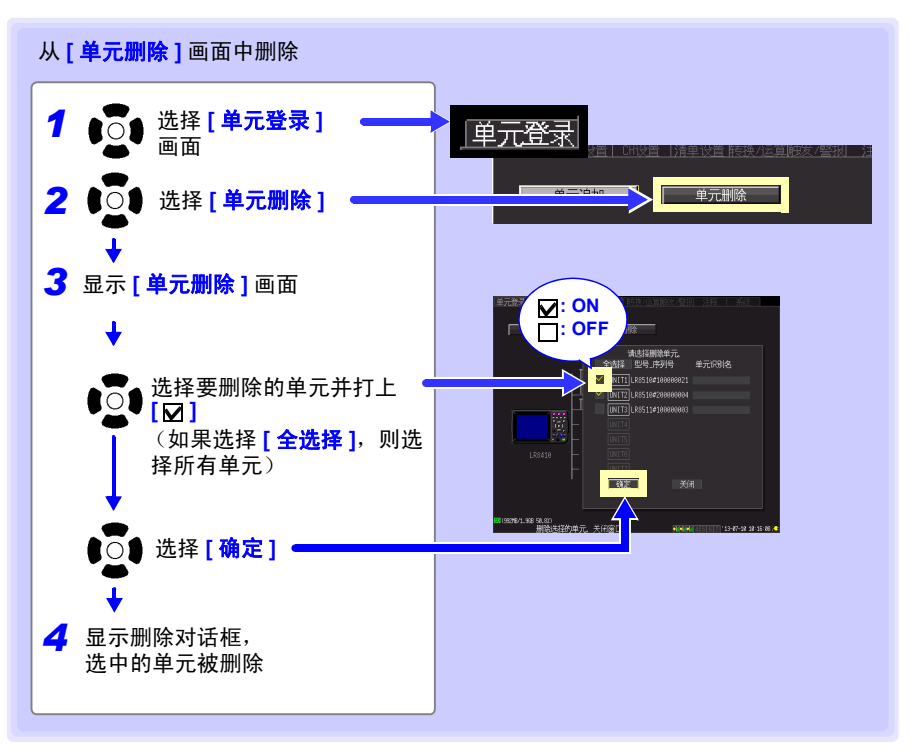

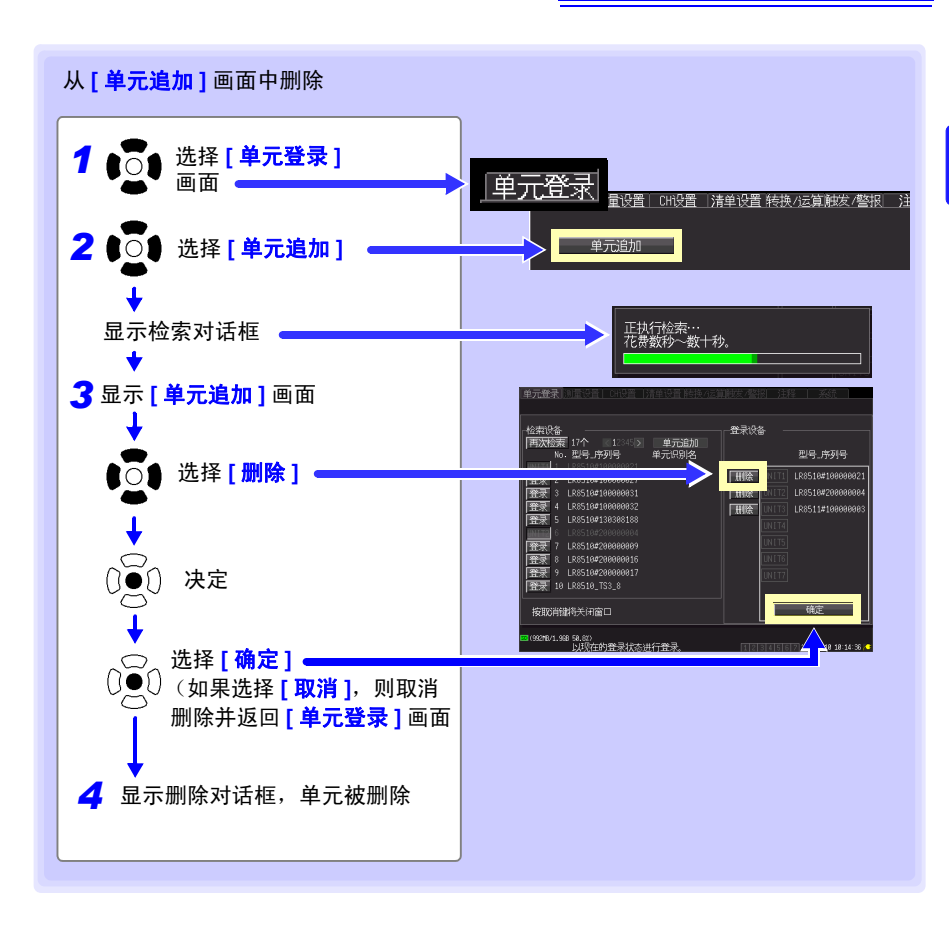

<span id="page-67-0"></span>启动时有登录单元时 逐一自动连接登录单元。连接可能需要数秒~数十秒的时间。 显示 **[** 单元追加 **]**、 **[** 单元删除 **]** 画面时,不进行连接处理。

Historian et al. 1980 et al. 1980 et al. 1980 et al. 1980 et al. 1980 et al. 1980 et al. 1980 et al. 1980 et a

*2.7* 插入 *SD* 储存卡 */U* 盘 (保存数据时)

### <span id="page-68-0"></span>2.7 插入 SD 储存卡 /U 盘 (保存数据时)

需要保存和读取本仪器测量的数据时,可使用附件、本公司选件 SD 储存卡 (⇒ 第 [273](#page-281-0) 页 ) 或市售 U 盘。

使用 SD 储存卡或 U 盘之前,请务必阅[读 "关于](#page-25-0) SD 储存卡 /U 盘" (⇒ 第 17 [页](#page-25-0) )。

重要事项 使用附件或本公司选件 SD 储存卡以外的媒介时,不提供正常工作保证。

Historian et al. 1980 et al. 1980 et al. 1980 et al. 1980 et al. 1980 et al. 1980 et al. 1980 et al. 1980 et a

有关数据管理,请参照 "6.4 [管理数据"](#page-173-0) (⇒ 第 165 页 )。

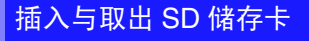

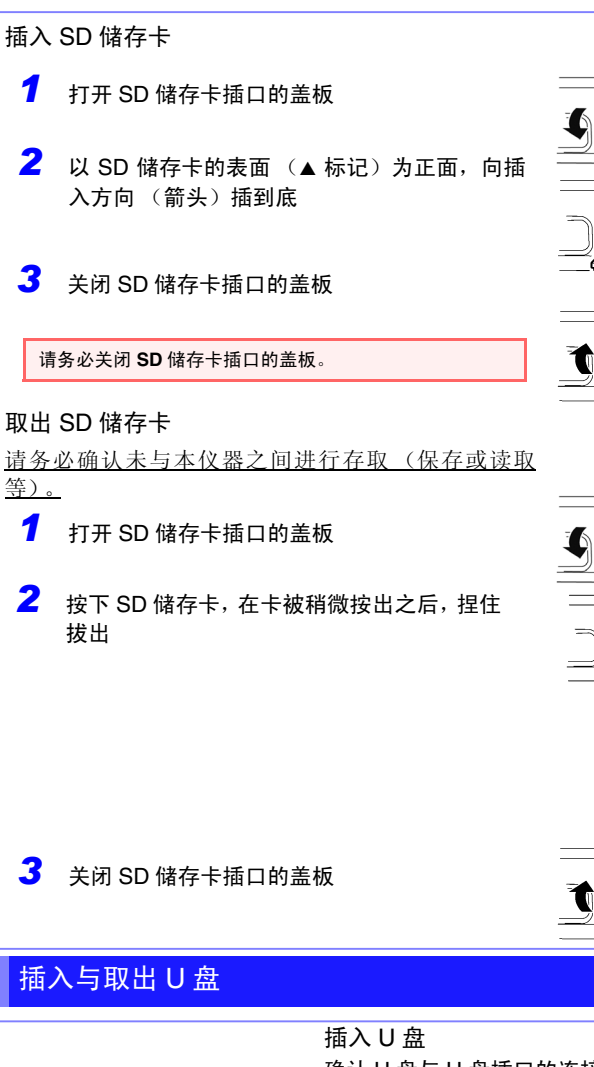

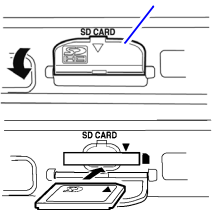

盖板

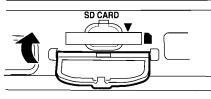

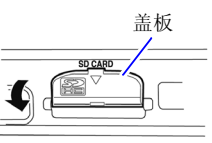

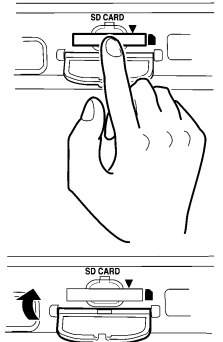

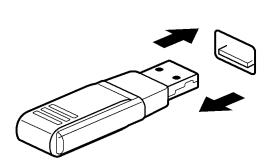

确认 U 盘与 U 盘插口的连接部位, 然后插到底。 取出 U 盘 取出 U 盘。 请务必确认未与本仪器之间进行存取 (保存或读取 等)。

参照 : 要在实时保存期间更换 SD 储存卡 /U 盘时: (⇒ 第 [156](#page-164-0) 页 )

*2.7* 插入 *SD* 储存卡 */U* 盘 (保存数据时)

#### 对 SD 储存卡 /U 盘进行初始化 (格式化)

在计算机或本仪器上对 SD 储存卡 /U 盘进行初始化。请在格式化之后再使用新 SD 储存卡 与 U 盘。

下面说明利用本仪器上 SD 储存卡 /U 盘进行初始化的方法。

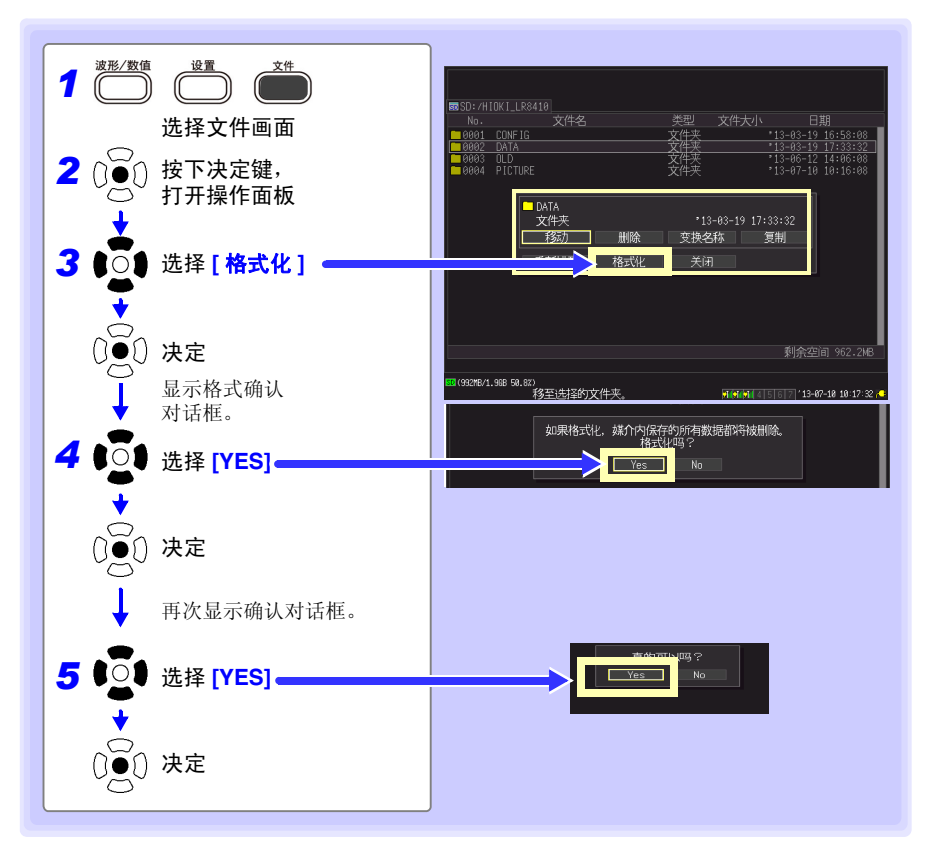

注记

一旦进行初始化,保存在 SD 储存卡 /U 盘内的所有数据将被清除,导致 无法复原。因此请务必对 SD 储存卡 /U 盘内的重要数据进行备份。

## <span id="page-71-1"></span>2.8 补偿输入部分的偏差 (调零)

仅在使用 LR8510 或 LR8511 时执行。 补偿输入部分的偏差,将本仪器的基准电位设为 0 V。 注意到输入短路时的零偏差时,执行调零。 可利用下述 3 种方法进行调零。

- 通过波形 / 数值画面或 ICH 设置 1 画面讲行调零 ([⇒](#page-71-2) 第 63 页)
- 通过 [ 量规 + 波形 ] 画面进行调零 ([⇒](#page-72-2) 第 64 页 )
- 通过 [ 清单设置 ] 画面讲行调零 ( [⇒](#page-72-3) 第 64 页 )

<span id="page-71-2"></span><span id="page-71-0"></span>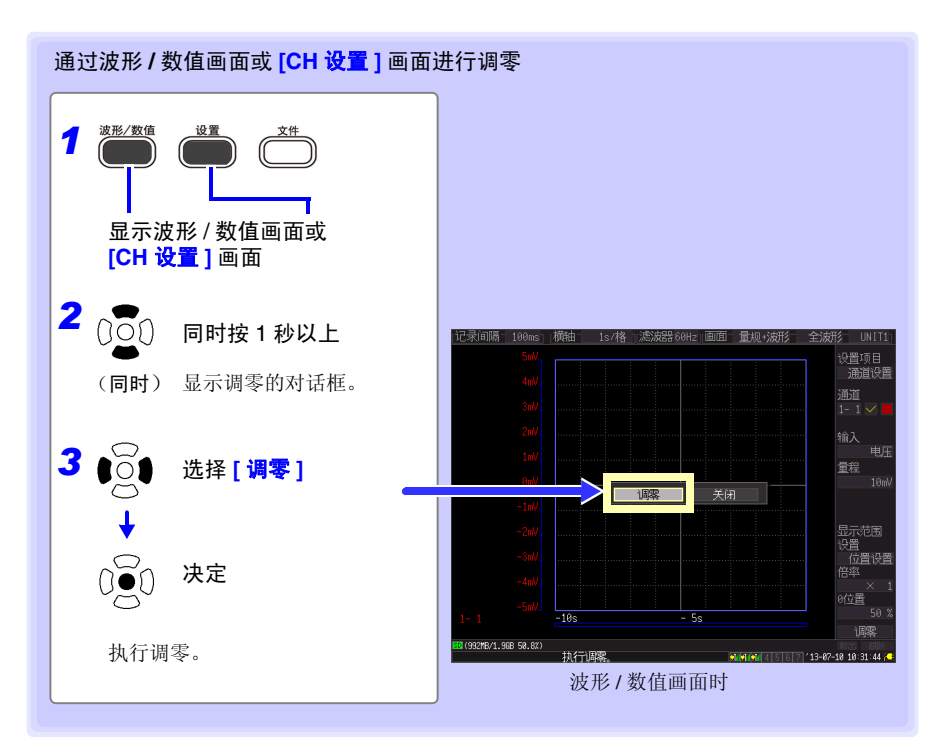

注记

- 进行系统复位(⇒ 第[193](#page-201-0)页)之后,调零值被清除。(仅连接通讯的单元的 调零值被清除。另外,对单元登录信息进行初始化时,单元的调零值不 被清除)
- 仅停止期间可执行调零。测量期间不能执行。

Historian et al. 1980 et al. 1980 et al. 1980 et al. 1980 et al. 1980 et al. 1980 et al. 1980 et al. 1980 et a

- 如果打开电源之后,进行约 30 分钟的预热,再进行调零,则可抑制经时 变化。
- 请在没有输入的状态下执行调零。在输入的状态下,可能无法正常执行 调零。无需使测量仪器的 +/- 端子之间形成短路。
*2.8* 补偿输入部分的偏差 (调零)

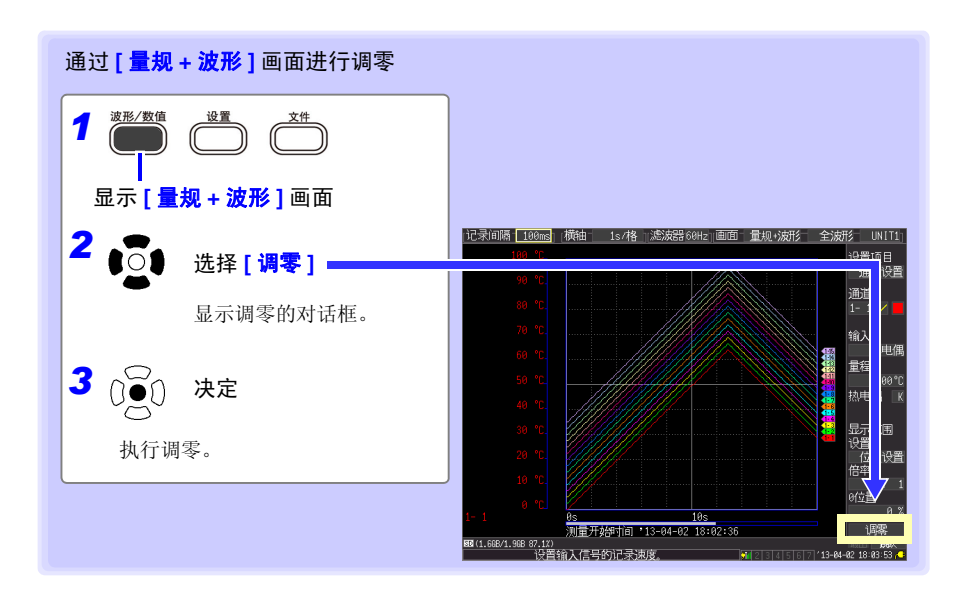

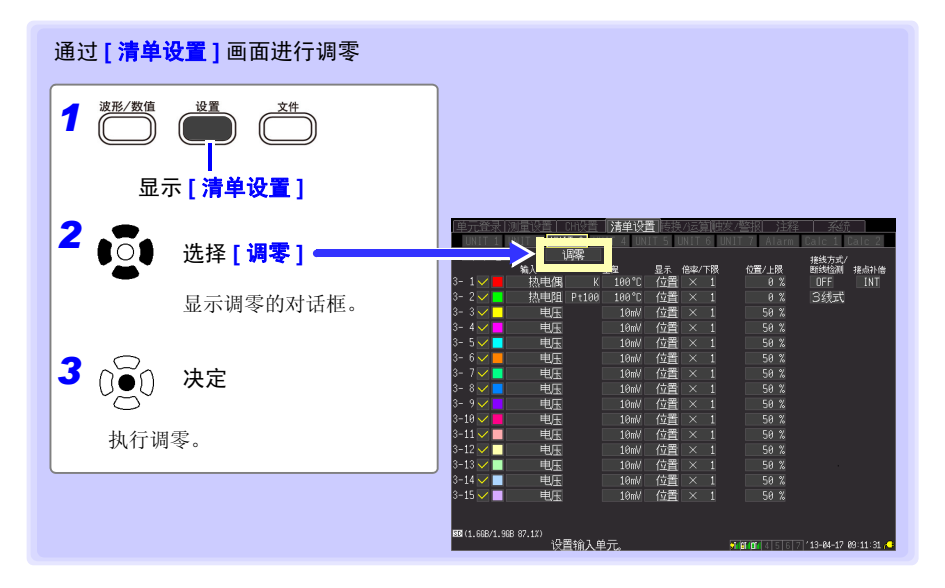

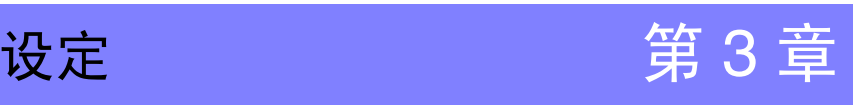

# 3.1 设定流程

开始测量之前,设置测量条件。 根据需要进行显示方法与自动保存等的设定。 如果事先保存设定的测量条件 (⇒ 第 [160](#page-168-0) 页 ),下次测量时读入该设定数据即可开始测量。

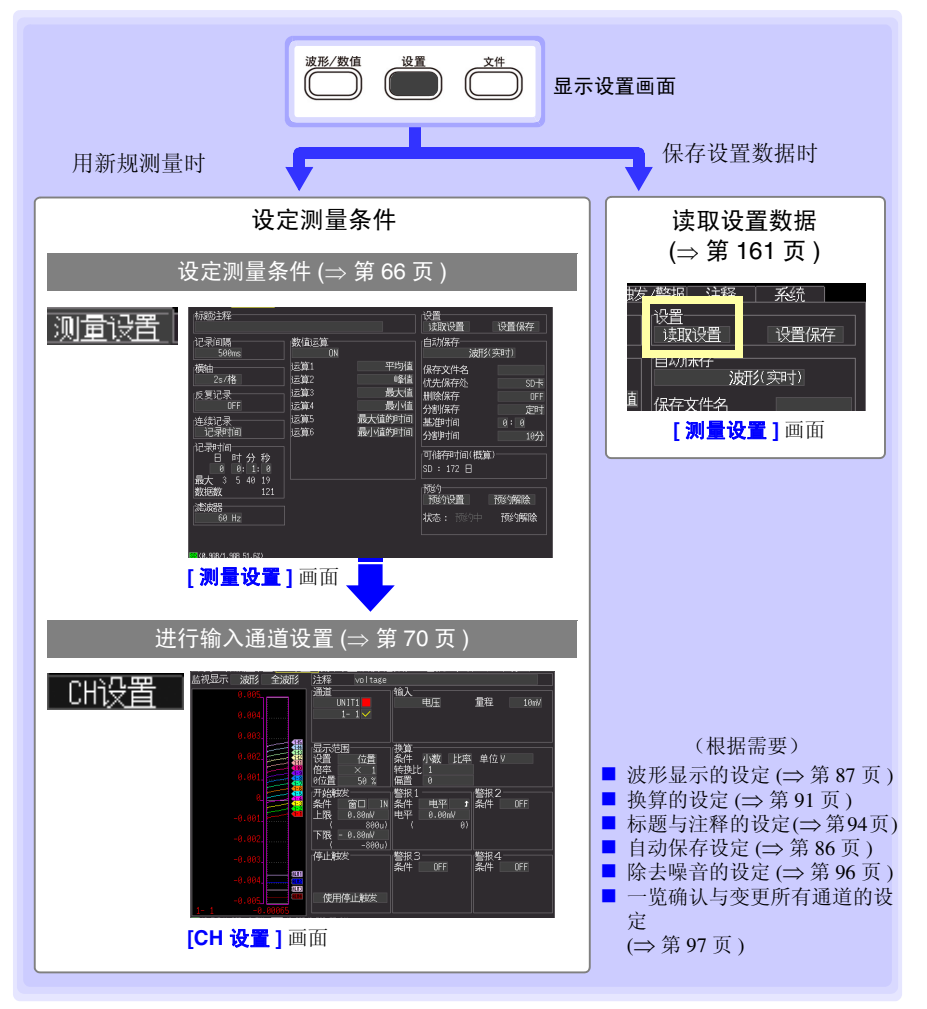

*3.2* 设定测量条件

# <span id="page-74-0"></span>3.2 设定测量条件

在 **[** 测量设置 **]** 画面中设定进行测量的条件。

测量方法包括连续记录与时间指定记录。可设置是否分别进行反复记录。

注记 测量期间不能显示设定画面。

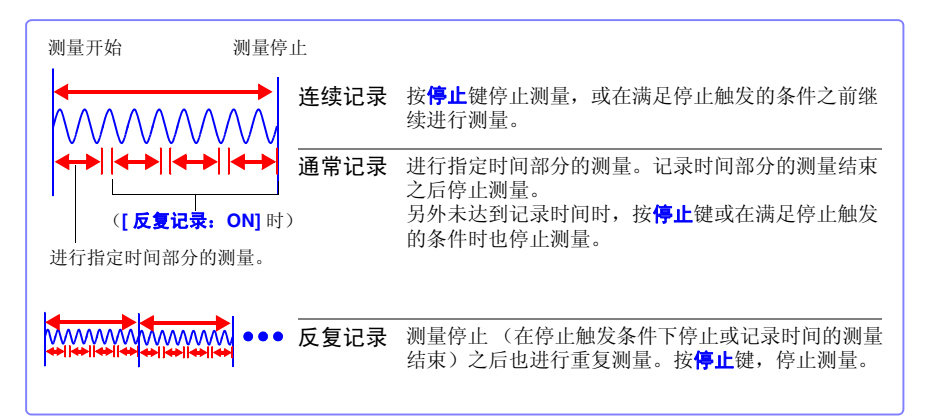

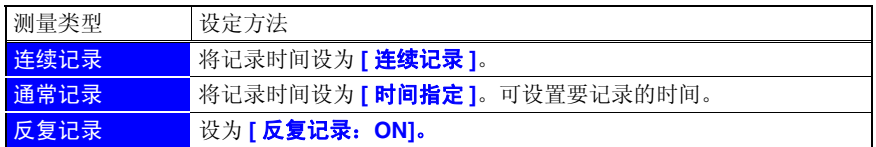

# <span id="page-74-1"></span>设定时的按键操作

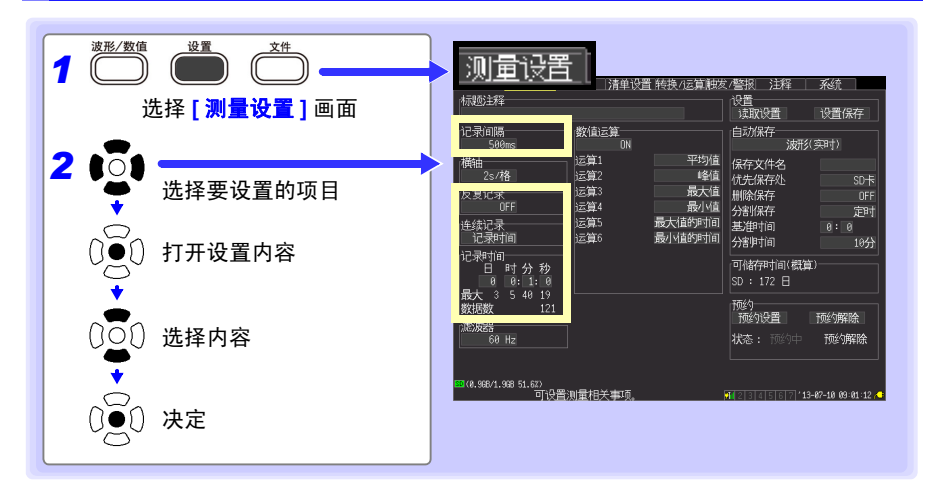

### 记录间隔 设定读入数据间隔。

设定内容 : ( ∗ : 初始设定)

**100 ms**∗、 **200 ms**、 **500 ms**、 **1 s**、 **2 s**、 **5 s**、 **10 s**、 **20 s**、 **30 s**、 **1 min**、 **2 min**、 **5 min**、 **10 min**、 **20 min**、 **30 min**、 **1 h**

反复记录 选择测量停止之后重新开始反复测量或仅测量 1 次后停止。

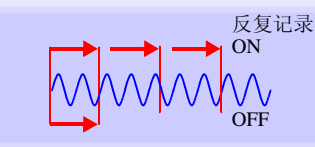

3

设定内容 : ( ∗ : 初始设定)

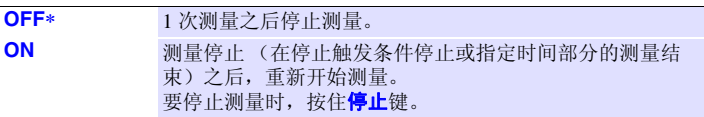

记录时间 设定进行设定时间部分的测量或连续测量。

设定内容 : ( ∗ : 初始设定)

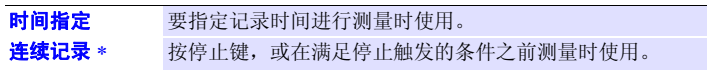

### **时间指定 [ 记录时间:时间指定 ]** 时进行设定。

设定 1 次测量的时间。可在内部缓存的最长记录时间内进行设定。由于受 记录间隔与测量通道的限制,因此请在"最大(红字框)"中确认可设定 的最大时间。

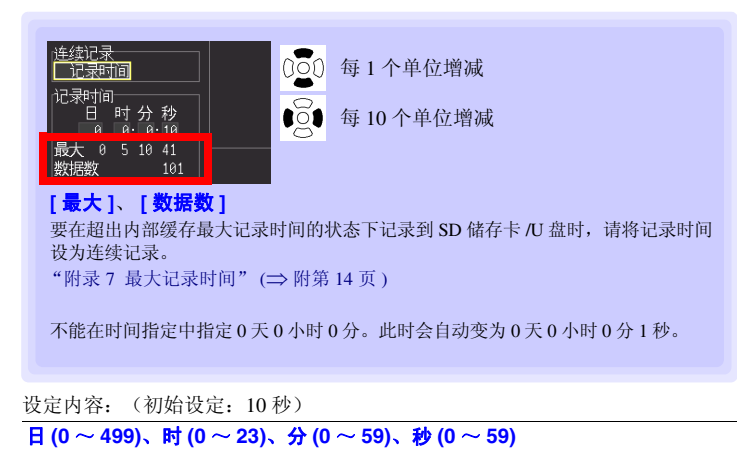

*3.2* 设定测量条件

#### 注记 关于记录间隔

- <span id="page-76-0"></span>• 请选择适合被测对象的记录间隔。
- 如果缩短记录间隔,读取的最大记录时间也会缩短。
- 可从 100 ms 开始设定, 与单元数无关。
- 将断线检测设为 ON 时, 从 200 ms 开始设置。 参照 :"第 12 章 [规格"](#page-273-0) (⇒ 第 265 页 )
- 有时可能会因记录间隔的设定而不能测量波形峰值。 (例)记录间隔: 1s、横轴: 设为 5 s/ 格时

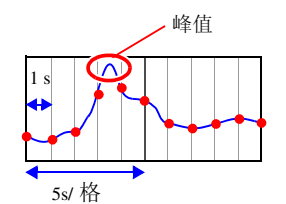

参照 :关于横轴的设置:([⇒](#page-98-0) 第 90 页 )

• 测量期间不能变更记录间隔。请在停止测量之后进行变更。

### 在 **[** 记录时间:时间指定 **]** 中为 **[** 反复记录:**ON]** 时

进行指定时间部分的测量之后,在到再次开始测量之前需要一定的内部处理 时间 (停顿时间)。这段时间内不进行测量。

需要进行没有遗漏并且按任意时间分隔文件时,请设为 **[** 记录时间:连续记 录 **]**、并将自动保存设为 **[** 分割保存:**ON]** 后进行测量。

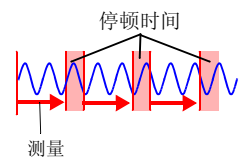

#### 注记 关于数据的更新

以单元的最短记录间隔更新数据,而与本仪器的记录间隔设置无关。

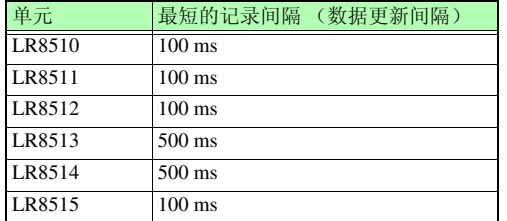

记录间隔设置长度比数据更新间隔短时,会出现不更新数据的期间。该期间 会显示与上次数据更新时相同的测量值,因此,波形呈阶梯状。

例) 使用 LR8510 与 LR8513, 以 100 ms 的记录间隔进行测量时

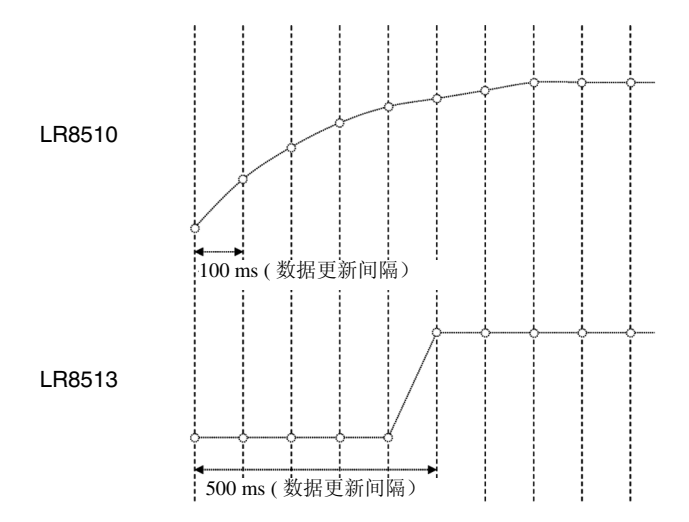

Historian et al. 1980 et al. 1980 et al. 1980 et al. 1980 et al. 1980 et al. 1980 et al. 1980 et al. 1980 et a

3

# <span id="page-78-0"></span>3.3 设定输入通道

在 **[CH** 设置 **]** 画面中设定要输入的通道。

注记 测量期间不能显示设定画面。

输入通道如下所示。可在各通道中进行下述测量。

- 无线电压 / 温度单元 (UNIT1-7 各 CH1-15)
- 无线通用单元 (UNIT1-7 各 CH1-15)
- 无线脉冲数据采集仪 (UNIT1-7 各 CH1-2)
- 无线电流钳数据采集仪 (UNIT1-7 各 CH1-2)
- 无线温湿度数据采集仪 (UNIT1-7 各 CH1-2)
- 无线电压 / 热电偶数据采集仪 (UNIT1-7 各 CH1-2)

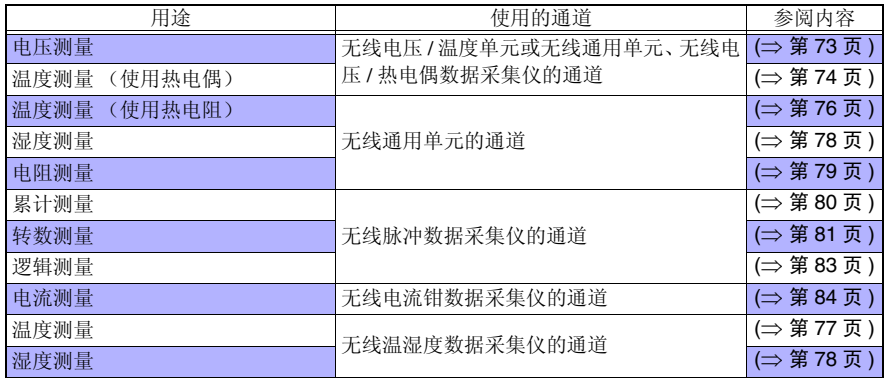

除此之外,可附加特定测量条件进行测量,也可以输出警报。详情请参见 ["第](#page-129-0) 5 章 在特 [定条件下进行测量](#page-129-0) 时设定" (⇒ 第 121 页 )。

### <span id="page-79-0"></span>设定时的按键操作

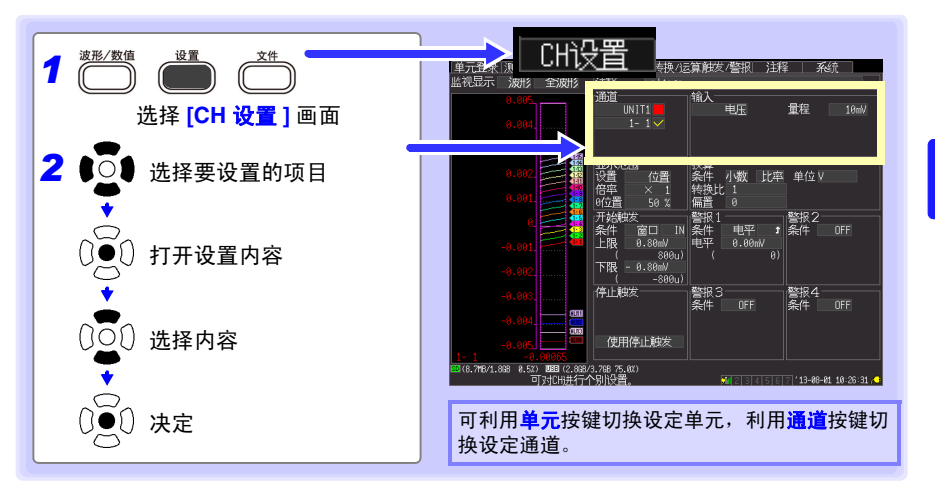

### ■ 单元的切换

(输入通道的设定)UNIT1 → UNIT2 → UNIT3 → UNIT4 → UNIT5 → UNIT6 → UNIT7 (警报输 出通道的设定) ALARM → (运算通道的设定) CALC1 → CALC2 → 返回到 UNIT1

### ■ 通道的切换

(输入通道的设定)1-1 → 1-2 →…→ 1-15 → 2-1 → 2-2 …→ 2-15 → 3-1 → 3-2 →…→ 3-15 → 4-  $1 \rightarrow 4-2 \rightarrow \cdots 4-15 \rightarrow 5-1 \rightarrow 5-2 \rightarrow \cdots 5-15 \rightarrow 6-1 \rightarrow 6-2 \rightarrow \cdots 6-15 \rightarrow 7-1 \rightarrow 7-2 \rightarrow \cdots 7-15 \rightarrow$  (警报 输出通道的设定) ALM1 → ALM2 →…→ ALM3 → ALM4 → (运算通道的设定) W1 → W2 → …→ W30 →返回到 1-1

### ■ 在 **[CH 设置 ]** 画面中设定的同时, 能确认输入状况或显示范围

设定之后,即使是按**监视**键也能确认输入状况或显示范围。 (⇒ 第 [40](#page-48-0) 页 )

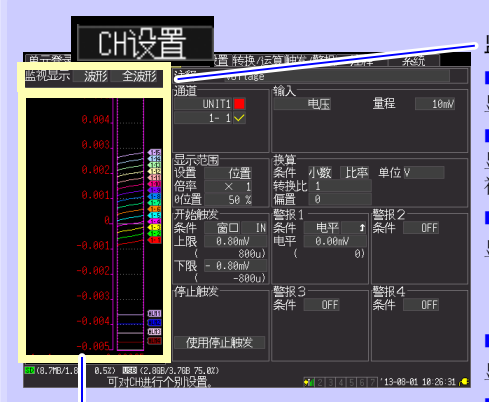

选择 **[** 数值 **]** 以外时,显示当前选择通道的量 规。与量程或显示范围设置联锁进行量规显 示。

测量 OFF 或显示颜色为 **[X]** 的通道不 进行监视显示。

监视显示的切换 (右栏)

■ **[全波形 ]** 显示所有通道的电平监视。

**■ [单元波形]** 显示正在设定的单元内的所有通道的电平监 视。

■ [CH 波形 ] 显示正在设定的通道的电平监视。

(左栏)

- [波形] 显示上述项目中选择的波形。
- [ 数值 ]

电平监视 网络罗斯特 医二十二指数 医卡尔氏征反定的单元内所有通道的数值。

注记

电平监视的数值更新与波形横轴,以记录间隔横轴的设定为依据的。 因此,如果记录间隔较长,显示数值之前最多需要花费 5 秒钟左右的时间。 要快速更新监视值时,请设定较短的记录间隔。 如果延长横轴,则可能不显示 1 格部分的波形。

### <span id="page-81-0"></span>进行电压测量设定

测量电压时,进行通道设置。 参照 :["设定时的按键操作"](#page-79-0) (⇒ 第 71 页 )

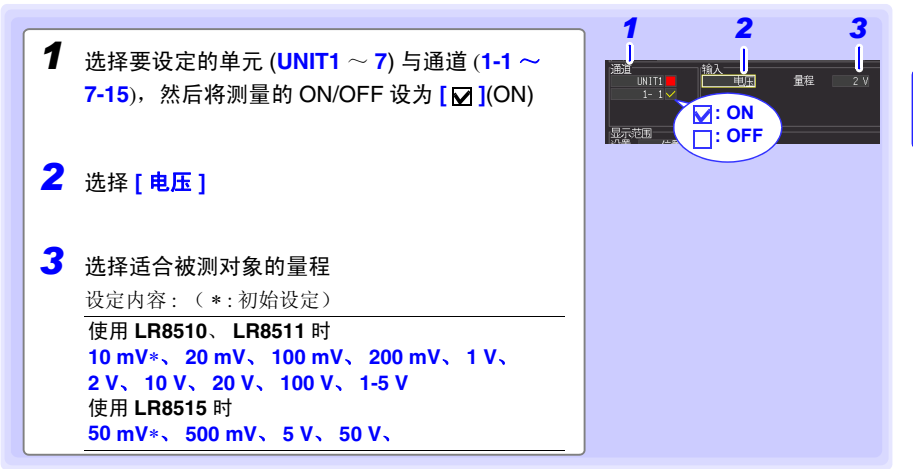

### 明显超出各量程的可测量范围时

数值显示与光标值显示为"OVER"、"-OVER",运算值与保存数据按下表所示的值处理。

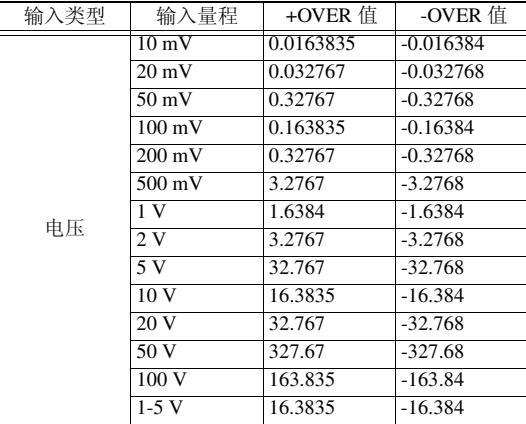

测量仪表用仪器时

- 输入 4-20 mA 电流时,作为分流器,请在模拟输入端子的 + 与 之间连接 250Ω 的电阻。 ([⇒](#page-55-0) 第 47 页 )
- 4-20 mA 输出仪表用仪器的输出测量可使用 **[1-5 V]** 量程。
- **[1-5 V]**量程是指在**[10 V]**量程显示范围中将上限:设为5 V、下限:设为1 V的自动设定量程。 想要变更上下限值时, 请设为 [10 V] 量程。

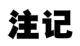

可使用转换比功能将显示值换算为任意值。 (⇒ 第 [91](#page-99-0) 页 )

*3.3* 设定输入通道

<span id="page-82-0"></span>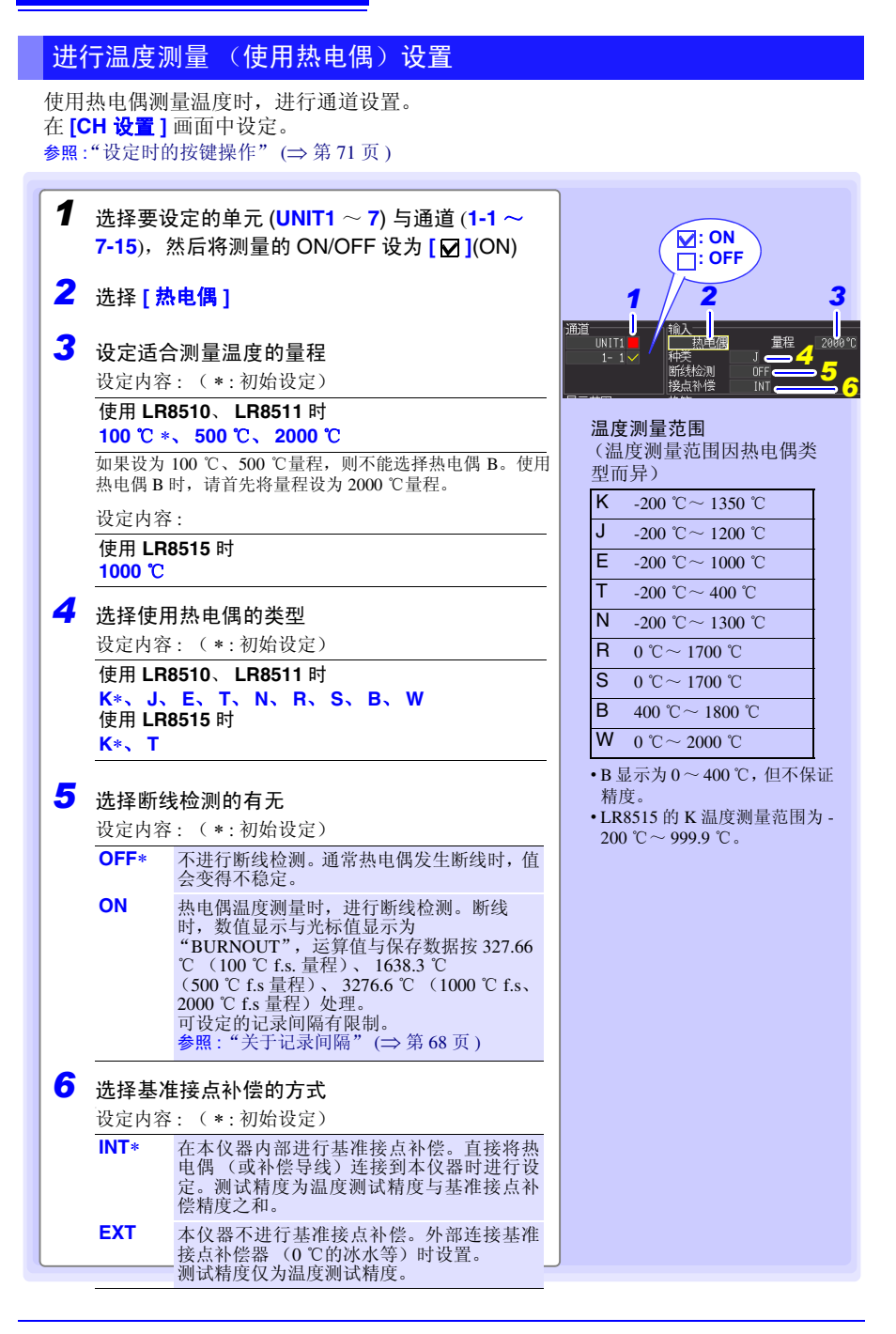

第<br>3

 $\omega$ 章 设定

3

#### 关于断线检测

- 断线检测: 如果设为 ON, 热电偶测量时, 按记录间隔流入微弱电流以检测断线。
- 由于在测量以外的时序进行测量,因此不会影响测量值。
- 如果是 LR8510、LR8511, 在相同记录间隔时, 由于断线检测: ON 一方的截止频率比断线检测: OFF 更高,因此除去噪音的效果会减弱。 参照 :["截止频率"](#page-285-0) (⇒ 第 277 页 )
- 已测量量程的 +f.s. 温度时,如果热电偶电阻值超过下述值,则会被认定为断线。延长热电偶并在 断线检测为 ON 的状态下使用时,请使用线径较粗的线等。

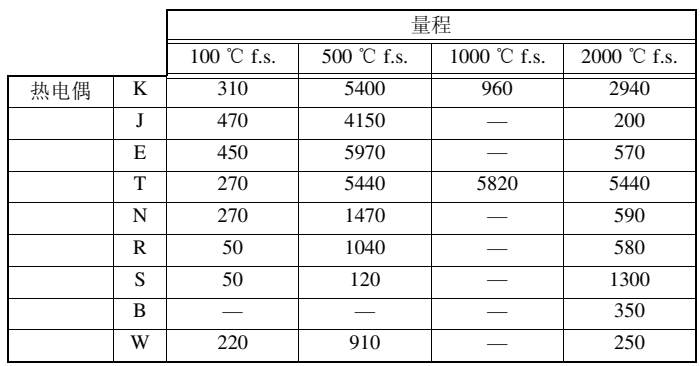

单位:Ω

(参考) 在 K, 100 ℃量程下使用线径为 0.32 mm 的热电偶测量 +f.s. 附近的温度时, 如果线路延长 约 25 m 以上, 则视为断线。

#### 超出热电偶的测量范围时,明显超出各量程的可测量范围时

- (例)使用的热电偶: T、温度测量输入范围: -200 ~ 400 ℃ 超出热电偶的测量范围时,明显超出各量程的可测量范围时,波形 变为饱和状态,如右图所示,贴在画面上方。
- 明显超出各量程的可测量范围时,数值显示与光标值显示为 "OVER"、"−OVER",运算值与保存数据按下表所示的值处理。

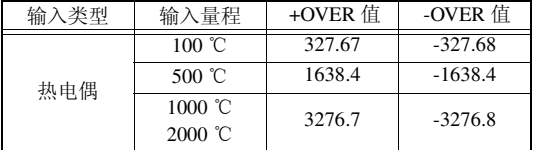

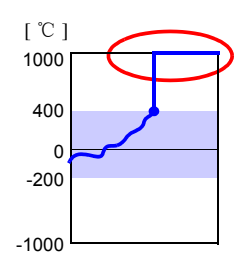

• 断线检测: 设为 ON 时, 超出热电偶的测量范围或明显超出各量程 的可测量范围,也视为断线。 ([⇒](#page-82-0) 第 74 页 )

<span id="page-84-0"></span>进行温度测量 (使用热电阻)设定 使用热电阻测量温度时,进行通道设置。 在 **[CH** 设置 **]** 画面中进行设定。 参照 :["设定时的按键操作"](#page-79-0) (⇒ 第 71 页 ) *1* 选择要设定的单元 (**UNIT1** <sup>~</sup> **<sup>7</sup>**) 与通道 (1-1 <sup>~</sup> *1 2 3* 7-15),然后将测量的 ON/OFF 设为 **[ ]**(ON) 邇道 UNIT3 热电阻 —— *4 2* 选择 **[** 热电阻 **]** *5* **: ON : OFF** *3* 选择适合测量温度的测量量程 可测量温度的范围因设定的量 设定内容 : ( ∗ : 初始设定) 程而异 **100** ℃ ∗、 **500** ℃、 **2000** ℃ 100 ℃  $-100$  ℃  $\sim 100$  ℃ 500 °C  $-200$  °C  $\sim$  500 °C *4* 选择使用的热电阻的类型 2000 ℃  $-200$  ℃  $-2000$  ℃ 设定内容 : ( ∗ : 初始设定) 温度测量的上、下限值因各传感器 的测量输入范围而异。 **Pt100**∗、 **JPt100** 温度测量范围 5 选择接线方式 (温度测量范围因热电阻类型 而异) 设定内容: (\*:初始设定) Pt100  $-200 °C \sim 800 °C$ **3** 线式 ∗ 连接 3 线式的热电阻。 JPt100  $-200 °C \sim 500 °C$ **4** 线式 连接 4 线式的热电阻。

### 超出热电阻的测量范围时,明显超出各量程的可测量范围时

- (例) 使用的热电阻: Pt100、温度测量输入范围: -200 ~ 800 ℃ 超出热电阻的测量范围时,明显超出各量程的可测量范围时,波形 变为饱和状态,如右图所示,贴在画面上方。
- 明显超出各量程的可测量范围时,数值显示与光标值显示为 "OVER"、"−OVER",运算值与保存数据按下表所示的值处理。

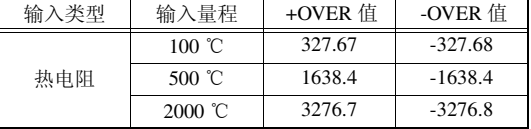

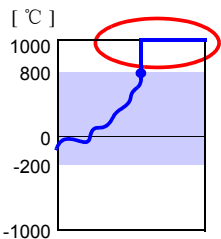

### <span id="page-85-0"></span>进行温度设定 (使用 LR8514)

使用 LR8514 无线温湿度数据采集仪,进行通道设置。 在 **[CH** 设置 **]** 画面中进行设置。 参照:["设定时的按键操作"](#page-79-0) (⇒ 第 71 页 )

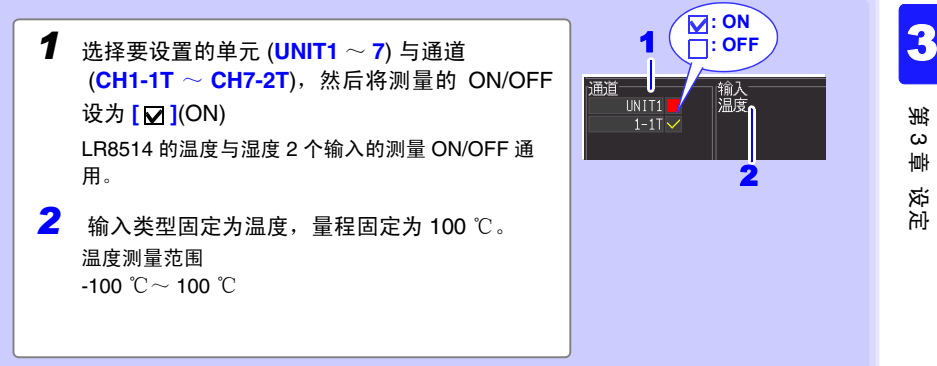

### 明显超出各量程的可测量范围时

数值显示与光标值显示为"OVER"、"−OVER",运算值与保存数据按下表所示的值进行处理。

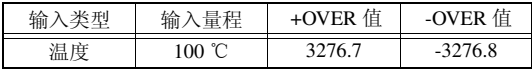

*3.3* 设定输入通道

### <span id="page-86-0"></span>进行湿度测量设置 (使用 LR8511)

使用选件 Z2000 湿度传感器测量湿度时,进行通道设置。在 **[CH** 设置 **]** 画面中进行设定。 参照 :["设定时的按键操作"](#page-79-0) (⇒ 第 71 页 )

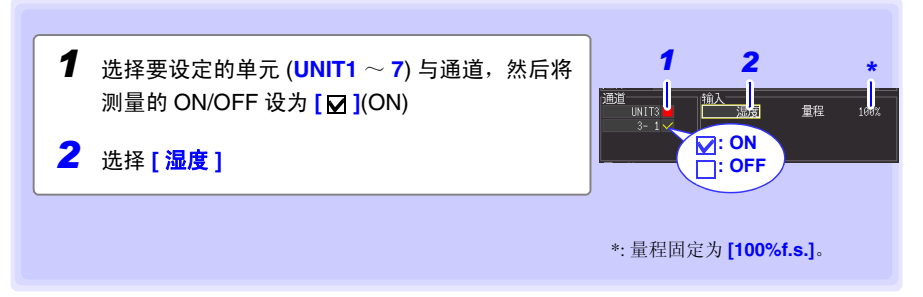

### 明显超出各量程的可测量范围时

数值显示与光标值显示为 "OVER"、"−OVER",运算值与保存数据按下表所示的值处理。

Historian et al. 1980 et al. 1980 et al. 1980 et al. 1980 et al. 1980 et al. 1980 et al. 1980 et al. 1980 et a

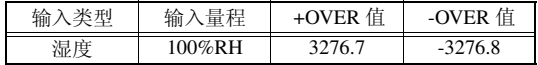

# <span id="page-86-1"></span>进行湿度设置 (使用 LR8514)

使用 LR8514 无线温湿度数据采集仪,进行通道设置。 在 **[CH** 设置 **]** 画面中进行设置。

参照:["设定时的按键操作"](#page-79-0) (⇒ 第 71 页 )

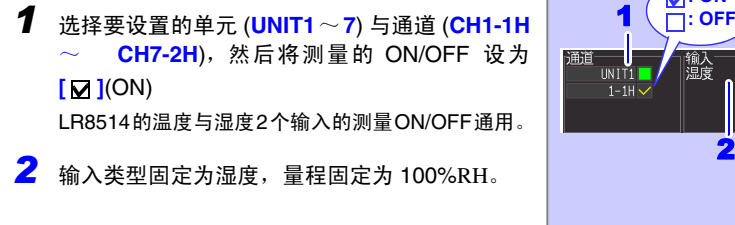

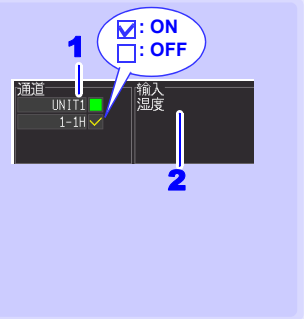

# <span id="page-87-0"></span>进行电阻测量设置

测量电阻时,进行通道设置。在 [CH 设置]画面中进行设定。 参照 :["设定时的按键操作"](#page-79-0) (⇒ 第 71 页 )

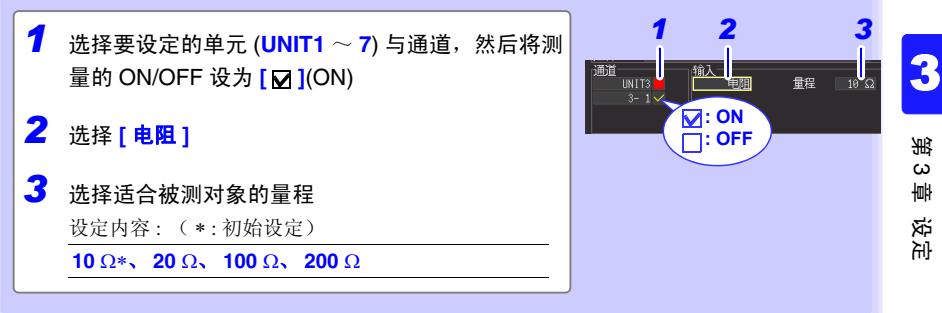

注记 测量绕线电阻等感应性负载时,如果电感值为 50 mH 以上,就来不及响应, 不能进行正确的测量。

### 明显超出各量程的可测量范围时

数值显示与光标值显示为 "OVER"、"−OVER",运算值与保存数据按下表所示的值处理。

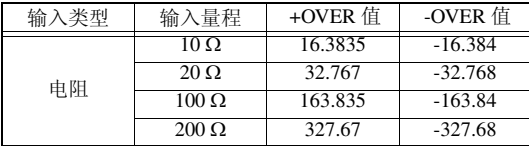

*3.3* 设定输入通道

### <span id="page-88-0"></span>进行累计测量设置

对从累计功率表或流量计等输出的脉冲数进行累计测量时,进行通道设置。在 **[CH** 设置 **]**  画面中进行设置。

参照:["设定时的按键操作"](#page-79-0) (⇒ 第 71 页 )

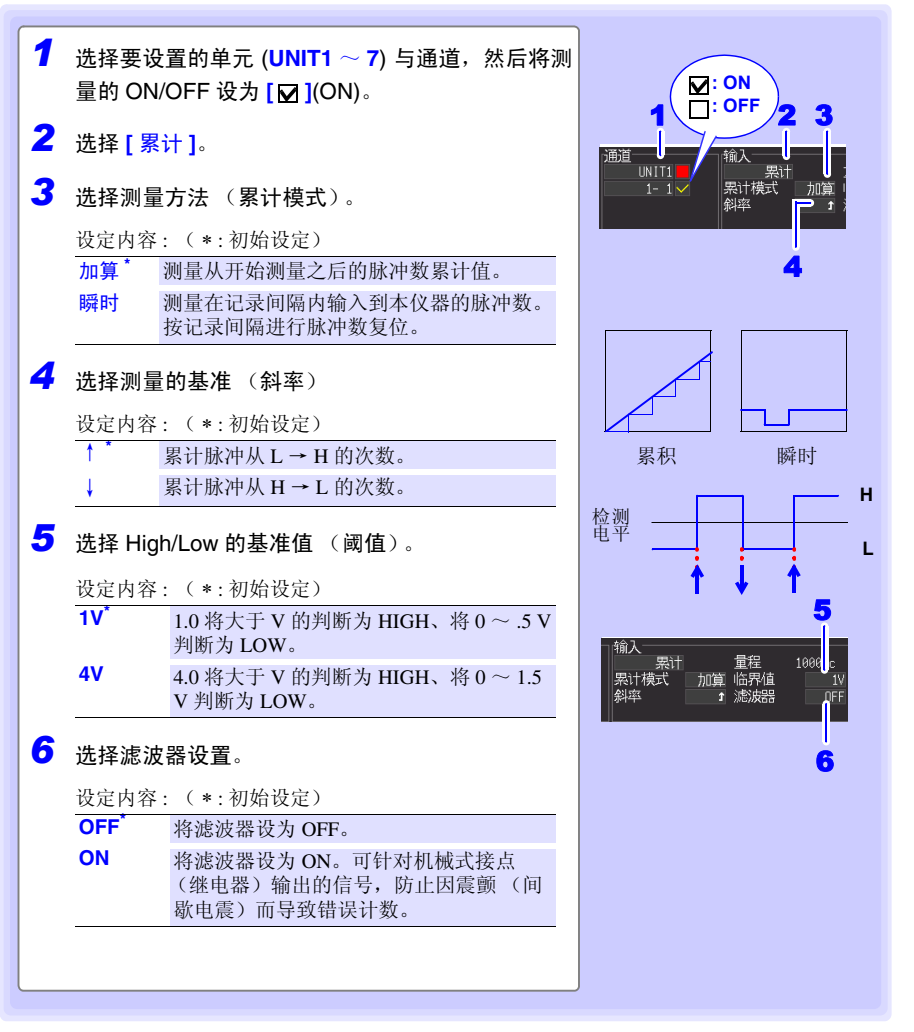

### 明显超出各量程的可测量范围时

数值显示与光标值显示为"OVER"、"−OVER",运算值与保存数据按下表所示的值进行处理。

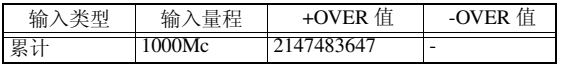

# 注记

- 如果使用换算功能,则可使用将累计脉冲数转换为被测对象物理量 (Wh、 VA 等)的值进行显示。 (⇒ [第](#page-99-0) 91 页)
	- 如果超出 1,073,741,823 脉冲,则达到饱和状态。存在超出的可能性时, 建议在 [ 累计模式: 瞬时 ] 下进行测量, 然后利用 Excel 等进行相加。

# <span id="page-89-0"></span>进行转数测量设置

测量旋转编码器、转数表等根据转数所输出的脉冲时,进行通道设置。对 1 秒钟内的输入 脉冲数进行计数,并求出转数。 **[** 在 **[CH** 设置 **]** 画面中进行设置。 参照:["设定时的按键操作"](#page-79-0) (⇒ 第 71 页 )

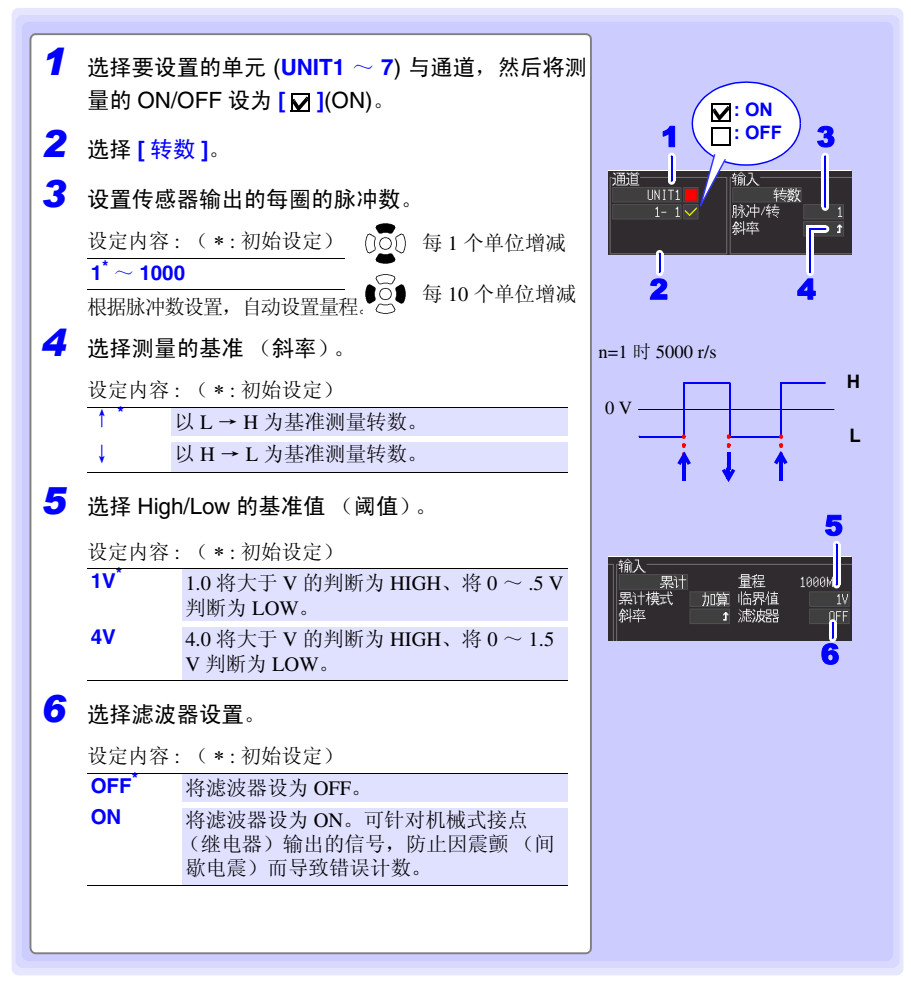

Historian et al. 1980 et al. 1980 et al. 1980 et al. 1980 et al. 1980 et al. 1980 et al. 1980 et al. 1980 et a

第<br>3  $\omega$ 章 设定

3

*3.3* 设定输入通道

#### 明显超出各量程的可测量范围时

数值显示与光标值显示为"OVER"、"−OVER",运算值与保存数据按下表所示的值进行处理。

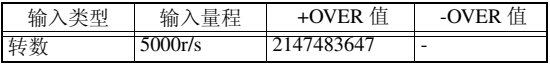

### 转数测量原理

在内部以 100 ms 采样测量累计脉冲数。

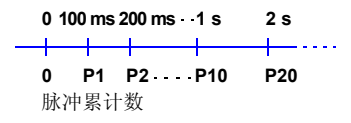

将  $(t-1) \sim t$  [s] 之间的脉冲数除以每圈的脉冲数, 求出时间  $t$  [s] 的转数 r。

脉冲 / 转数 t[s] 的累计脉冲数 - (t - 1) [s] 的累计脉冲数  $r [r/s] =$  — (r/s: 1 秒的转数)

#### 例:脉冲 / 转数 = 4

1 s 时的累计脉冲数  $P_{10} = 1000$  c、 2 s 时的累计脉冲数 P<sub>20</sub> = 2000 c 时,  $r_{t=2}$  =  $\frac{1}{2}$  s 的转数  $r_{t=2}$  按右面所示求出。  $r_{t=2}$  =  $\frac{1}{4}$ 

2000 − 1000  $= 250$  [r/s]

例外: 时间 t[s] 为 1 秒以下时 时间 t [s] 为 1 秒以下时, 由于不测量 t − 1[s] 的累计脉冲数, 因此将 t − 0.1 [s] ~ t [s] 之间的累 计脉冲数乘以 10 的值作为 1 s 内的累计脉冲数, 求出转数。 故此, t 为 1 秒以下时的转数存在偏差。

r [r/s] = 
$$
\frac{t[s] \text{ 的lfik, 中数} - (t - 0.1) [s] \text{ 的llfik, 中数}}{t[k] + t$数} \times 100
$$

注记 如果使用换算功能,则可使用将累计脉冲数转换为被测对象物理量 (Wh、VA 等)的值进行显示。 (⇒ 第[91](#page-99-0)页)

# <span id="page-91-0"></span>进行逻辑测量设置

进行逻辑测量时,进行通道设置。 在 **[CH** 设置 **]** 画面中进行设置。 参照:["设定时的按键操作"](#page-79-0) (⇒ 第 71 页 )

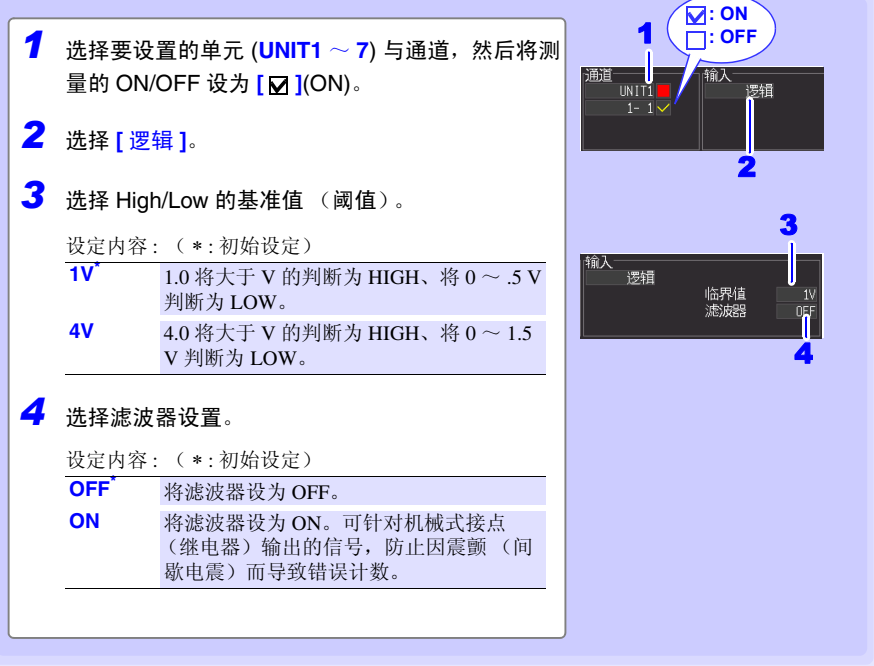

*3.3* 设定输入通道

# <span id="page-92-0"></span>进行电流测量设置

测量电流时,进行通道设置。 在 **[CH** 设置 **]** 画面中进行设置。 参照:["设定时的按键操作"](#page-79-0) (⇒ 第 71 页 )

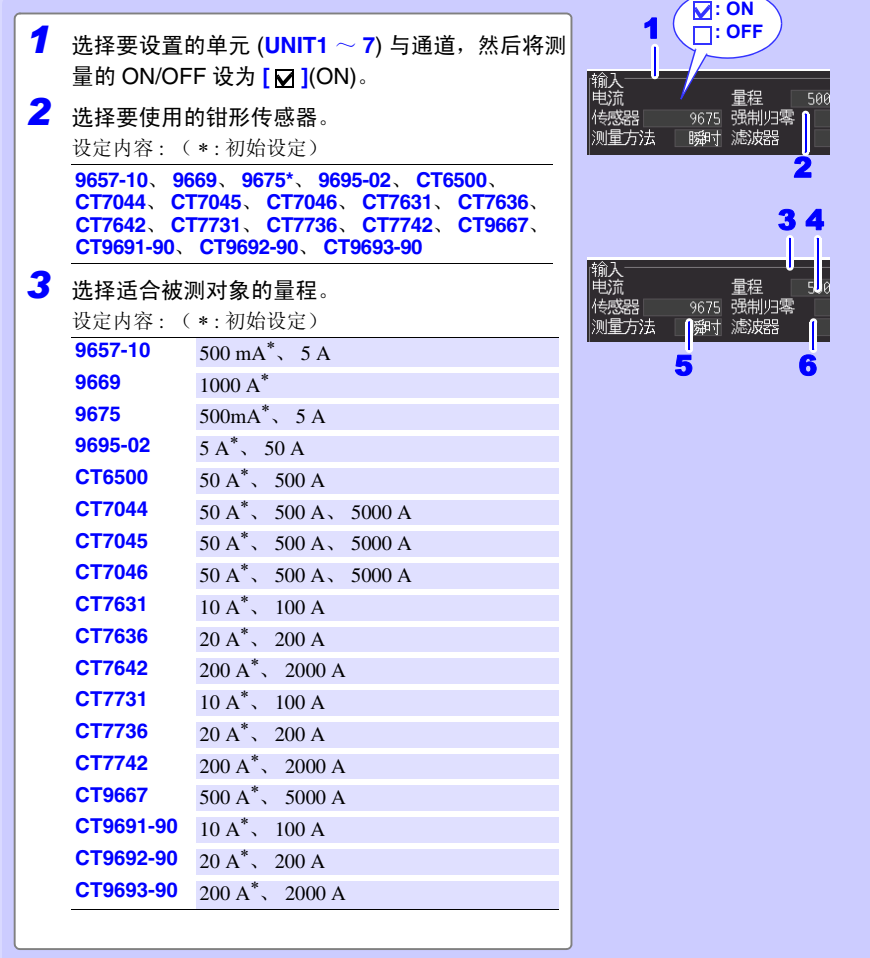

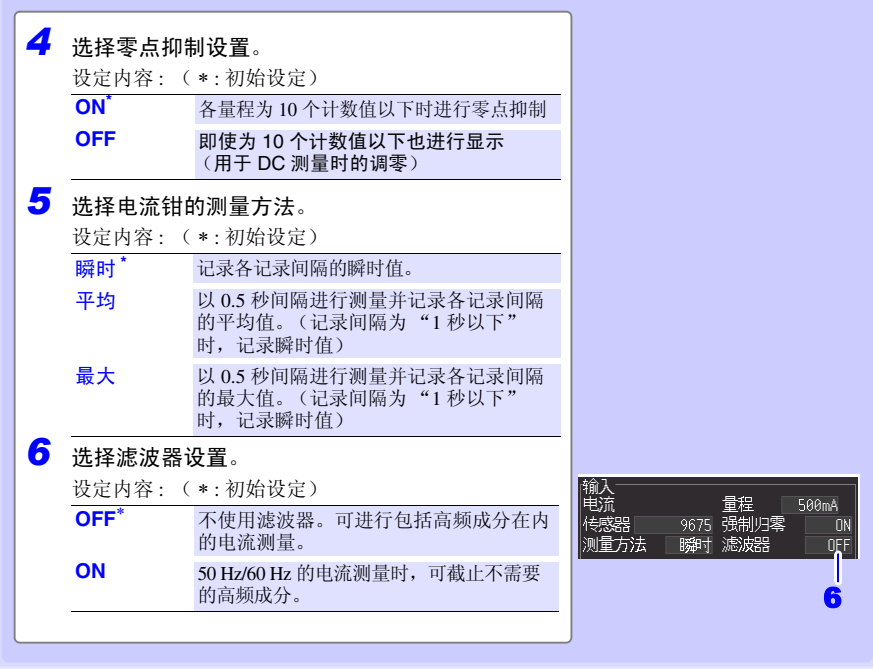

Historian et al. 1980 et al. 1980 et al. 1980 et al. 1980 et al. 1980 et al. 1980 et al. 1980 et al. 1980 et a

- 注记
- 使用钳形传感器 CT7044、 CT7045、 CT7046、 CT7631、 CT7636、 CT7642、CT7731、CT7736、CT7742、CT9667 时,请将 LR8513 无线 电流钳数据采集仪的固件版本升级到 V1.40 以上。
- 使用电流钳测量方法"最大"时,请将 LR8513 无线电流钳数据采集仪 的固件版本升级到 V1.30 以上。

设定

# 3.4 进行警报设定

如果按输入信号 (通道)设置警报条件,则可鸣响蜂鸣器或向外部输出警报信号。 详情请 参照 "5.9 [输出警报 \(报警输出\)"](#page-151-0) (⇒ 第 143 页 )。

向外部输出警报信号时,需要连接外部控制端子。详情请参照 "9.3 [输出警报信号 \(报警](#page-205-0) [输出\)"](#page-205-0) (⇒ 第 197 页 )。

# <span id="page-94-0"></span>3.5 进行保存设定

要在测量的同时自动保存到 SD 储存卡 /U 盘时,或手动保存的立即保存(按保存键立即保 存)时,需事先设定保存条件。

Historian et al. 1980 et al. 1980 et al. 1980 et al. 1980 et al. 1980 et al. 1980 et al. 1980 et al. 1980 et a

有关设定方法,请参照 "自动保存" (⇒ 第 [154](#page-162-0) 页 ),"立即保存" (⇒ 第 [157](#page-165-0) 页 )。

# <span id="page-95-0"></span>3.6 进行波形显示设定 (根据需要)

可根据需要进行波形显示设定。

也可以测量之后在波形 / 数值画面中进行变更。 (⇒ 第 [109](#page-117-0) 页 )

注记 测量期间不能显示设定画面。

# <span id="page-95-1"></span>设定时的按键操作

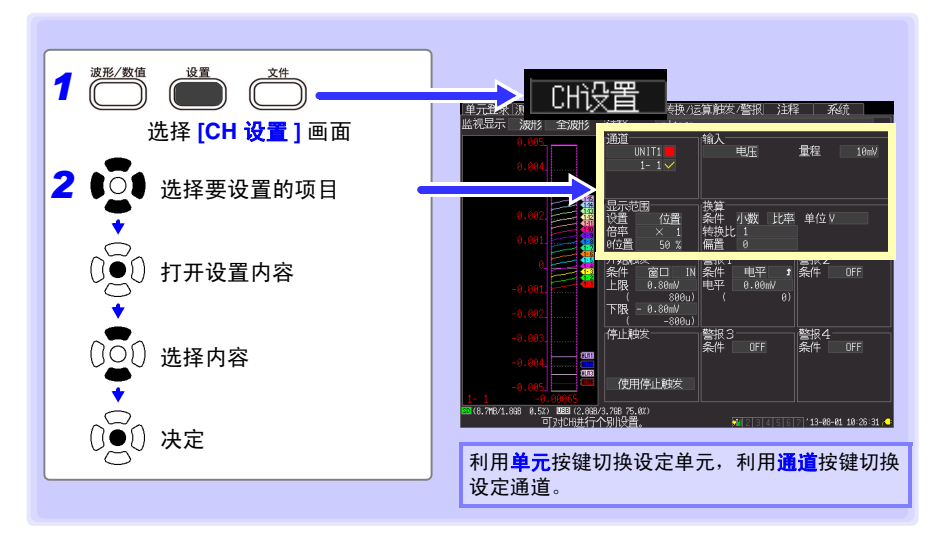

### 设定波形显示颜色

可设定各输入通道的波形显示颜色。

波形显示颜色的从设定内容中选择。 设定内容: OFF ( x )、 24 色

如果按下取消键,则可切换显示 OFF 与选择颜色。 (设置导航启动期间不可切换)

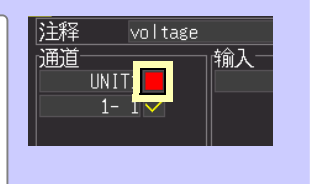

*3.6* 进行波形显示设定 (根据需要)

### 利用倍率与显示位置设定纵轴方向的显示范围 (纵轴的放大和缩小)

可按通道设置纵轴方向的显示范围与 0 V 的显示位置 (0 位置)。 用倍率设定显示范围。以显示画面的中心为基准放大和缩小波形。

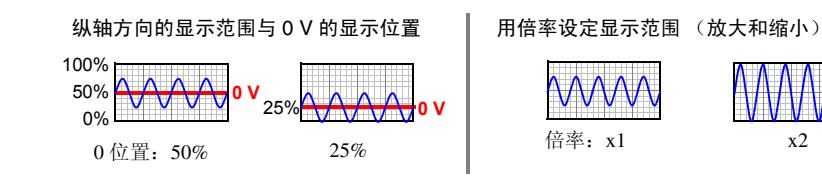

在 **[CH** 设置 **]** 画面中进行设定。 参照 :["设定时的按键操作"](#page-95-1) (⇒ 第 87 页 )

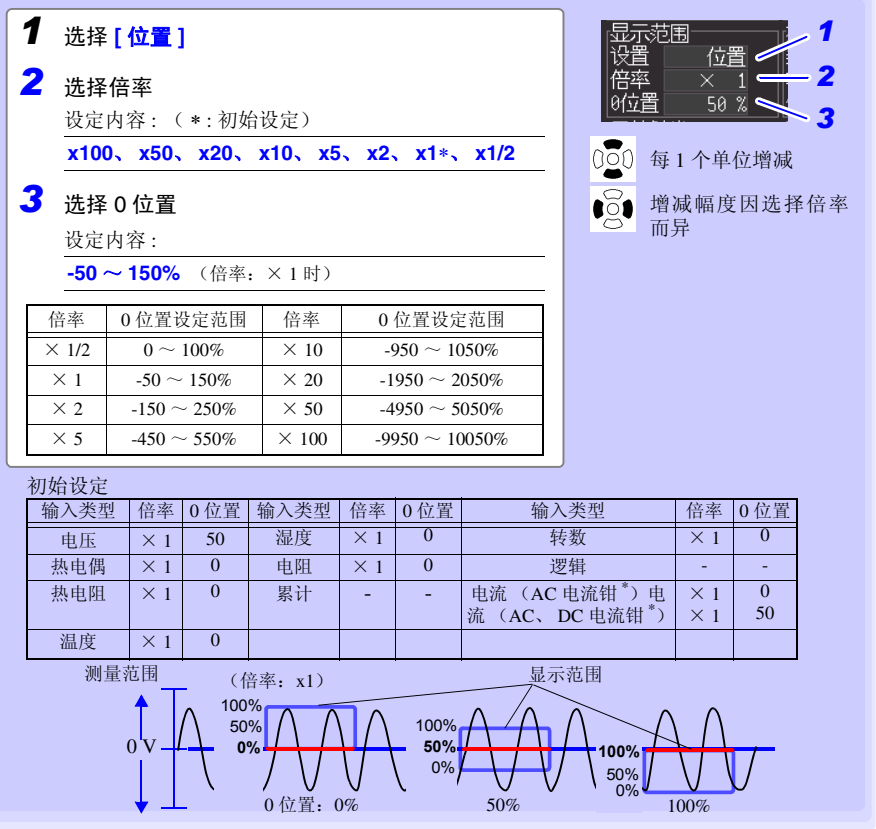

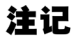

用上、下限值设定显示范围时,倍率与 0 位置的设定无效。

# 用上、下限值设定纵轴方向的显示范围 (纵轴的放大和缩小)

用上、下限值设定纵轴方向的显示范围。

已根据上、下限值将电压量程自动设定为最适合量程,因此无需进行量程设定。

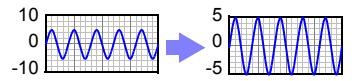

在 **[CH** 设置 **]** 画面中进行设定。 参照 :["设定时的按键操作"](#page-95-1) (⇒ 第 87 页 )

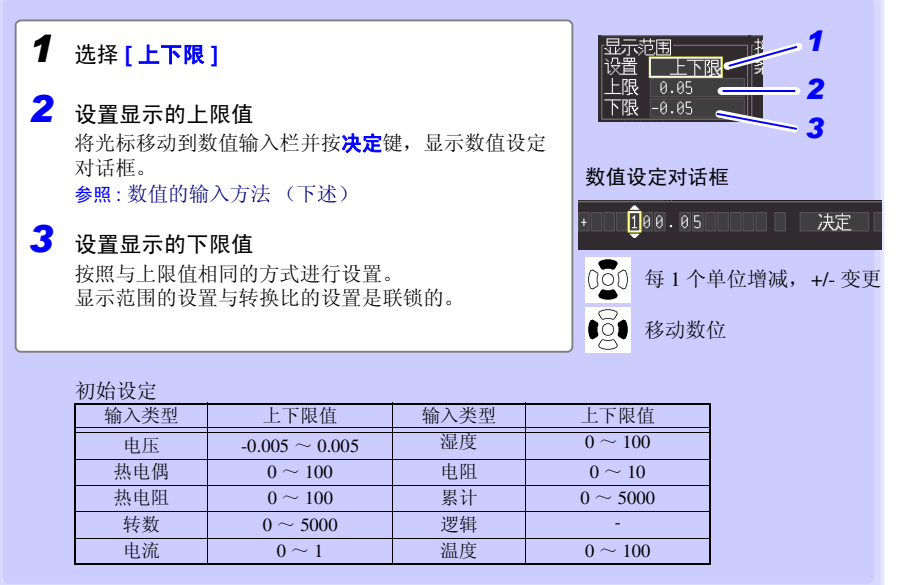

### <span id="page-97-0"></span>■ 数值的输入方法

- 1. 用左右键将光标对准要设定的位,用上下键增减数值。 (最右面的框为辅助单位。用上下键移动到 E - P - T - G - M - k - 空格 - m - u - n - p - f - a 处。不使用单位时,请设为 "空白")
- 2. 设定值之后,选择 **[** 决定 **]**。
	- 注记
- 用倍率与 0 位置设定显示范围时,上、下限值的设定无效。

Historian et al. 1980 et al. 1980 et al. 1980 et al. 1980 et al. 1980 et al. 1980 et al. 1980 et al. 1980 et a

• 在波形 / 数值 画面上变更上、下限值时,不会变更为最适合量程。

3

*3.6* 进行波形显示设定 (根据需要)

### <span id="page-98-0"></span>进行横轴 1 格的时间设定 (横轴方向的放大和缩小)

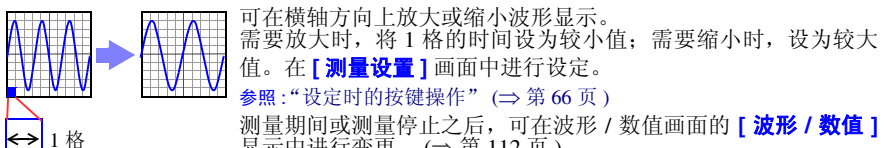

显示中进行变更。 (⇒ 第 [112](#page-120-0) 页 )

选择 1 格的时间。

设定内容 : ( ∗ : 初始设定)

**200 ms**、 **500 ms**、 **1 s\*** 、 **2 s**、 **5 s**、 **10 s**、 **20 s**、 **30 s**、 **1 min**、 **2 min**、 **5 min**、 **10 min**、 **20 min**、 **30 min**、 **1 h**、 **2 h**、 **5 h**、 **10 h**、 **12 h**、 **1 day [/** 格 **]** 

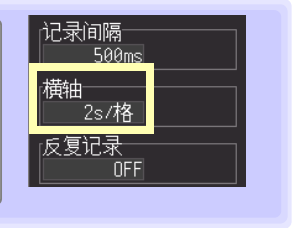

### 自动保存波形时

在测量开始时, 200 ms、 500 ms 设定自动变更为 1 s。 测量期间不能变更为 200 ms、 500 ms。

### 可选择的 **[** 横轴 **]** 范围因 **[** 记录间隔 **]** 的设定而异。

测量之后,如果变更 **[** 记录间隔 **]**, **[** 横轴 **]** 的选择范围则会发生变化,而实际可放大和缩小的横轴设定就是 对应而测量时记录间隔的选择范围。利用 LAN 连接 Logger Utility 进行测量期间,不能使用 200 ms ~ 2 s 的设 定 (与自动保存的设定无关)。自动被变更为 5 s。

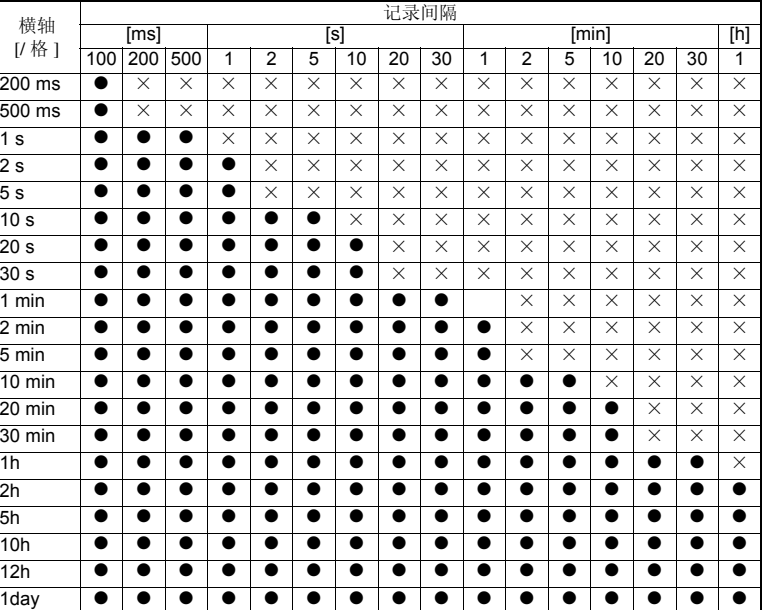

Historian et al. 1980 et al. 1980 et al. 1980 et al. 1980 et al. 1980 et al. 1980 et al. 1980 et al. 1980 et a

 $\bullet$ : 可选、 $\times$ : 不可选

*3.7* 设定转换比算 (根据需要)

# <span id="page-99-0"></span>3.7 设定转换比算 (根据需要)

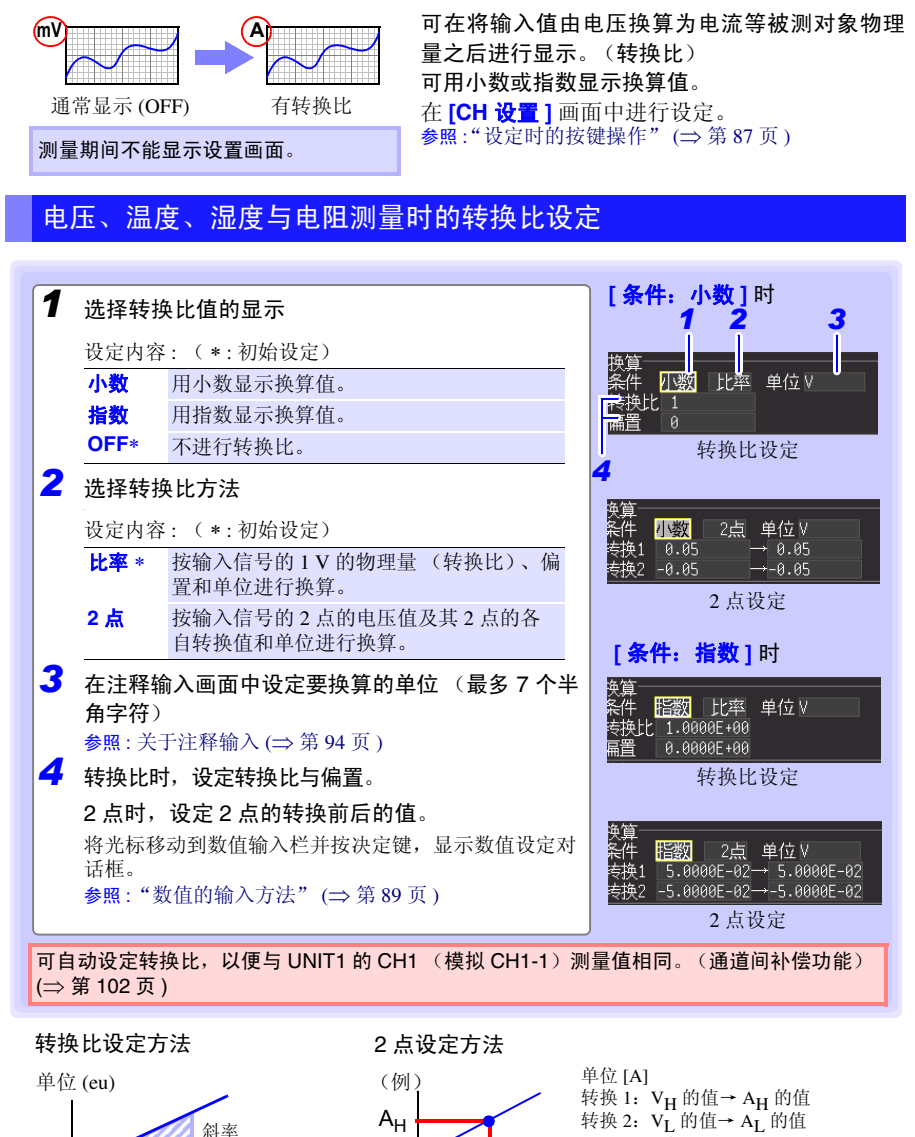

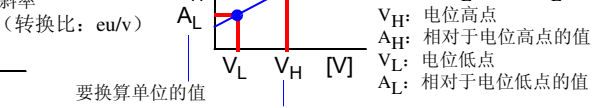

Historian et al. 1980 et al. 1980 et al. 1980 et al. 1980 et al. 1980 et al. 1980 et al. 1980 et al. 1980 et a

偏置

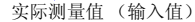

*3.7* 设定转换比算 (根据需要)

### 使用 LR8513 无线电流钳数据采集仪计算单相 2 线的功率

如果使用换算功能,则可将已测量的电流值转换为单相 2 线的功率值进行测量。

如果在 **[** 换算 **]** 的 **[** 转换比 **]** 中设置 V ×λ (V:电压、λ:功率因数)的值并将 **[** 单位 **]** 设为 **[W]**, 则可显示单相 2 线的功率值。

功率值 **W =** 换算转换比×电流值 **= V** ×λ×电流值

设置示例:电压为 100 V、功率因数为 0.8 λ时,测量单相 2 线的功率值

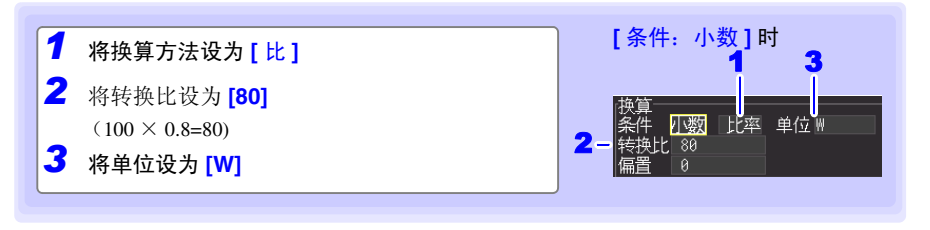

## 累计测量时的换算设置

可将累计的脉冲数换算为被测对象的物理量 (Wh、 VA 等)。 脉冲输出仪器规定了每1脉冲的物理量或1个基本单位(例: 1kWh、IL、1 m<sup>3</sup>)的脉冲数。

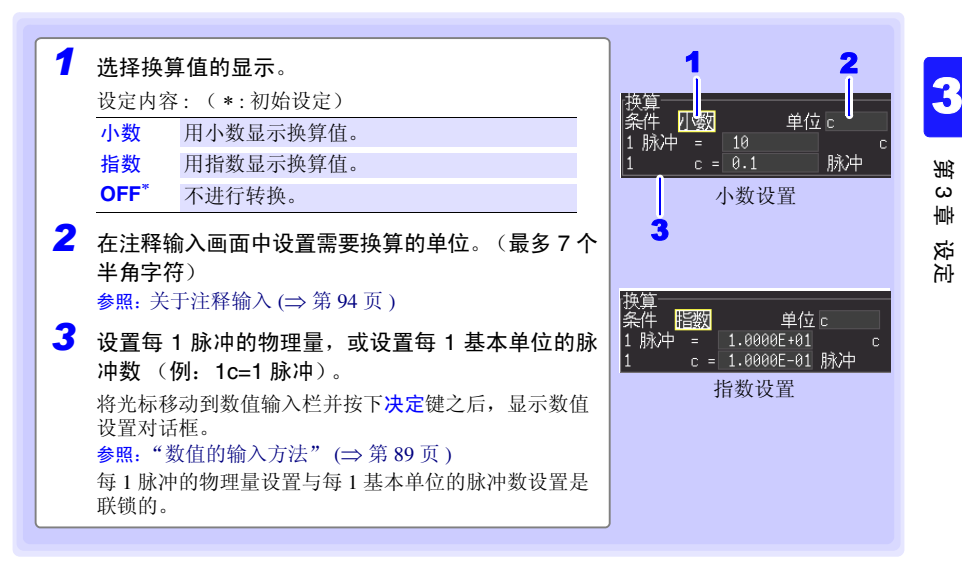

#### 换算的设置示例

连接 50,000 脉冲 /kWh 的电表进行累计时: 条件:小数 单位: kWh 1kWh=50000 脉冲

连接 10L/ 脉冲的流量计进行累计时: 条件:小数 单位: L 1 脉冲 =10L

#### 换算与显示位置 (上、下限值设置)的组合 注记

并用换算与显示位置的上、下限值设置时,请在进行换算设置之后,再设置 上、下限值。

### 换算与数据的保存和读取

已设置换算时,同时以二进制格式记录原始数据 (未经过转换比处理的数 据)与换算信息。

读出已保存的文件时,显示经过换算处理的数据,但如果重新设为换算 OFF,也可确认原始数据。

*3.8* 附加标题与注释 (根据需要)

# <span id="page-102-0"></span>3.8 附加标题与注释 (根据需要)

可对测量数据的标题或各输入波形附加注释、单元识别名称 (最多 20 个全角字符或 40 个 半角字符,单元识别名称最多为 8 个全角字符或 16 个半角字符)。标题或注释显示在波形 / 数值画面中 (仅在显示 **[** 数值 **+** 注释 **]** 时显示注释)。在 **[** 波形 **+** 注释 **]**、 **[** 数值 **]** 画面中 显示单元识别名称。

可在 **[** 测量设置 **]** 画面、**[** 注释 **]** 画面中设定标题,可在 **[CH** 设置 **]**、**[** 注释 **]** 画面中设定注 释,可在 **[** 单元登录 **]** 画面中设定单元识别名称。

也可以输入相同的文件夹名或文件名。 参照 :"6.2 [保存数据"](#page-161-0) (⇒ 第 153 页 ) 参照 :"6.4 [管理数据"](#page-173-0) (⇒ 第 165 页 )

下面说明在 **[CH** 设置 **]** 画面中输入注释的方法。

注记

测量期间不能显示设定画面。

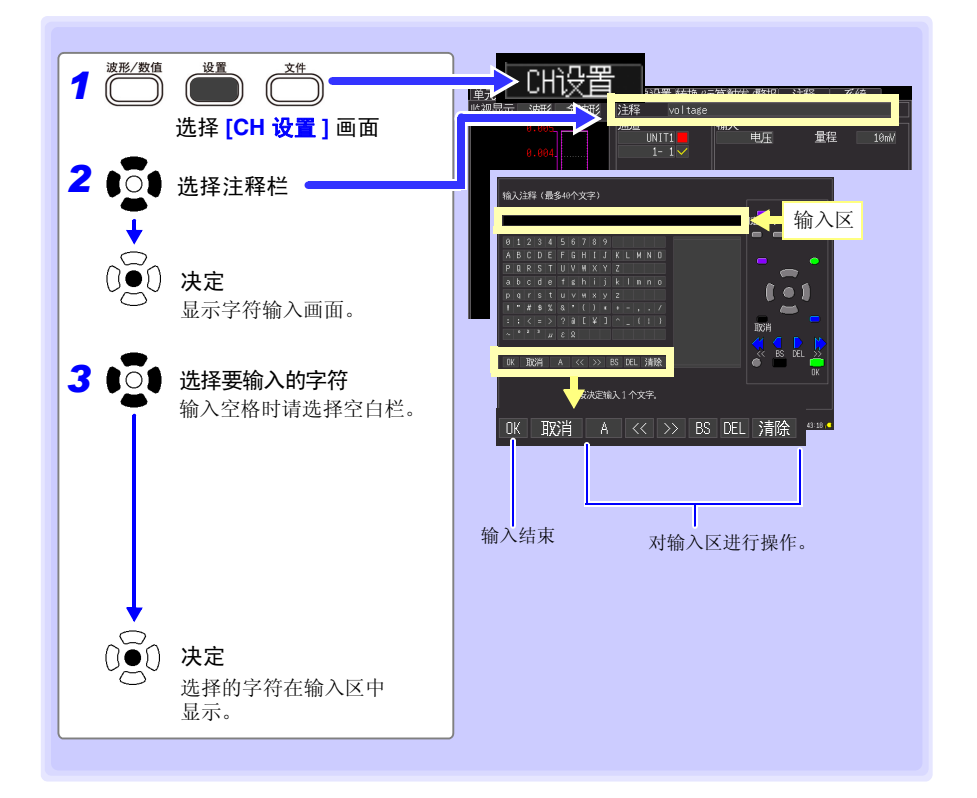

### 操作面板

操作面板对应于各操作键。

### 固定语句

显示要登录的测量相关语句的候补列表。 显示以前输入语句的候补列表。 履历

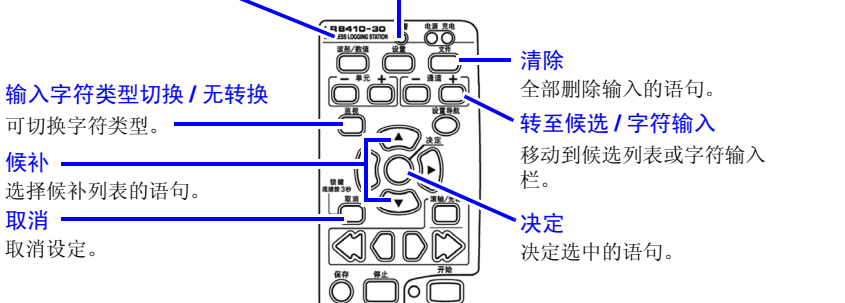

### 字符的转换

将下述字符保存为文本文件时,会进行如下转换。

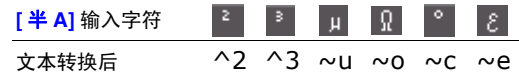

*3.9* 要除去噪音时 (设定数字滤波器)

# <span id="page-104-0"></span>3.9 要除去噪音时 (设定数字滤波器)

如果设定数字滤波器,则可除去混入输入信号中的噪音。(适用于 LR8510、 LR8511、 LR8515)

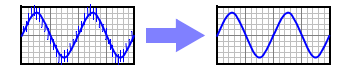

### **LR8510**、 **LR8511** 时

记录间隔为 500 ms ~ 1 h 时, 可除去 50 Hz/60 Hz 的电源噪音。请根据使用地区的电源频 率,设为50 Hz或60 Hz。如果设为 50Hz或60 Hz,测量单元通道间的测量时间差则会增大。 要最大限度减小通道间的测量时间差时,请设为 OFF。

参照 :["截止频率"](#page-285-0) (⇒ 第 277 页 )

#### **LR8515** 时

记录间隔为 100 ms 以上时,可除去 50 Hz/60 Hz 的电源噪音。设为 OFF 时,与 60 Hz 的设 置相同。

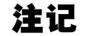

测量期间不能显示设定画面。

### 设定方法

在 **[** 测量设置 **]** 画面中进行设定。 参照 :["设定时的按键操作"](#page-74-1) (⇒ 第 66 页 )

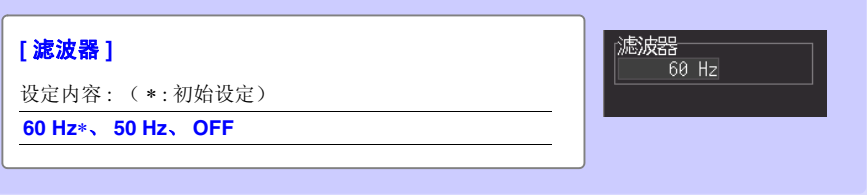

3 第 3 章

设定

3

# <span id="page-105-0"></span>3.10 在设定汇总表中确认和变更所有通道

可在汇总表中确认或变更所有的通道设置。另外,也可以统一将设定复制到其它通道。

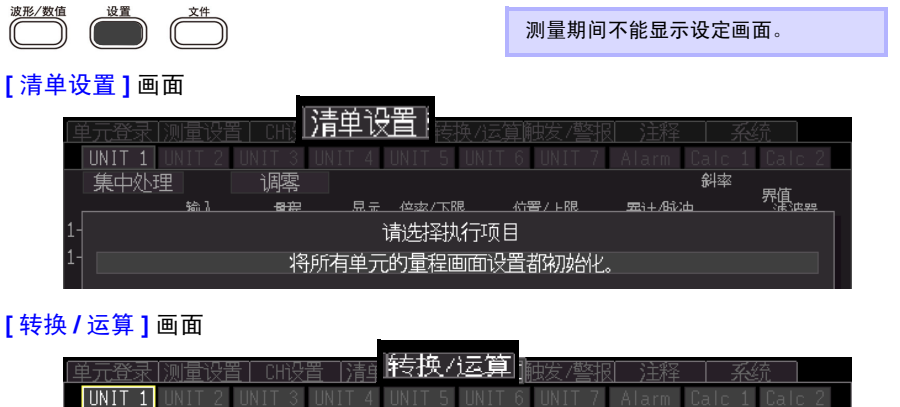

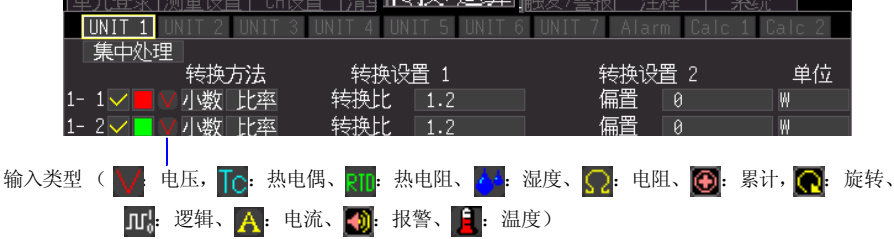

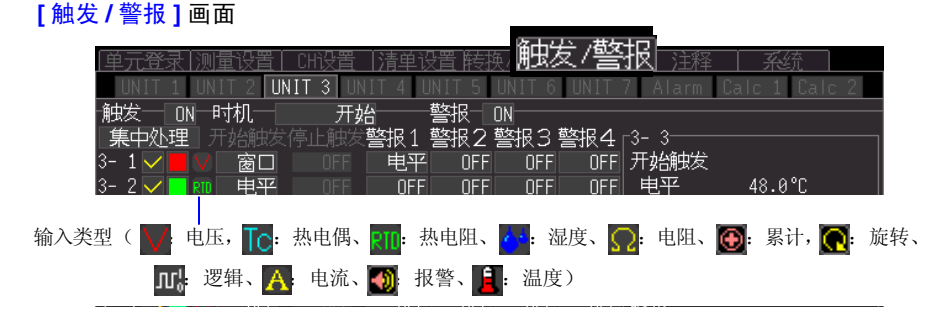

**[** 注释 **]** 画面

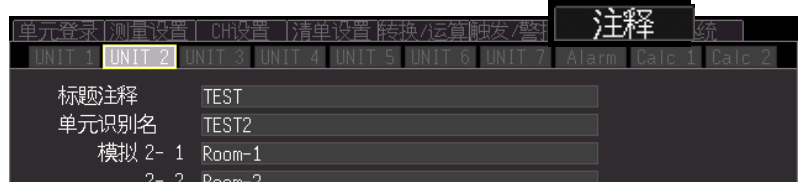

### *3.10* 在设定汇总表中确认和变更所有通道

### 统一复制通道设置内容

可将 CH1-1、CH2-1、CH3-1、CH4-1、CH5-1、CH6-1、CH7-1、W1 与 W16 的设置内容复 制到其它通道中。

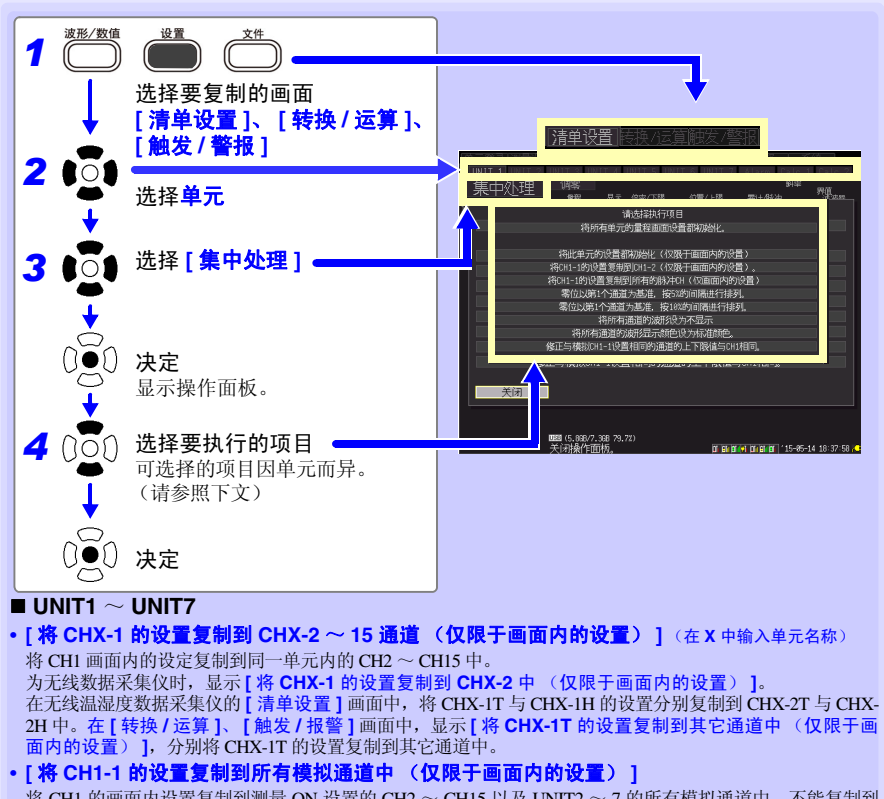

将 CH1 的画面内设置复制到测量 ON 设置的 CH2 ~ CH15 以及 UNIT2 ~ 7 的所有模拟通道中。不能复制到 类型与 UNIT1 不同的单元中。但无线电压 / 温度单元与无线通用单元之间的输入类型仅为电压与热电偶时, 可进行复制。

UNIT1 为无线脉冲数据采集仪时,显示 **[** 将 **CH1-1** 的设置复制到所有的脉冲 **CH** 中(仅限于画面内的设置) ]。为无线温湿度数据采集仪时,在 [ 清单设置 ] 画面中,每隔 2、4CH 复制一次 CHI-1 的设置。在 [ 转换 / 运<br>算 ]、[ 触发 / 报警 ] 画面中,显示 [ 将 CH1-1T 的设置复制到所有的模拟 CH 中 ( 仅限于画面内的设置 )], 将 CH1-1T 的设置复制到其它通道中。为无线温湿度数据采集仪时

在 **[** 清单设置 **]** 画面中,每隔 2、 4CH 复制一次 CH1-1 的设置。在 **[** 转换 **/** 运算 **]**、**[** 触发 **/** 报警 **]** 画面中,显 示**[**将**CH1-1T**的设置复制到所有的模拟**CH**中 **(**仅限于画面内的设置**)]**,将CH1-1T的设置复制到其它通道中。  **calc1**

Historian et al. 1980 et al. 1980 et al. 1980 et al. 1980 et al. 1980 et al. 1980 et al. 1980 et al. 1980 et a

### **• [** 将波形运算 **W1** 的设置复制到 **W2** ~ **W15** (仅限于画面内的设置) **]**

分别将波形运算 W1、 W16 画面内的设定复制到 W2 ~ 15 中。

- **• [** 将波形运算 **W1** 的设置复制到所有波形运算的通道中 (仅限于画面内的设置) **]**
- 将波形运算 W1 画面内的设定复制到测量设置为 ON 的 W2 ~ 30 的通道中。

 **calc2**

**• [** 将波形运算 **W16** 的设置复制到 **W17** ~ **W30** (仅限于画面内的设置) **]**

分别将波形运算 W16 画面内的设定复制到 W17 ~ 30 中。

- 注记 • 复制画面中显示的设置内容,但不复制 "波形显示颜色" 、"输入类型" 以及"测量的 ON/OFF"。但"输入类型"与"测量的 ON/OFF"可在 **[** 清单设置 **]** 画面中进行复制。
	- 仅无线通用单元可测量的热电阻、电阻与温度设定不能被复制到无线电压 / 温度单元中。

# 统一设定显示的 ON/OFF 与波形显示颜色

可将所有通道的波形显示设为不显示,或将波形显示颜色全部设为初始设定。(仅限于 **[** 清 单设置 **]** 画面)

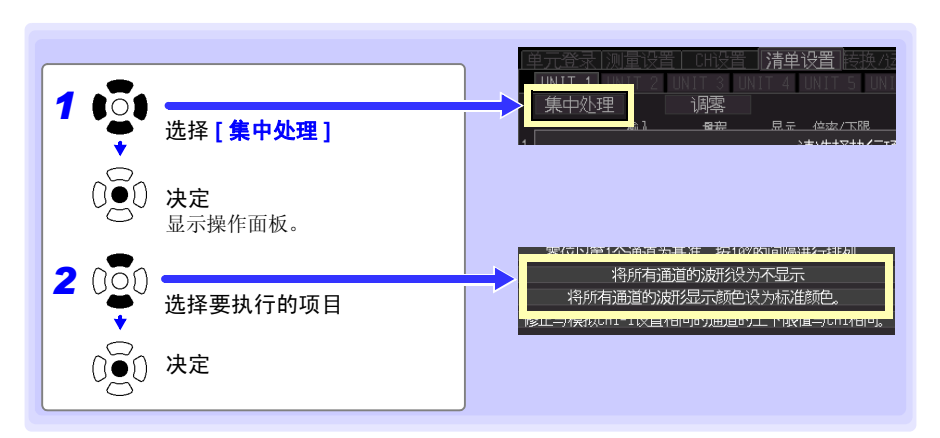

Historian et al. 1980 et al. 1980 et al. 1980 et al. 1980 et al. 1980 et al. 1980 et al. 1980 et al. 1980 et a

3

**99**
### 对设置内容进行初始化

将所选单元的设定或所有单元的设置恢复为出厂时的状态。

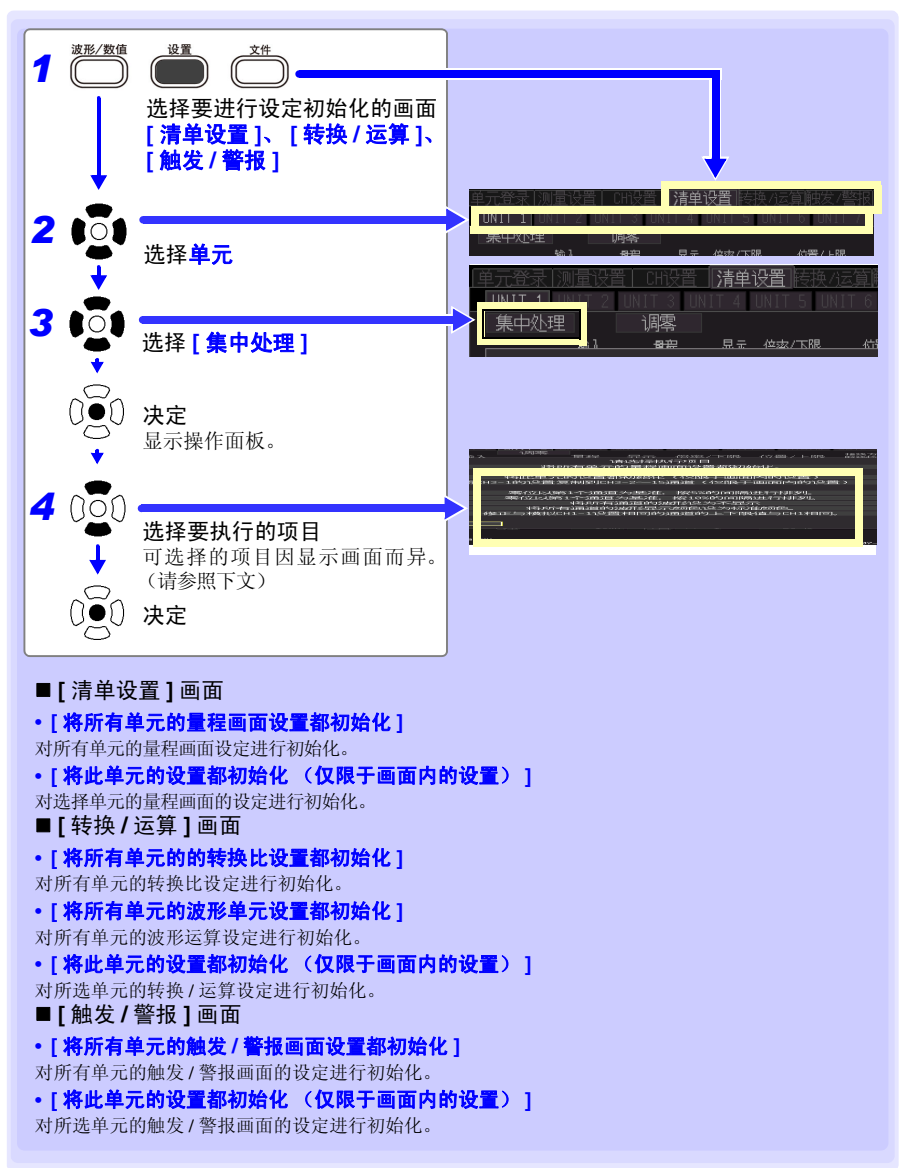

#### 按 1 格间隔对波形的零位置进行排列

可按各单元 (CH1-1 ~ 15、 CH2-1 ~ 15、 • • • CH7-1 ~ 15) 的最初 CH 为基准, 以 5% 或 10% 的间隔从上面开始排列。

仅与基准CH具有相同输入类型、量程并且**[**显示范围**]**设为**[**位置**]** (⇒ [第](#page-96-0)88页)的通道有效。

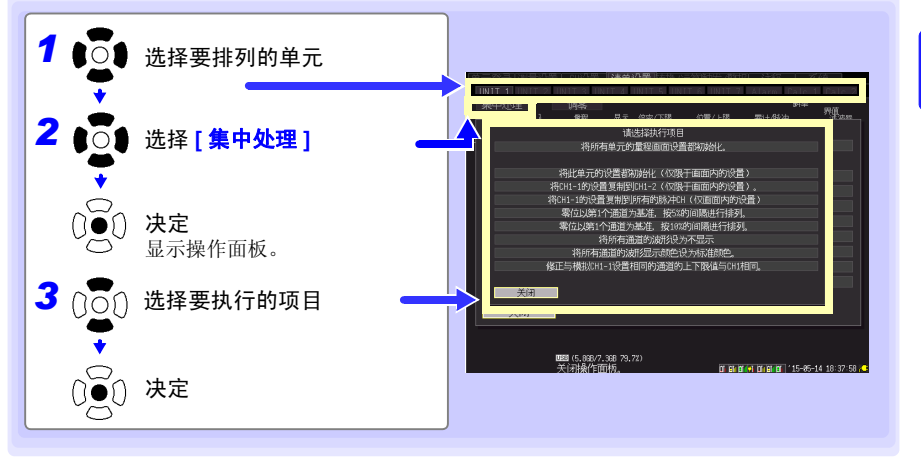

排列举例 (**CH1-1** 的 **0** 位置:按 **90%**、 **5%** 的间隔排列时)

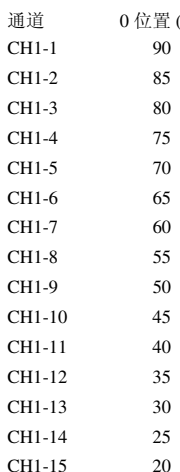

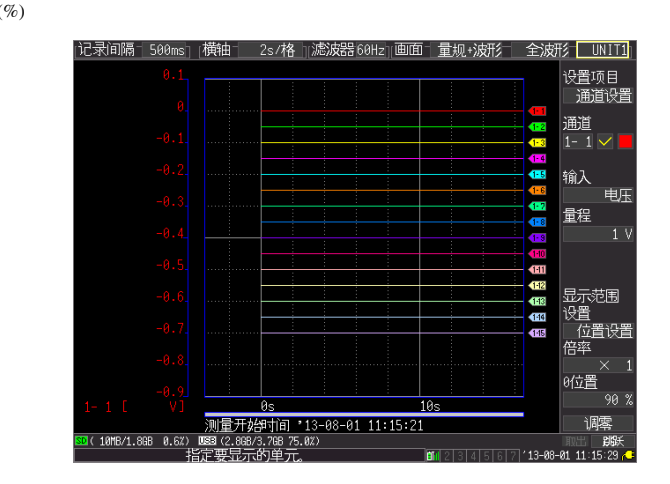

Historian et al. 1980 et al. 1980 et al. 1980 et al. 1980 et al. 1980 et al. 1980 et al. 1980 et al. 1980 et a

#### 自动设定转换比,以便与 UNIT1、 CH1 的测量值相同 (通道间补偿功能)

可自动设定转换比,以便与 UNIT1 的 CH1 (模拟 CH1-1)的测量值相同。这在热电偶测 量时,已知测量相同温度并且测量值会因热电偶误差等异时是非常便利的功能。 仅与 UNIT1、 CH1 具有相同输入类型及量程的通道有效。 仅单元、输入类型、量程与 UNIT1、 CH1 相同的通道有效。

注记 如果在 LR8510、 LR8511 之间, 则仅输入类型、量程相同的通道有效。

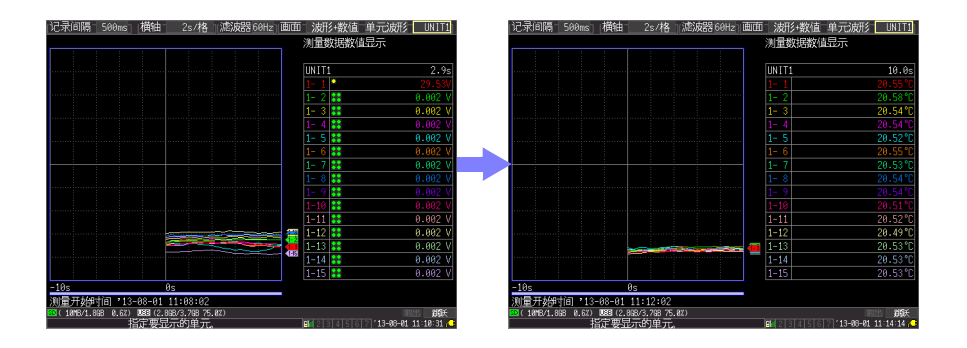

注记

如果按下页的步骤 1 ~ 6 自动设定转换比,单位则变为 [V]。 要将所有通道的单位都设为 **[** ℃ **]**,需事先进行下述设定。

1. 在 **[** 转换 **/** 运算 **]** 画面中设定 **[** 转换方法:小数 **]**、 **[** 单位:℃ **]**。

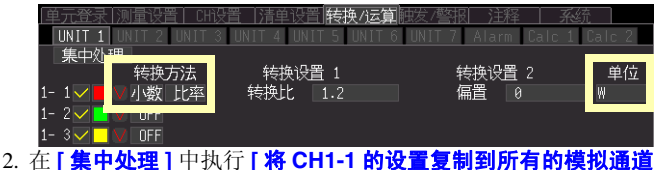

Historian et al. 1980 et al. 1980 et al. 1980 et al. 1980 et al. 1980 et al. 1980 et al. 1980 et al. 1980 et a

(仅限于画面内的设置) **]**。 (⇒ 第 [98](#page-106-0) 页 )

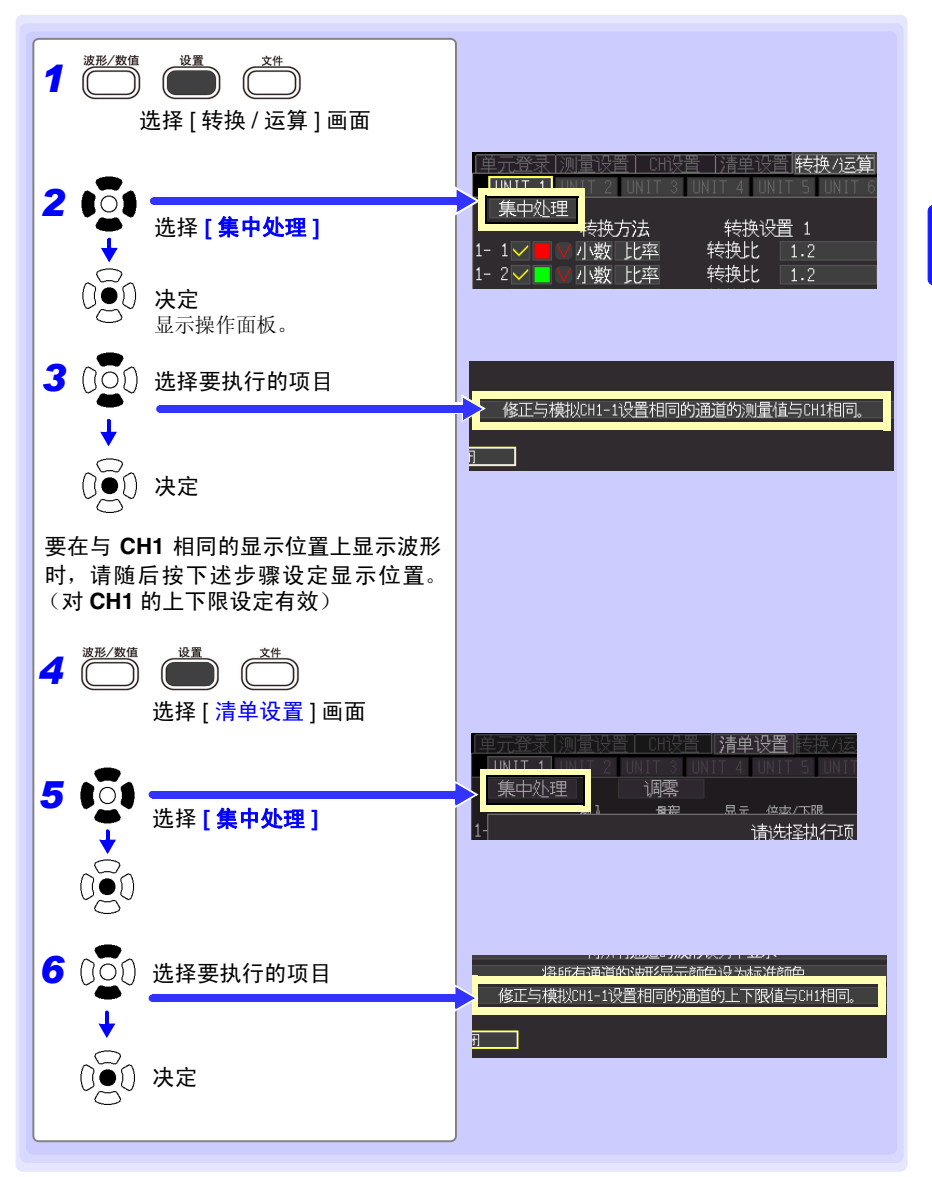

*4.1* 确认测量值,开始测量

# 测量和观测数据 第 4

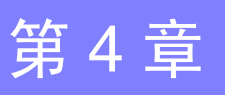

4.1 确认测量值,开始测量

根据需要,开始测量之前,按<mark>监视</mark>键,确认测量值。 (⇒ 第 [40](#page-48-0) 页 ) 如果设定没有问题,按**开始**键,开始测量。 (⇒ 第 [35](#page-43-0) 页 ) 测量时,请注意下述事项。

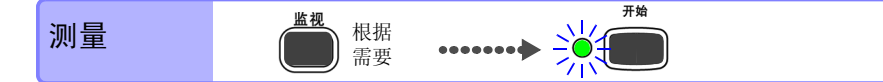

#### 测量期间停电时

•仅测量单元停电时

停电期间的数据按欠缺处理。电源恢复之后,可继续进行测量。

•仅本仪器停电时

请将开始备份的设置设为 ON。停电恢复时,自动开始记录。由于内部缓存未保存停电之 前的测量数据,因此建议自动保存到附件或选件 SD 储存卡中。即使接通测量单元的电 源,但本仪器停电期间,仍不保留数据。

#### 暂时不能进行通讯时

测量单元、无线数据采集仪的内部都装有备份存储器。

通讯恢复时再次发送 (65536/n) 数据 (n= 通道数、无线数据采集仪固定为 n=4), 并在无 线数据采集仪内恢复数据。

存在多台要恢复的单元时,从重新连接的单元开始依次恢复数据。比如,在 15ch、记录间 隔 1 s 条件下测量时, 即使约 72 分钟不能进行通讯, 也不会出现数据欠缺。 参照 :["暂时不能进行通讯时"\(](#page-330-0)⇒ 附第 32 页)

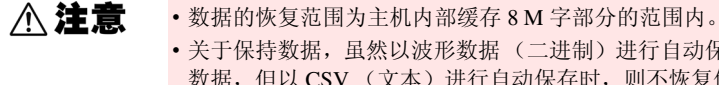

• 关于保持数据,虽然以波形数据(二进制)进行自动保存时,也恢复保存 数据,但以 CSV (文本)进行自动保存时,则不恢复保存数据。

- 测量期间测量单元与无线数据采集仪的电源被切断时,则废弃电源切断之 前的数据。
- 测量期间主机的电源被切断时,不恢复测量单元与无线数据采集仪的数 据。

*4.1* 确认测量值,开始测量

#### 不能获取数据时的波形显示与数据处理

未从测量单元与无线数据采集仪接收数据部分的波形粘贴在本仪器波形画面的上侧进行 显示。另外,测量期间存在通讯被切断的单元时,该单元编号显示在波形画面滚动条的右 下方。

与单元之间的通讯发生异常时或恢复数据期间,停止波形绘制。

数值显示与光标值显示为 "NO DATA",并根据输入数值与输入量程显示各自的值。 参照 :["不能获取数据时的波形显示与数据处理"\(](#page-329-0)⇒ 附第 31 页)

### 关于同步与获取数据的偏差

本仪器与测量单元及无线数据采集仪在测量期间进行通讯的同时,获取时间上的同步。因 此,如果测量期间与测量单元及无线数据采集仪之间的通讯被中途切断,则按各自的精度 加快时间,导致本仪器与测量单元及无线数据采集仪之间产生时间偏差。通讯切断之后, 本仪器与测量单元及无线数据采集仪之间的通讯重新连接时,可能会出现数据数偏差。本 仪器与测量单元及无线数据采集仪之间产生数据数或时间上的偏差时,以本仪器为正确值 进行数据恢复。

Historian et al. 1980 et al. 1980 et al. 1980 et al. 1980 et al. 1980 et al. 1980 et al. 1980 et al. 1980 et a

参照 :["关于同步与获取数据的偏差"\(](#page-332-0)⇒ 附第 34 页)

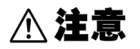

产生偏差部分的数据可能会不连续。

# 4.2 观测波形

在波形 / 数值画面中观测测量期间或测量之后的数据。

#### 显示波形 (显示的说明)

按波形 **/** 数值键,显示波形 / 数值画面。每按一次键,都对画面显示进行切换。(9 种类型) (⇒ [第](#page-39-0) 31 页 )

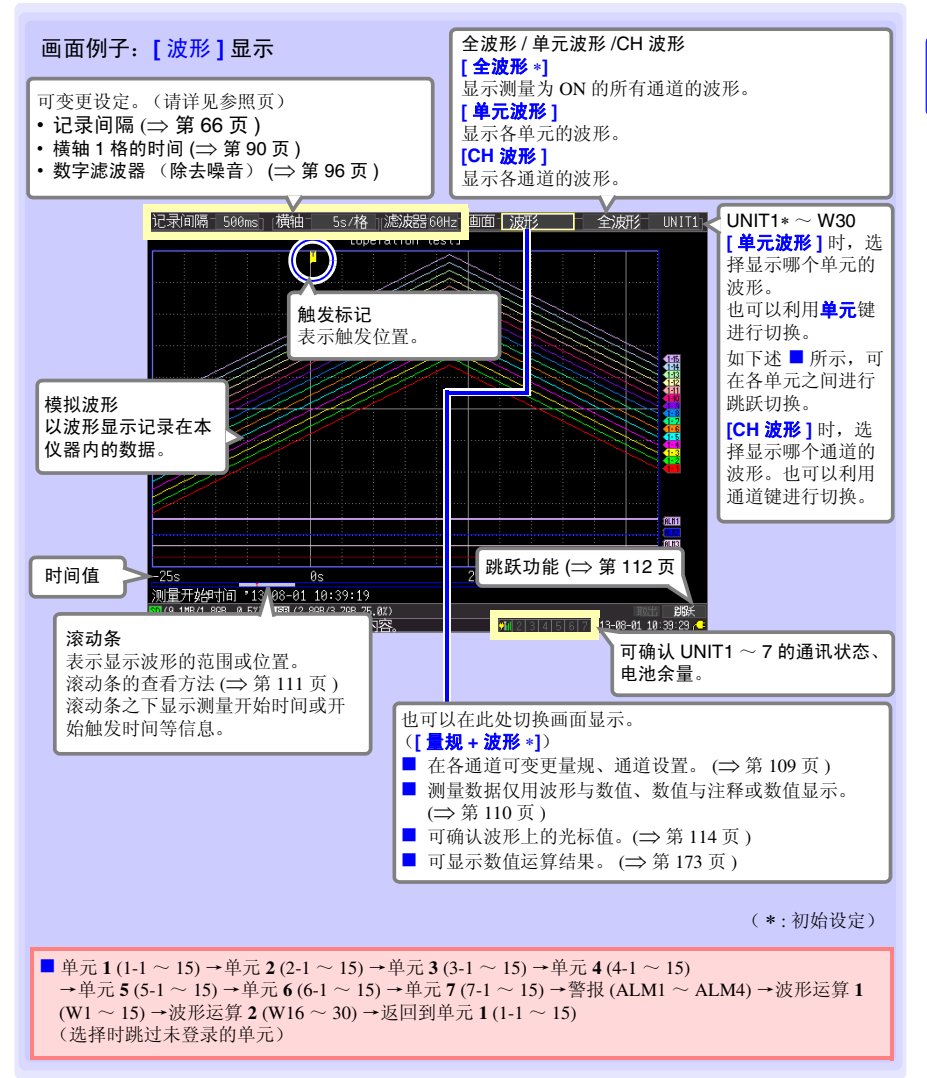

*4.2* 观测波形

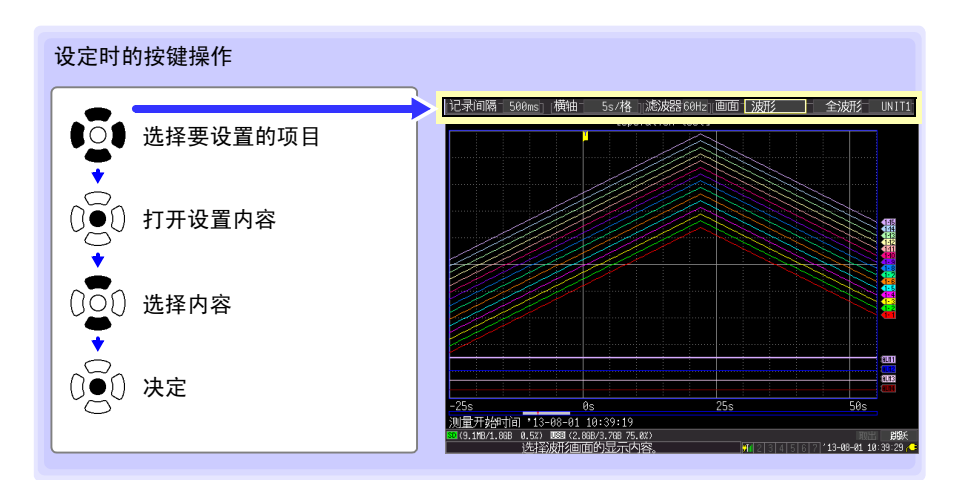

<span id="page-117-0"></span>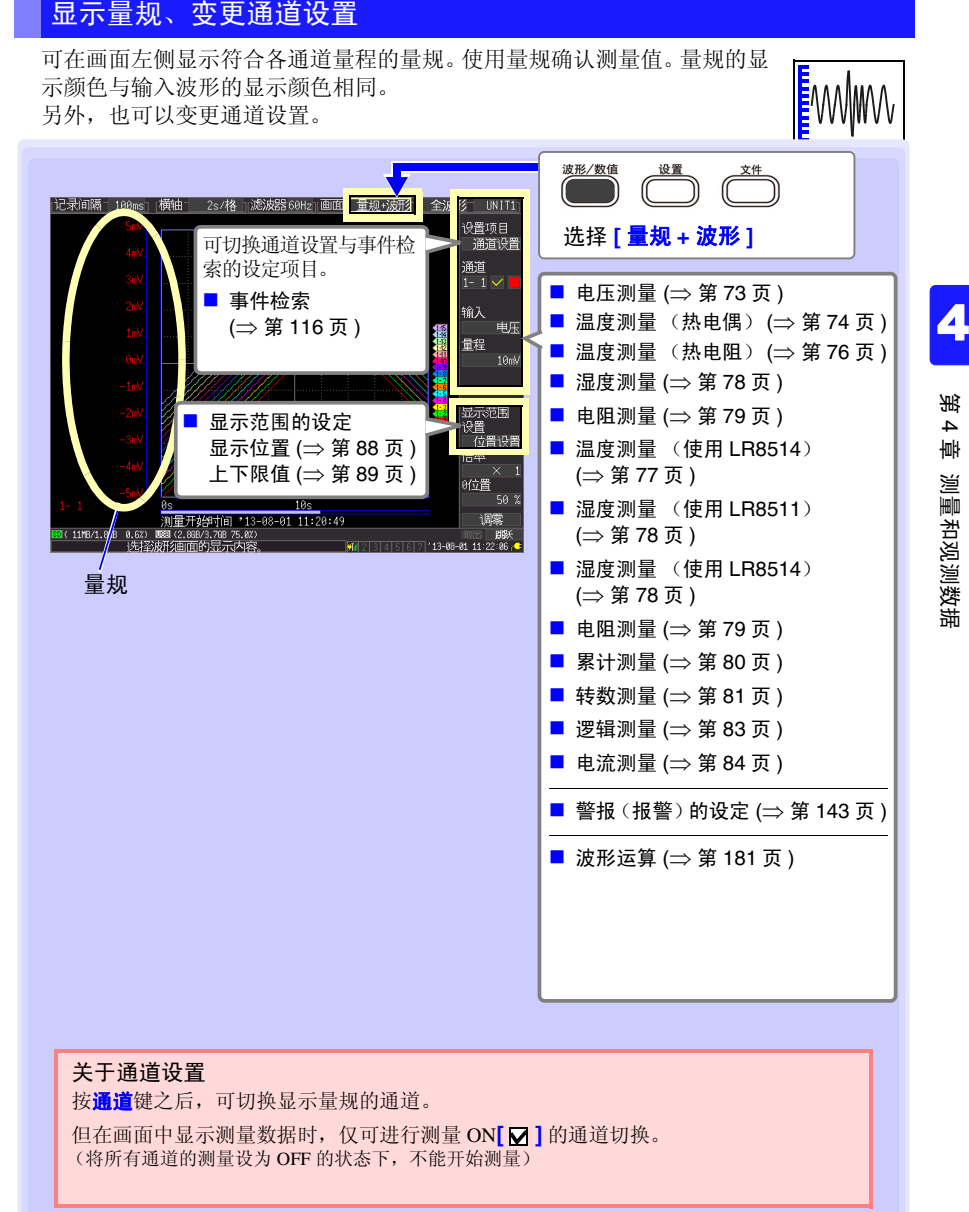

*4.2* 观测波形

### <span id="page-118-0"></span>使用数值查看

包括数值显示、波形与数值显示以及数值与注释显示 3 种。 为数值时,显示当前输入的值。

参照:要查看光标位置的数值时: "查看光标值" (⇒ 第 114 页) 因单元停电或通讯不良而不能获取数据时的数据[:\(附第](#page-329-0) 31 页)

#### 波形与数值显示

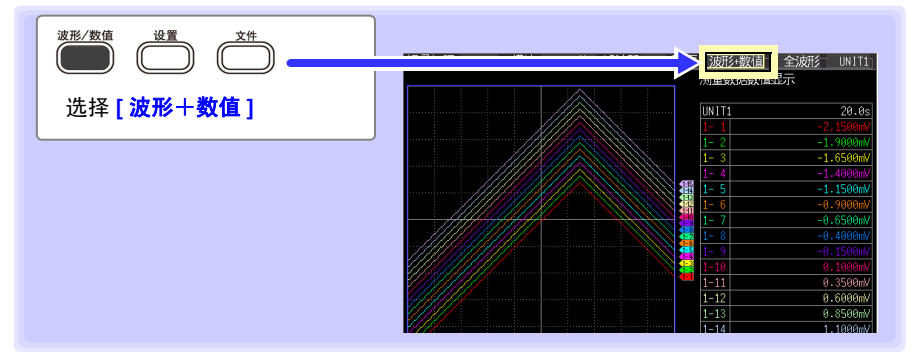

#### 数值与注释显示

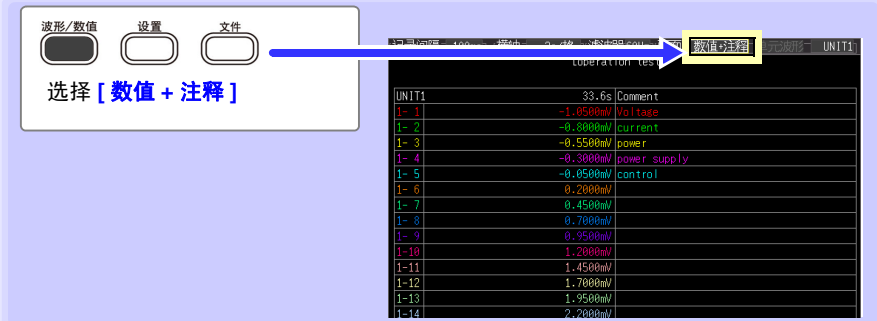

#### 数值显示

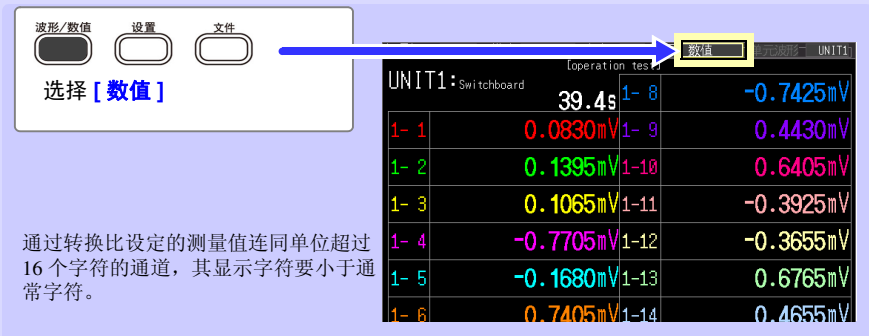

#### <span id="page-119-1"></span>滚动波形

可使用滚轴 **/** 光标键滚动正在测量或已测量的波形。

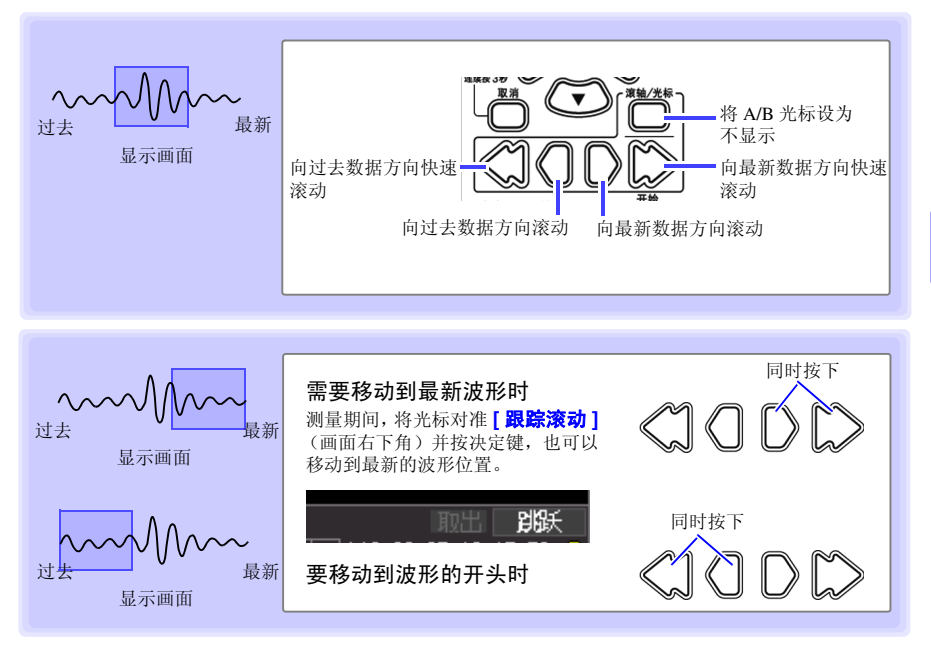

#### 在 **[** 记录时间: 连续记录 ] 的状态下

如果在测量期间超出内部缓存容量,则从最早的数据开始依次删除,同时进行连续测量。 因此,即使在测量期间进行滚动并显示过去的波形,也不会显示已删除的波形。

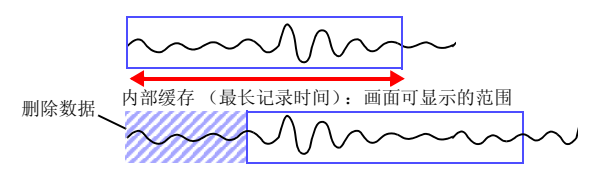

Historian et al. 1980 et al. 1980 et al. 1980 et al. 1980 et al. 1980 et al. 1980 et al. 1980 et al. 1980 et a

#### <span id="page-119-0"></span>确认波形位置

可使用滚动条确认画面中显示的波形在已测量的全波形中处 于什么位置。

全波形

即使记录时间相同,滚动条的画面显示范围宽度也会因横轴 1 格的时间设定而异。

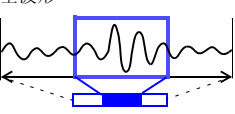

画面显示范围

*4.2* 观测波形

### 在横轴方向上放大和缩小

通过变更横轴 1 格的时间,可在横轴方向上放大或缩小波形。 放大之后,可观测详细的数据。

缩小时,可迅速读取全体的变化。

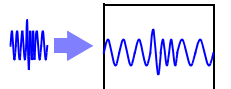

也可以在测量期间变更横轴的设定。但在波形自动保存设定状态 下进行测量时,不能选择 200 ms、 500 ms。

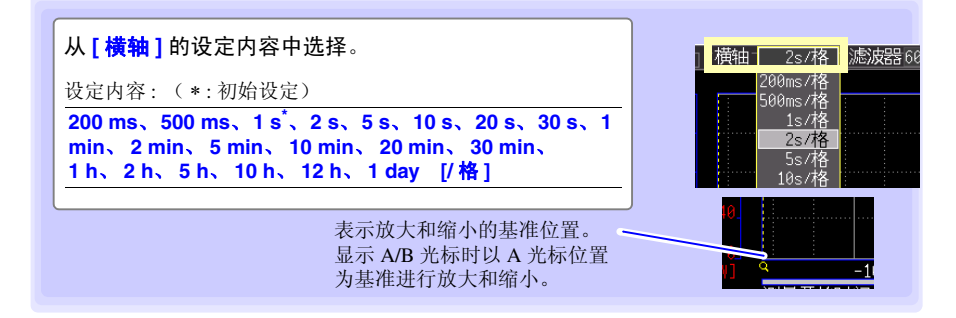

#### <span id="page-120-0"></span>查看任意波形位置 (跳跃功能)

在波形的记录长度较长等情况下,可指定波形的显示位置以使 其显示在画面中。仅测量停止期间有效。在测量期间显示过去波 形, **[** 跳跃 **]** 变为 **[** 跟踪滚动 **]** (⇒ 第 [111](#page-119-1) 页 )。

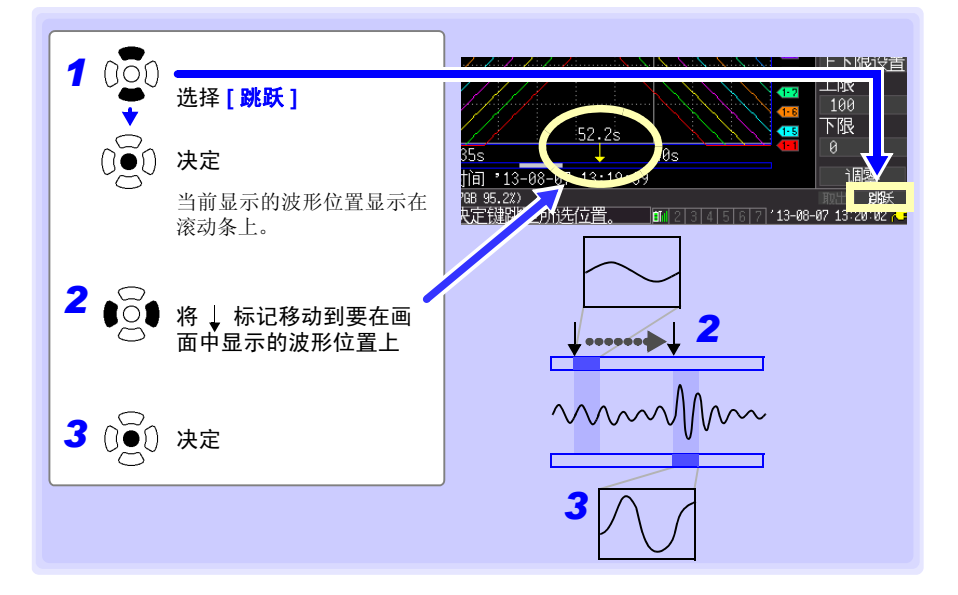

### 指定波形范围

部分保存波形或者进行数值运算时,指定范围 (轨迹光标、纵光标)。

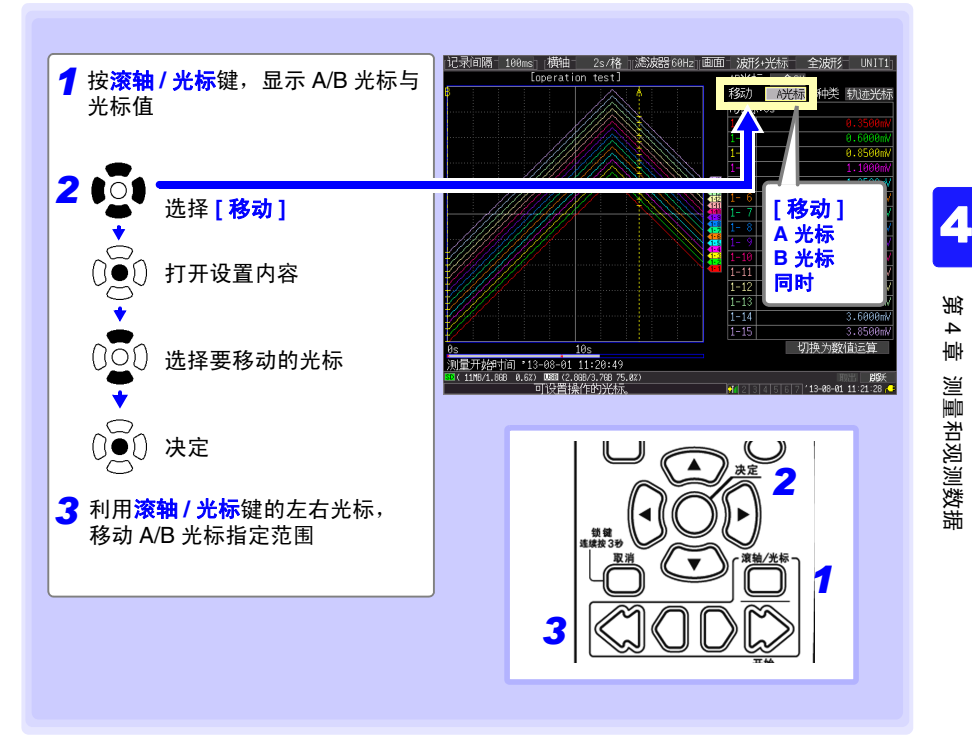

*4.2* 观测波形

### <span id="page-122-0"></span>查看光标值

可使用 A/B 光标, 用数值显示时间差与电位差 (换算时为换算值)。 参照 :因单元停电或通讯不良而不能获取数据时的数据 [\(附第](#page-329-0) 31 页)

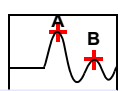

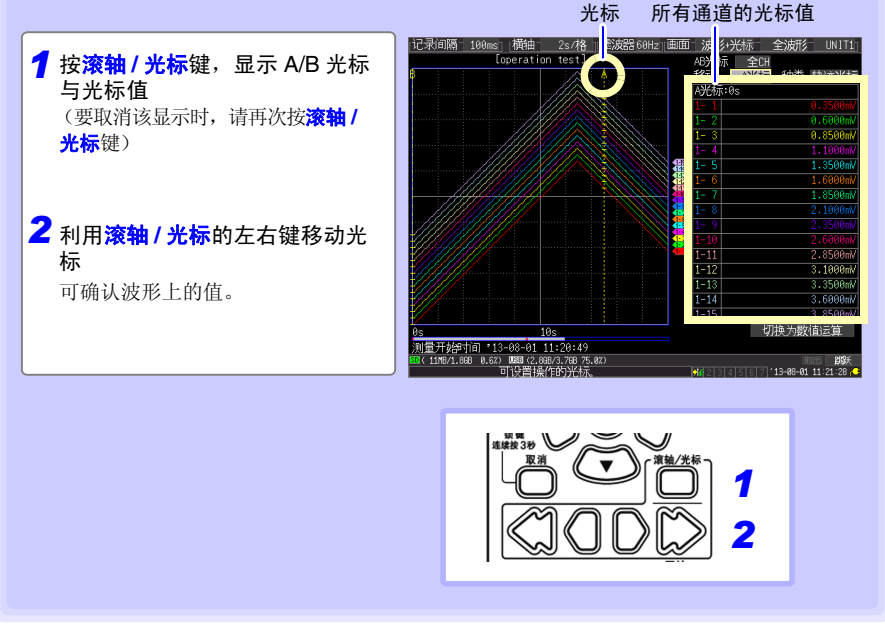

光标值的显示方法有显示所有通道值与仅显示任意通道方法。 (⇒ 第 [115](#page-123-0) 页 )

<span id="page-123-0"></span>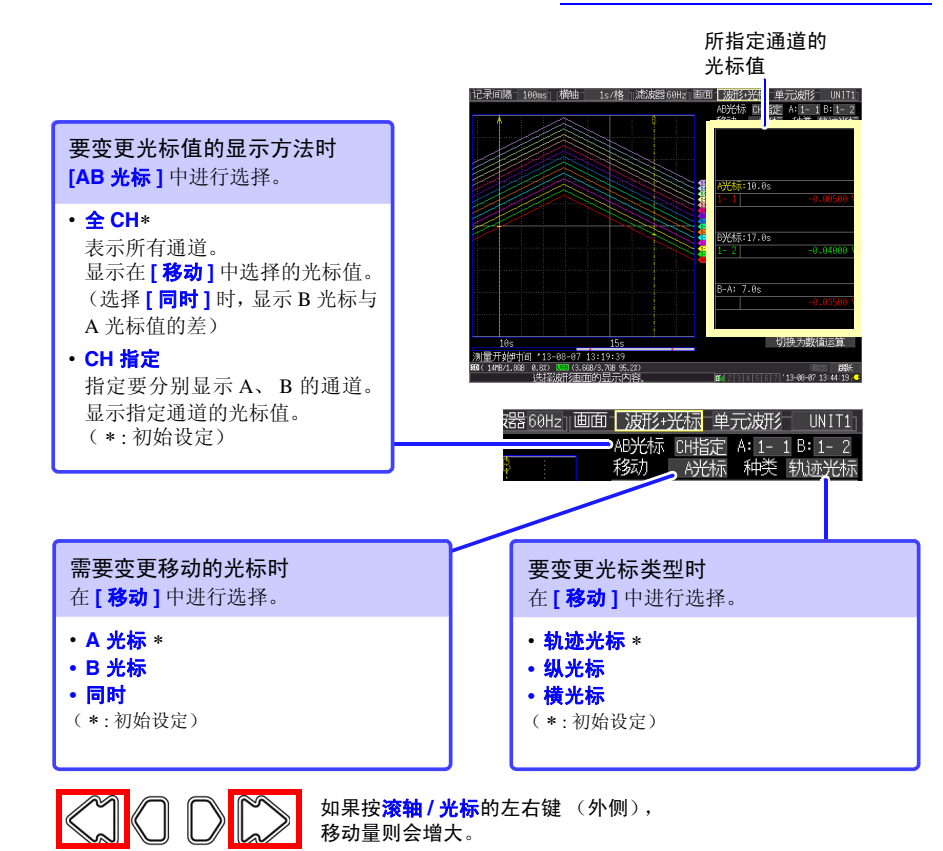

#### 关于光标的类型

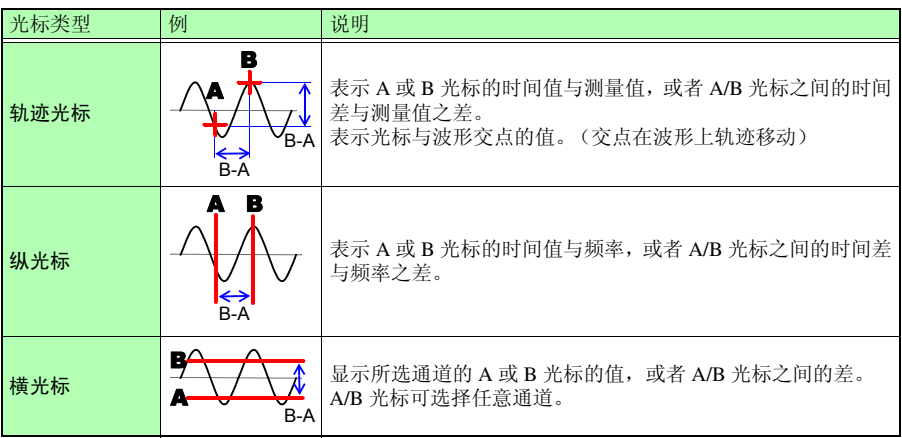

Historian et al. 1980 et al. 1980 et al. 1980 et al. 1980 et al. 1980 et al. 1980 et al. 1980 et al. 1980 et a

测量和观测数据

测量和观测数据

# <span id="page-124-0"></span>4.3 在波形上附加标记、检索标记 (检索功能)

测量期间,可在任意位置附加事件标记 (最大 1000个)进行检索。 参照 :关于检索方法 (⇒ 第 [120](#page-128-0) 页 )

1 2 3

按下述方法放入事件标记。 ■测量期间按开始键 ■按下画面上的 **[ 执行标记** ] 按钮 ■ 将信号输入到 EXT TRIG (外部触发输入)端子上 发生警报时

在查看波形的同时附加事件标记

测量期间,在波形 / 数值画面中查看数据的同时附加标记。 按**开始**键之后,附加标记。 按附加标记顺序对事件标记进行编号。

也可以按下述步骤附加标记。

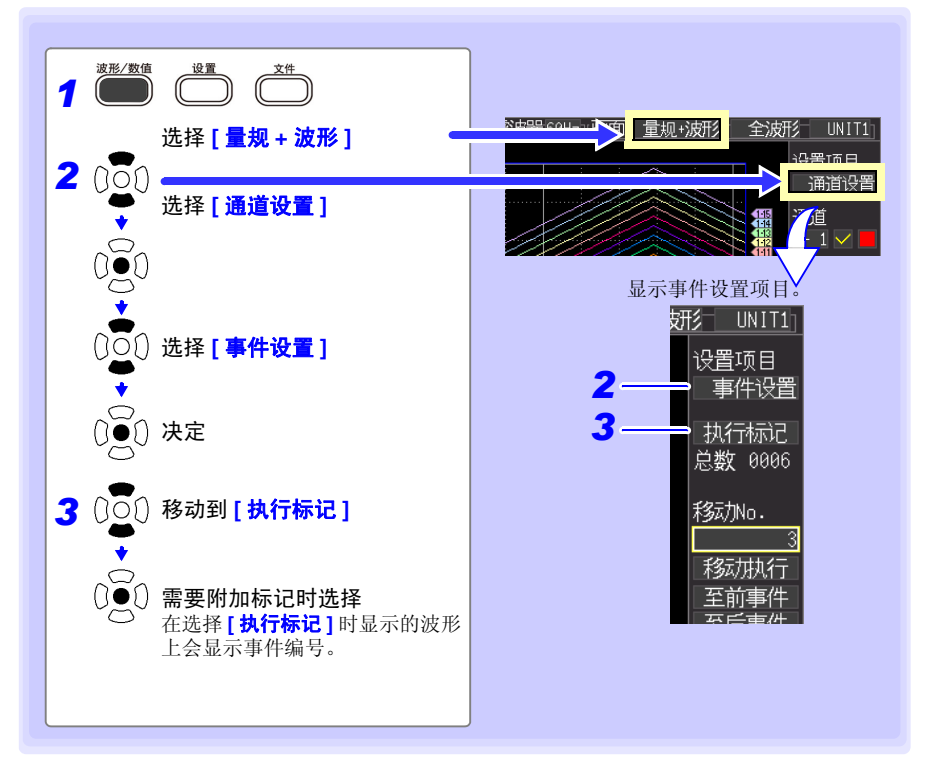

### 在外部输入信号中附加事件标记

也可以通过从外部输入信号来附加事件标记。 请在开始测量之前进行设定。

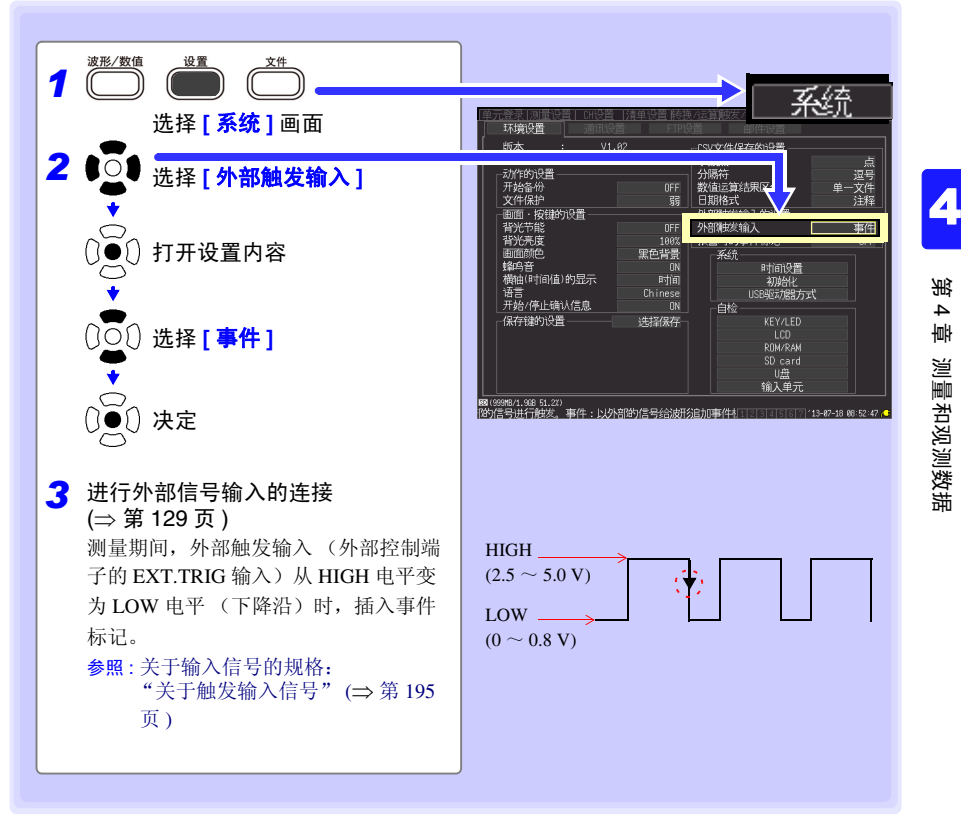

### 发生警报时附加事件标记

也可以在发生警报时附加事件标记。 请在开始测量之前进行设定。

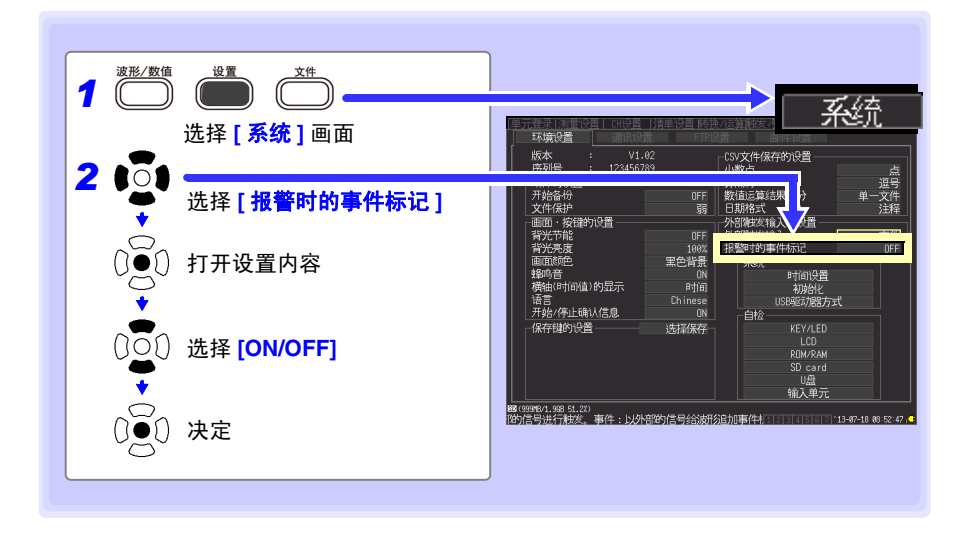

### 将数据转换为文本 (CSV) 之后,事件标记会怎么样 ?

如果在本仪器中进行文本转换,则会在测量数据旁边附加事件编号。这便于后期抽出仅带 有标记的数据。

<例>

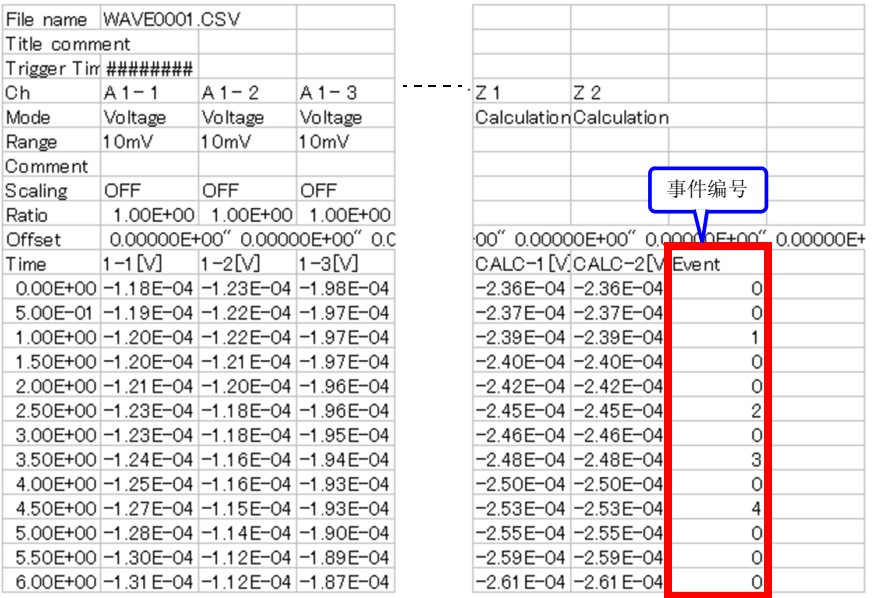

注记

利用记录仪实用程序进行文本转换时,不放入事件标记信息。

Historian et al. 1980 et al. 1980 et al. 1980 et al. 1980 et al. 1980 et al. 1980 et al. 1980 et al. 1980 et a

### <span id="page-128-0"></span>检索事件标记

可检索任意事件标记。

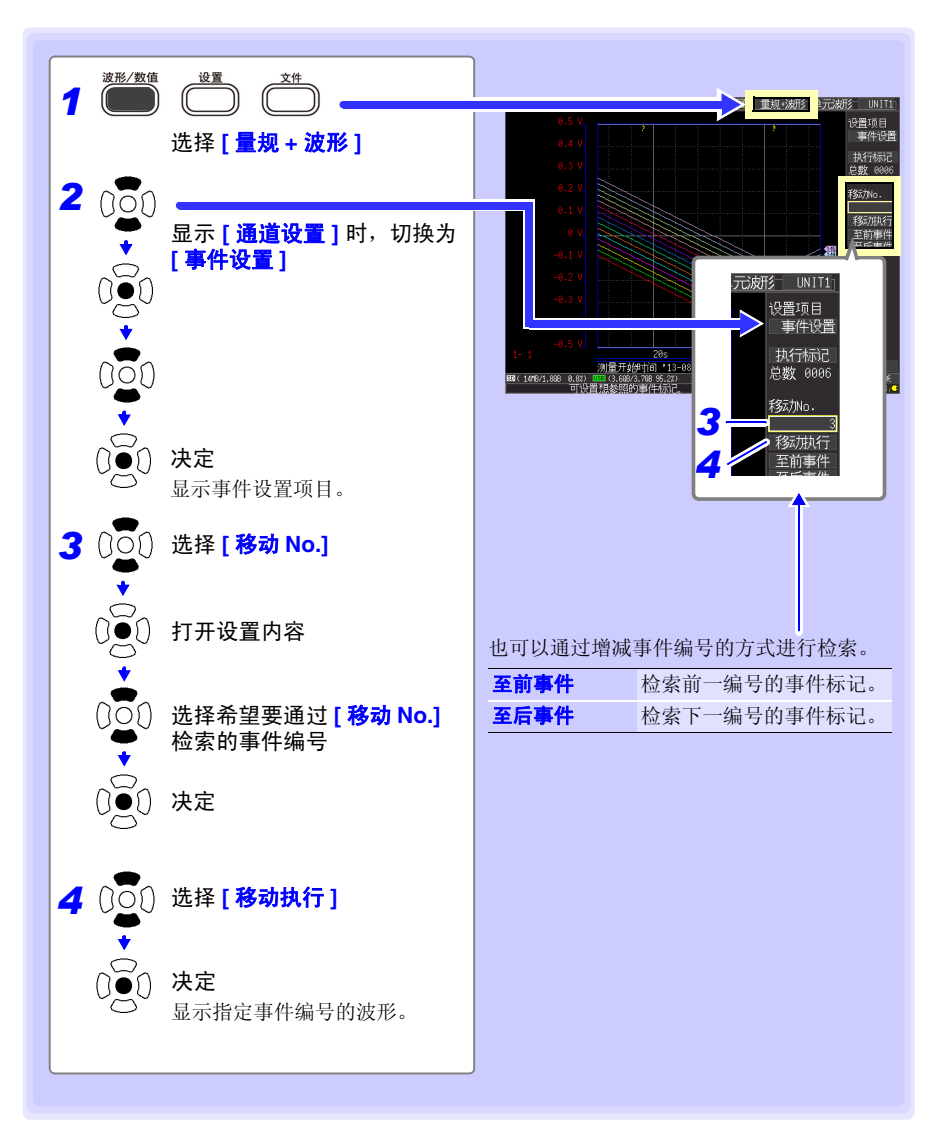

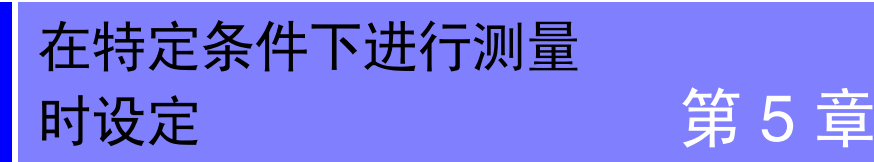

可附加特定条件开始 / 停止测量(开始触发和停止触发),或输出警报。另外,也可以设定 测量开始和停止时间 (预约功能)。

# 什么是触发 (Trigger)?

是指利用特定信号决定测量开始与停止的时序的功能。将利用特定 信号开始和停止测量称之为 "进行触发"。以下,触发点用 <mark>T</mark> 表 示。

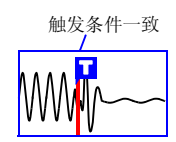

可附加下述特定条件。

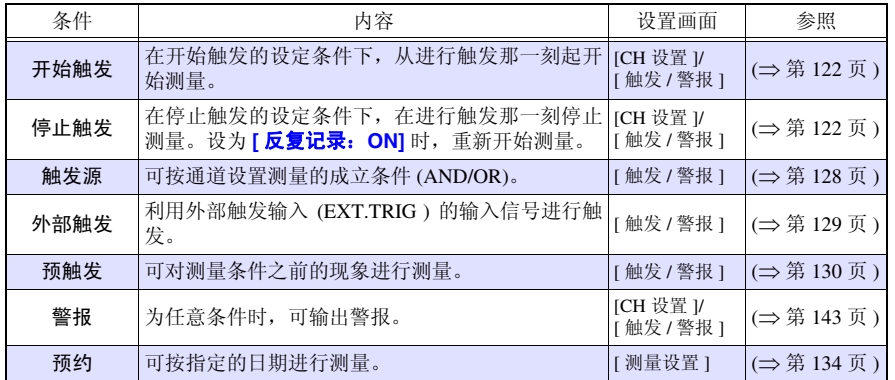

可在 **[CH** 设置 **]** 画面中变更各通道的条件,可在 **[** 触发 **/** 警报 **]** 画面中 (⇒ 第 [133](#page-141-0) 页 ) 变更 所有通道的触发与警报设定。

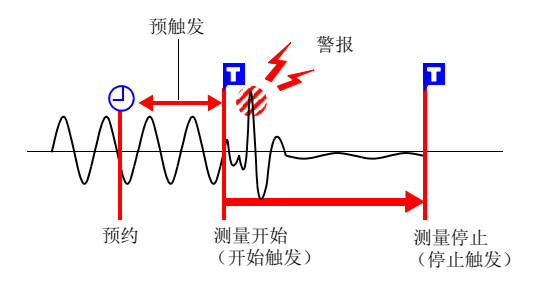

Historian et al. 1980 et al. 1980 et al. 1980 et al. 1980 et al. 1980 et al. 1980 et al. 1980 et al. 1980 et a

- 注记 • 与测量单元之间的通讯被切断并且没有数据时,不进行触发判定。与测 量单元之间建立通讯并且从测量单元恢复数据时,集中进行判定,并按 触发条件的时序进行触发。也按相同的时序进行触发输出。停止触发 时,停止触发条件以后的数据为 "NO DATA"。 (⇒ [附第](#page-329-1) 31 页 )
	- 使用预触发时,不对恢复的数据进行触发。另外,不恢复处于等待预触 发状态的数据。

# <span id="page-130-0"></span>5.1 利用触发开始与停止测量

设定开始或停止测量的条件。大致包括以下 2 种类型。 可利用该设置与输入信号的上升沿↑、下降沿↓ (斜率)开始或停止测量。

### 触发条件的类型

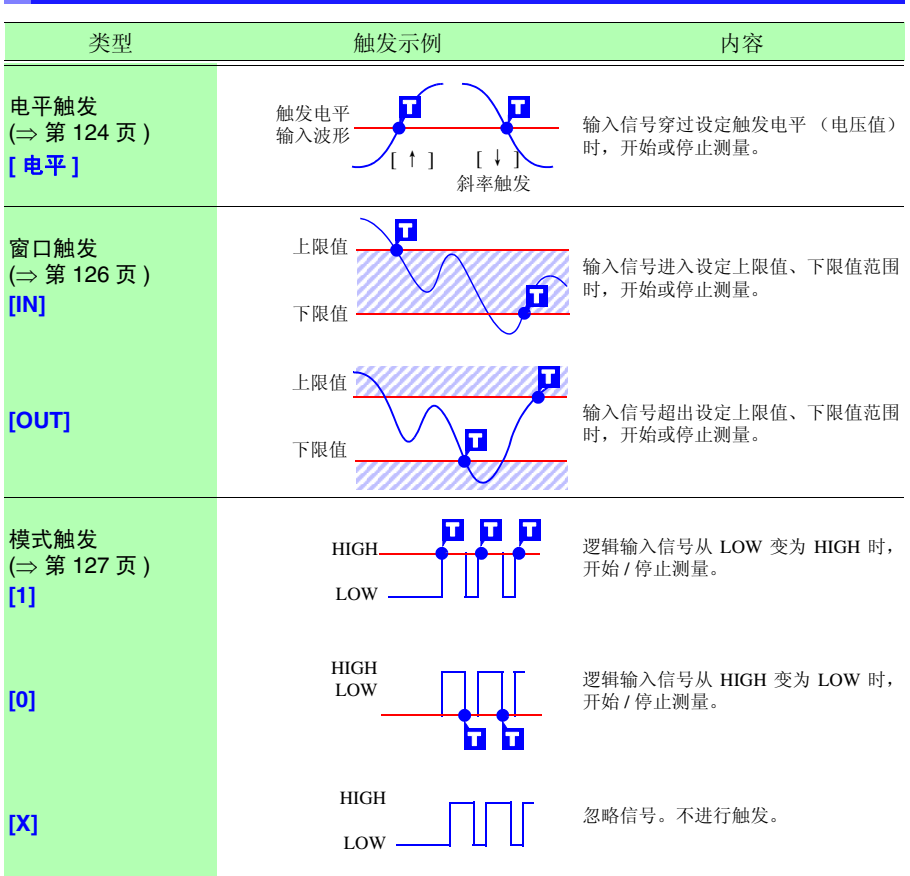

### 将触发功能设为有效

设置触发条件之前,需将触发功能设为有效。

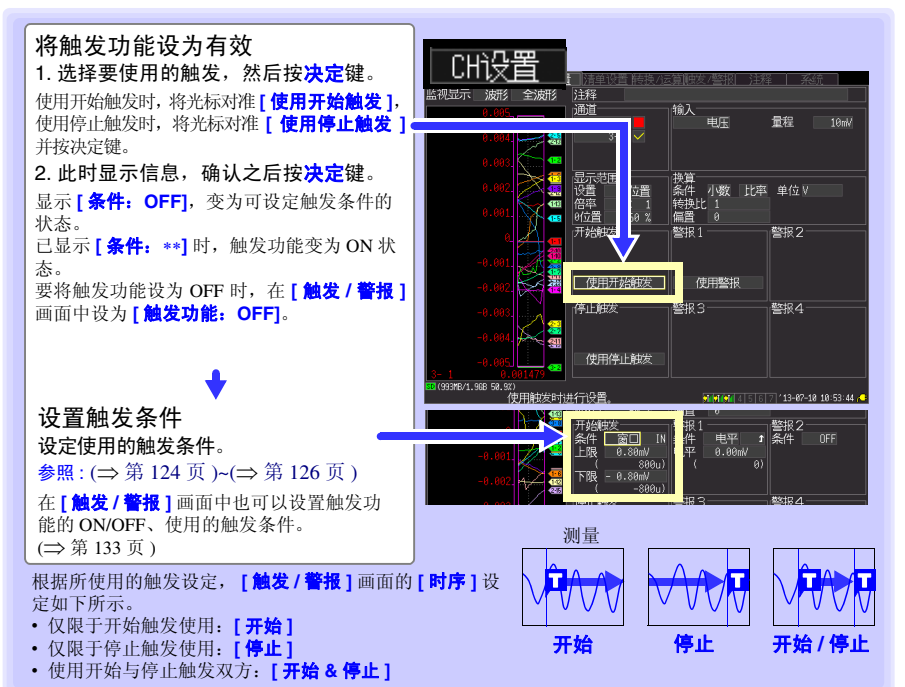

### <span id="page-131-0"></span>设定时的按键操作

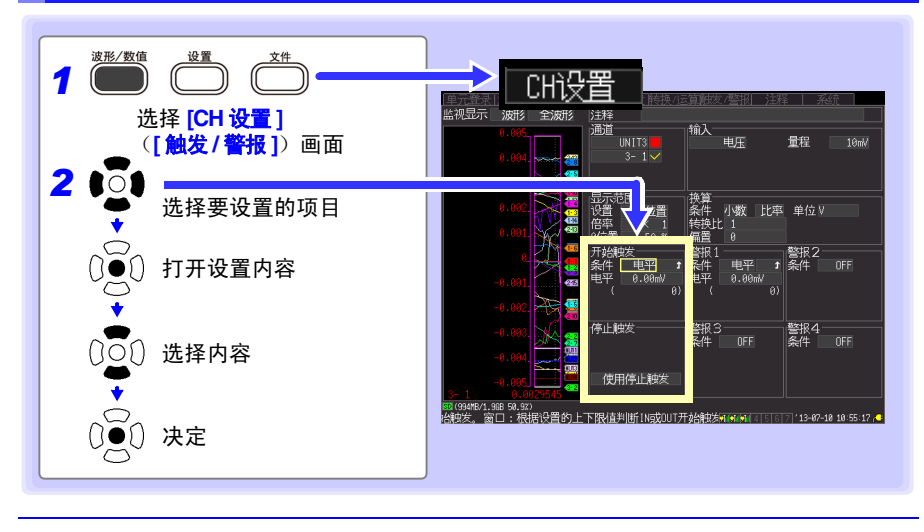

*5.1* 利用触发开始与停止测量

#### 设定触发条件

<span id="page-132-0"></span>使用电平触发时

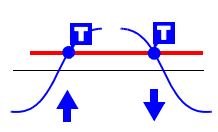

设定开始或停止测量的信号电平 (电压值)以及输入信号的上升沿 ↑、下降沿↓ (斜率)。

穿过电平时开始或停止测量。 可在监视或波形 / 数值画面中确认电平。

在 **[CH** 设置 **]** 画面中,显示要设定触发的通道,然后再进行设定。 参照 :["设定时的按键操作"](#page-131-0) (⇒ 第 123 页 )

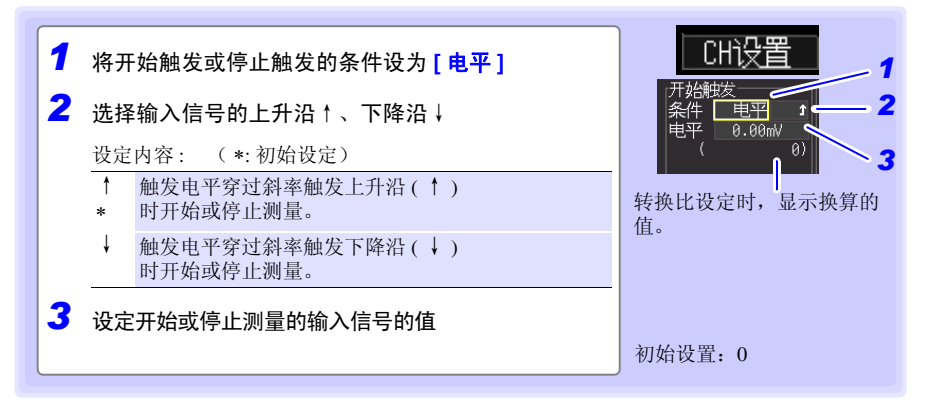

#### 量程与触发分辨率

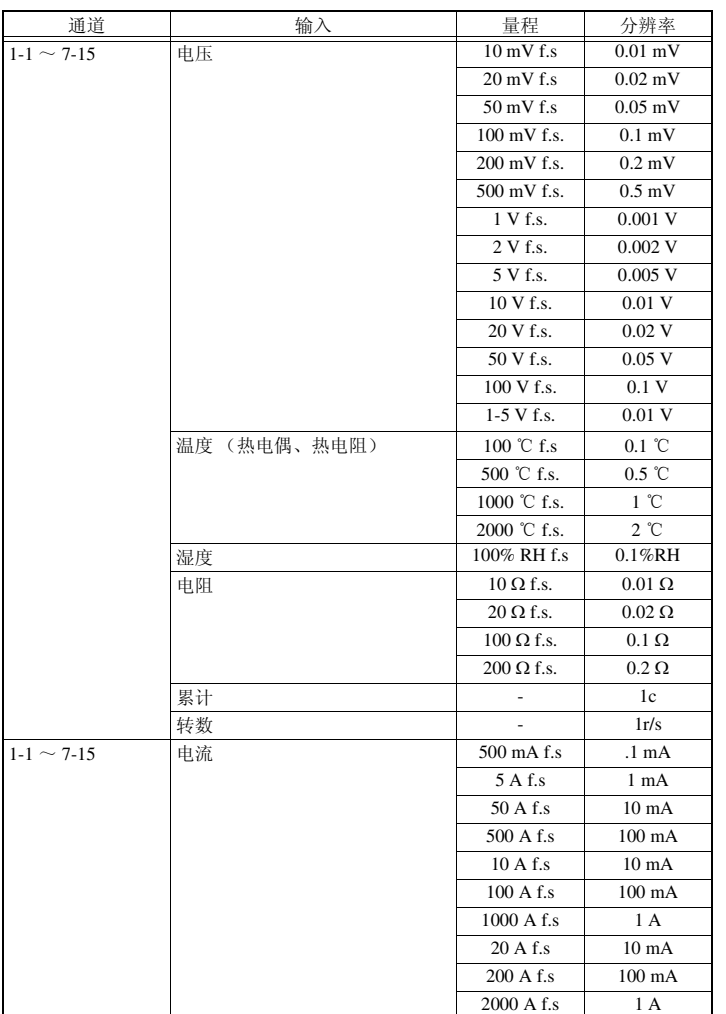

#### *5.1* 利用触发开始与停止测量

#### <span id="page-134-0"></span>使用窗口触发时

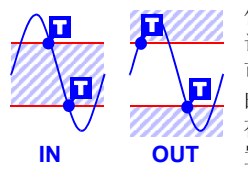

使用上限值或下限值设定开始或停止测量的范围。输入信号处在 该范围内 (IN) 或超出范围 (OUT) 时, 可开始或停止测量。 可在监视或波形 / 数值画面中确认上下限值。以转换比转换之后 的值显示。

在 [CH 设置 ] 画面中, 显示要设置触发的通道, 然后再进行设 置。

参照 :["设定时的按键操作"](#page-131-0) (⇒ 第 123 页 )

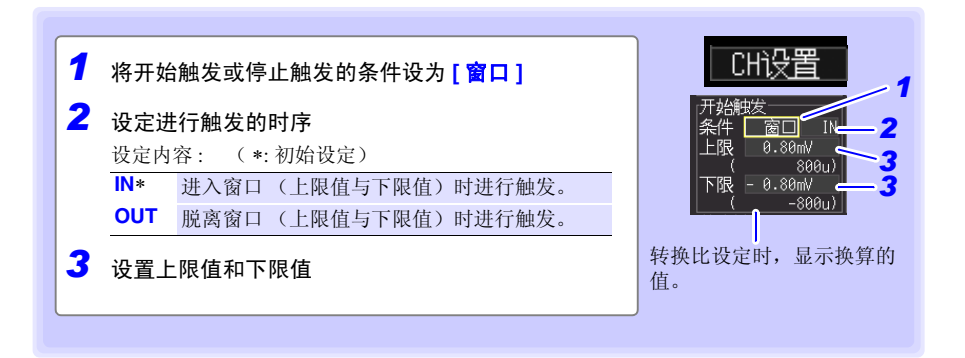

<span id="page-135-0"></span>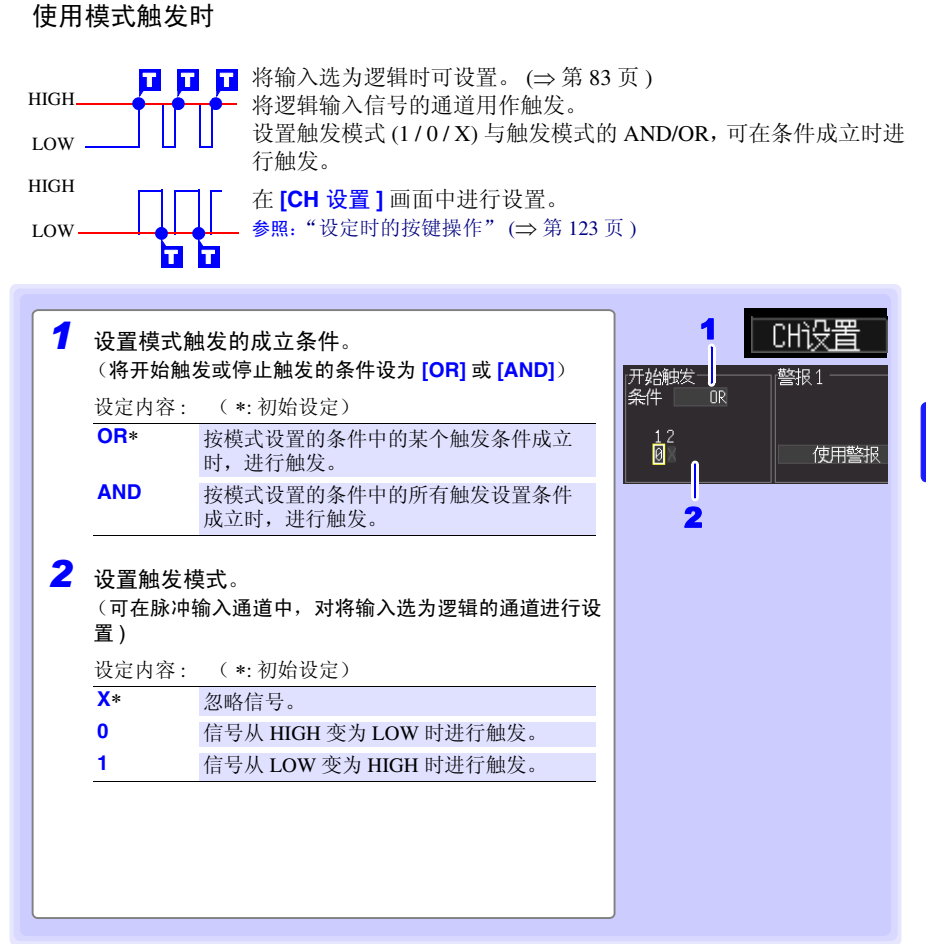

注记

*5.1* 利用触发开始与停止测量

#### <span id="page-136-0"></span>设定触发成立条件 (触发源)

设定触发功能 (ON/ OFF)、测量开始与停止的时序以及所有触发条件的成立。

在 **[** 触发 **/** 警报 **]** 画面中进行设定。

参照 :["设定时的按键操作"](#page-131-0) (⇒ 第 123 页 )

已在 **[CH** 设置 **]** 画面中进行触发设定时,无需进行步骤 1、 2 的设定。 (1、 2 的设置与 **[CH** 设置 **]** 画面的设定是联锁的 )

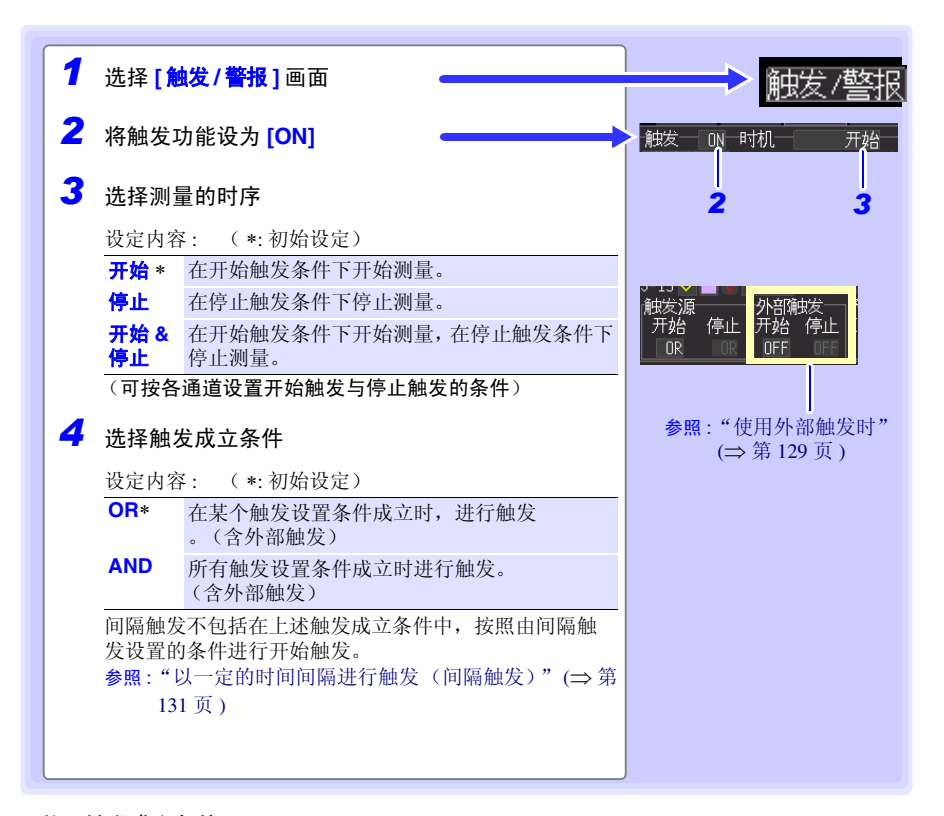

关于触发成立条件

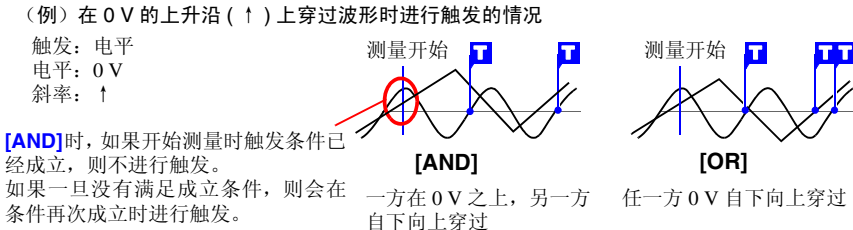

#### <span id="page-137-1"></span><span id="page-137-0"></span>使用外部触发时

作为触发源,从外部输入信号进行触发时,如下进行设定。

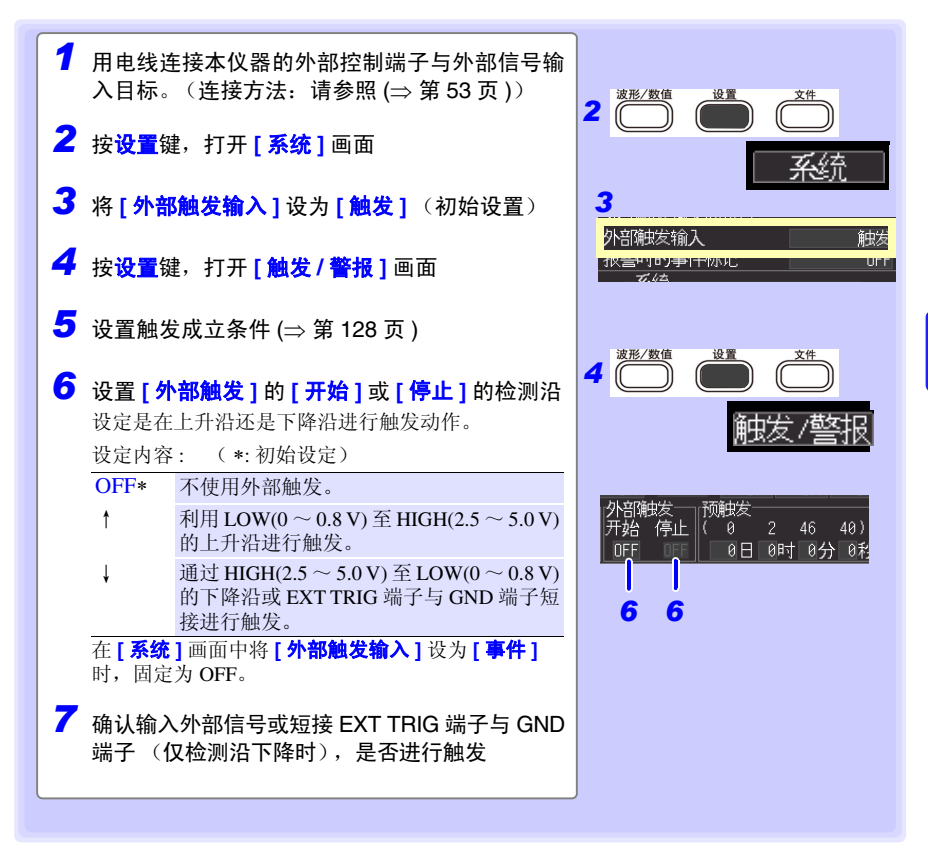

Historian et al. 1980 et al. 1980 et al. 1980 et al. 1980 et al. 1980 et al. 1980 et al. 1980 et al. 1980 et a

#### *5.1* 利用触发开始与停止测量

#### <span id="page-138-0"></span>也要测量早于触发成立的数据时 (预触发)

T

触发时序为 **[** 开始 **]** 或 **[** 开始 **&** 停止 **]** 时,则不仅测量触发条件一致后 的波形,也可以测量触发前的波形。 但触发时序为 [ **停止** ] 时, 预触发的设定无效。 在 **[** 触发 **/** 警报 **]** 画面中进行设定。 参照 :["设定时的按键操作"](#page-131-0) (⇒ 第 123 页 )

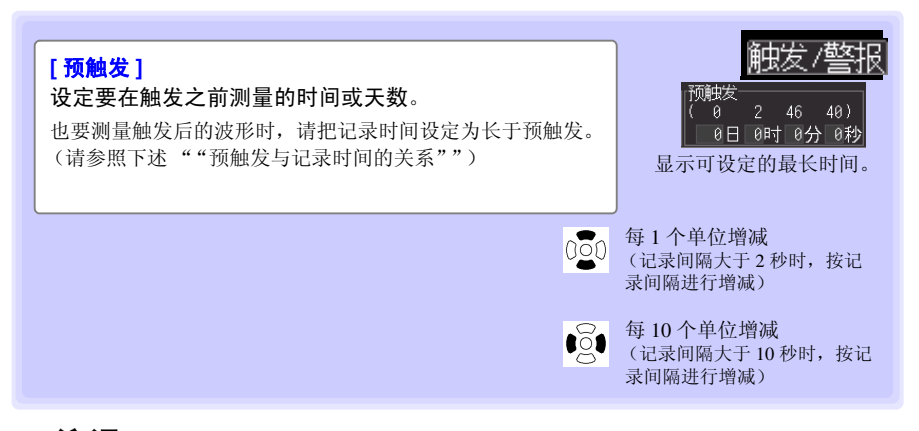

注记 本仪器可设置的最多天数 99 天。如果利用 Logger Utility 进行 100 天以上的 设置并将设置发送到本仪器,则会被设为 99 天。

#### **[** 待预触发 **]** 与 **[** 待触发 **]** 的差异

如果开始测量,则事先测量预触发设定部分。测量期间显示 **[** 待预触发 **]**。 预触发设定部分测量结束时,在进行触发之前的时间内显示 **[** 待触发 **]**。 **[** 待预触发 **]** 期间,即使触发条件成立,也不进行触发。

<span id="page-138-1"></span>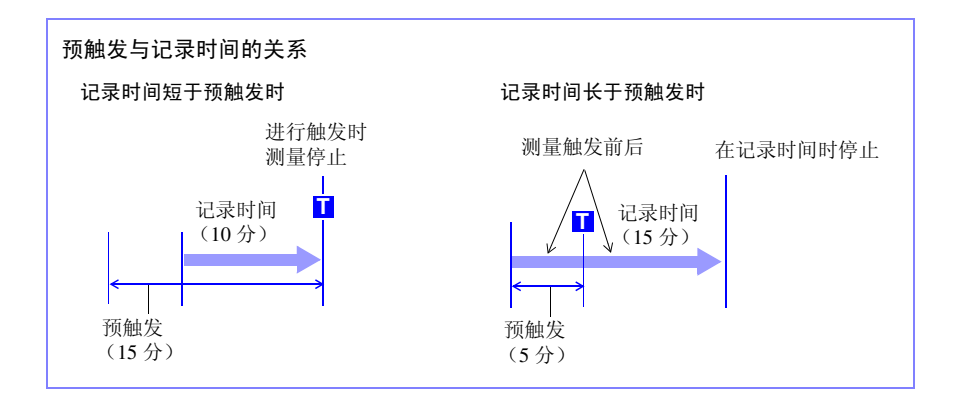

### <span id="page-139-0"></span>以一定的时间间隔进行触发 (间隔触发)

按一定的时间间隔进行触发。

在 **[** 触发 **/** 警报 **]** 画面中进行设置。

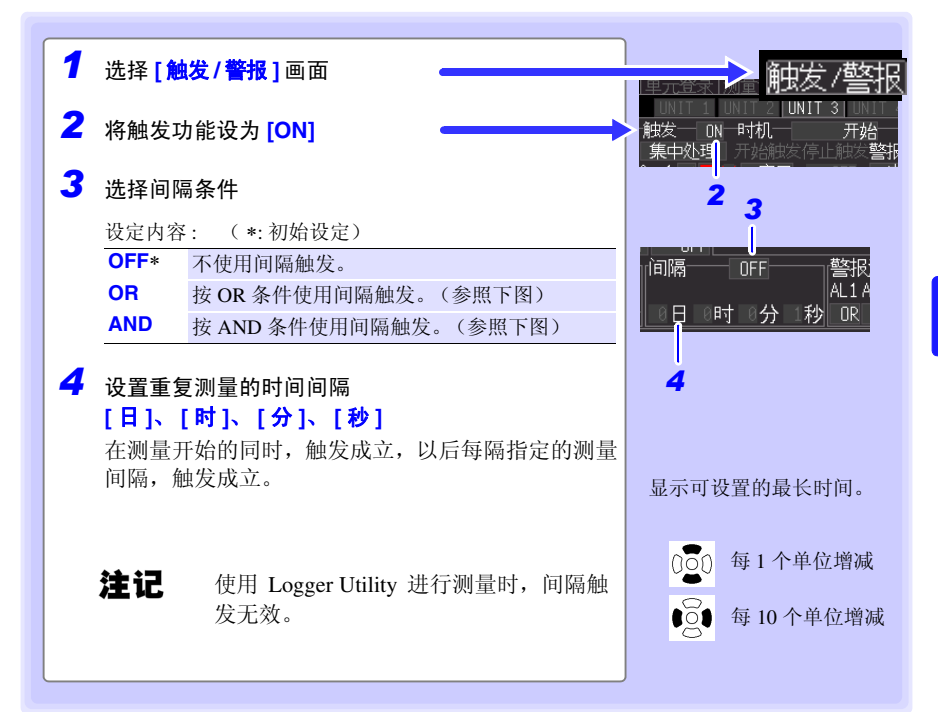

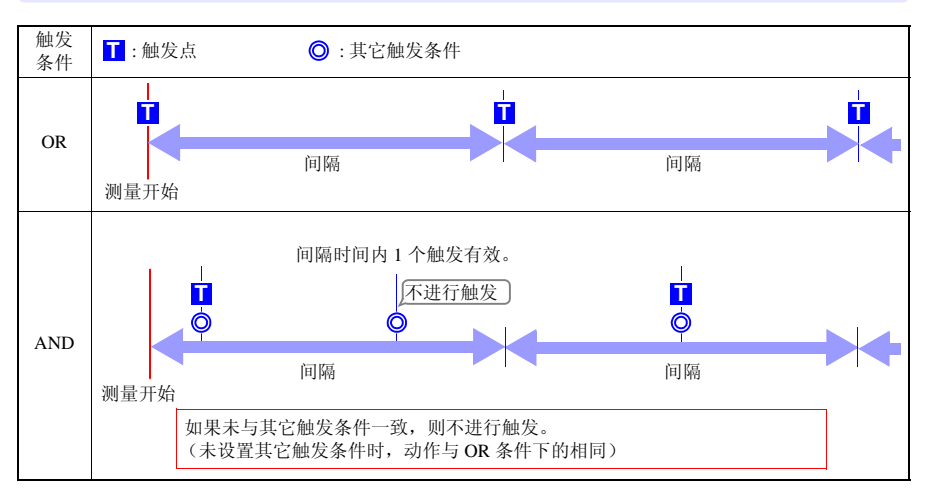

Historian et al. 1980 et al. 1980 et al. 1980 et al. 1980 et al. 1980 et al. 1980 et al. 1980 et al. 1980 et a

*5.2* 触发设定示例

# 5.2 触发设定示例

下面介绍触发的设定示例。

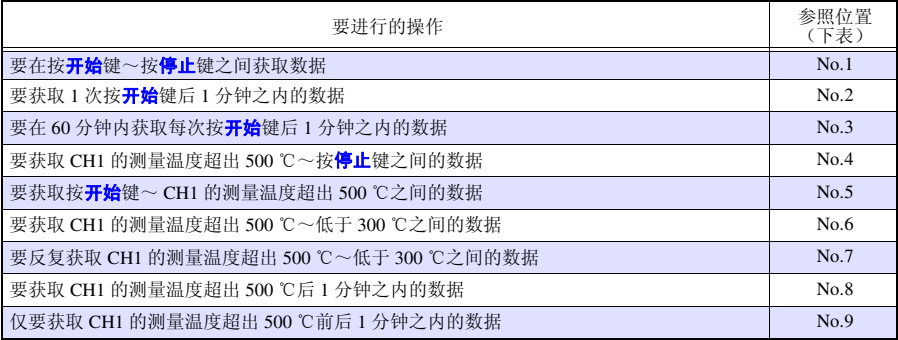

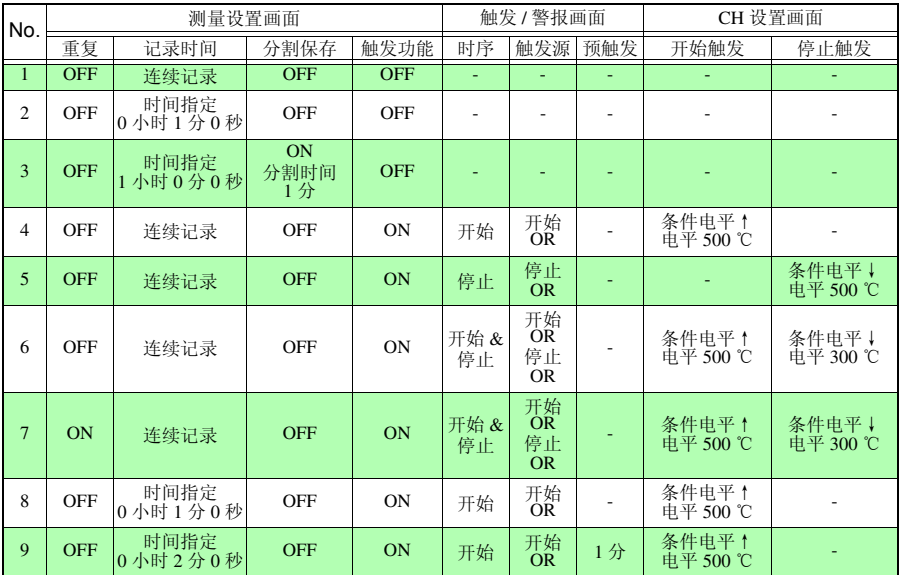

*5.3* 确认所有通道的触发与警报条件设定

# <span id="page-141-0"></span>5.3 确认所有通道的触发与警报条件设定

可在 **[** 触发 **/** 警报 **]** 画面中确认或变更所有通道的触发条件和警报条件的设定内容。

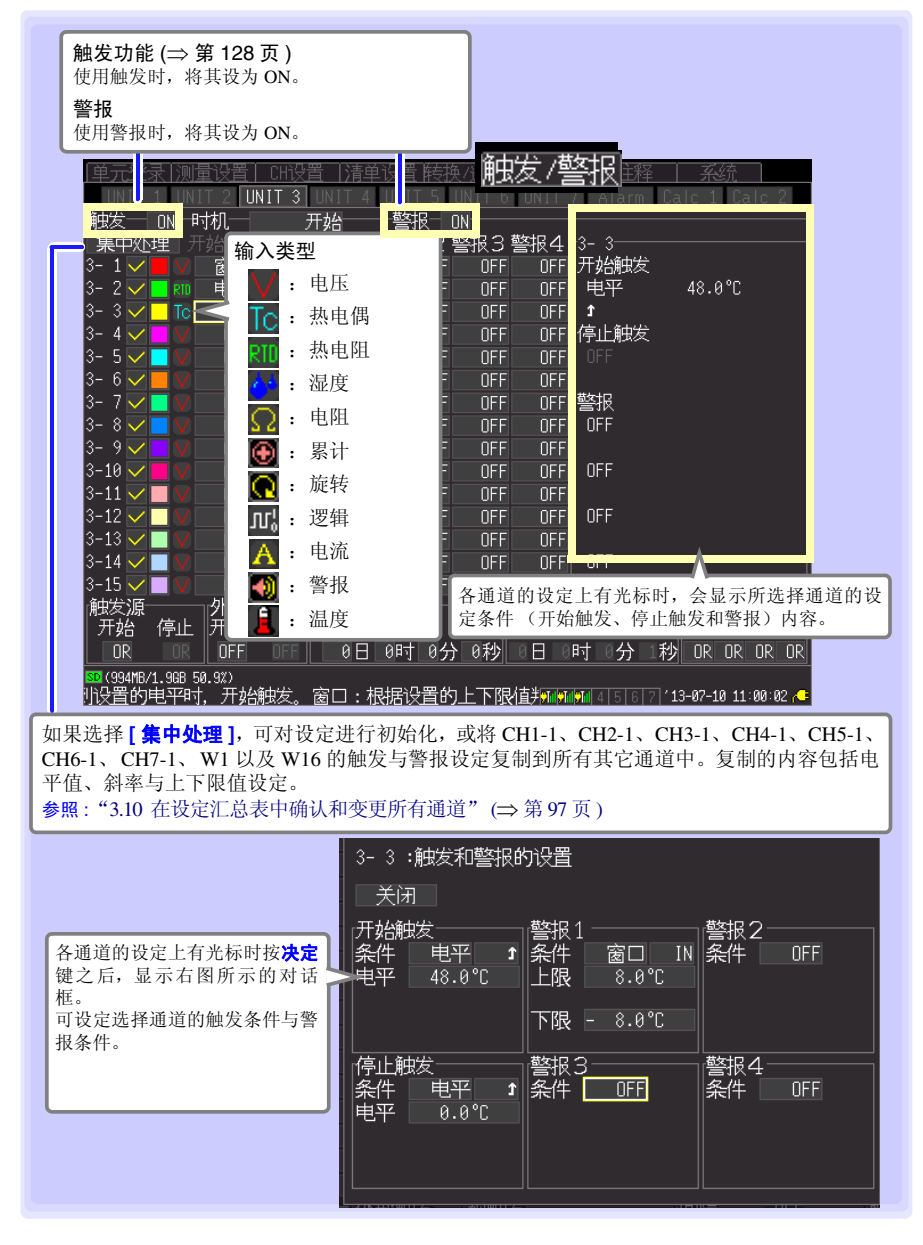

Historian et al. 1980 et al. 1980 et al. 1980 et al. 1980 et al. 1980 et al. 1980 et al. 1980 et al. 1980 et a

*5.4* 在指定的日期开始 */* 停止测量

# <span id="page-142-0"></span>5.4 在指定的日期开始 / 停止测量

可指定任意日期开始 / 停止测量。设置之前,请确认本仪器的时钟是否对时。如果未对时, 请在 **[** 系统 **]** 画面中重新进行设置。 (⇒ 第 [192](#page-200-0) 页 ) 由于预约期间不能进行本仪器的设置, 因此请在执行预约之前事先进行本仪器的设置。

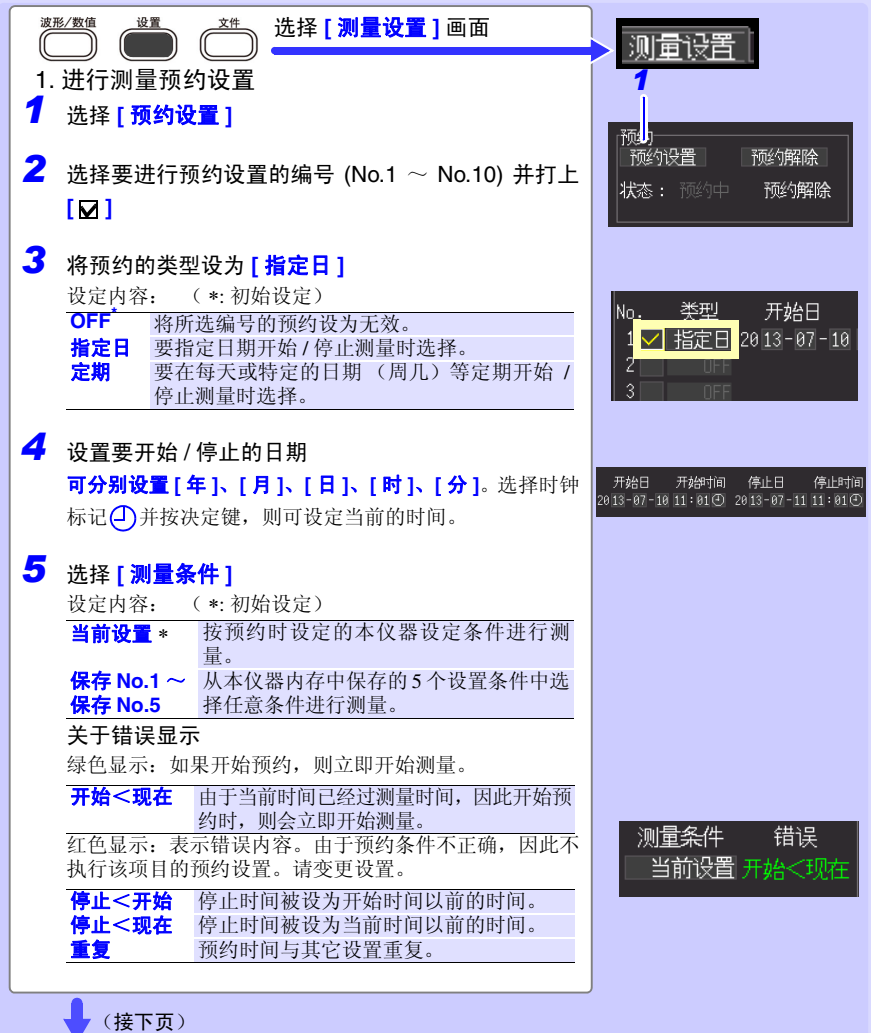

*6* 选择 **[** 预约执行 **]** 显示预约确认对话框。 *7* 选择 **[** 决定 **]** 如果选择 **[ 取消 ]**,则返回到预约画面 完成预约,从测量预约画面返回到通常的设置画面。 此时,画面右下角的 [ 预约中 ] 显示进行绿色闪烁, 表示仪器已进入 "预约待机"状态。 达到预约日期时,自动开始测量。预约期间不能变更 设置条件。

#### 关于 [ 预约中 ] ( 待机状态) 的操作限制 注记 不受理开始、停止、文件、保存的键操作。

Historian et al. 1980 et al. 1980 et al. 1980 et al. 1980 et al. 1980 et al. 1980 et al. 1980 et al. 1980 et a

在 **[** 预约中 **]** 的状态下解除预约时 ഷ 按决定键之后,显示预约解除对话框。 选择 **[ 决定 ]** 即解除预约。
*5.5* 定期开始 */* 停止测量

# 5.5 定期开始 / 停止测量

可定期进行测量。

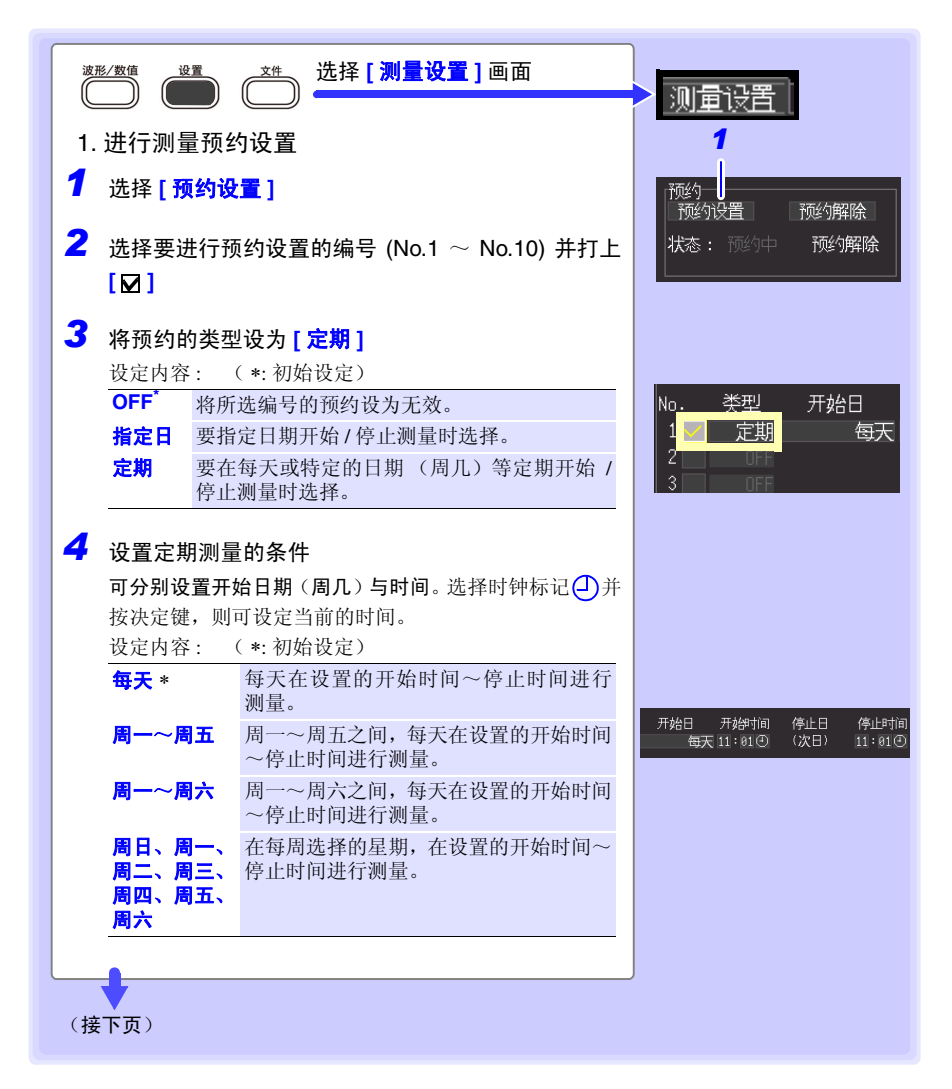

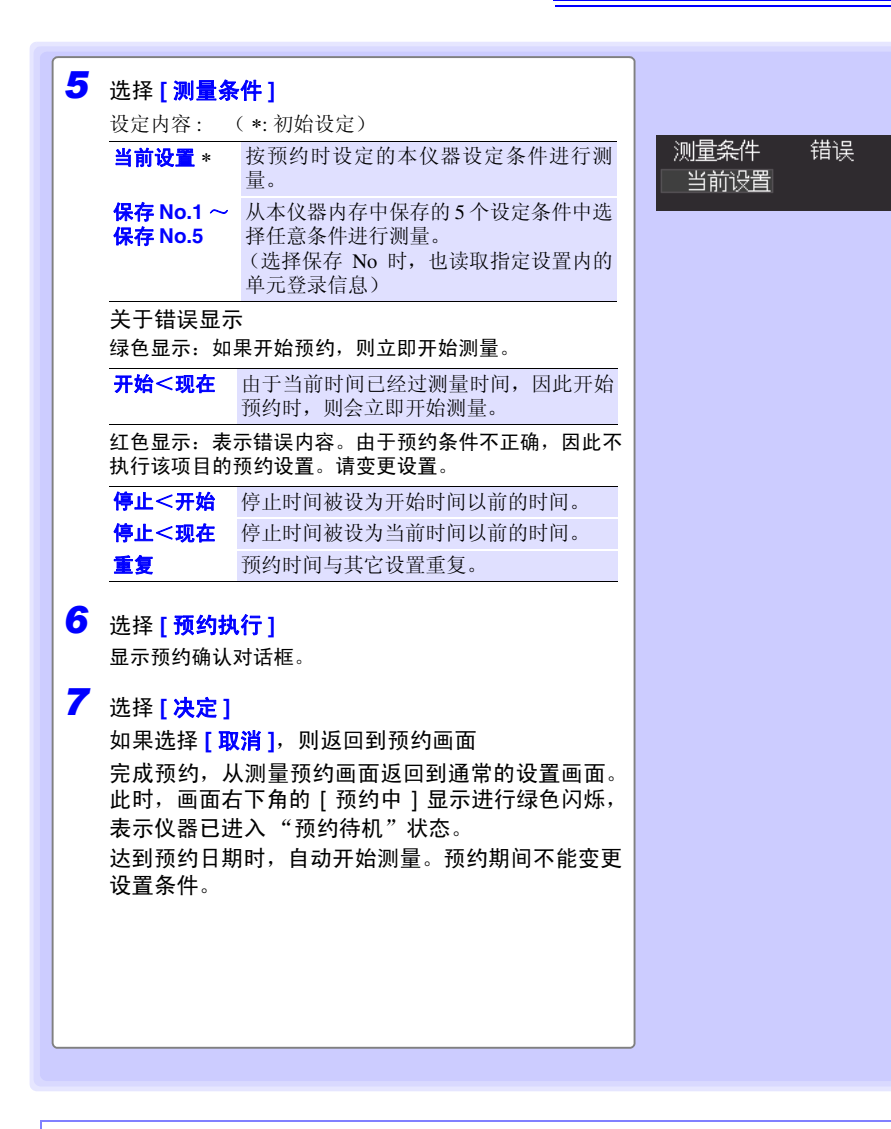

在 **[** 预约中 **]** 的状态下解除预约时

 $\cup$ 

按决定键之后,显示预约解除对话框。 选择 **[** 决定 **]** 即解除预约。

Historian et al. 1980 et al. 1980 et al. 1980 et al. 1980 et al. 1980 et al. 1980 et al. 1980 et al. 1980 et a

*5.6* 取消预约

# 5.6 取消预约

取消预约或变更预约内容时,解除 [ 预约中 ] ( 预约待机状态 ) 。

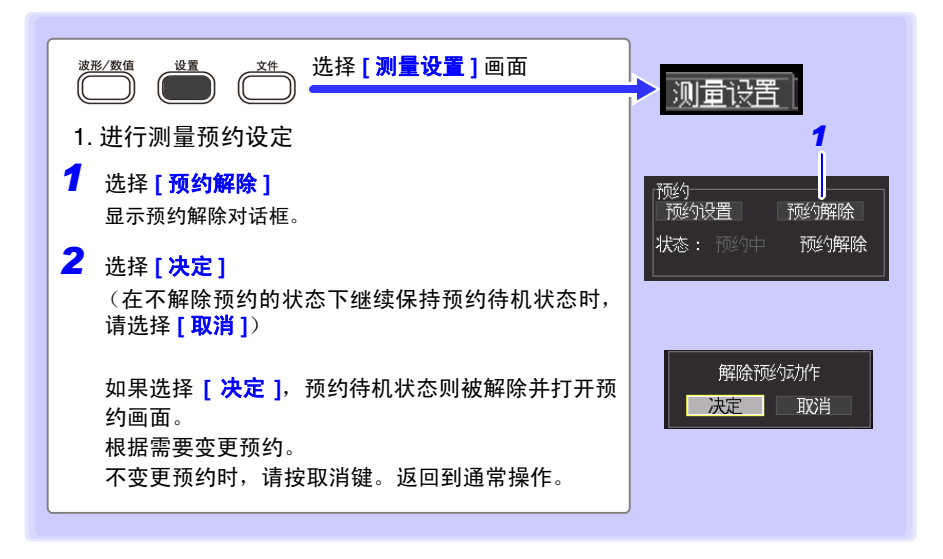

#### 注记 关于 [ 预约中 ] (待机状态) 的操作限制

- 不受理<del>开始、停止、文件、保存</del>的键操作。
- 变更设定时,请解除预约。如果在待机状态下变更设定并按<mark>决定</mark>键,则显示预 约动作解除确认对话框。

#### 关于预约开始与停止操作

- 不将预约设置保存、读取到通常的设置文件中。请在预约设置画面中或选择保 存时选择保存预约设置,并根据需要读取该文件。
- 设置有预约时, 如果最初的预约开始时间已经过, 则调用已设置的测量条件, 立即开始测量。
- •达到预约开始时间的 1 分钟之前时,显示"不久就会开始预约测量",到达开始 时间时,开始测量。
- 反复记录为 [OFF] 时, 1次测量结束之后, 该预约操作完成。反复记录为 **[ON]** 时,到达停止时间之前,进行重复测量。
- 如果在到达停止时间时处于**[**待预触发**]**或**[**待触发**]**状态,则停止测量并等待下一 预约 (预约待机状态)。 **[ 测量中 ]** 时, 中断测量, 并使用此前的数据进行运 算、保存,然后进入下一预约待机状态。
- 因保存耗时而经过下一预约开始时间时,调用测量条件, 立即开始下一测量。
- 所有的预约完成之后,预约状态被解除。
- 预约期间电源关闭而后又恢复电源时,继续预约状态,不论是否设置开始备份 (OFF/ON),只要电源的恢复时间处在预约开始时间~停止时间之间,就开始测 量。
- 预约设置存在与正确设置的预约重复等错误时,如如果执行预约,则仅执行正确 设置的预约。
- 预约设置的时间重复检查以预约编号较小的一方为优先。

Historian et al. 1980 et al. 1980 et al. 1980 et al. 1980 et al. 1980 et al. 1980 et al. 1980 et al. 1980 et a

*5.7* 关于预约功能的操作

# 5.7 关于预约功能的操作

测量操作会因触发、测量预约、反复记录与记录时间的设定而异。

#### 将停止时间设定为记录时间之后时

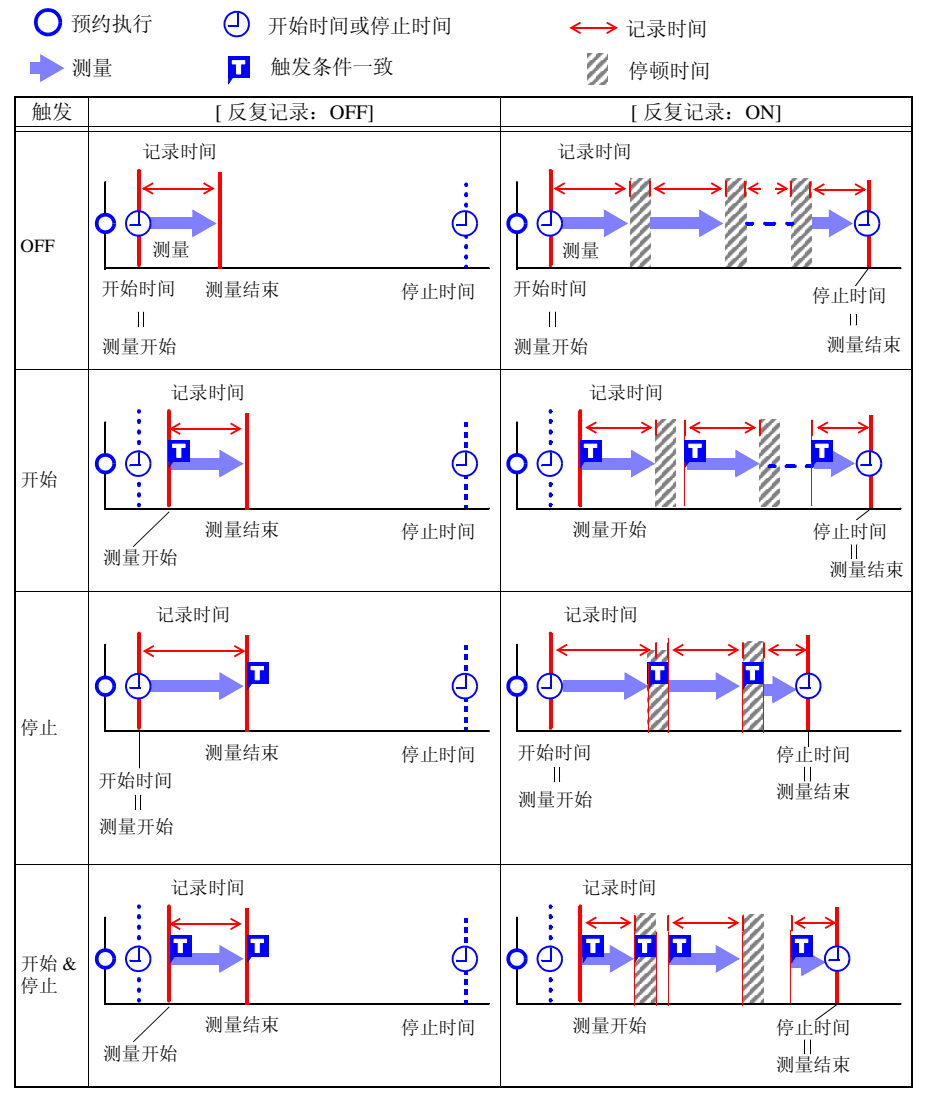

*5.7* 关于预约功能的操作 **141**

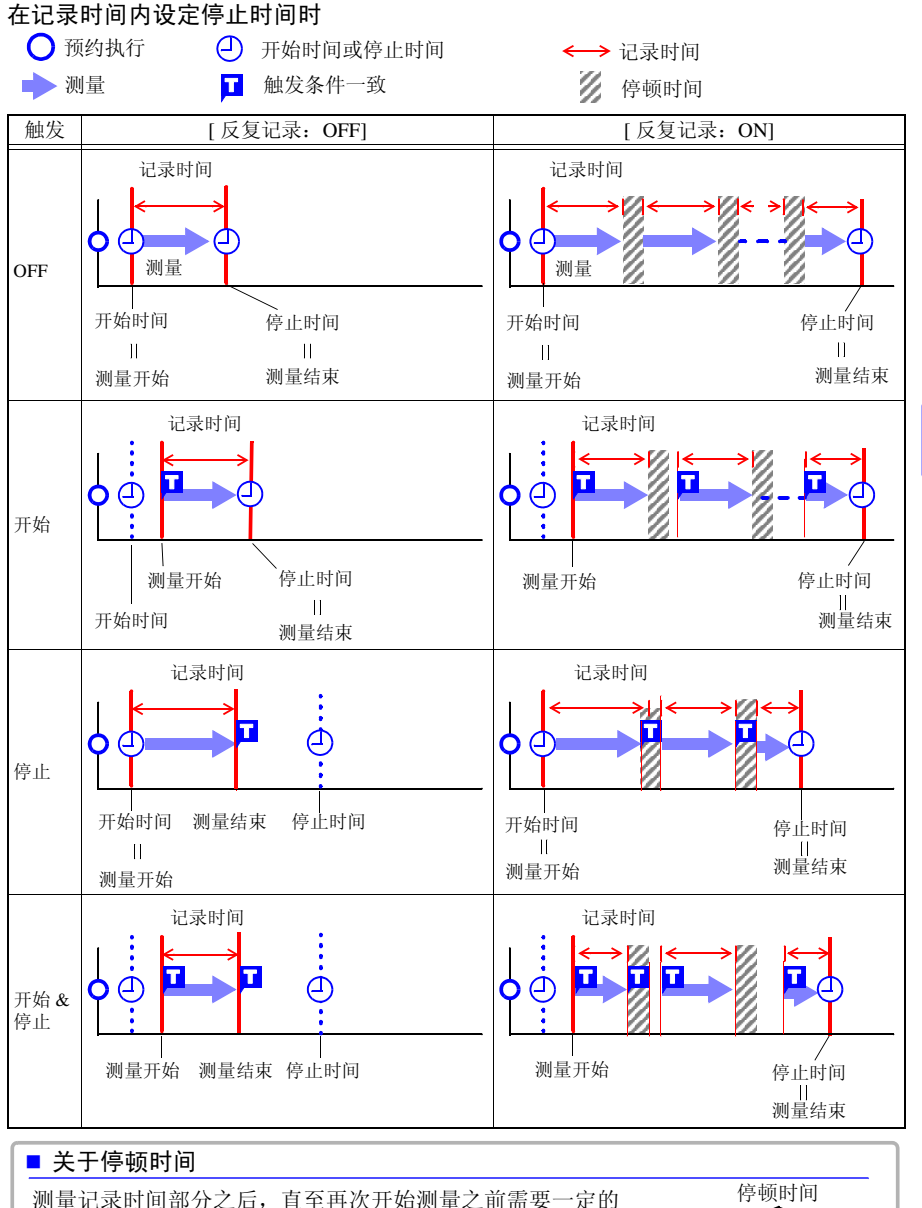

内部处理时间 (停顿时间)。这段时间内不进行测量。 需要进行没有遗漏的测量时,请设为 [ 记录时间: 连续 ] 进行 测量。 测量

Historian et al. 1980 et al. 1980 et al. 1980 et al. 1980 et al. 1980 et al. 1980 et al. 1980 et al. 1980 et a

第  $\frac{1}{2}$ 章 在特定条件下进行测量 在特定条件下进行测量 时设定

*5.8* 设定举例

# 5.8 设定举例

下面介绍测量预约的设定举例。

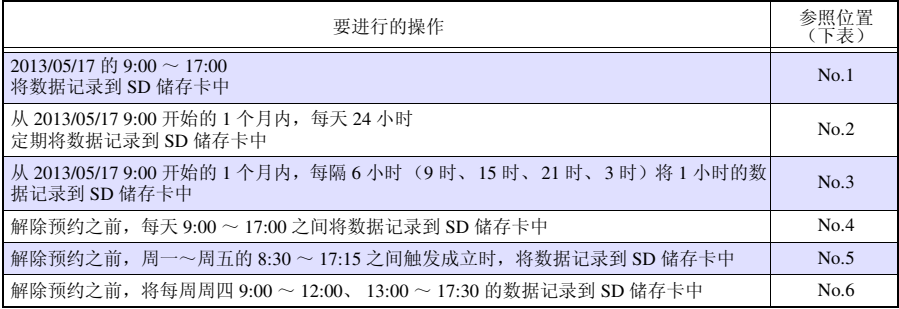

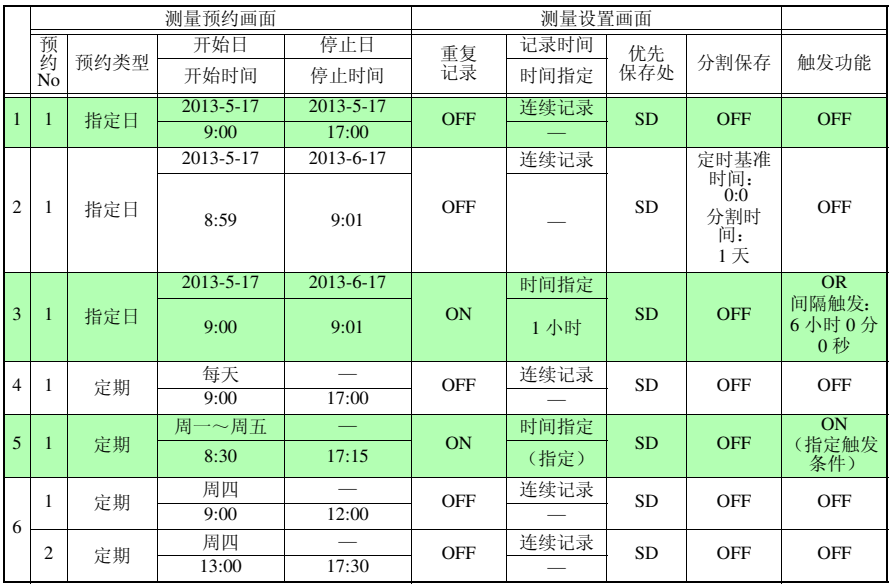

# 5.9 输出警报 (报警输出)

如果按输入信号 (通道)设定警报条件,则可鸣响蜂鸣器或向外部输出警报信号。 向外部输出警报信号时,需要连接外部控制端子。详情请参照 "9.3 [输出警报信号 \(报警](#page-205-0) [输出\)"](#page-205-0) (⇒ 第 197 页 )。

注记 与测量单元及无线数据采集仪之间的通讯被切断并且没有数据时,不进行 警报判定 (除了与测量单元及无线数据采集仪之间的通讯切断警报之外)。 与测量单元及无线数据采集仪之间建立通讯并且从单元恢复数据时,集中 进行判定,并按警报条件的时序发出警报。也按相同的时序进行警报输出。 (⇒ [附第](#page-329-0) 31 页 )

• 输出响应时间

记录间隔 +3 s 以下

(连接 1 台测量单元或无线数据采集仪、通讯状态良好的情况下) 记录间隔 +5 s 以下

(连接 7 台测量单元与无线数据采集仪、通讯状态良好的情况下) 通讯强度较弱时,输出更新时间可能会延长。

#### 确认警报状况

可在 **[** 警报 **]** 显示中确认警报状况与履历。

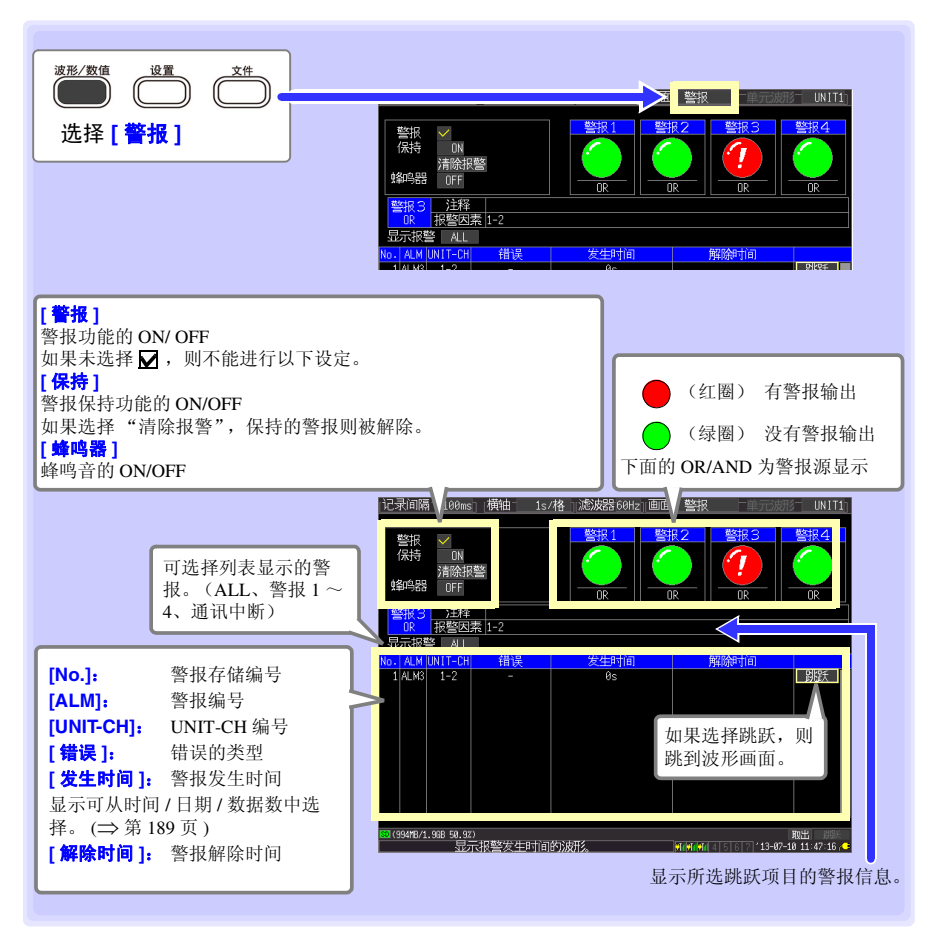

注记

- 最多可保存 100 个警报存储。
	- 不论是否进行警报设置,都记录通讯切断时的记录。

Historian et al. 1980 et al. 1980 et al. 1980 et al. 1980 et al. 1980 et al. 1980 et al. 1980 et al. 1980 et a

• 触发以后的警报被记录在记录中。

也可以在 **[** 波形 **+** 数值 **]**、 **[** 数值 **+** 注释 **]** 或 **[** 数值画面 **]** 中确认该通道是否满足警报条件 或是否处于警报状态。

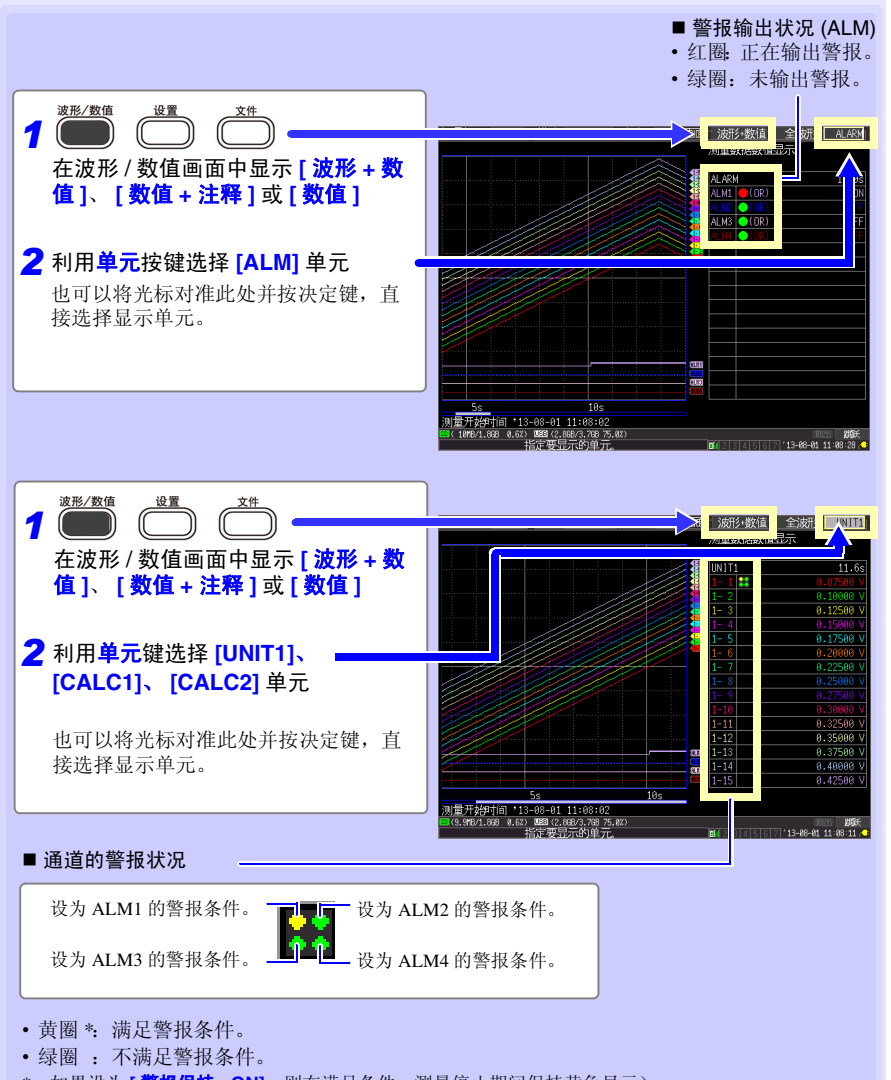

Historian et al. 1980 et al. 1980 et al. 1980 et al. 1980 et al. 1980 et al. 1980 et al. 1980 et al. 1980 et a

## **146**

*5.9* 输出警报 (报警输出)

#### <span id="page-154-0"></span>■ 即使显示 [ 量规 + 波形 ], 也可以对警报进行部分设置。

可在显示 **[** 量规 **+** 波形 **]** 时设置警报时的蜂鸣器 ON/OFF、警报保持 ON/OFF、警报保持 ON 时的 **[** 清除警报 **]**。(仅在停止时可设置警报保持 ON/OFF)

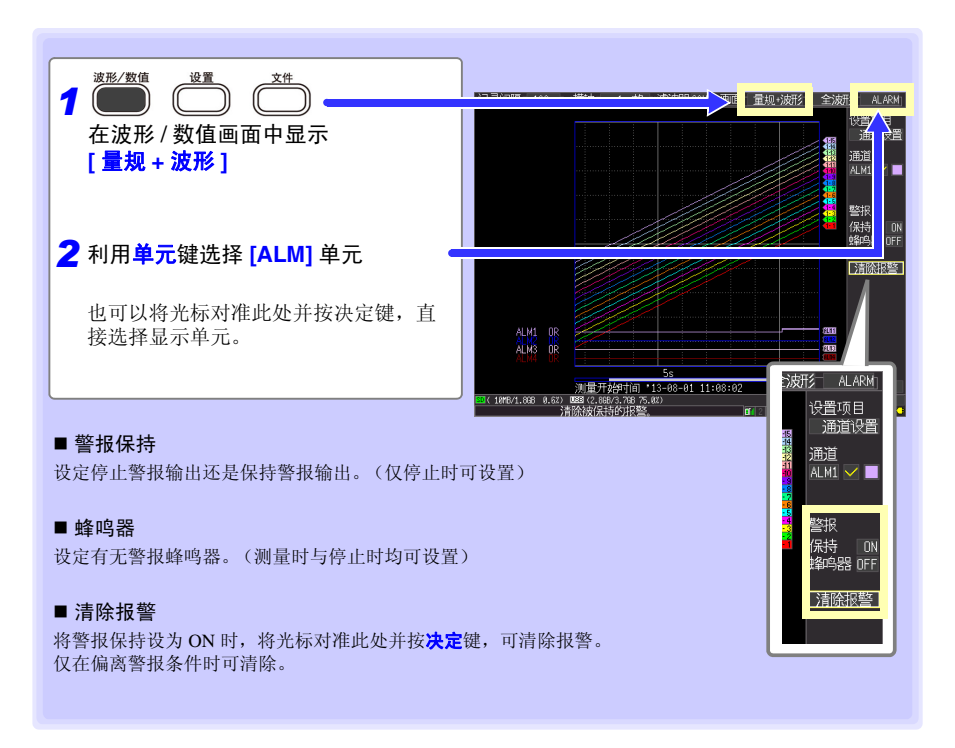

#### 进行警报设定

在 **[CH** 设置 **]** 画面中设定警报条件,在 **[** 触发 **/** 警报 **]** 画面中设定警报条件的成立条件。 参照 :["设定时的按键操作"](#page-131-0) (⇒ 第 123 页 )

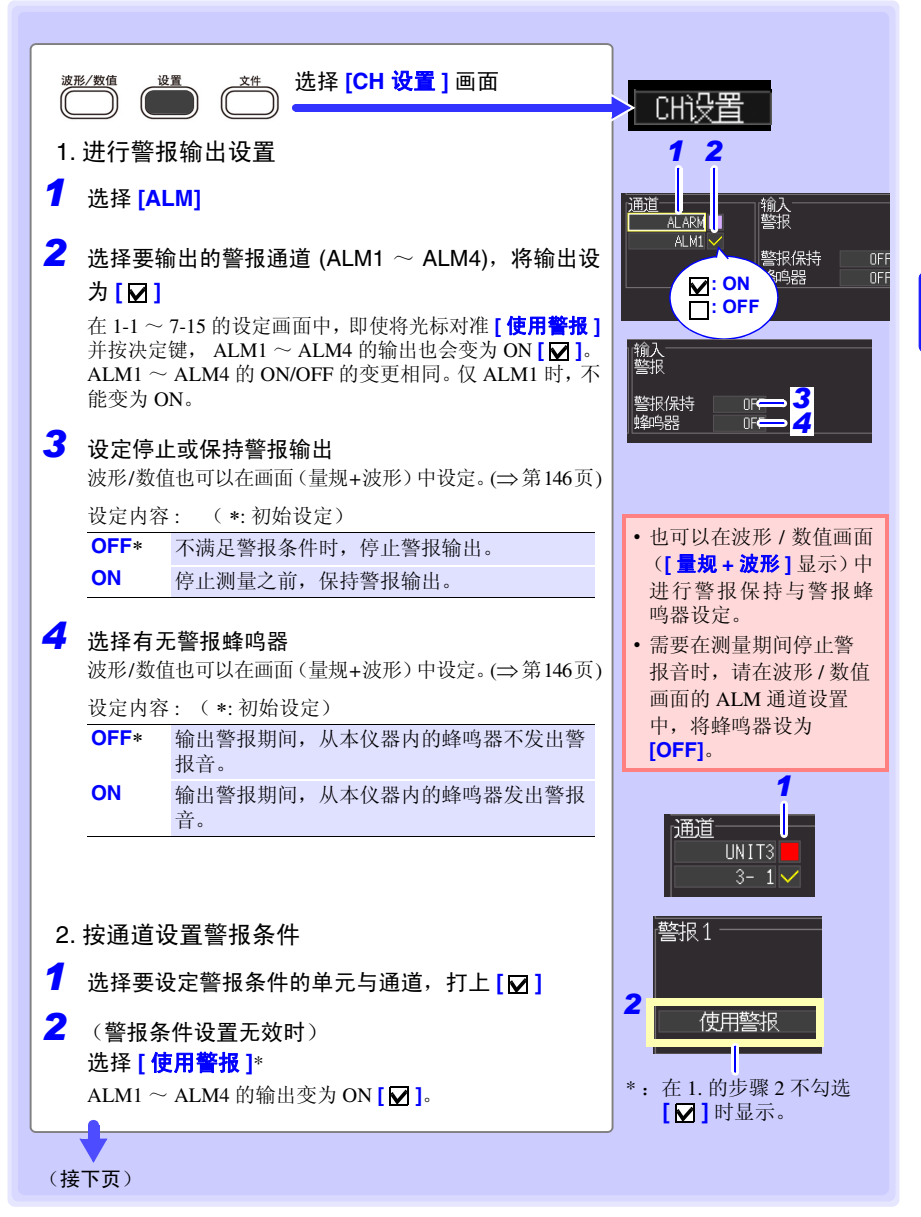

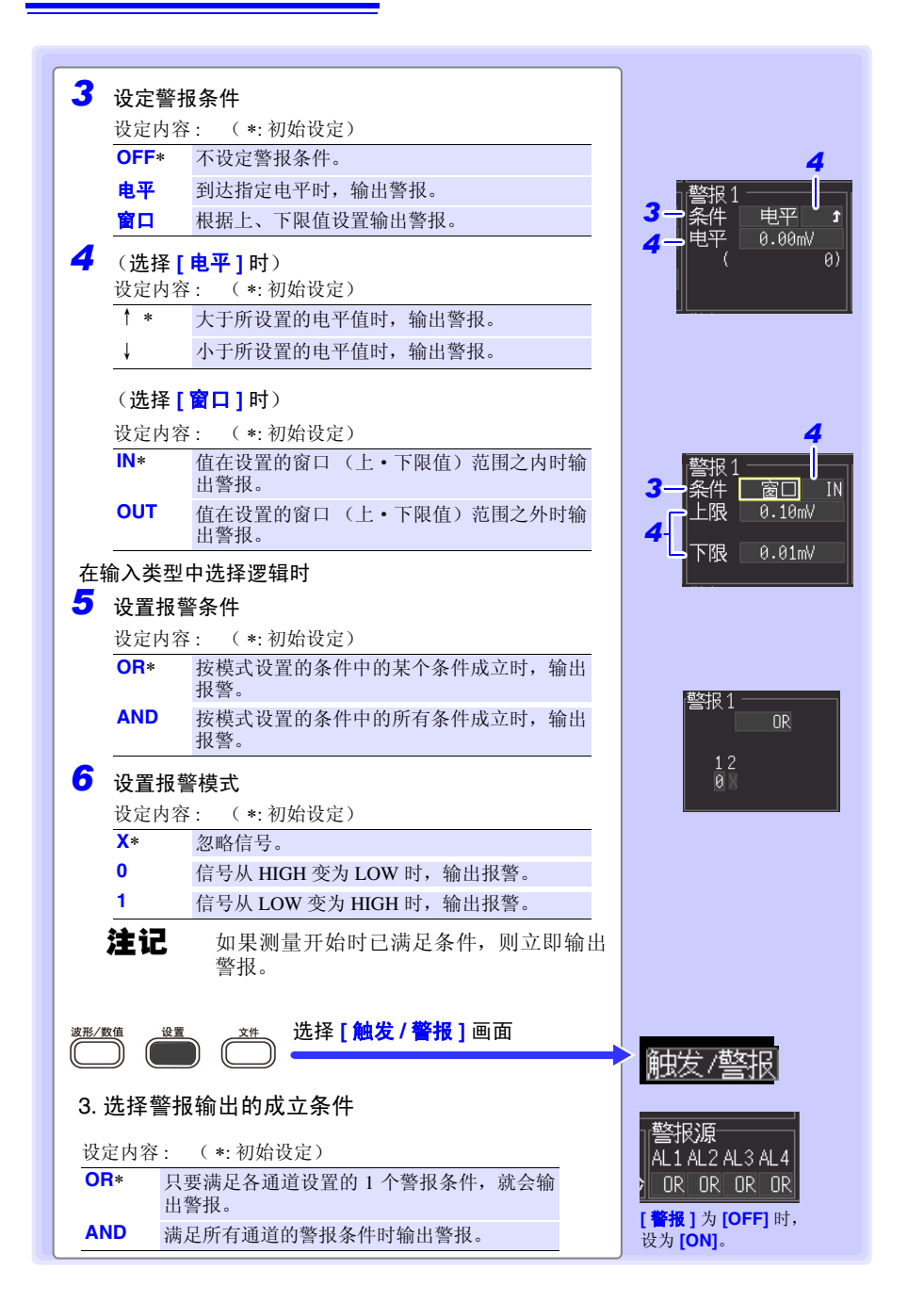

■ 热电偶断线、通讯切断或电池余量过低时可输出警报

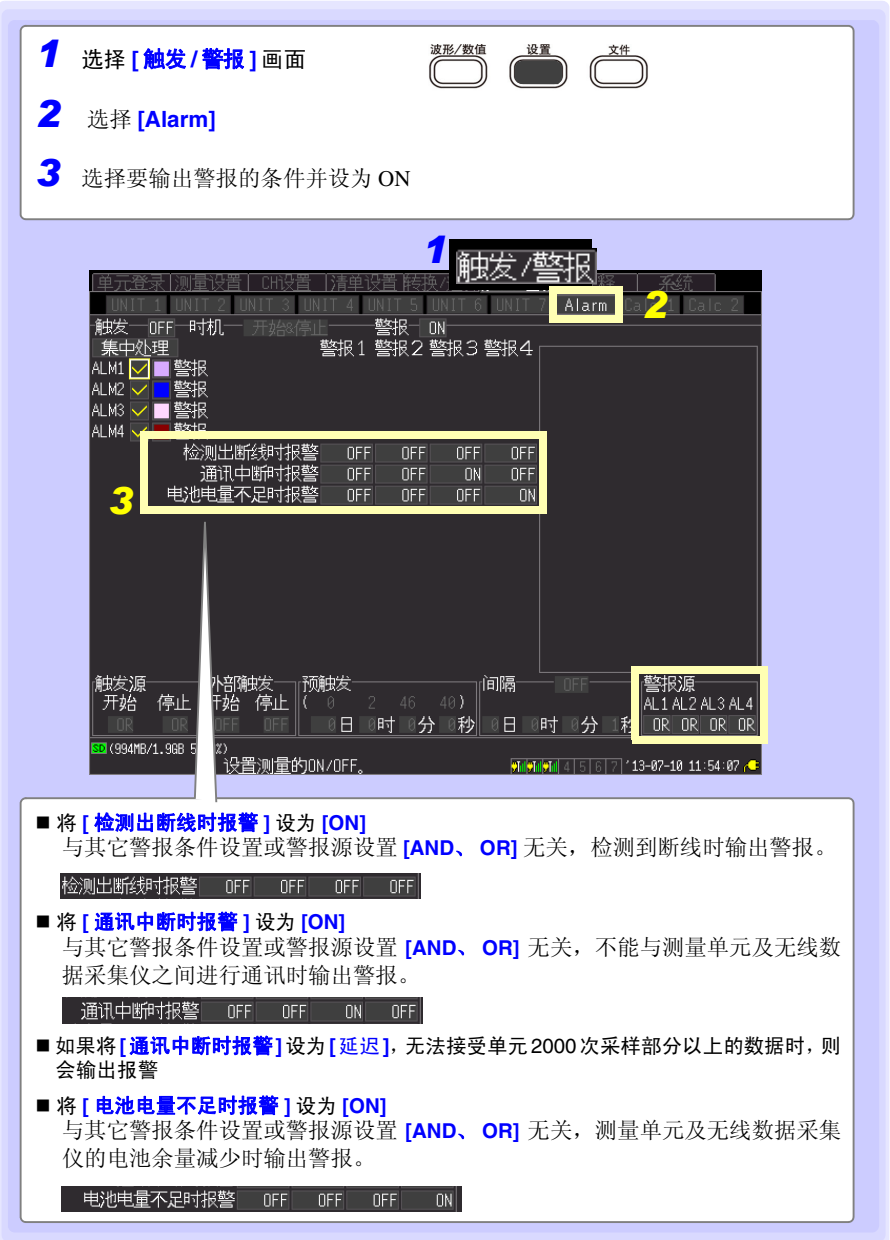

数据的保存和读入 第

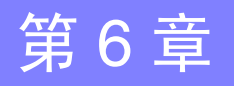

可将本仪器测量的数据保存到 SD 储存卡或 U 盘中。 参照: "2.7 插入 SD 储存卡 /U [盘 \(保存数据时\)"](#page-68-0) (⇒ 第 60 页) 另外, 也可以将 SD 储存卡、 U 盘中保存的数据读入到本仪器中。(仅二进制格式数据)

# <span id="page-159-0"></span>6.1 关于可保存和读入的数据

如果保存,则生成 "HIOKI\_LR8410"文件夹。其中保存有下述各文件。 WAVE∗∗∗∗、 MEAS∗∗∗∗ 是手动保存未设置保存文件名时的文件名。自动保存未设置保存文件名时,为 AUTO0001.xxx。

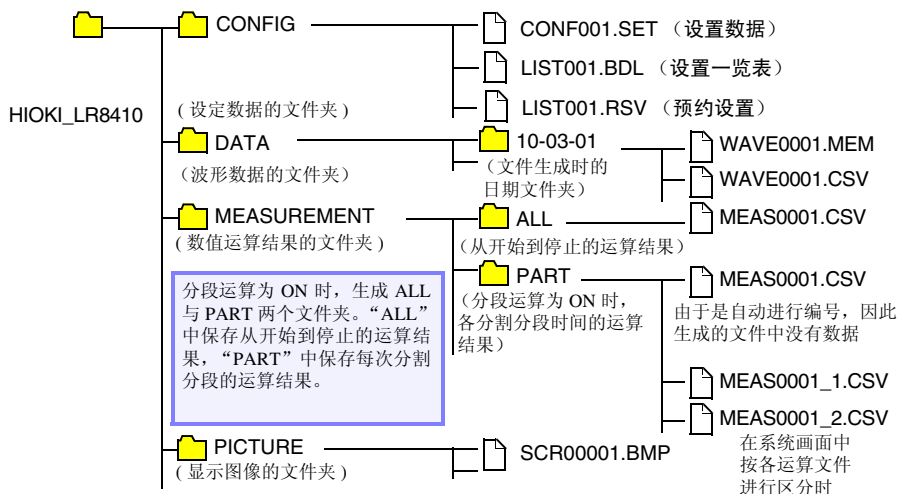

O:可 / :不可

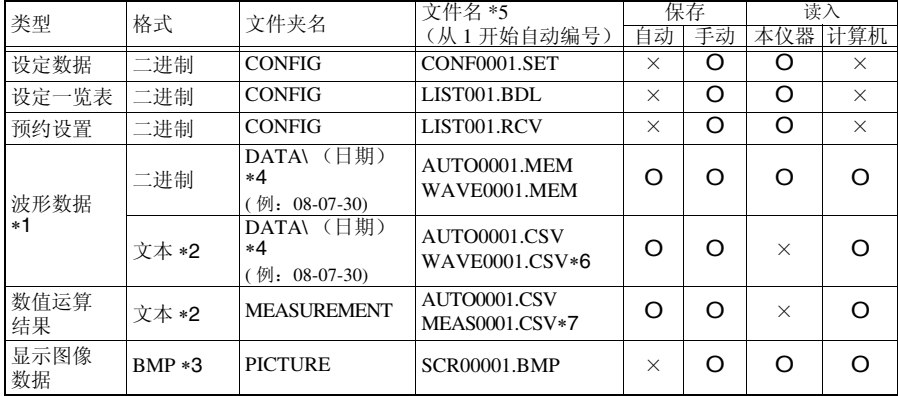

Historian et al. 1980 et al. 1980 et al. 1980 et al. 1980 et al. 1980 et al. 1980 et al. 1980 et al. 1980 et a

## **152**

*6.1* 关于可保存和读入的数据

- \*1: 在本仪器或 Logger Utility (附带应用软件)读入数据时,请为二进制格式进行保存。波形数据和 测量时的部分设定数据被保存。要保存部分波形时,请在保存之前使用 A/B 光标设定范围。 ([⇒](#page-121-0) 第[113](#page-121-0)页)
- ∗2:将CSV 文件读入表格计算软件时,一次可读入的行数有限制。 (⇒ [附第](#page-307-0) 9 页 )
- ∗3:BMP 格式:是 Windows® 的标准图形格式之一。许多图形软件都可以处理这种格式的文件。
- ∗4:在 DATA 文件夹下自动生成日期文件夹 (年 月 日)。
- ∗5:手动保存时。有关文件名的详细说明,请参照 "附录 3 [关于文件名"](#page-307-0) (⇒ 附第 9 页 )。
- ∗6:在系统画面中选择 **[** 分隔符:逗号 **]** 以外时,扩展名为 .TXT。

∗7:保存为各运算文件时,赋予 MEAS0001\_1.CSV、 MEAS0001\_2.CSV 所示的 (\_ 数字)。

注记 根据文件大小、SD 储存卡 /U 盘的容量,1 个文件夹中可保存 1,000 个以上 的文件,文件画面上最多可显示 1,000 个文件。另外,如果文件过多,测量 开始和停止时也需要花费时间。建议设定尽可能在 1,000 个文件以内进行保 存的测量条件。

#### 停电时,数据会如何 ?

内部缓存中的数据约 30 分钟左右备份。

如果再次打开电源之前已超过 30 分钟以上,内部缓存中的数据则会消失。

另外,如果设定开始备份 (⇒ 第 [186](#page-194-0) 页 ),再次打开电源时则自动开始测量,并不保留以前 的测量数据。

为了避免发生这种现象,进行长时间测量时,建议进行准备与设定以防止停电。

长时间测量时,进行防止停电的准备与设置

•连接电池组 (选件) (⇒ [第](#page-49-0) 41 页 )

即使工频电源断电,也可以利用电池组继续进行一定时间的测量。

•进行自动保存设定 (按 **[** 波形 (实时) **]** 保存) (⇒ 第 [154](#page-162-0) 页 )

在测量的同时,定期将数据保存到 SD 储存卡 /U 盘中。另外,由于可利用本仪器内置的 大容量电容器,在停电时进行文件的结束处理,因此停电之前的数据会被保存。

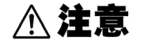

如果打开电源之后约 10 分钟内停电, SD 储存卡 /U 盘内的文件可能无法读 取或破坏。 如果使用损坏的媒介,文件结束处理则不会在预定的时间内结束,可能会导 致文件损坏。 如果在系统画面中设为 **[ 文件保护: 强 ]**, 则会在打开电源之后约 10 分钟的 文件可能无法读入或破坏的期间内不识别媒介。 参照 :" [文件保护等级的设定"](#page-195-0) (⇒ 第 187 页 )

**[CSV** (实时) **]** 进行保存,但由于保存文本格式的数据,因此不能在以后读入到本仪器或应用 软件中进行波形显示。可设定的记录间隔也有限制。 (⇒ 第 [154](#page-162-0) 页 )

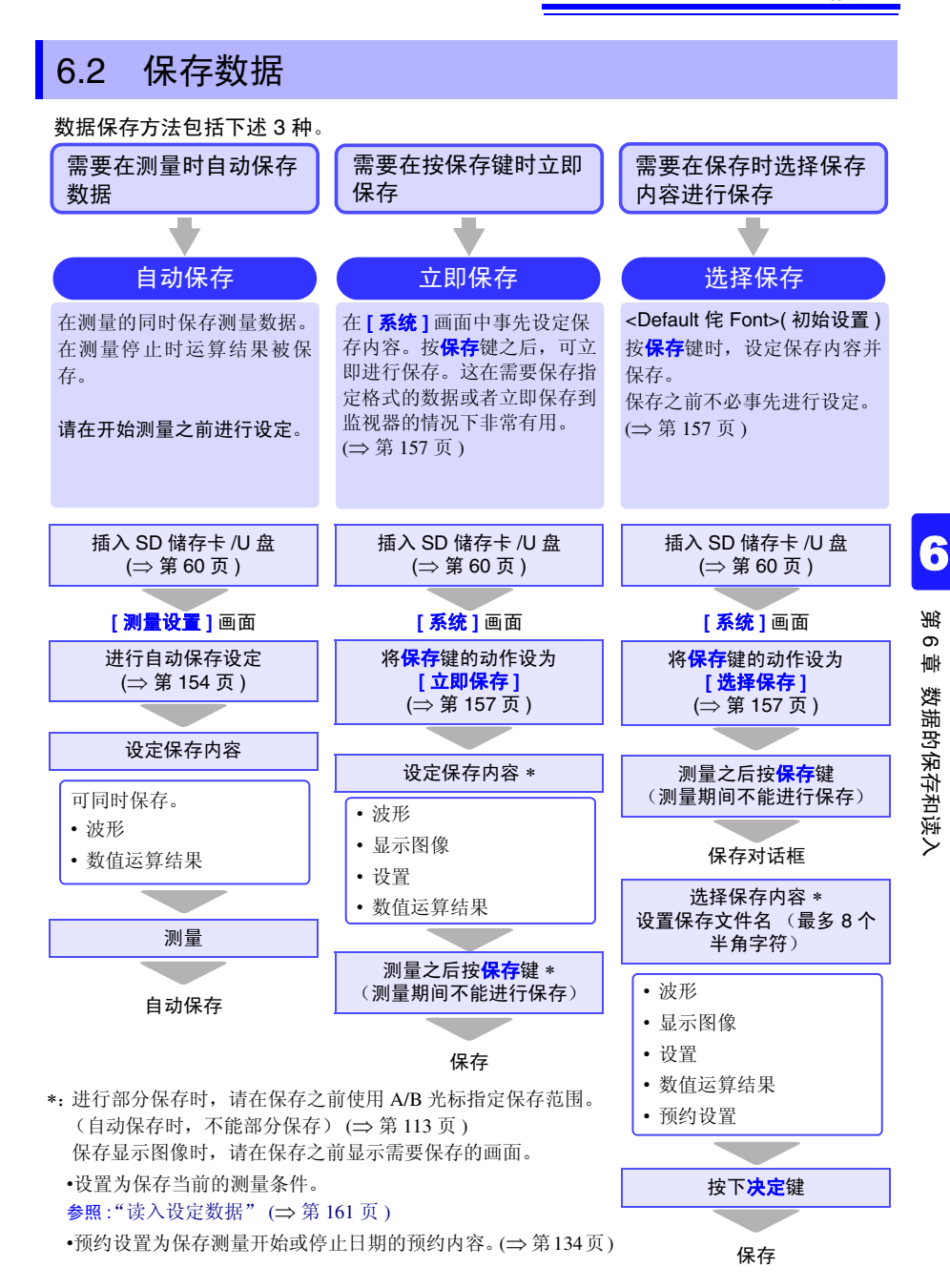

*6.2* 保存数据

## <span id="page-162-0"></span>自动保存 (波形数据与数值运算结果)

如果在开始测量之前进行自动保存设定,则可在测量期间或测量停止之后自动将数据保存 到 SD 储存卡 /U 盘中。

可自动保存的测量数据如下所示。

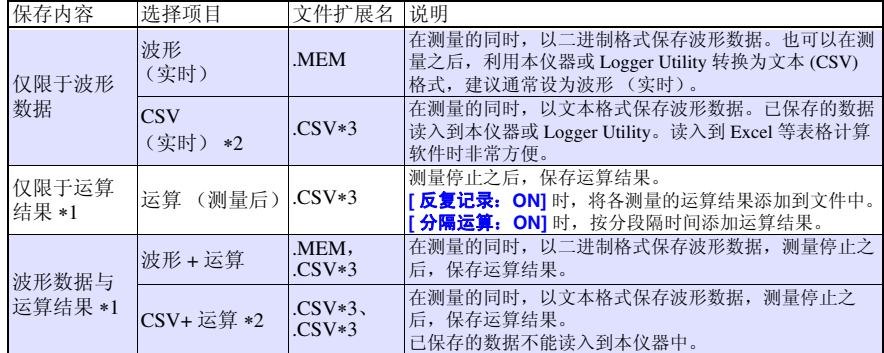

∗1. 测量开始之前需设定数值运算。 (⇒ 第 [173](#page-181-0) 页 )

第 [31](#page-329-0) 页 )

注记

∗2.**[CSV**(实时)**]** 与 **[CSV+** 运算 **]** 的可设定记录间隔因模拟、警报、波形运算的通道数总和而存在限 制。(警报为 ON 时, 固定为 4 通道)

 通道以下 : 没有限制 通道~ 75 通道:不可设定 100 ms 通道以上 : 不可设定 100 ms、 200 ms 另外,将 CSV 文件读入表格计算软件时,一次可读入的行数有限制。

\*3. 在系统画面中选择 **[ 分隔符: 逗号 ]** 以外时, 扩展名为 .TXT。

以波形数据(二进制)进行自动保存时,暂时不能与测量单元进行通讯,之 后再次连接通讯时,也按恢复欠缺数据的时序恢复正在保存的数据。但在设 置分割保存时,不对已完成分割保存的文件数据进行恢复。可恢复的范围是 分割当前保存文件之前的范围。 以 CSV (文本) 格式进行自动保存时, 不恢复保存数据。另外, 如果因更 换媒介等而导致恢复范围部分的数据未在媒介中,则不能进行恢复。 (⇒ [附](#page-329-0) 

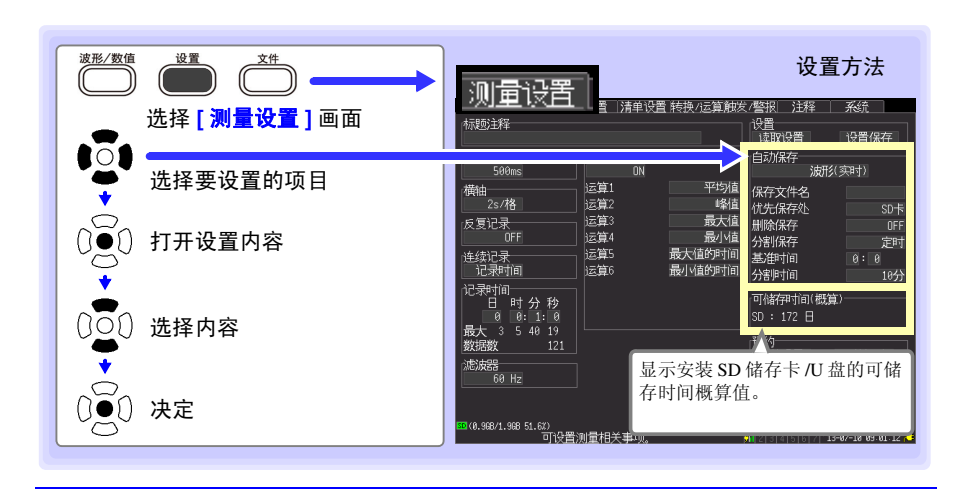

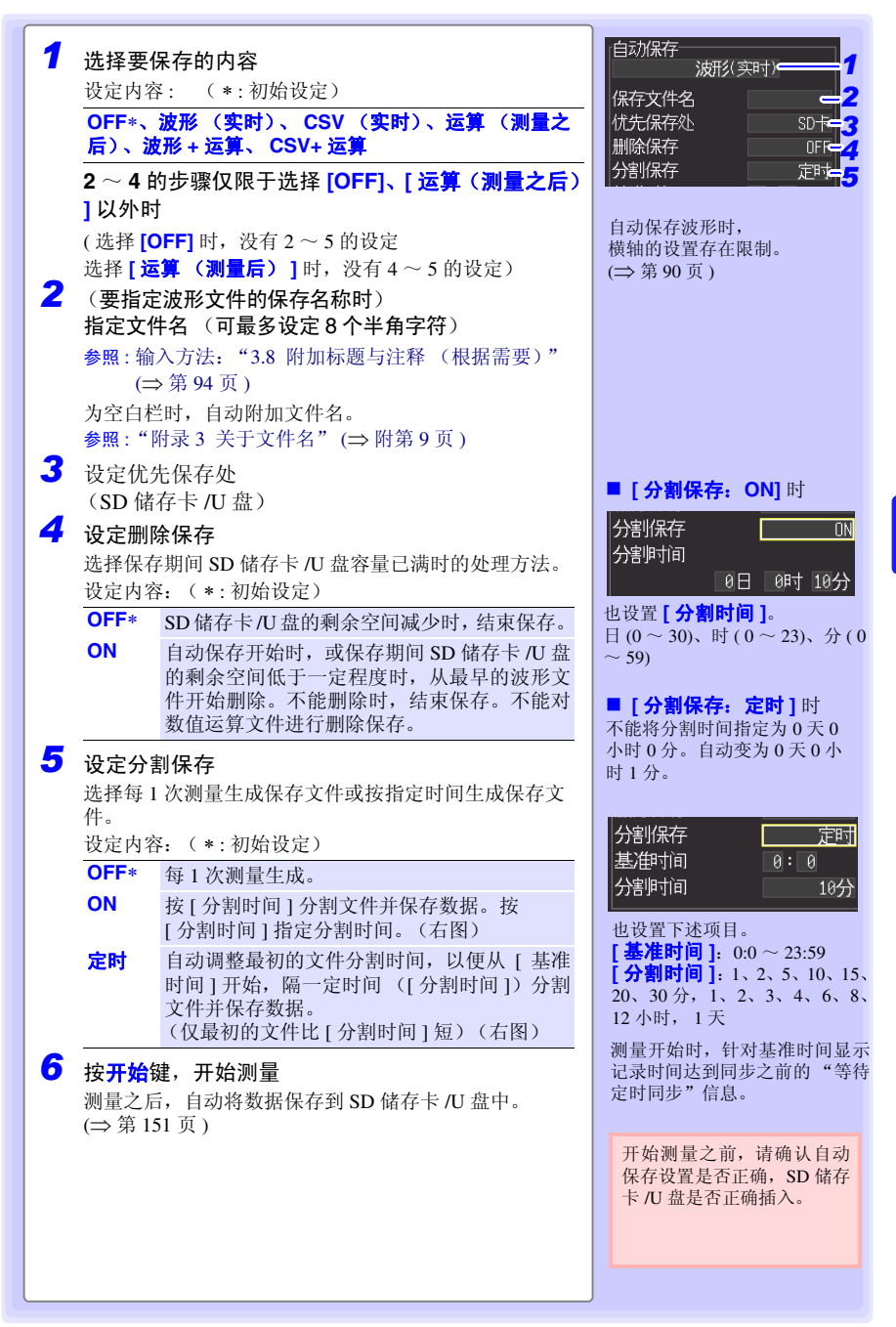

Historian et al. 1980 et al. 1980 et al. 1980 et al. 1980 et al. 1980 et al. 1980 et al. 1980 et al. 1980 et a

*6.2* 保存数据

## 实时保存期间更换 SD 储存卡 /U 盘

实时保存期间,可更换 SD 储存卡 /U 盘,而不必停止测量。下面以 U 盘的取出为例进行 说明。

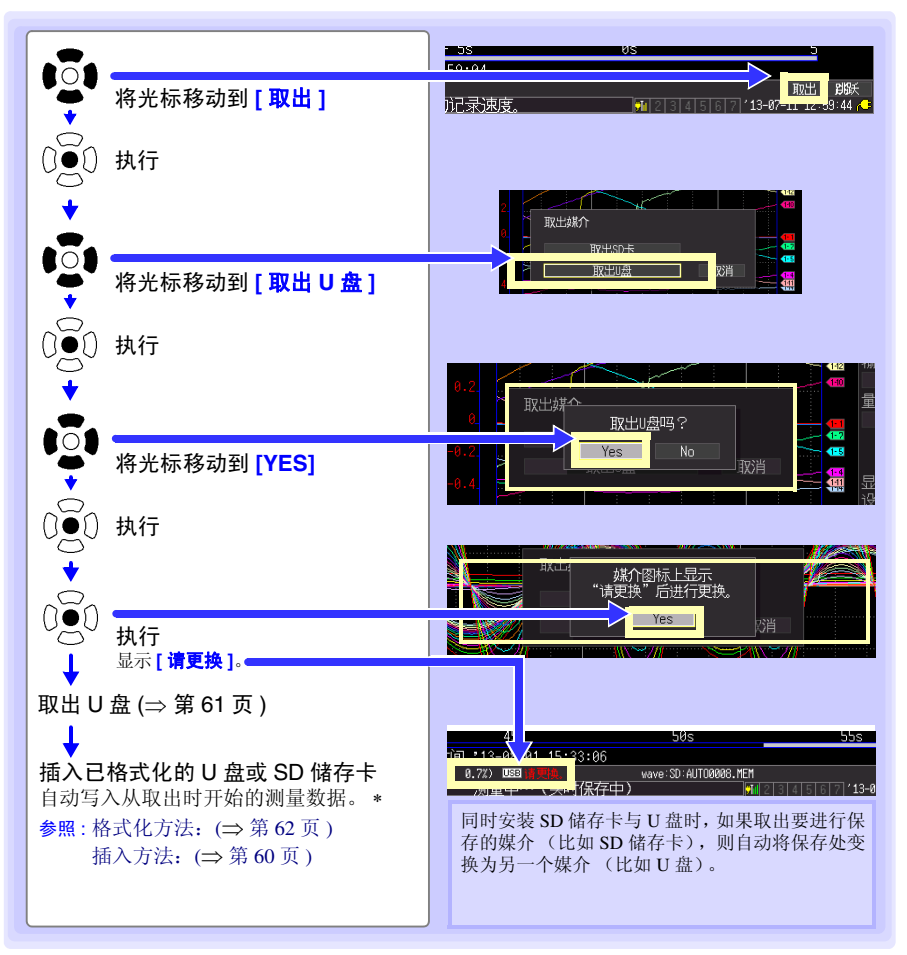

注记 • 显示 "是否取出 SD 储存卡 /U 盘 ?" 信息时, 如果执行 "是"之后 10 分钟以内 未更换 SD 储存卡 /U 盘,则可能会导致内部缓存中的数据溢出而不能保存。

- 实时保存期间更换 SD 储存卡 /U 盘时, 数据被保存到其他文件中。
- 取出SD储存卡/U盘期间测量停止时,即使在停止之后插入SD储存卡/U盘,也 不会保存测量停止之前的数据。在这种情况下,连接 LAN 时,利用 HTTP 功 能取出本仪器内的数据。请参照"10.4 使用 HTTP [服务器功能进行远程测量"](#page-232-0) (⇒ 第 [224](#page-232-0) 页 ) 。

#### <span id="page-165-0"></span>手动保存 (波形数据、设置、显示图像、数值运算结果)

按保存键,保存数据。

- 注记 • 保存的数据也仅仅是保留在内部缓存中的数据 (最后的 8 M 数据)。想要 保存 8 M 以上的数据时, 请事先设定自动保存 (实时)。
	- 仅可在测量停止期间进行保存。测量期间不能保存。(波形数据与显示图 像均如此)

### 设置方法

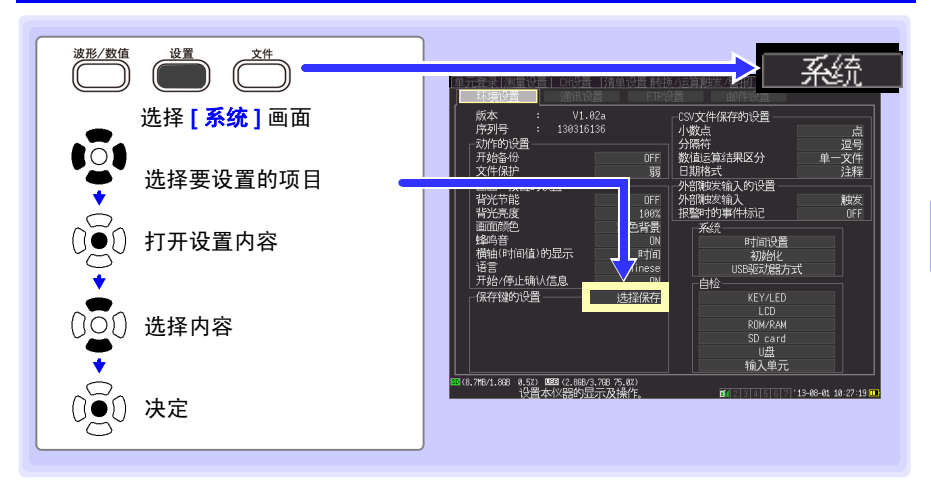

#### 首先选择保存方法。 包括 **[** 选择保存 **]** 与 **[** 立即保存 **]**。

保存键的 设置

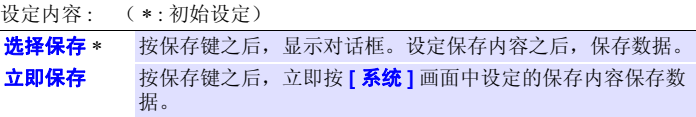

选择 **[** 选择保存 **]** 时,请参照 "选择 [ 选择保存 ] [时 \(要在选择保存内容](#page-167-0) [之后进行保存时\)"](#page-167-0)(⇒第159页);选择 [ 立即保存 ] 时,请参[照"选择](#page-166-0) [ 立即保存 ] [时 \(要按保存键立即保存时\)"](#page-166-0) (⇒ 第 158 页 )。

*6.2* 保存数据

#### <span id="page-166-0"></span>选择 [ 立即保存 ] 时 ( 要按保存键立即保存时)

如果按保存键,则立即按设定的内容保存数据。

显示设定项目。设定保存内容。

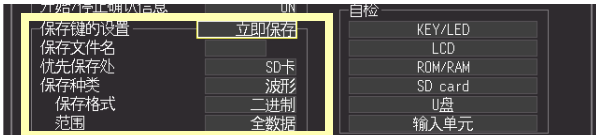

保存 设定保存文件名。(最多 8 个半角字符)

文件名

优先 选择已选择 [ 立即保存 ] 时的优先保存处。

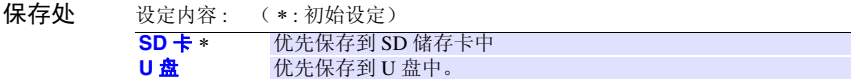

保存种类 选择要保存的内容。

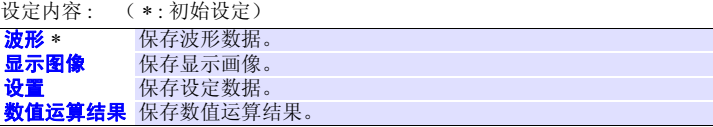

保存数值运算结果时,需设定数值运算。 (⇒ 第 [173](#page-181-0) 页 )

保存格式 (选择 [ 波形 ] 时)选择数据的格式。

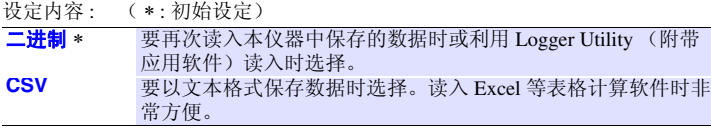

CSV 格式的保存数据不能读入到本仪器或 Logger Utility 中。如果以二进制格式保存, 以后也可以在本仪器或应用软件转换为文本 (CSV) 格式, 这样比较放心。

范围 (选择 **[** 波形 **]** 时)选择保存范围。

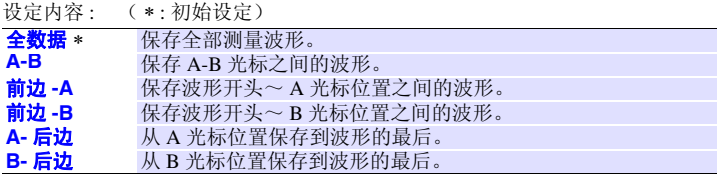

• 需要保存部分波形时,请事先指定保存范围。 (⇒ 第 [113](#page-121-0) 页 )

Historian et al. 1980 et al. 1980 et al. 1980 et al. 1980 et al. 1980 et al. 1980 et al. 1980 et al. 1980 et a

• 在数值运算中指定运算范围进行运算时,保存使用该范围数据进行运算的结 果。

第 6 章

6

数据的保存和读入

数据的保存和读入

### <span id="page-167-0"></span>法择 [ 选择保存 ] 时 ( 要在选择保存内容之后进行保存时)

设定项目与立即保存相同。

参照 :关于设定项目:类型、格式、范围 (⇒ 第 [158](#page-166-0) 页 )、设置 (⇒ 第 [160](#page-168-0) 页 )

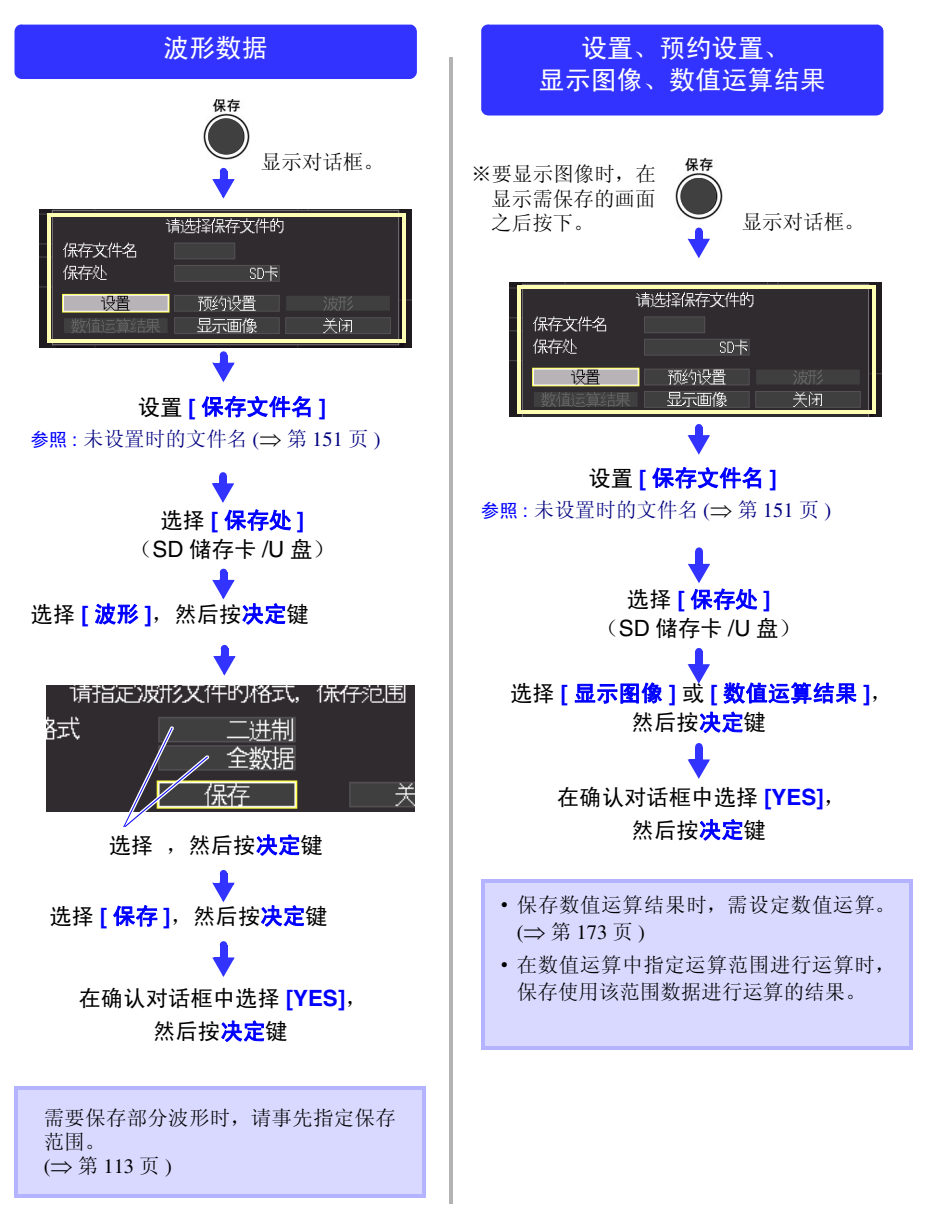

*6.2* 保存数据

#### <span id="page-168-0"></span>保存设定数据

如果要在相同的测量条件下进行测量时保存设定数据,则可以将设定数据读入到本仪器中 进行测量。

设定数据可保存在本仪器的内部缓存 (最多 5 个) 和 SD 储存卡 /U 盘中。

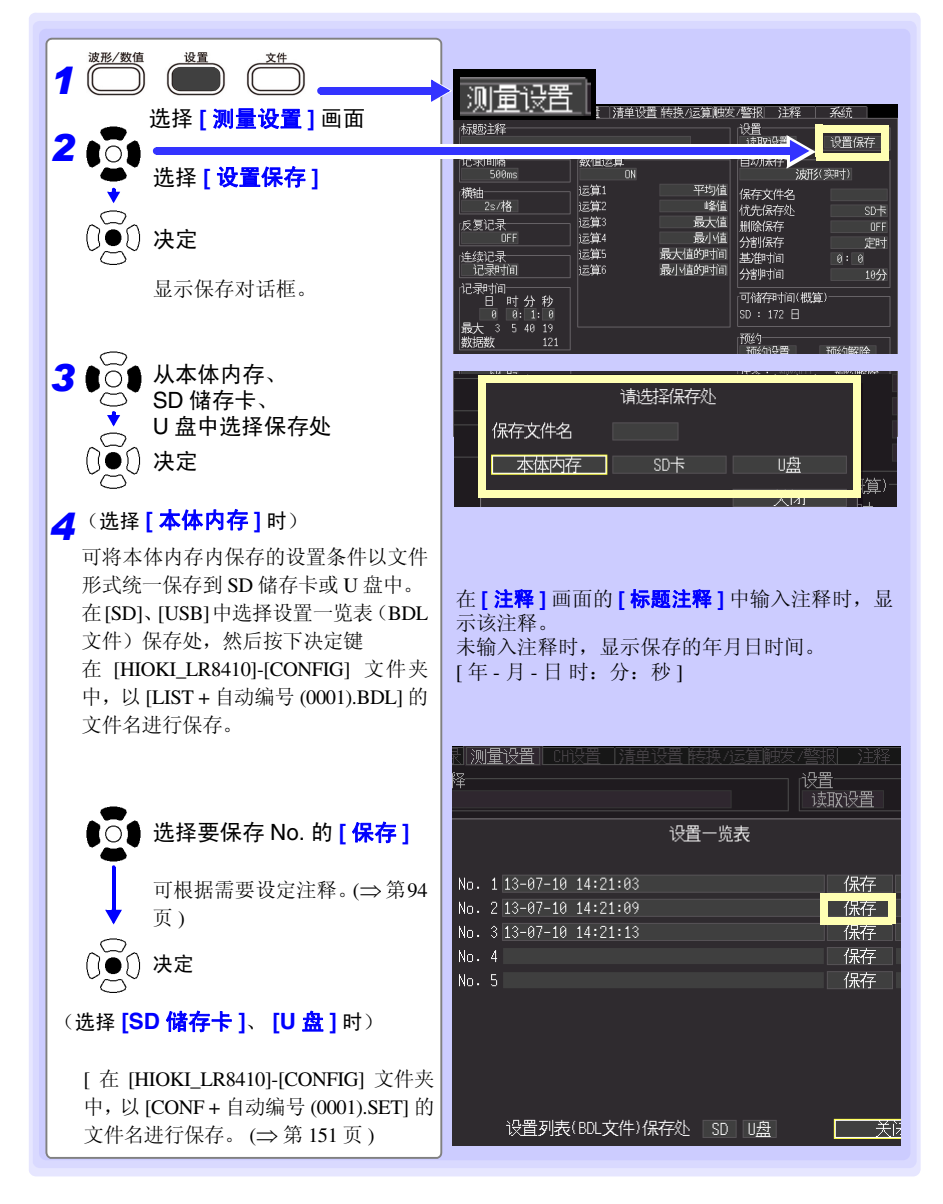

# <span id="page-169-1"></span>6.3 将数据读入到本仪器中

读入到本仪器中的数据包括二进制格式的波形数据、显示图像和设定数据。 (⇒ 第 [151](#page-159-0) 页 )

注记 在主机发送邮件期间 (⇒ 第 [252](#page-260-0) 页 ),不能读取通讯设置 (LAN、 USB)。

### <span id="page-169-0"></span>读入设定数据

可读入本仪器或 SD 储存卡 /U 盘中保存的设定数据。

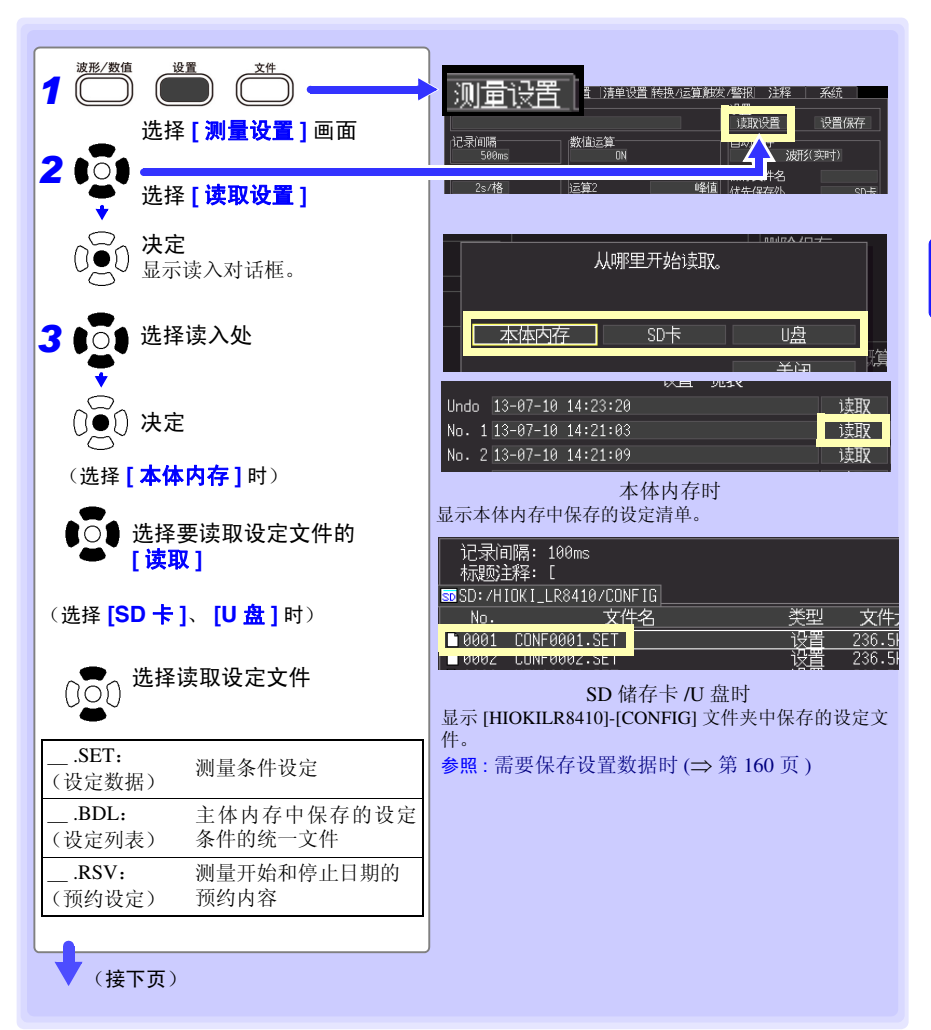

Historian et al. 1980 et al. 1980 et al. 1980 et al. 1980 et al. 1980 et al. 1980 et al. 1980 et al. 1980 et a

第 6 章 数据的保存和读入 数据的保存和读入

#### *6.3* 将数据读入到本仪器中

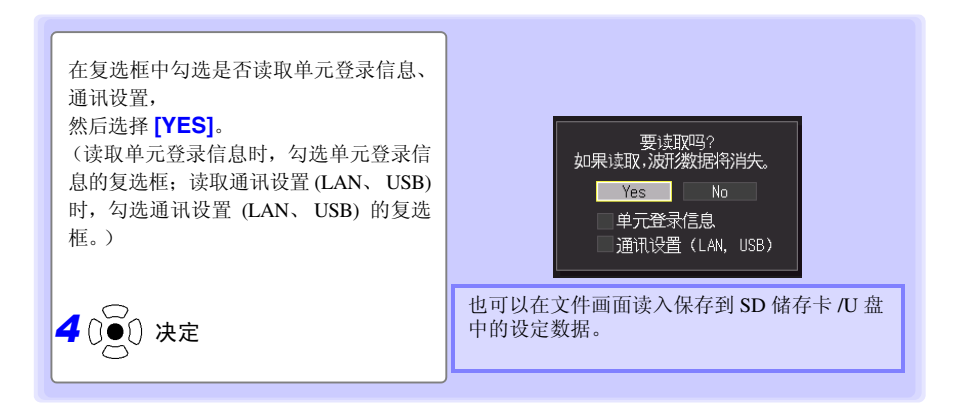

是否自动读入设定数据时 **?** (自动设置)

- **•** 从本体内存读入
- *1* 打开 **[** 读取设置 **]** 画面 参照 :["读入设定数据"](#page-169-0) (⇒ 第 161 页 )
- **2** 选择读取处
- *3* <sup>在</sup> **[** 自动读取 **]** 中指定要自动读取的设置编号

选择 (\*:初始设定)

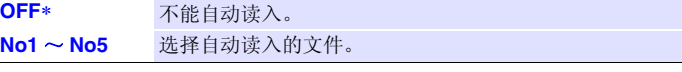

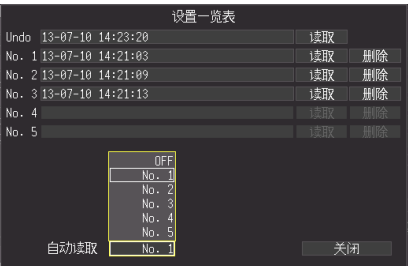

#### **•** 从外部媒介读入

在 [HIOKI\_LR8410]-[CONFIG] 文件夹内事先以"STARTUP.SET"的文件名保存设定数据,接通电 源会自动读入。在 SD 储存卡与 U 盘双方保存设定条件时, 优先读入 SD 储存卡中的设定条件。 在系统画面中设为 **[ 文件保护: 强 ]** 时, 不能进行自动设定。

#### 恢复至上一设定

读取设定文件,自动在本体内存的设定一览表 Undo 中保存设定。每次读入设定文件,都 会覆盖保存设定。

读入 Undo 的设定, 能返回到读入设定文件之前的状态。

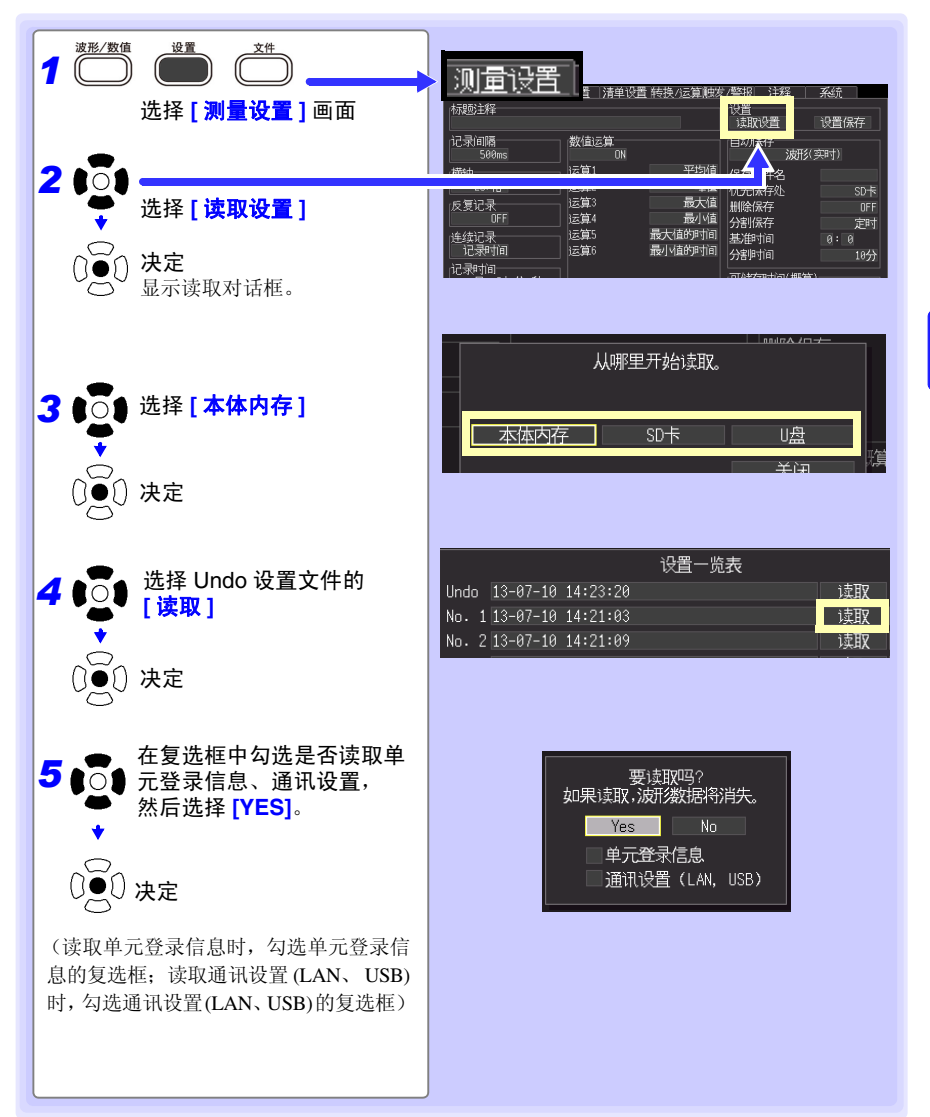

*6.3* 将数据读入到本仪器中

#### 读入波形数据和显示图像

将以二进制格式保存的波形数据或显示图像读入到本仪器中。

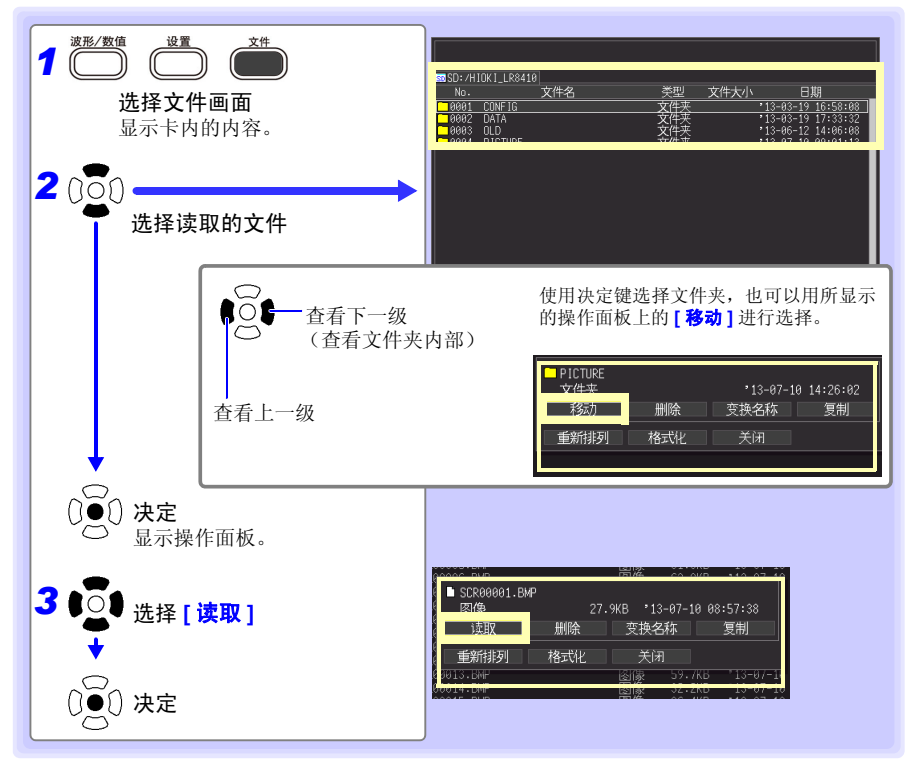

#### 读入波形时

读入文件中包含的数据数超出内部缓存容量时,指定从第几号波形数据开始读入。 (下图 **[ 读取开** 头数据编号 **]**)从设定的编号开始读取入 **[** 读取可能数据数 **]** 中显示的数据部分。小于内部缓存容量 时,不需要进行该设定。<mark>选择 [ 决定 ]</mark>,读入数据。

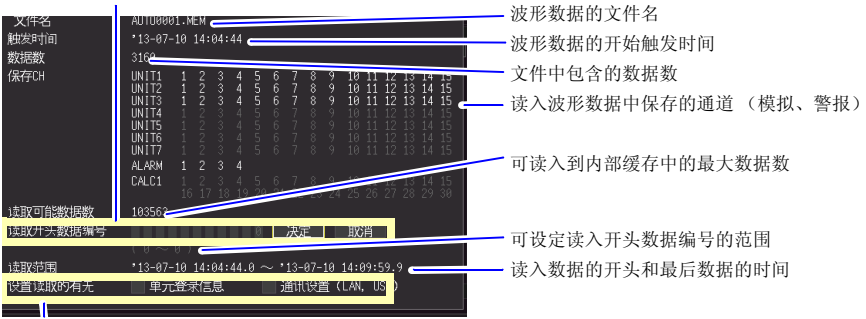

读入单元登录信息或通讯设定 (LAN、 USB)。请勾选要读入设定的复选框。不读入未勾选的设定。

# 6.4 管理数据

#### 可对插入本仪器中的 SD 储存卡 /U 盘内的数据进行管理。

•SD 储存卡 /U 盘的格式 ([⇒](#page-70-0) 第 62 页 )

- •读入文件 (选择文件时) (⇒ 第 [161](#page-169-1) 页 )
- •移动显示文件夹 (选择文件夹时) (⇒ 第 [165](#page-173-0) 页 )
- •删除数据 (⇒ 第 [166](#page-174-0) 页 )
- •更改文件名或文件夹名 (⇒ 第 [167](#page-175-0) 页 )
- •复制数据 (⇒ 第 [168](#page-176-0) 页 )
- •重新排列文件 (⇒ 第 [169](#page-177-0) 页 )

## <span id="page-173-1"></span>切换驱动器 (媒介)

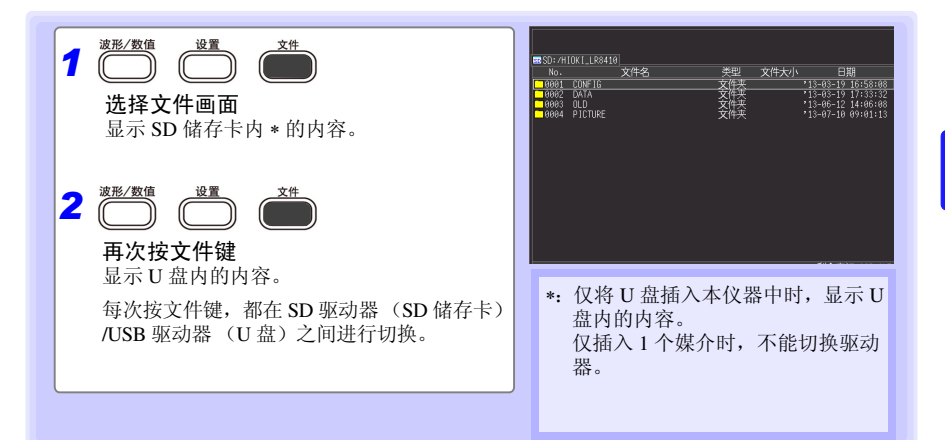

## <span id="page-173-0"></span>查看文件夹内部移至上一级

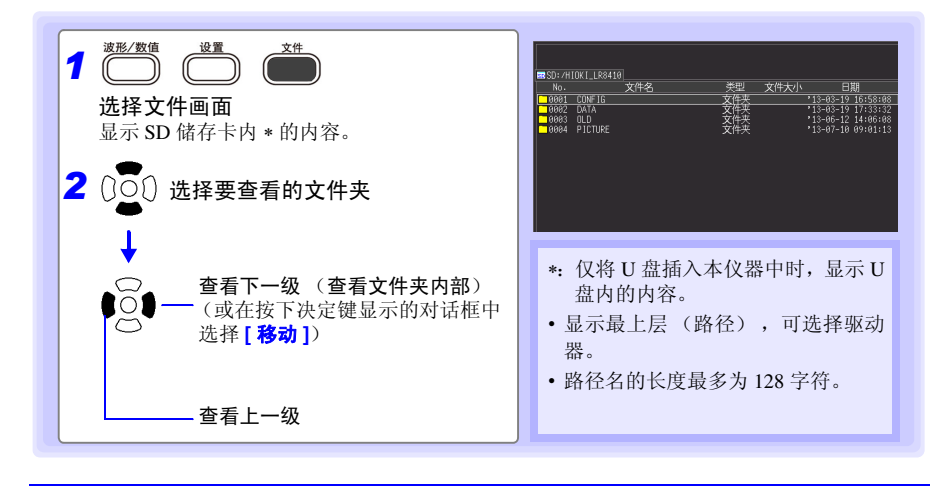

*6.4* 管理数据

#### <span id="page-174-0"></span>删除数据

可删除 SD 储存卡 /U 盘内的文件夹或文件。

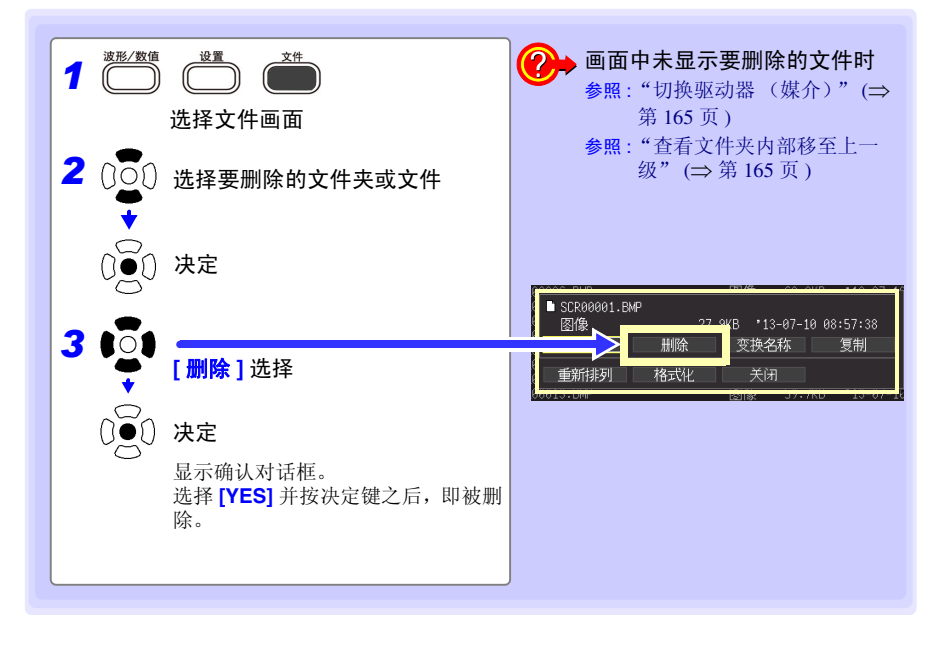

- 注记
- 为了防止因误操作而删除数据,HIOKI\_LR8410文件夹与DATA文件夹均不 能删除。要删除时,请变更名称。
- 不能删除属性为只读的文件。请在计算机等上面进行删除。

### <span id="page-175-0"></span>更改文件名或文件夹名

可更改 SD 储存卡 /U 盘内的文件夹或文件的名称。文件名的字符数最多为 26 个字符 (半 角)。

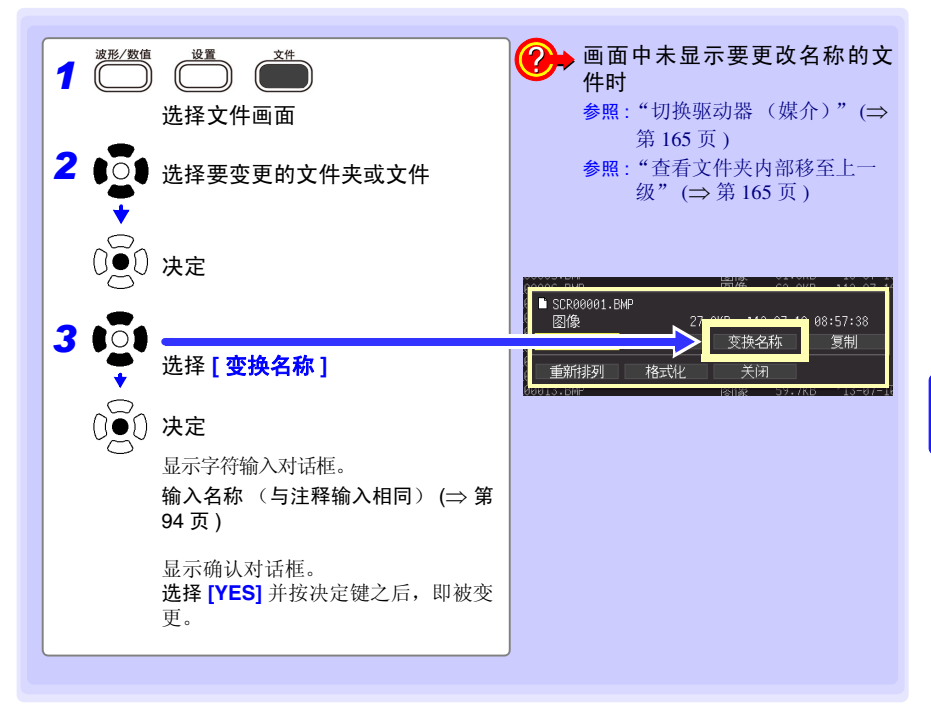

Historian et al. 1980 et al. 1980 et al. 1980 et al. 1980 et al. 1980 et al. 1980 et al. 1980 et al. 1980 et a

*6.4* 管理数据

### <span id="page-176-0"></span>复制数据

可在 SD 储存卡和 U 盘之间进行数据或文件夹复制。

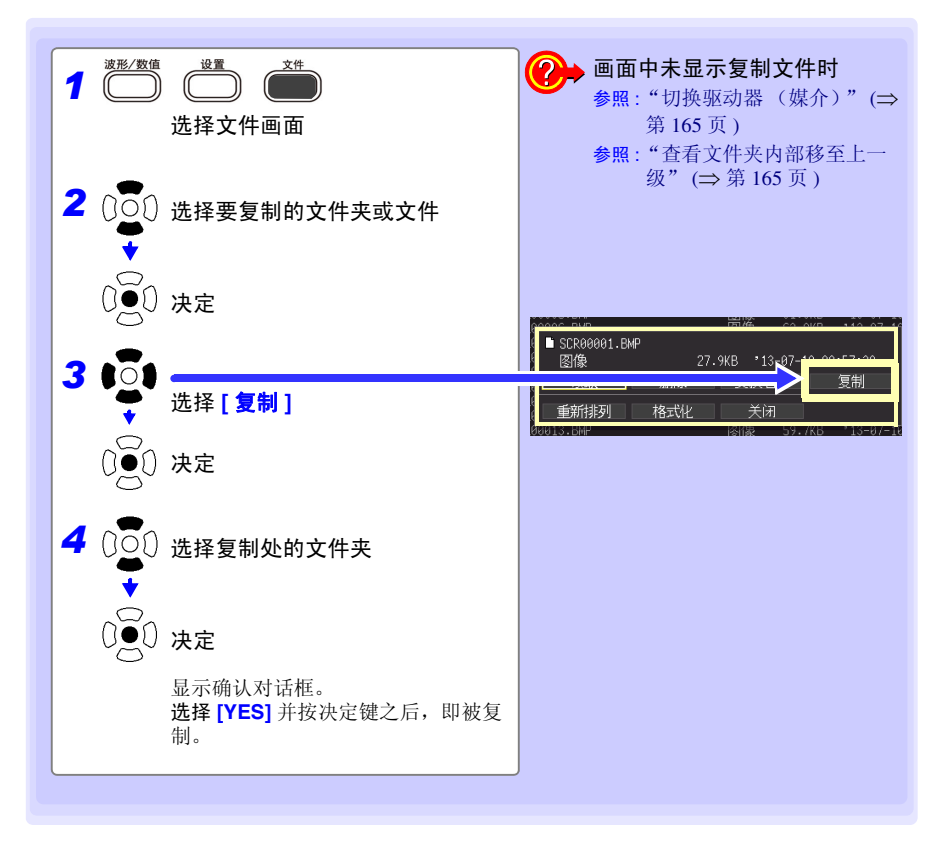

注记

• 文件夹的复制对应最多 8 级。不能复制超过该级数的文件夹。

Historian et al. 1980 et al. 1980 et al. 1980 et al. 1980 et al. 1980 et al. 1980 et al. 1980 et al. 1980 et a

• 复制处中存在与复制源头同名的文件时,不能进行复制。

## <span id="page-177-0"></span>重新排列文件

可选择要重新排列的项目,并按升序或降序重新排列文件。

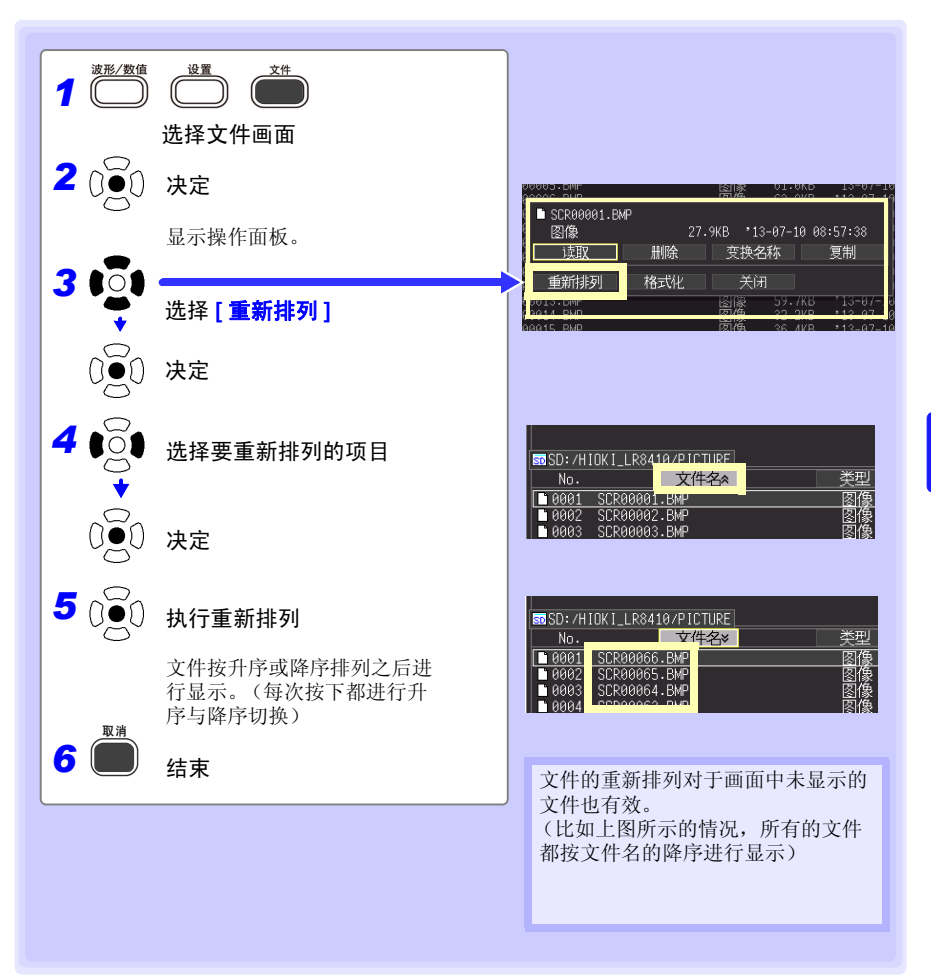

*6.5* 将数据读入到计算机 (*USB* 驱动器模式)

## 6.5 将数据读入到计算机 (USB 驱动器模式)

可使用附带的 USB 连接线将 SD 储存卡中保存的数据读入到计算机中。在本仪器上连接 USB 连接线之前,请将通讯接口设为"USB"(⇒ 第 [204](#page-212-0) 页),将本仪器设为"USB 驱动 器模式"。

- 注记
- 在计算机上使用 Logger Utility 观测数据时,请参照 Logger Utility 的使用说 明书 (CD-R 内)。(⇒第[222](#page-230-0)页)
- 未读入 U 盘数据。请直接安装在计算机的 USB 插槽中进行读入。

#### 设为 USB 驱动器模式

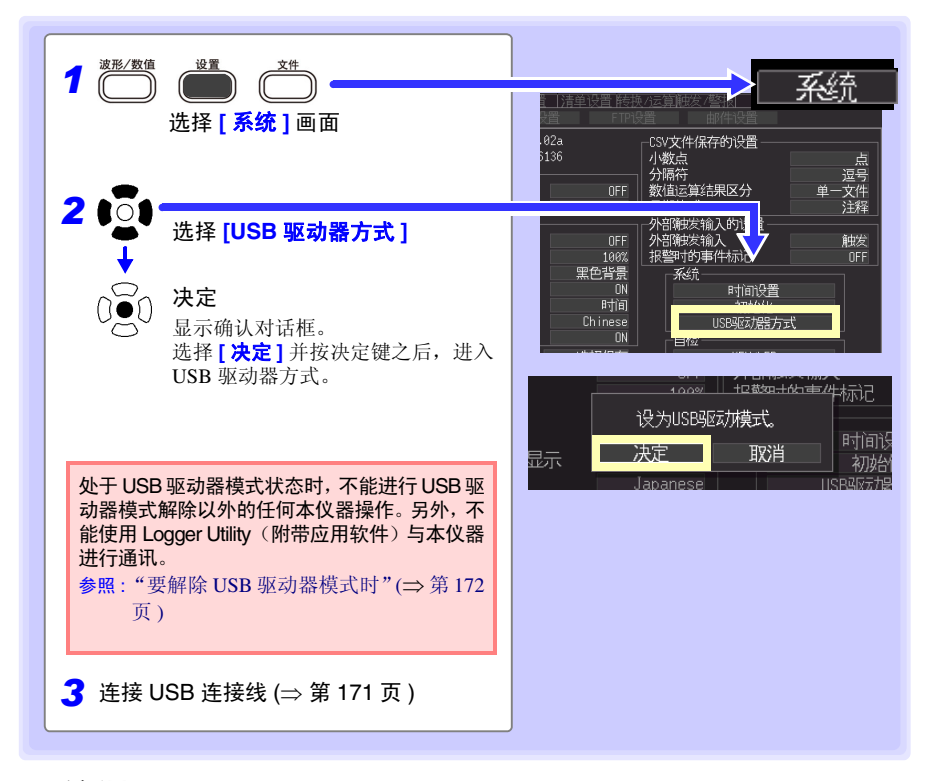

注记 USB 驱动器模式时,如果通过 PC 按 FAT/FAT32 以外 (NTFS 等)的格式进 行格式化,再次变更为 USB 驱动器方式时,则可能会不识别或不能在文件 画面中读入数据。

#### <span id="page-179-0"></span>连接 USB 连接线

对应的系统:

Windows XP、 Windows Vista<sup>®</sup>、 Windows 7、 Windows 8、 Windows 10

- 传送数据期间,请勿拔下 SD 储存卡或 USB 连接线。否则不能正常传送数 据。
	- 请将本仪器与计算机的地线连接设为共用。 如果不采用同一地线,本仪器的 GND 与计算机的 GND 之间则会产生电位 差。如果在有电位差的状态下连接 USB 连接线,则可能会导致误动作或故 障。

将 USB 连接线连接到本仪器之前,请在 **[** 系统 **]** 画面中设为 USB 驱动器模式。如果在未设 为 USB 驱动器模式的状态下连接 USB 连接线, 则不能存取本仪器 SD 储存卡内的数据。

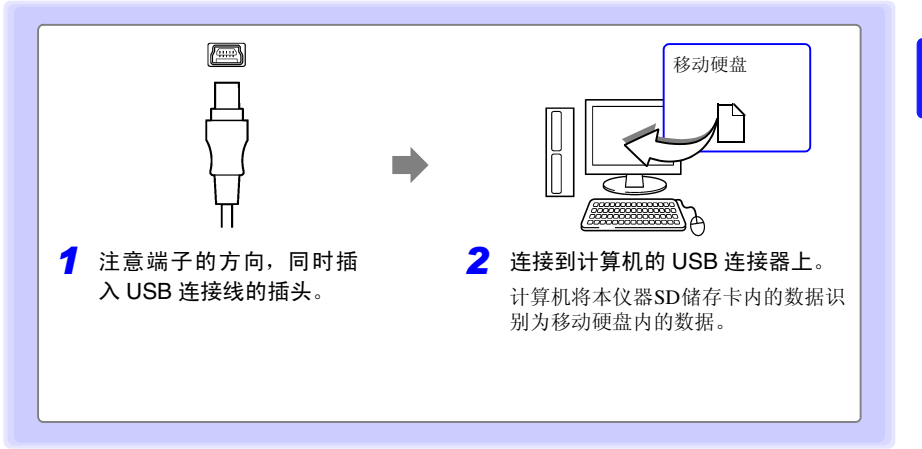
*6.5* 将数据读入到计算机 (*USB* 驱动器模式)

要解除 USB 驱动器模式时

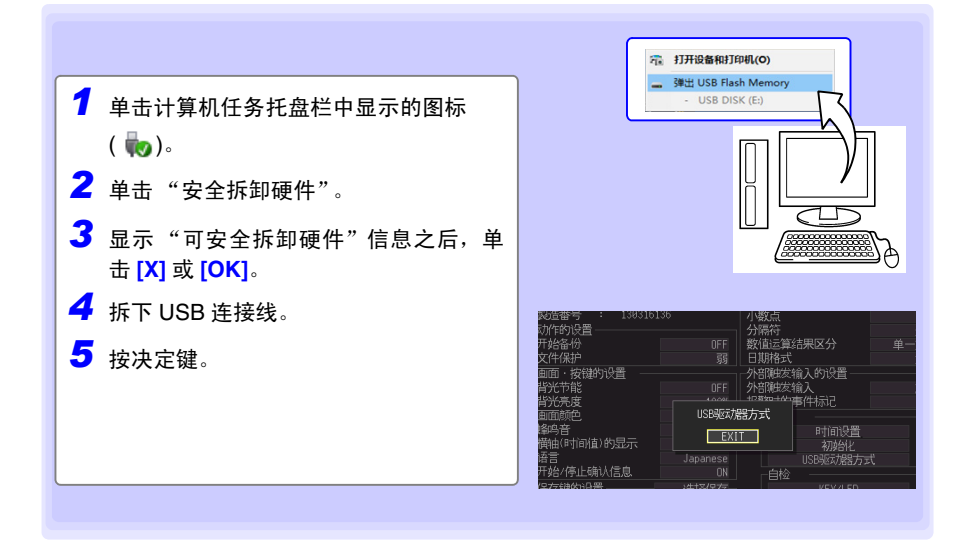

*7.1* 数值运算 (计算测量值的平均值、最大值与 最小值等)

**173**

数值运算与波形运算 第 7 章 7.1 数值运算 (计算测量值的平均值、最大值与

# 最小值等)

可对测量的数据进行运算。共有 6 种数值运算,每次最多可进行 6 种运算。 参照 : 有关运算式,请参照 "7.2 [关于数值运算式"](#page-188-0) (⇒ 第 180 页 )。 运算时也可以指定范围。 (⇒ 第 [179](#page-187-0) 页 )

### 可运算的类型

- 平均值 波形数据的平均值
- 峰值 波形数据的最大值与最小值之间的值 (峰 峰值)
- 最大值 波形数据的最大值
- 最小值 波形数据的最小值
- 最大值的时间 从测量开始~达到最大值的时间
- 最小值的时间 从测量开始~达到最小值的时间

运算包括下述 2 种方法。

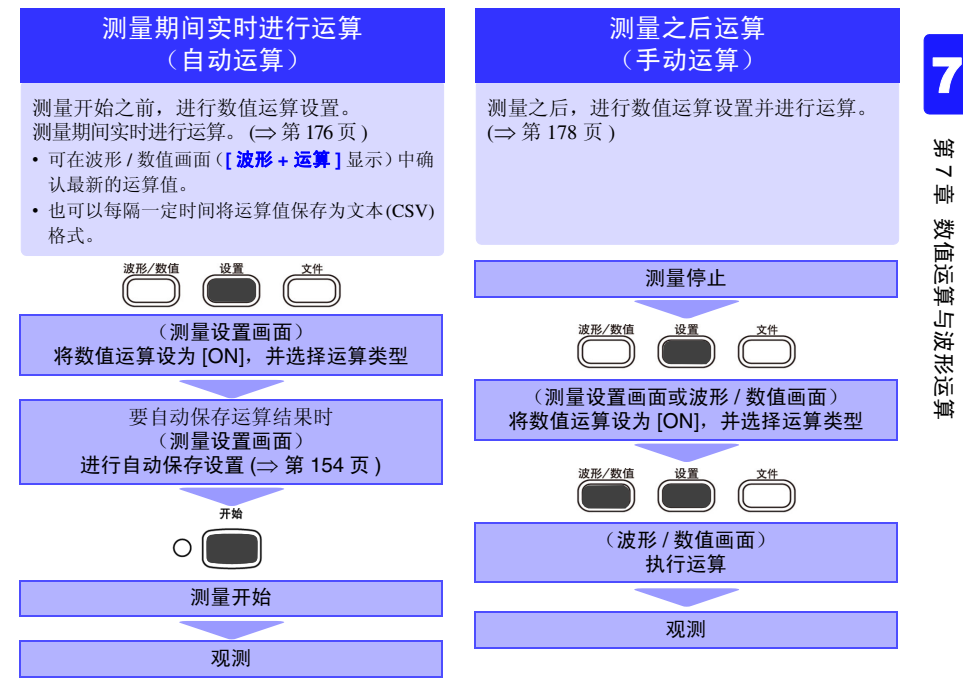

# **174**

### *7.1* 数值运算 (计算测量值的平均值、最大值与 最小值等)

注记

在明显超出各量程的可测量范围 (+ 侧超出:+OVER ; - 侧超出:- OVER)的情况下,暂时不能进行通讯以及断线检测时 (热电偶测量), 按下表所述,对运算值与保存数据进行处理。

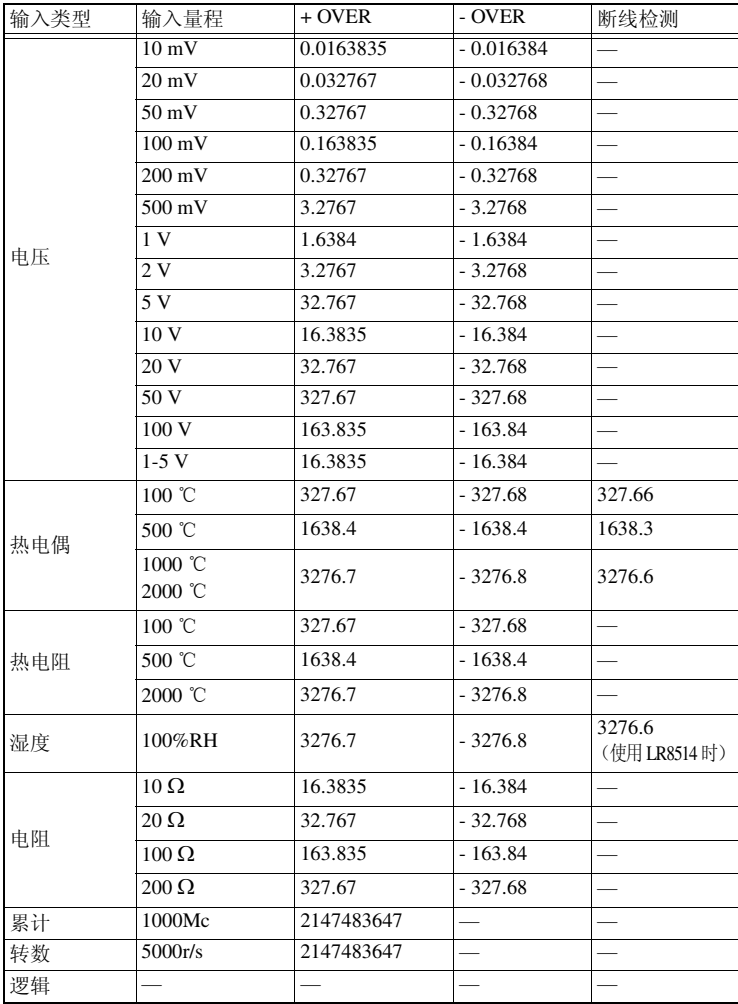

### *7.1* 数值运算 (计算测量值的平均值、最大值与 最小值等)

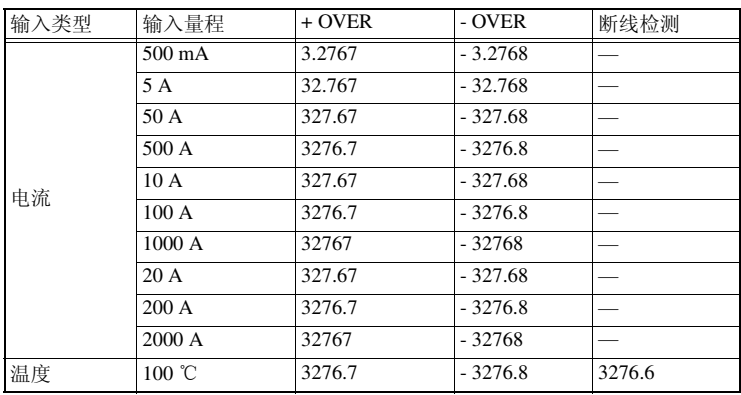

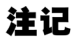

- 因通讯切断等原因而导致运算对象通道的数据变为NO DATA时,不按数值 运算的对象数据处理。
- 运算范围仅为NO DATA的数据时,本仪器画面中则会显示---,保存的数值 运算结果变为 0。

*7.1* 数值运算 (计算测量值的平均值、最大值与 最小值等)

### 设定时的按键操作

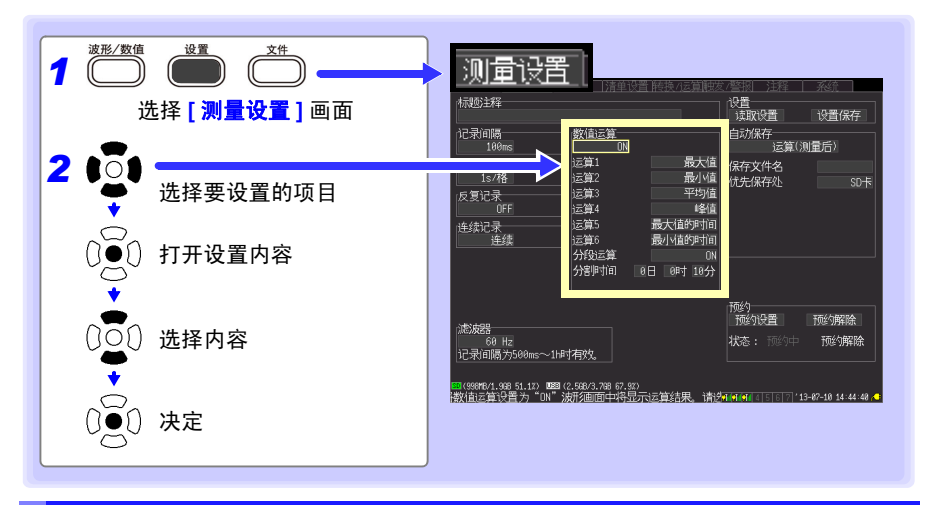

# <span id="page-184-0"></span>测量期间实时进行运算 (自动运算)

测量期间实时进行自动数值运算。

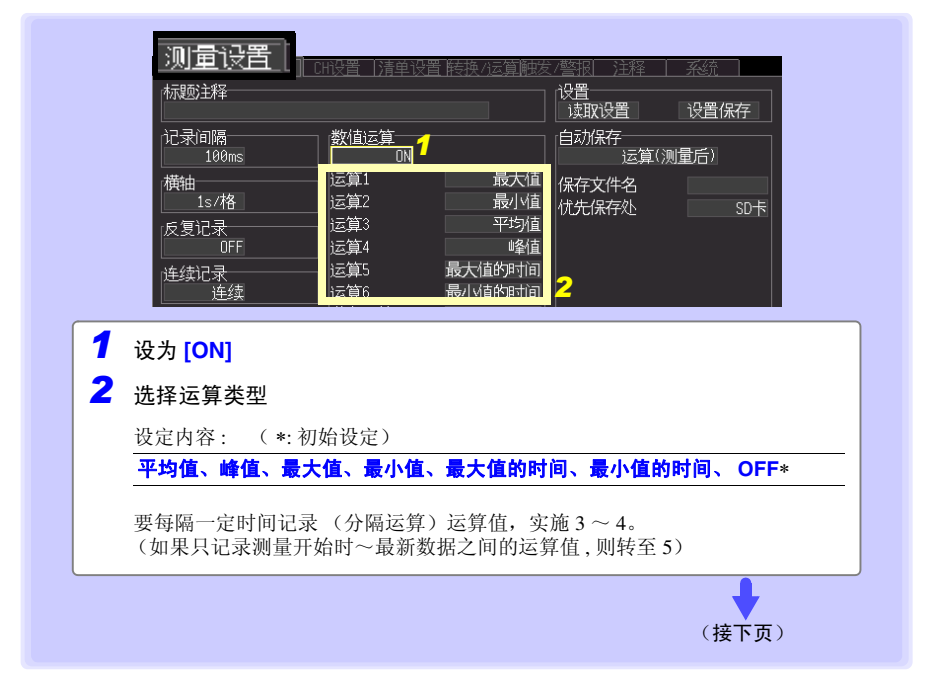

<span id="page-185-0"></span>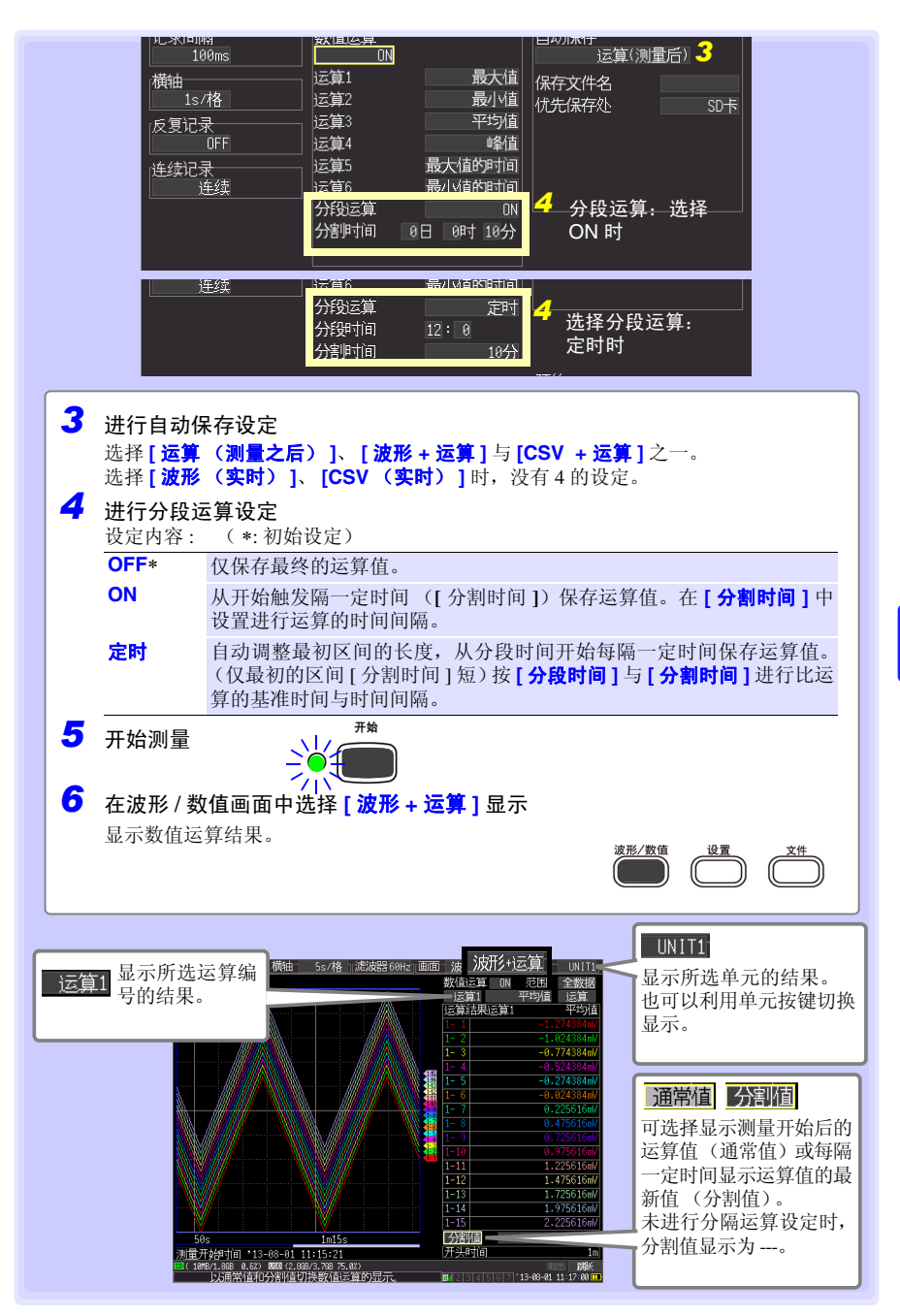

Historian et al. 1980 et al. 1980 et al. 1980 et al. 1980 et al. 1980 et al. 1980 et al. 1980 et al. 1980 et a

第  $\overline{\phantom{0}}$ 章 数值运算与波形运算 数值运算与波形运算

*7.1* 数值运算 (计算测量值的平均值、最大值与 最小值等)

<span id="page-186-0"></span>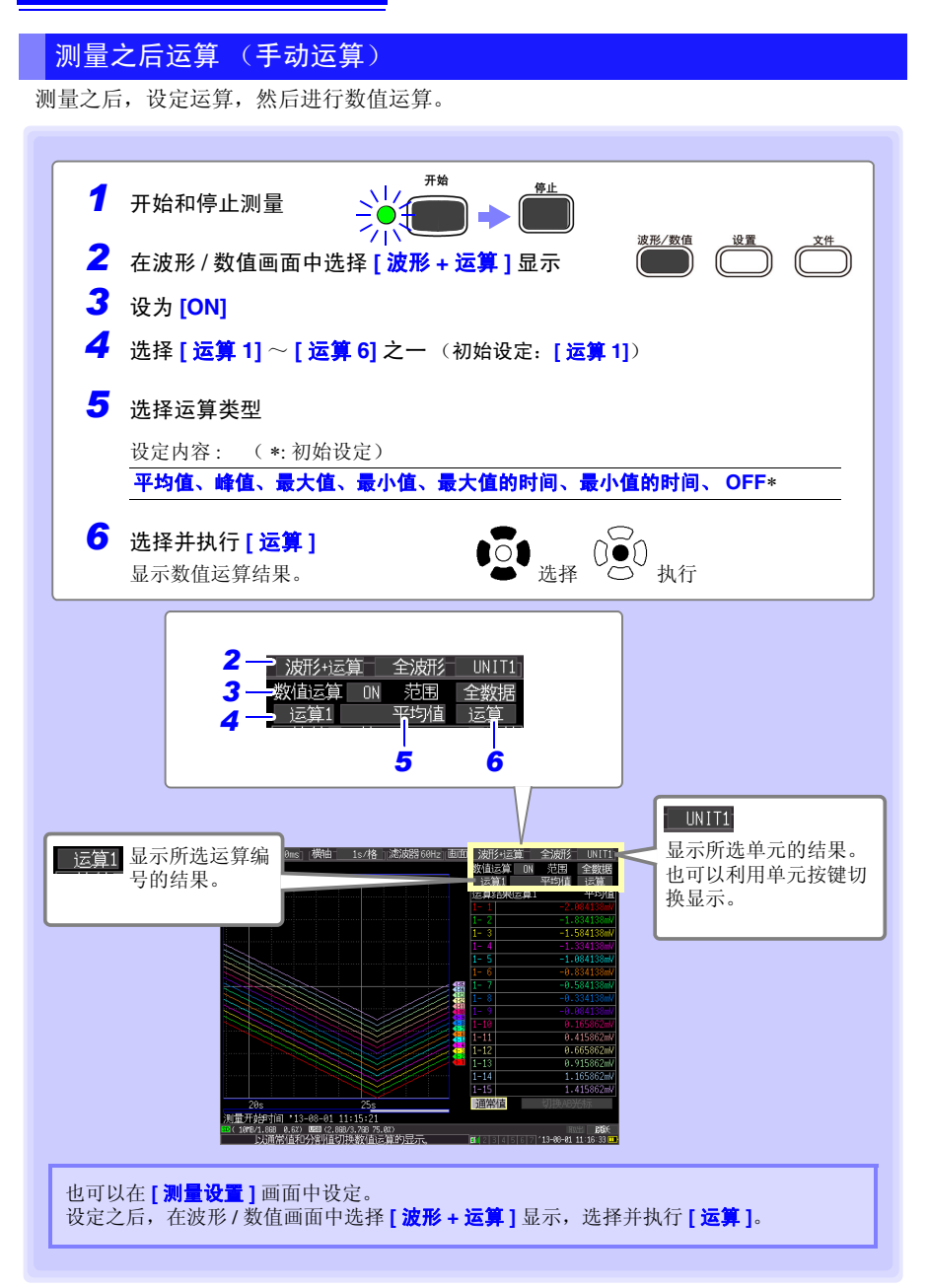

### <span id="page-187-0"></span>指定范围进行运算 (仅限于手动运算)

测量之后,可指定运算范围进行运算。

设定范围之前,请进行运算设定。((⇒ 第 [178](#page-186-0) 页 ) 的步骤 1 ~ 5)

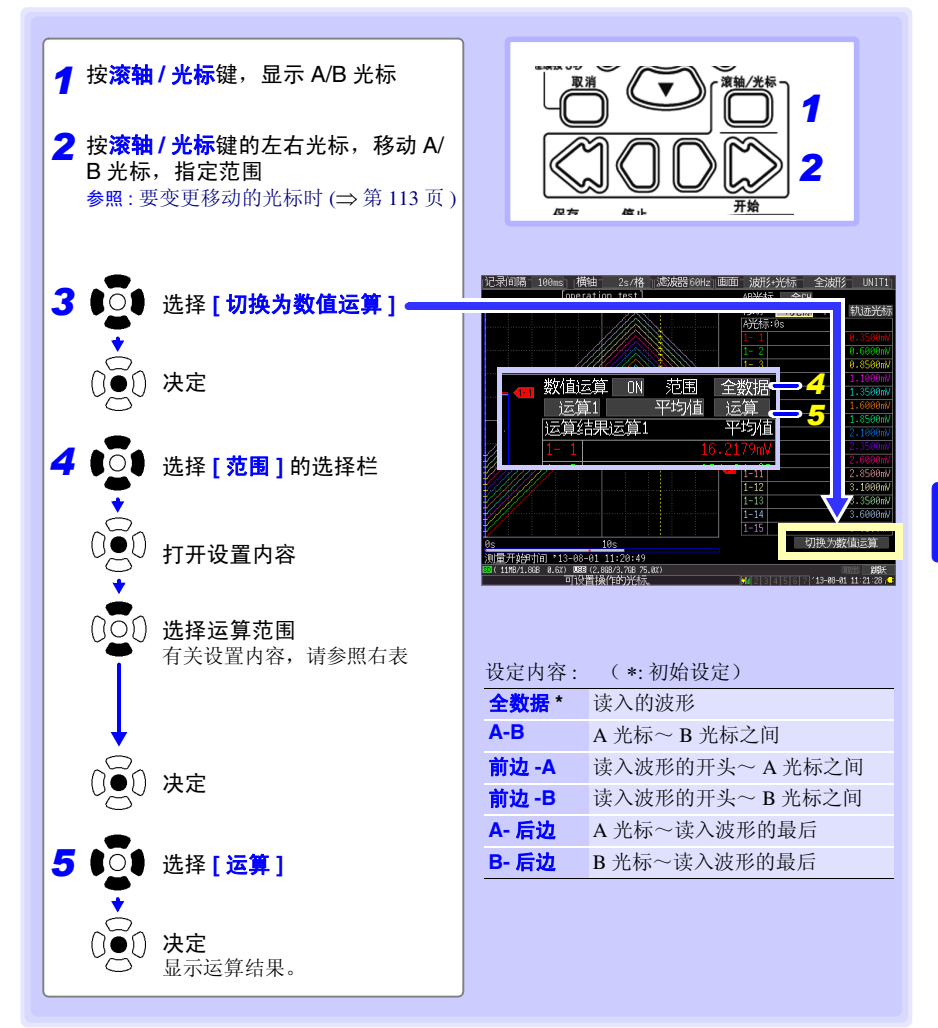

*7.2* 关于数值运算式

# <span id="page-188-0"></span>7.2 关于数值运算式

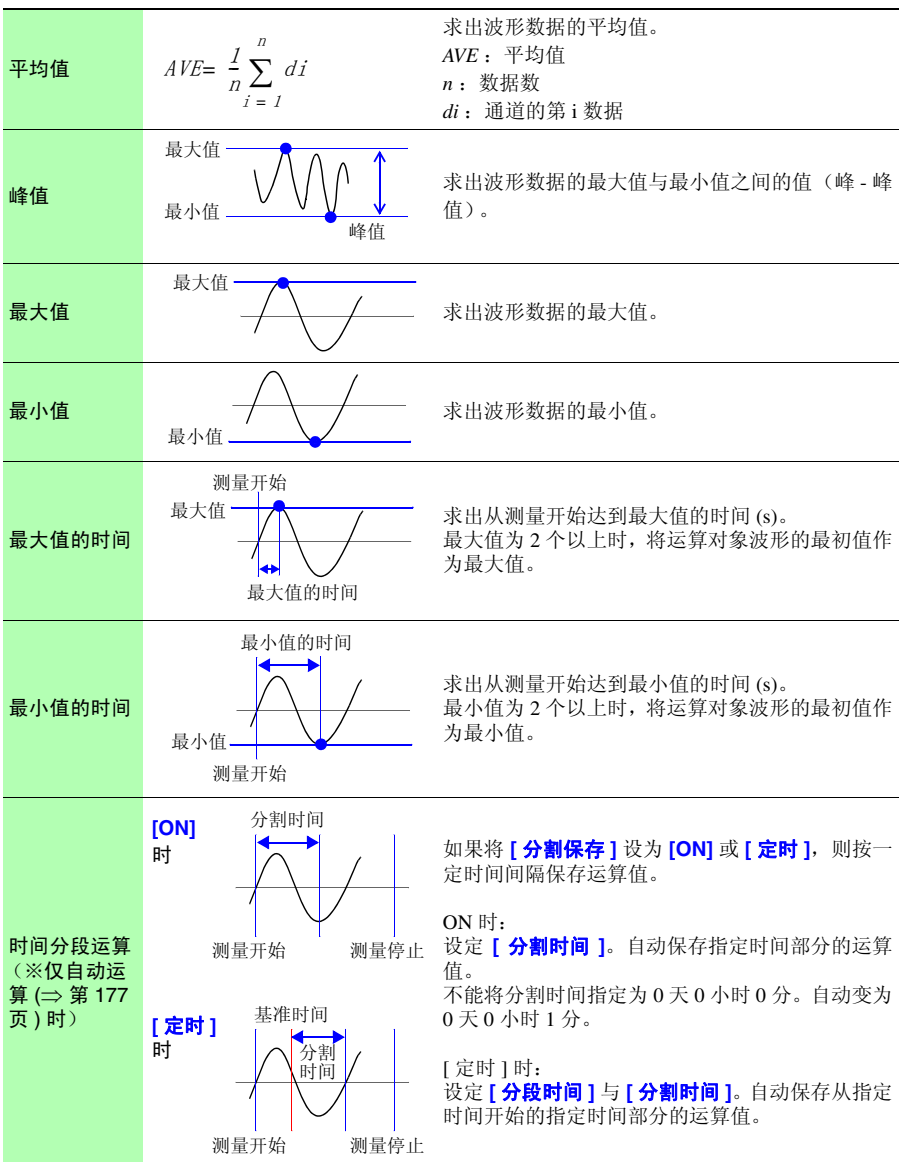

# 7.3 进行波形运算

### 系数 **a** × 【**CH A**】 **(** ×、÷、 **+**、 **-)** 系数 **b** × 【**CH B**】 **+** 系数 **c**

 $C$ H A、CH B 为仟意 CH 的测量数据,可从 CH1-1  $\sim$  7-15 以及通道编号小于要设定运算通道的运 算通道 W1 ~ 29 中选择。比如,可在 W3 中将 W1、 W2 的数据设为 [CHA]、 [CHB]。) 事先设定上述运算式,测量期间可在波形画面中显示运算后的波形或保存运算值。一次可进行 30  $\wedge$  (W1  $\sim$  W30) 运算。

注记 不能进行测量后的波形运算。

### 设置时的按键操作

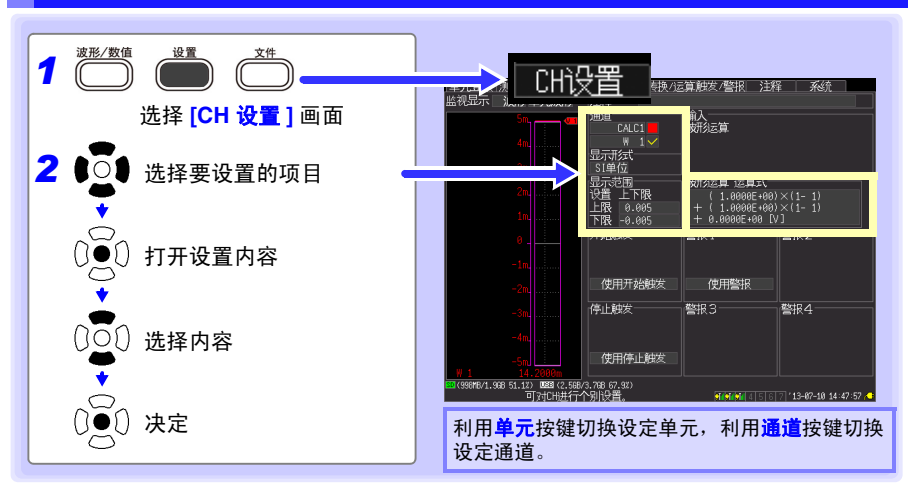

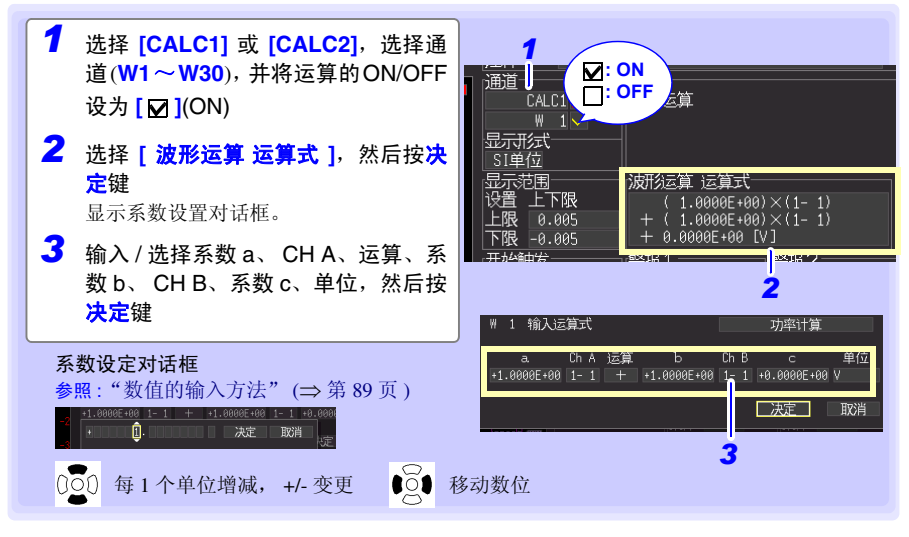

Historian et al. 1980 et al. 1980 et al. 1980 et al. 1980 et al. 1980 et al. 1980 et al. 1980 et al. 1980 et a

# **182**

*7.3* 进行波形运算

也可以在 **[** 转换 **/** 运算 **]** 画面中输入运算式。 也可以将 W1 的运算式复制到其它通道中。 (⇒ [第](#page-105-0) 97 页 )

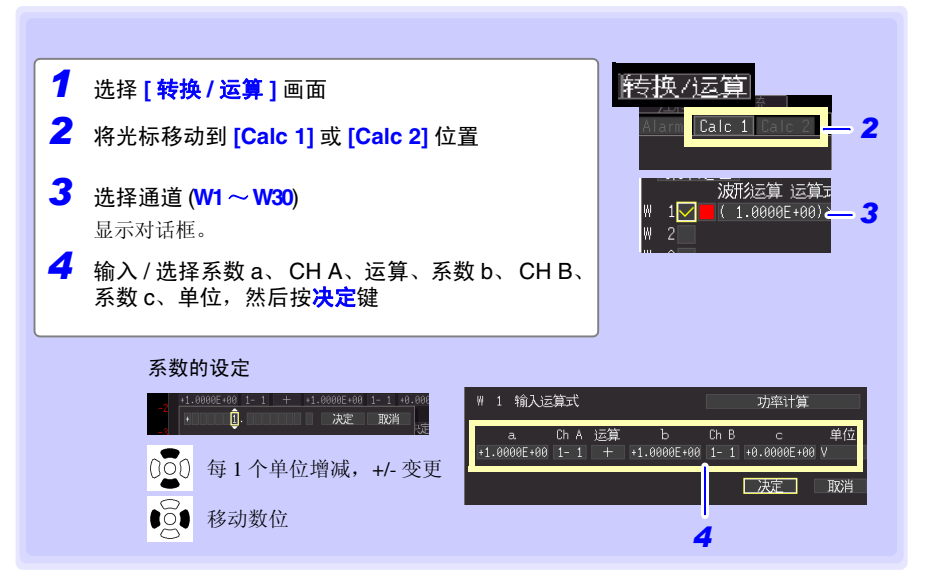

### 进行功率运算 (使用 LR8513 时)

如果在波形运算公式中设置功率运算对话框中的各项目,则可进行功率运算。

- 注记
- 功率运算属于固定电压与功率因数的简易运算。请使用功率表,以进行正 确的功率测量。
	- 不确认电流值中指定的项目数据是否为电流值。进行计算时,与数据类型 无关。

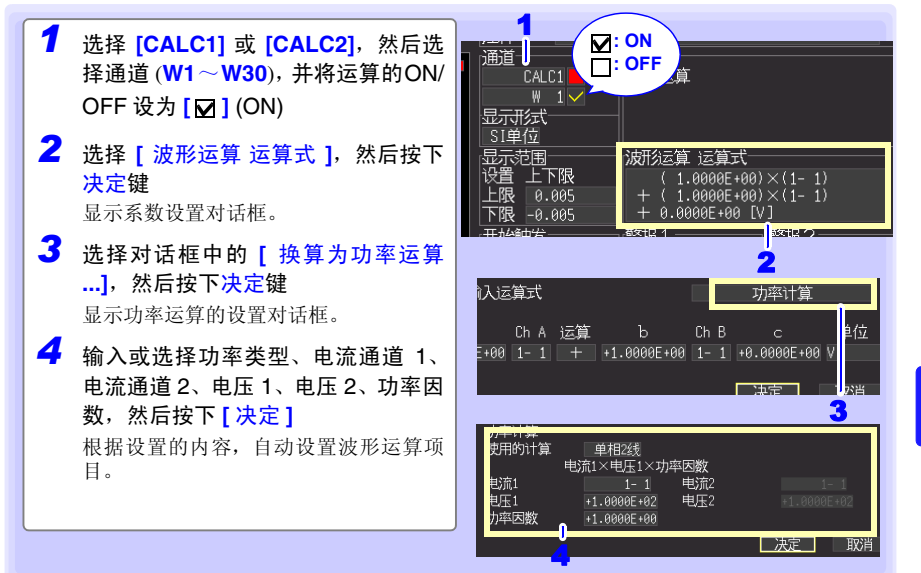

Historian et al. 1980 et al. 1980 et al. 1980 et al. 1980 et al. 1980 et al. 1980 et al. 1980 et al. 1980 et a

# **184**

*7.3* 进行波形运算

也可以在 **[** 转换 **/** 运算 **]** 画面中输入运算式。 也可以将 W1 的运算式复制到其它通道中。(⇒ [第](#page-105-0) 97 页)

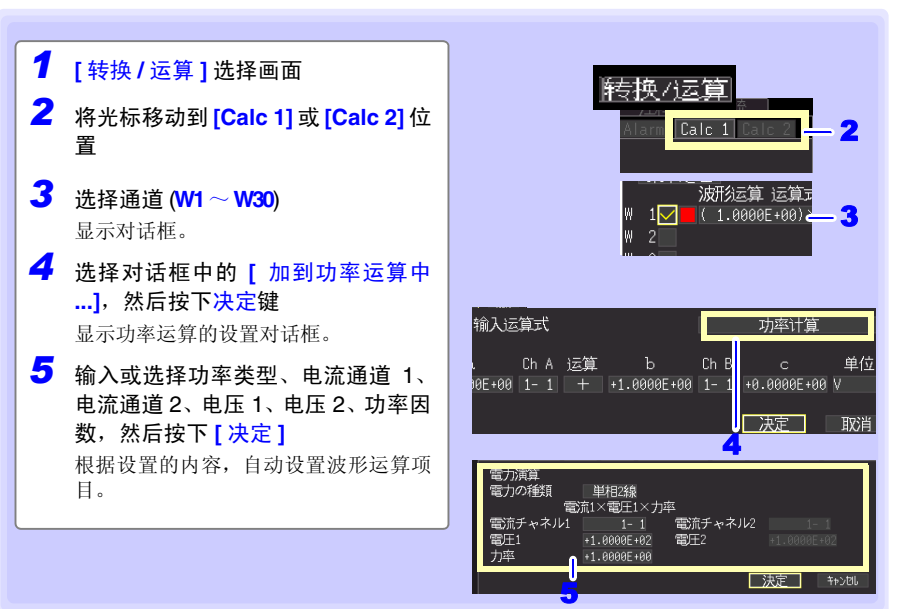

# 系统环境的设定 第 8 章

### 在 **[** 系统 **]** 画面中进行时钟设定变更、保存键操作设定以及自检等的设定。

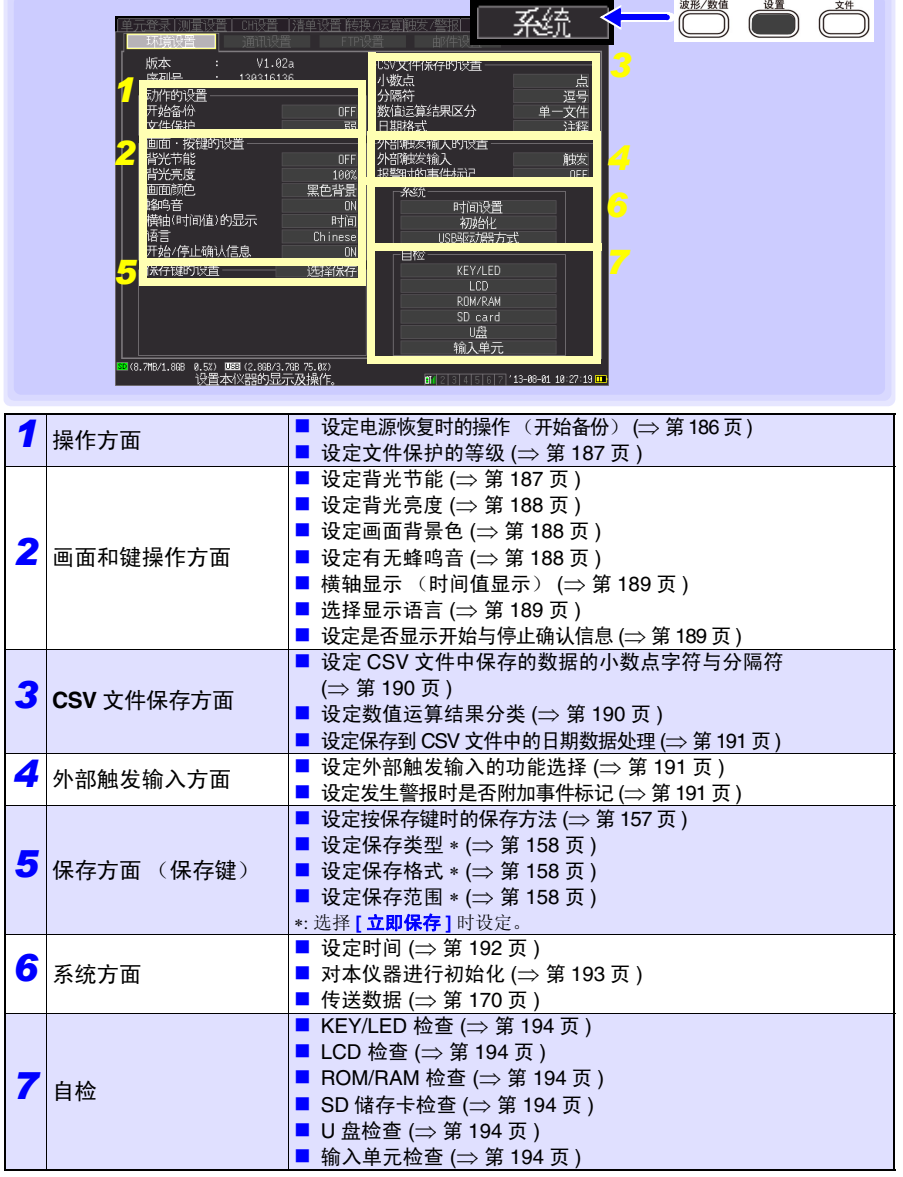

*8.1* 动作的设置

# <span id="page-194-1"></span>设定时的按键操作

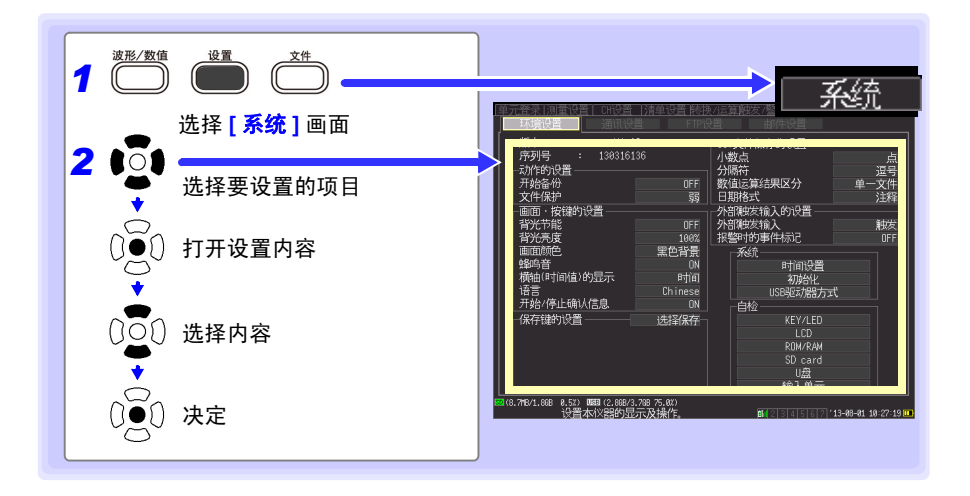

# 8.1 动作的设置

### <span id="page-194-0"></span>电源恢复时的操作设定 (开始备份)

测量期间 (开始键左侧的 LED 点亮期间) 因停电等某些原因切断电源而重新接通电源时, 可自动开始测量。使用触发时,变为等待触发状态。

注记

开始备份:ON 时重新开始测量,内部缓存中的停电前测量数据则会丢失。 要保留停电前的测量数据时,请设为开始备份:OFF。 要同时保留停电前与停电后的测量数据时,请设定自动保存 (⇒ 第 [154](#page-162-0) 页 )。

开始备份

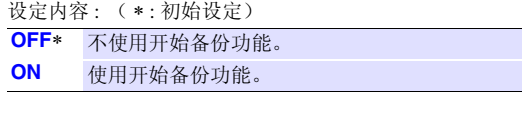

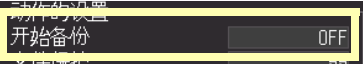

### <span id="page-195-0"></span>文件保护等级的设定

如果打开电源之后约 10 分钟内停电则可能会导致 SD 储存卡 /U 盘内的文件无法读取或破 坏。通过将文件保护等级设为 **[** 强 **]**,可回避这种危险性。

#### 文件保护

设定内容 : ( ∗ : 初始设定)

- **弱 ∗** 由于刚刚接通电源之后即可识别 SD 储存卡 /U 盘, 因此可进行记录, 但如果在接通电源之后约 10 分钟之内发生停电,可能会导致 SD 储存 卡 /U 盘内的文件无法读取或破坏。
- 强 在文件无法读取或被破坏的期间内 (接通电源之后约 10 分钟之内), 不识别媒介。

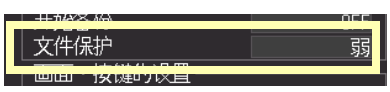

注记 \_ 如果设为 **[ 强 ]**,则不能进行自动设定。 (⇒ 第 [162](#page-170-0) 页 )

# 8.2 画面和按键操作设定

参照 :设置时的按键操作:(⇒ 第 [186](#page-194-1) 页 )

### <span id="page-195-1"></span>将背光节能设为有效 / 无效

在未按操作键状态一直持续的状态下,如果超出设定的时间(分),则可自动熄灭 LCD 背 光 (背光节能)。避免不必要的点亮,可延长背光的使用寿命。要再次显示画面时,按任 意键。

#### 背光节能

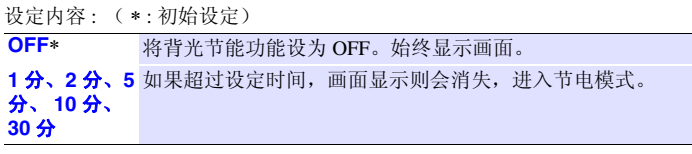

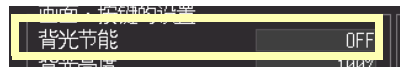

• 由于背光节能时也消耗电力,因此不使用时请切断电源。

Historian et al. 1980 et al. 1980 et al. 1980 et al. 1980 et al. 1980 et al. 1980 et al. 1980 et al. 1980 et a

• 电源 LED 点亮期间未显示画面时,可能是处于背光节能状态。

*8.2* 画面和按键操作设定

<span id="page-196-2"></span><span id="page-196-1"></span><span id="page-196-0"></span>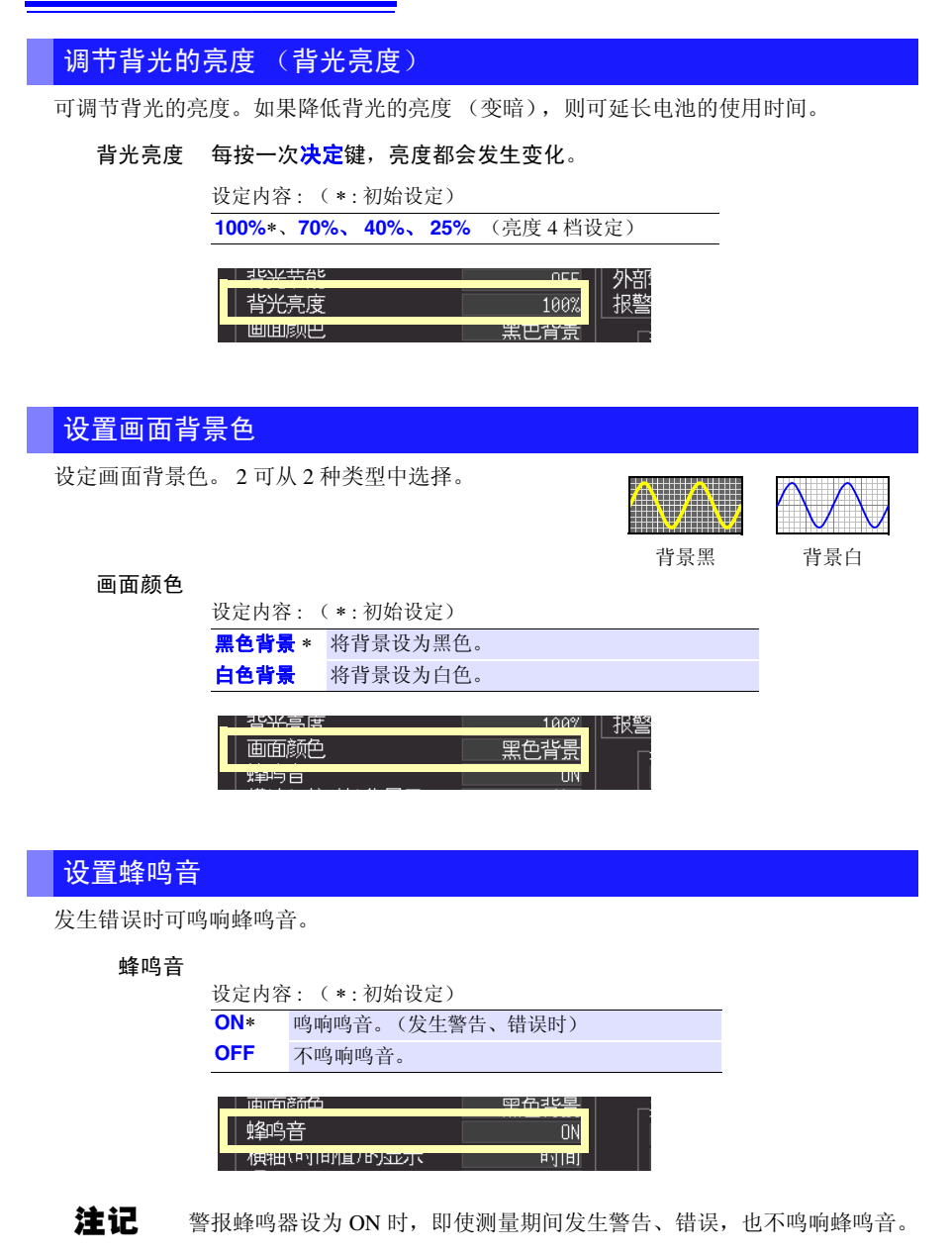

### <span id="page-197-0"></span>设置横轴显示 (时间值显示)

设定画面下侧横轴方向上显示的显示类型。以 CSV 格式保存时的时间显示也与该设定值联锁。

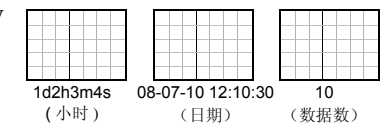

### 横轴 (时间值)

的显示

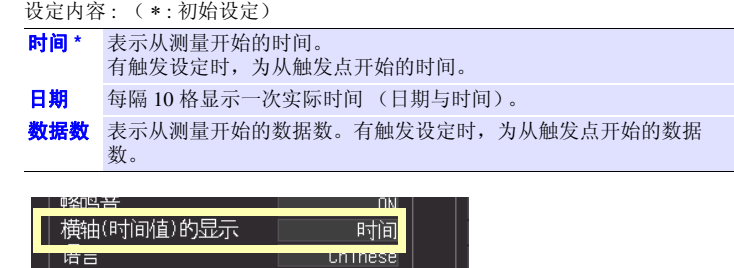

### <span id="page-197-1"></span>选择显示语言

设定本仪器显示的语言。

#### 语言

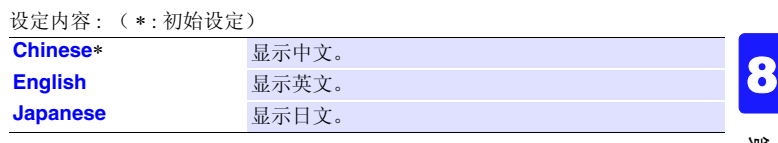

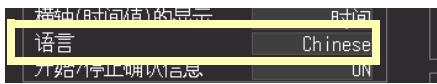

# <span id="page-197-2"></span>设定是否显示开始 / 停止确认信息

为了防止因操作失误而导致数据丢失,可在测量开始 / 停止时显示确认信息。

Historian et al. 1980 et al. 1980 et al. 1980 et al. 1980 et al. 1980 et al. 1980 et al. 1980 et al. 1980 et a

#### 开始 / 停止确认 信息

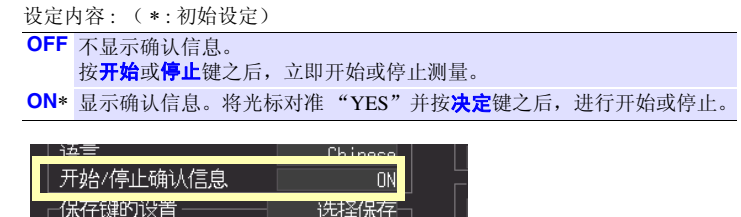

*8.3 CSV* 文件保存的设置

# 8.3 CSV 文件保存的设置

参照 :设定时的按键操作:(⇒ 第 [186](#page-194-1) 页 )

<span id="page-198-0"></span>设定 CSV 文件中保存的数据的小数点字符与分隔符

设定 CSV 文件中保存的数据的小数点字符与分隔符。

小数点

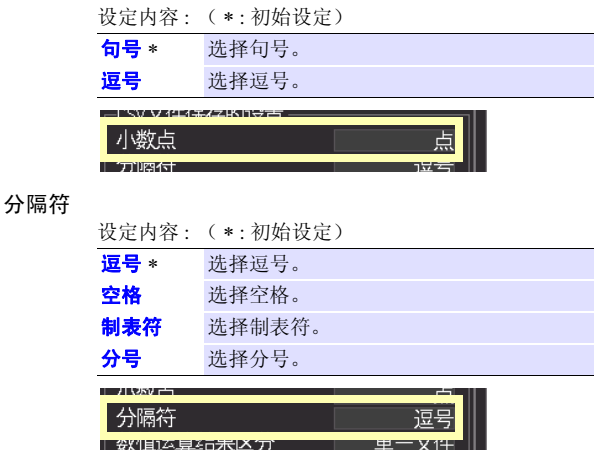

注记 不能同时将小数点字符与分隔符设为 **[** 逗号 **]**。初始设定时,由于分隔符 设为逗号,因此小数点字符不显示逗号。要将小数点字符选为逗号时,请 将分隔符设为逗号以外,然后再进行选择。

### <span id="page-198-1"></span>设定数值运算结果分类

设定将保存数值运算结果的 CSV 文件集中为 1 个或进行分割。

数值运算结果 区分

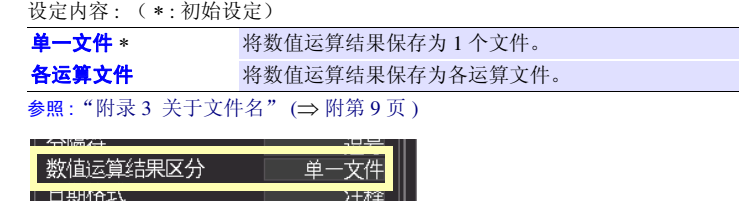

### <span id="page-199-0"></span>设定保存到 CSV 文件中的日期数据的处理

设定保存到 CSV 文件中的日期数据的处理。

#### 日期格式

设定内容: (\*: 初始设定)

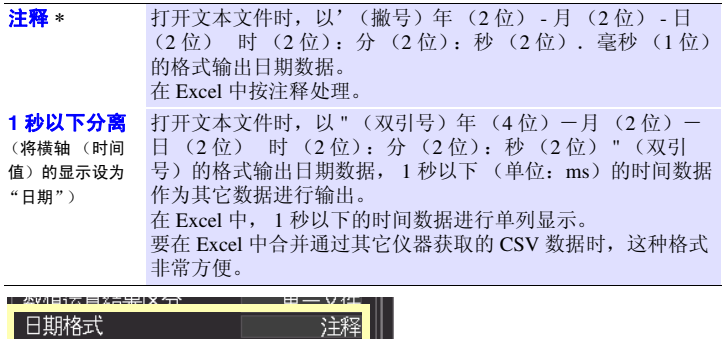

┃□期作式

广外部雕刻轴人的反首

# 8.4 设定外部触发输入

参照 :设置时的按键操作:(⇒ 第 [186](#page-194-1) 页 )

### <span id="page-199-1"></span>设置外部触发输入的功能选择

选择设定相对于 EXT.TRIG 端子输入的功能。

### 外部触发输入

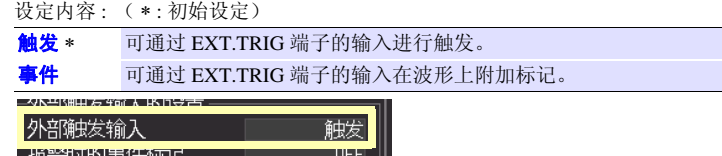

# <span id="page-199-2"></span>设定发生警报时是否附加事件标记

选择设定发生警报时是否附加事件标记。

报警时的

事件标记 设定内容: (\*:初始设定)

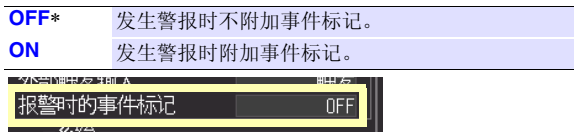

*8.5* 系统设定

# 8.5 系统设定

### <span id="page-200-0"></span>设置时间

本仪器内置有自动日历、自动判断闰年和 24 小时计时表功能的时钟。

如果时钟不准确, 测量开始时间 (开始触发时间) 或文件详细信息也会不准确, 因此请变 更设定。

连接无线数据采集仪时,无线数据采集仪也被设为与本仪器相同的时间。

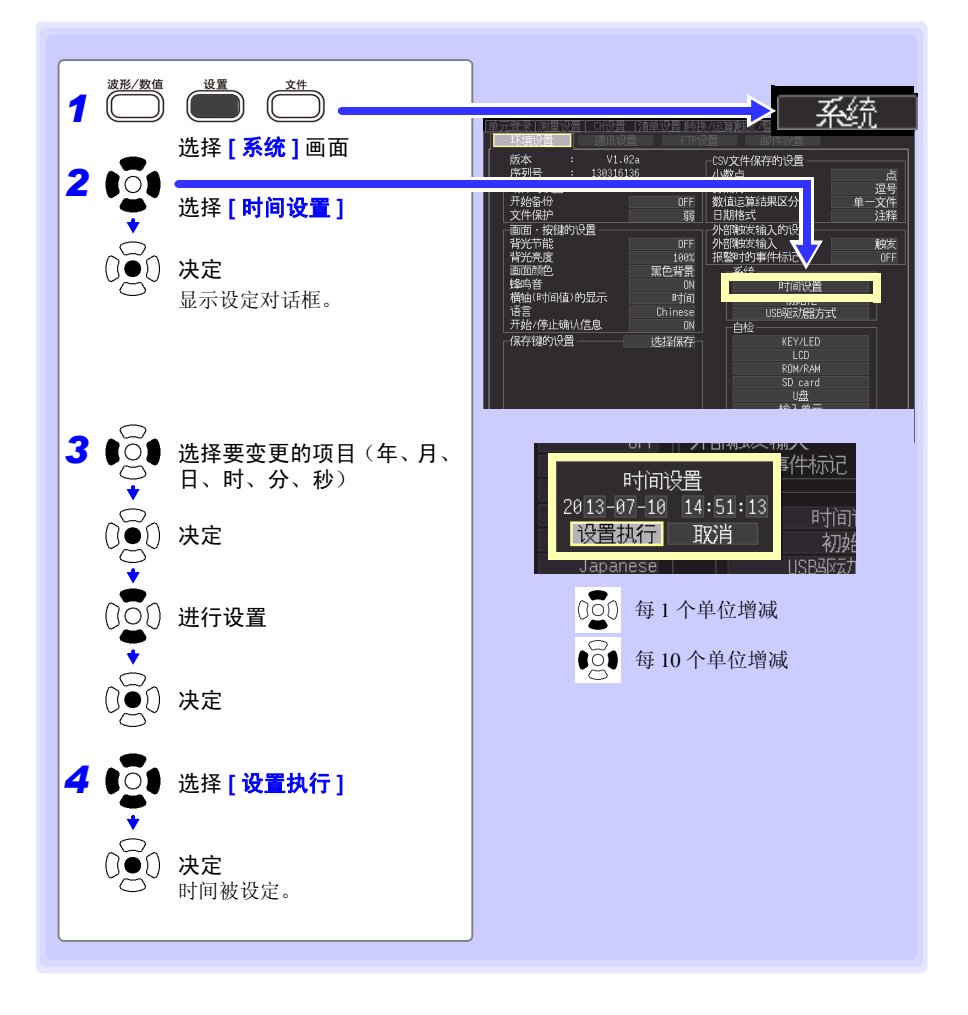

### <span id="page-201-0"></span>对本仪器进行初始化 (系统复位)

将所有设定项目设为出厂时的状态。可选择单元登录信息与通讯设置 (LAN、 USB)。 在按<mark>停止</mark>键的同时接通电源,也可以进行系统复位。 参照 :关于出厂时的设定 "附录 6 [初始设置清单"](#page-310-0) (⇒ 附第 12 页 )

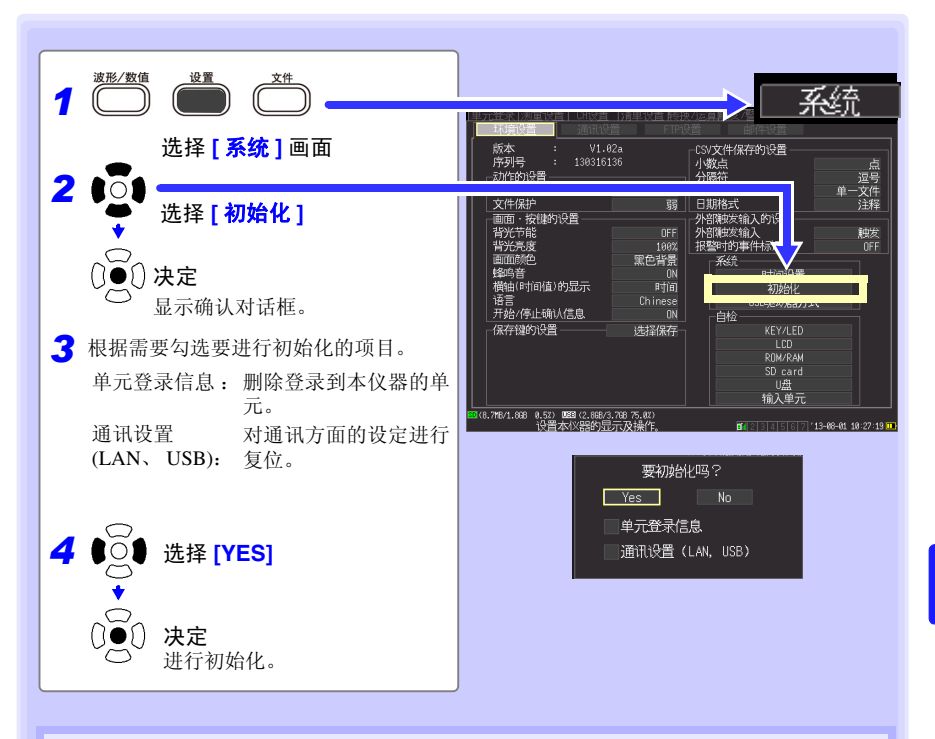

主机存储器中保存的设定条件、语言设定不会被复位。 发送邮件时 (⇒ 第 [252](#page-260-0) 页 ),不能进行通讯设置 (LAN、 USB) 复位。

#### 对所有设定进行初始化 (全复位)

也要对本体内存中保存的设定条件、语言设定进行复位时,请在同时按开始键与停止键的同时 接通电源。

Historian et al. 1980 et al. 1980 et al. 1980 et al. 1980 et al. 1980 et al. 1980 et al. 1980 et al. 1980 et a

接通电源之后,会显示语言选择画面。请选择使用语言。

已进行全复位时,通讯接口被设为 USB。

*8.5* 系统设定

## <span id="page-202-0"></span>进行自检

可进行以下自检。在画面上显示结果。 出现异常时,需进行修理。请与销售店(代理店)或距您最近的营业所联系。

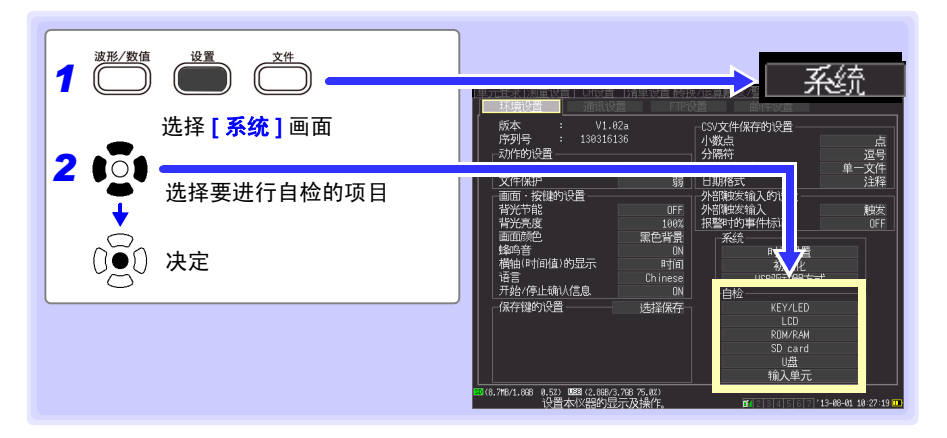

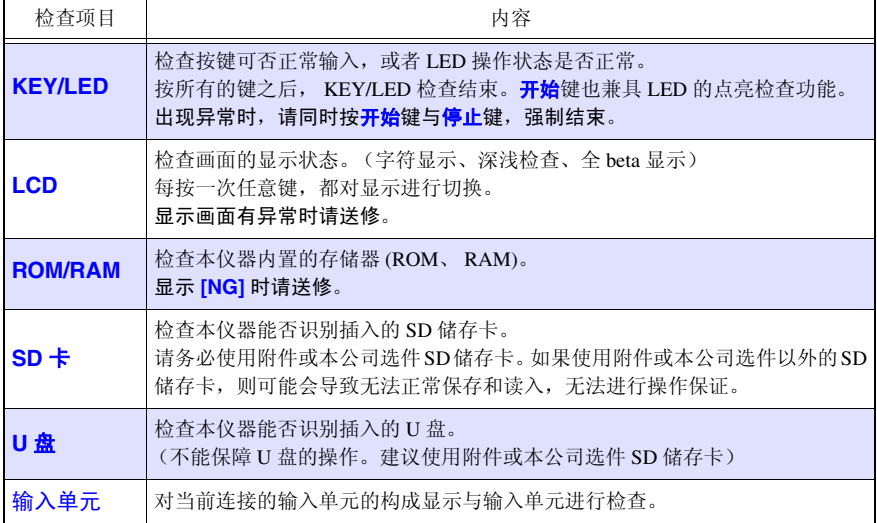

# 进行外部控制 △ 第 9

可使用本仪器的外部控制端子向本仪器输入信号或从本仪器输出信号。 有关与外部控制端子的连接,请务必参照 (⇒ 第 [52](#page-60-0) 页 ) ~ (⇒ 第 [53](#page-61-0) 页 )。

# 9.1 从外部输入信号 (外部触发输入)

作为触发源,可从外部输入信号进行触发。 (⇒ 第 [129](#page-137-0) 页 ) 另外,可使用多台本仪器,进行并列触发同步运行。

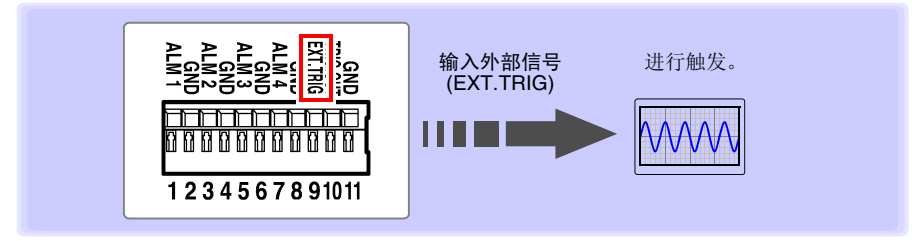

有关设定方法与触发输入信号,请参照 ["使用外部触发时"](#page-137-0) (⇒ 第 129 页 )。 也可以变更为利用外部输入信号附加事件标记的功能。 参照 :["在外部输入信号中附加事件标记"](#page-125-0) (⇒ 第 117 页 )

### 关于触发输入信号

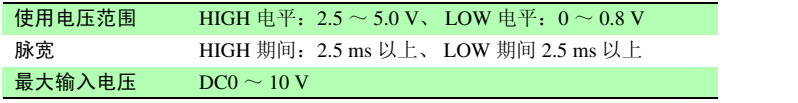

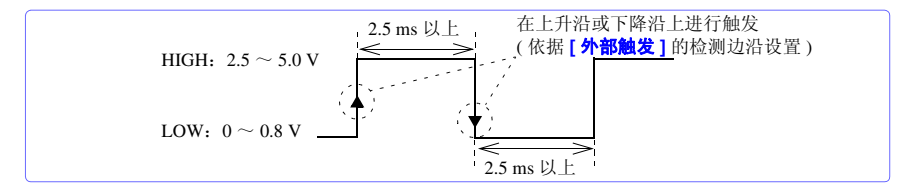

Historian et al. 1980 et al. 1980 et al. 1980 et al. 1980 et al. 1980 et al. 1980 et al. 1980 et al. 1980 et a

*9.2* 向外部输出信号 (触发输出)

# 9.2 向外部输出信号 (触发输出)

进行触发时,输出信号。

另外,可使用多台本仪器, 进行并列触发同步运行。(⇒第 [198](#page-206-0) 页)

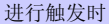

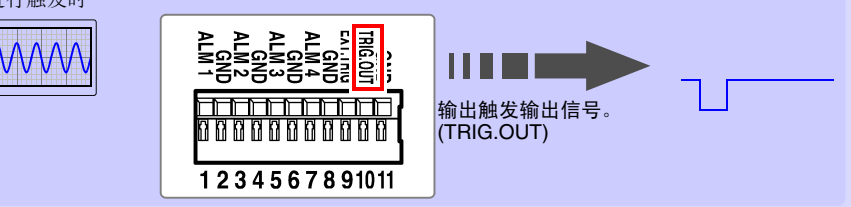

# 关于触发输出信号

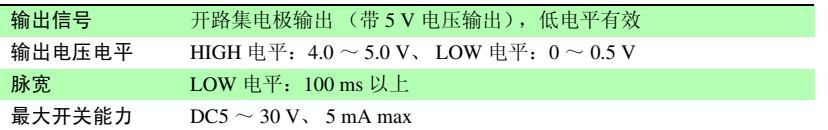

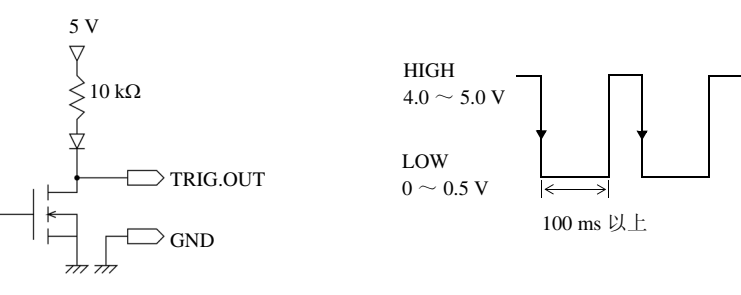

注记

即使在未设定触发的情况下,测量时也输出信号。

# 输出信号

用电线连接本仪器的外部控制端子与外部信号输出目标。 (连接方法:请参照 (⇒ 第 [53](#page-61-0) 页 ))

进行触发时, 从 TRIG OUT 端子输出在 HIGH 电平  $(4.0 \sim 5.0 \text{ V}) \sim \text{LOW}$  电平  $(0 \sim 0.5 \text{ V})$  之间变化的脉冲波。

# 9.3 输出警报信号 (报警输出)

满足警报条件时,输出信号。

请进行警报条件的设定。

参照:"5.9 [输出警报 \(报警输出\)"](#page-151-0) (⇒ 第 143 页 )

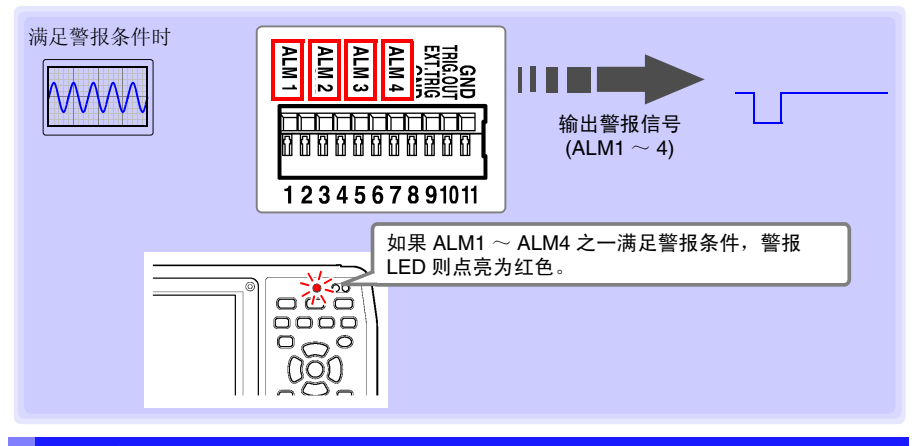

# 关于警报输出信号

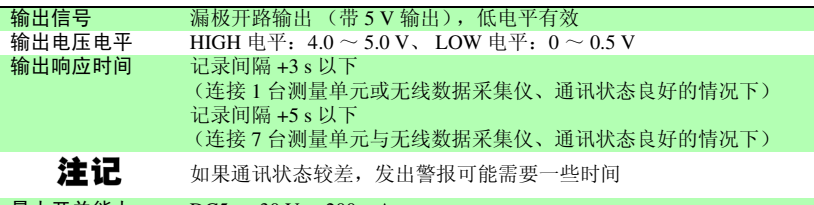

#### $\frac{1}{2}$ 最大开关能力 DC5 ~ 30 V、200 mA

#### ALARM 端子电路构成图与继电器的连接示例

请选择用于进行预期运作的接点校正继电器。

连接示例是报警输出为 Low 时驱动继电器的电路构成。

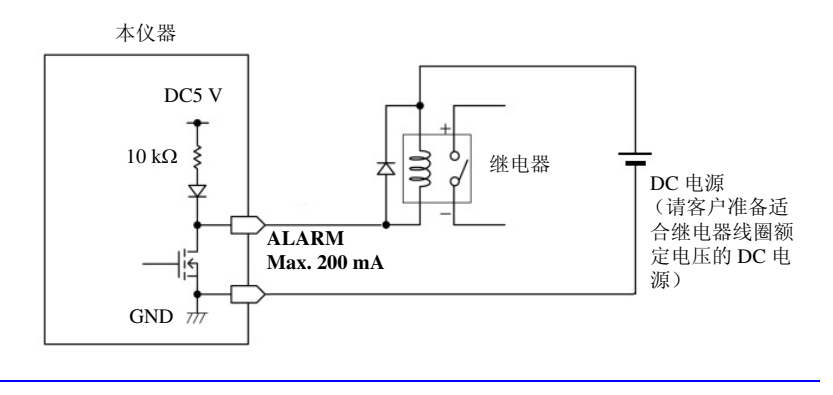

*9.4* 多台同步开始测量

# 输出信号

利用电线连接本仪器的外部控制端子与外部信号输出目标。 (连接方法:请参照 (⇒ 第 [52](#page-60-0) 页 ))

满足警报条件时,输出 LOW 电平  $(0 \sim 0.5 \text{ V})$ 。

# <span id="page-206-0"></span>9.4 多台同步开始测量

注记 使用外部触发调准多台仪器的测量开始时间,而并非使采样自身同步。 长时间测量时,数据获取时间会因各仪器采样时钟的偏差而产生差异。

Historian et al. 1980 et al. 1980 et al. 1980 et al. 1980 et al. 1980 et al. 1980 et al. 1980 et al. 1980 et a

外部控制端子使用 ,可进行多台本仪器的同步运行。 同步运行方法包括以下 2 种。

### 菊花链 (daisy chain) 运行

将所有仪器设为主机仪器。

设定方法: 将所有仪器设为 **[ 外部触发输入: 触发 ]** (⇒ 第 [129](#page-137-0) 页 )。

只要所连接的某 1 台仪器进行触发,其它仪器 也进行触发。 如果连接的仪器过多,仪器之间的触发时间偏 差则会增大。

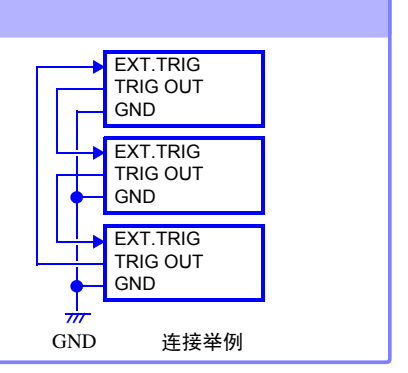

#### 并列同步运行

将 1 台设为主机仪器,其它设为副机仪器。

设定方法:

将副机仪器设为 **[ 外部触发输入: 触发 ]**([⇒](#page-137-0) 第 [129](#page-137-0) 页 )。

将 1 台用作主机仪器 (用于触发监控), 在讲 行触发的同时,其它仪器也开始测量。 这样可最大限度缩短仪器之间的触发时间偏 差。

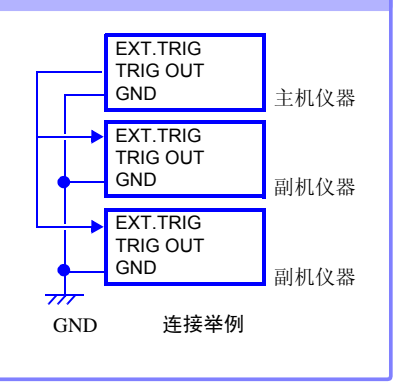

可利用 LAN 电缆或 USB 连接线连接计算机与本仪器进行通讯。

# 利用通讯可进行的操作

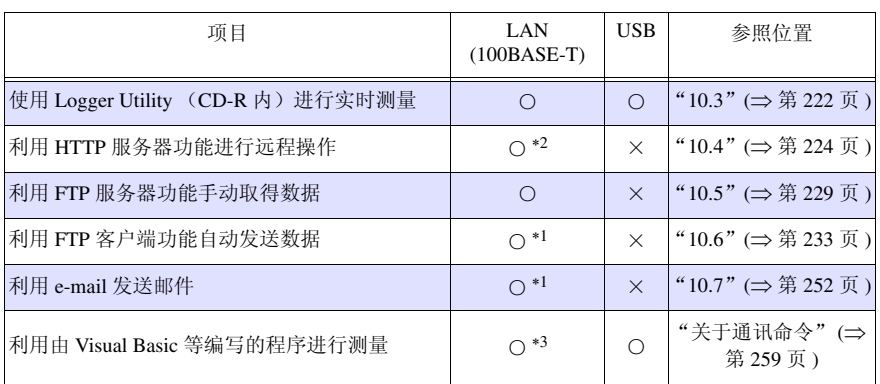

∗1:利用 Logger Utility 进行测量时,不能执行该操作。

∗2:利用Logger Utility进行测量时,或利用由Visual Basic等编写的程序进行测量时,不能执行该操 作。

\*3: 记录间隔短于 1 秒时, 不能取得实时数据。<br>此时请利用 Logger Utility。 此时请利用 Logger Utility。<br>但即使记录间隔短于 1 秒,也可以测量停止之后取得数据。<br>编程时,请参照附带的应用程序光盘 (CD-R) 内的通讯命令使用说明书。

**<注意** 如果将 LAN 电缆配置在室外或使用 30 m 以上的 LAN 电缆进行配线,则请 采取诸如安装 LAN 用浪涌电流防护装置等措施。由 于易受雷电感应的影 响,因此,可能会导致本仪器损坏。

Historian et al. 1980 et al. 1980 et al. 1980 et al. 1980 et al. 1980 et al. 1980 et al. 1980 et al. 1980 et a

10

*10.1 USB* 的设定与连接

# 10.1 USB 的设定与连接

用 USB 连接线连接计算机之后,则可将 SD 储存卡的数据读入到计算机 (⇒ 第 [170](#page-178-0) 页 ),此 时可进行 Logger Utility 通讯 (⇒ 第 [222](#page-230-0) 页 ) 与命令通讯 (⇒ 第 [259](#page-267-0) 页 )。

# 1. 进行本仪器的设置

进行本仪器的 USB 设定。

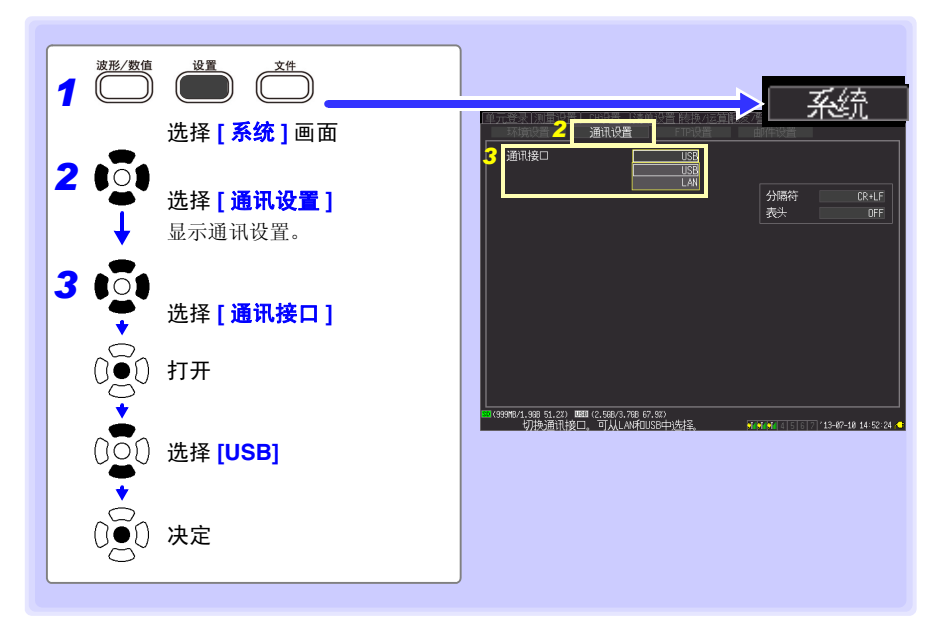

### <span id="page-209-0"></span>2. 安装 USB 驱动程序

需要对本仪器进行 USB 连接时, 请按下述步骤安装 USB 驱动程序。

### *1* 安装驱动程序。

执行 CD-R 内的 **[DriverSetup32.msi]**。 安装记录仪实用程序之后,从下述路径执行。 **[c:\Program Files\HIOKI\LoggerUtility\Driver\SetupDriver32.msi]**

使用 Windows Vista®/Windows 7/Windows 8/Windows 10 64bit 版的人士: 执行 CD-R 内的 **[DriverSetup64.msi]**。 安装记录仪实用程序之后,从下述路径执行。 **[c:\Program Files(x86)\HIOKI\LoggerUtility\Driver\SetupDriver64.msi]**

注记 根据系统环境, 弹出对话框可能会需要一些时间, 请等待。

Historian et al. 1980 et al. 1980 et al. 1980 et al. 1980 et al. 1980 et al. 1980 et al. 1980 et al. 1980 et a

*2* 单击 **[Next]** 按钮。

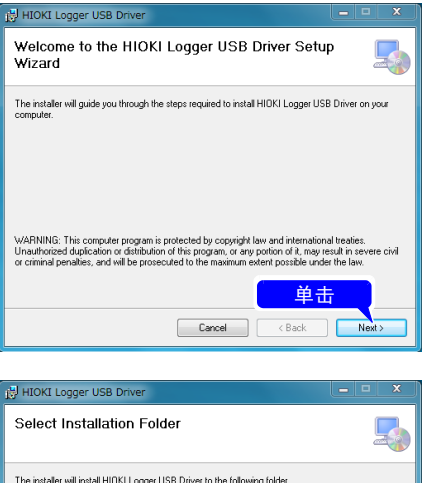

### *3* 需要变更安装位置时 **?**

单击 **[Browse...]** 按钮, 变更要安装 的文件夹。 通常无需变更。

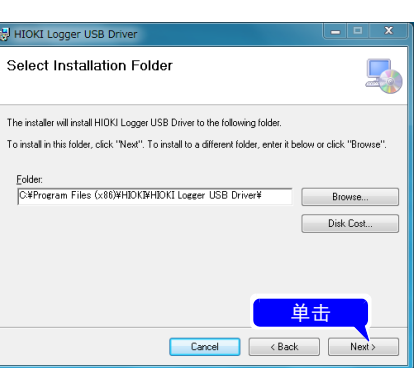

# **202**

*10.1 USB* 的设定与连接

### *4* 单击 **[Next]** 按钮,开始安装。

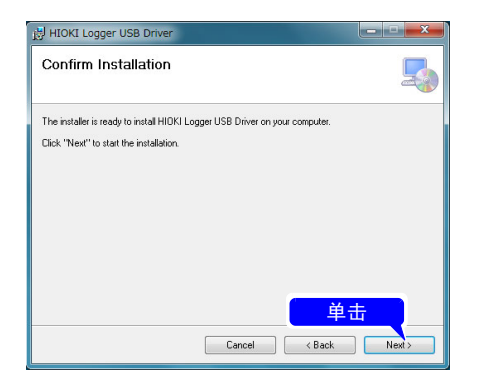

安装开始。

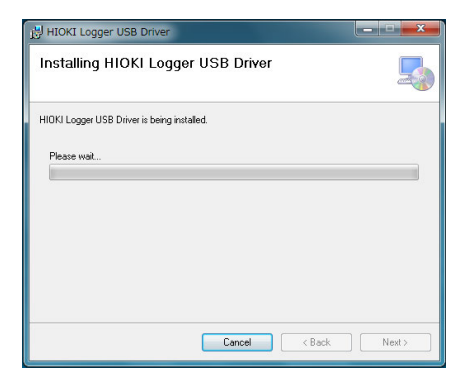

### **Windows Vista®/Windows 7/ Windows 8/Windows 10** 时

会显示"你要允许以下程序在此计算 机上安装软件吗?"对话框,单击 **[** 是 **]** 进入下一步。

#### · 用户帐户控制 (?) 您要允许以下程序在此计算机上安装软件吗? 程序名称 HIOKI Logger USB Driver ΠĪ 已验证的发布 **TON** 单击 **◎ 显示详细信息(D)** Av 百(N) 更改这些通知的出现时间

#### **Windows XP** 时

安装期间会显示几次"您正在安装的 软件没有通过 Windows<sup>®</sup> 微标测试, 无法验证它同 Windows XP 的相容 性"信息,届时请单击 **[ 仍然继续 ]** 按钮,继续执行安装。

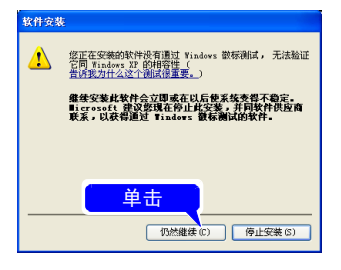

有时还会显示安装许可请求对话框, 选中 **[** 始终信任来自 **HIOKI E.E.** 

**CORPORATION** 的软件 **]**,单击 **[安装 ]** 按钮, 进入下一步。

### *5* 安装结束后,会显示对话框,请单 击 **[Close]** 按钮。

Historian et al. 1980 et al. 1980 et al. 1980 et al. 1980 et al. 1980 et al. 1980 et al. 1980 et al. 1980 et a

驱动程序的安装至此结束。

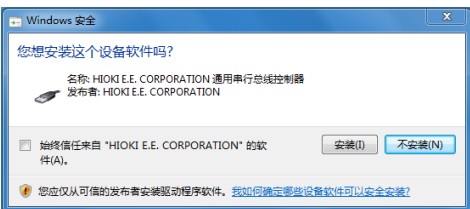

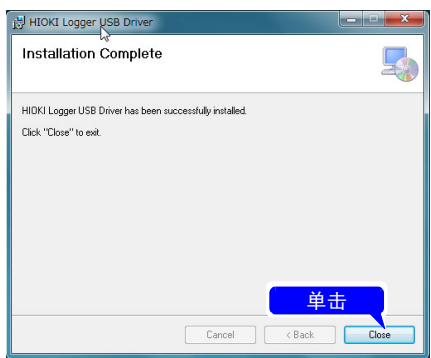

*10.1 USB* 的设定与连接

# 3. 连接本仪器与计算机

利用 USB 连接线连接本仪器与计算机。 初次进行本仪器与计算机之间通讯时,请先安装 USB 驱动程序 (⇒ 第 [201](#page-209-0) 页 )。

**1** 箭

\n**$$
\frac{1}{2}
$$**

\n**2**

\n**2**

\n**3**

\n**4**

\n**5**

\n**6**

\n**7**

\n**8**

\n**8**

\n**9**

\n**1**

\n**1**

\n**1**

\n**2**

\n**2**

\n**3**

\n**4**

\n**5**

\n**6**

\n**7**

\n**8**

\n**9**

\n**1**

\n**1**

\n**1**

\n**1**

\n**1**

\n**1**

\n**1**

\n**1**

\n**1**

\n**1**

\n**1**

\n**1**

\n**1**

\n**1**

\n**1**

\n**1**

\n**1**

\n**1**

\n**1**

\n**1**

\n**1**

\n**1**

\n**1**

\n**1**

\n**1**

\n**1**

\n**1**

\n**1**

\n**1**

\n**1**

\n**1**

\n**1**

\n**1**

\n**1**

\n**1**

\n**1**

\n**1**

\n**1**

\n**1**

\n**1**

\n**1**

\n**1**

\n**1**

\n**1**

\n

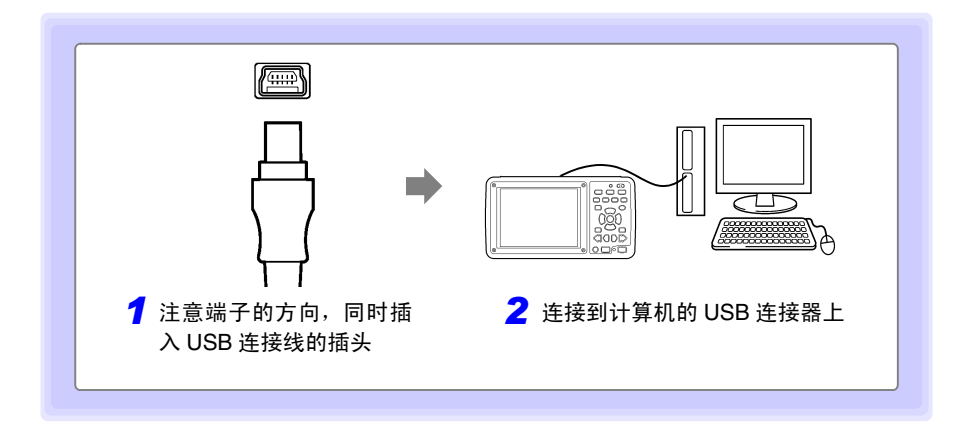

Historian et al. 1980 et al. 1980 et al. 1980 et al. 1980 et al. 1980 et al. 1980 et al. 1980 et al. 1980 et a

初次连接本仪器与计算机时,请按下述步骤识别本仪器。

## **Windows Vista®/Windows 7/Windows 8/Windows 10** 时

自动识别本仪器,完成使用设备的准备。

### Windows XP 时

*1* 显示"找到新的硬件向导",新硬件 检测向导开始运行。

选中 **[ 否, 暂时不 ]**, 然后单击 **[** 下一步 **]** 按钮

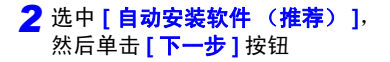

开始安装驱动程序,请等待。

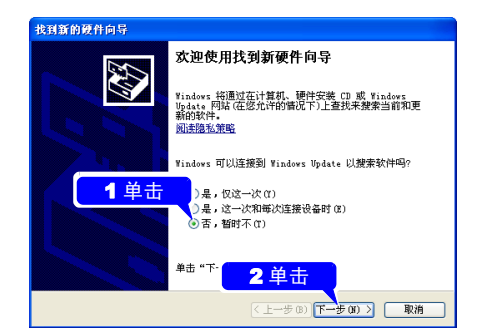

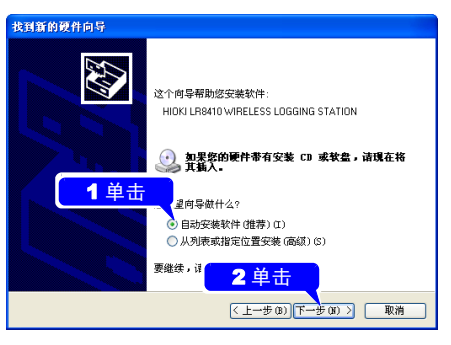

第 1 章

连接计算机使用

(通讯)

10

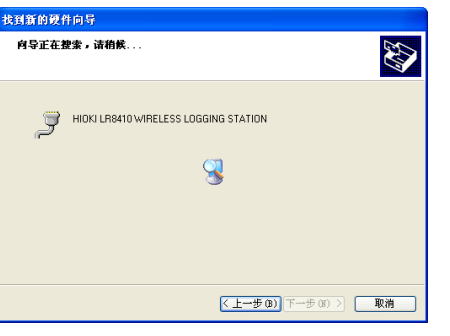

### *3* 单击 **[** 仍然继续 **]** 按钮

此时会显示"该软件未经微软认证" 的信息,请单击 | 仍然继续 | 按钮, 继续执行。

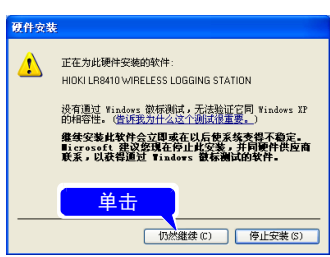

*10.1 USB* 的设定与连接

#### *4* 安装结束后,会显示下述对话框, 请单击 **[** 完成 **]** 按钮

驱动程序的安装至此结束。

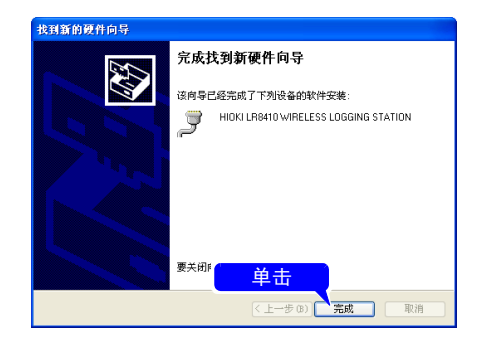

# USB 设定与连接之后可进行的操作

### 将 SD 储存卡的数据读入计算机 (⇒ 第 [170](#page-178-0) 页 )

将 SD 储存卡中保存的数据读入计算机中。

### 利用 Logger Utility 进行通讯 (⇒ 第 [222](#page-230-0) 页 )

可使用附带的应用软件 "Logger Utility"进行本仪器的设定或测量数据的记录与观测。

Historian et al. 1980 et al. 1980 et al. 1980 et al. 1980 et al. 1980 et al. 1980 et al. 1980 et al. 1980 et a

### 利用命令进行通讯 (⇒ 第 [259](#page-267-0) 页 )

有关通讯命令,请参照附带 CD-R 内的使用说明书。

## 4. 安装 Logger Utility

可通过附带的 CD 安装 "Logger Utility"。可从本公司主页下载最新版本。

### 操作环境的确认与准备

开始安装之前,请确认操作环境。

### 操作环境

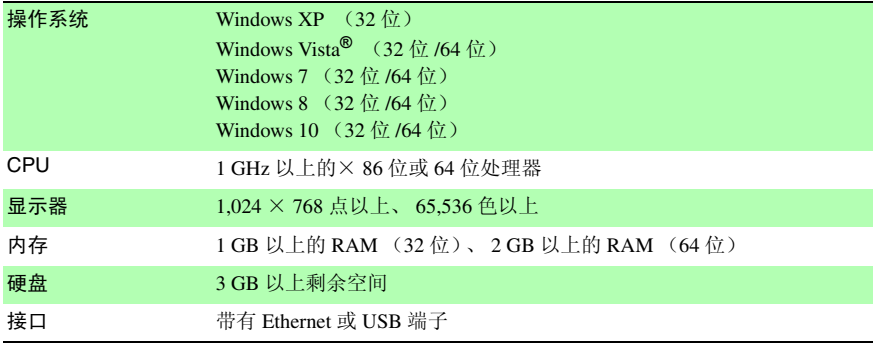

### 准备步骤

将附带的 CD 插入计算机的 CD-ROM 驱动器中或将下载的应用软件压缩文件解压, 并保 存到使用的计算机中。

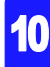
# **208**

*10.1 USB* 的设定与连接

#### 安装步骤

按下述步骤安装 "Logger Utility"。这里说明在 Windows 7 上进行安装的情况。信息和操 作可能会因使用的 OS 和设定而有若干差异。

重要事项 请务必在取消防病毒软件运行之后再开始安装。防病毒软件运行期间可能无法正确安装。

*1* 启动 Windows®

请结束正在运行的所有软件。

*2* 将附带的 CD 插入 CD-ROM 驱动器中

安装程序自动运行。

 $\frac{1}{3}$  单击 **[Next]** 按钮, 同意使用许可协议之后, 单击 **[Next]** 按钮。

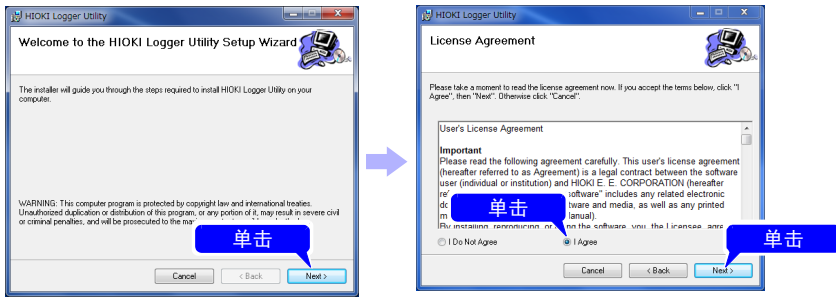

#### 未执行安装程序时 **?**

#### 请执行 CD-R 中的 **[Setup.exe]**。

在 Windows Vista<sup>®</sup>/Windows 7/Windows 8/Windows 10 中, 会显示应用软件安装许可对话框, 此 时单击 **[Allow]** 进入下一步。

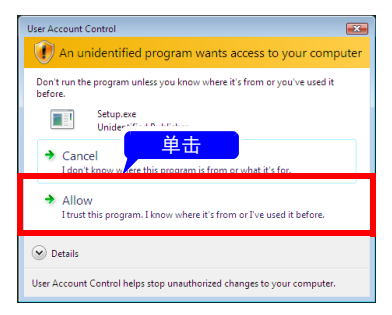

#### **4** 选中 [Everyone], 然后单击 **[Next]** 按钮

要变更安装位置时 **?** 单击 **[Browse]** 按钮, 变更要安装的 文件夹。通常无需变更。

## *5* 单击 **[Next]** 按钮

开始安装。

如果要在安装途中停止, 请单击 **[Cancel]**。

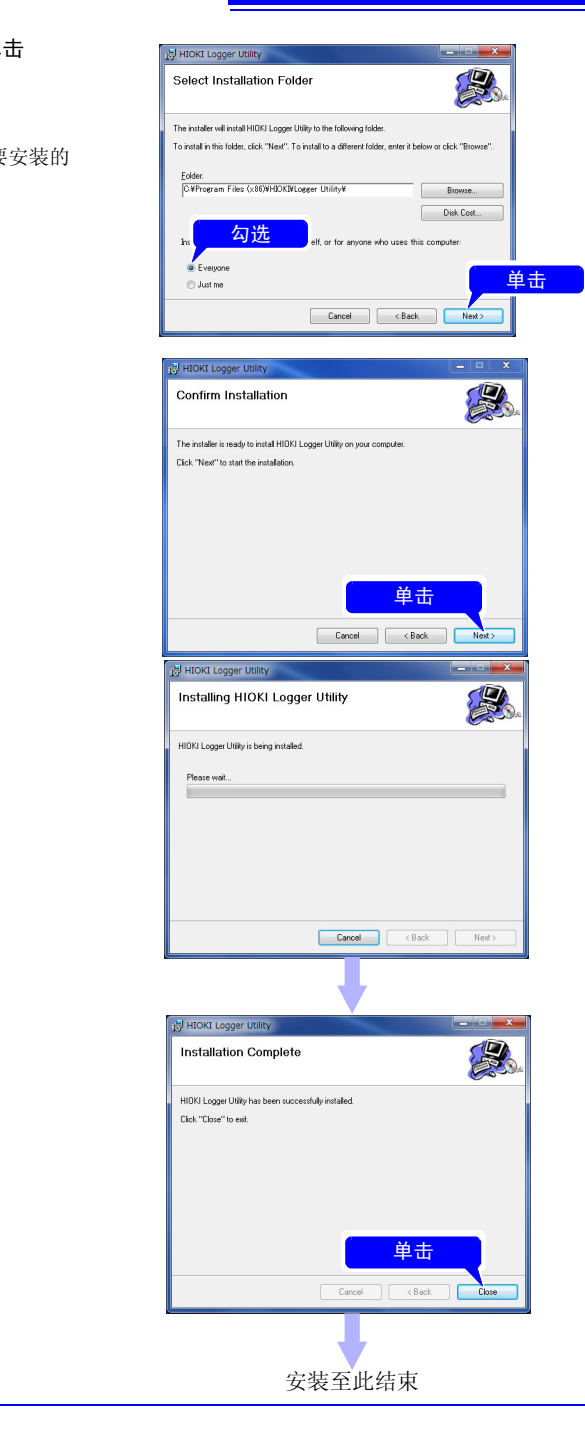

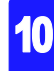

*10.1 USB* 的设定与连接

## 卸载 Logger Utility

不需要"Logger Utility"时,按下述步骤进行删除。

*1* Windows XP/Windows Vista®/Windows <sup>7</sup> 时: 在 Windows® 的开始菜单上单击 **[** 控制面板 **]**。 Windows 8 时: 在桌面单击 **[** 超级按钮 **]**-**[** 设定 **]**-**[** 控制面板 **]**。 Windows 10 时: 在开始菜单上单击 **[Windows** 系统工具 **]**-**[** 控制面板 **]**。

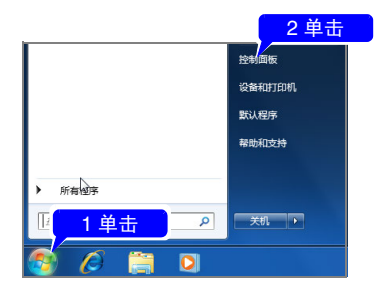

*2* 双击 **[** 添加或删除程序 **]**。

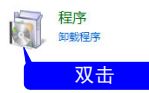

双击之后,会显示 **[** 添加或删除程序 **]** 对话框。

第 1 章

连接计算机使用

(通讯)

10

*3* 在当前安装的程序列表中选择 **[HIOKI Logger Utility]** 进行删除。 安装程序自动运行。

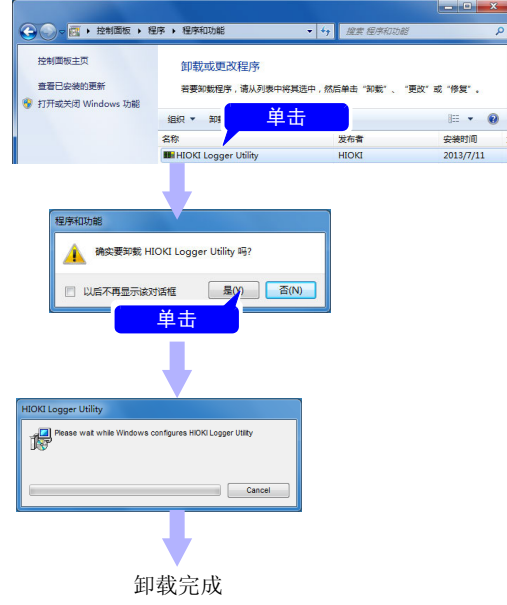

返回到 **[** 添加或删除程序 **]** 对话框。由于还留有剩余的设置文件等,不需要时,请手 动进行删除。

# <span id="page-220-0"></span>10.2 LAN 的设定与连接 (连接到网络之前)

在计算机上使用 FTP 或因特网浏览器或在进行命令通讯之前,需在本仪器上进行 LAN 设 定,并利用 LAN 电缆连接本仪器与计算机。

注记

请务必在连接到网络之前设定 LAN。如果在保持连接的状态下变更设定, LAN 上则可能会出现与其它仪器重复的 IP 地址, 或有非法地址信息进入到  $LAN +$ 。

## 设定之前确认事项

连接到现有网络时以及 1 台计算机与本仪器组成新网络时, 设置内容不同。

#### 将本仪器连接到现有的网络上时

以下项目需事先分配给网络系统的管理员 (部门)。请务必不要与其它设备重复。

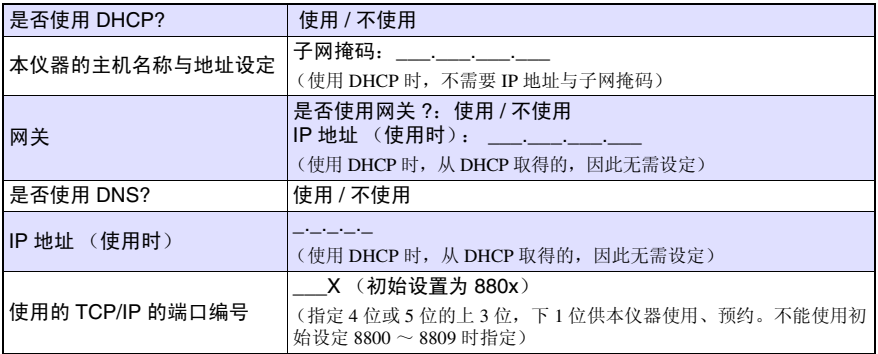

#### 本仪器与 1 台计算机组成新网络时

(在未连接到外部的局域网中使用时) 在没有管理员或完全委托别人进行设定的情况下等,建议使用以下地址。

(**设定例子**)  $_{\rm IP}$  地址

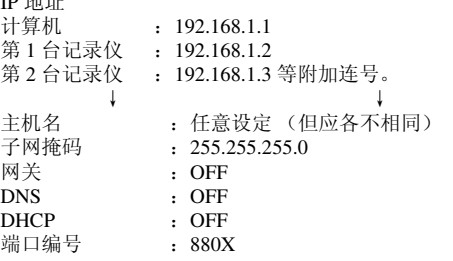

## 关于设置项目

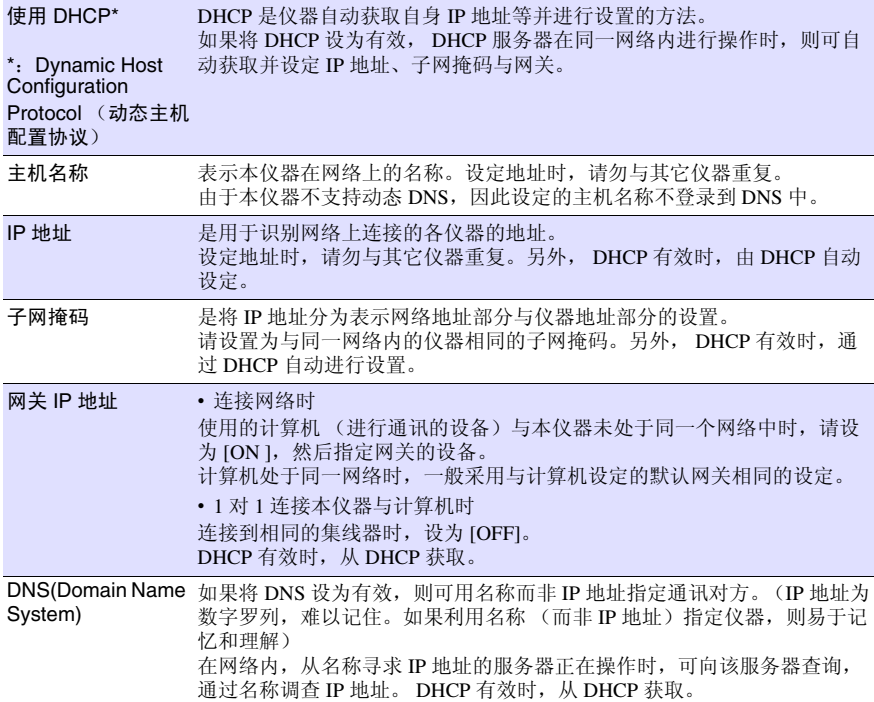

## 关于认证用户名与密码

用于登录到本仪器的 FTP, 或使用计算机的浏览器时 (将认证设置设为 ON 时)的认证。 进行认证设定时, 登录时假设用户名与密码不一致, 则不能进行登录。要限制用户时, 建 议进行设定。

"密码"显示为 "\*\*\*\*\*\*\*\*\*\*\*\*"。

可使用的字符:半角字母数字符号

如果允许任何人访问或利用 FTP 客户端的 "匿名 (anonymous)",将用户名与密码栏设为 空白栏。

## <span id="page-222-0"></span>1. 在计算机上进行网络设定

1 对 1 连接本仪器与计算机以及通过集线器连接计算机与多台本仪器时,设定方法相同。 此处假定下述网络。

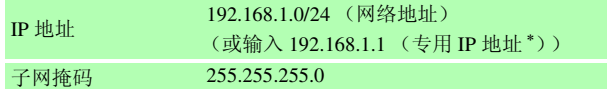

∗: IP 地址可任意设定,但可以使用专用 IP 地址。

## 下图对话框的显示方法

- **Windows 7/Windows 8/Windows 10**
- 1. 在 **[** 控制面板 **]**-**[** 网络和共享中心 **]**-**[** 更改适配器设置 **]** 中显示网络连接。
- 2. 右键单击要在通讯中使用的适配器图标 (带有 "本地连接"、"因特网"等名 称),选择属性。

#### **Windows XP**

- 1. 显示 **[** 控制面板 **]**-**[** 网络连接 **]**-**[** 本地连接 **]**。
- 2. 右键单击 **[ 本地连接 ]**, 选择属性。

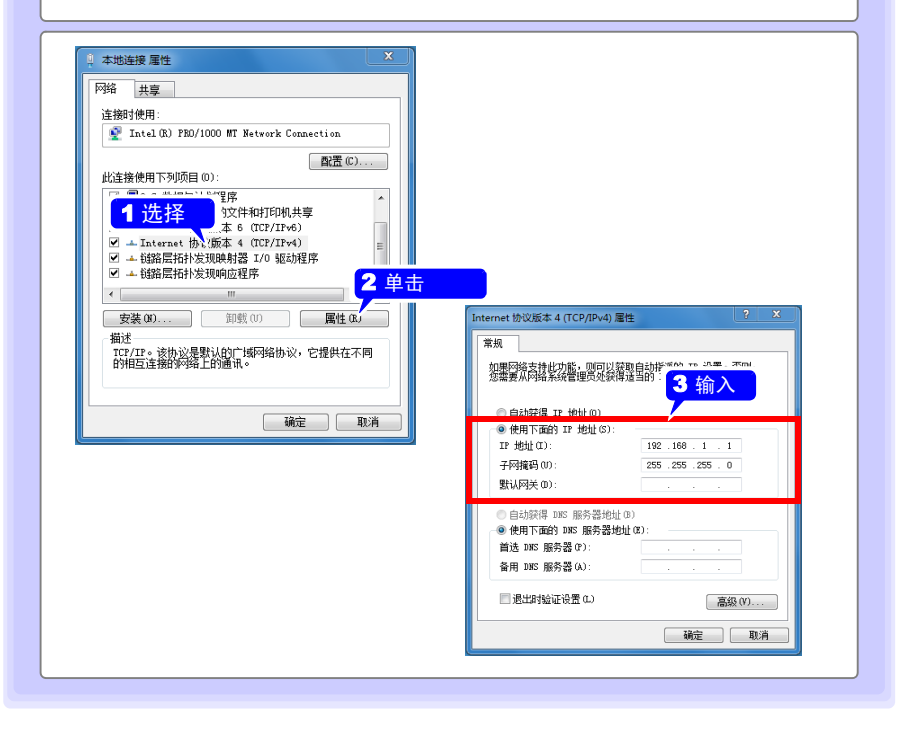

# 2. 进行本仪器的设定

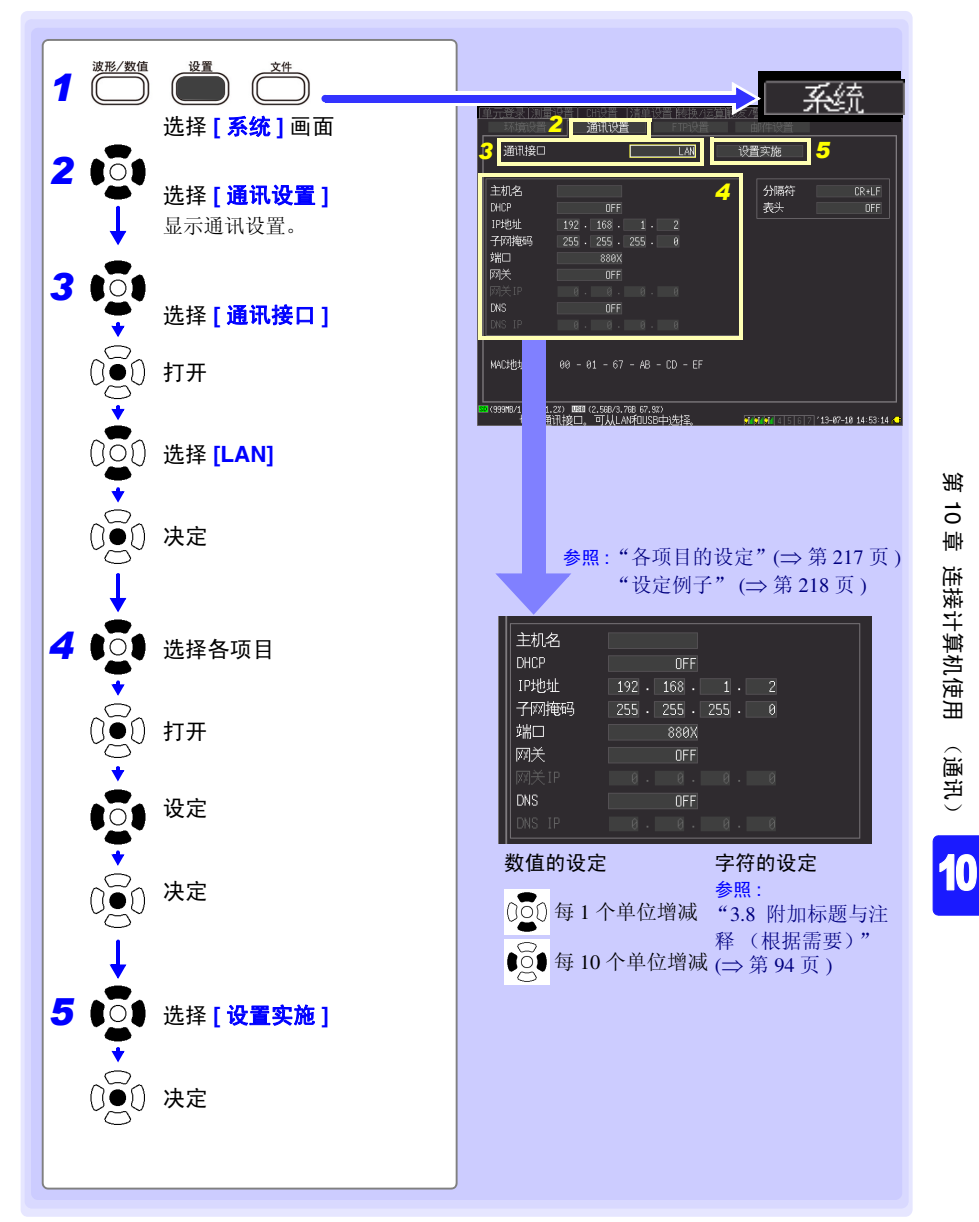

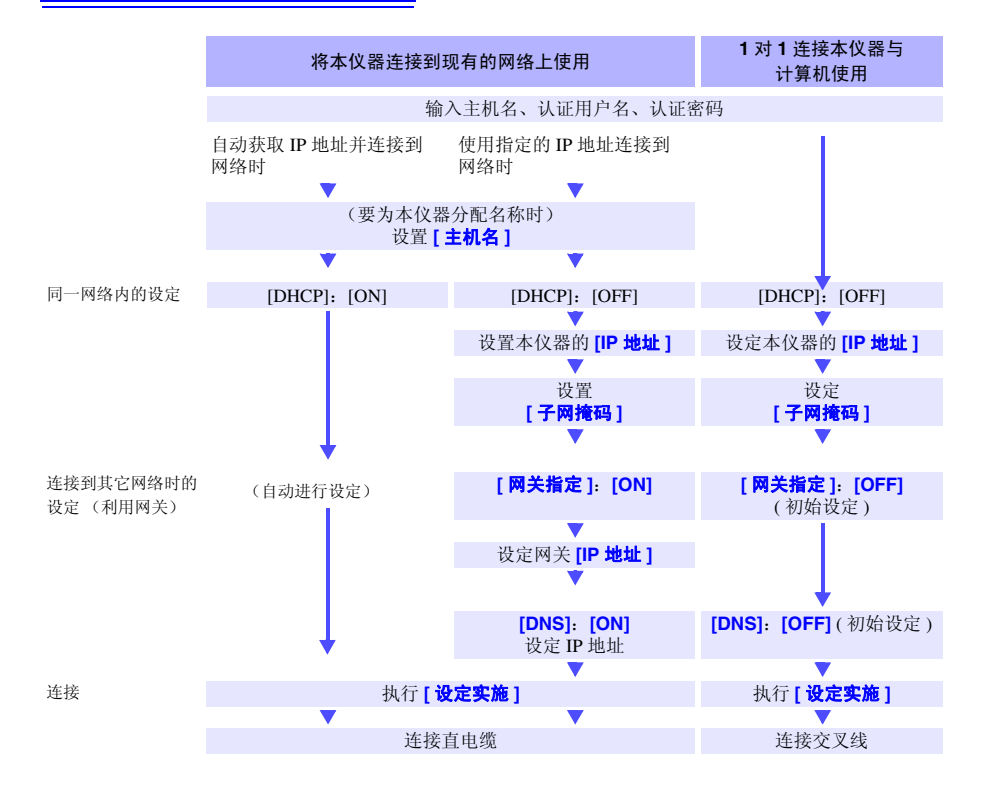

<span id="page-225-0"></span>各项目的设定

- 主机名 指定本仪器的主机名称。 设定内容 最多 12 个半角字符串 (例:LOGGER)
- DHCP 选择 DHCP 功能的有效 / 无效。 如果将 DHCP 设为有效,则可自动获取 IP 地址或子网掩码。 设定内容: ( \* 初始设定) **OFF**∗ 将 DHCP 功能设为无效。 **ON** 将 DHCP 功能设为有效。
- IP 地址 设定本仪器的 IP 地址。 设定内容  $\angle$  \_  $\angle$  (  $\frac{1}{2}$  ) (  $\frac{1}{2}$  ) (  $\frac{1}{2}$  ) (  $\frac{1}{2}$  ) (  $\frac{1}{2}$  ) (  $\frac{1}{2}$  ) (  $\frac{1}{2}$  ) (  $\frac{1}{2}$  ) (  $\frac{1}{2}$  ) (  $\frac{1}{2}$  ) (  $\frac{1}{2}$  ) (  $\frac{1}{2}$  ) (  $\frac{1}{2}$  ) (  $\frac{1}{2}$  ) (  $\frac{1}{2}$
- 子网掩码 设置子网掩码。 设定内容  $\Box$ \_\_\_\_( 为 0 ~ 255) ( 例: 255.255.255.0)
- 端口编号 设定本仪器使用的 TCP/IP 端口。 下一位由本仪器系统使用,不能设定。 设定内容  $\_\_$  (\_为 0 ~ 9) (例: 880X)
	- 网关 IP 仅在将 **[** 网关 **]** 设为 ON 时设定。 设定作为网关的设备的 IP 地址。 设定内容  $_{---}$  ( $\frac{1}{2}$  ( $\frac{1}{2}$  ) ( $\frac{1}{2}$  ) ( $\frac{1}{2}$  ) ( $\frac{1}{2}$  ) ( $\frac{1}{2}$  ) ( $\frac{1}{2}$  ) ( $\frac{1}{2}$  ) ( $\frac{1}{2}$  ) ( $\frac{1}{2}$  ) ( $\frac{1}{2}$  ) ( $\frac{1}{2}$  ) ( $\frac{1}{2}$  ) ( $\frac{1}{2}$  ) ( $\frac{1}{2}$  ) ( $\frac{1}{2}$  ) ( $\frac{1}{2$ 
		- DNS 选择是否使用 DNS。 设定内容: ( \* 初始设定) **OFF**∗ 不使用 DNS。 **ON** 使用 DNS。

Historian et al. 1980 et al. 1980 et al. 1980 et al. 1980 et al. 1980 et al. 1980 et al. 1980 et al. 1980 et a

DNS IP 仅在将 **[DNS]** 设为 ON 时设定。 设定 DNS 服务器的 IP 地址。

设定内容

 $\frac{1}{2}$  ( $\frac{1}{2}$  ) ( $\frac{1}{2}$  ) (

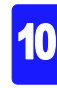

## <span id="page-226-0"></span>设定例子

**1** 对 **1** 连接本仪器与计算机时

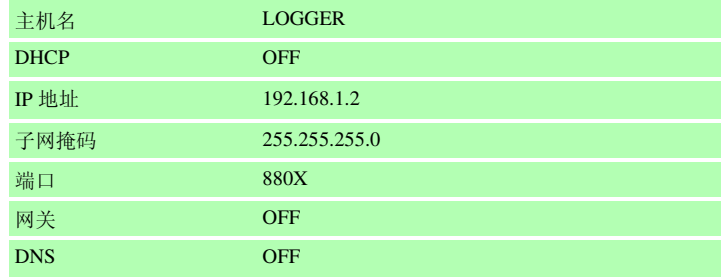

#### 通过集线器连接计算机与多台本仪器时

下面以组成未连接到外部的局域网的情况进行说明。 IP 地址建议使用专用 IP 地址。按如 下所述设置,主机名与 IP 地址不得重复。

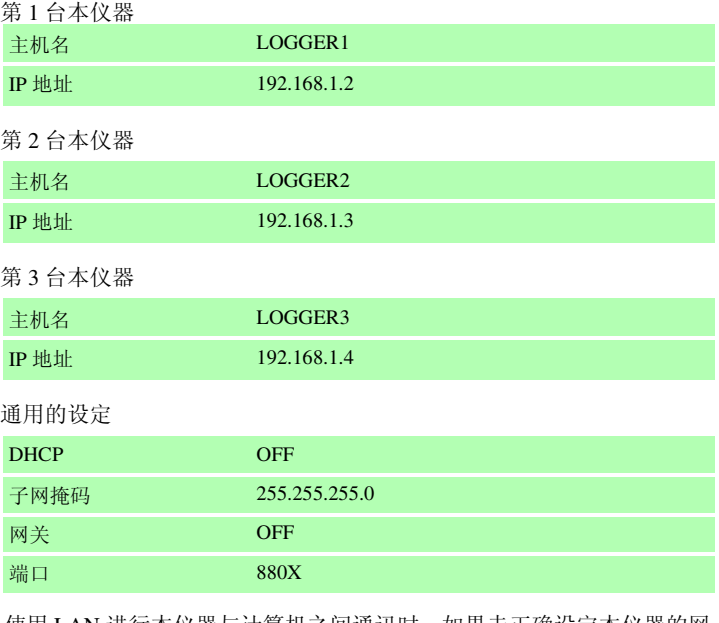

注记

使用 LAN 进行本仪器与计算机之间通讯时,如果未正确设定本仪器的网 络,则无法进行通讯。

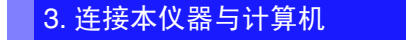

利用 LAN 电缆连接本仪器与计算机。

∧ 警告 装卸 LAN 电缆时,请关闭各仪器的电源。否则会导致触电事故。

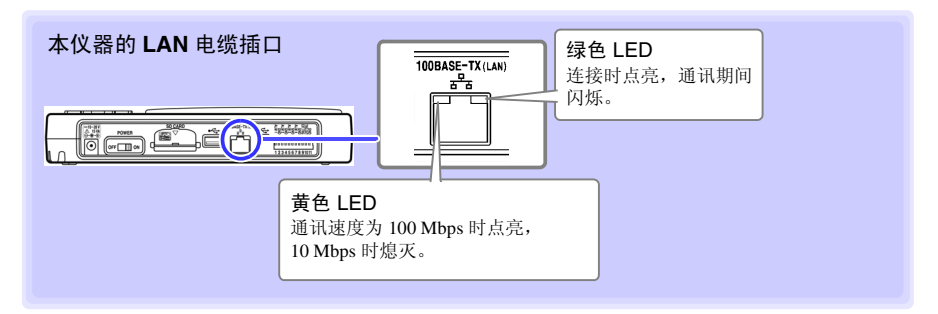

#### 注记 即使连接到 LAN 之后,绿色 LED 不点亮时,可能是本仪器发生故障、配套 连接仪器发生故障或连接电缆断线等不良。

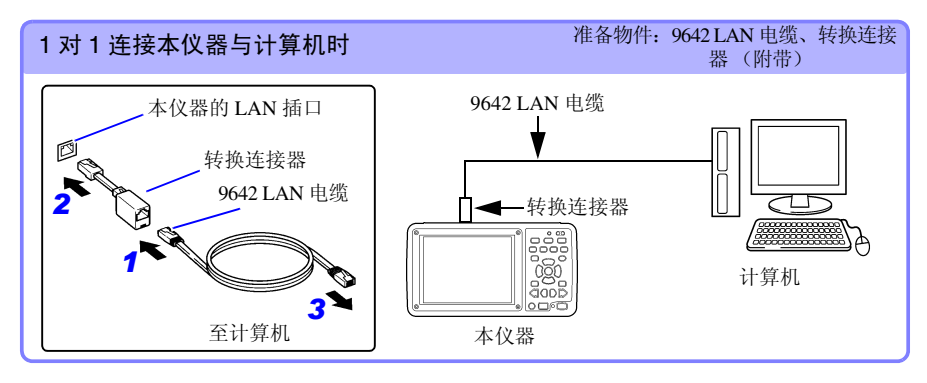

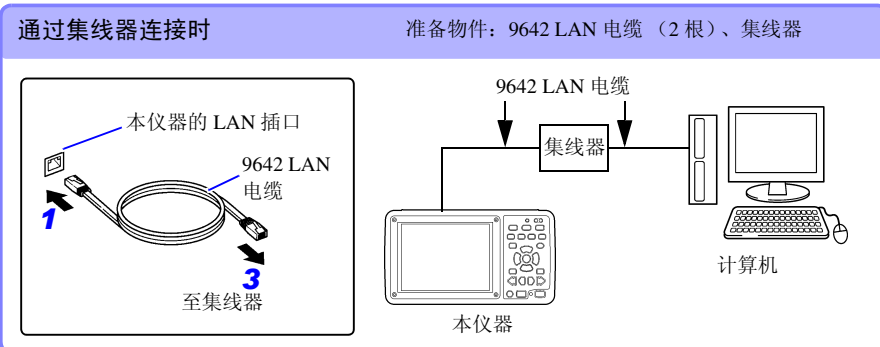

Historian et al. 1980 et al. 1980 et al. 1980 et al. 1980 et al. 1980 et al. 1980 et al. 1980 et al. 1980 et a

# 1 章 连接计算机使用 (通讯)

10

第

## LAN 设定与连接之后可进行的操作

#### 使用 Logger Utility(⇒ 第 [222](#page-230-0) 页 )

可使用附带的应用软件"Logger Utility"进行本仪器的设定或测量数据的记录与观测。

#### 进行远程操作 (⇒ 第 [224](#page-232-0) 页 )

使用 Internet Explorer 等常规的 www 浏览器进行本仪器的设定,数据取得以及画面监视(HTTP 服务器)

#### 将数据下载到计算机 (⇒ 第 [229](#page-237-0) 页 )

通过在计算机上操作 FTP 客户端,可将本仪器内部缓存的数据、SD 储存卡 /U 盘内的文件下载 到计算机中。

#### 自动将数据传送到计算机 (⇒ 第 [233](#page-241-0) 页 )

可将从本仪器自动保存到 SD 储存卡 /U 盘中的二进制文件自动传送到网络或远程计算机的 FTP 服务器中。使用 FTP 客户端。

#### 发送邮件 (⇒ 第 [252](#page-260-0) 页 )

测量期间,发生开始触发、停止触发、警报、停电恢复、存储器已满、卡已满等情况,可从本 仪器通过 SMTP 邮件服务器向网络或远程计算机或支持电子邮件的手机发送邮件。

Historian et al. 1980 et al. 1980 et al. 1980 et al. 1980 et al. 1980 et al. 1980 et al. 1980 et al. 1980 et a

#### 利用命令进行通讯 (⇒ 第 [259](#page-267-0) 页)

有关通讯命令,请参照附带 CD-R 内的使用说明书。

## <span id="page-229-0"></span>不能进行 LAN 通讯时

#### 请确认电缆是否正确连接。

1 对 1 连接本仪器与计算机时,请安装 9642 LAN 电缆附带的转换连接器,然后连接到本仪器上。 另外,就算已经连接了连接器,也可能会引起接触不良。请尝试拔下再插上电缆。连接电缆时, 如果本仪器 LAN 电缆插口的绿色 LED 点亮,则为正常。

#### ■请确认计算机的 IP 地址是否正确。

通过在开始菜单的 **[** 指定文件名执行 **(R)]** 中执行 **[ipconfig /all]**,可调查计算机网络接口的 IP 地 址、子网掩码以及网关地址。

#### 未正确设定时 ?

请参照 "1. [在计算机上进行网络设定"](#page-222-0) (⇒ 第 214 页 ),重新设置 IP 地址。

#### ■请确认本仪器与计算机之间可否进行通讯。

本仪器与计算机的 IP 地址正确设定时,使用 ping 协议调查计算机的发送是否到达本仪器。

#### 1.执行开始菜单的 **[** 程序 **]**-**[** 附件 **]**-**[** 命令提示 **]**。

2.(光标闪烁之后)

#### 输入 **ping XXX.XXX.X.X** (想确认能可进行否通讯的主机的 **IP** 地址)。

(DNS 从主机名称中提取 IP 地址时, 也可以输入主机名称) 比如,本仪器的 IP 地址为 192.168.1.2 时,输入 ping 192.168.1.2 并按下 Enter 键。

Historian et al. 1980 et al. 1980 et al. 1980 et al. 1980 et al. 1980 et al. 1980 et al. 1980 et al. 1980 et a

显示下述画面时,则为正常。 time 表示通讯所需的时间。 **Pinging 192.168.1.2 with 32 bytes of data:**

**Reply from 192.168.1.2: bytes=32 time<10ms TTL=32 Reply from 192.168.1.2: bytes=32 time<10ms TTL=32 Reply from 192.168.1.2: bytes=32 time<10ms TTL=32 Reply from 192.168.1.2: bytes=32 time=1ms TTL=32**

显示下述信息时,表明未正常进行通讯。 请再次确认电缆的连接。 **Pinging 192.168.1.2 with 32 bytes of data:**

**Reply from 192.168.1.2: Host is down. Reply from 192.168.1.2: Host is down. Reply from 192.168.1.2: Host is down. Reply from 192.168.1.2: Host is down.** 10

<span id="page-230-0"></span>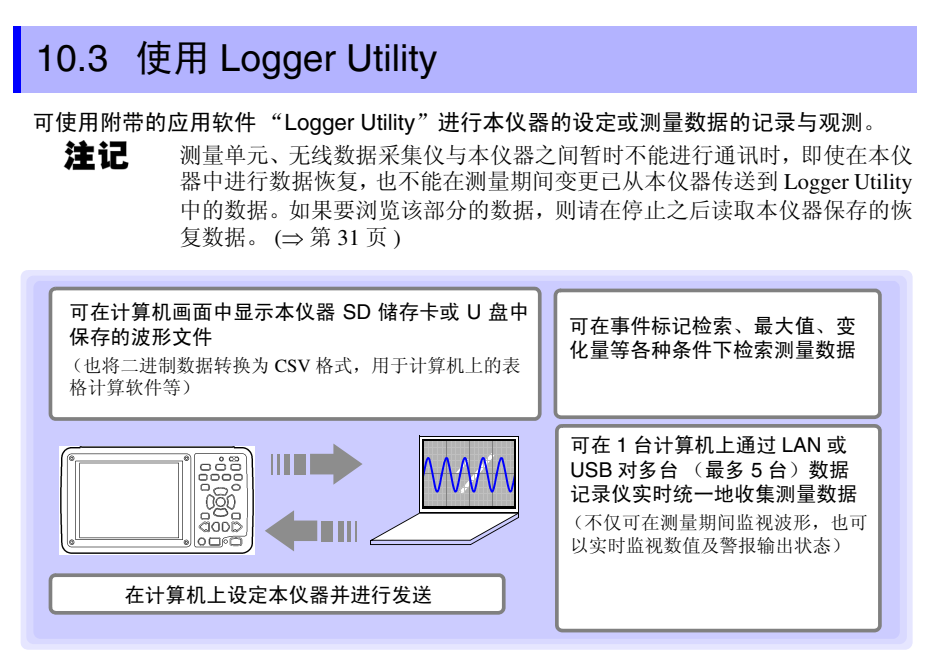

"Logger Utility"有关 的操作方法等详细说明,请参照附带 CD 中的使用说明书 (PDF)。

## 启动与结束 Logger Utility

启动方法 (为 Windows XP/Windows Vista<sup>®</sup>/Windows 7 时)

在 Windows® 的开始菜单上单击 **[** 所有程序 **] - [HIOKI] - [Logger Utility] - [Logger Utility]**。

启动方法 (为 Windows 10 时)

在 Windows**®** 的开始菜单上单击 **[HIOKI]**-**[Logger Utility]**。

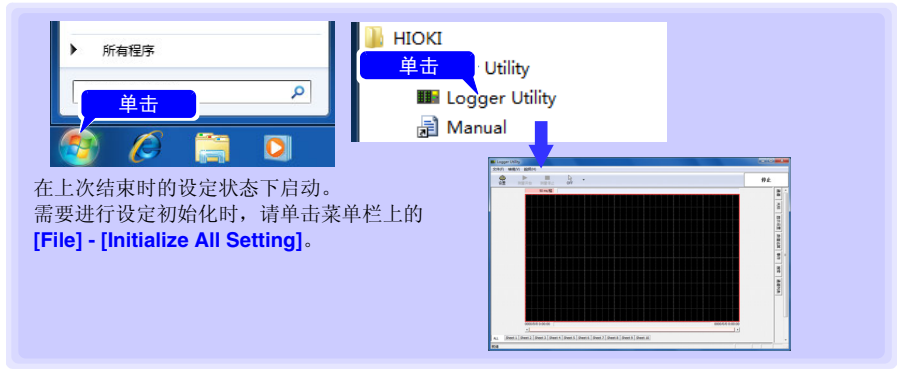

## 结束方法

在主画面的菜单栏上单击 **[File] - [Exit Application]**。或单击主画面右上角的关闭按钮 **[** × **]**。

## 启动方法 (为 Windows 8 时)

利用超级按钮单击 **[** 开始 **]**,然后在开始菜单上单击 **[Logger Utility]**。

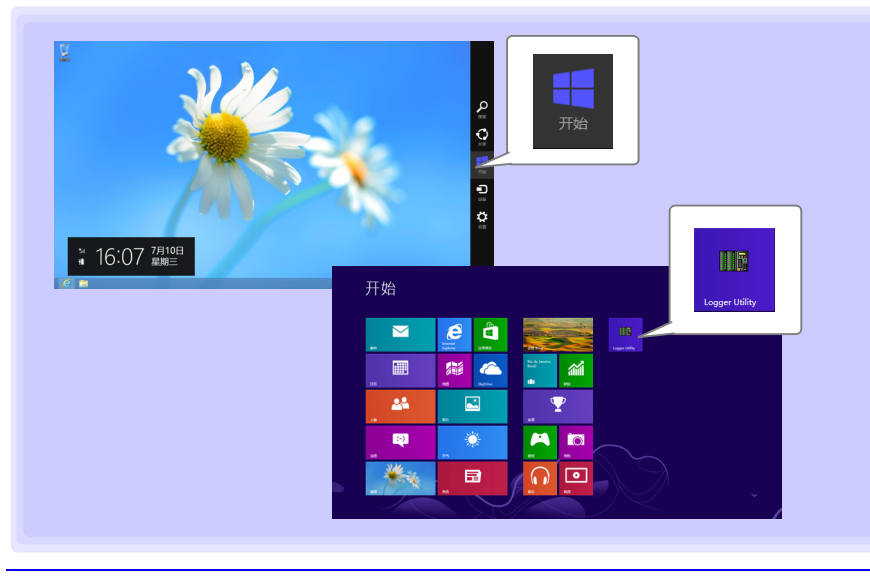

10

*10.4* 使用 *HTTP* 服务器功能进行远程测量

# <span id="page-232-0"></span>10.4 使用 HTTP 服务器功能进行远程测量

HTTP 服务器功能可用于使用 Internet Explorer® 等常规的 www 浏览器进行本仪器的设定, 数据取得以及进行画面监视的功能。

- 注记
- 使用 HTTP 服务器进行远程测量之前,需进行 LAN 的设定与连接。(⇒ [第](#page-220-0)  [212](#page-220-0) 页 )
- 连接 Logger Utility 期间进行测量操作时,不能使用 http 服务器的功能。

## <span id="page-232-1"></span>显示主页

- *1* 启动 Internet Explorer®。
- *2* <sup>在</sup> **[** 地址 **]** 栏中如 **[http://192.168.1.2]** 所示输入本仪器的地址。

显示主页。

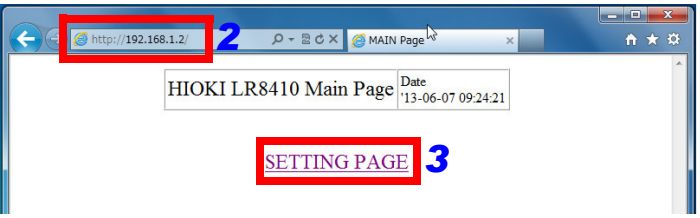

- *3* 选择 **[SETTING PAGE]**。
- *4* (本仪器的设定中的 **[FTP/HTTP** 认证 **]** <sup>为</sup> ON 时) 此时要求输入用户名与密码,分别输入之后,按下 **[SET]** 键。

为了防止第 3 方错误地进行 HTTP 操作,建议在本仪器的系统画面 - 通讯设置显示中, 利 用用户名与密码限制连接。但在多台计算机频繁地进行访问时,请将 FTP/HTTP 认证设为 OFF。

Historian et al. 1980 et al. 1980 et al. 1980 et al. 1980 et al. 1980 et al. 1980 et al. 1980 et al. 1980 et a

参照 :"要限制 FTP [服务器的连接 \(](#page-240-0)FTP 认证)" (⇒ 第 232 页 ) 参照 :"10.5 使用 FTP [服务器功能将数据下载到计算机中"](#page-237-0) (⇒ 第 229 页 )

注记

- 建议使用的浏览器为 Internet Explorer® ver5 以后。 使用时,请将安全等级设为"中"或"中高"。 另外,请将窗口拦截设为无效。
- 利用 Logger Utility 进行测量期间或用 Visual Basic 等程序制作进行测量期 间,不能使用 HTTP 服务器进行远程操作。

#### 未全部显示 HTTP 画面时 ?

- 1. 请执行下述步骤。
	- (1) 在 Internet Explorer® 的设定中,单击 **[** 工具 **]**-**[** 英特网选项 **]**。
	- (2) 将 **[** 详细设置 **]** 标签中的 **[** 使用 **HTTP1.1]** 设为有效,将 **[** 在代理服务器连接中使用 **HTTP1.1]** 设为无效。
	- (3) 在 **[ 连接 ]** 标签的 **[ LAN 设定 ]** 中, 将 **[ 代理服务器 ]** 的设定设为无效。

2. 存在无法进行 LAN 通讯的可能性。请参[照"不能进行](#page-229-0) LAN 通讯时"(⇒第 221 页)。

#### 仅未显示远程操作画面时 ?

可能是未安装 Java。利用因特网浏览器对本仪器进行操作时,可能会因您使用的计算机的 环境而需要另行安装 Java。届时,请另行从 Java 主页下载 JRE (Java 运行环境)。 如果从多台计算机同时进行操作,则可能无法完成所需操作。因此请利用 1 台计算机进行 操作。

进行远程操作

单击 **[REMOTE CONTROL]**,直接在 www 浏览器中显示本仪器显示的画面。

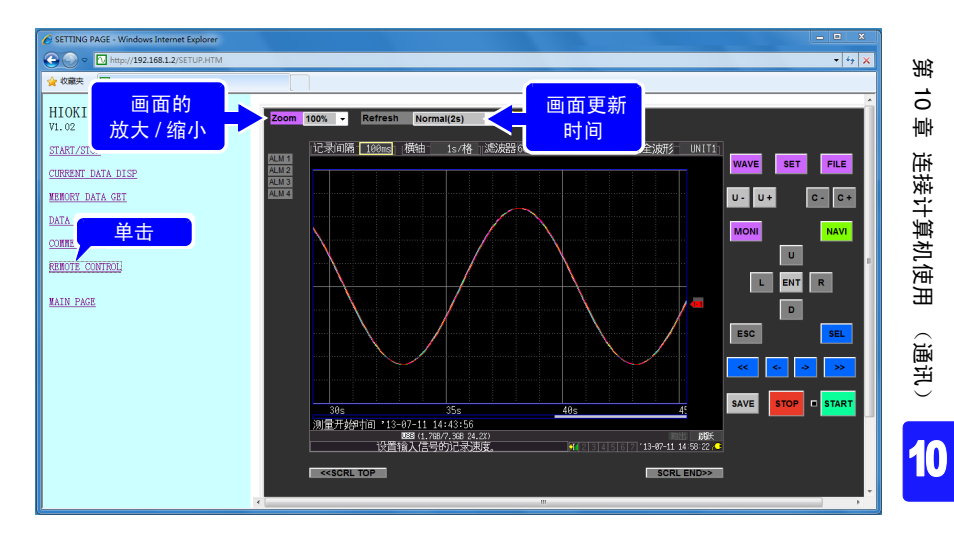

- 面板配置与本仪器相同。用鼠标单击。
- 可选择画面更新时间 (OFF、Normal (2 s)、Slow (10 s)、VerySlow (60 s))。( 进行画面更新 之后,开始 LED 的点亮与熄灭也被更新 )。
- 可进行画面的放大 / 缩小。
- 在远程操作中, Java 运行不正常时或运行延迟时,需要删除 Java 的临时文件。

*10.4* 使用 *HTTP* 服务器功能进行远程测量

开始 / 停止测量

如果单击 **[START/STOP]**,显示画面。

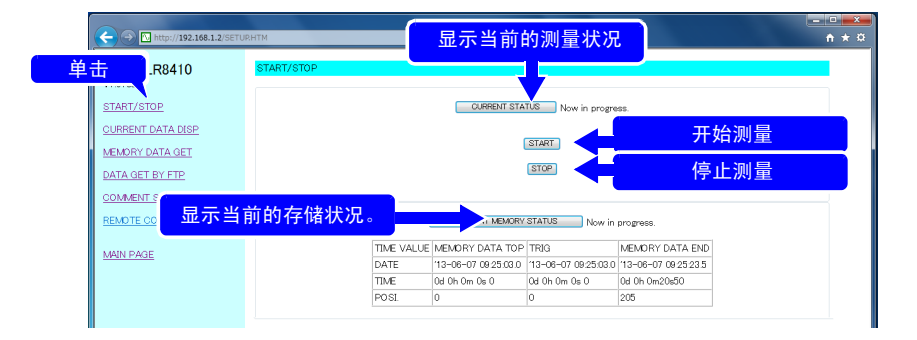

单击各按钮进行操作。

显示当前的测量值

单击 **[CURRENT DATA DISP]**, 显示当前的测量值。

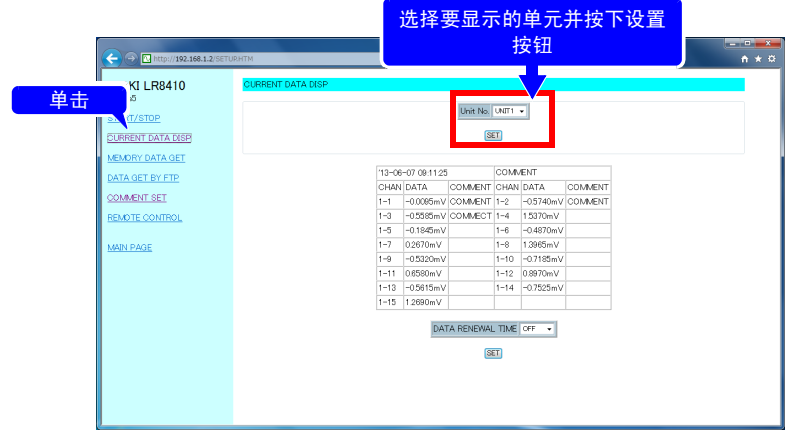

• 测量期间可利用数值监视按记录间隔取得的各通道数据。(可选择画面更新时间 (OFF、  $5 s$ ,  $10 s$ ,  $60 s$ ).

- 停止测量期间,显示输入到各通道中的瞬时数据。
- 可选择要显示的单元。
- 获取数据可能需要 2 ~ 3 秒的时间。

## 取得存储器内的数据

单击 **[MEMORY DATA GET]**, 显示画面。

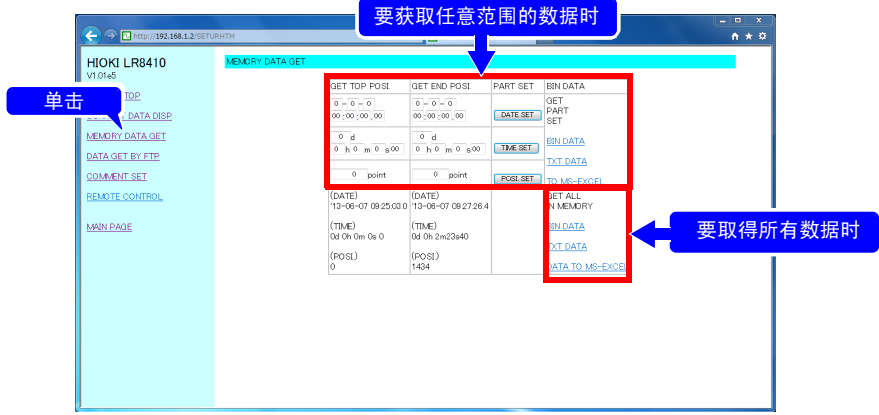

注记 测量期间不能取得。仅可在停止时取得。

#### 要取得任意范围的数据时

- *1* 指定要取得数据的范围,然后单击设定按钮。
- *2* 单击 [ 指定范围内的数据 ] 显示下的 [ 获取二进制数据 ]、[ 获取文本数据 ] <sup>或</sup> [ 传送到 MS-EXCEL]。

#### 要取得所有数据时

单击 [ 存储器内的数据 ] 显示下的 [ 获取二进制数据 ]、 [ 获取文本数据 ] 或 [ 传送到 MS-EXCEL]。

设定内容 :

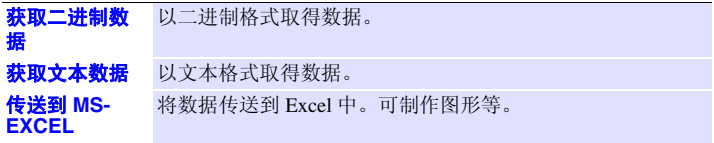

Historian et al. 1980 et al. 1980 et al. 1980 et al. 1980 et al. 1980 et al. 1980 et al. 1980 et al. 1980 et a

10

*10.4* 使用 *HTTP* 服务器功能进行远程测量

## 设定注释

#### 单击 **[COMMENT SET]**, 显示画面。

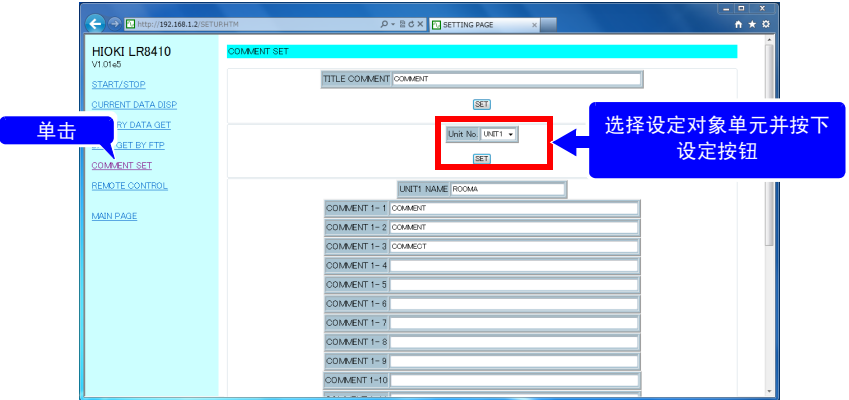

•可利用 www 浏览器简单地设定本仪器各通道的注释。输入注释之后,单击 **[SET]** 按钮。 •可选择设定对象单元。

注记 • 测量期间, 不能变更注释。

• 8-bit ASCII characters 以外情形时, LR8410-30 主机上可能不会有显示。

# <span id="page-237-0"></span>10.5 使用 FTP 服务器功能将数据下载到计算机中

FTP(File Transfer Protocol) 为网络内传送文件的协议。由于 FTP 服务器在本仪器内进行操 作,因此,通过在计算机上操作 FTP 客户端,可将本仪器内部缓存的数据、 SD 储存卡 /U 盘内的文件下载到计算机中。

*1* 启动 **Internet Explorer**® 显示设定画面 (<sup>⇒</sup> <sup>第</sup> [224](#page-232-1) <sup>页</sup> )

## *2* 单击 **[DATA GET BY FTP**]

显示画面。

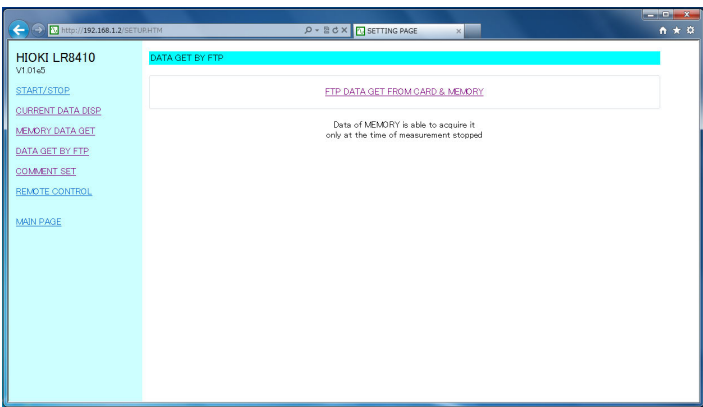

## *3* 单击 **[FTP DATA GET FROM CARD & MEMORY**]

显示本仪器 SD 储存卡 /U 盘与内部缓存的文件夹。

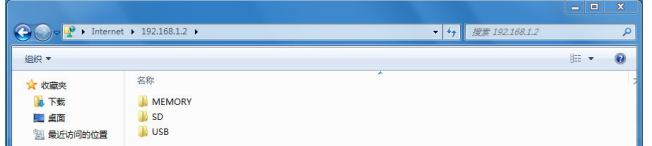

**[SD]**: SD 储存卡; **[USB]**: U 盘; **[MEMORY]**: 内部缓存。

Historian et al. 1980 et al. 1980 et al. 1980 et al. 1980 et al. 1980 et al. 1980 et al. 1980 et al. 1980 et a

10

# **230**

*10.5* 使用 *FTP* 服务器功能将数据下载到计算机中

- 注记 • 在 Internet Explorer® 等浏览器中, 如下所示 **[ftp://192.168.1.2]** 输入本仪器的地址之后,也显示插入到本仪器中的 SD 储存卡 /U 盘与内部 缓存的文件夹。 • 测量期间不能取得内部缓存中的测量数据。可在停止之后取得数据。测量 期间,也不能取得正在保存的文件 (实时、 CSV、运算结果)。
	- 本仪器设定中的**[FTP/ HTTP**认证**]**为ON时,会要求输入用户名与密码,请分 别输入之后,按下 **[SET]** 按钮。

参照 : 为了防止第 3 方错误地删除文件,建议利用用户名与密码限制连接。 "要限制 FTP [服务器的连接 \(](#page-240-0)FTP 认证)" (⇒ 第 232 页 )

## *4* 打开文件夹

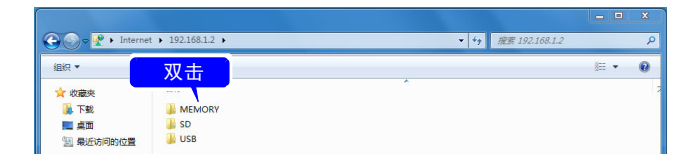

## *5* 选择文件,然后选择 **[** 复制到文件夹 **]**

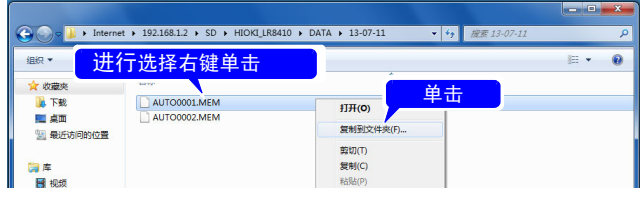

- 注记 • 本仪器的FTP服务器只能连接1个连接。不能同时从多台计算机进行访问。
	- 连接 FTP之后,如果在 1分钟以上未发出任何命令,则可能会切断 FTP。此 时请再次连接 FTP。
	- 切断FTP连接之后重新进行连接时,有时可能无法连接。此时请等待1分钟 左右,然后再进行连接。
	- 在本仪器进行实时保存、自动保存、手动保存、文件删除、目录生成 / 删 除、更名成格式化期间,不能通过 FTP 客户端读出文件。
	- 自动保存、数值运算保存时,利用FTP向SD储存卡/U盘进行写入时,由于 进行保存处理,因此 FTP 的操作被中断。
	- FTP 传送期间,本仪器的测量停止时,可能会因保存处理而中断 FTP 的传 送。
	- 更换 SD 储存卡 /U 盘时, 请切断 FTP 连接。
	- 可使用FTP从外部存取本仪器的SD储存卡/U盘,但请勿同时进行FTP、本 仪器操作以及 telnet 等文件操作。否则可能会导致出现非常预期的操作结 果。
	- Internet Explorer® 的文件更新日期可能会与本仪器不一致。

- 如果因特网临时文件中剩有上次存取时的数据, Internet Explorer® 则可能 会取得上次的数据,而不是最新数据。更新记录仪数据之后,请重新启动 Internet Explorer<sup>®</sup>, 然后再使用 FTP。(除了 Internet Explorer<sup>®</sup> 之外, 也可 以利用免费软件 FFFTP 等)
- 有些软件在利用计算机的FTP客户端/浏览器移动文件或文件夹期间进行取 消时,不论所选文件或文件夹是否已传送,都可能会进行全部删除。所以 移动时请充分注意。建议不使用移动,而利用复制功能下载之后,再进行 删除。

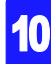

*10.5* 使用 *FTP* 服务器功能将数据下载到计算机中

## <span id="page-240-0"></span>要限制 FTP 服务器的连接 (FTP 认证)

#### 设定 [FTP/HTTP 认证 ]。

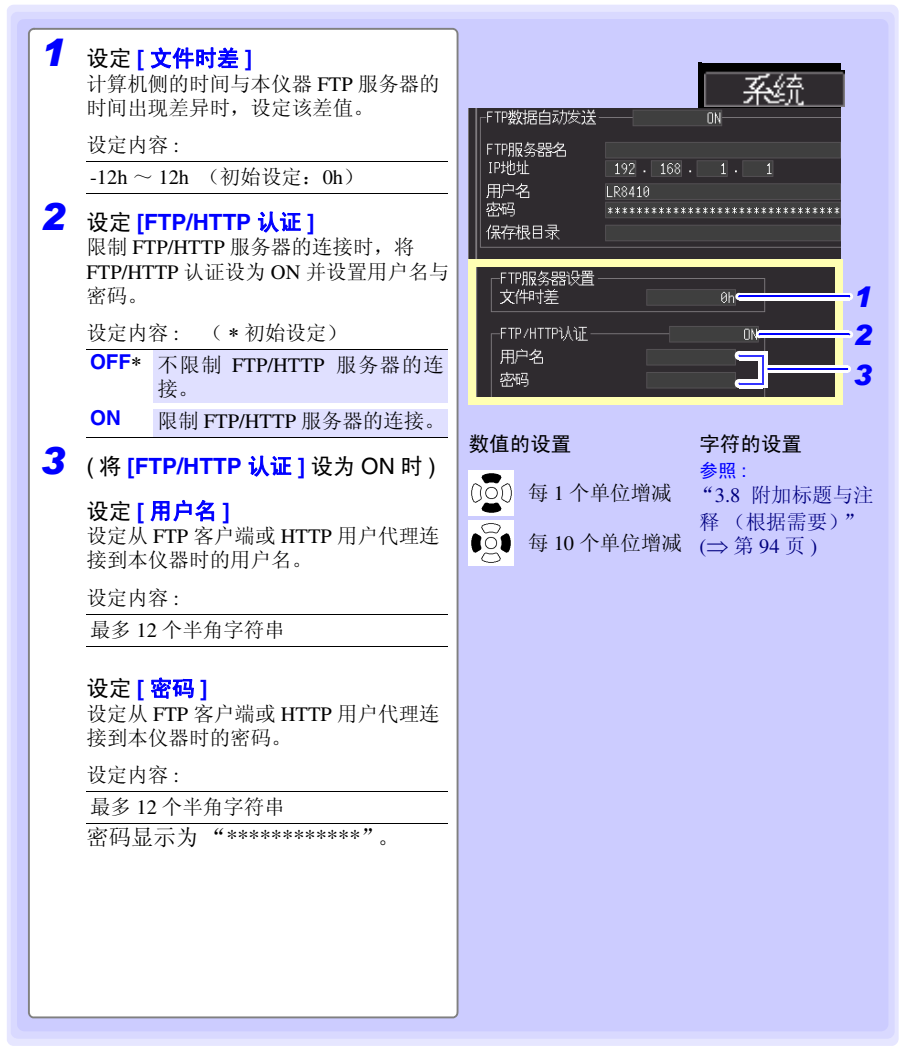

本仪器的 FTP 服务器通常为 Anonymous 认证,因此可通过网络上的所有设备进行访问。 限制对 FTP 服务器的连接时,将 FTP/HTTP 认证设为 ON 并设定用户名与密码。 为了防止第 3 方错误地删除文件, 建议利用用户名与密码限制连接。

<span id="page-241-0"></span>可将从本仪器自动保存到 SD 储存卡 /U 盘中的文件自动发送到网络内部或远程计算机的 FTP 服务器中。

# 注记

- 请将自动保存设为波形(实时)、CSV(实时)、波形 + 运算、CSV+ 运算 之一。
	- 不自动发送运算值。
	- 要定期进行保存或发送时,请将保存模式设为分割或定时分段。
	- 在 SD 储存卡已满之后继续进行保存与发送时,请进行删除保存设置。 参照 : ["自动保存 \(波形数据与数值运算结果\)"](#page-162-0) (⇒ 第 154 页 )
- 通过 FTP 客户端自动发送数据时,需指定 FTP 服务器操作的计算机的 IP 地址。
- FTP服务器可使用 Windows®的FTP服务器等。可在该FTP服务器中设置并登录本仪器的 用户名与密码。详情请参照 Windows® 的 FTP 服务器的 HELP。
- 除了 Windows® 的 FTP 服务器以外,也可以使用免费软件 FileZilla Server 等。

## 大致步骤

- 1 进行 LAN 的设定与连接 (⇒ 第 [212](#page-220-0) 页 )
- 2 在计算机中设定 FTP 服务器 (⇒ 第 [234](#page-242-0) 页 )
- *3* 在本仪器中进行 FTP 自动发送操作 (<sup>⇒</sup> <sup>第</sup> [248](#page-256-0) <sup>页</sup> ) <sup>~</sup> (<sup>⇒</sup> <sup>第</sup> [250](#page-258-0) <sup>页</sup> )
- *4* 进行自动保存设定 (<sup>⇒</sup> <sup>第</sup> [154](#page-162-0) <sup>页</sup> )
- *5* 在本仪器上开始测量 如果在 SD 储存卡 /U 盘中自动保存文件,则自动将文件发送到计算机的 FTP 服务器中。

Historian et al. 1980 et al. 1980 et al. 1980 et al. 1980 et al. 1980 et al. 1980 et al. 1980 et al. 1980 et a

**6** 确认通讯状况 (⇒ 第 [251](#page-259-0) 页)

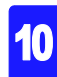

## <span id="page-242-0"></span>在计算机上设定 FTP 服务器

注记 所需的设置内容可能会因环境而异。不能连接时,请参照 FTP 服务器的帮助 或与网络管理员联系。

(由于Windows XP Home Edition不带FTP服务器,因此请使用免费软件FileZilla Server等)

 $\bigcirc$   $\bigcirc$   $\overline{3}$   $\cdot$  results  $\cdot$ 

 $\overline{\mathbf{t}}_3$ 

**RISA WHEATS** 

调整计算机的设置

系统和安全

网络和 Internet

pey Alaya Internet<br>连接到 Internet<br>查看网络状态和任务 医横索底细和共享压力

硬件和声音

.<br>Teknologi 查看您的计算机<br>普份您的计算机<br>查找并解决问题

#### Windows 7 时

安装 FTP

*1* <sup>在</sup> **[** 控制面板 **]** 中选择 **[** 程序 **]**

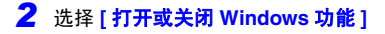

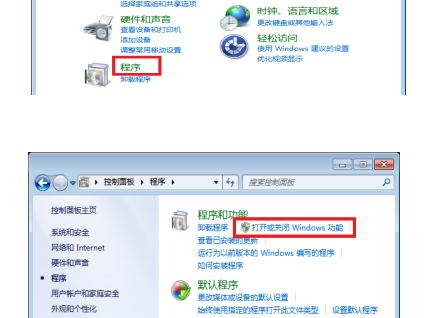

- + | | AR実現制度

亜着方式: 美町

外观和个性化 

时钟、语言和区域

 $||0||x$ 

*3* <sup>在</sup>Windows®的功能中,单击**[Internet** 信息服务 **]** 左侧的 + 按钮进行展开,会 显示功能清单

单击 **[FTP** 服务器 **]** 左侧的 + 按钮进行 展开,然后勾选 **[FTP** 服务 **]**

单击 **[WEB** 管理工具 **]** 左侧的 + 按钮进 行展开,然后勾选 **[IIS** 管理控制台 **]**

#### 单击 **[** 确定 **]**

FTP 安装至此结束。

安装结束之后,在 C 驱动器的根目 录中生成 **[inetpub]** 文件夹。

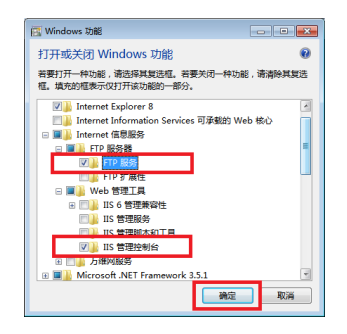

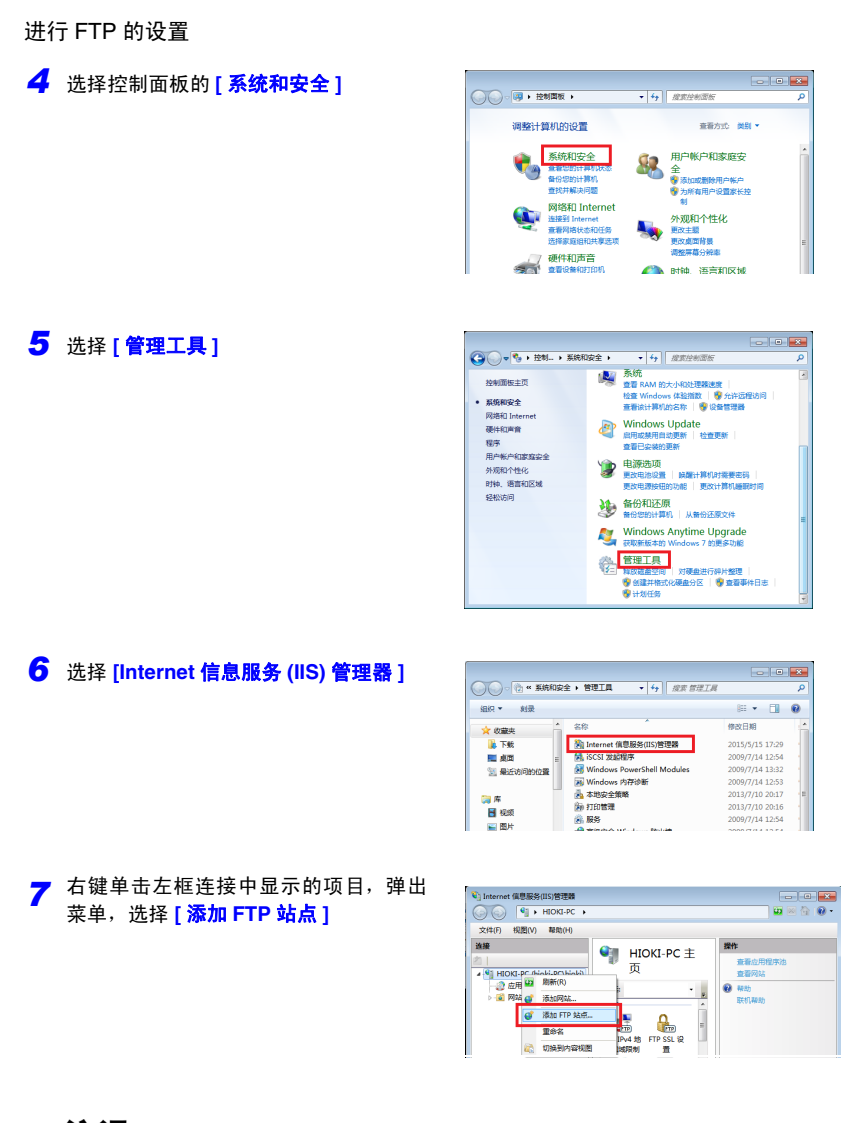

注记 有时可能会因计算机保护软件 (例:防火墙)的设定而导致通讯受阻。

Historian et al. 1980 et al. 1980 et al. 1980 et al. 1980 et al. 1980 et al. 1980 et al. 1980 et al. 1980 et a

10

# **236**

*10.6* 使用 *FTP* 客户端功能自动发送数据

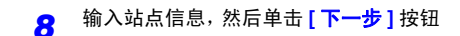

比如, FTP 站点名使用 **[ftp]**。 内容目录指定用于保存来自 FTP 客户端数据的目 录。

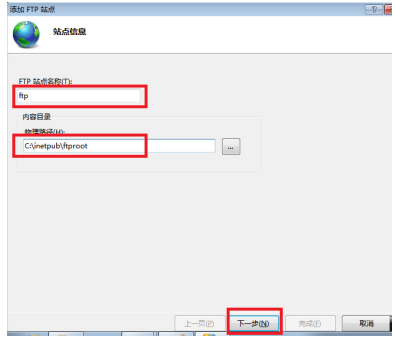

#### *9* 进行绑定 SSL 设定,然后单击 **[** 下一步 **]** 按钮

进行如下设定。

#### 绑定的设定

IP 地址:均未分配 端口: 21 自动启动 FTP 站点:勾选 SSL 的设定:无

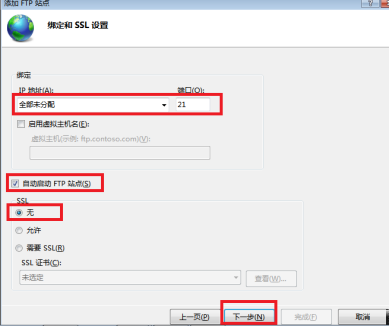

## $10$  输入认证与批准信息,然后单击 [完成] 按钮,进行如下设置

进行如下设定。

身份验证:基本 授权:所有用户 权限:勾选读取 / 写入双方

FTP 的设定至此结束。

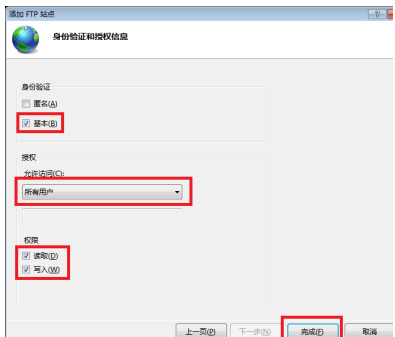

Historian et al. 1980 et al. 1980 et al. 1980 et al. 1980 et al. 1980 et al. 1980 et al. 1980 et al. 1980 et a

#### FTP 的设置至此结束。

在防火墙中将 **FTP** 的流量设为有效

## *11* 利用 **[** 控制面板 **]** 选择 **[** 系统与安全 **]**

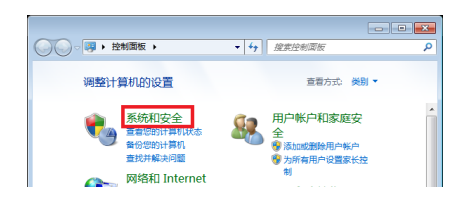

*12* 选择 **[Windows** 防火墙 **]**

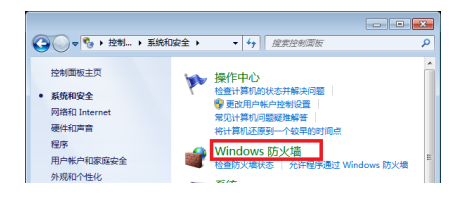

## *13* 选择 **[** 详细设置 **]**

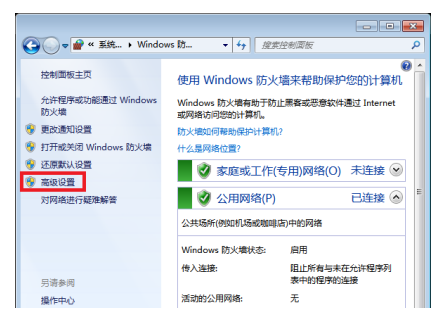

Historian et al. 1980 et al. 1980 et al. 1980 et al. 1980 et al. 1980 et al. 1980 et al. 1980 et al. 1980 et a

第 1 章 连接计算机使用 (通讯)

10

## *14* <sup>从</sup> **[** 入站规则 **]** 中选择 **[FTP** 服务器 (**FTP** 流量) **]** 的属性

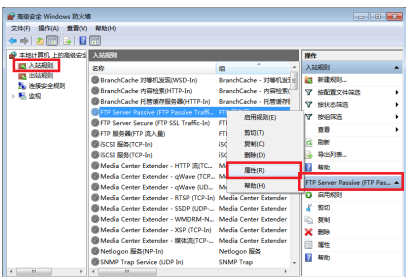

## *15* 勾选 **[FTP** 服务器 (**FTP** 流量) **]** <sup>的</sup> **[** 已启用 **]**

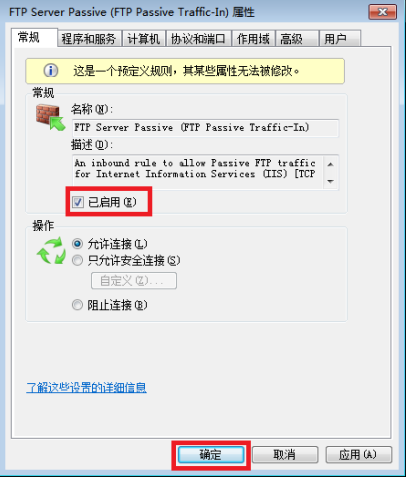

## *16* 确认 **[FTP** 服务器 (**FTP** 流量) **]** <sup>有</sup> 效之后,关闭对话框

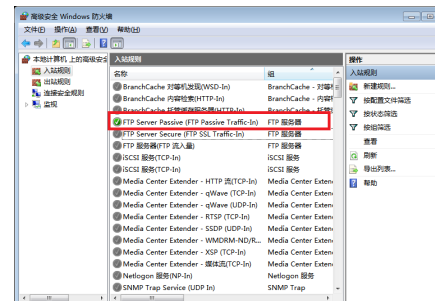

进行存取用户的设置

## *17* <sup>在</sup> **[** 控制面板 **]** 中选择 **[** 管理工具 **]**

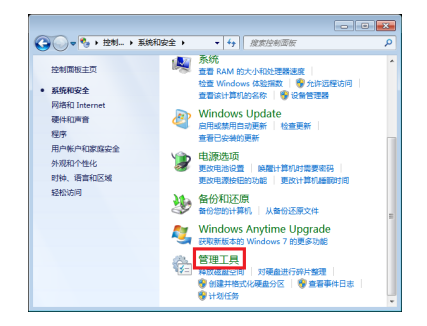

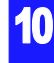

*18* 选择 **[** 计算机管理 **]**

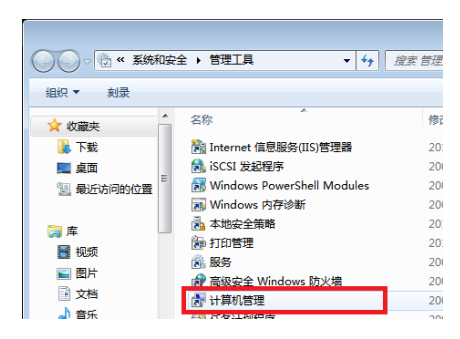

19 右键单击本地用户与分组用户,然后 选择菜单中的 **[** 新用户 ]

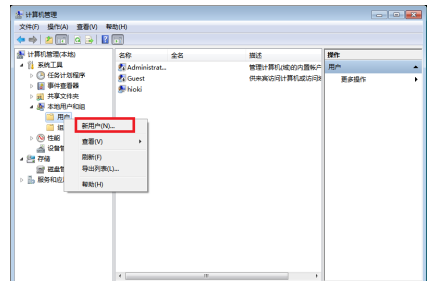

*20* 进行用户设置,然后单击**[**创建**]**按钮 设置用户名与密码,然后勾选 **[** 将密码设为 无限期 **]**。

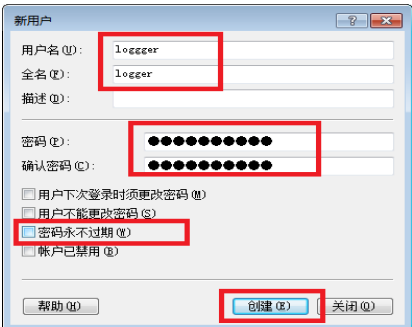

21 确认设置的 logger 被登录为用户, 然 后关闭对话框

Historian et al. 1980 et al. 1980 et al. 1980 et al. 1980 et al. 1980 et al. 1980 et al. 1980 et al. 1980 et a

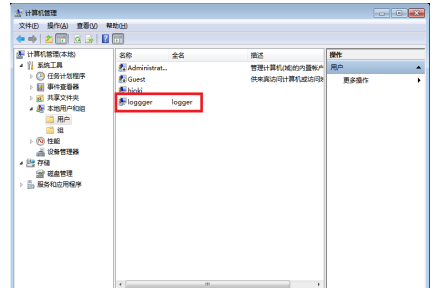

10

进行 **FTP** 用文件夹的存取许可设置

*22* 打开C:\inetpub,右键单击**[ftproot]**, 选择 **[** 属性 **]**

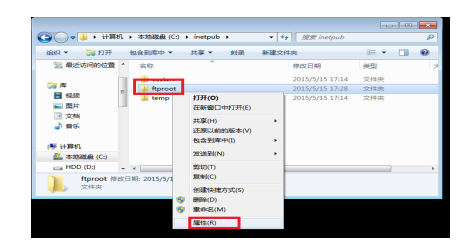

C:\inetpub\ftproot

以前的版本 自定义

 $-x -$ 

Η

A. ftproot 雇性

2010年4月10日

J.

组或用户名(G):  $\overline{\phantom{a}}$ 

常规 共享 安全

as Trustedinstaller

*23* <sup>在</sup> **[** 安全 **]** 中选择 **[Users]** <sup>的</sup> **[** 编辑 **]**

*24* <sup>在</sup> **[Users** 的存取许可 **]** 中选择 **[** 全控 制 **]**

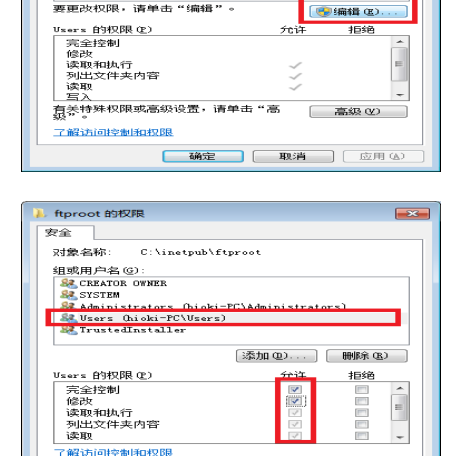

取消 | 应用(A)

Windows7 中的 FTP 设置至此结束。 可通过生成的用户名与密码利用 FTP。

## Windows XP Professional 时

*1* <sup>在</sup> **[** 控制面板 **]** 中选择 **[** 添加或删除程序 **]**

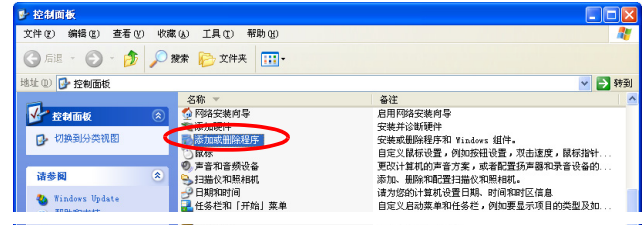

## *2* 选择 **[** 添加 **/** 删除 **Windows** 组件 **]**

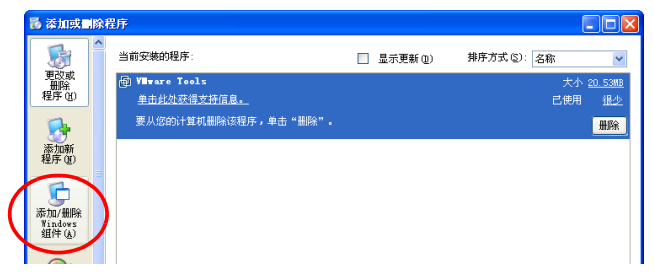

*3* 选择 **[Internet** 信息服务 **(IIS)]** 之后,选择 **[** 详细信息 **]**

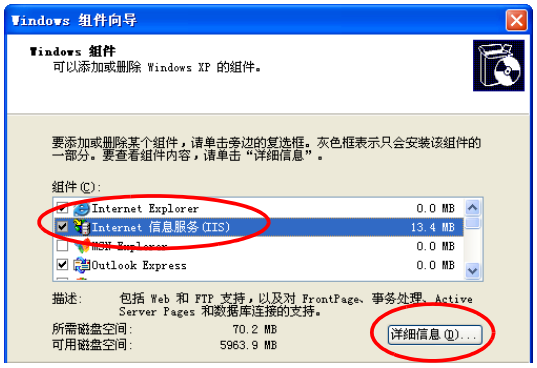

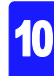
**4** 选中 **[ 文件传输协议 (FTP) 服务** ] 之后, 选择 [ 确定 ]

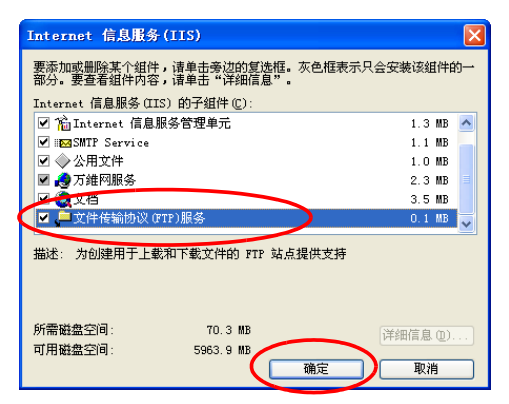

### $5$  选择 [ 下一步 ]

此时要求插入 Windows XP 的 CD。

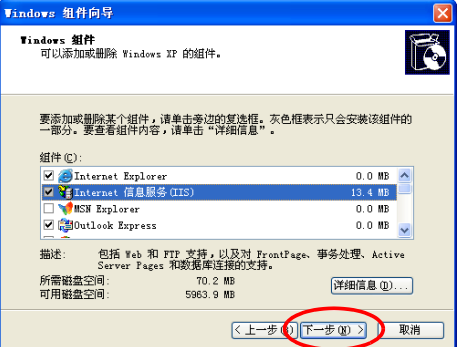

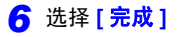

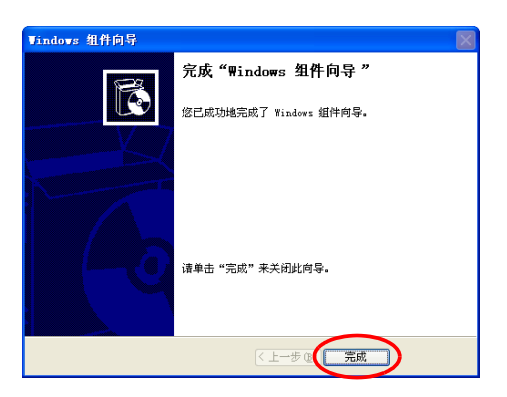

安装结束之后,生成 **[InetPub]** 文件夹。

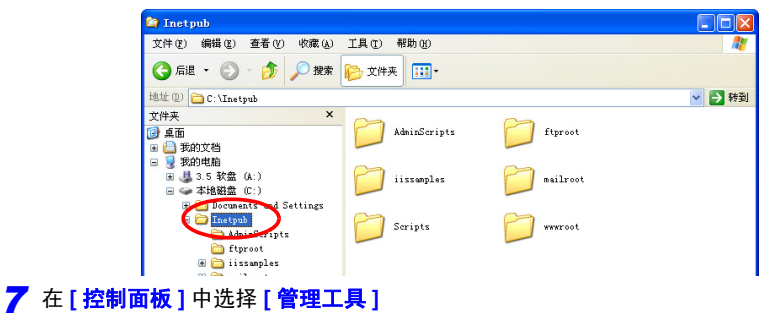

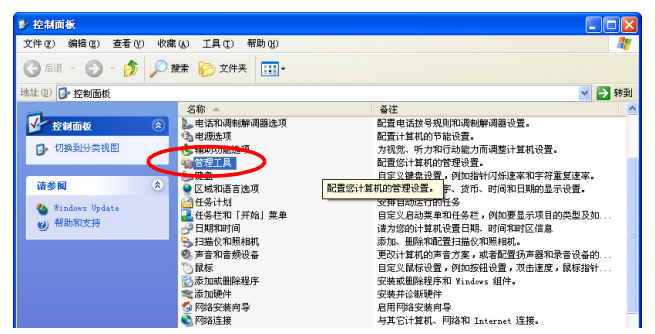

## *8* 选择 **[Internet** 信息服务 **]**

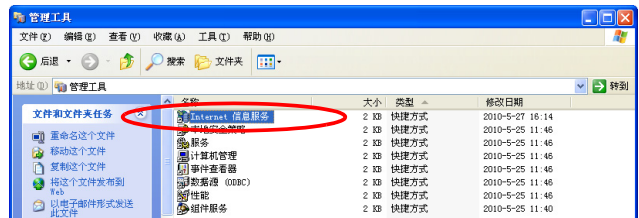

*9* 在选中 **[** 默认 **FTP** 站点 **]** 的状态下进行右键单击,选择 **[** 属性 **]**

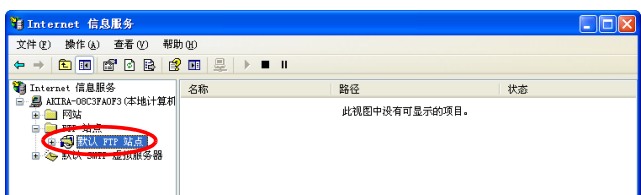

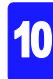

<sup>在</sup> IP 地址中选择 **[** 全部未分配 **]**

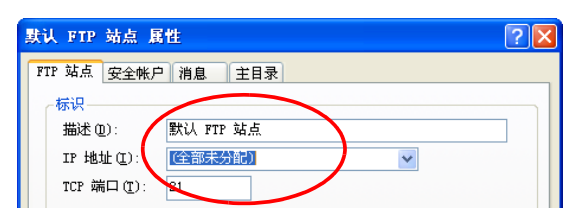

<sup>在</sup> **[** 主目录 **]** 标签中选中 **[** 读取 **]**、 **[** 写入 **]**、 **[** 记录访问 **]** 之后,选择 **[** 确定 **]**

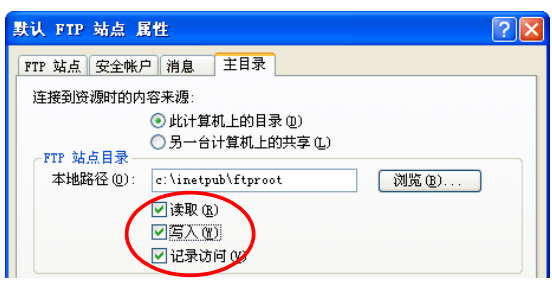

### <sup>在</sup> **[** 管理工具 **]** 中选择 **[** 计算机管理 **]**

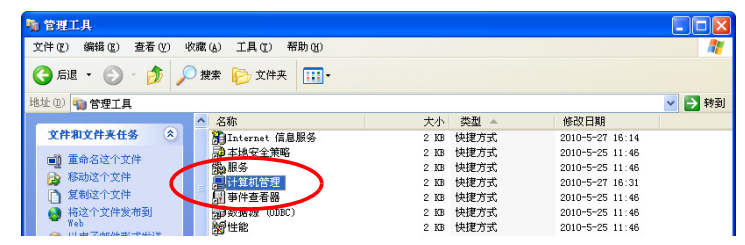

 在选择 **[** 本地用户和组 **]** <sup>的</sup> **[** 用户 **]** 的状态下进行右键单击, 选择 **[ 新用户 ]** 

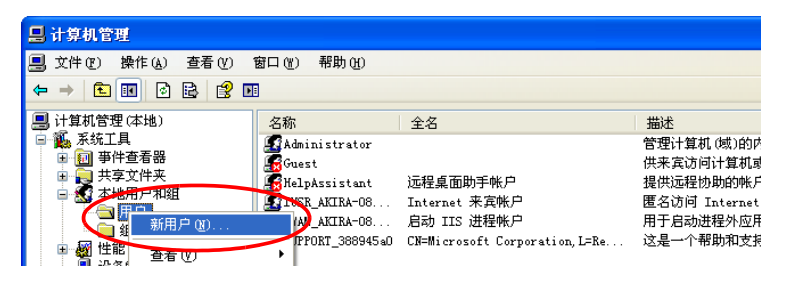

*14* 输入用户名、全名、密码、确认密码 (例:logger 等)之后,选择 **[** 创建 **]**

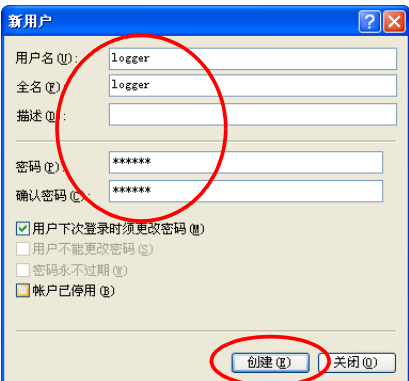

登录生成的名为 **[logger]** 的用户。

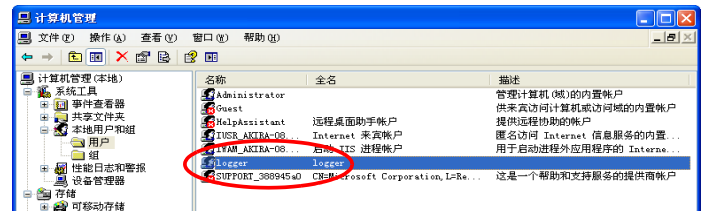

Historian et al. 1980 et al. 1980 et al. 1980 et al. 1980 et al. 1980 et al. 1980 et al. 1980 et al. 1980 et a

计算机的 FTP 设定至此结束

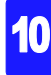

# 在本仪器上进行自动发送设定

下面以向 FTP 服务器 192.168.1.1 发送数据的情况进行说明。

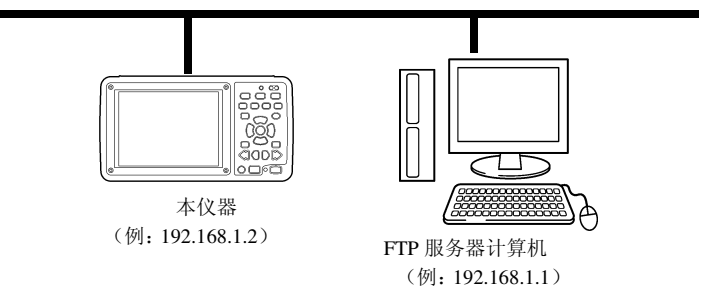

设定时的按键操作

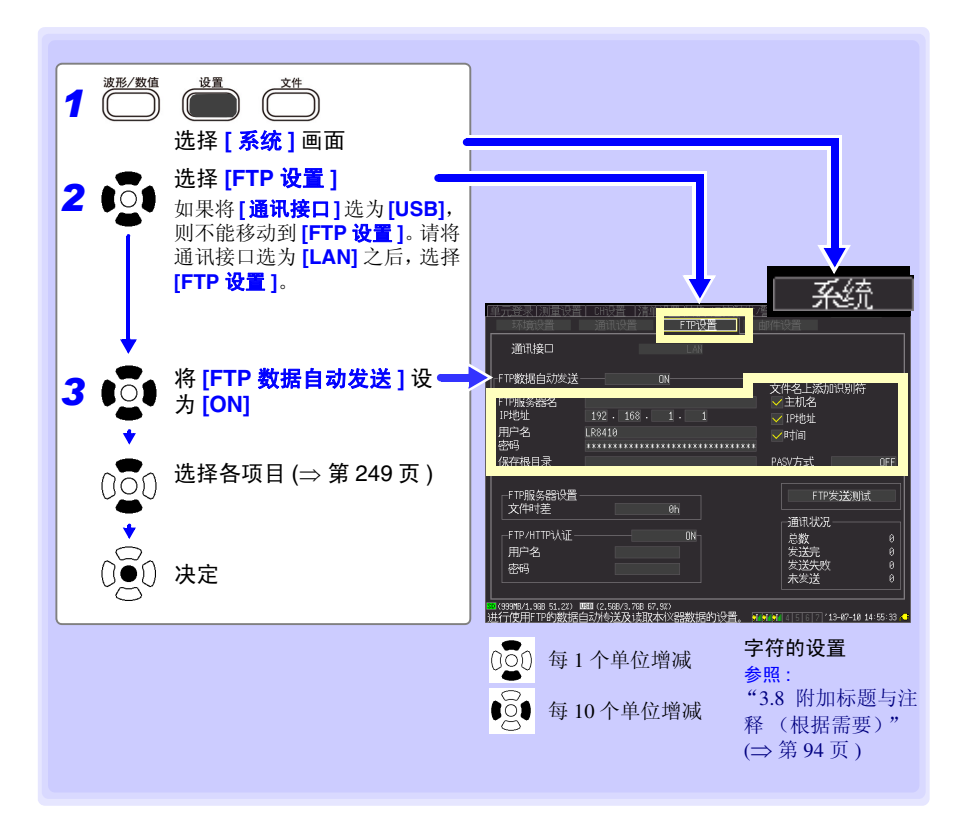

<span id="page-257-0"></span>各项目的设定

FTP 服务器名 设定发送数据的 FTP 服务器名。 设定内容 最多 32 个半角字符串

- IP 地址 设定发送数据的 FTP 服务器的 IP 地址。 设定 FTP 服务器操作的计算机的 IP 地址。 设定内容  $\therefore$  (  $\uparrow$  )  $\uparrow$  0  $\sim$  255) (例: 192.168.1.1)
- 用户名 设定用于登录到 FTP 服务器的用户名。 设定已登录到计算机 FTP 服务器中的本仪器的用户名。 设定内容 最多 32 个半角字符串 (例:LOGGER)
	- 密码 设定用于登录到 FTP 服务器的密码。 设定已登录到计算机 FTP 服务器中的本仪器的密码。 密码显示为"\*\*\*\*\*\*\*"("\*"为32个)。 设定内容 最多 32 个半角字符串 (例:LOGGER)
	- 保存 指定保存数据的 FTP 服务器上的目录。
- 根目录 设定内容

最多 32 个半角字符串 (例: abc)

在文件名上 要在文件名中附加识别名时选中。

# 添加识别符 <sub>设定内容</sub>

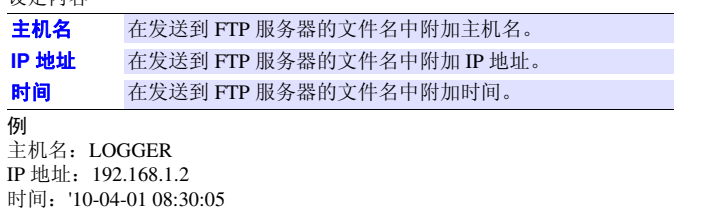

自动保存时的文件名:AUTO0001.MEM 全部选中主机名、IP 地址、时间时的文件名为"LOGGER\_192-168-1-2\_100401- 083005\_AUTO0001.MEM"。可在使用多台记录仪时进行识别。 PASV 模式: 在通讯时使用 PASV 模式的情况下, 请设为 ON。

Historian et al. 1980 et al. 1980 et al. 1980 et al. 1980 et al. 1980 et al. 1980 et al. 1980 et al. 1980 et a

 $\bigoplus$ 

# 进行发送测试

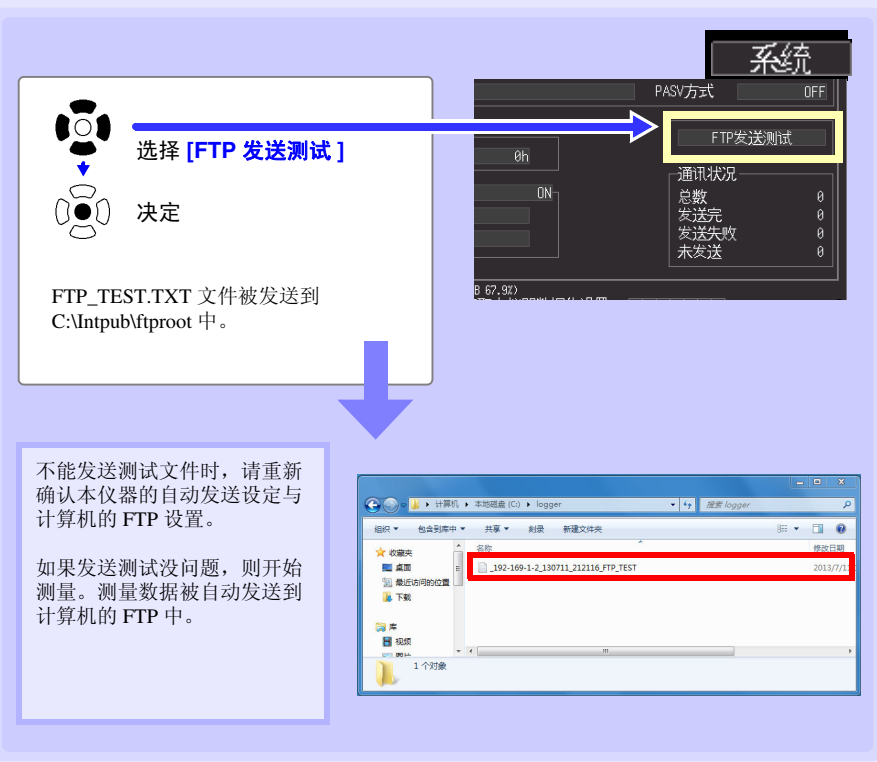

### 关于数据发送时间

可按传送时间(秒)= 文件大小 (KB)/ 传送速度(KB/ 秒) + 传送准备时间(秒)进行计算。 有关文件大小,请参照 "附录 5 [二进制文件容量的计算方法"](#page-309-0) (⇒ 附第 11 页 )。 传送速度的大致标准为 300 KB/ 秒,传送准备时间的大致标准为 3 秒。

Historian et al. 1980 et al. 1980 et al. 1980 et al. 1980 et al. 1980 et al. 1980 et al. 1980 et al. 1980 et a

例:文件大小为 3 MB (=3000 KB) 时 传送时间 = 3000 KB/300(KB/ 秒 ) + 3 (秒)  $= 10 + 3$  (秒) = 13 (秒)

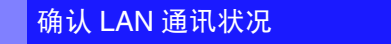

可确认 LAN 通讯状况。 显示 FTP 的总数、已发送数、发送失败数、未发送数的状况。 在下述条件下初始化为 0。

- 按 **START** 键开始测量操作时
- 变更 LAN 相关设定时

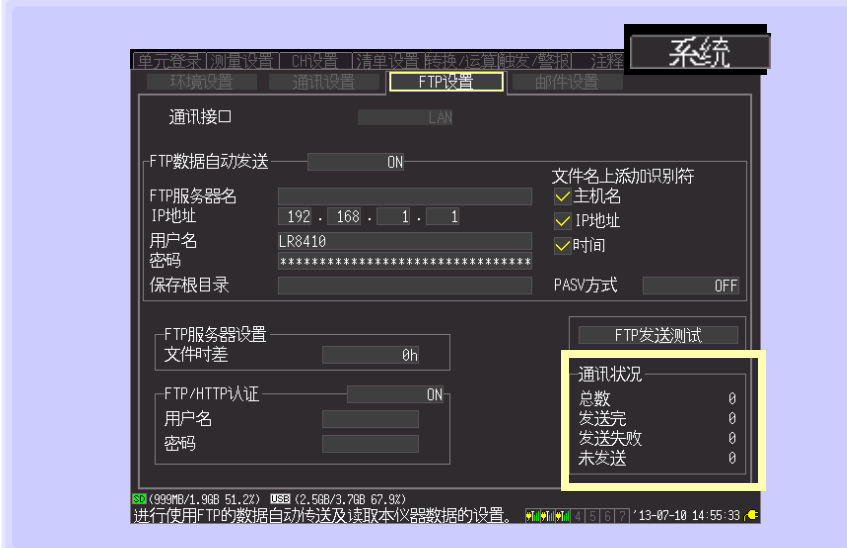

### 例:总数 **10**、发送完数 **7**、发送失败数 **1**、未发送数 **2**

发生 10 件 FTP 数据, 7 件发送完, 1 件发送失败, 2 件未发送并正在发送中。

Historian et al. 1980 et al. 1980 et al. 1980 et al. 1980 et al. 1980 et al. 1980 et al. 1980 et al. 1980 et a

10

*10.7* 发送邮件

# 10.7 发送邮件

利用本仪器进行测量期间,可在发生单元通讯错误、单元电池电量不足、开始触发、停止 触发、警报、停电恢复、存储器已满、卡已满时或定期通过 SMTP 邮件服务器向网络内部、 远程计算机或支持电子邮件的手机发送邮件。发送目标可登录 3 个地址。

注记

频繁发生警报时,也会频繁地发送邮件。此时,如果将警报保持设为 ON, 则可仅发送各警报通道最初警报的邮件。(有关警报保持的设置:请参照 (⇒ 第 [147](#page-155-0) 页 ))

Historian et al. 1980 et al. 1980 et al. 1980 et al. 1980 et al. 1980 et al. 1980 et al. 1980 et al. 1980 et a

# 大致步骤

- **1** 进行 LAN 的设定与连接 (⇒ 第 [212](#page-220-0) 页)
- **2** 在本仪器中进行邮件发送设定 (⇒ 第 [253](#page-261-0) 页)
- **3** 进行发送测试 (⇒ 第 [256](#page-264-0) 页)
- *4* 利用本仪器开始测量 如果进入触发或警报状态,则经由邮件服务器发送邮件。
- 5 确认邮件发送状况 (⇒ 第 [257](#page-265-0) 页)

# <span id="page-261-0"></span>在本仪器上进行邮件发送设定

下面以发生开始触发时,从本仪器 logger@xyz.xx.xx 通过 SMTP 邮件服务器 192.168.1.100 向手机 (或计算机) abc@xyz.xx.xx 发送邮件的情况进行说明。

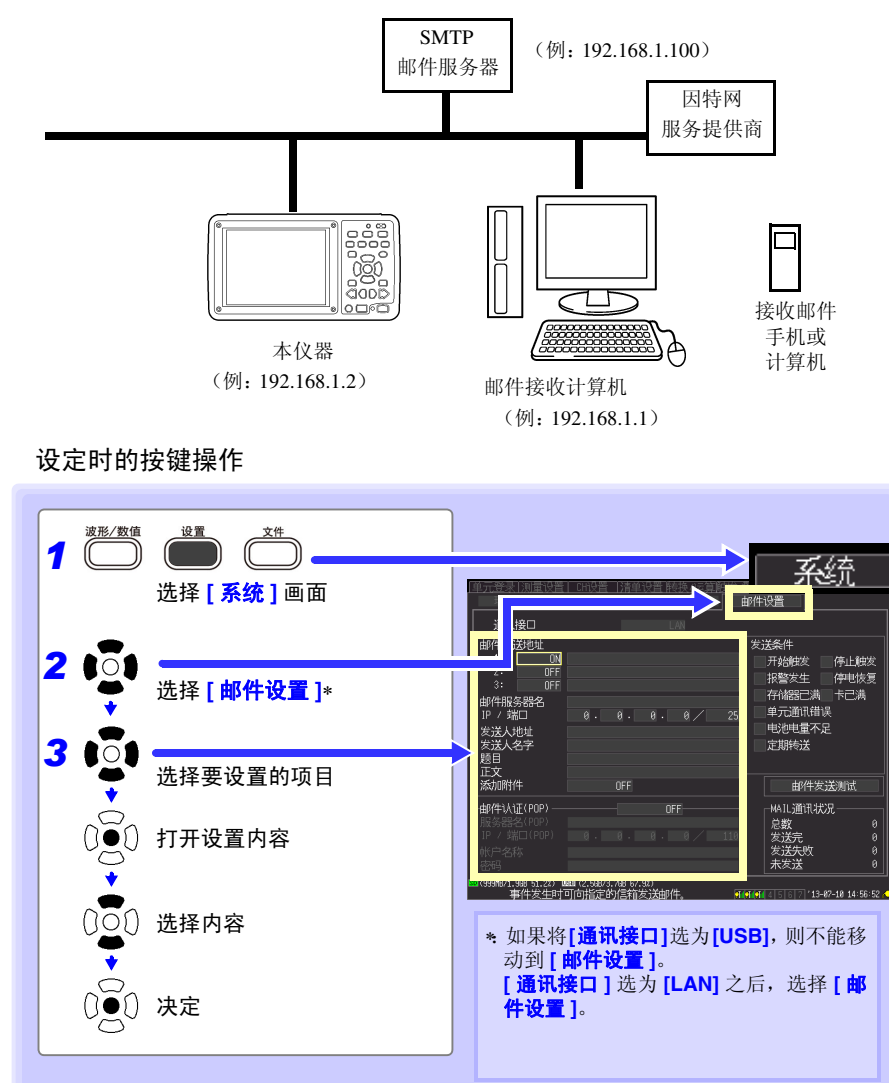

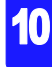

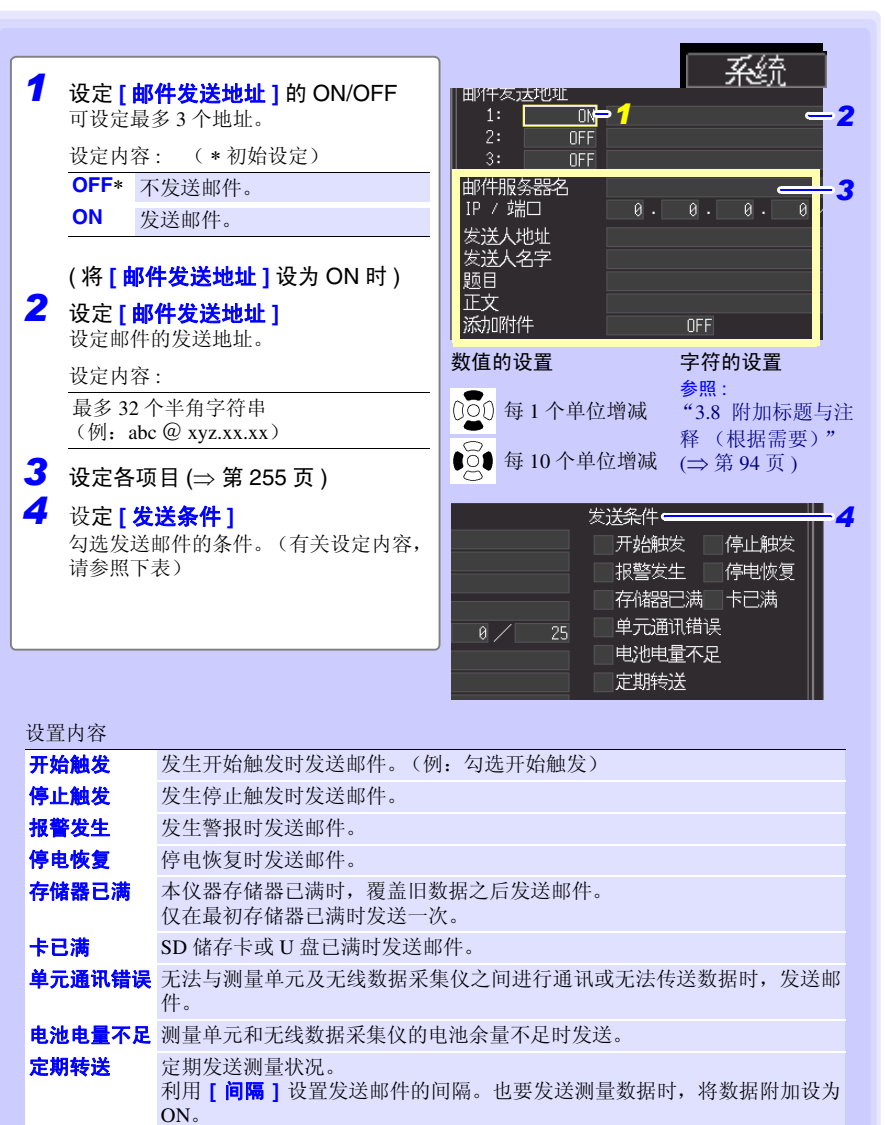

Historian et al. 1980 et al. 1980 et al. 1980 et al. 1980 et al. 1980 et al. 1980 et al. 1980 et al. 1980 et a

参照 : 数据附加:(⇒ 第 [255](#page-263-0) 页 )

### <span id="page-263-1"></span>各项目的设定

关于邮件服务器 设定邮件服务器名或 IP 地址。 请输入网络系统管理员、因特网提供商指定的服务器名、 IP 地址之一。

邮件服务器的

设定

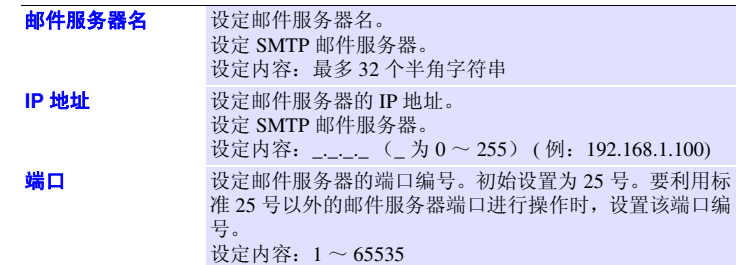

- 发送人地址 设定发送人的邮件地址。 设定内容 最多 32 个半角字符串 (例:logger @ xyz.xx.xx)
- 发件人名字 设定发送人名字。 设定内容 最多 32 个半角字符串 (例: logger)
	- 题目 设定邮件的题目。 设定内容 最多 32 个半角字符串 (例:logger\_mail)
	- 正文 设定邮件的正文。 设定内容 最多 32 个半角或 16 个全角字符串 (例:来自 logger 的邮件)
	- 添加附件 设定是否在邮件中添加测量数据(触发(开始、停止)、警报时、定期转 送时)。

Historian et al. 1980 et al. 1980 et al. 1980 et al. 1980 et al. 1980 et al. 1980 et al. 1980 et al. 1980 et a

<span id="page-263-0"></span>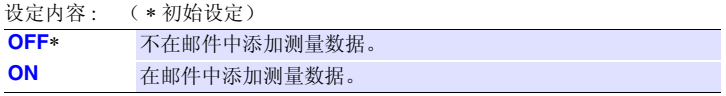

10

*10.7* 发送邮件

# <span id="page-264-0"></span>进行发送测试

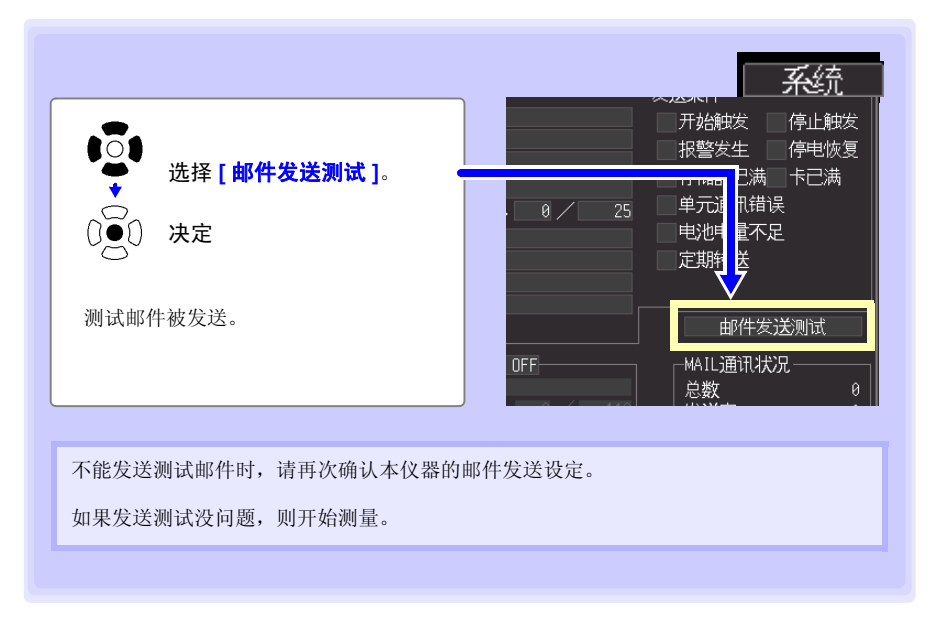

Historian et al. 1980 et al. 1980 et al. 1980 et al. 1980 et al. 1980 et al. 1980 et al. 1980 et al. 1980 et a

关于邮件发送时间

1 封邮件约需 1 秒钟左右。

# <span id="page-265-0"></span>确认邮件通讯状况

可确认邮件通讯状况。 显示邮件的总数、已发送数、发送失败数、未发送数的状况。 在下述条件下初始化为 0。

- 按 **START** 键开始测量操作时
- 变更 LAN 相关设定时

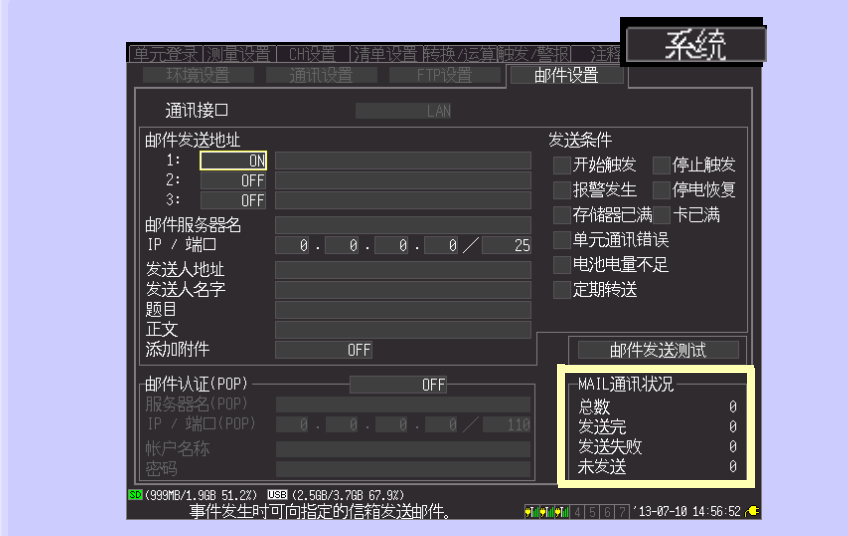

### 例:总数 **10**、发送完数 **7**、发送失败数 **1**、未发送数 **2**

发生 10 件邮件, 7 件发送完, 1 件发送失败, 2 件未发送并正在发送中。

注记

- 未发送邮件积存 30 件以上时,将未发送邮件中最早的邮件视为发送失败, 且不再发送。如果开始发送,则清除未发送邮件。
	- 邮件的正文经字符转换后被发送。 (⇒ 第 [95](#page-103-0) 页 )

Historian et al. 1980 et al. 1980 et al. 1980 et al. 1980 et al. 1980 et al. 1980 et al. 1980 et al. 1980 et a

10

*10.7* 发送邮件

# 发送邮件需要邮件认证时

作为发送邮件时可使用的认证,本仪器中仅限于 POP before SMTP 支持。请根据需要进行 设定。

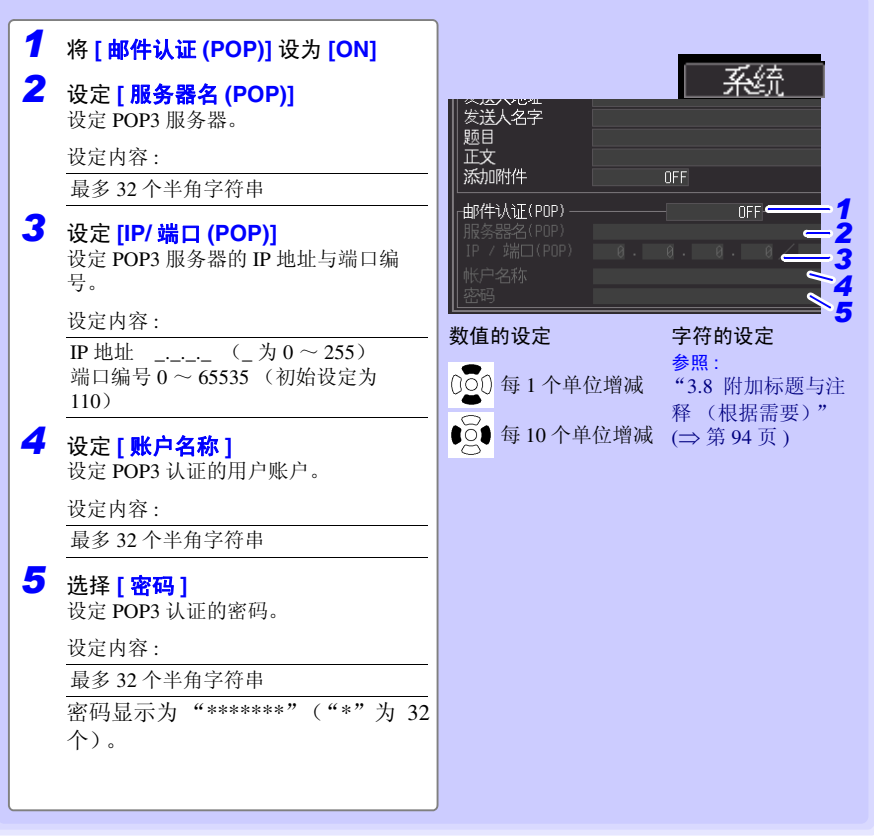

第

# 10.8 关于通讯命令

如果利用 USB 连接线或 LAN 电缆连接本仪器与计算机,则可利用通讯命令进行通讯。 本章节仅说明了本仪器的设置,并未说明通讯命令。有关通讯命令的详细说明,请参照附 带的 Logger Utility(CD-R)。通讯命令的说明文件以 HTML 格式保存。 可按下述步骤查看 HTML 格式的说明。

*1* 将附带的 CD-R 插入 CD-ROM 驱动器中。

*2* 单击 LR8410 目录内的 index.htm。

有关 USB 的设定与连接方法, 请参照"10.1 USB [的设定与连接"](#page-208-1)(⇒第 200页)。 有关 LAN 的设定与连接方法,请参照"10.2 LAN [的设定与连接\(连接到网络之前\)"](#page-220-0)(⇒ 第 [212](#page-220-0) 页 )。

# 使用通讯命令时的设定

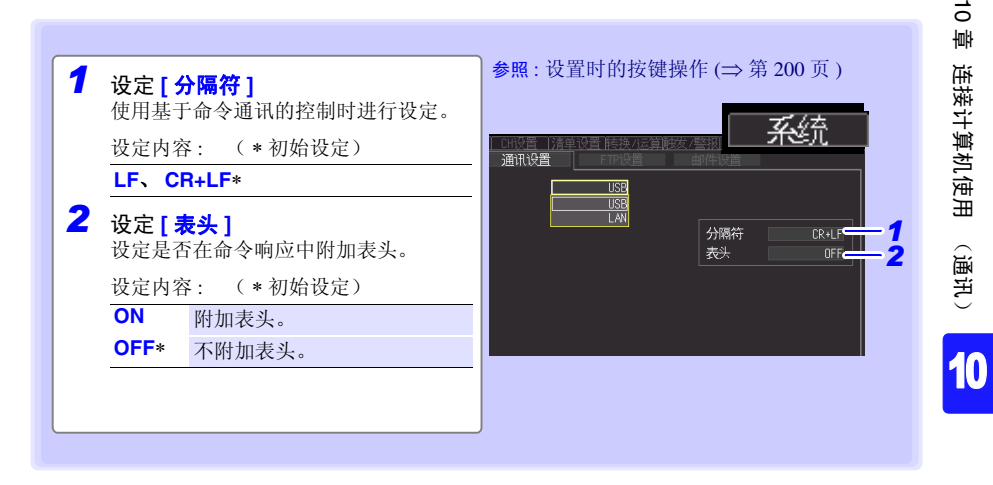

# 使用其它 HIOKI 产品 (LR8410 Link) 第 11 章

可与支持 LR8410 Link 的产品(以下简称 Link 产品)连接, 通过本仪器获取测量数据。有 关无线设置等的详细说明,请确认 Link 产品的使用说明书。

# 11.1 登录到本仪器中

Link 产品的无线设置完成时,

可按照与 "2.6 [在本仪器中登录测量单元、无线数据采集仪"](#page-63-0) (⇒ 第 55 页 ) 相同的步骤 进行登录与删除。

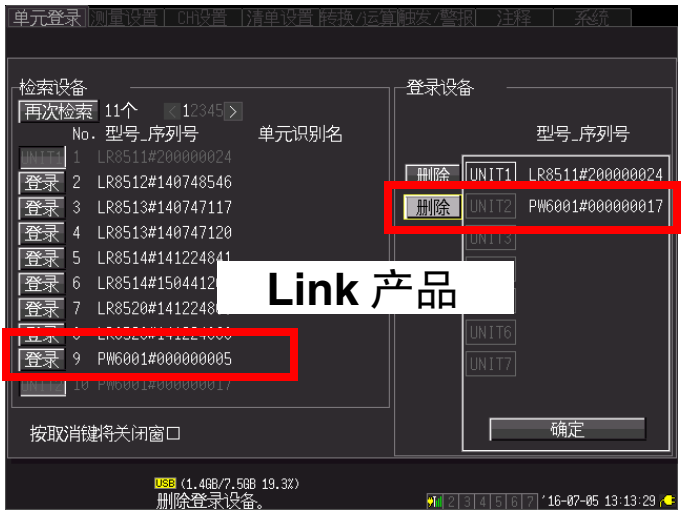

支持 LR8410Link 的产品 PW6001 (软件版本 2.0 以后)

# 11.2 进行设置

本仪器自动接收已连接的 Link 产品的设置信息。

届时,自动进行本仪器的转换比设置与波形显示的上下限设置。

可在波形画面: "量规 + 波形"、设置画面: "CH 设置"、支持 "清单设置"的登录单元 的画面中确认已接收的设置信息。

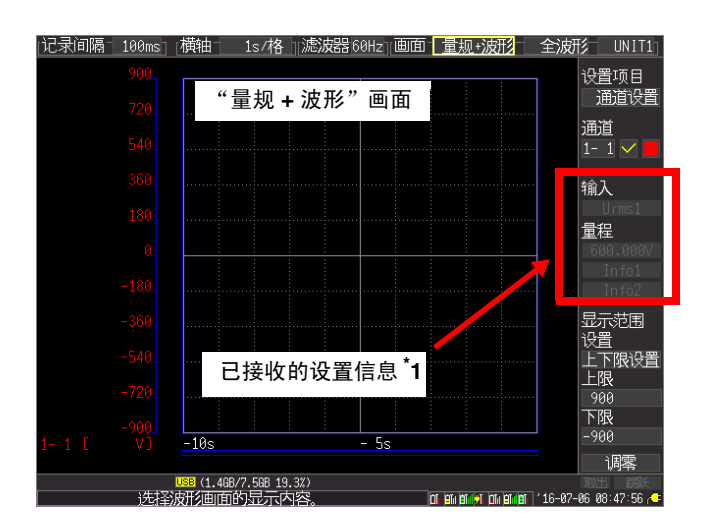

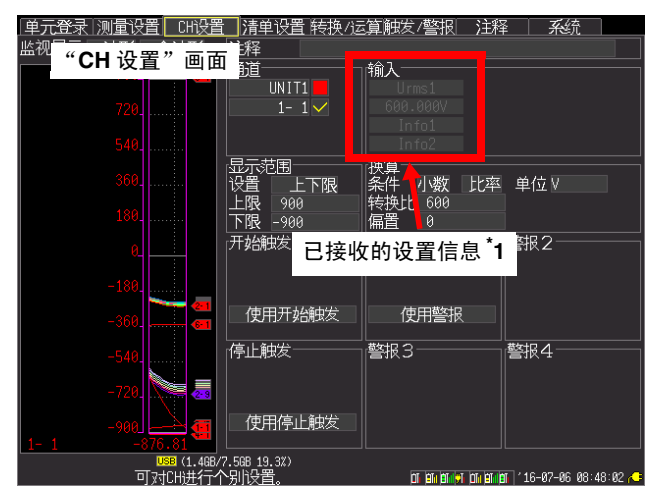

| 单元登录                     | 测量设置        | CH设置        | 清单设置转<br>"清单设置" | 画面    | 系统                                          |
|--------------------------|-------------|-------------|-----------------|-------|---------------------------------------------|
| IINTT                    |             | i剛愛         |                 |       | Calc                                        |
| 集中处理                     | 输入          | 量程          | 显示<br>倍率/下限     | 位置/上限 |                                             |
| $1 - 1$ $\vee$           | $U$ rms $1$ | 600.000V    | 上下限 -900        | 900   | Info1                                       |
| 2<br>$1-$                | Lmm1        | 600.000V    | 下限 -900<br>⊩    | 900   | Info1                                       |
| ۰<br>$1 -$               | Ufnd1       | 600.000V    | 下限 -900         | 900   | Info1                                       |
| $1 -$<br>4               | Uac1        | 600.000V    | 下限 -900<br>F.   | 900   | Info1                                       |
| 5<br>$1 -$               | Irms1       | 50.0000A    | 下限 -75<br>⊩     | 75    | Info1                                       |
| $6\overline{6}$<br>$1 -$ | Imn1        | 50.0000A    | 下限 -75<br>IF.   | 75    | Info1                                       |
| $1-$                     | Ifnd1       | 50.0000A    | 上下限-75          | 75    | Info1                                       |
| 8<br>1-                  | Iac1        | 50.0000A    | 上下限-75          | 75    | Info1                                       |
|                          |             |             |                 |       |                                             |
|                          |             |             |                 |       |                                             |
|                          |             |             |                 |       |                                             |
|                          |             |             |                 |       |                                             |
| 已接收的设置信息*1               |             |             |                 |       |                                             |
|                          |             |             |                 |       |                                             |
|                          |             |             |                 |       |                                             |
|                          |             |             |                 |       |                                             |
| USB (1.4GB/7.5GB 19.3%)  |             |             |                 |       |                                             |
|                          |             | 可设置所有通道的设置。 |                 |       | OT BILLELLYT OIL BILLEL 7 16-07-06 08:48:09 |

\* 1:接收对应于该部分的设置信息时显示 Info1、 Info2。 没有对应的设置信息时不显示。

注记 • Link 产品的模式或量程设置信息被变更时,会反映本仪器的转换比设置与 波形显示的上下限设置。已手动进行变更时,在 Link 产品的模式或量程设 置信息被变更之前,转换比设置保持有效。

- 从主机内存读取UNIT登录信息时,在连接Link产品并接收信息之前,处于 未获取设置信息的状态。
- 不能在本仪器中进行 Link 产品的设置。请参考 Link 产品使用说明书,在此 基础上对 Link 产品进行设置。
- 触发/报警的电平值、窗口上/下限值是将转换比设置反映到测量模式"电 压"、量程 "1V"中的值。

*11.3* 进行测量

# 11.3 进行测量

请根据需要进行本仪器的各种设置,并开始测量。

- 测量开始之后,Link 产品的设置信息不会被更新。开始测量之前请完成所 注记 需的设置。
	- 测量之后因变更 Link 产品的设置等,而导致设置信息与测量时不同时,在 删除测量数据之前,不会将设置信息反映到本仪器中。
	- 会在自动接收设置信息之后开始测量。

# 11.4 关于测量数据

# 关于测量值误差

本仪器与 Link 产品之间的测量值可能会因本仪器与 Link 产品的数据管理方法不同而产生 误差。

# 关于测量值

将从本仪器向 Link 产品请求数据时的数据保存为测量值。请求间隔长于采样间隔时,会按 相同的测量值保存不充足的数据,因此,波形呈现出阶梯状。通讯切断时,不恢复数据。 ※详情请一并参照 Link 产品的使用说明书。

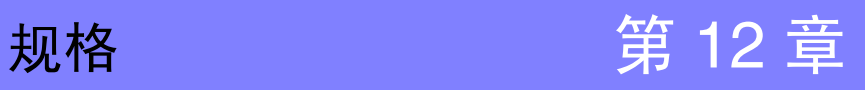

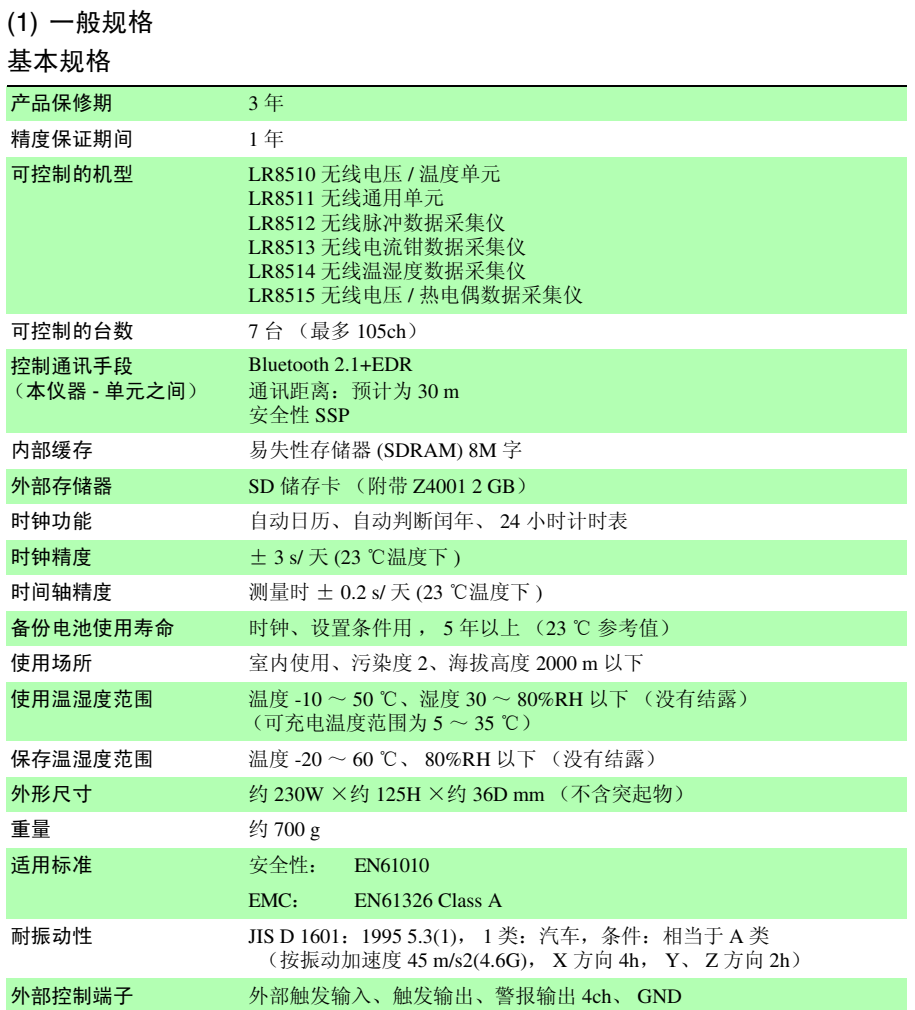

Historian et al. 1980 et al. 1980 et al. 1980 et al. 1980 et al. 1980 et al. 1980 et al. 1980 et al. 1980 et a

12

## 外部保存

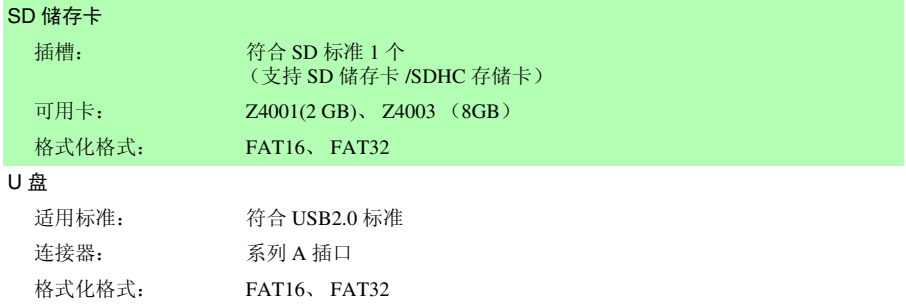

### 通讯功能

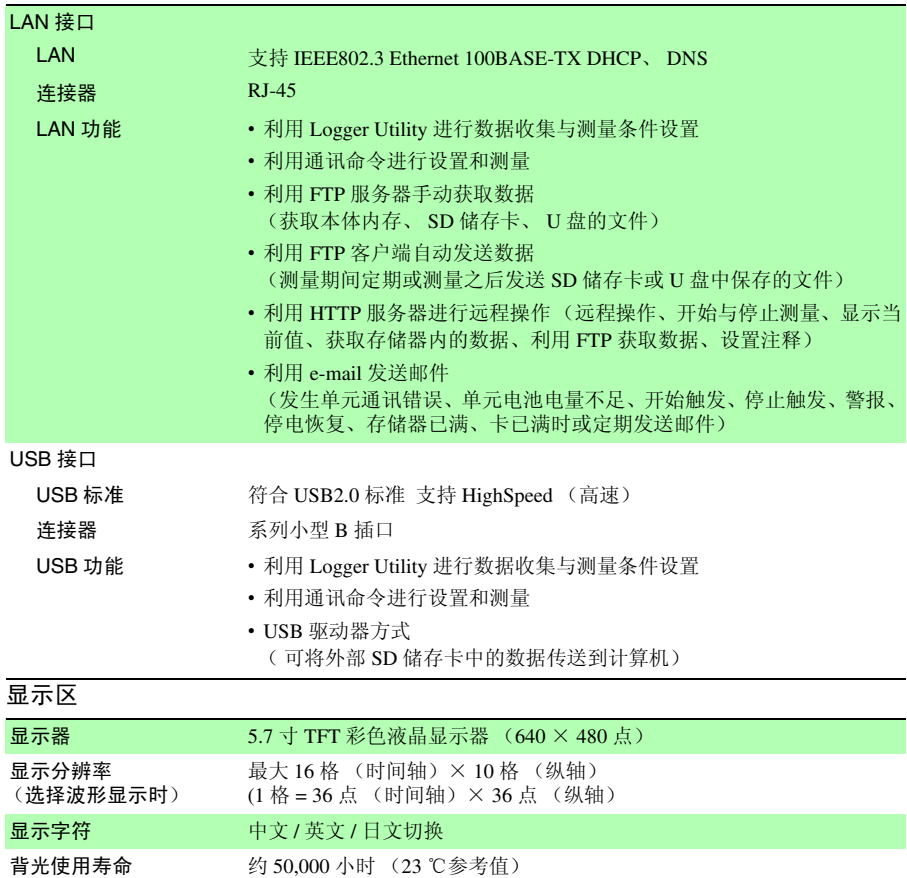

显示区

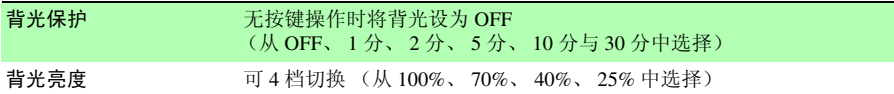

电源

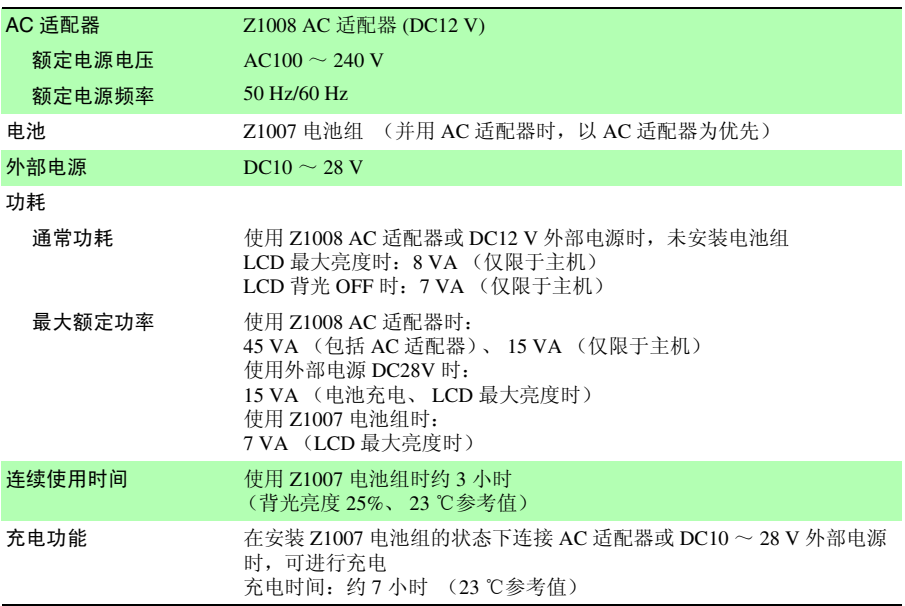

# **268**

*12.1 LR8410-30* 规格

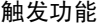

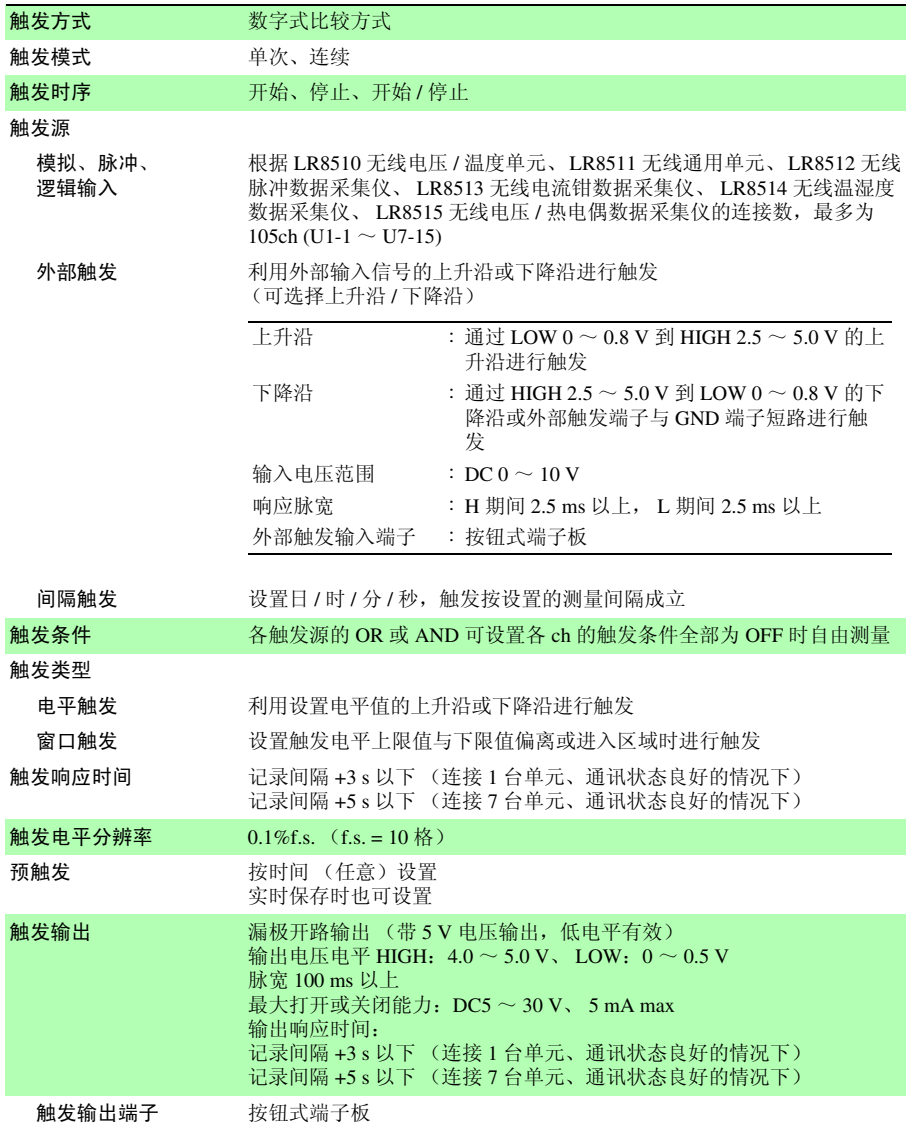

警报输出

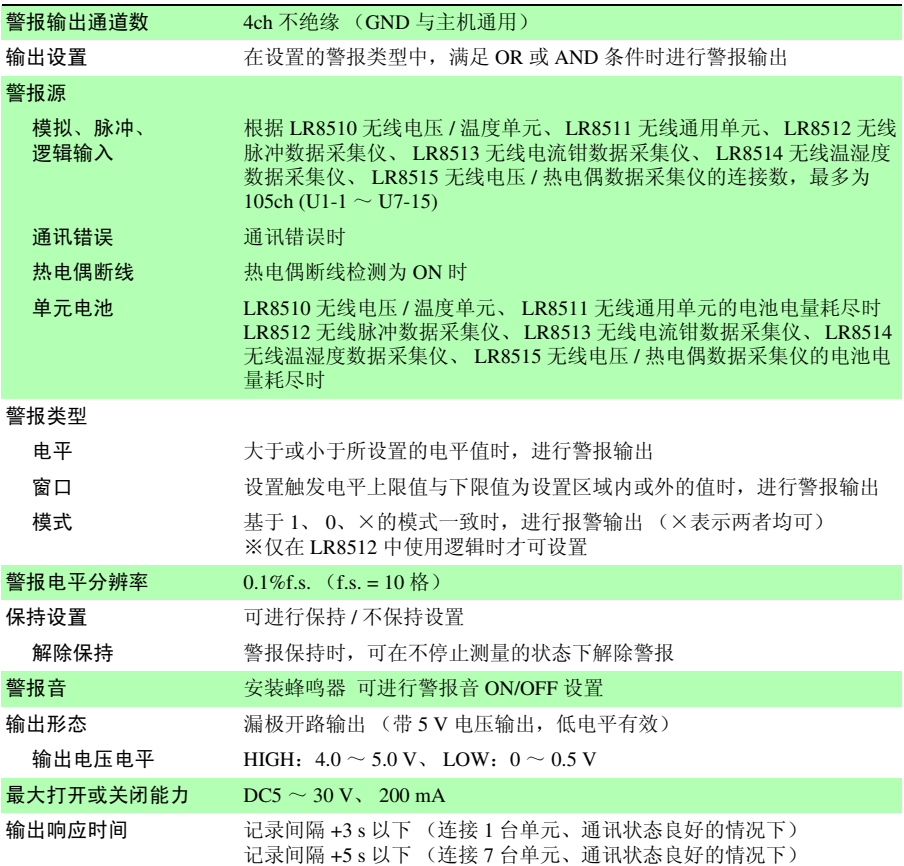

Historian et al. 1980 et al. 1980 et al. 1980 et al. 1980 et al. 1980 et al. 1980 et al. 1980 et al. 1980 et a

12

## (2) 测量功能

# 测量

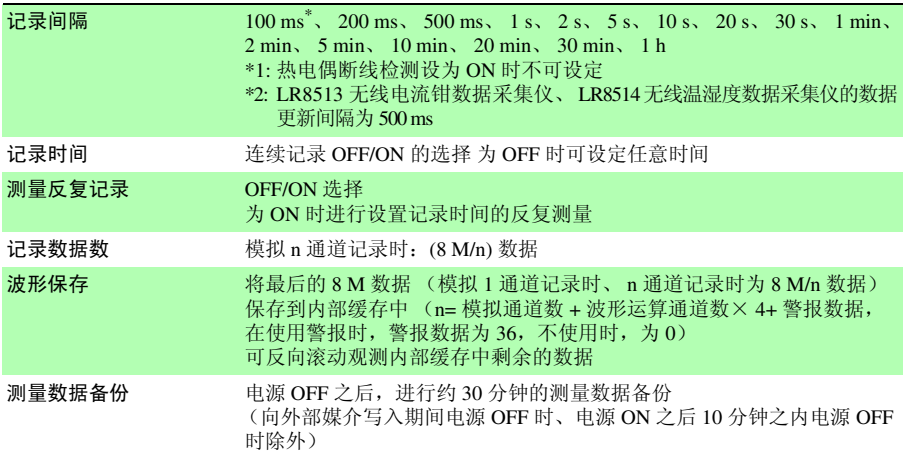

## 显示

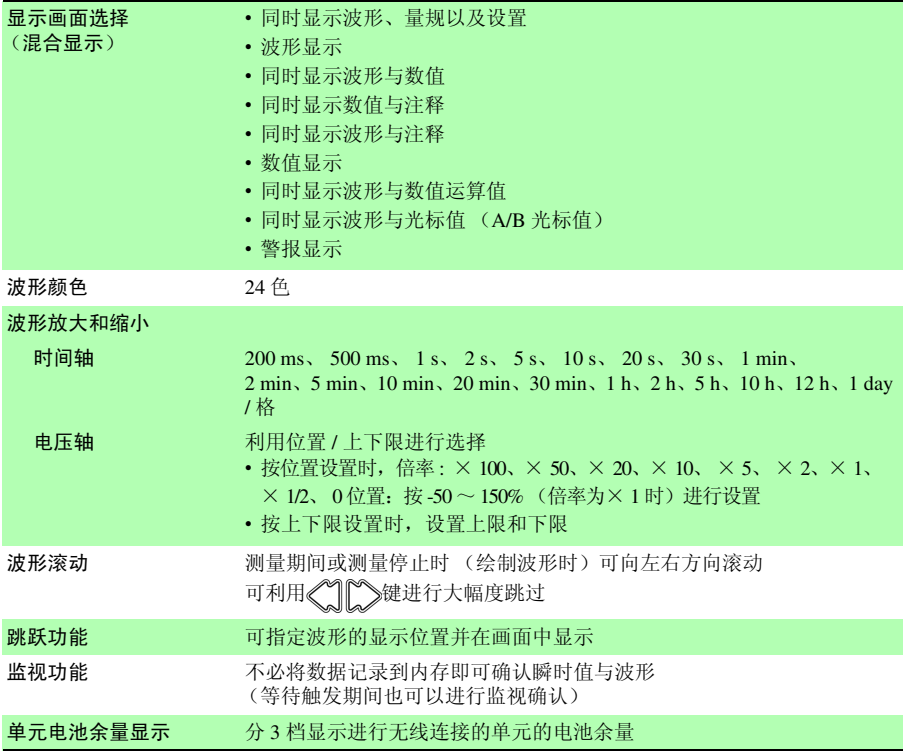

显示

电波强度显示 分 3 档显示与进行无线连接的单元之间的电波强度

保存

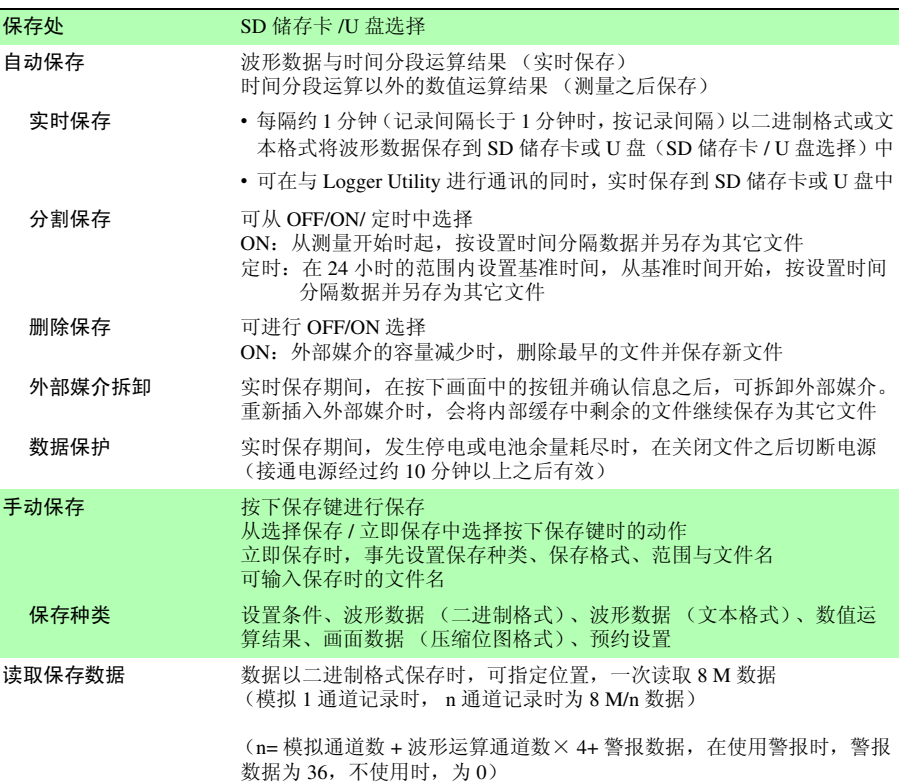

运算

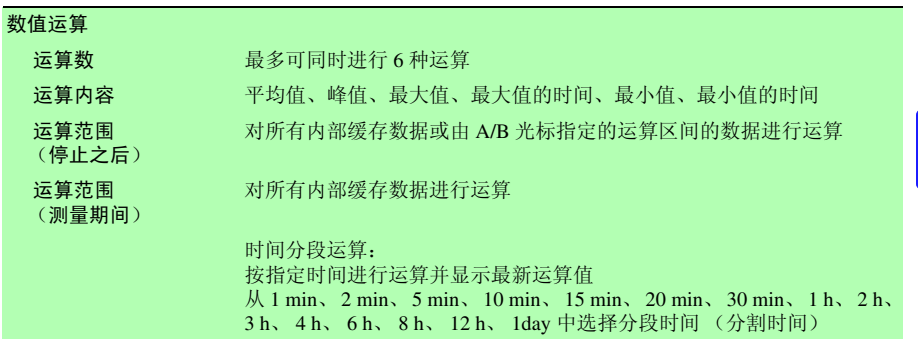

Historian et al. 1980 et al. 1980 et al. 1980 et al. 1980 et al. 1980 et al. 1980 et al. 1980 et al. 1980 et a

第 —<br>ನ 章 规格

12

# **272**

*12.1 LR8410-30* 规格

## 运算

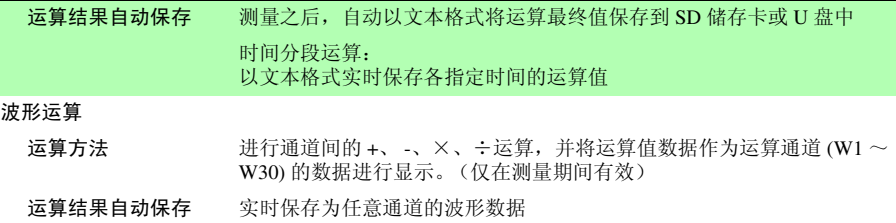

# 其他功能

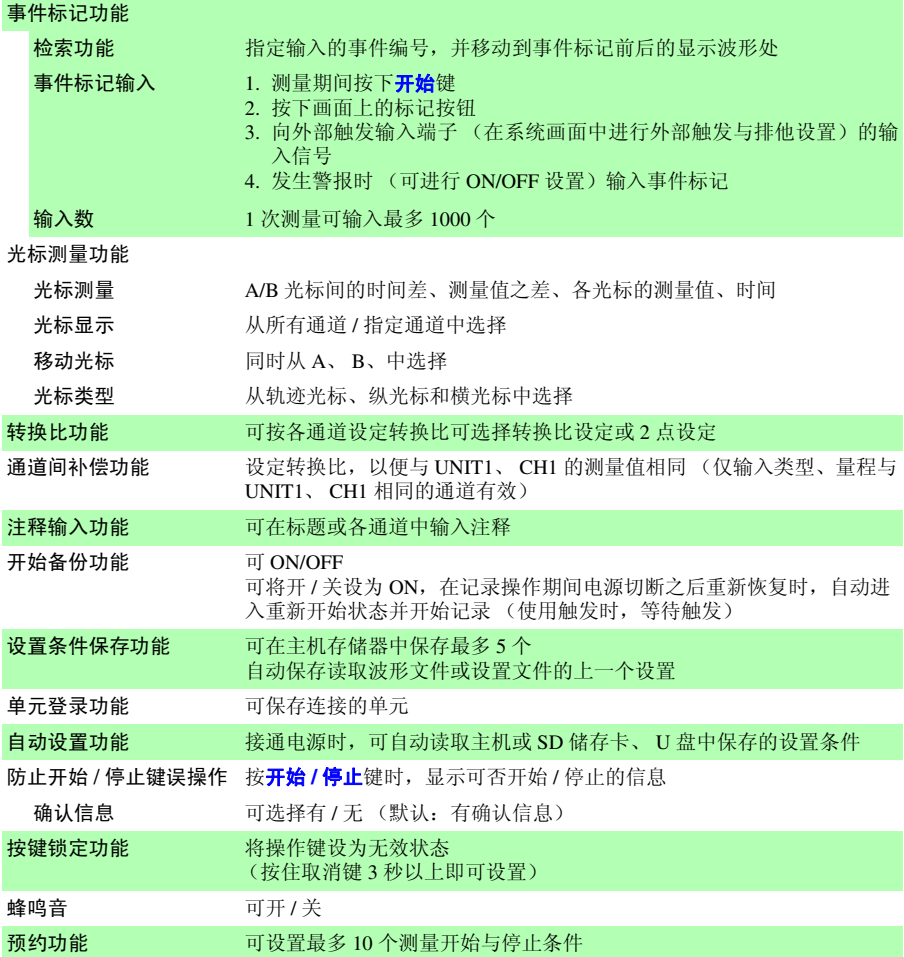

# 其他功能

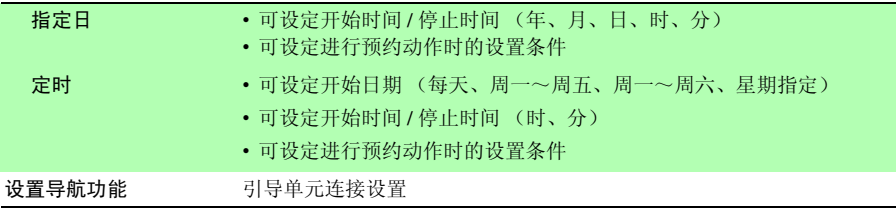

# 其它

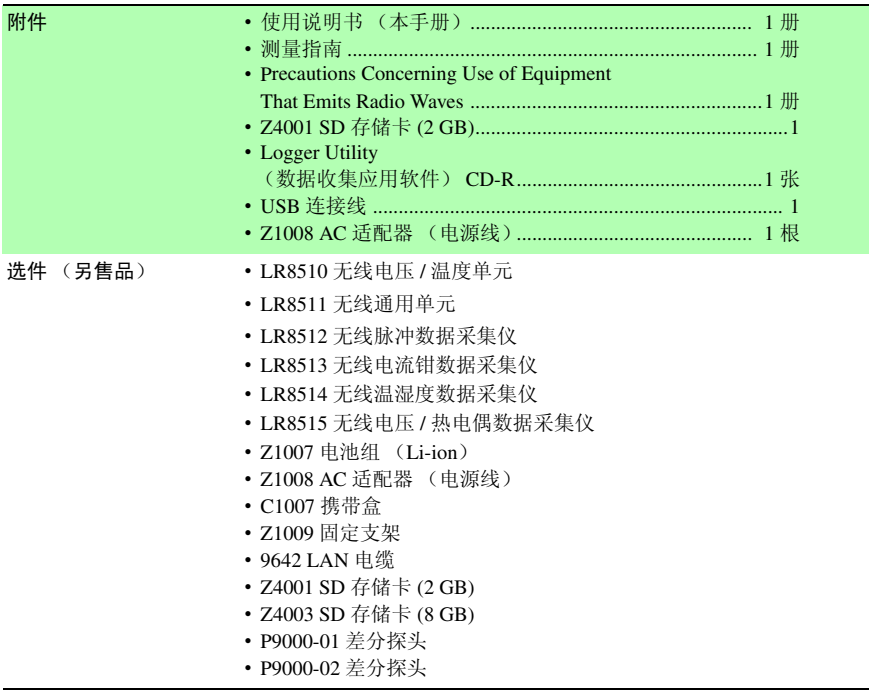

Historian et al. 1980 et al. 1980 et al. 1980 et al. 1980 et al. 1980 et al. 1980 et al. 1980 et al. 1980 et a

第 —<br>ನ 章 规格

12

*12.2 LR8510* 规格

# 12.2 LR8510 规格

基本规格

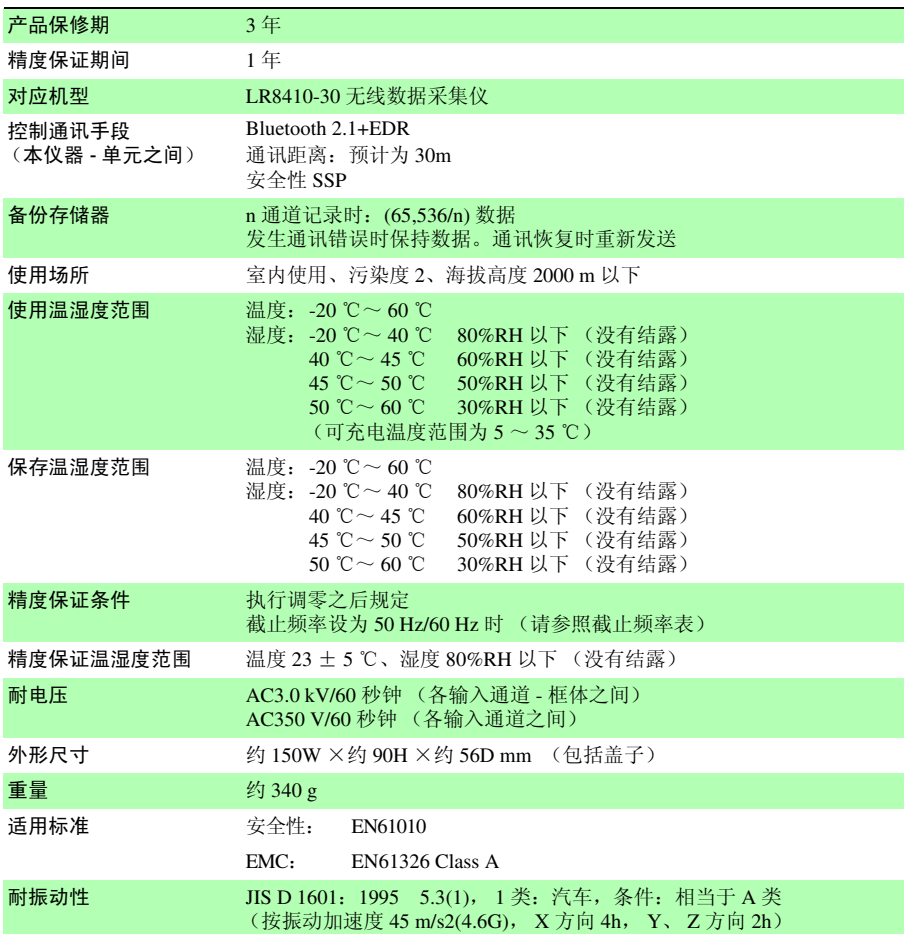

### 输入

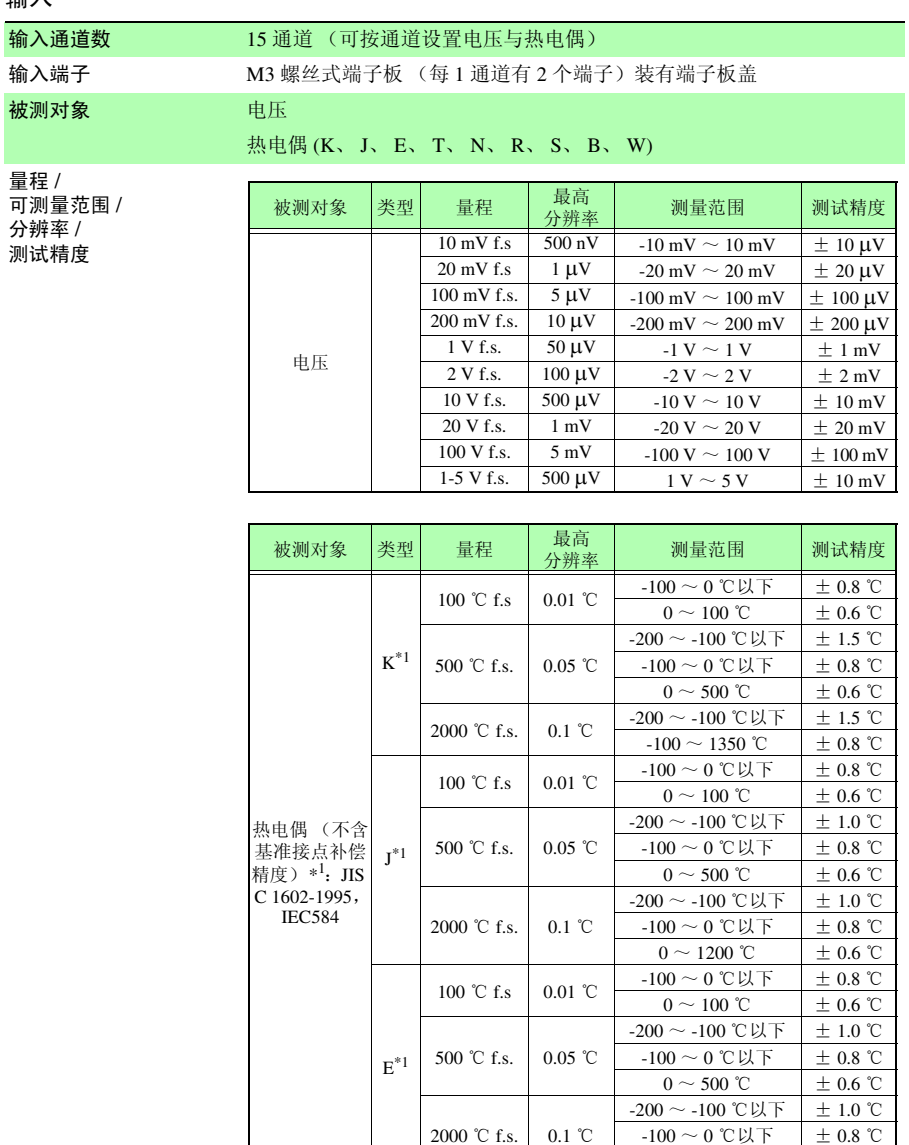

Historian et al. 1980 et al. 1980 et al. 1980 et al. 1980 et al. 1980 et al. 1980 et al. 1980 et al. 1980 et a

第 —<br>ನ 章

规格

12

 $-100 \sim 0$  ℃以下  $\pm 0.8$  ℃<br>0 ~ 1000 ℃  $\pm 0.6$  ℃

 $0 \sim 1000$ ℃

# **276**

*12.2 LR8510* 规格

### 输入

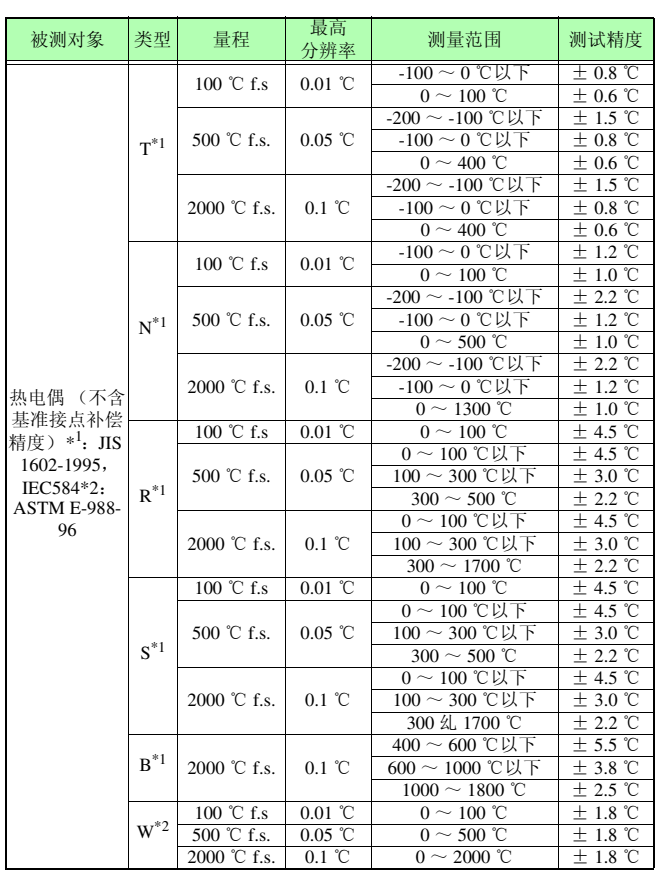

基准接点补偿精度 ± 0.5 ℃

基准节点补偿:为内部时,加到热电偶测试精度中

温度特性 在测试精度中加上 (测试精度× 0.1) / ℃

基准接点补偿 可进行内部、外部切换 (热电偶测量时)

热电偶断线检测 热电偶测量时按记录间隔进行断线检测检查 可进行 ON/OFF 切换 检测电流 5 μA ± 20% 获取测量数据时不流过电流 (记录间隔为 100 ms 时,不可设置断线检测) 数字滤波器 OFF/50 Hz/60 Hz (自动设置适合记录间隔的截止频率)

输入

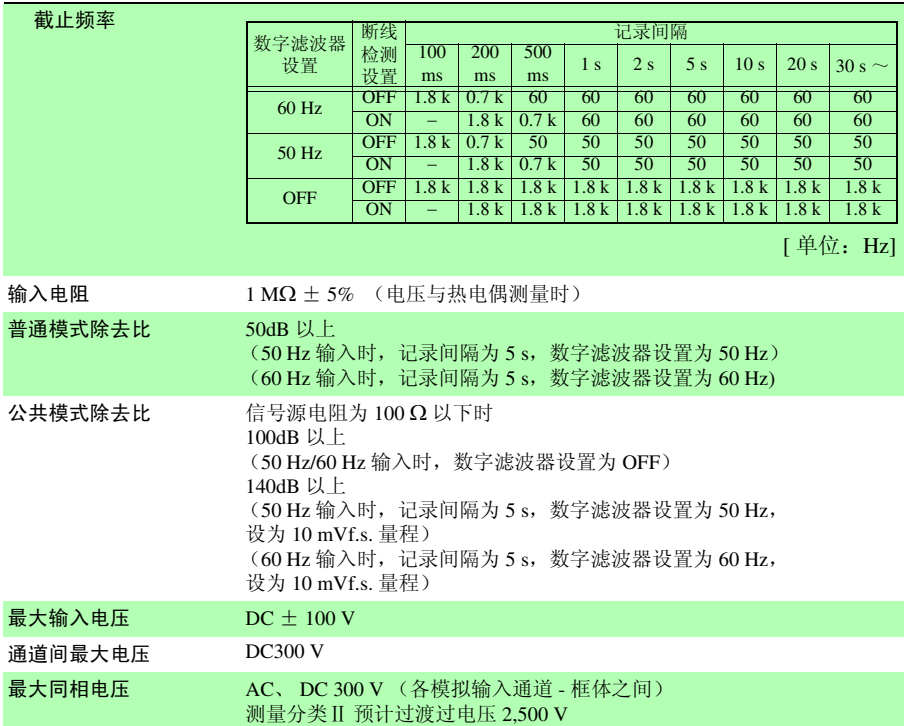

# **278**

*12.2 LR8510* 规格

### 电源

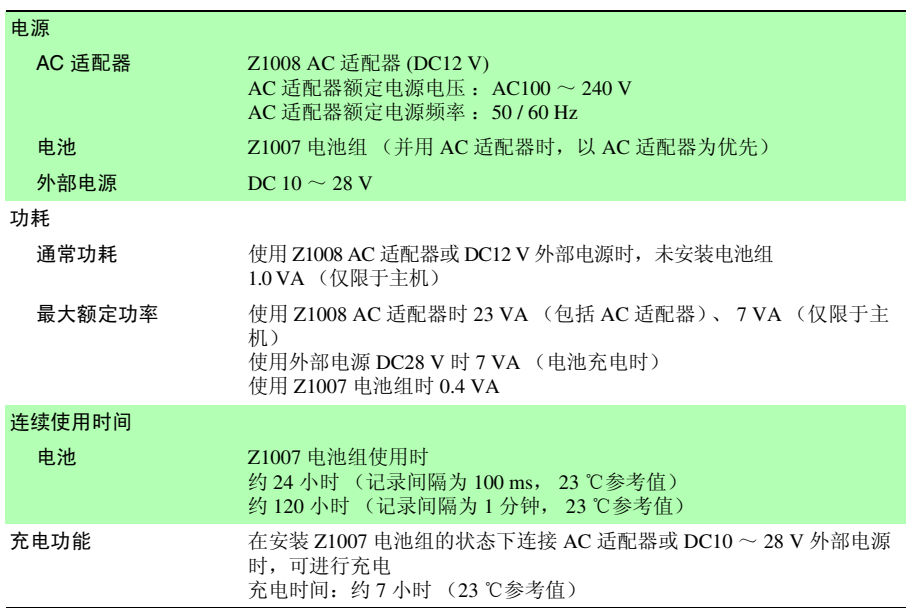

## LED 显示

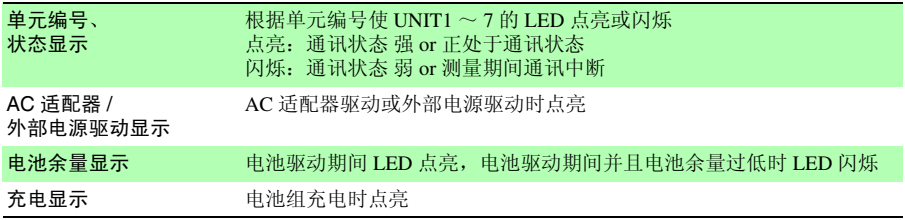

# 其它

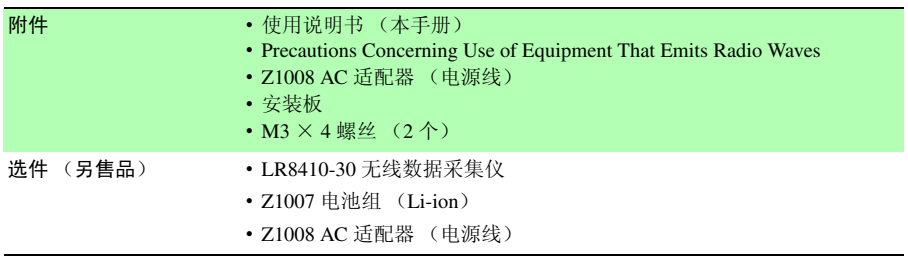

第 —<br>ನ 章 规格

12

# 12.3 LR8511 规格

基本规格

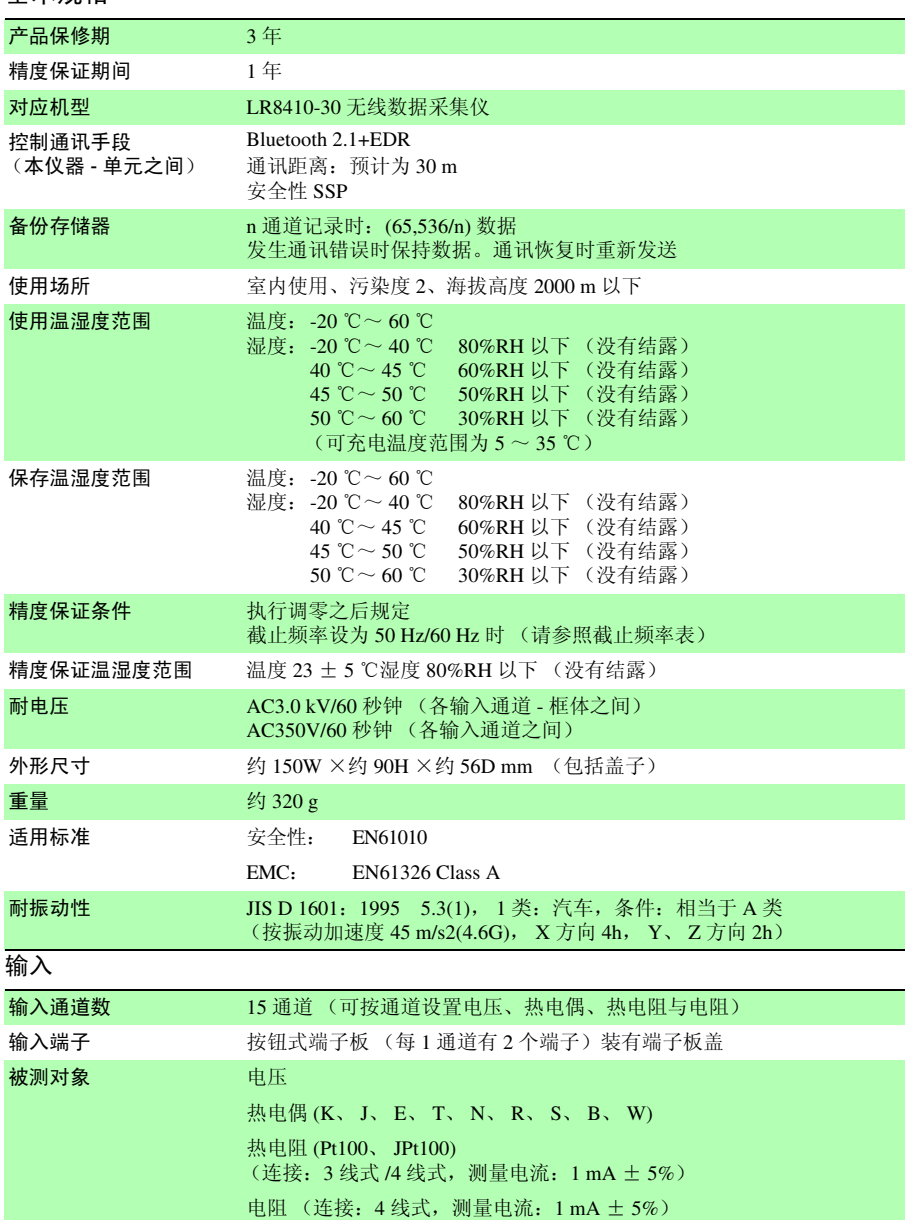
*12.3 LR8511* 规格

### 输入

### 湿度 (仅限于使用 Z2000 湿度传感器)

量程 / 可测量范围 / 分辨率 / 测试精度

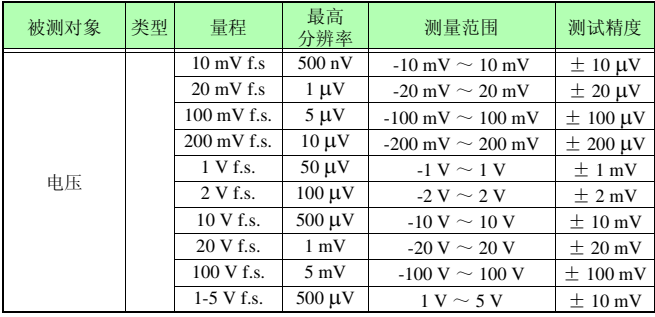

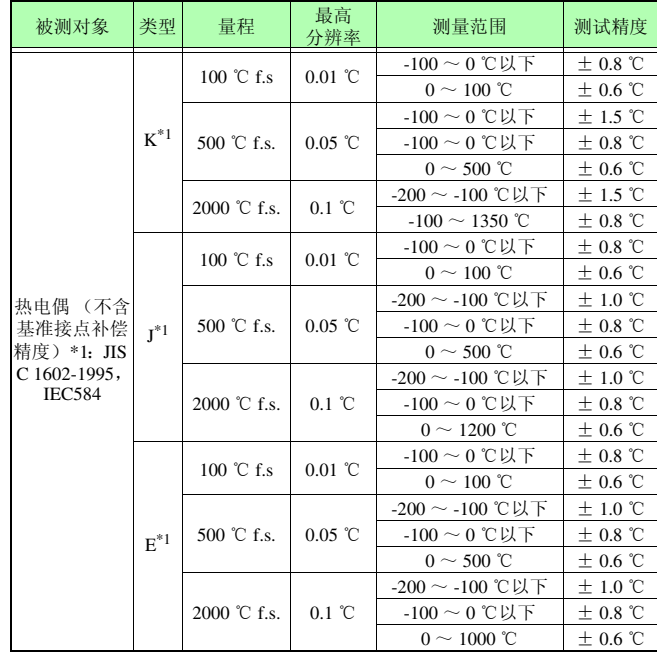

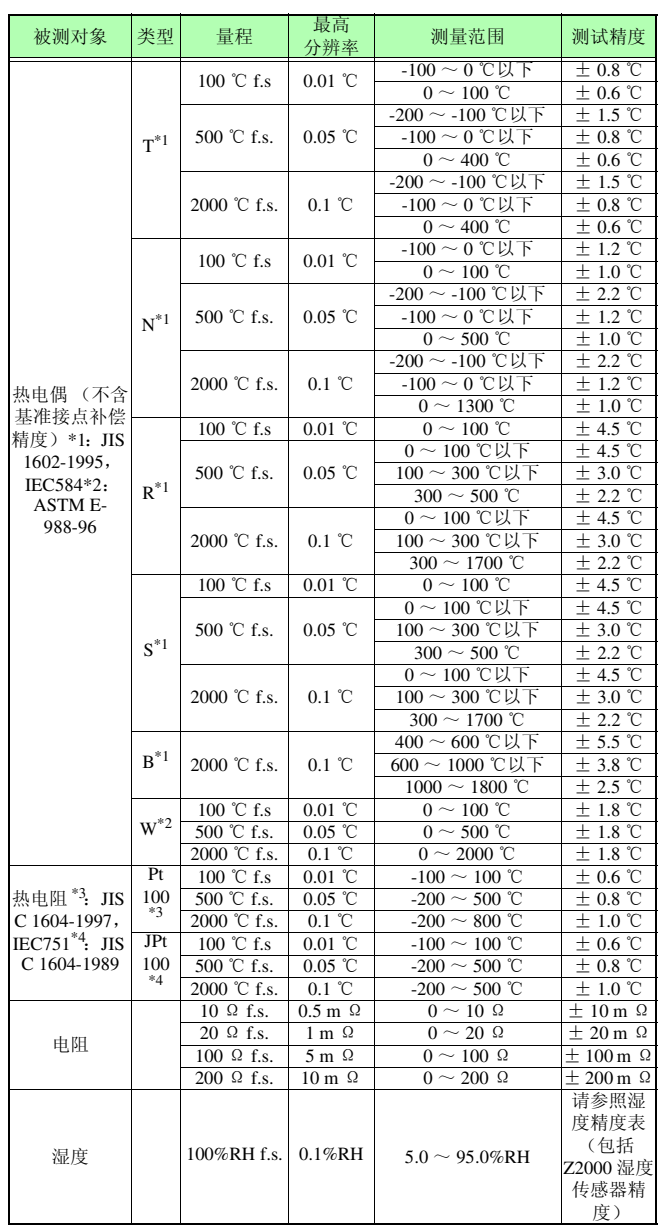

*12.3 LR8511* 规格

输入

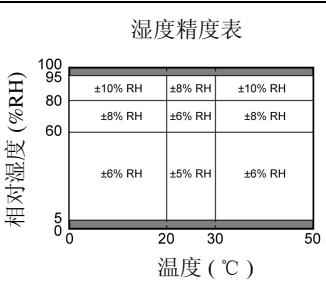

—— 的区域不在精度保证范围之内。

湿度位于表中所示的边界线上时,适用数值较好的测试精度。

基准接点补偿精度 ± 0.5 ℃ 基准节点补偿:为内部时,加到热电偶测试精度中

温度特性 在测试精度中加上 (测试精度× 0.1) / ℃ (有关湿度, 请参照湿度精度 表)

基准接点补偿 可进行内部、外部切换 (热电偶测量时)

热电偶断线检测 热电偶测量时按记录间隔进行断线检测检查 可进行 ON/OFF 切换 检测电流 5 μA ± 20% 获取测量数据时不流过电流

数字滤波器 OFF/50 Hz/60 Hz (自动设置适合记录间隔的截止频率)

截止频率

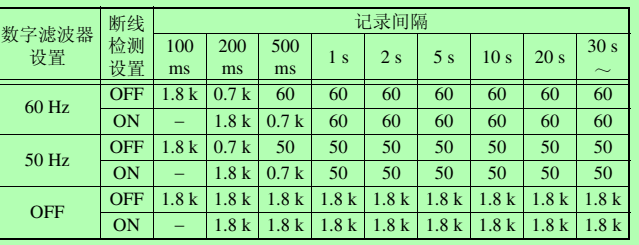

[ 单位:Hz]

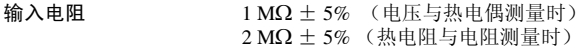

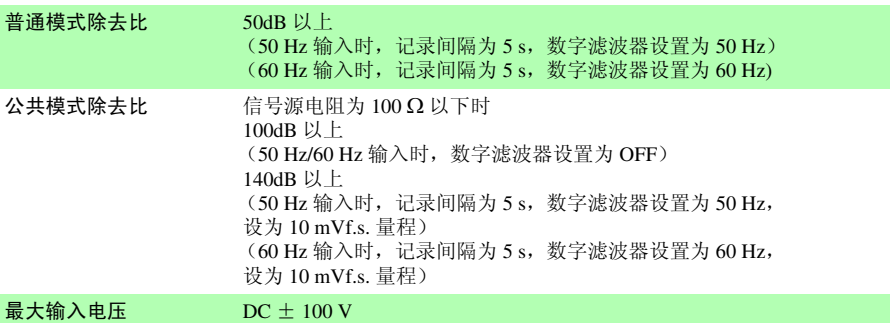

### 输入

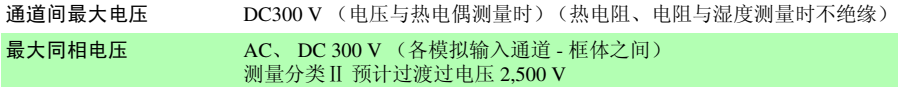

### 电源

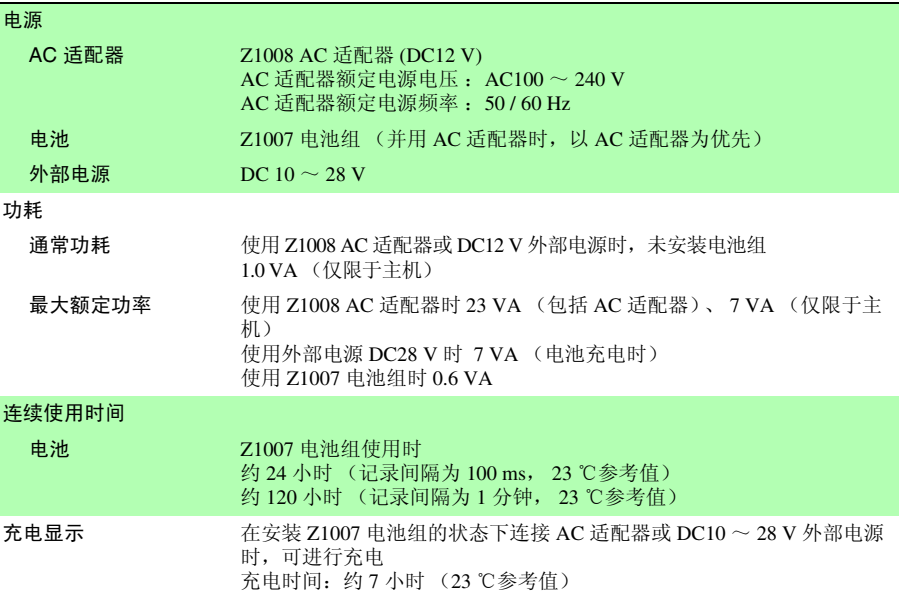

### LED 显示

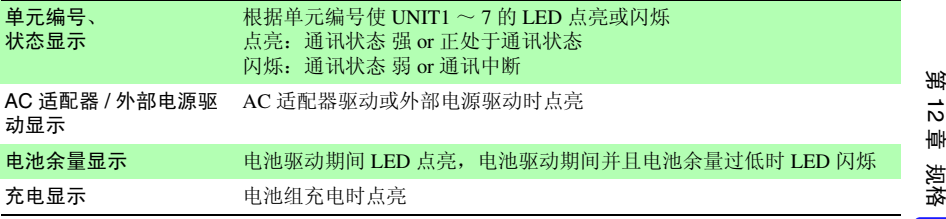

## 其它

<span id="page-291-0"></span>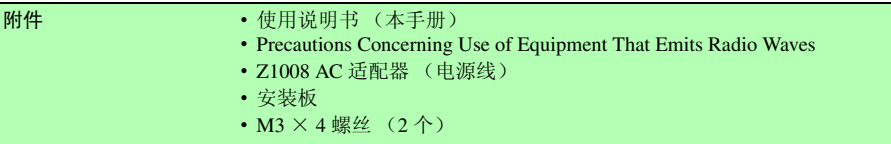

Historian et al. 1980 et al. 1980 et al. 1980 et al. 1980 et al. 1980 et al. 1980 et al. 1980 et al. 1980 et a

12

*12.4 Z2000* 规格

### 其它

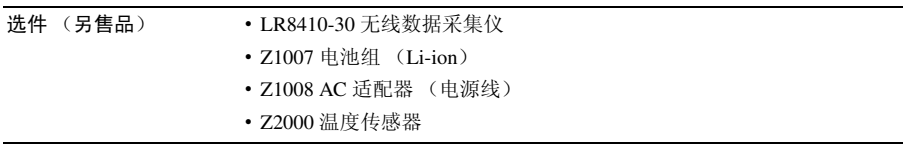

## <mark>12.4 Z2000 规格</mark>

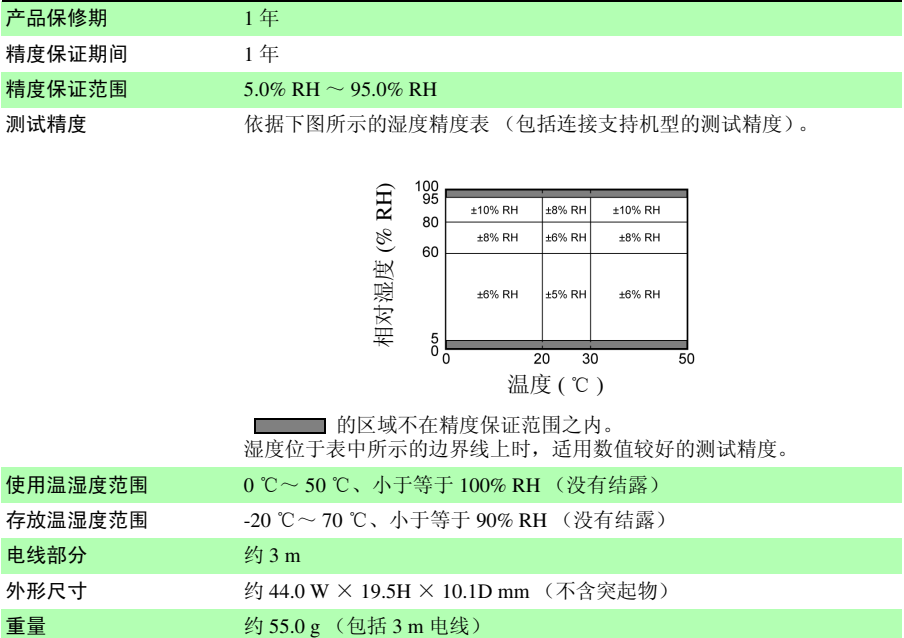

温度 ( ℃ )

的区域不在精度保证范围之内。 湿度位于表中所示的边界线上时,适用数值较好的测试精度。

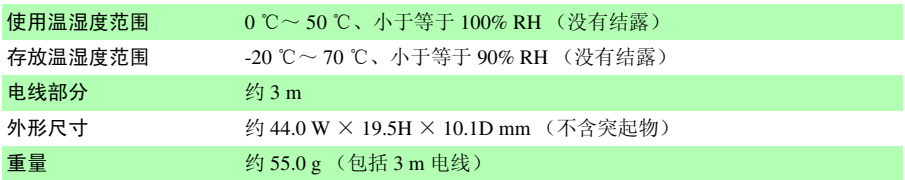

## 维护和服务 第 13 章

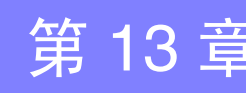

## 13.1 修理、检查与清洁

#### △警告 本仪器与测量单元内部带有会产生高电压的部分,如果接触,则非常危险。 请勿进行改造、拆卸或修理。否则会引起火灾、触电事故或人员受伤。

### <span id="page-293-0"></span>关于更换部件和寿命

产品使用的部件可能会因长年使用而导致性能下降。建议进行定期更换,以便长期使用本 仪器。

更换时,请与销售店(代理店)或距您最近的营业所联系。部件的使用寿命会因使用环境 和使用频度而异。不对推荐更换周期的期间作任何保证。

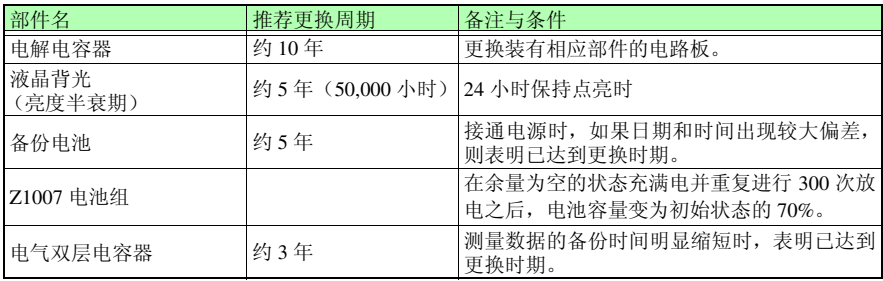

### *13.1* 修理、检查与清洁

### 关于保险丝

保险丝内置于本仪器电源内。电源接不通时,可能是保险丝已经熔断。客户不能自行更换 和修理,请与购买店(代理店)或最近的营业所联系。

### 关于校正

为了确保测量仪器在规定的精度范围内获得正确的测量结果,需要定期进行校正。校正周期 因客户的使用状况或环境等而异。建议根据客户的使用状况或环境确定校正周期,并委托本 公司定期进行校正。

修理或校正时,可能会进行主机设置初始化、最新版本升级。请客户对所需数据进行备份之 后,再送去修理或校正。

### 运输本仪器时

•运输本仪器时,请使用送货时的包装材料。

•请用运输时不会破损的包装,同时写明故障内容。对于运输所造成的破损我们不加以保 证。

#### 注记 空运本仪器选件 **Z1007** 电池组时

- Z1007 电池组使用充电式锂离子电池。
- 锂离子电池的空运受联合国相关规定的限制。
- 除了对使用 Z1007 电池组的仪器进行修理与校正之外,要进行空运时,请 与运输公司或航空公司协商。

### 关于清洁

去除本仪器的脏污时,请用柔软的布蘸少量的水或中性洗涤剂之后,轻轻擦拭。请绝对不 要使用汽油、酒精、丙酮、乙醚、甲酮、稀释剂以及含汽油类的洗涤剂。否则可能会产生 变形和变色。

Historian et al. 1980 et al. 1980 et al. 1980 et al. 1980 et al. 1980 et al. 1980 et al. 1980 et al. 1980 et a

另外,请用干燥的软布轻轻擦拭显示区。

## 13.2 有问题时

认为有故障时,请确认 "送去修理前"后,与购买店 (代理店)或最近的营业所联系。

### 送去修理前

动作异常时,请检查以下项目。

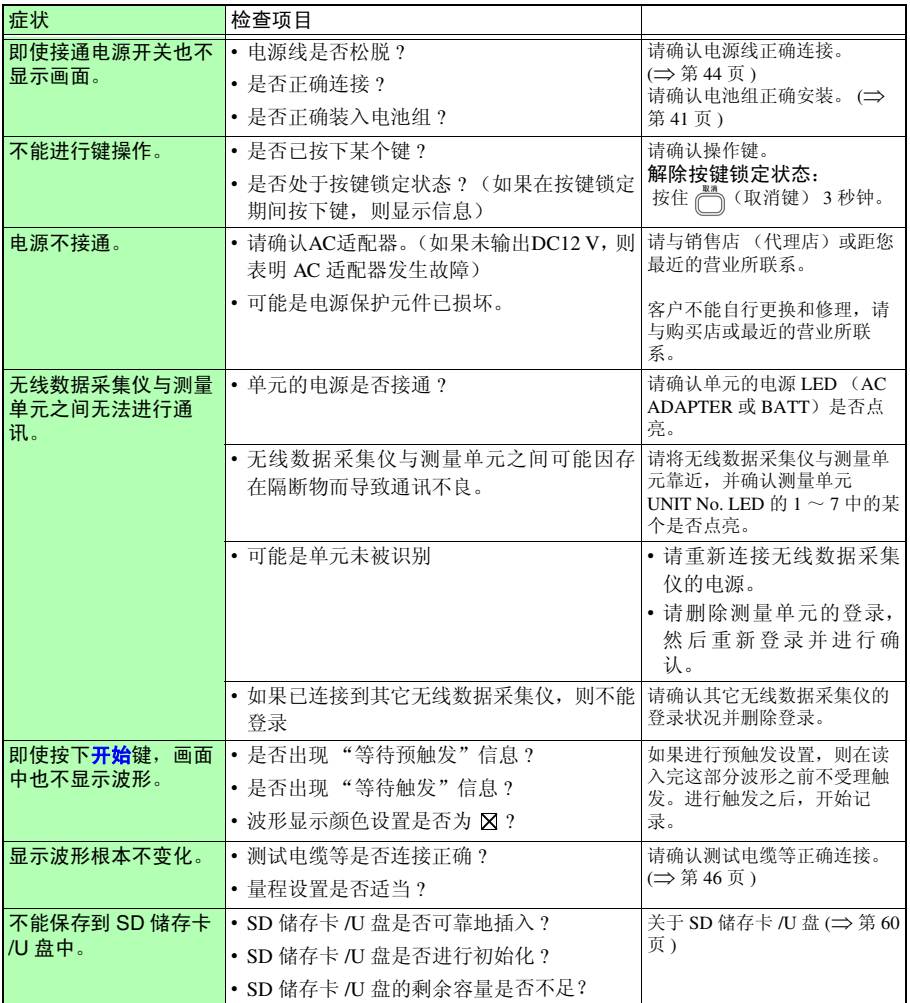

### *13.2* 有问题时

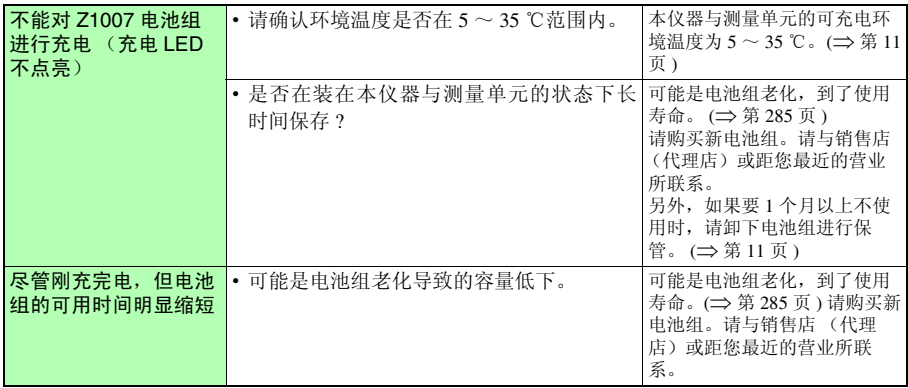

Historian et al. 1980 et al. 1980 et al. 1980 et al. 1980 et al. 1980 et al. 1980 et al. 1980 et al. 1980 et a

### 原因不明时

请试着进行系统复位。 (⇒ 第 [193](#page-201-0) 页 ) 全部设置变为出厂时的初始设置状态。 (⇒ [附第](#page-310-0) 12 页 )

*13.3* 关于本仪器的废弃

## 13.3 关于本仪器的废弃

本仪器使用锂电池进行存储备份。废弃本仪器时请取出锂电池,并按当地规定的规则进行 处理。

## 锂电池的取出方法

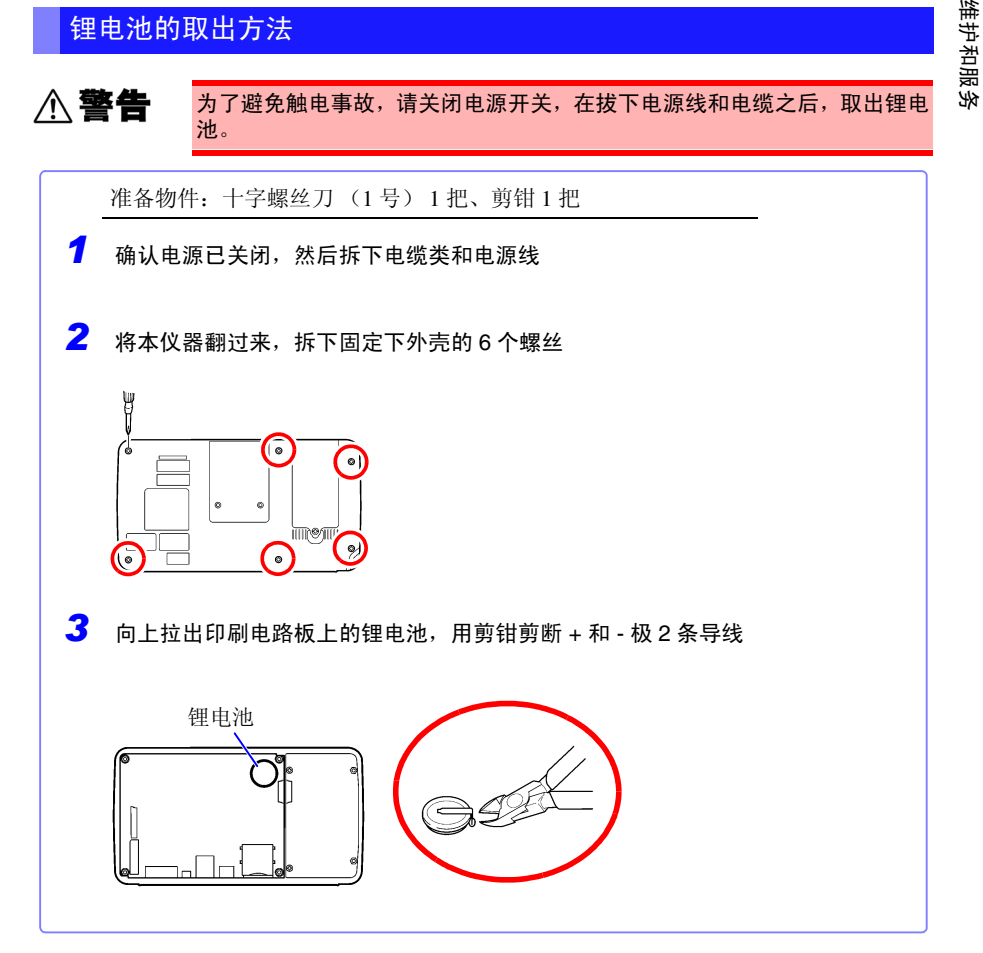

*13.3* 关于本仪器的废弃

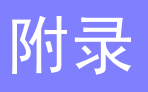

## <span id="page-299-0"></span>附录 **1** 扫描时序

LR8510 无线电压 / 温度单元与 LR8511 无线通用单元的采样采用每 1 通道的扫描方式。

下图所示分别为单元的 15 通道测量均为 ON、数字滤波器 50/60 Hz 的记录间隔为 100 ms、 5 s 时的情况。

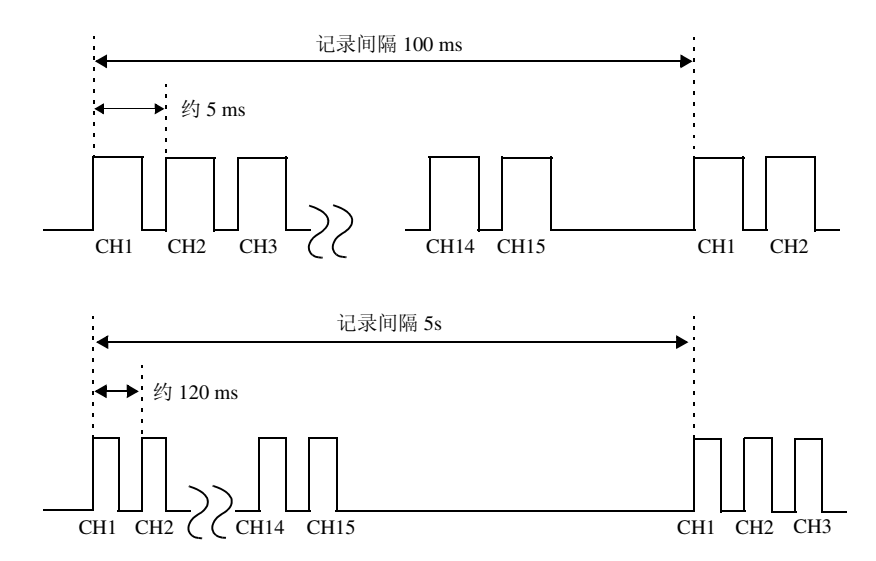

数字滤波器为 OFF 时,不依据记录间隔,而与记录间隔 100 ms 的时序相同。 数字滤波器为 50 Hz 或 60 Hz 时, 扫描宽度可根据记录间隔进行变化。记录间隔为 5s 时, 1 通道的扫描宽度约为 120 ms。即使是 5s 以上的记录间隔, 1 通道的扫描宽度也被固定为约 120 ms。

测量单元之间的采样偏差不依据单元数,而是在 1 次采样 (记录间隔)以内。

下图所示分别为单元的 15 通道测量均为 ON、数字滤波器 50/60 Hz 的记录间隔为 10 ms 时 的情况。

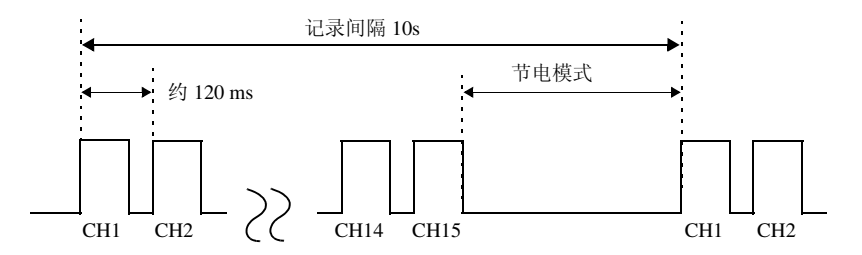

1 通道的扫描宽度与记录间隔 5s 时相同。记录间隔 10 s 以后时,从 15 通道部分的扫描结束 后~下次采样之间进入节电模式。如果将记录间隔设置得较长,节电模式的时间则会延长, 因此可延长使用电池时的驱动时间。

下图所示为单元的通道 1 与通道 2 的测量为 ON、此后通道的测量为 OFF、数字滤波器 50/ 60 Hz 的记录间隔为 10s 时的情况。

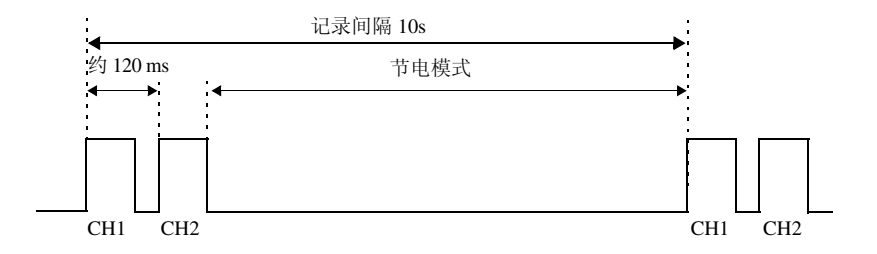

通道 1 与通道 2 的扫描结束之后, 会进入节电模式, 因此与 15 通道的测量均为 ON 时相比, 可延长节电模式的时间。要进一步延长电池的使用时间时,可限定要测量的通道。

## 附录 **2** 错误信息与处理

错误信息包括 "错误"显示和 "警告"显示。发生错误时有画面显示。任何情况下,都请确 认处理方法。

错误信息

 $0\overline{2}0$ 

想要解除错误显示时,请按决定键或取消键。

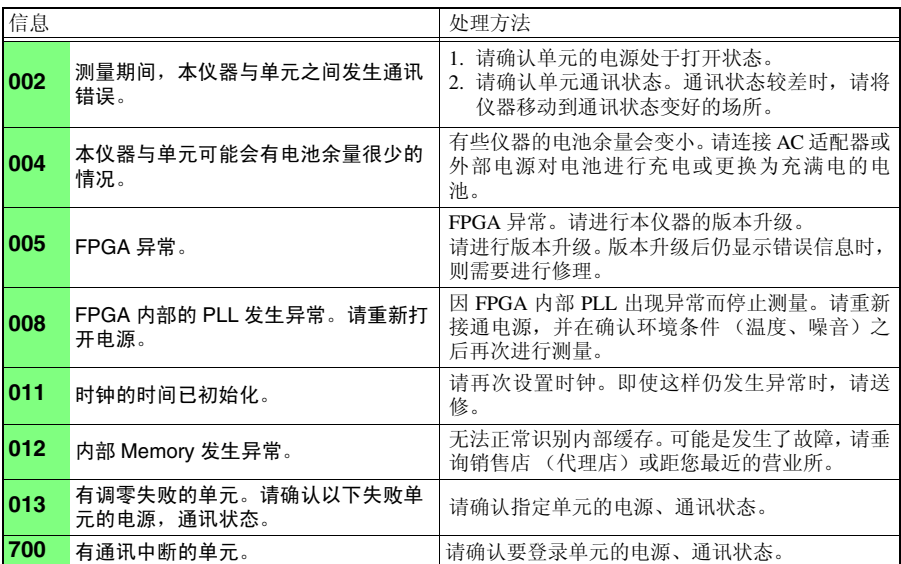

## 警告信息

发生错误时,仅显示 1 次, 数秒钟后消失。 如果在显示期间按任意键,则可解除显示。

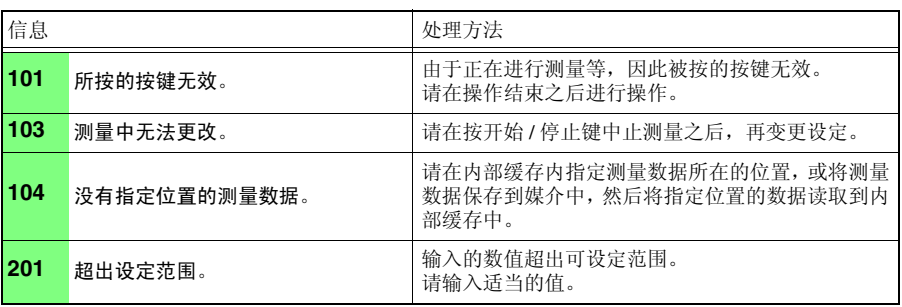

Historian et al. 1980 et al. 1980 et al. 1980 et al. 1980 et al. 1980 et al. 1980 et al. 1980 et al. 1980 et a

附 录 附录 *2* 错误信息与处理

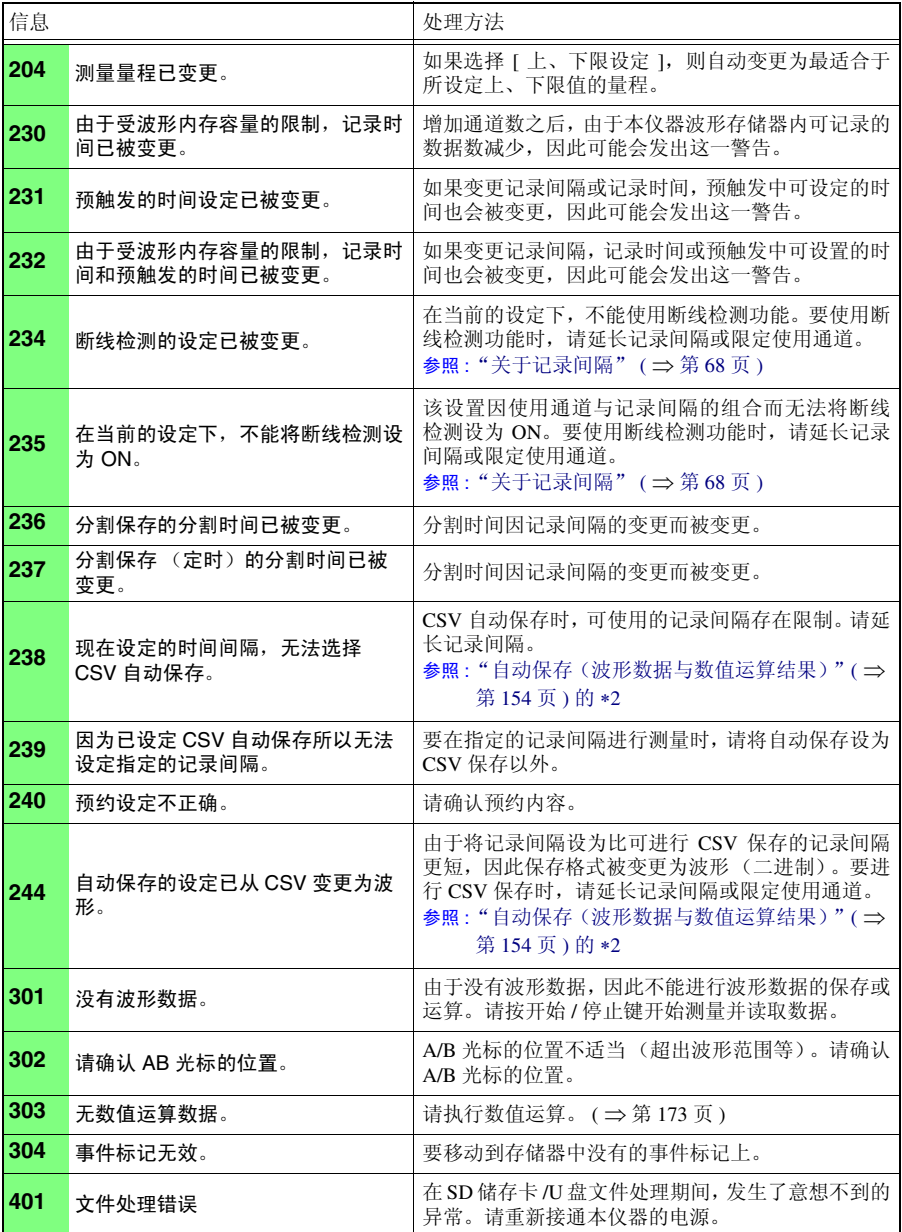

Historian et al. 1980 et al. 1980 et al. 1980 et al. 1980 et al. 1980 et al. 1980 et al. 1980 et al. 1980 et a

<sup>附</sup> **4**

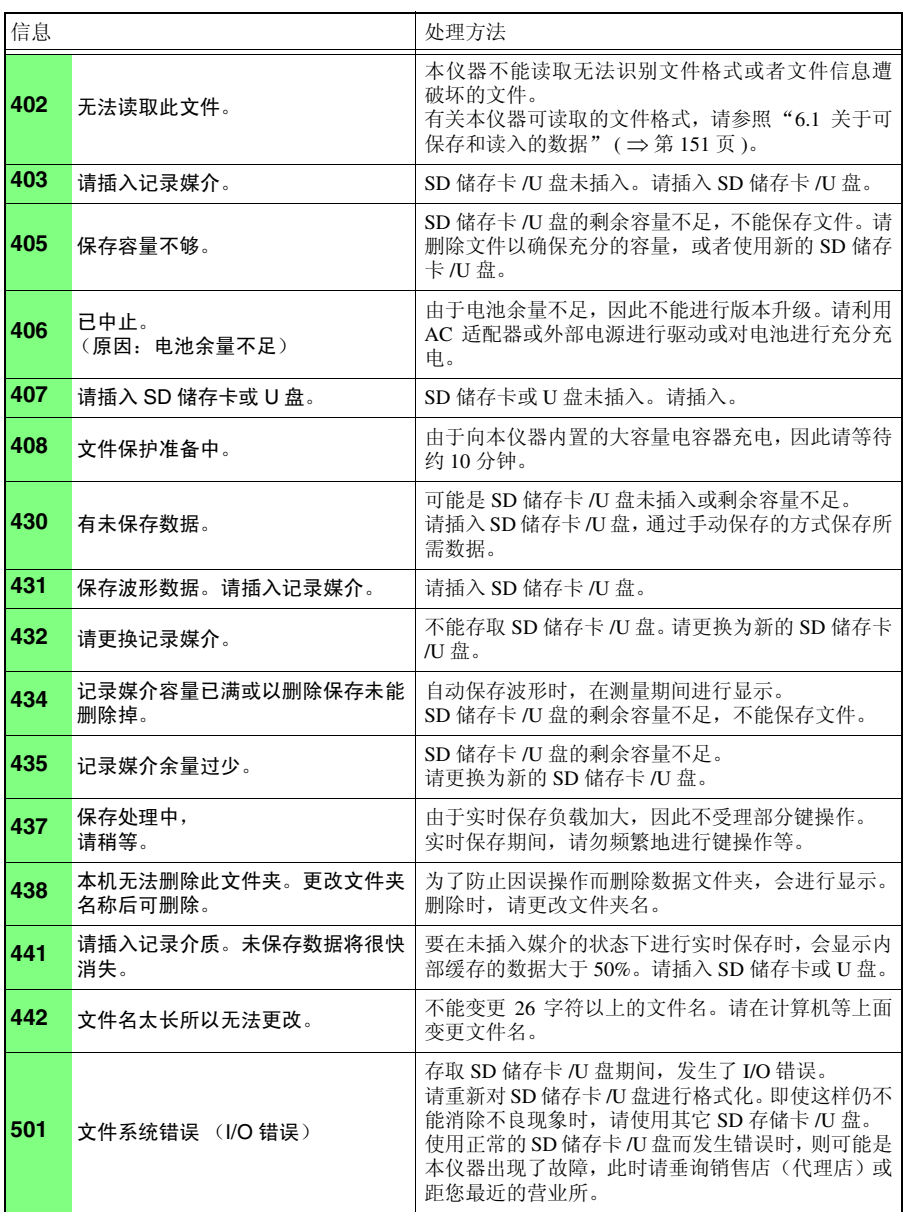

附录 *2* 错误信息与处理

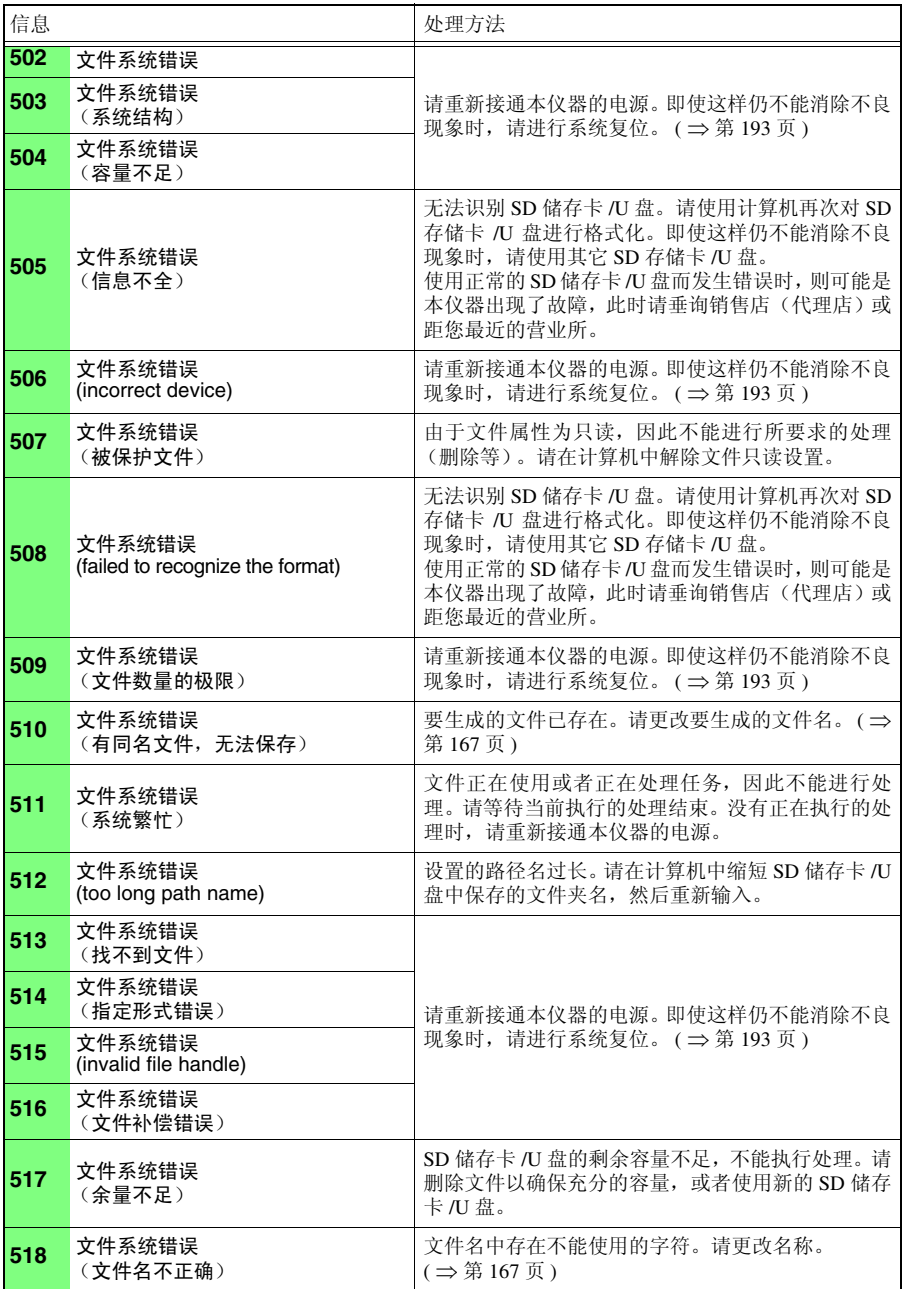

Historian et al. 1980 et al. 1980 et al. 1980 et al. 1980 et al. 1980 et al. 1980 et al. 1980 et al. 1980 et a

<sup>附</sup> **6**

附 录

附录 *2* 错误信息与处理

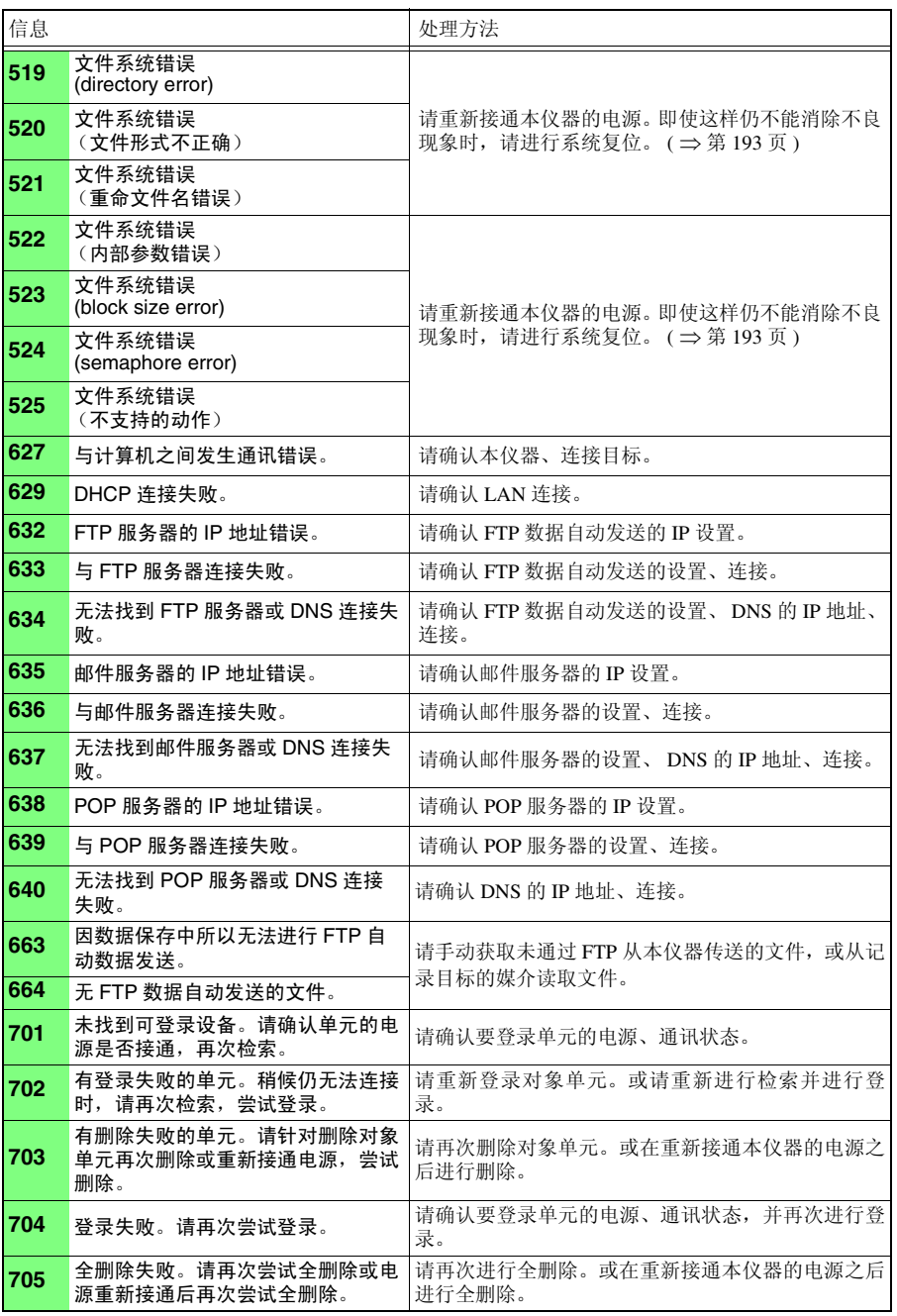

附录 *2* 错误信息与处理

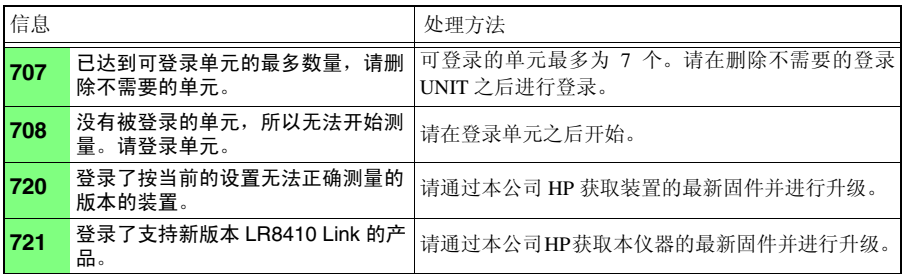

## 附录 **3** 关于文件名

### 文件名构成如下所示。(8 字符固定)

WAVE0001.MEM

1. 文件类型  $\overline{2}$  自动编号 3. 扩展名

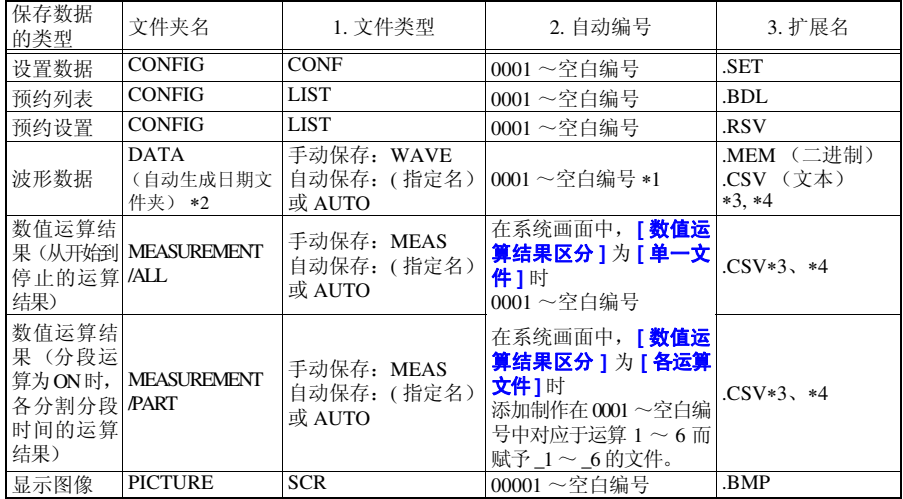

∗1 自动保存波形数据与数值运算结果时,进行自动编号,以使指定的文件名与自动编号的字符数合 计为 8 个字符。另外, 未指定文件名时, 自动附加 AUTO。 (XXXX0001.MEM、 XXX00001.MEM、 XX000001.MEM、 X0000001.MEM) 自动编号超出 9999 时,文件类型部分会被省略,以使文件类型与自动编号的字符数合计为 8 个字 符。 (例: WAVE9999.MEM、 WAV10000.MEM、 ... )

∗2 在自动保存中选择 [ 删除保存 ] 时 从最早的波形文件开始删除。如果删除日期文件夹内的所有波形文件,文件夹名则被自动更新。 (例) 更新前:08-07-17

更新后:08\_07\_17\_080719\_101113 (日期 \_ 更新年月日 \_ 时间)

连字符 (一)被更改为下划线 (\_), 末尾附加文件夹名的更改日期。

(是指 2008 年 7 月 19 日 10 时 11 分 13 秒进行的变更。)

∗3 在系统画面中选择 **[ 分隔符:逗号 ]** 以外项时,扩展名变为 .TXT。

∗4 将数据读入 Excel 等表格计算软件时,一次可读入的行数存在限制。(Excel97-2003:60,000 行 Excel2007: 1,000,000 行)

Historian et al. 1980 et al. 1980 et al. 1980 et al. 1980 et al. 1980 et al. 1980 et al. 1980 et al. 1980 et a

- 可按下述几种方法之一分割 CSV 文件, 以确保处在限制行数以下。
- •使用 CSV 文件分割软件 \* 进行分割
	- ( \*. 可从本公司主页下载。(免费))

•保存方法:选择 [ 分割保存 ] 进行保存

参考:以 100 ms 的记录间隔进行 1 分钟记录时的行数

10 (1 秒钟的数据数)× 60 (秒)= 600 (行)

## 附录 **4** 文本格式的内部格式

文本格式文件是由表头区与数据区构成的。 表头区记载了有关以下测量数据的信息。

①文件名与版本编号、②标题注释、③开始触发时间、 ④各列的通道编号、⑤测量内容、⑥量程、⑦注释、⑧换算设置、 ⑨换算比、⑩换算比偏置、各行的通道编号与单位 " 文件名 ","AUTO0001.CSV","V 1.00" ① " 标题注释 ","" ② " 触发时间 ","'13-5-17 13:52:32" ③ "CH","A1-1","ALM-1","ALM-2","ALM-1","ALM-2","ALM-3","ALM-4","ALM-SOURCE-1","ALM-SOURCE-2", "ALM-SOURCE-3", "ALM-SOURCE-4", "Z 1", 4) "Mode"," 电压 "," 警报 "," 警报 "," 警报 "," 警报 "," 警报源 "," 警报源 "," 警报源 "," 警报源 "," 波形运算 ", ⑤ "Range","1V""","","","","","","","","","", ⑥ "Comment","","","","","","","","","","","","","", ⑦ "Scaling","OFF","OFF","OFF", ⑧ "Ratio"," 1.00000E+00"," 1.00000E+00"," 1.00000E+00", ⑨ "Offset"," 0.00000E+00"," 0.00000E+00"," 0.00000E+00" ⑩ "Time","1-1[V]","ALM-1","ALM-2","ALM-3","ALM-4","ALM-SOURCE-1","ALM-SOURCE-2","ALM-SOURCE-3","ALM-SOURCE-4","CALC-1[V]","Event", 0.000000000E+00,1,0,0,0,0,"","","","", 2.4200000000E-02,0, 1.000000000E-01,1,0,0,0,0,"","","","", 2.3400000000E-02,0, 2.000000000E-01,1,0,0,0,0,"","","","", 2.3000000000E-02,0, 3.000000000E-01,1,0,0,0,0,"","","","", 2.3300000000E-02,0, 4.000000000E-01,1,0,0,0,0,"","","","", 2.3300000000E-02,0, 5.000000000E-01,1,0,0,0,0,"","","","", 1.8100000000E-02,0, 6.000000000E-01,1,0,0,0,0,"","","","", 2.4100000000E-02,0, 7.000000000E-01,1,0,0,0,0,"","","","", 1.8900000000E-02,0, 8.000000000E-01,1,0,0,0,0,"","","","", 1.9200000000E-02,0, 9.000000000E-01,1,0,0,0,0,"","","","", 1.9600000000E-02,0, 1.000000000E+00,1,0,0,0,0,"","","","", 2.0100000000E-02,0,

## 附录 **5** 二进制文件容量的计算方法

(单位为 byte)

- 文件大小 = 表头大小 + 数据大小
- 表头大小 = 文本表头大小 + 二进制表头大小
	- 文本表头 512 X (7 + UNIT1 ~ UNIT7 的通道数 × 3 + 报警通道数 × 3 + 波形运算 大小 = 通道数  $\times$  3)
- 二进制表头 512 X (35 + UNIT1 ~ UNIT7 的通道数 × 4 + 报警通道数× 17 + 波形运算 大小 = 通道数  $\times$  3)
- 数据大小 = (具有 UNIT1 ~ UNIT7 的无线脉冲数据采集仪以外的通道数 × 2 + 无线 脉冲数据采集仪(累计 or 转数)的通道数 × 4 + 无线脉冲数据采集仪(逻 辑)的通道数的单元数 × 1 + 波形运算通道数 × 8 + 报警数据\*)X数据数

\* 使用警报时,警报数据为 74,未使用警报时为 0

Historian et al. 1980 et al. 1980 et al. 1980 et al. 1980 et al. 1980 et al. 1980 et al. 1980 et al. 1980 et a

可在 **[** 测量设置 **]** 画面中确认可储存至安装 SD 储存卡 /U 盘中的参考时间。

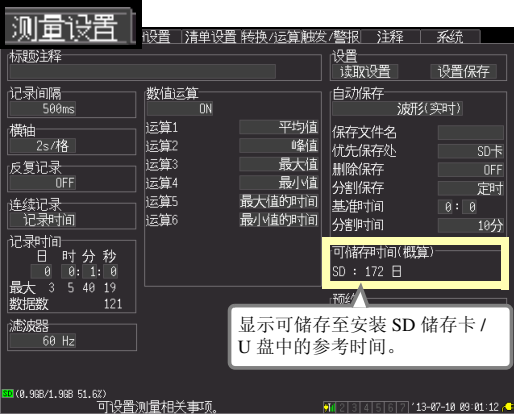

附录 *6* 初始设置清单

## <span id="page-310-0"></span>附录 **6** 初始设置清单

出厂时以及对本仪器进行初始化时,变为下述设置。

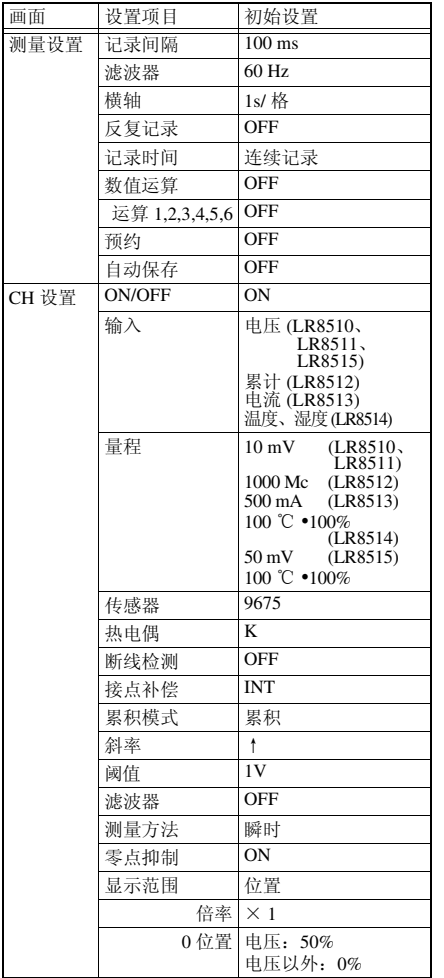

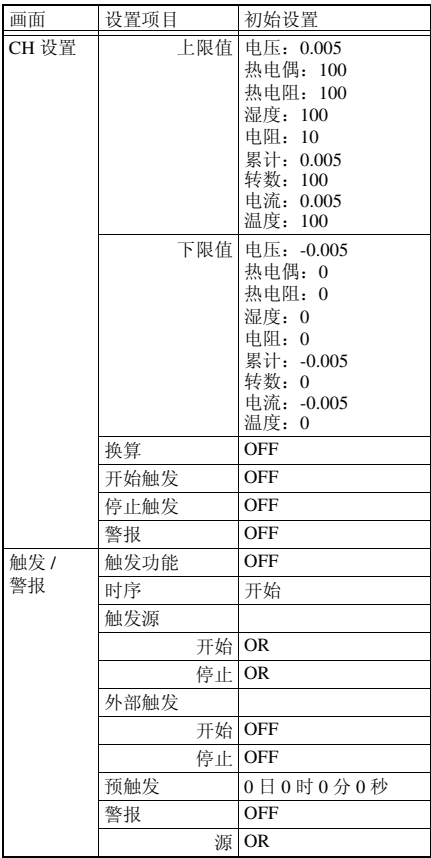

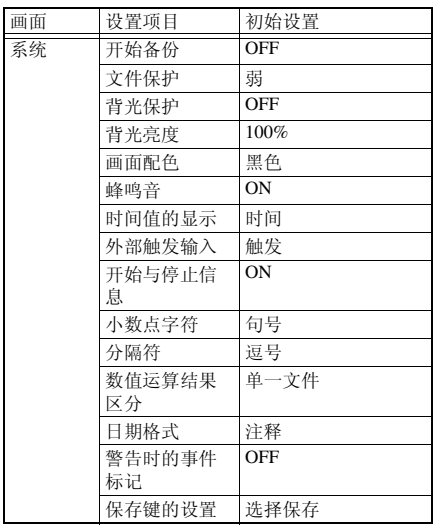

## <span id="page-312-0"></span>附录 **7** 最大记录时间

按下式求出以二进制格式将波形文件保存到内部缓存、 SD 储存卡或 U 盘时的最大记录时 间。

最大记录时间 = 保存容量 \*1 ×记录间隔 (秒) / (附录 5 的数据大小) ∗1:为内部缓存时, 16 × 1024 × 1024

作为代表示例,下表所示为 2 个单元仅进行模拟 30 通道测量 (没有警报输出、波形运算) 时的最长记录时间。

由于不包括波形文件表头部分的容量,因此请将下表所示的约 10 分之 9 的比例作为大致标 准。

记录的通道越少,最大记录时间越长。

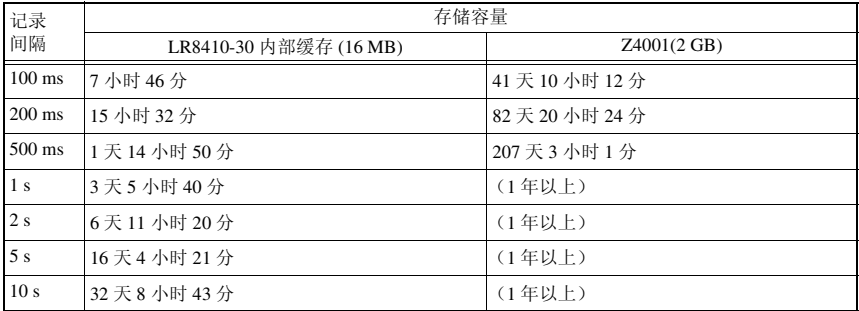

## 附录 **8** 关于噪音的处理方法

## 热电偶温度测量期间噪音混入的机理

### 什么是噪音的发生源 ?

是指工厂内的动力源流过的 50/60 Hz 的大电流。主要负载中多半是马达或螺线管等的 L 负 载,除此之外,变频器和高频感应炉等采用电容器输入型的开关电源,会产生大量的脉冲 电流,其基波成分的泄漏电流与高次谐波电流等分别从各自的接地流向包括大地在内的地 线中。

### 什么是噪音的传播路线 ?

- •是指被测对象仪器与测量仪器的接地点之间施加有公共模式电压并泄漏到输入信号线的 路线
- •在输入信号线的环路部分因电源线电流而产生交流磁场耦合现象的路线
- •由输入信号线与电源线之间线间静电容量进行耦合的路线

### 什么是公共模式噪音 ?

是指测量仪器的各个 +, - 输入端子与接地端子之间产生的噪音

### 什么是普通模式噪音 ?

是指测量仪器的输入端子 +, − 之间产生的线间噪音

### 易受噪音影响的连接示例

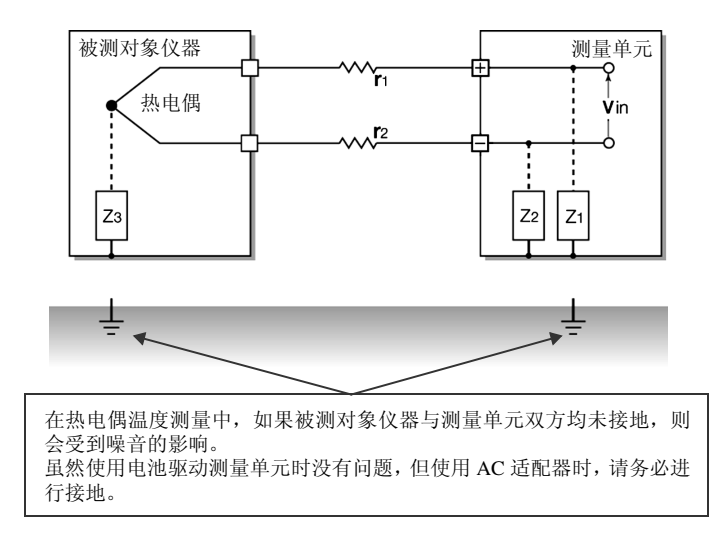

### 附录 *8* 关于噪音的处理方法

### 噪音侵入路线的等效电路

变频器或工频电源线产生的交流磁场与测量仪器输入线环路耦合形成的电磁 感应噪音,或因配线之间静电容量耦合产生的静电感应噪音作为普通模式电 压对测量值产生直接影响。

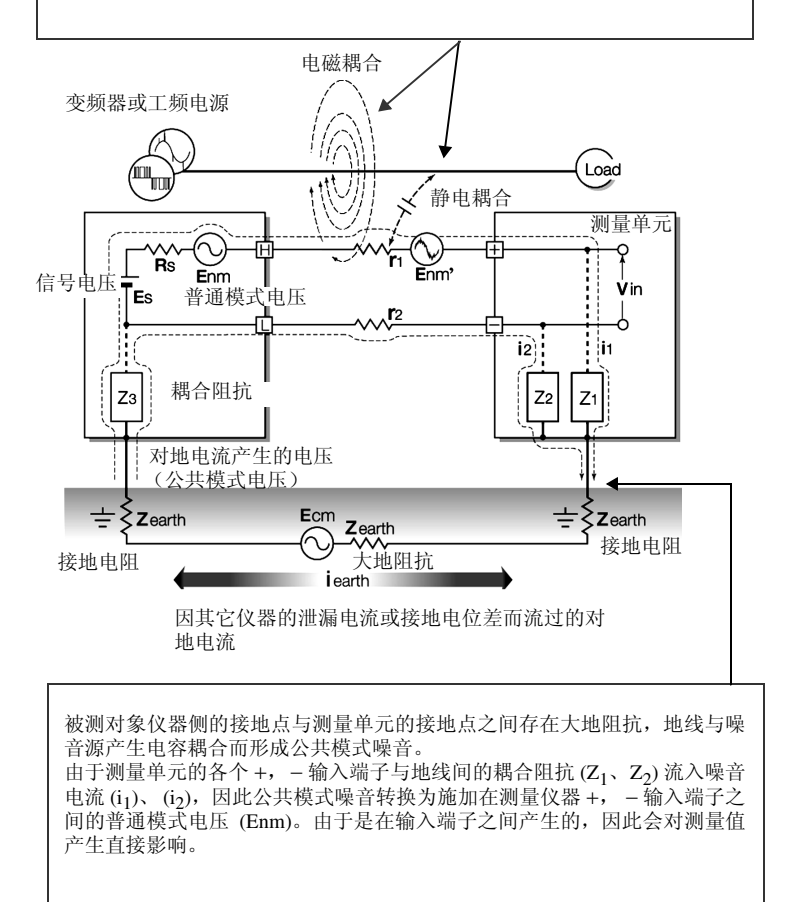

## 降噪措施具体示例

### 其一 . 首先进行可靠的接地

### 对测量单元进行可靠的接地

通过将 AC 适配器的电源线直接插入带接地插座中以便形成对底盘 GND 进行接地的结 构。

### 对被测对象的底盘 GND 进行可靠的接地

将被测对象的底盘 GND 可靠地连接在完好的地线上。

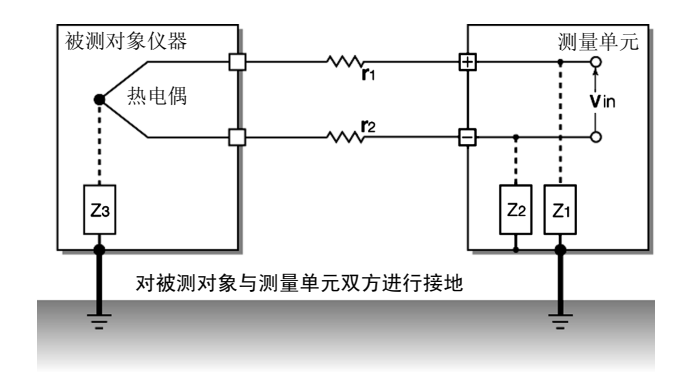

附录 *8* 关于噪音的处理方法

使用电池驱动测量单元 / 使用干电池驱动无线数据采集仪

如果使用电池 / 干电池进行驱动 (不连接 AC 适配器), 则可消除对地电流的环路, 抑制 公共模式噪音的影响。

短时间测量时,使用电池驱动测量单元也是一种有效的方法。

### 公共模式噪音对策

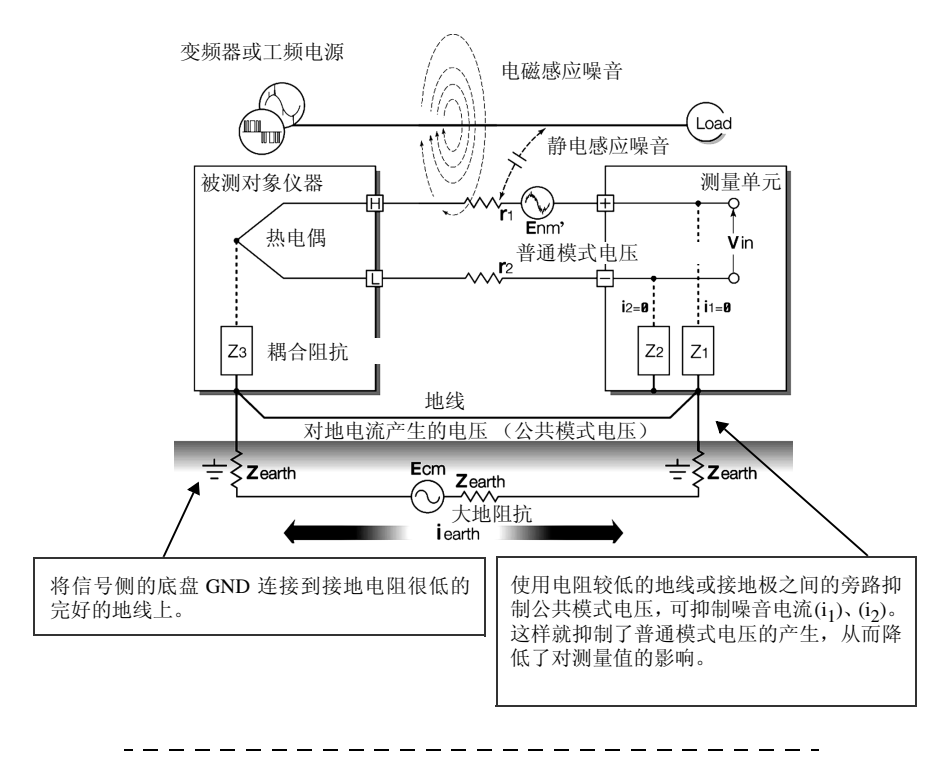

### 其二 . 隔断外来噪音 !

### 使信号线远离噪音源

将输入信号线 (热电偶)与成为噪音源的配线 (供电电线等)分开,或尽可能用其它管 道进行配线分开放置。

### 使用带屏蔽的双绞线

输入信号线 (热电偶)使用带屏蔽的双绞线是十分有效的。 采用双绞线可防止电磁感应,屏蔽线则可防止静电感应。 屏蔽线在信号源侧进行接地。 有关热电偶的屏蔽双绞线,请垂询热电偶制造商。

### 普通模式噪音对策

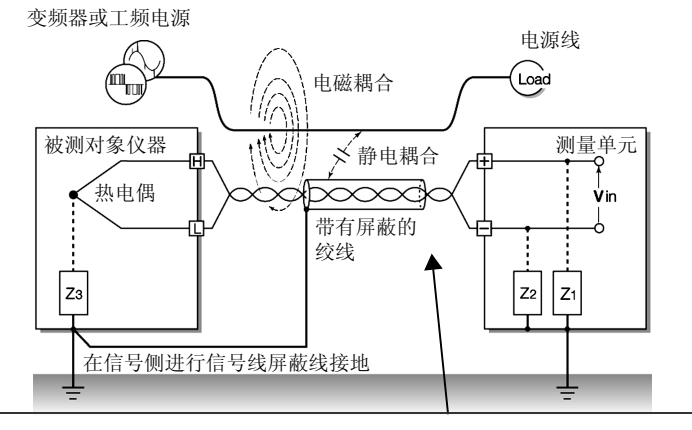

将信号线 (热电偶)与成为噪音源的配线 (电源线等)保持一定的距离。对于静电耦合来 说,可通过屏蔽信号线并进行接地的方式加以隔断。

附录 *8* 关于噪音的处理方法

### 与噪音源的绝缘 (热电偶温度测量)

LR8510、 LR8511、 LR8515 的输入通道 - 外壳以及输入通道之间进行了绝缘。测量单元 (无线电压 / 温度单元、无线通用单元)的输入通道 - 框体 GND 之间以及输入通道之间进 行了绝缘。因此,如果低于最大同相电压,可直接将热电偶贴在带有电位的导体上进行测 量,不过有噪音影响时,可用高耐热胶带包裹热电偶进行绝缘,或使用非接地型热电偶对 输入线进行绝缘,这些都是有效的。

### 设置数字滤波器 (适用于 LR8510、 LR8511、 LR8515)

为了除去混入到输入信号中的噪音,可在模拟通道上设置数字滤波器。 请根据使用地区的电源频率,设置 60 Hz/50 Hz。 记录间隔为 500ms  $\sim$  1h 时, 可除去 50/60Hz 的电源噪音。 参照 :"3.9 [要除去噪音时 \(设定数字滤波器\)"](#page-104-0) ( ⇒ 第 96 页 )

### 在信号线上插入电容器

信号源叠加有噪音时,或有高频脉冲时,在输入 + 与 − 之间插入电容器,可有效防止噪音 混入到本仪器内部。插入电容器时,请使用额定电压超出输入电压的电容器。 在输入端子的 + , − 之间插入电容器时,由于在通道扫描之前先有滤波器,因此记录间隔 没有限制。

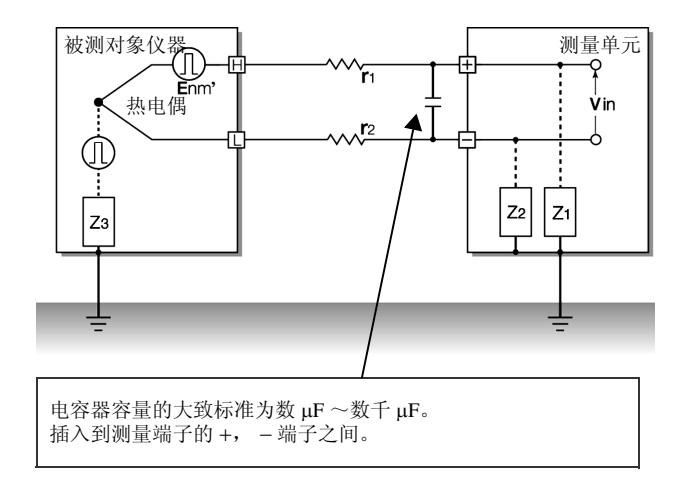

## 附录 **9** 常见问题

下面记载了客户向本公司提出的问题及其处理方法。

### 关于测量单元 ( 无线电压 / 温度单元、无线通用单元 )

#### 关于放置与设定 问题 处理方法 参照位置 是否安装在墙壁上? 1 - 使用附带的安装板安装在墙壁上。 ● ["附件"](#page-291-0)(⇒第283页) 可否对施加有电压的部分进行温度测 量 ? 可以。无线电压 / 温度单元、无线通用单元的 通道间最大电压均为 DC300 V,最大同相电 压为 AC、 DC300 V, 因此请注意不要超出。 超出时,请使用非接地型热电偶等以免施加 电压。 "4.1 [确认测量值,开](#page-113-0) 始测量"(⇒ 第105页 [\)](#page-113-0) 的注意事项 可否进行电流测量 ? 可以。 在输入端子 + 与 - 之间连接 250 Ω 的电阻进 行测量。 "连接输出为4-20 mA [的仪器并记录每分钟](#page-325-0) 的平均值" (⇒附第 27 [页](#page-325-0) ) 可利用电池组测量多长时间 ? 约 24 小时 (充满电之后按记录间隔 100 ms 使用, 23 ℃参考值)约 120 小时(充满电之 后按记录间隔 1 min 使用,23 ℃参考值)。记 [件\)"](#page-49-0) ( ⇒ 第 41 页 ) 录间隔越长,可利用电池测量的时间越长。 "2.1 [使用电池组\(选](#page-49-0) 刚移动到温度变化较大的场所之后马 上利用热电偶进行了温度测量,但误 差比较大。 热电偶测量时利用内部的温度传感器测量端 子温度并进行基准接点补偿。如果环境温度 急剧变化或风直接吹在端子上,端子板与温 度传感器的热平衡则被打破,从而产生误差。 移动到温度变化较大的场所时,请放置 60 分 钟以上,然后再开始测量。 ["关于放置"](#page-17-0)( ⇒ 第 9 [页](#page-17-0) ) 直接将热电偶连接到本仪器进行测量 时,基准接点补偿设为"EXT(外部) /INT (内部)"中的哪一个 ? 此时的 精度如何 ? 直接将热电偶 (或补偿导线)连接到本仪器 时,设为 INT (内部)。测试精度为温度测试 精度与基准接点补偿精度之和。 < 例:按 K 100 ℃ f.s. 测量 0 ~ 100 ℃的温度 时 > 温度测试精度:± 0.6 ℃加上基准接点补 偿精度:± 0.5 ℃得到的± 1.1 ℃为测试精度。 ["进行温度测量 \(使](#page-82-0) 用热电偶)设置"(⇒ 第 [74](#page-82-0) 页 ) 测量期间停电时数据会怎么样 ? 【《仅测量单元停电时》停电期间的数据按欠 缺处理。电源恢复之后,可继续进行测量。 暂时不能进行通讯时数据会怎么样 ? 无线电压 / 温度单元、无线通用单元内部均 配备有备份存储器, n 通道记录时:保持 (65,536/n) 数据。通讯恢复时再次发送数据。 比如,在 15ch、记录间隔 1 s 条件下测量时, 即使约 71 分钟不能进行通讯,也不会出现数 据欠缺。

附录 *9* 常见问题

## 关于无线数据采集仪

关于放置与设置

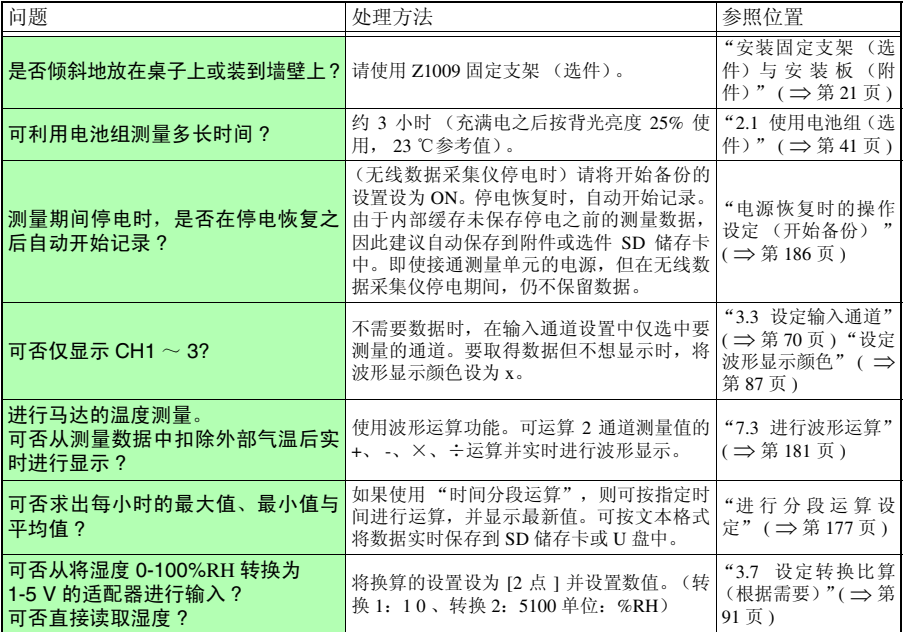

### 关于触发

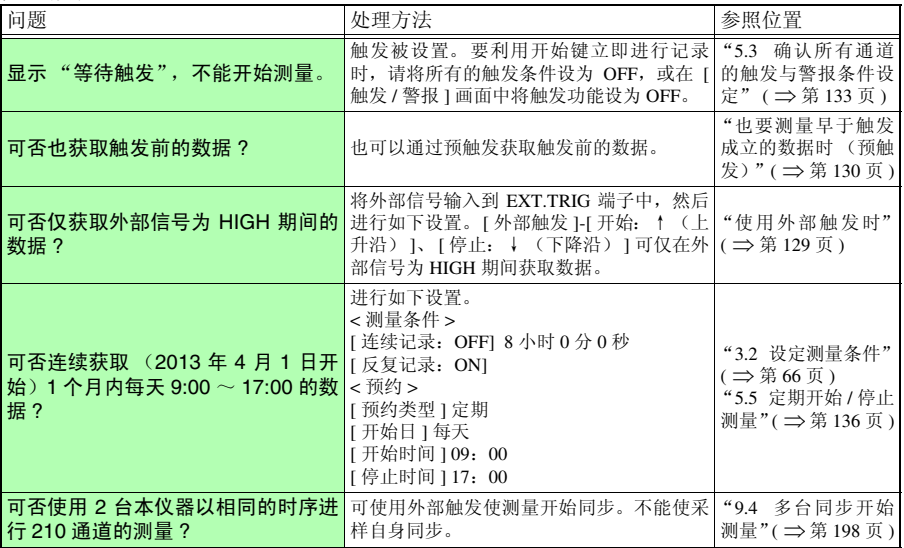

### 关于测量

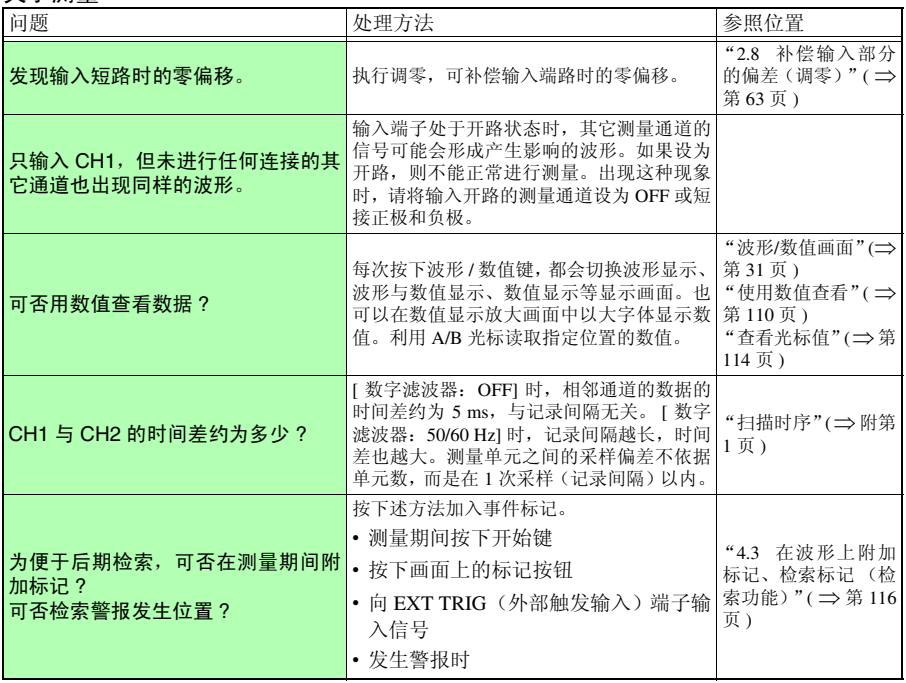

附录 *9* 常见问题

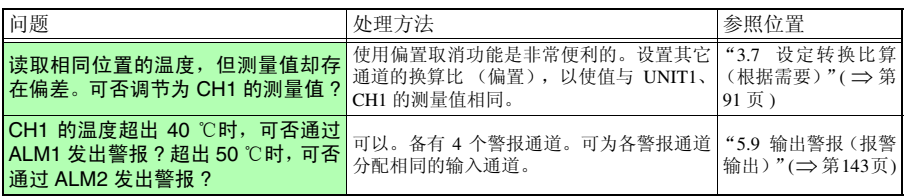

关于数据保存

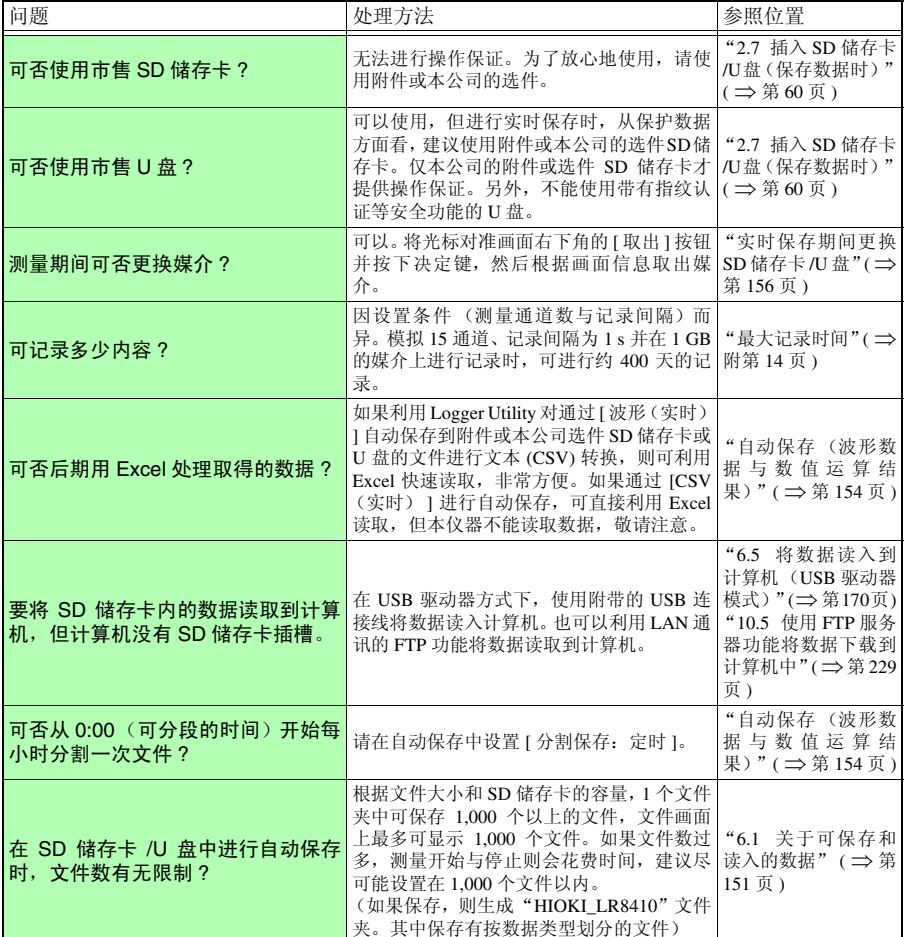

附录 *9* 常见问题

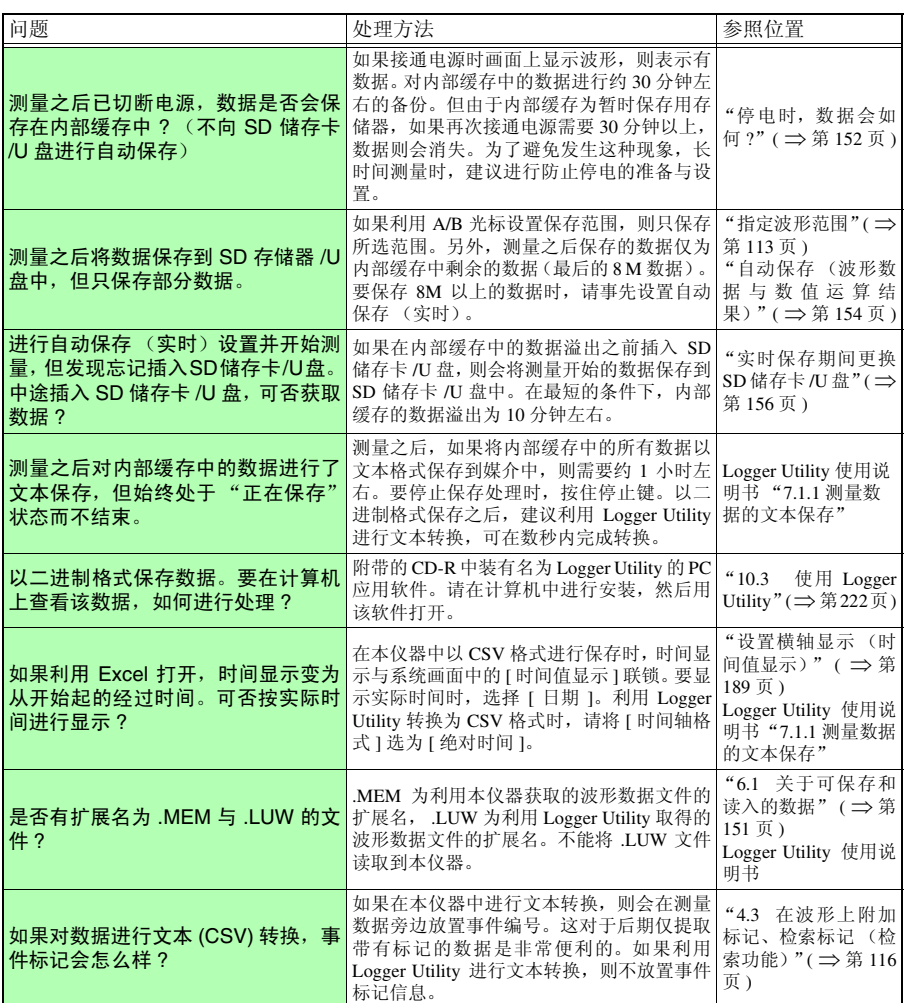

### 关于 Logger Utility

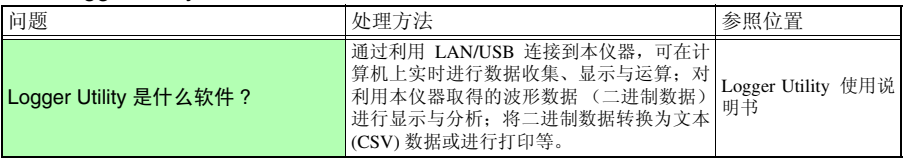
## <sup>附</sup> **26**

附录 *9* 常见问题

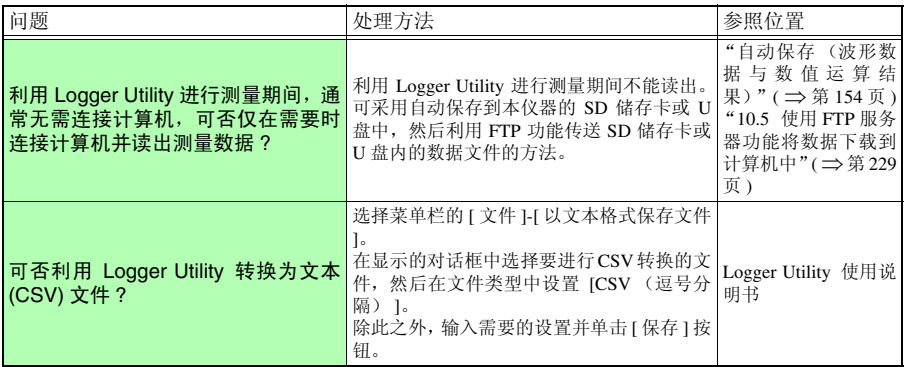

# 附录 **10** 应用测量介绍

## 连接输出为 4-20 mA 的仪器并记录每分钟的平均值

下面介绍连接输出为 4-20 mA 的仪表用仪器测量电流波动的方法。再试着记录每分钟的平 均值。

# 进行测量前的准备

### 准备物件

- 口 本仪器 □ 测量单元
- AC 适配器 (附带)
- 输入电缆
- $\square$  250 Ω 的分流器
- $\square$  SD 储存卡 \*
- \*. 附件或本公司选件
- *1* 将本仪器与测量单元靠近放置
- **2** 连接到插座上
- *3* 接通本仪器与测量单元的电源
- *4* 在本仪器中登录测量单元
- *5* 插入 SD 储存卡 (注意插入方向)
- *6* 将测量单元放置在测量场所(确认已登录单元的"UNIT LED" 点亮)
- **7** 在 CH1 上连接输入电缆与 250 Ω 的分流器 ( [⇒](#page-55-0) 第 47 页 )
- 8 连接到仪表用仪器的输出端字上

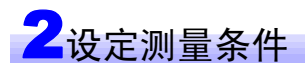

在 **[** 测量设置 **]** 画面中设定记录间隔、记录时间、自动保存与数值运算。

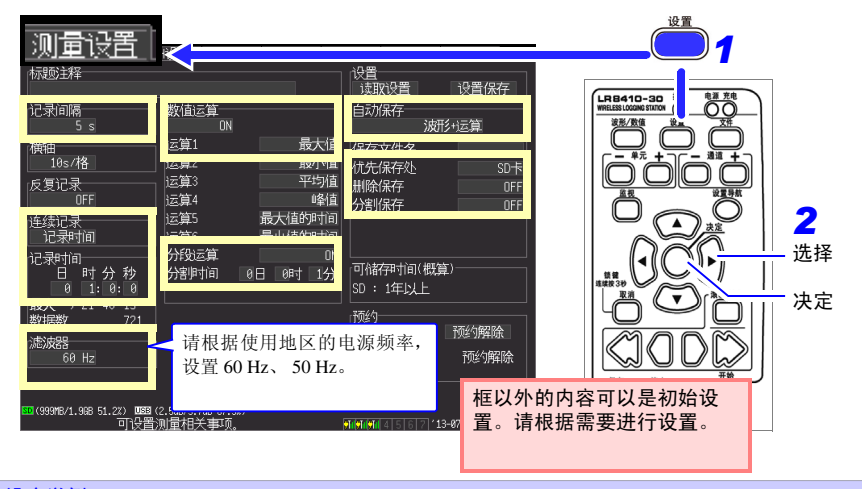

### 设定举例

以 5 秒钟间隔进行 1 小时记录并自动保存到 SD 储存卡中,同时记录测量数据与每分钟的计算值

Historian et al. 1980 et al. 1980 et al. 1980 et al. 1980 et al. 1980 et al. 1980 et al. 1980 et al. 1980 et a

记录间隔: **5 s**、记录时间:时间指定、 **1** 小时

数值运算:**ON**、运算 **1**:最大值、分段运算:**ON**、分割时间:**1** 分 自动保存:波形 **+** 运算、分割保存:**OFF**、优先保存处: **SD** 卡

### 测量提示

滤波器 : 记录间隔为 500ms  $\sim$  1h 时, 可除去 50/60Hz 的电源噪音。

在 **[CH** 设置 **]** 画面中设定输入的通道。

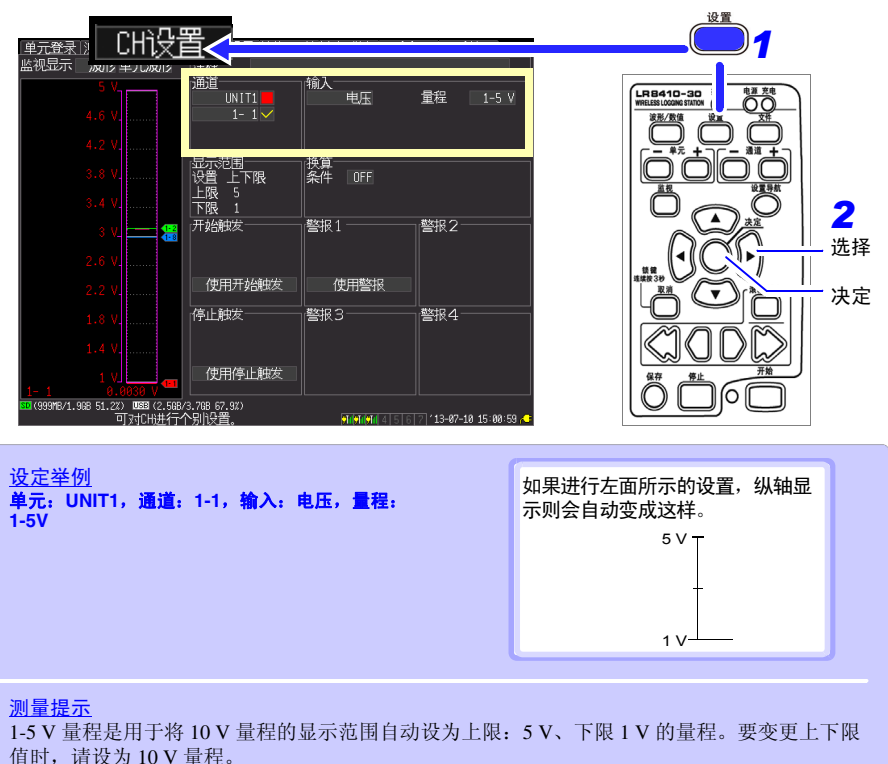

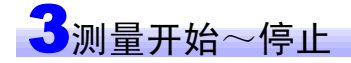

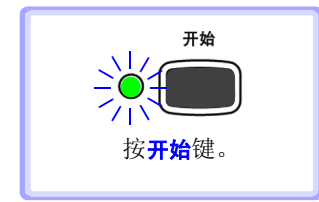

- 对设定记录时间部分的数据以及每分钟的运算值数据进行记 录,并保存到SD储存卡中。开始记录,1小时之后停止记录。
- 要在中途停止记录时, 按<mark>停止</mark>键。

# 附录 **11** 输入电路构成图

下面所示为本仪器的输入电路构成图。

模拟输入 (电压、热电偶、湿度、热电阻、电阻)的输入电路图

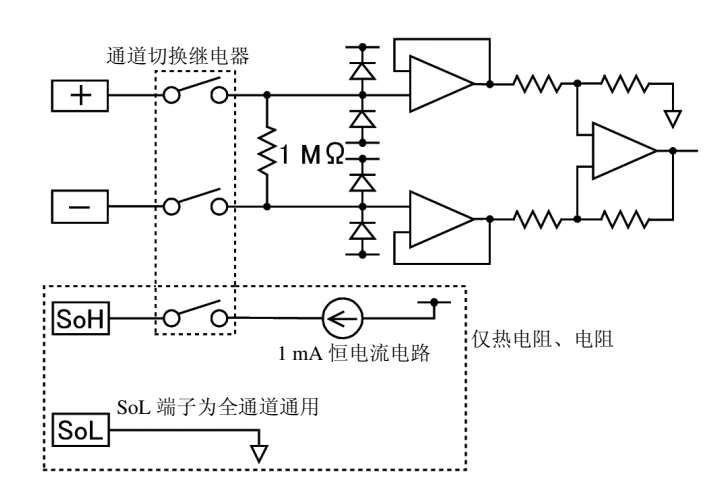

## 附录 **12** 切断本仪器与测量单元之间的通讯以及 重新连接时的动作

## 不能获取数据时的波形显示与数据处理

如**1**所示,未从测量单元接收数据部分的波形粘贴在本仪器波形画面的上侧进行显示。(画 面颜色为白色时,显示为黑色;为其它颜色时,显示为白色)

如 **2** 所示,另外,测量期间存在通讯被切断的单元时,该单元编号显示在波形画面滚动条 的右下方。

与单元之间的通讯发生异常时或恢复数据期间,停止波形绘制。

数值显示与光标值显示为"NO DATA",运算值与保存数据按下表 1 的值处理。

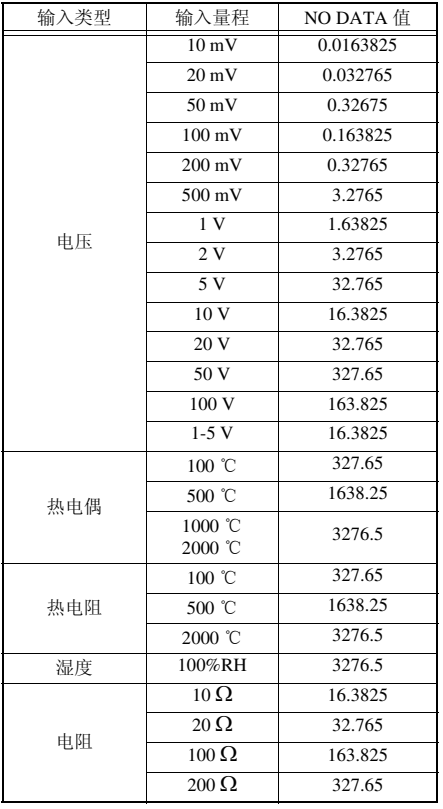

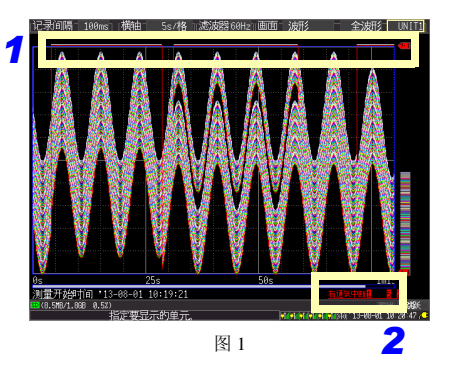

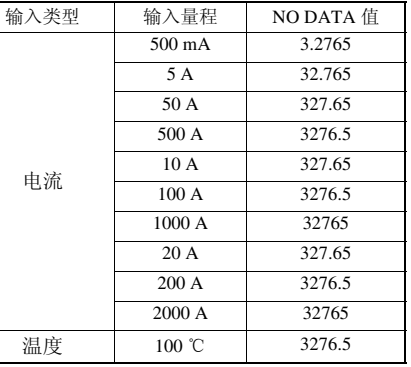

### 附录 *12* 切断本仪器与测量单元之间的通讯以及 重新连接时的动作

## 暂时不能进行通讯时

测量期间,本仪器与测量单元及无线数据采集仪之间的无线通讯被切断时,通讯被切断期 间的测量数据保存在测量单元与无线数据采集仪内部。如果无线通讯重新接上,则接收保 存的测量数据并恢复本仪器内的数据。数据的恢复范围为本仪器内部缓存 8 M 字部分的数 据范围。存在多台要恢复的测量单元与无线数据采集仪时,从重新连接的测量单元与无线 数据采集仪开始依次恢复数据。

### 重要事项

- 测量期间单元的电源被切断时,则废弃该单元电源切断之前的数据。
- 测量期间本仪器的电源被切断时,不恢复单元的数据。
- 即使在有通讯切断的单元的状态下,如果开始测量,则也会开始测量。测量期间,从 建立通讯的单元开始,与测量并行,依次开始测量。
- 如果通讯频繁地断开,则可能会导致来不及进行恢复处理,造成无法正常获取数据。

(超出可恢复数据的最大数时,覆盖单元内的最早数据,进行数据保存)。 表 2 所示为测量期间在单元中保存数据的大致时间标准。(超出可恢复数据的最大数时, 覆盖单元内的最早数据,进行数据保存)

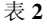

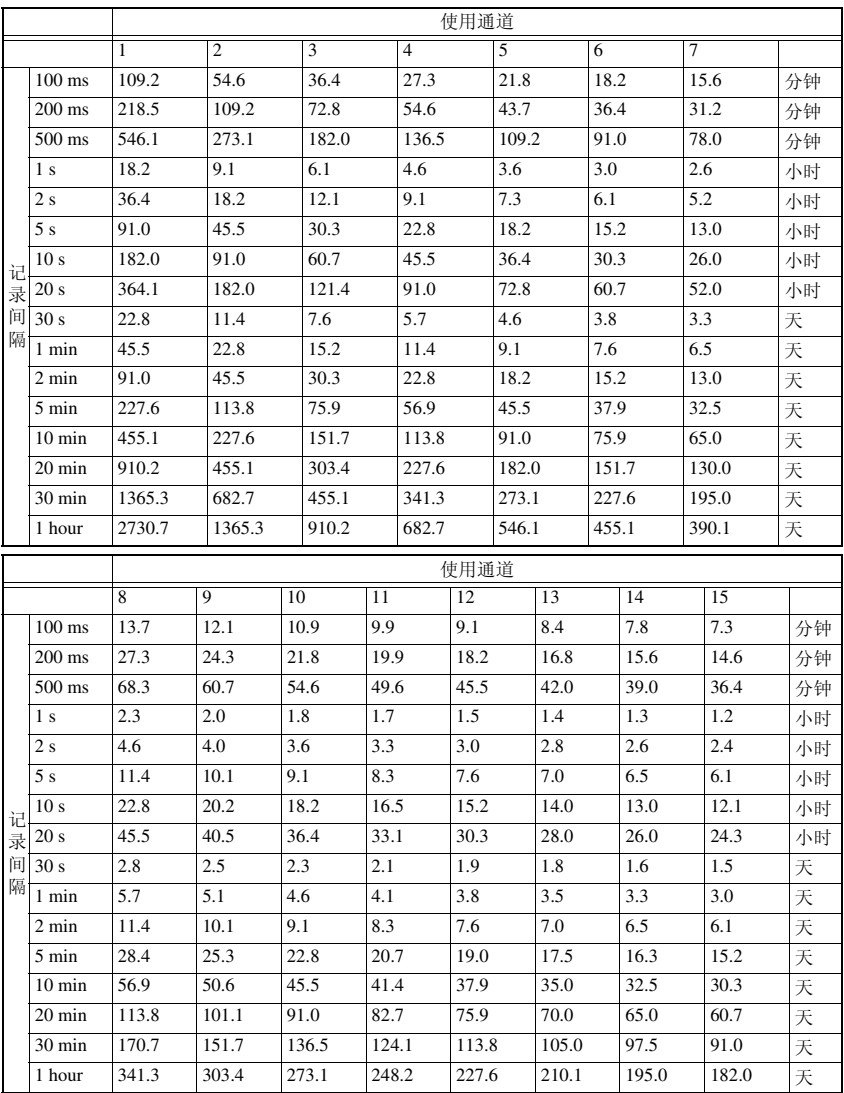

附录 *12* 切断本仪器与测量单元之间的通讯以及 重新连接时的动作

### 关于同步与获取数据的偏差

本仪器与测量单元及无线数据采集仪在测量期间进行通讯的同时,获取时间上的同步。因 此,如果测量期间与测量单元及无线数据采集仪之间的通讯被中途切断,则按各自的精度 加快时间,导致本仪器与测量单元及无线数据采集仪之间产生时间偏差。通讯切断之后, 本仪器与测量单元及无线数据采集仪之间的通讯重新连接时,可能会出现下述数据数偏 差。本仪器与测量单元及无线数据采集仪之间产生数据数或时间上的偏差时,以本仪器为 正确值进行数据恢复。

**八注意** 产生偏差部分的数据可能会不连续。

■ 本仪器与测量单元的数据数相同时

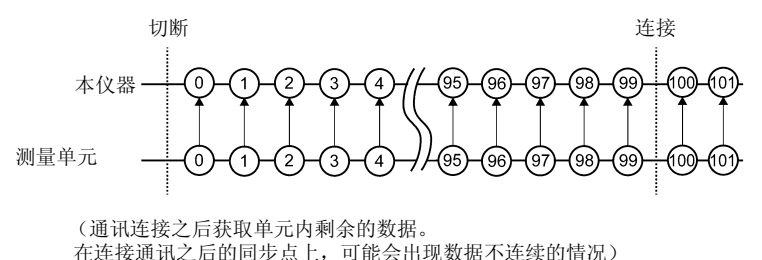

■ 测量单元的数据数偏差小于本仪器时

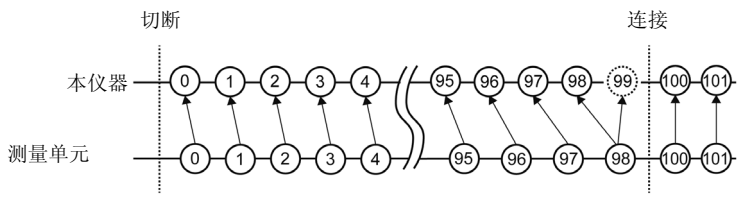

(通讯连接之后获取单元内剩余的数据。不足的数据是与此前的数据相同的数据。)

■ 测量单元的数据数偏差大于本仪器时

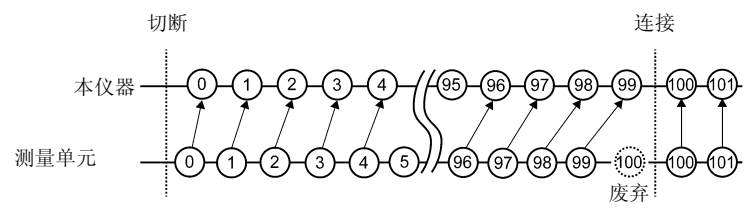

Historian et al. 1980 et al. 1980 et al. 1980 et al. 1980 et al. 1980 et al. 1980 et al. 1980 et al. 1980 et a

(通讯连接之后获取单元内剩余的数据。超出部分的数据被废弃)

## 关于触发

与单元之间的通讯被切断并且没有触发对象通道的数据时,不进行该通道的触发判定,仅 对有数据的通道进行触发判定。与单元之间建立通讯并且从单元恢复数据时,集中进行要 恢复数据的触发判定,并按触发条件的时序进行触发。按判定为触发的时序进行触发输 出。停止触发时,停止触发条件以后的数据为 "NO DATA"。

```
注记
使用预触发时,不对恢复的数据进行触发。另外,不恢复处于等待预触发状
态的数据。
```
例)停止触发条件:

停止触发斜率↓ AND 与停止触发斜率↑ AND 相同时

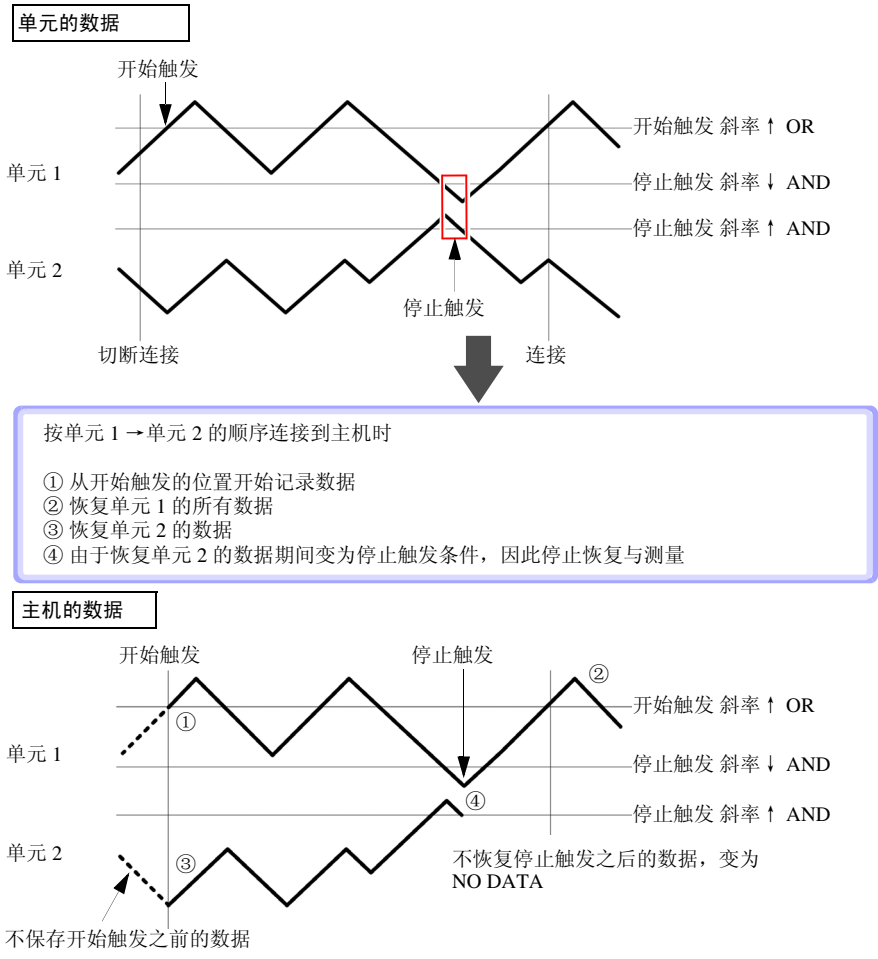

Historian et al. 1980 et al. 1980 et al. 1980 et al. 1980 et al. 1980 et al. 1980 et al. 1980 et al. 1980 et a

附 录 附录 *12* 切断本仪器与测量单元之间的通讯以及 重新连接时的动作

## 关于警报

除了与单元之间的通讯切断警报之外,与单元之间的通讯被切断并且没有数据时,不进行 警报判定。与单元之间建立通讯并且从单元恢复数据时,集中进行判定,并按警报条件的 时序发出警报。也按相同的时序进行警报输出。不登录到警报画面的记录中。

## 关于媒介的保存动作

以波形数据 (二进制)进行自动保存时,也按主机恢复数据的时序恢复正在保存的数据。 但在设置分割保存时,不对已完成分割保存的文件数据进行恢复。可恢复的范围是分割当 前保存文件之前的范围。

以 CSV (文本)格式进行自动保存时,不恢复保存数据。另外,如果因更换媒介等而导致 恢复范围部分的数据未在媒介中,则不能进行恢复。

### 关于数值运算

因通讯切断等原因而导致运算对象通道的数据变为 NO DATA 时,不按数值运算的对象数 据处理。

如果运算范围仅为 NO DATA 的数据,本仪器画面中则会显示 ---, 保存的数值运算结果变 为 0。

## 关于 Logger Utility

即使在主机中进行数据恢复,也不能在测量期间变更已从主机传送到 Logger Utility 中的数 据。如果要浏览该部分的数据,则请在停止之后读取主机保存的恢复数据。

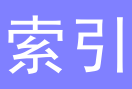

## 数字

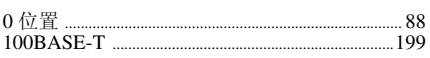

## $\blacktriangle$

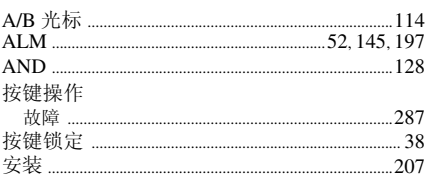

## $\mathbf{B}$

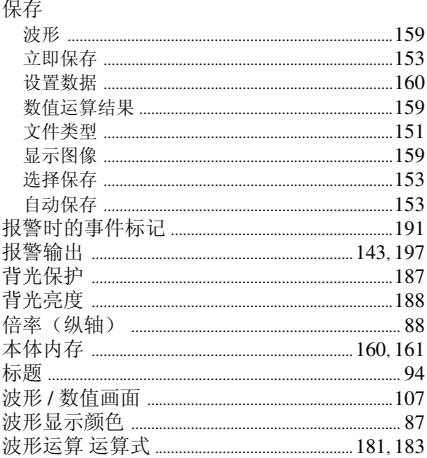

## $\mathbf c$

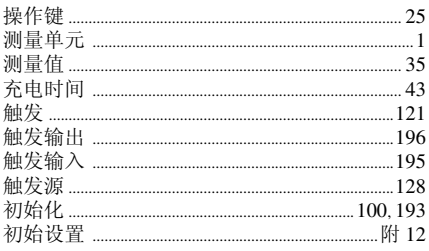

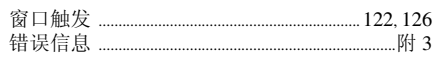

### D

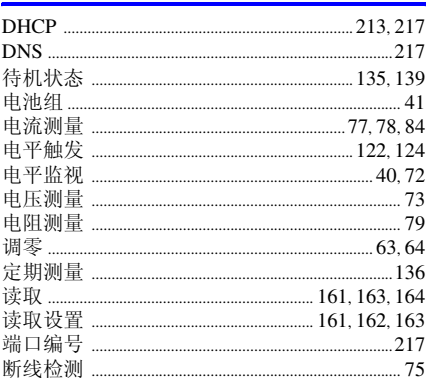

## E

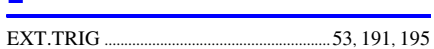

## F

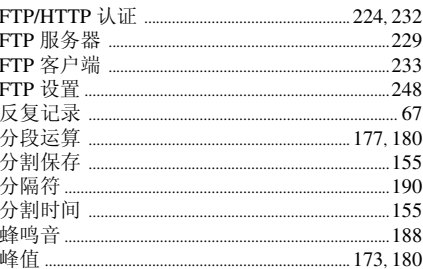

## G

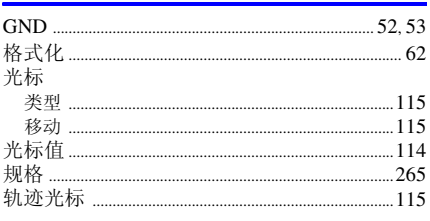

# 索 2

## 索引

滚动 ..................

## H

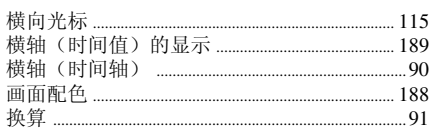

## T

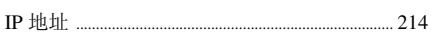

### J

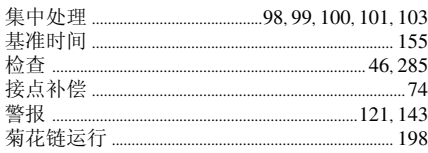

## $\overline{\mathsf{K}}$

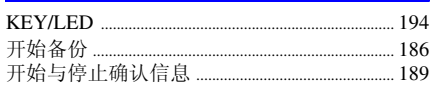

## L

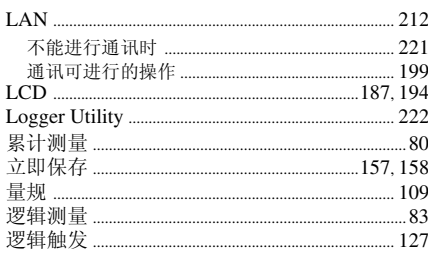

## $\overline{\mathbf{o}}$

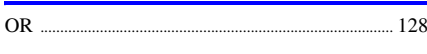

## P

## $\overline{\mathbf{Q}}$

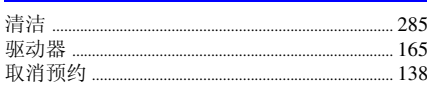

## $\mathbf{R}$

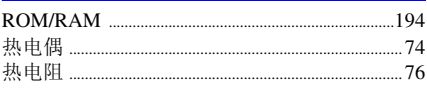

## $\mathbf{s}$

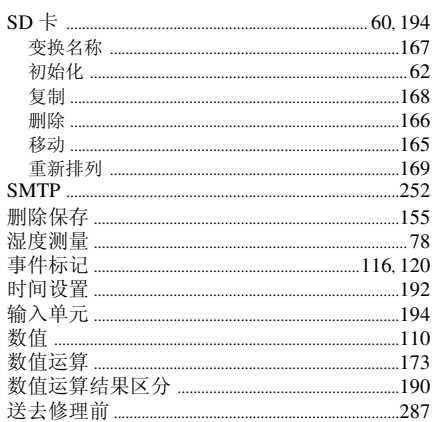

## T

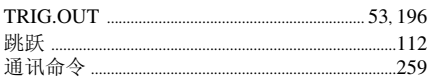

## $\overline{\mathsf{U}}$

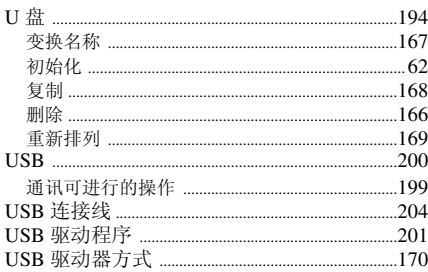

## W

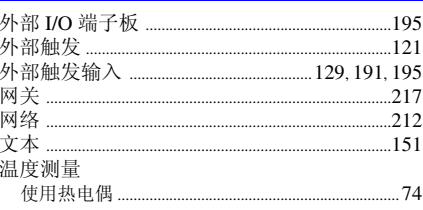

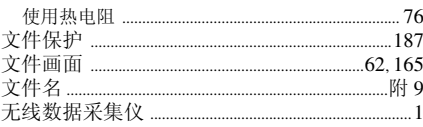

## $\mathbf{x}$

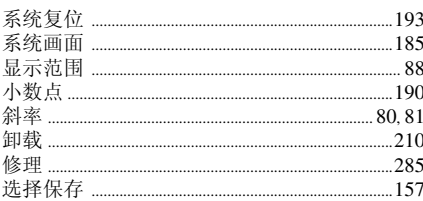

## $\bar{\mathbf{Y}}$

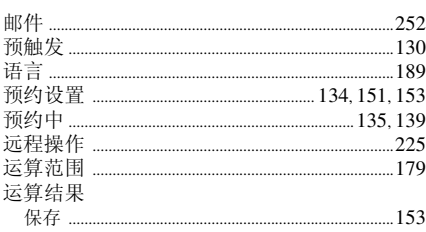

# $\overline{z}$

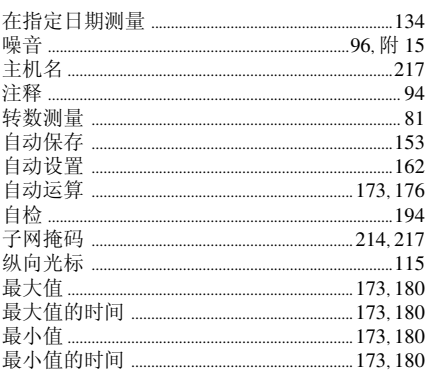

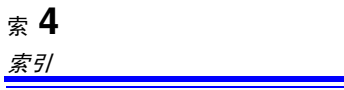

# 保修证书

# **HIOKI**

型号名称

序列号

保修期

白购买之日 年

月起3年

客户地址:

姓名:

要求

- ·保修证书不补发,请注意妥善保管。
- ·请填写"型号名称、序列号、购买日期"以及"地址与姓名"。 ※填写的个人信息仅用于提供修理服务以及介绍产品。

本产品为已按照我司的标准通过检查程序证明合格的产品。本产品发生故障时,请与经销商联系。会根据下述保修 内容修理本产品或更换为新品。联系时,请提示本保修证书。

保修内容

- 1. 在保修期内,保证本产品正常动作。保修期为自购买之日起 3 年。如果无法确定购买日期,则此保修将视为自 本产品生产日期(序列号的左4位)起3年有效。
- 2. 本产品附带 AC 适配器时,该 AC 适配器的保修期为自购买日期起 1年。
- 3. 在产品规格中另行规定测量值等精度的保修期。
- 4. 在各保修期内本产品或 AC 适配器发生故障时,我司判断故障责任属于我司时,将免费修理本产品 /AC 适配器 或更换为新品。
- 5. 下述故障、损坏等不属于免费修理或更换为新品的保修对象。
	- -1. 耗材、有一定使用寿命的部件等的故障或损坏
	- -2. 连接器、电缆等的故障或损坏
	- -3. 由于产品购买后的运输、摔落、移设等所导致的故障或损坏
	- -4. 因没有遵守使用说明书、主机注意标签 / 刻印等中记载的内容所进行的不当操作而引起的故障或损坏
	- -5. 因疏于进行法律法规、使用说明书等要求的维护与检查而引起的故障或损坏
	- -6. 由于火灾、风暴或洪水破坏、地震、雷击、电源异常(电压、频率等)、战争或暴动、辐射污染或其他不可 抗力导致的故障或损坏
	- -7. 产品外观发生变化(外壳划痕、变形、褪色等)
	- -8. 不属于我司责任范围的其它故障或损坏
- 6. 如果出现下述情况,本产品将被视为非保修对象。我司可能会拒绝进行维修或校正等服务。
	- -1. 由我司以外的企业、组织或个人对本产品进行修理或改造时
	- -2. 用于特殊的嵌入式应用(航天设备、航空设备、核能设备、生命攸关的医疗设备或车辆控制设备等),但未 能提前通知我司时
- 7. 针对因使用产品而导致的损失,我司判断其责任属于我司时,我司最多补偿产品的采购金额。不补偿下述损失。
	- -1. 因使用本产品而导致的被测物损失引起的二次损坏
	- -2. 因本产品的测量结果而导致的损坏
	- -3. 因连接(包括经由网络的连接)本产品而对本产品以外的设备造成的损坏
- 8. 因距产品生产日期的时间过长、零部件停产或不可预见情况发生等原因,我司可能会拒绝维修、校正等服务。

### HIOKI E.E. CORPORATION

http://www.hioki.com

# **HIOKI**

电器电子产品有害物质限制使用管理办法-对应

## 产品中有害物質的名称及含量

### 【LR8410, LR8410-XX 无线数据采集仪】

### "X"代表任意 0-9 的

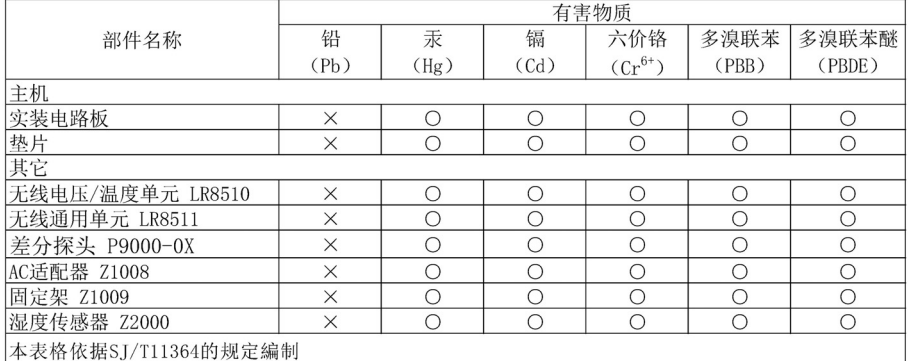

○: 表示该有害物质在该部件所有均质材料中的含量均在GB/T 26572 规定的限量要求以下。

X: 表示该有害物质至少在该部件的某一均质材料中的含量超出GB/T 26572 规定的限量要求。

环境保护使用期限

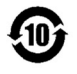

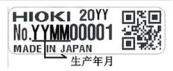

LR8410C998-02 23-07

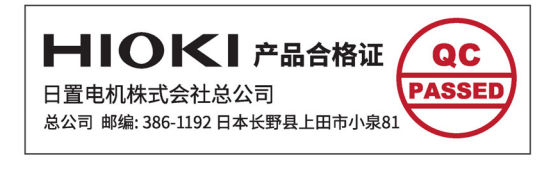

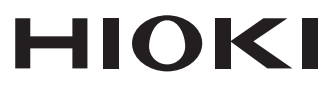

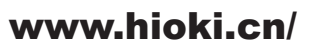

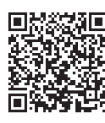

更多资讯,关注我们。

总公司 邮编: 386-1192 日本长野县上田市小泉81

### 日置(上海)测量技术有限公司

公司地址: 上海市黄浦区西藏中路268号 来福士广场4705室 邮编: 200001 电话: 021-63910090/63910092 传真: 021-63910360

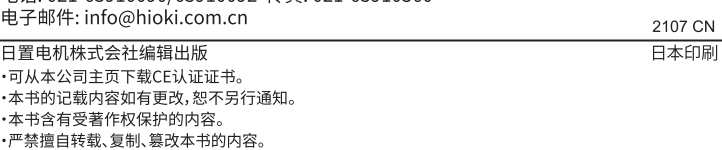

·本书所记载的公司名称、产品名称等,均为各公司的商标或注册商标。